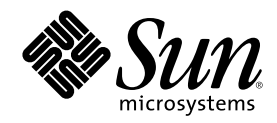

# Solaris 8 のインストール (上級編)

Sun Microsystems, Inc. 4150 Network Circle Santa Clara, CA 95054 U.S.A.

Part Number 816-3472-11 2002 年 3 月

Copyright 2002 Sun Microsystems, Inc. 4150 Network Circle, Santa Clara, CA 95054 U.S.A. All rights reserved.

本製品およびそれに関連する文書は著作権法により保護されており、その使用、複製、頒布および逆コンパイルを制限するライセンスの もとにおいて頒布されます。サン・マイクロシステムズ株式会社の書面による事前の許可なく、本製品および関連する文書のいかなる部 分も、いかなる方法によっても複製することが禁じられます。

本製品の一部は、カリフォルニア大学からライセンスされている Berkeley BSD システムに基づいていることがあります。UNIX は、X/ Open Company, Ltd. が独占的にライセンスしている米国ならびに他の国における登録商標です。フォント技術を含む第三者のソフ トウェアは、著作権により保護されており、提供者からライセンスを受けているものです。

Federal Acquisitions: Commercial Software–Government Users Subject to Standard License Terms and Conditions.

本製品に含まれる HG 明朝 L と HG ゴシック B は、株式会社リコーがリョービイマジクス株式会社からライセンス供与されたタイプ フェースマスタをもとに作成されたものです。平成明朝体 W3 は、株式会社リコーが財団法人 日本規格協会 文字フォント開発・普及セ<br>ンターからライセンス供与されたタイプフェースマスタをもとに作成されたものです。また、HG 明朝 L と HG ゴシック B の補助漢字<br>部分は、平成明朝体 W3 の補助漢字を使用しています。なお、フォントとして無断複製することは禁止されています。

Sun、Sun Microsystems、docs.sun.com、AnswerBook、AnswerBook2JumpStart, Solaris Web Start, Power Management, は、米国および その他の国における米国 Sun Microsystems, Inc. (以下、米国 Sun Microsystems 社とします) の商標もしくは登録商標です。

サンのロゴマークおよび Solaris は、米国 Sun Microsystems 社の登録商標です。

すべての SPARC 商標は、米国 SPARC International, Inc. のライセンスを受けて使用している同社の米国およびその他の国における商標 または登録商標です。SPARC 商標が付いた製品は、米国 Sun Microsystems 社が開発したアーキテクチャに基づくものです。

OPENLOOK、OpenBoot、JLE は、サン・マイクロシステムズ株式会社の登録商標です。

Wnn は、京都大学、株式会社アステック、オムロン株式会社で共同開発されたソフトウェアです。

Wnn6 は、オムロン株式会社で開発されたソフトウェアです。(Copyright OMRON Co., Ltd. 1999 All Rights Reserved.)

「ATOK」は、株式会社ジャストシステムの登録商標です。

「ATOK8」は株式会社ジャストシステムの著作物であり、「ATOK8」にかかる著作権その他の権利は、すべて株式会社ジャストシステ ムに帰属します。

「ATOK Server/ATOK12」は、株式会社ジャストシステムの著作物であり、「ATOK Server/ATOK12」にかかる著作権その他の権利 は、株式会社ジャストシステムおよび各権利者に帰属します。

本製品に含まれる郵便番号辞書 (7 桁/5 桁) は郵政省が公開したデータを元に制作された物です (一部データの加工を行なっています)。

本製品に含まれるフェイスマーク辞書は、株式会社ビレッジセンターの許諾のもと、同社が発行する『インターネット・パソコン通信 フェイスマークガイド '98』に添付のものを使用しています。© 1997 ビレッジセンター

Unicode は、Unicode, Inc. の商標です。

本書で参照されている製品やサービスに関しては、該当する会社または組織に直接お問い合わせください。

OPEN LOOK および Sun Graphical User Interface は、米国 Sun Microsystems 社が自社のユーザおよびライセンス実施権者向けに開発し ました。米国 Sun Microsystems 社は、コンピュータ産業用のビジュアルまたはグラフィカル・ユーザインタフェースの概念の研究開発 における米国 Xerox 社の先駆者としての成果を認めるものです。米国 Sun Microsystems 社は米国 Xerox 社から Xerox Graphical User Interface の非独占的ライセンスを取得しており、このライセンスは米国 Sun Microsystems 社のライセンス実施権者にも適用されます。

DtComboBox ウィジェットと DtSpinBox ウィジェットのプログラムおよびドキュメントは、Interleaf, Inc. から提供されたものです。(© 1993 Interleaf, Inc.)

本書は、「現状のまま」をベースとして提供され、商品性、特定目的への適合性または第三者の権利の非侵害の黙示の保証を含みそれに 限定されない、明示的であるか黙示的であるかを問わない、なんらの保証も行われないものとします。

本製品が、外国為替および外国貿易管理法 (外為法) に定められる戦略物資等 (貨物または役務) に該当する場合、本製品を輸出または日 本国外へ持ち出す際には、サン・マイクロシステムズ株式会社の事前の書面による承諾を得ることのほか、外為法および関連法規に基づ く輸出手続き、また場合によっては、米国商務省または米国所轄官庁の許可を得ることが必要です。

原典: *Solaris 8 Advanced Installation Guide*

Part No: 816-2411-10

Revision A

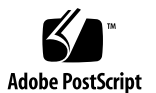

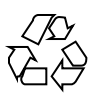

## 目次

はじめに **15**

**1. Solaris** のインストールおよびアップグレードの計画 **21**

### **2. Solaris** のインストールおよびアップグレードの計画の概要 **23**

作業マップ: Solaris ソフトウェアのインストールまたはアップグレード 24 初期インストールかアップグレードか 25

初期インストール 25

アップグレード 26

システム要件 28

メモリー要件 28

Solaris 8 INSTALLATION CD を使用するための要件 28

ネットワークからインストールするか DVD または CD を使ってインストールする か 30

DVD メディアの使用 31

IA: Solaris 8 Device Configuration Assistant (デバイス構成用補助) と PXE へのアク セス 31

**3. Solaris** インストール方法の選択 **33**

Solaris Web Start 33

Solaris 8 対話式インストールプログラム 34

カスタム JumpStart 35

フラッシュインストール機能 35 SPARC: ファクトリ JumpStart 36

- **4.** ディスク容量の割り当てに関する指針 **37** ディスク容量に関する一般的な計画と推奨事項 37 ソフトウェアグループごとの推奨ディスク容量 38
- **5. Solaris** のインストールおよびアップグレードの準備 **41**
- **6.** インストールやアップグレードの前に収集すべき情報 **43** インストール用のチェックリスト 43 インストール用のワークシート 44 アップグレード用のチェックリスト 50 アップグレード用のワークシート 51
- **7.** システム構成情報の事前設定 **57** システム構成情報を事前設定することの利点 57 システム構成情報の事前設定方法 58 sysidcfg ファイルによる事前設定 60 sysidcfg ファイルの構文規則 60 sysidcfg ファイルキーワード 61
	- ▼ sysidcfq 構成ファイルを作成する方法 66 ネームサービスによる事前設定 67
	- ▼ NIS を使ってロケールを事前設定する方法 68
	- ▼ NIS+ を使ってロケールを事前設定する方法 70 SPARC: 電源管理情報の事前設定 71
- **8. Solaris** オペレーティング環境のアップグレード **73** アップグレード 73

カスタム JumpStart によるアップグレード 75 ディスク容量の再配置を使用するアップグレード 75 アップグレード前のシステムのバックアップ 76 Solaris 8 Update リリースへのアップグレード 76

- ▼ analyze patches スクリプトを実行する方法 77
- ▼ パッチアナライザの出力の見方 78
- **9.** ネットワーク上でインストールする準備 **81**
- **10.** ネットワーク上で **Solaris** ソフトウェアをインストールする準備 **(**概要**) 83**
	- ネットワークインストールの計画 83
		- ネットワークインストールに必要なサーバー 83

DHCP によるネットワークインストールパラメータの指定 86

### **11.** ネットワークで **Solaris** ソフトウェアをインストールする準備 **(DVD** メ

### ディアを使用**) 89**

作業マップ: ネットワーク上で Solaris ソフトウェアをインストールする準備 (DVD メディアを使用) 89

DVD メディアによるインストールサーバーの作成 90

▼ SPARC または IA DVD メディアを使用して SPARC インストールサーバーを作 成する方法 91

SPARC または IA DVD メディアを使用して IA インストールサーバーを作成す る方法 94

DVD イメージによるサブネット上でのブートサーバーの作成 96

▼ DVD イメージを使用してサブネット上にブートサーバーを作成する方法 97

ネットワーク上でインストールするためのシステムの設定 99

ネットワーク上でインストールするシステムを設定する方法 (DVD メディアの add install client を使用) 99

### **12.** ネットワーク上で **Solaris** ソフトウェアをインストールするための準備 **(CD** メディアを使用**) 105**

作業マップ: ネットワーク上で Solaris ソフトウェアをインストールする準備 105 CD メディアによる SPARC インストールサーバーの作成 106

▼ CD メディアを使用してインストールサーバーを作成する方法 107

CD メディアを使用してサブネット上にブートサーバーを作成する 111

- CD メディアを使用してサブネット上にブートサーバーを作成する方法 112
- ネットワーク上でインストールするためのシステムの設定 115

▼ add install client を使用してネットワーク上でインストールするためにシ ステムを設定する 116

目次 **5**

**13.** ネットワークを利用して **Solaris** ソフトウェアをインストールするための準 備 **121**

### **14. Solaris Web Start** の使用 **123**

Solaris Web Start の実行方法 123

SPARC: Solaris Web Start によるインストールまたはアップグレード 124

SPARC: 作業マップ: Solaris Web Start インストールの実行 124

▼ SPARC: Solaris Web Start を使用してインストールまたはアップグレードする方 法 126

IA: Solaris Web Start によるインストールまたはアップグレード 128

IA: 作業マップ: Solaris Web Start インストールの実行 129

▼ IA: Solaris Web Start を使用してインストールまたはアップグレードする方 法 130

Solaris Web Start によるインストールまたはアップグレード後に必要な作業 137

- ▼ アップグレード後にローカル変更を復元する方法 137
- ▼ Kiosk の保存およびアクセスする方法 138

#### **15. Solaris 8** 対話式インストールプログラムの使用 **139**

Solaris 8 対話式インストールプログラムの実行方法 139

SPARC: Solaris 8 対話式インストールプログラムによるインストールまたはアップ グレード 140

SPARC: 作業マップ: 対話式インストールの実行 140

SPARC: Solaris 8 対話式インストールプログラムを使用してインストールまた はアップグレードする方法 141

IA: Solaris 8 対話式インストールプログラムによるインストールまたはアップグ レード 143

IA: 作業マップ: 対話式インストールの実行 143

IA: Solaris 8 対話式インストールプログラムを使用してインストールまたはアッ プグレードする方法 144

Solaris 8 対話式インストールプログラムによるアップグレード後に必要な作業 149

▼ アップグレード後にローカル変更を復元する方法 150

- **16.** フラッシュインストール機能 **151**
- **17.** フラッシュの概要と計画 **153**
- **6** Solaris 8 のインストール (上級編) ♦ 2002 年 3 月

フラッシュの概要 153

- フラッシュインストールの計画 154 マスターシステムへのインストールの設計 154 フラッシュアーカイブの作成の計画 157 フラッシュアーカイブのインストールの計画 158
- **18.** フラッシュアーカイブの作成 **161**

作業マップ:フラッシュアーカイブを作成する作業マップ 161

フラッシュアーカイブ作成のための作業 162

- ▼ マスターシステムにインストールする方法 162
- ▼ フラッシュアーカイブを作成する方法 162

### **19.** フラッシュアーカイブのインストール **165**

Solaris Web Start によるフラッシュアーカイブのインストール 165

▼ Solaris Web Start を使用してフラッシュアーカイブをインストールする方法 166 Solaris 8 対話式インストールプログラムによるフラッシュアーカイブのインストー ル 167

▼ Solaris 8 対話式インストールプログラムを使用してフラッシュアーカイブをイ ンストールする方法 167

カスタム JumpStart インストールによるフラッシュアーカイブのインストール 169

カスタム JumpStart インストールを使用してフラッシュアーカイブをインス トールする方法 169

フラッシュのカスタム JumpStart プログラムファイルの例 170

#### **20.** フラッシュに関するリファレンス情報 **173**

フラッシュアーカイブのセクション 173

フラッシュのキーワード 174

一般的なキーワード 174

identification セクションのキーワード 175

フラッシュのコマンド 176

flarcreate 176

flar 179

目次 **7**

**21.** カスタム **JumpStart** インストール **183**

### **22.** カスタム **JumpStart** の概要 **185**

カスタム JumpStart とは 185

JumpStart プログラムが Solaris ソフトウェアをインストールする方法 187

### **23.** カスタム **JumpStart** インストールの準備 **191**

作業マップ: カスタム JumpStart インストールの準備 191

ネットワーク上のシステム用のプロファイルサーバーの作成 193

- ▼ JumpStart ディレクトリをサーバー上に作成する方法 194
- ▼ すべてのシステムがプロファイルサーバーにアクセスできるようにする方法 196
- スタンドアロンシステム用のプロファイルフロッピーディスクの作成 198
- ▼ SPARC: プロファイルフロッピーディスクを作成する方法 199
- ▼ IA: プロファイルフロッピーディスクを作成する方法 202
- rules ファイルの作成 205

rules ファイルの構文 206

▼ rules ファイルを作成する方法 206

rules ファイルの例 208

プロファイルの作成 210

プロファイルの構文 210

▼ プロファイルを作成する方法 211 プロファイルの例 211

プロファイルのテスト 215

- ▼ 一時的な Solaris 8 環境を作成してプロファイルをテストする方法 215
- ▼ プロファイルをテストする方法 216

プロファイルテストの例 219

rules ファイルの妥当性を検査する 220

- ▼ rules ファイルの妥当性を検査する方法 221
- **24.** カスタム **JumpStart** オプション機能の使用 **223**

begin スクリプトの作成 223

begin スクリプトに関する注意事項 224

begin スクリプトによる動的プロファイルの作成 224

finish スクリプトの作成 225

finish スクリプトに関する注意事項 226

▼ finish スクリプトでファイルを追加する方法 226 finish スクリプトによるパッケージとパッチの追加 227 finish スクリプトによるルート環境のカスタマイズ 228 finish スクリプトによるシステムのルートパスワードの設定 229 finish スクリプトを使用して Web Start インストールプログラムでソフ トウェアをインストールする 230

圧縮された構成ファイルの作成 231

- ▼ 圧縮された構成ファイルを作成する方法 231 圧縮された構成ファイルの例 232
- ディスク構成ファイルの作成 232
- SPARC: ディスク構成ファイルを作成する方法 233 SPARC: ディスク構成ファイルの例 234
- ▼ IA: ディスク構成ファイルを作成する方法 235 IA: ディスク構成ファイルの例 237

サイト固有のインストールプログラムの使用 239

**25.** カスタムルールおよびプローブキーワードの作成方法 **241**

プローブキーワード 241

custom\_probes ファイルの作成 242

custom\_probes ファイルの構文 242

custom\_probes の関数名の構文 243

- ▼ custom probes ファイルを作成する方法 243 custom\_probes ファイルとキーワードの例 244 custom\_probes ファイルの妥当性検査 246
- 
- ▼ custom\_probes ファイルを妥当性検査する方法 246

目次 **9**

**26.** カスタム **JumpStart** インストールの実行 **249**

SPARC: カスタム JumpStart インストールの実行 249

SPARC: 作業マップ: カスタム JumpStart インストールのためのシステ ムの設定 249

▼ SPARC: カスタム JumpStart プログラムを使用してインストールまたはアップグ レードする方法 251

IA: カスタム JumpStart インストールの実行 253

IA: 作業マップ: カスタム JumpStart インストールのためのシステムの 設定 253

▼ IA: カスタム JumpStart プログラムを使用してインストールまたはアップグレー ドする方法 255

#### **27.** カスタム **JumpStart** による **Solaris** ソフトウェアのインストール例 **261**

サイトの設定例 262

インストールサーバーの作成 263

マーケティングシステム用のブートサーバーの作成 265

JumpStart ディレクトリの作成 265

JumpStart ディレクトリの共有 266

SPARC: エンジニアリンググループのプロファイルの作成 266

IA: マーケティンググループのプロファイルの作成 267

rules ファイルの更新 268

rules ファイルの妥当性を検査する 268

SPARC: ネットワーク上でインストールするためのエンジニアリングシステムの設 定 269

IA: ネットワーク上でインストールするためのマーケティングシステムの設定 270 SPARC: エンジニアリングシステムのブートと Solaris 8 ソフトウェアのインストー ル 271

IA: マーケティングシステムのブートと Solaris 8 ソフトウェアのインストール 271

### **28.** カスタム **JumpStart** に関するリファレンス情報 **273**

ルールキーワードと値の説明 273 プロファイルキーワードと値 279

プロファイルキーワードの一覧 279 プロファイルキーワードの説明と例 281 カスタム JumpStart の環境変数 308 プローブキーワードと値 312

- **29. Solaris** ソフトウェアに関するリファレンス情報 **315**
- **30. Solaris 8** メディアの構成 **317**

SPARC: Solaris 8 メディア 317

SPARC: Solaris 8 メディアのディレクトリ構造 319

SPARC: Solaris 8 DVD (SPARC) のディレクトリ構造 319

SPARC: Solaris 8 INSTALLATION CD のディレクトリ構造 320

SPARC: Solaris 8 SOFTWARE CD (SPARC) のディレクトリ構造 320

IA: Solaris  $8 \times \overrightarrow{r} \times \overrightarrow{r}$  322

IA: Solaris 8 メディアのディレクトリ構造 324

IA: Solaris 8 DVD (Intel) ディレクトリの構造 324

IA: Solaris 8 INSTALLATION CD のディレクトリ構造 325

IA: Solaris 8 SOFTWARE CD (Intel) のディレクトリ構造 326

Solaris 8 DOCUMENTATION CD の構造 328

Solaris 8 LANGUAGES CD のディレクトリ構造 329

- **31. Solaris 8 SOFTWARE 1 of 2 CD (SPARC)** に含まれるパッケージ **331**
- **32. Solaris 8 SOFTWARE 2 of 2 CD (SPARC)** に含まれるパッケージ **363**
- **33. Solaris 8 LANGUAGES CD (SPARC)** に含まれるパッケージ **375**
- **34. Solaris 8 SOFTWARE 1 of 2 CD (Intel)** に含まれるパッケージ **415**
- **35. Solaris 8 SOFTWARE 2 of 2 CD (Intel)** に含まれるパッケージ **435**
- **36. Solaris 8 LANGUAGES CD (Intel)** に含まれるパッケージ **443**
- **37.** プラットフォーム名とグループ **481**
- **38.** 言語とロケールの値 **485**
- **A.** 問題発生時の解決方法 **493**

ネットワークインストールの設定 493

目次 **11**

システムのブート 494 エラーメッセージ 494 一般的な問題 496 ネットワーク上のシステムのブート 498 エラーメッセージ 498 一般的な問題 502 Solaris 8 のインストール (初期インストール) 503 Solaris 8 のインストール (アップグレード) 506 エラーメッセージ 506 一般的な問題 506

**B. Solaris 8** をインストールした後のソフトウェアの追加と削除 **511**

Solaris Web Start プログラムによるソフトウェアの追加 512

▼ Solaris Web Start プログラムを使用してソフトウェアを追加する方法 513

Soalris Product Registry によるソフトウェアの追加と削除 514

目的 514

Solaris Product Registry の使い方 515

- ▼ インストール済み製品の情報を表示する方法 517
- ▼ インストール済み製品の整合性を検査する方法 518
- ▼ Solaris Product Registry を使ってソフトウェアをインストールする方法 518
- ▼ 製品をアンインストールする方法 520

Admintool によるパッケージの追加と削除 520

- ▼ Admintool でパッケージを追加する方法 521
- ▼ Admintool でパッケージを削除する方法 526

pkgadd と pkgrm によるパッケージの追加と削除 529

- ▼ pkgadd でパッケージを追加する方法 529
- ▼ pkgrm でパッケージを削除する方法 530

**C.** リモートの **DVD-ROM** と **CD-ROM** によるインストールまたはアップグ レード **533**

SPARC: Solaris Web Start を使用してリモート DVD-ROM または CD-ROM からイン ストールまたはアップグレードする 533

▼ リモート DVD-ROM と CD-ROM を使用してインストールまたはアップグレー ドを行う方法 534

### 用語集 **539**

索引 **551**

目次 **13**

## はじめに

本書『*Solaris* のインストール *(*上級編*)*』では、SPARCTM および IA (Intel Architechture) ベースの、ネットワークに接続されたシステムとネットワークに接続 されていないシステムの両方に、Solaris 8 オペレーティング環境をインストー ルおよびアップグレードする方法を説明します。

Solaris オペレーティング環境は、SPARC と IA の 2 種類のハードウェア (プラット フォーム) で動作します。また、Solaris オペレーティング環境は、64 ビットと 32 ビットの 2 種類のアドレス空間で動作します。特別な章、節、注、リスト、図、 表、例、またはコード例でない限り、このマニュアルの情報は両方のプラット フォームおよびアドレス空間に適用されます。

このマニュアルには、システムハードウェアや周辺装置を設定する方法は記載され ていません。

注 **-** このマニュアルでは、「IA」という用語は、Intel 32 ビットのプロセッサアーキ テクチャを意味します。これには、Pentium、Pentium Pro、Pentium II、Pentium II Xeon、Celeron、Pentium III、Pentium III Xeon の各プロセッサ、AMD、Cyrix およ び Transmeta が提供する互換マイクロプロセッサチップが含まれます。さらに、こ のマニュアルでは、IA はプラットフォームアーキテクチャ全体を意味します。ただ し、製品名には「Intel Platform Editon」と表記されます。

注 **-** このマニュアルでは、「Solaris 8 INSTALLATION CD」という名前は、Solaris 8 INSTALLATION (Multilingual) CD と Solaris 8 INSTALLATION CD の両方を意味 します。

## 対象読者

このマニュアルは、Solaris オペレーティング環境のインストールを担当するシステ ム管理者を対象としています。このマニュアルには、次の 2 種類の情報が含まれ ています。

- ネットワーク環境で複数の Solaris マシンを管理するエンタープライズシステム 管理者向けの上級 Solaris インストール情報
- Solaris のインストールやアップグレードをときどき行うシステム管理者向けの基 本 Solaris インストール情報

## 関連情報

表 P–1 に、Solaris ソフトウェアをインストールする際に参考となる関連情報の一覧 を示します。

表 **P–1** 関連情報

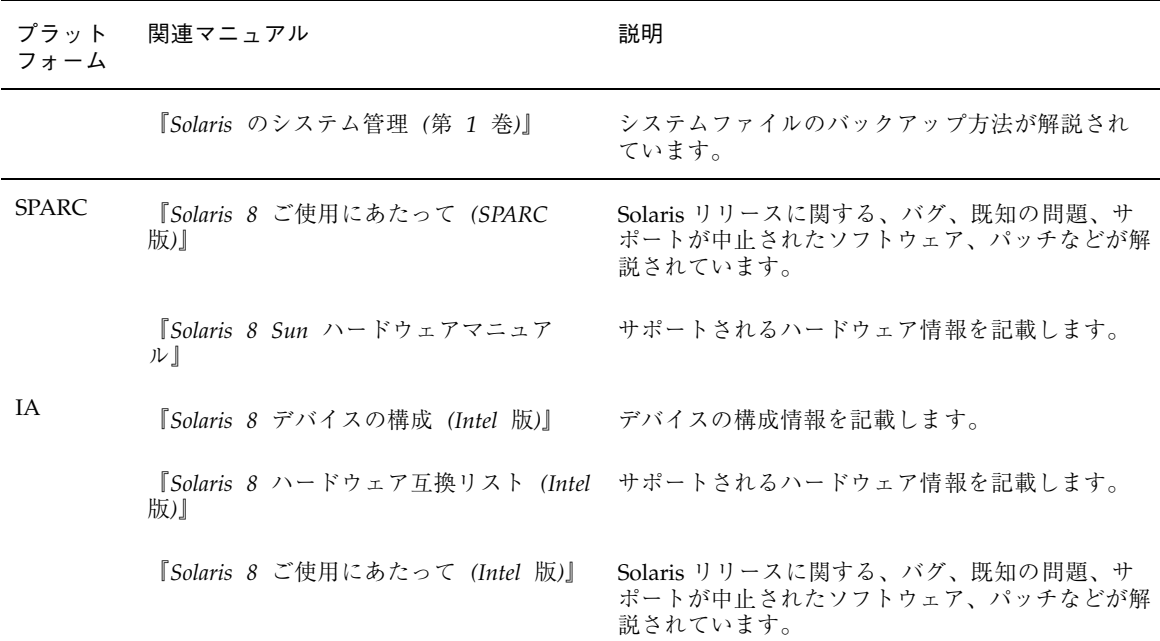

## **Sun** のマニュアルの注文方法

専門書を扱うインターネットの書店 Fatbrain.com から、米国 Sun Microsystems™, Inc. (以降、Sun™ とします) のマニュアルをご注文いただけます。

マニュアルのリストと注文方法については、http://www1.fatbrain.com/ documentation/sun の Sun Documentation Center をご覧ください。

## **Sun** のオンラインマニュアル

docs.sun.com™ では、Sun が提供しているオンラインマニュアルを参照することが できます。マニュアルのタイトルや特定の主題などをキーワードとして、検索を 行うこともできます。URL は、http://docs.sun.com です。

## 表記上の規則

このマニュアルでは、次のような字体や記号を特別な意味を持つものとして使用し ます。

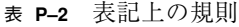

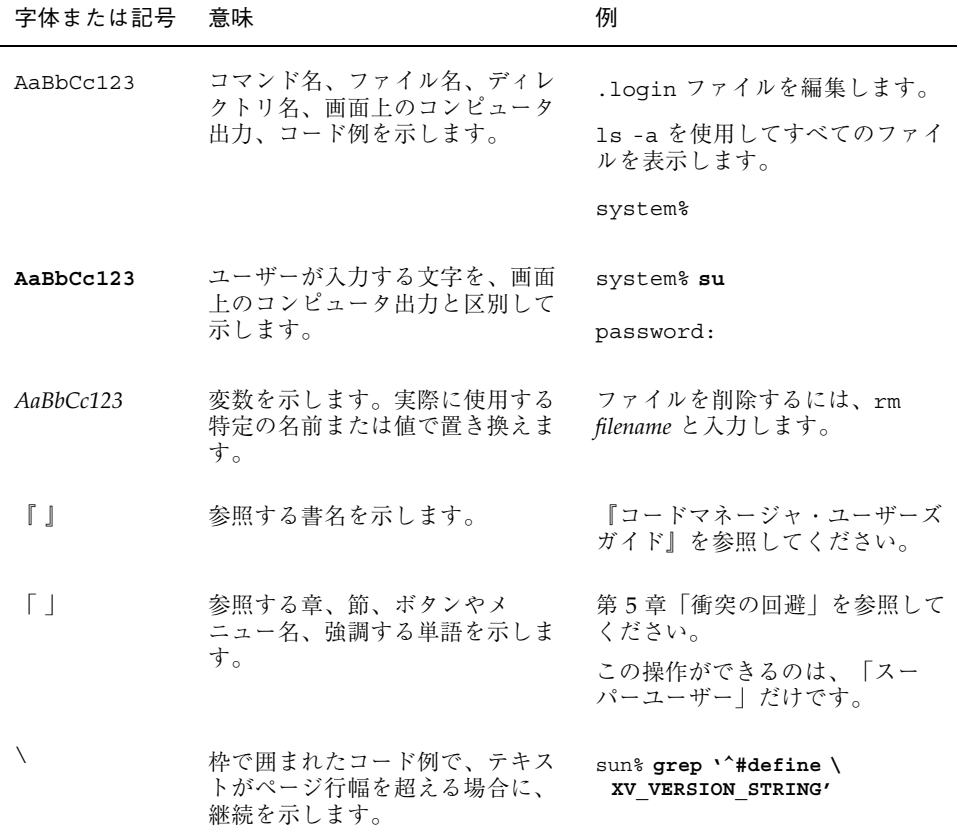

ただし AnswerBook2TM では、ユーザーが入力する文字と画面上のコンピュータ出力 は区別して表示されません。

コード例は次のように表示されます。

■ C シェル

machine\_name% **command y**|**n** [*filename*]

■ C シェルのスーパーユーザー

machine\_name# **command y**|**n** [*filename*]

■ Bourne シェルおよび Korn シェル

\$ **command y**|**n** [*filename*]

■ Bourne シェルおよび Korn シェルのスーパーユーザー

# **command y**|**n** [*filename*]

[ ] は省略可能な項目を示します。上記の例は、*filename* は省略してもよいことを示 しています。

| は区切り文字 (セパレータ) です。この文字で分割されている引数のうち1つだけ を指定します。

キーボードのキー名は英文で、頭文字を大文字で示します (例: Shift キーを押しま す)。ただし、キーボードによっては Enter キーが Return キーの動作をします。

ダッシュ (-) は 2 つのキーを同時に押すことを示します。たとえば、Ctrl-D は Control キーを押したまま D キーを押すことを意味します。

### 一般規則

- このマニュアルでは、英語環境での画面イメージを使っています。このため、実 際に日本語環境で表示される画面イメージとこのマニュアルで使っている画面イ メージが異なる場合があります。本文中で画面イメージを説明する場合には、日 本語のメニュー、ボタン名などの項目名と英語の項目名が、適宜併記されていま す。
- このマニュアルでは、「IA」という用語は、Intel 32 ビットのプロセッサアーキ テクチャを意味します。これには、Pentium、Pentium Pro、Pentium II、Pentium II Xeon、Celeron、Pentium III、Pentium III Xeon の各プロセッサ、および AMD、Cyrix が提供する互換マイクロプロセッサチップが含まれます。

## **Solaris** のインストールおよびアップグレー ドの計画

以下の章では、Solaris オペレーティング環境のインストールやアップグレードの計 画について説明します。

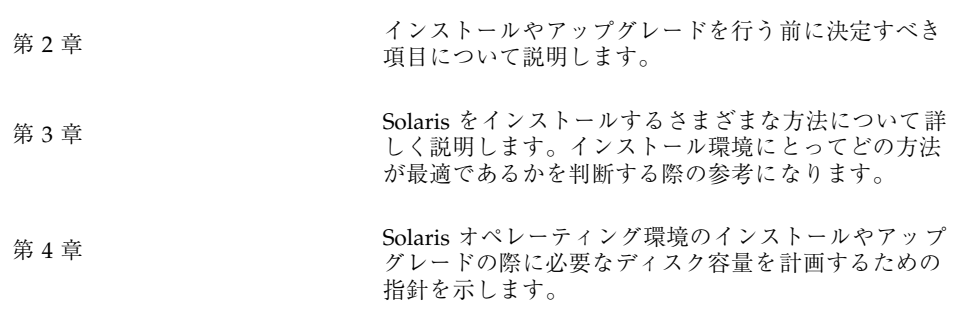

## **Solaris** のインストールおよびアップグレー ドの計画の概要

この章では、Solaris オペレーティング環境のインストールやアップグレードを行う 前に決定すべき項目について説明します。この章の内容は次のとおりです。

- 24 ページの「作業マップ: Solaris ソフトウェアのインストールまたはアップグ レード」
- 25 ページの「初期インストールかアップグレードか」
- 28 ページの「システム要件」
- 30 ページの「ネットワークからインストールするか DVD または CD を使ってイ ンストールするか」
- **31 ページの「DVD メディアの使用」**
- 31 ページの「IA: Solaris 8 Device Configuration Assistant (デバイス構成用補助) と PXE へのアクセス」

注 **-** このマニュアルではスライスという用語を使用しますが、一部の Solaris のマ ニュアルとプログラムでは、スライスをパーティションと呼んでいる場合がありま す。混同を避けるため、このマニュアルでは、Intel 版 Solaris でのみサポートされ る fdisk パーティションと、スライスまたはパーティションと呼ばれる Solaris fdisk パーティション内の分割とを区別しています。

## 作業マップ**: Solaris** ソフトウェアのインストール またはアップグレード

次の作業マップは、Solaris オペレーティング環境のインストールやアップグレード に必要な作業の概要を示したものです。インストールしようとする環境にとって最 も効率的なインストールを行うためにどの項目を決定する必要があるかを、この作 業マップから判断してください。

作業 説明 参照先 初期インストール かアップグレードかを 選択する 初期インストールまたはアップグレードのいずれか 初劫インスト<sup>・</sup> ルよには / フラッレ・トのv・9 4cの - 25 ページの「初期インス<br>を選択します。 トールかアップグレードか」 システム要件を検討する インストールまたはアップグレードの最小要件をシ ィンスト^^ ルよには/ ノノノレ^^ ドジ取小女出て! 28 ページの「システム要<br>ステムが満たしているかどうかを判断します。 ── 2# ↓ 件」 インストール方法を選 択する Solaris オペレーティング環境では、インストー ルやアップグレードをいくつかの方法で行うことが できます。インストール環境に最も適した方法を選 択してください。 第 3 章 ディスク容量の計画を たてて割り当てる インストールする Solaris オペレーティング環境の コンポーネントに必要なディスク容量をシステムに 割り当てます。 第 4 章 インストール媒体を選 択する Solaris ソフトウェアのインストールは、ローカル 媒体から行うこともネットワークから行うこともで きます。インストール環境に最も適したインストー ル媒体を選択してください。 30 ページの「ネットワーク からインストールするか DVD または CD を使ってイ ンストールするか」 システム情報を収集する チェックリストやワークシートを使って、インス トールやアップグレードに必要なすべての情報を収 集します。 第 6 章 (省略可能) システム構 成情報を事前設定する インストールやアップグレードの際に情報を入力す る手間を省くために、システム構成情報を事前に設 定しておくことができます。 第 7 章

表 **2–1** 作業マップ: Solaris ソフトウェアのインストールまたはアップグレード

表 **2–1** 作業マップ: Solaris ソフトウェアのインストールまたはアップグレード 続く

| 作業                                                      | 説明                                                                                                    | 参照先                      |
|---------------------------------------------------------|----------------------------------------------------------------------------------------------------|--------------------------|
| (省略可能) Solaris ソフ<br>トウェアをネットワー<br>クからインストールす<br>る準備を行う | Solaris ソフトウェアをネットワークからインス<br>トールする場合は、インストールサーバーを作成<br>し、必要に応じてブートサーバーを作成し、ネッ<br>トワーク上でインストールできるようにシステムを<br>設定します。 | 第12章                     |
| (アップグレードのみ)<br>アップグレード前に必<br>要な作業を行う                    | システムのバックアップをとり、アップグレード時<br>にディスク容量の再配置が行われるかどうかを判断<br>し、Solaris Update リリースによって上書きされる<br>可能性があるパッチを検索します。           | 第8章                      |
| インストールまたはアッ<br>プグレードを行う                                 | 選択した Solaris インストール方法を使って Solaris<br>ソフトウェアのインストールまたはアップグレード<br>を行います。                                              | インストールの詳細な手順を<br>説明している章 |

## 初期インストールかアップグレードか

まず、初期インストールを行うのかアップグレードを行うのかを選択する必要があ ります。アップグレードを選択する場合は、Solaris オペレーティング環境がすでに システム上で動作している必要があります。

### 初期インストール

初期インストールでは、システムのディスクが Solaris オペレーティング環境の新 しいバージョンで上書きされます。システム上で Solaris オペレーティング環境がま だ動作していない場合は、初期インストールを行う必要があります。

システム上で Solaris オペレーティング環境がすでに動作している場合でも、初期イ ンストールを行うことができます。ローカルに行なった変更を維持したい場合 は、インストールを行う前にローカル変更のバックアップをとり、インストールが 終わった後でローカル変更を復元する必要があります。

初期インストールは、Solaris のどのインストール方法を使っても実行できます。 Solaris のインストール方法については、第 3 章を参照してください。

Solaris のインストールおよびアップグレードの計画の概要 **25**

## アップグレード

アップグレードでは、システムのディスクにある既存のファイルと Solaris オペレー ティング環境の新しいバージョンがマージされます。アップグレードでは、既存の Solaris オペレーティング環境に対して行なった変更はできるだけ保存されます。

アップグレードできるシステムは、Solaris 2.5.1、Solaris 2.6、または Solaris 7 ソフ トウェアが動作しているものです。Solaris 8 が動作しているシステムは、Solaris 8 Update リリースにアップグレードできます。システムで動作している Solaris の バージョンを確認するには、次のコマンドを入力します。

```
$ uname -a
```
Solaris オペレーティング環境のアップグレードでは、次のインストール方法を使用 できます。

注 **-** ディスクレスクライアントをアップグレードする場合は、smosservice patch コマンドを使用する必要があります。詳細は、『*Solaris 8* のシステム管理 *(*追補*)*』または smosservice(1M) のマニュアルページを参照してください。

表 **2–2 SPARC:** Solaris のアップグレード方法

| 現在の Solaris オペレーティング<br>環境                          | Solaris のアップグレード方法                                                            |
|-----------------------------------------------------|-------------------------------------------------------------------------------|
| Solaris 2.5.1, Solaris 2.6, Solaris<br>7. Solaris 8 | ■ Solaris™ Web Start プログラム<br>■ Solaris 8 対話式インストールプログラム<br>■ カスタム JumpStart™ |

表 **2–3 IA:** Solaris のアップグレード方法

| 現在の Solaris オペレーティン<br>グ環境          | Solaris のアップグレード方法                                                                                                    |
|-------------------------------------|----------------------------------------------------------------------------------------------------|
| Solaris 2.5.1, Solaris 2.6, Solaris | DVD メディアまたはネットインストールイメージから<br>のインストール:<br>■ Solaris Web Start プログラム<br>■ Solaris 8 対話式インストールプログラム<br>■ カスタム JumpStart<br>CD メディアからのインストール:<br>■ Solaris 8 対話式インストールプログラム<br>カスタム JumpStart<br>П. |
| Solaris 8                           | DVD/CD メディアまたはネットインストールイメージ<br>からのインストール:<br>■ Solaris Web Start プログラム<br>■ Solaris 8 対話式インストールプログラム<br>カスタム JumpStart<br>П                                                                      |

システムのソフトウェアグループを、アップグレード時に別のソフトウェアグルー プに変更することはできません。たとえば、システムに エンドユーザーシステムサ ポートソフトウェアグループがインストールされている場合には、開発者システム サポートソフトウェアグループにアップグレードするオプションはありません。た だし、アップグレード中に、インストール済みのソフトウェアグループに属してい ないソフトウェアをシステムに追加することはできます。

すでに Solaris 8 オペレーティング環境を実行していて、システムに個別のパッチ がインストールされている場合、Solaris 8 Update リリースへのアップグレードを 行うと、パッチは次のようになります。

- Solaris 8 Update リリースの一部として組み込まれているパッチは自動的に再適 用されます。これらのパッチをバックアウトすることはできません。
- システムにすでにインストールされているパッチのうち、Solaris 8 Update リ リースに組み込まれていないパッチは削除されます。

パッチアナライザを使用すれば、Solaris 8 Update リリースにアップグレードしたと きに、これらのパッチのうちどれが削除されるかを確認することができます。パッ チアナライザの詳しい使い方については、76 ページの「Solaris 8 Update リリース へのアップグレード」を参照してください。

Solaris のインストールおよびアップグレードの計画の概要 **27**

## システム要件

Solaris オペレーティング環境のインストールやアップグレードに必要な要件をシス テムが満たしているかどうかを確認してください。

### メモリー要件

Solaris オペレーティング環境をインストールまたはアップグレードするには、128M バイト以上のメモリーを用意することをお勧めします。DVD メディアを使用してイ ンストールする場合は最低 96M バイト、CD メディアを使用してインストールする 場合は最低 64M バイトのメモリーが必要です。

注 **-** オプションのインストール機能の中には、メモリーが十分でないと有効にでき ないものもあります。たとえば、メモリーが 96M バイトで、DVD からインストー ルする場合、Solaris Web Start GUI (グラフィカルユーザーインタフェース) ではな く、Solaris Web Start コマンド行インタフェースを使用してインストールすること になります。

### **Solaris 8 INSTALLATION CD** を使用するための要件

Solaris 8 INSTALLATION CD 上の Solaris Web Start プログラムを使う場合は、 SPARC スライスと IA fdisk パーティションに特殊な要件が適用されます。DVD ま たはネットイメージからインストールする場合は、Solaris Web Start プログラムに これらの要件はありません。

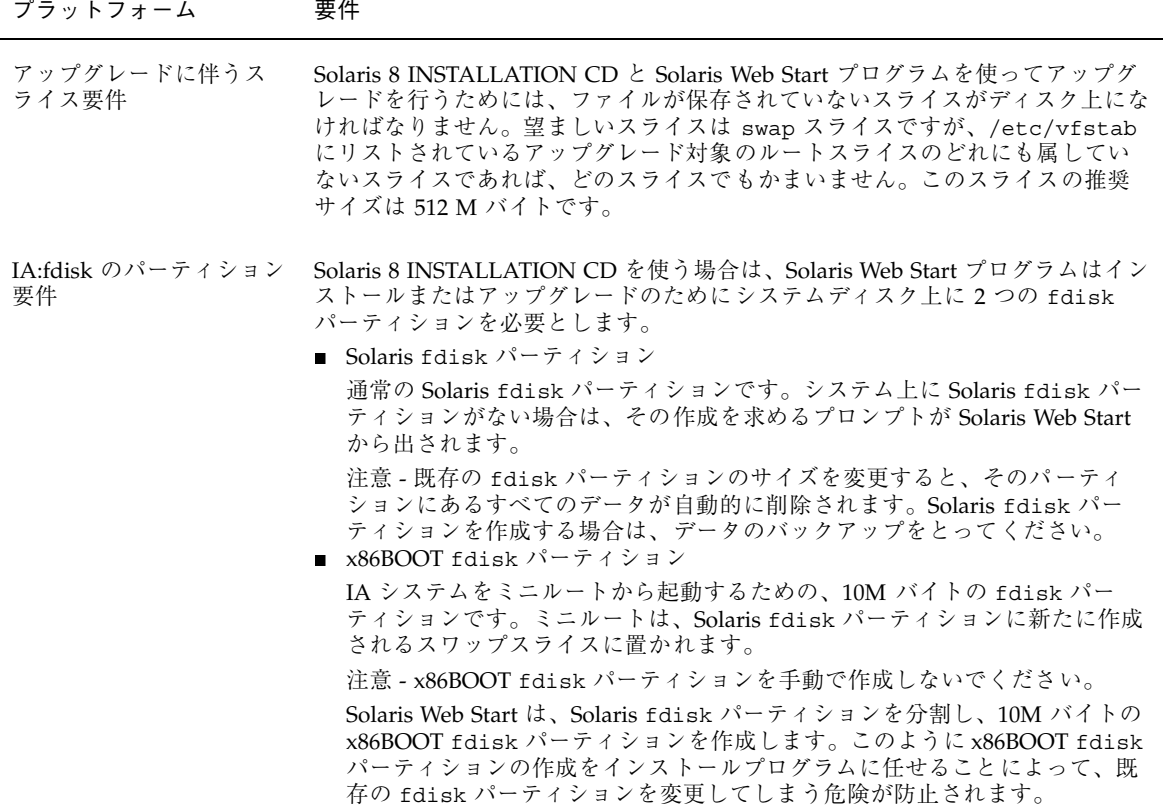

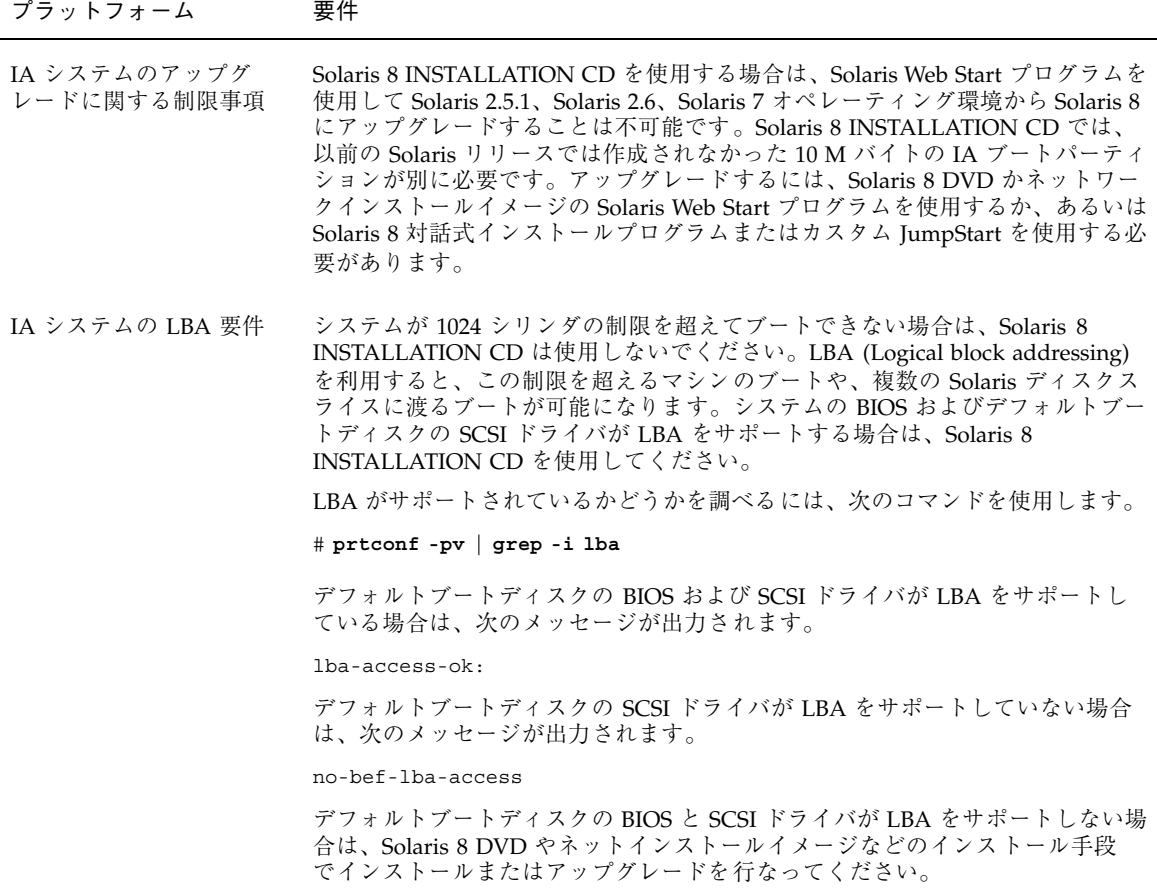

## ネットワークからインストールするか **DVD** また は **CD** を使ってインストールするか

DVD-ROM または CD-ROM ドライブにアクセスできるシステムへのインストール またはアップグレードができるように、Solaris ソフトウェアは DVD または CD メ ディアで配布されます。

システムにローカルの DVD-ROM ドライブまたは CD-ROM ドライブがない場 合や、Solaris をインストールするために各ローカルドライブごとにディスクを挿入 したくない場合は、リモートの DVD イメージまたは CD イメージからインストー ルするようにシステムを設定できます。

ネットワークからインストールする場合は、どの Solaris インストール方法でも使用 できます。ただし、フラッシュインストール機能やカスタム JumpStart インストー ルを使ってネットワークからインストールを行うと、大規模の企業におけるインス トールプロセスの一元化と自動化が可能になります。各インストール方法の詳細 は、第 3 章を参照してください。

ネットワークから Solaris ソフトウェアをインストールする場合は、初期設定が必要 です。ネットワークからインストールする場合の準備については、第 12 章を参照し てください。

## **DVD** メディアの使用

DVD メディアを使用している場合に ok プロンプトで boot dvdrom コマンドを使 用すると、システムは DVD-ROM ドライブからブートしません。ok プロンプトで ブートを求められた場合は、常に次のコマンドを入力してください。

ok **boot cdrom**

## **IA: Solaris 8 Device Configuration Assistant (**デ バイス構成用補助**)** と **PXE** へのアクセス

Solaris Device Configuration Assistant (デバイス構成用補助) は、さまざまなハー ドウェア構成作業とブート作業を行うためのプログラムです。 このプログラムを使 用して、DVD、CD、ネットインストールイメージ、またはフロッピーディスク上の ソフトウェアコピーからブートできます。Solaris Device Configuration Assistant (デ バイス構成用補助) は、次の方法でアクセスします。

■ Solaris 8 DVD、Solaris 8 INSTALLATION CD、または Solaris 8 SOFTWARE 1 of 2 CD からブートする。この場合、システムの BIOS が DVD または CD からの ブートをサポートしている必要があります。

Solaris のインストールおよびアップグレードの計画の概要 **31**

- PXE (Pre-boot eXecution Environment) を使用してネットワークからブートする。 PXE を使用すると、ブート用フロッピーディスクを使用せずにネットワークから 直接システムをブートできます。この場合、システムが PXE をサポートしている 必要があります。システムが PXE を使用するように設定するには、システムの BIOS 設定ツールまたはネットワークアダプタの構成設定ツールを使用します。
- Solaris Device Configuration Assistant フロッピーディスクからブートする。
- 注 **-** このソフトウェアは、http://soldc.sun.com/support/drivers/ dca\_diskettes の「Solaris Developer Connection」からフロッピーディスクに ダウンロードしてコピーできます。

## **Solaris** インストール方法の選択

この章では、Solaris をインストールする方法について説明します。Solaris オペレー ティング環境では、インストールやアップグレードをいくつかの方法で行うことが できます。それぞれのインストール方法には、特定のインストール要件やインス トール環境を意図したさまざまな機能があります。したがって、インストール環境 に最も適した方法を選択してください。

- 33 ページの「Solaris Web Start」
- 34 ページの「Solaris 8 対話式インストールプログラム」
- 35 ページの「カスタム JumpStart」
- 35 ページの「フラッシュインストール機能」
- 36 ページの「SPARC: ファクトリ JumpStart」

## **Solaris Web Start**

Solaris 8 DVD または Solaris 8 INSTALLATION CD に含まれる Solaris Web Start イ ンストールプログラムは、グラフィカルユーザーインタフェース (GUI) でも、コマ ンド行インタフェース (CLI) でも起動できます。Solaris Web Start では、Solaris ソ フトウェアや追加ソフトウェアのインストールやアップグレードに必要な手順がス テップごとに示されます。システム管理者は、デフォルトオプションを使ってイン ストールすることも、カスタマイズオプションを使って必要なソフトウェアだけ をインストールすることもできます。

Solaris Web Start では、Solaris オペレーティング環境や UNIX の初心者であって も、インストールの際に先に進んだり前に戻って必要な変更を簡単に行うことがで きます。インストール作業は複数の画面で構成され、各画面ではシステム構成情報 を入力するように指示されます。

Solaris Web Start プログラムでは構成情報を入力する必要があるため、ユーザー はインストールプログラムと対話方式で処理を進める必要があります。したがっ て、システムによってはインストールやアップグレードを行う際には、このインス トール方法が最適であるとは限りません。状況に応じて、カスタム JumpStart また はフラッシュインストール機能を使用してください。

詳細は、第 14 章を参照してください。

## **Solaris 8** 対話式インストールプログラム

Solaris 8 SOFTWARE 1 of 2 CD に含まれる Solaris 8 対話式インストールプログラム は、GUI でも CLI でも起動できます。Solaris 8 対話式インストールプログラムで は、Solaris 8 ソフトウェアのインストールやアップグレードに必要な手順がステッ プごとに示されます。このインストール方法は、64M バイト以上のメモリーがあ り、国際ロケールを使用している場合に便利です。

Solaris 8 対話式インストールプログラムは、Solaris オペレーティング環境ソフ トウェアをインストールするだけです。このプログラムは、サードパーティアップ グレードやネットワーク上でダウンロードできるソフトウェアなどを認識できませ ん。したがって、Solaris オペレーティング環境をインストールした後にサードパー ティアプリケーションをインストールする必要があります。また、インストール時 にはシステム構成情報を入力するように求められます。このため、複数のシステム にインストールする場合は、Solaris 8 対話式インストールプログラムによるインス トールは最適とは言えません。サードパーティアプリケーションのインストールに は Solaris Web Start プログラムを使用できます。多数のシステムを対象としたバッ チインストールには、カスタム JumpStart かフラッシュインストール機能を使用し てください。

詳細は、第 15 章を参照してください。

## カスタム **JumpStart**

カスタム JumpStart では、あらかじめ作成したプロファイルを使って、複数のシス テムのインストールやアップグレードを自動的にかつ同時に行うことができます。 プロファイルには、どのようにソフトウェアをインストールするかを定義します。 さらに、インストール前とインストール後に実行する作業を、シェルスクリプトを 使用して指定することができます。カスタム JumpStart は、指定されたプロファイ ルとスクリプトに従ってシステムのインストールやアップグレードを行います。

Solaris オペレーティング環境とシェルに関する知識を持っていて、複数のシステム をインストールする必要がある場合には、カスタム JumpStart が最適であるかもし れません。

インストールするシステムが 2、3 台だけの場合には、このインストール方法が最適 であるとは限りません。カスタム JumpStart インストールの準備に時間がかかるた め、このインストール方法が時間の節約にならない可能性があるからです。

詳細は、第 23 章を参照してください。

## フラッシュインストール機能

フラッシュインストール機能では、マスターシステムにインストールする構成を使 用して、多数のシステムにインストールすることができます。それには、マスター システムのインストールと構成を行なったあとに、マスターシステムからフラッ シュアーカイブを作成する必要があります。フラッシュアーカイブは、必要に応じ ていくつでも作成できます。それぞれのシステムにインストールする際に、使用す るフラッシュアーカイブを選択します。このインストール方法では、同じソフ トウェアと構成を持つ多数のシステムを効率的にインストールできます。

フラッシュアーカイブを使用しない Solaris インストール方法では、各 Solaris パッケージが個別にインストールされます。パッケージベースのインストールでは パッケージごとにパッケージマップの更新が必要になるため、時間がかかります。 フラッシュアーカイブによるインストールは、個々の Solaris パッケージをインス トールする場合よりもずっと早く終わります。

フラッシュアーカイブを使用するインストールは、どの Solaris インストール方法で も指定できます。Solaris Web Start と Solaris 8 対話式インストールプログラムで

Solaris インストール方法の選択 **35**

は、インストールするフラッシュアーカイブを選択するように指示されます。カス タム JumpStart では、インストールするフラッシュアーカイブをプロファイルに指 定します。

複数のシステムに多くの異なる構成でインストールしたい場合には、システムごと にフラッシュアーカイブが必要になります。フラッシュアーカイブはファイルサイ ズが大きいため、大量のディスク容量が必要です。さらに、フラッシュアーカイブ をいったん作成したら、アーカイブを変更することはできません。多数の異なるイ ンストール構成が必要であったり、インストール構成を変更する柔軟性を残してお きたい場合には、カスタム JumpStart インストールを使用することを検討してくだ さい。

詳細は、第 17 章を参照してください。

## **SPARC:** ファクトリ **JumpStart**

ファクトリ JumpStart インストールでは、Solaris 8 DVD または Solaris 8 SOFTWARE 1 of 2 CD を CD-ROM ドライブに挿入して、システムの電源を入れる だけで、新しい SPARC システムに Solaris ソフトウェアを自動的にインストールで きます。その際、システムの機種とディスクサイズにもとづいてデフォルトのプロ ファイルが選択されます。システムにどのソフトウェアコンポーネントをインス トールするかは、このプロファイルで決まります。システム構成情報を入力す るように求められることはなく、インストールするソフトウェアを選択することは できません。

SPARC ベースの新しいシステムには、このインストール方法を使用する場合に欠か せない JumpStart ブートイメージがあらかじめインストールされています。これよ り古い SPARC ベースシステムの場合は、re-preinstall(1M) コマンドを使用す れば、JumpStart ブートイメージをシステムにインストールできます。IA ベースの システムでは、ファクトリ JumpStart インストールを使用することはできません。
## ディスク容量の割り当てに関する指針

この章では、Solaris オペレーティング環境のインストールやアップグレードに伴う ディスク容量の計画に関して一般的な指針を説明します。この章の内容は次のとお りです。

- 37 ページの「ディスク容量に関する一般的な計画と推奨事項」
- 38 ページの「ソフトウェアグループごとの推奨ディスク容量

### ディスク容量に関する一般的な計画と推奨事項

Solaris 8 ソフトウェアをインストールする前にディスク容量の計画をたてて、シス テムに十分なディスク容量があるかどうかを判断することができます。必要なディ スク容量が事前にわかれば、Solaris 8 ソフトウェアを実際にインストールする前に ディスクを増設しておくことができます。アップグレードを行う場合は、75 ページ の「ディスク容量の再配置を使用するアップグレード」を参照してください。

ディスク容量の計画のたて方は、ユーザーによって異なります。ディスク容量の計 画にあたっては、次の一般的な事項を考慮に入れてください。

- 中国語、日本語、韓国語など、インストールする言語を追加するごとにディスク 容量を増やします。
- 印刷やメールをサポートする場合は、/var ファイルシステムのディスク容量を 増やします。
- クラッシュダンプ機能 savecore(1M) を使用する場合は、/var ファイルシステ ムの容量を物理メモリー分倍増します。

**37**

- サーバーがほかのシステム上のユーザーに対してホームディレクトリファイルシ ステムを提供する場合は、サーバーのディスク容量を増やします。ホームディレ クトリは、通常デフォルトで /export ファイルシステムにあります。
- スワップ領域に 512 M バイト以上を割り当てます。
- インストールする Solaris ソフトウェアグループ用にディスク容量を割り当てま す。ソフトウェアグループごとの推奨ディスク容量は表 4–1 のとおりです。ディ スク容量を計画する際には、選択したソフトウェアグループから個々のソフ トウェアパッケージを個別に追加したり削除したりできることを覚えておいてく ださい。
- 作成するファイルシステムの数を最小限に抑えます。Solaris インストール方法で は、デフォルトでルート(/) と swap だけが作成されます。OS サービスのために ディスク容量が割り当てられたときは、/export ディレクトリも作成されます。 ファイルシステムを割り当てる場合には、将来の Solaris バージョンにアップグ レードするときのために、現在必要な容量よりも 30% 多く割り当ててください。 新しい Solaris リリースにアップグレードするたびに、直前のリリースに比べ ておよそ 10% のディスク容量が追加で必要になります。ファイルシステムごとに 30% のディスク容量を追加しておくことによって、システムのパーティション分 割が必要になる前に数回の Solaris アップグレードが可能です。
- 追加ソフトウェアやサードパーティソフトウェア用にディスク容量を増やしま す。

### ソフトウェアグループごとの推奨ディスク容量

Solaris ソフトウェアグループは Solaris パッケージの集まりです。それぞれのソフ トウェアグループには、異なる機能やハードウェアドライバのサポートが含まれ ています。したがって、システムでどの機能を実行するかを考慮して、インストー ルするソフトウェアグループを選択する必要があります。

- 「エンドユーザーシステムサポート」ソフトウェアグループ ネットワークに接 続された Solaris システムと共通デスクトップ環境 (CDE) の起動と実行に必要な 最小限のコードが含まれています。
- 「開発者システムサポート」ソフトウェアグループ エンドユーザーシステムサ ポートソフトウェアグループに、ソフトウェア開発のサポートが追加されたもの です。ソフトウェア開発のサポートとして、ライブラリ、インクルードファイ
- **38** Solaris 8 のインストール (上級編) ♦ 2002 年 3 月

ル、マニュアルページ、プログラミングツールなどが追加されています。ただ し、コンパイラは含まれていません。

- 「全体ディストリビューション」ソフトウェアグループ-開発者システムサポー トソフトウェアグループに、サーバーに必要なソフトウェアが追加されたもので す。
- 「全体ディストリビューションと OEM サポート」ソフトウェアグループ 全体 ディストリビューションソフトウェアグループに、ハードウェアドライバが追加 されたものです。これには、インストール時にシステムに存在していないハー ドウェアのドライバも含みます。

Solaris ソフトウェアのインストール時には、選択した Solaris ソフトウェアグルー プに対してパッケージを追加したり、削除したりすることができます。追加や削除 するパッケージを選択する際には、ソフトウェアの依存関係や Solaris ソフトウェア がどのようにパッケージ化されているかを知っている必要があります。

次の表に、各 Solaris ソフトウェアグループごとに、推奨するディスク容量を示しま す。

注 **-** スワップ領域は、推奨ディスク容量に含まれています。

表 **4–1** ソフトウェアグループごとの推奨ディスク容量

| ソフトウェアグループ      | 推奨ディスク容量  |
|-----------------|-----------|
|                 |           |
| 全体ディストリビューション   | 2.3 G バイト |
| 開発者ステムサポート      | 1.9 G バイト |
| エンドユーザーシステムサポート | 1.6 G バイト |

#### ディスク容量の割り当てに関する指針 **39**

# **Solaris** のインストールおよびアップグレー ドの準備

以下の章では、Solaris オペレーティング環境のインストールおよびアップグレード を行うための準備について説明します。

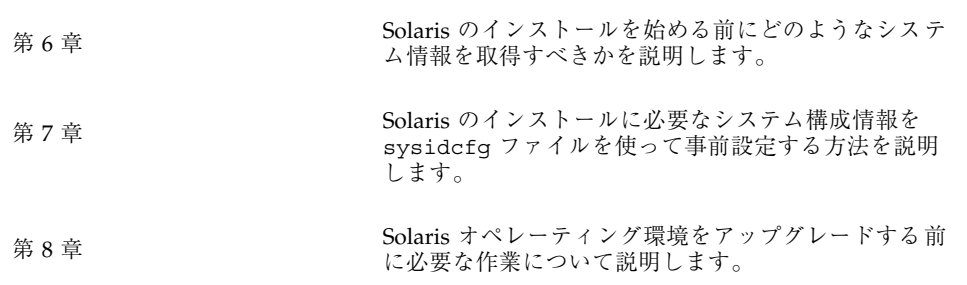

**41**

## インストールやアップグレードの前に収集 すべき情報

この章では、システムのインストールやアップグレードを行う前に収集すべきすべ ての情報が列挙されたチェックリストとワークシートについて説明します。

- 43 ページの「インストール用のチェックリスト」
- 44 ページの「インストール用のワークシート」
- 50 ページの「アップグレード用のチェックリスト」
- 51 ページの「アップグレード用のワークシート」

### インストール用のチェックリスト

Solaris オペレーティング環境をインストールするための準備では、次のチェックリ ストを使用します。

- tip(1) 接続を使用して Solaris ソフトウェアをシステムにインストールする場合 は、ウィンドウ表示が少なくとも横 80 桁、縦 24 行あることを確認します。 stty(1) コマンドを使うと、tip ウィンドウの現在のサイズを調べることができ ます。
- システムがネットワークに接続されている場合は、Ethernet コネクタまたはそれ に類似したネットワークアダプタがシステムに装着されていることを確認しま す。

**43**

- Solaris 8 INSTALLATION CD 内の Solaris Web Start プログラムを使用してインス トールする場合は、28 ページの「Solaris 8 INSTALLATION CD を使用するため の要件」で説明されている要件を確認します。
- ディスク容量が十分あることを確認します。詳細は、第4章を参照してくだ さい。
- DVD メディアを使用していて、ok プロンプトで boot dvdrom コマンドを使用 する場合は、システムは DVD-ROM ドライブからブートしません。ok プロンプ トからのブートを求められた場合は、常に次のコマンドを入力してくだ さい。**boot cdrom**
- 『Solaris 8 ご使用にあたって』やベンダーのリリースノートを参照して、使用す るソフトウェアが新しい Solaris リリースでもサポートされていることを確認し ます。
- 『Solaris 8 Sun ハードウェアマニュアル』を参照して、使用するハードウェア がサポートされていることを確認します。
- システムに添付されている資料を参照して、使用するシステムやデバイスが Solaris リリースでサポートされていることを確認します。

#### インストール用のワークシート

Solaris オペレーティング環境のインストールに必要な情報を収集する際に、次 のワークシートを使用します。ただし、ワークシートに記載されているすべての情 報を収集する必要はありません。使用するシステムに関連する情報だけを収集して ください。

注 **-** ネットワークに接続されないスタンドアロンシステムをインストールする場合 は、網掛けの部分を無視してください。

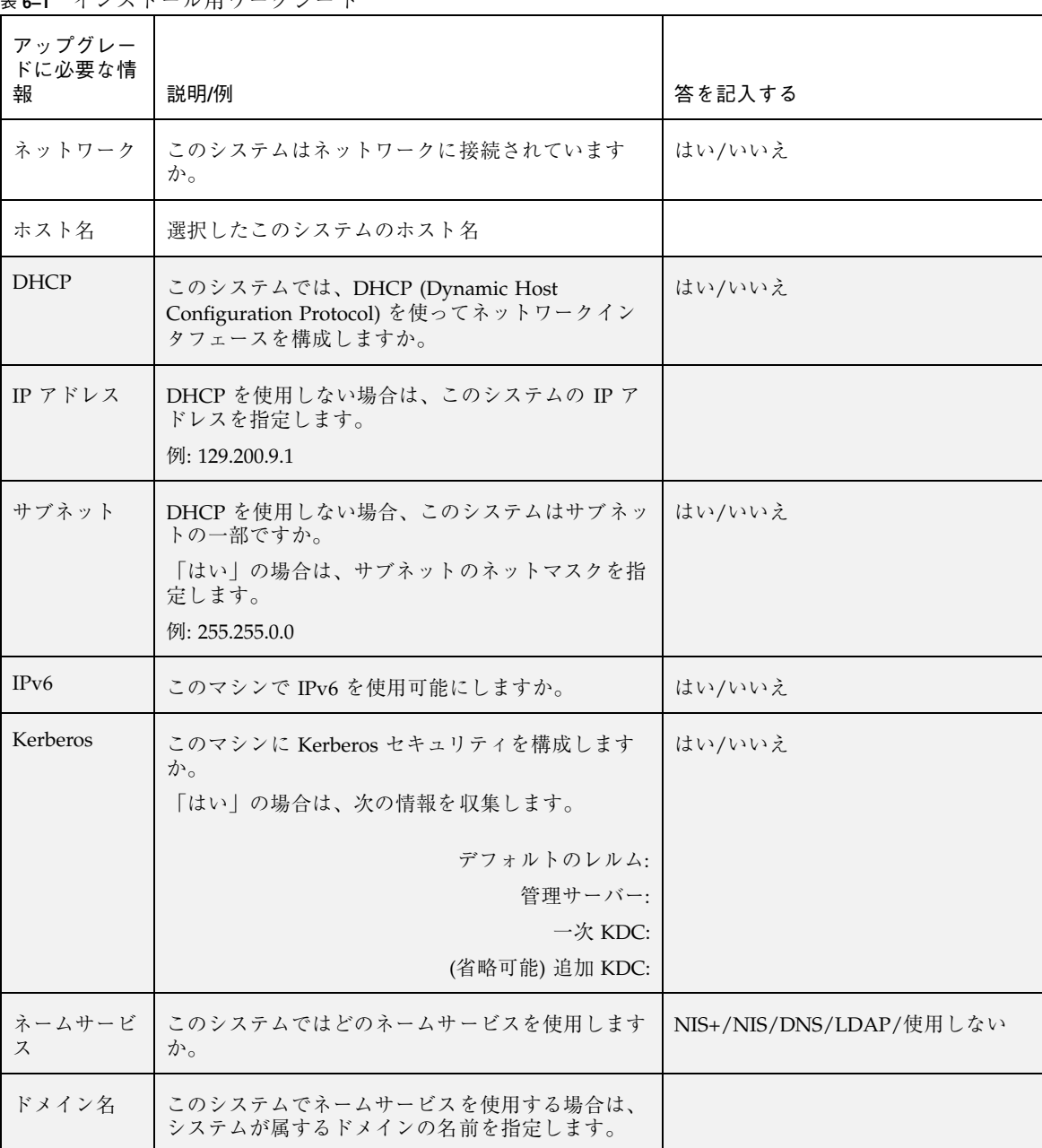

表 **6–1** インストール用ワークシート

インストールやアップグレードの前に収集すべき情報 **45**

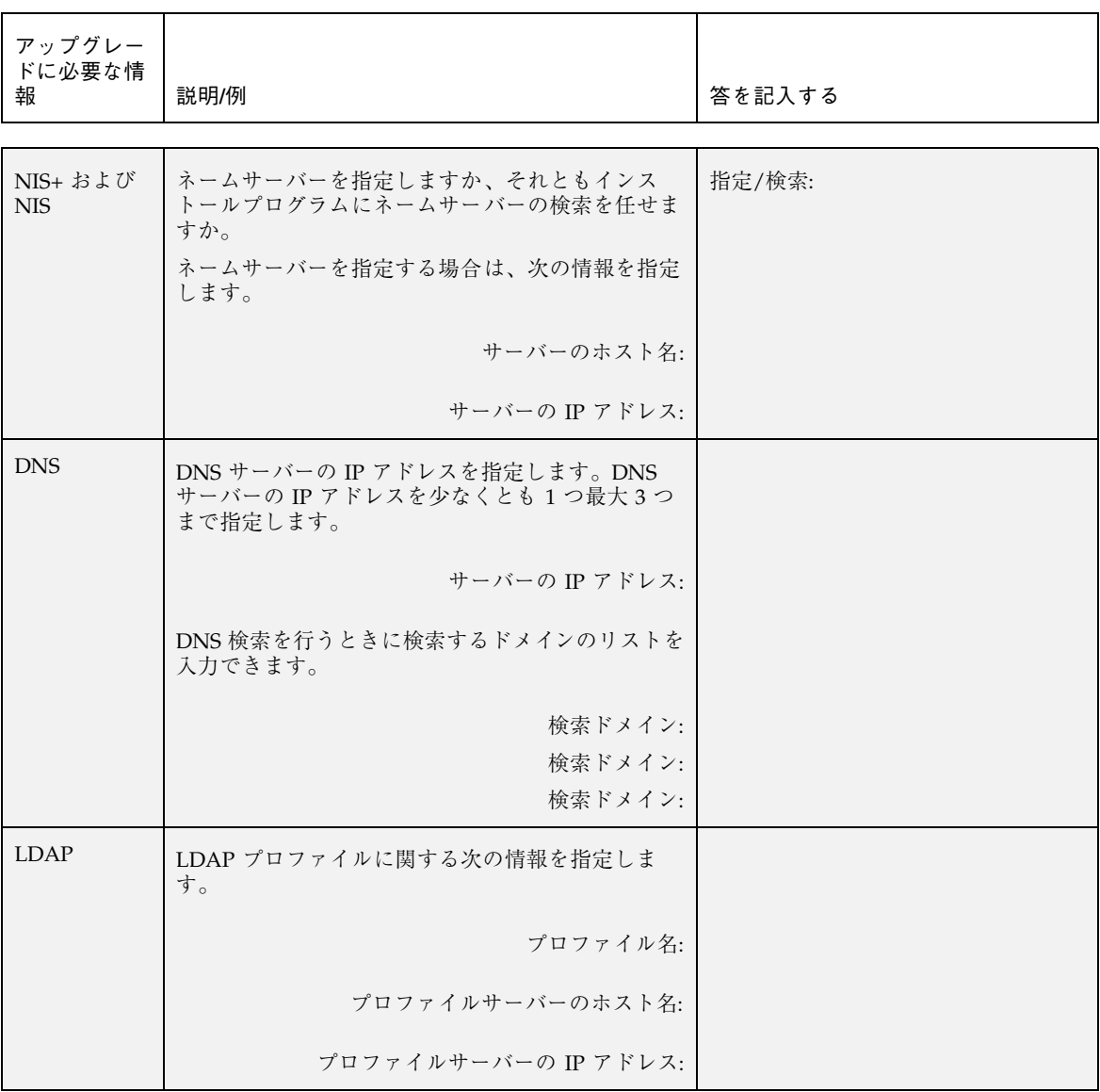

表 **6–1** インストール用ワークシート 続く

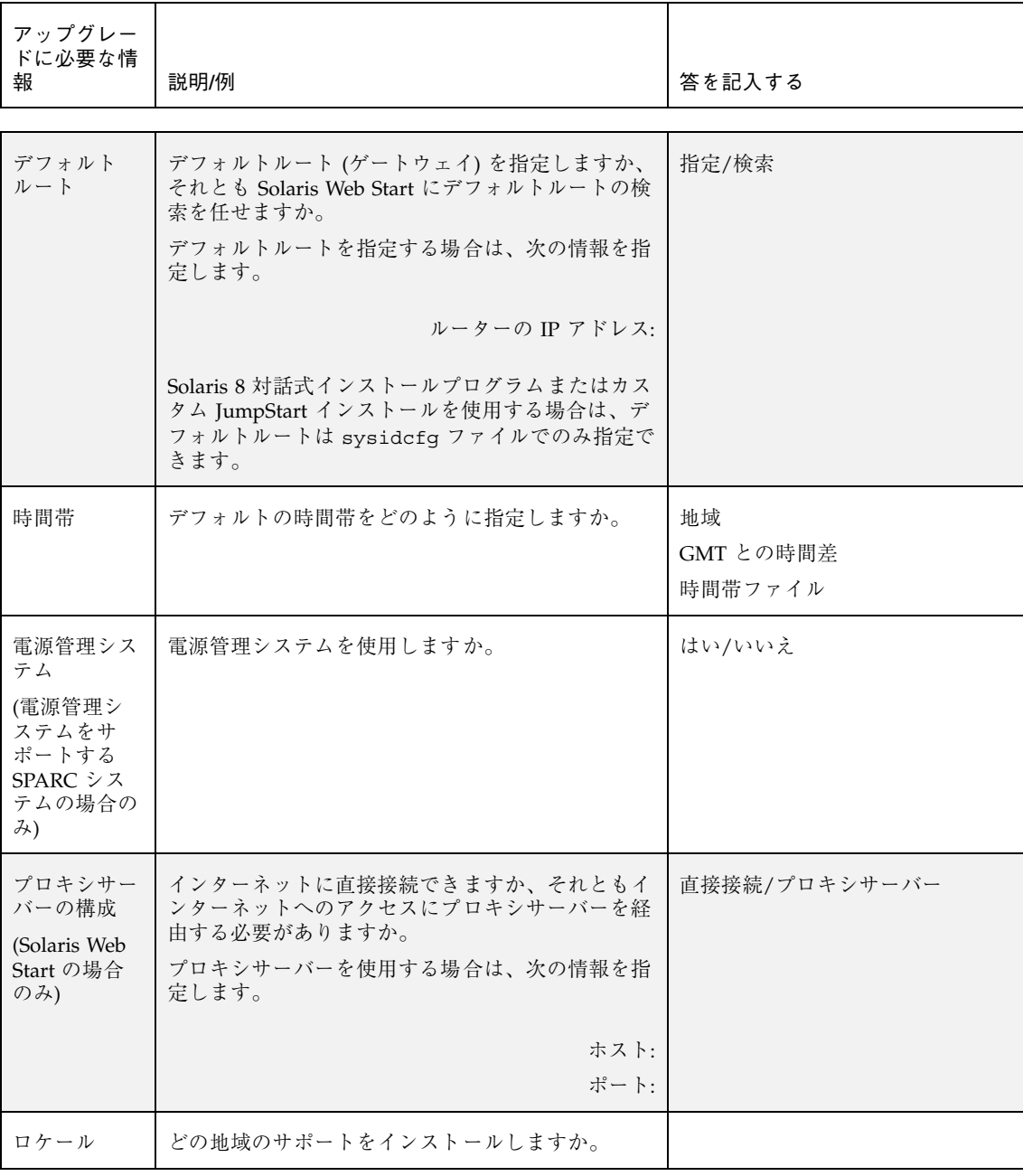

表 **6–1** インストール用ワークシート 続く

インストールやアップグレードの前に収集すべき情報 **47**

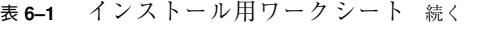

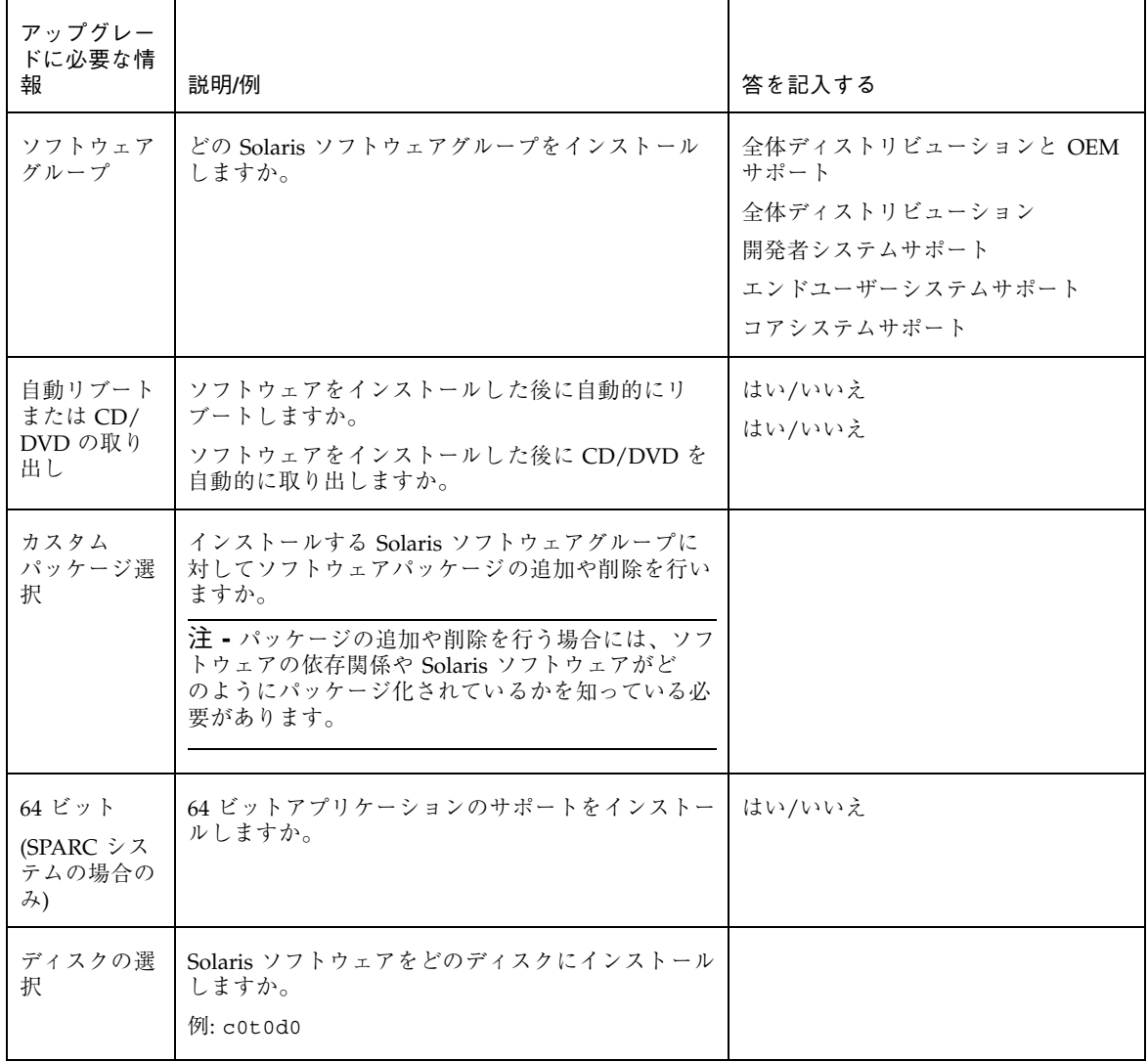

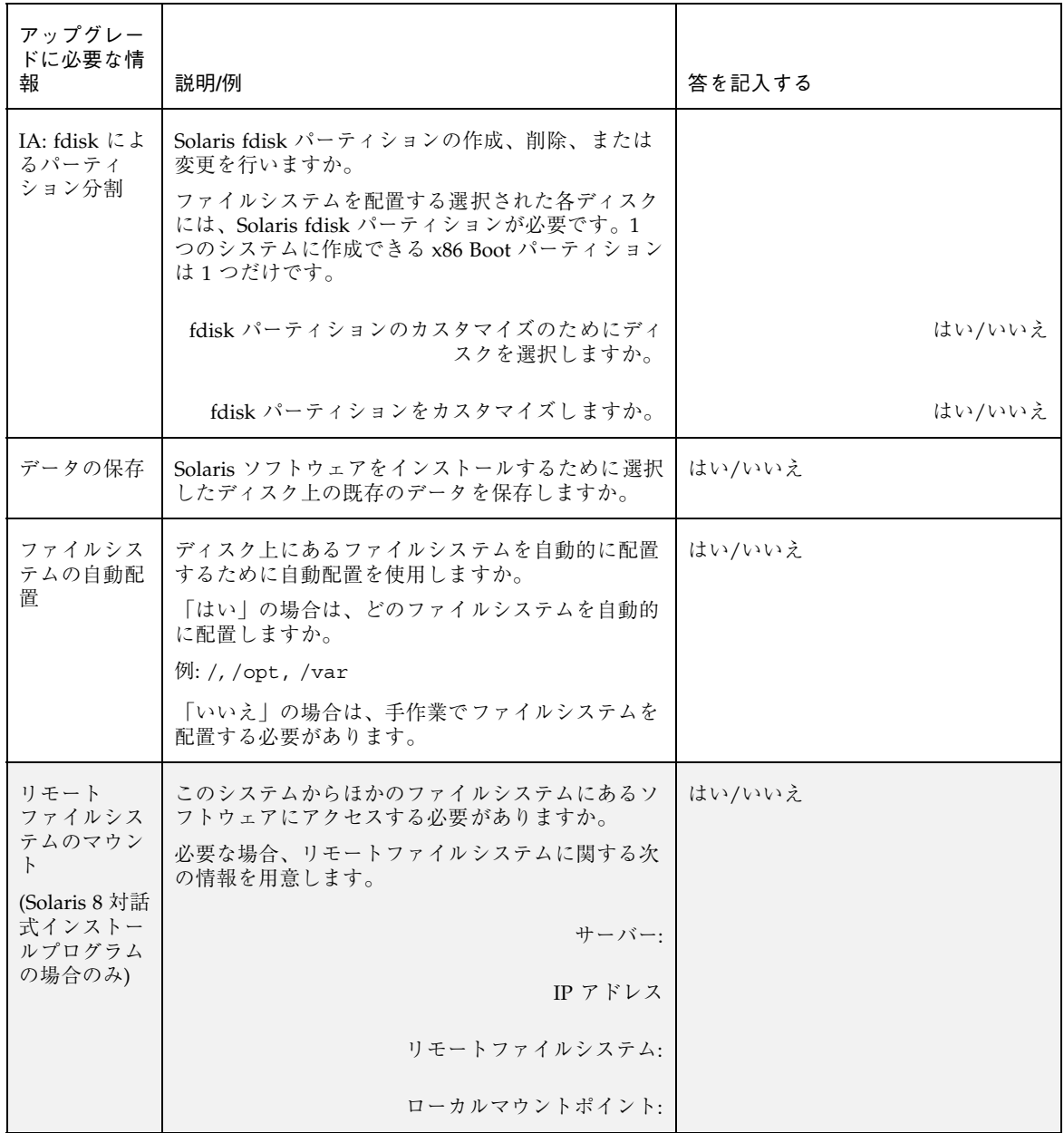

インストールやアップグレードの前に収集すべき情報 **49**

## アップグレード用のチェックリスト

Solaris オペレーティング環境をアップグレードするための準備では、次のチェック リストを使用します。

■ tip(1) 接続を使用して Solaris ソフトウェアをアップグレードする場合は、ウィ ンドウ表示が少なくとも横 80 桁、縦 24 行あることを確認します。

stty(1) コマンドを使うと、tip ウィンドウの現在のサイズを調べることができ ます。

- システムがネットワークに接続されている場合は、Ethernet コネクタまたはそれ に類似したネットワークアダプタがシステムに装着されていることを確認しま す。
- Solaris 8 INSTALLATION CD に入っている Solaris Web Start プログラムを使用す る場合は、ディスクに 512M バイトのスライスが存在することを確認します。詳 細 (IA システムの要件など) は、28 ページの「Solaris 8 INSTALLATION CD を使 用するための要件」を参照してください。DVD またはインストールイメージか らインストールする場合は、これらの要件は適用されません。
- ディスク容量が十分あることを確認します。詳細は、第4章を参照してくだ さい。
- DVD メディアを使用していて ok プロンプトで boot dvdrom コマンドを使用す る場合は、システムは DVD-ROM ドライブからブートしません。ok プロンプト からブートするように求められた場合は、常に次のコマンドを入力してくだ さい。**boot cdrom**
- 『Solaris 8 ご使用にあたって』やベンダーのリリースノートを参照して、使用す るソフトウェアが新しい Solaris リリースでもサポートされていることを確認し ます。
- 『Solaris 8 Sun ハードウェアマニュアル』を参照して、使用するハードウェア がサポートされていることを確認します。
- システムに添付されている資料を参照して、使用するシステムやデバイスが Solaris リリースでサポートされていることを確認します。
- ベンダーやサードパーティのソフトウェア資料を参照して、アップグレードに関 するその他の情報を入手します。
- 使用可能なパッチで必要なパッチがあるかを確認します。最新のパッチリストは http://sunsolve.sun.com から入手できます。
- **50** Solaris 8 のインストール (上級編) ♦ 2002 年 3 月
- Prestoserve ソフトウェアがシステムに存在するかを確認します。init 0 コマン ドを使ってシステムをシャットダウンしてからアップグレードプロセスを開始す ると、データが失われる恐れがあります。シャットダウンについての説明は、 Prestoserve の資料を参照してください。
- IA: Linux オペレーティングシステムを使用している場合は、Solaris fdisk パー ティションと Linux swap パーティションの識別子が同じ (0x83) になります。こ の問題を解決するには、次のいずれかを行う必要があります。
	- メモリーが十分にある場合は swap パーティションをまったく使用しない。
	- Linux swap パーティションを別のドライブに置く。
	- 保存したい Linux データを記憶媒体にバックアップし、Solaris オペレーティ ング環境をインストールした後に、Linux をインストールし直す。

注意 **-** Solaris オペレーティング環境の後に Linux をインストールする場合、Linux swap パーティション (実際には、Solaris fdisk パーティション) を swap ファイル としてフォーマットするかどうかを Linux インストールプログラムから尋ねられた ら、フォーマットしないを選択してください。

### アップグレード用のワークシート

Solaris オペレーティング環境のアップグレードに必要な情報を収集する際には、次 のワークシートを使用します。ただし、ワークシートに記載されているすべての情 報を収集する必要はありません。使用するシステムに関連する情報だけを収集して ください。アップグレードをネットワークを使用して行う場合は、インストールプ ログラムが現在のシステム構成から情報を取得します。

ホスト名や IP アドレスのような、システムの基本的な識別情報は変更できませ ん。インストールプログラムによってシステムの基本的な識別情報を入力するよう に求められる場合がありますが、元の値を入力する必要があります。Solaris Web Start プログラムを使用してアップグレードする場合は、値をどれか変更しようとす るとアップグレードは失敗します。

注 **-** ネットワークに接続されないスタンドアロンシステムをインストールする場合 は、網掛けの部分を無視してください。

インストールやアップグレードの前に収集すべき情報 **51**

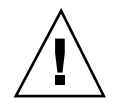

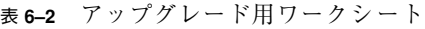

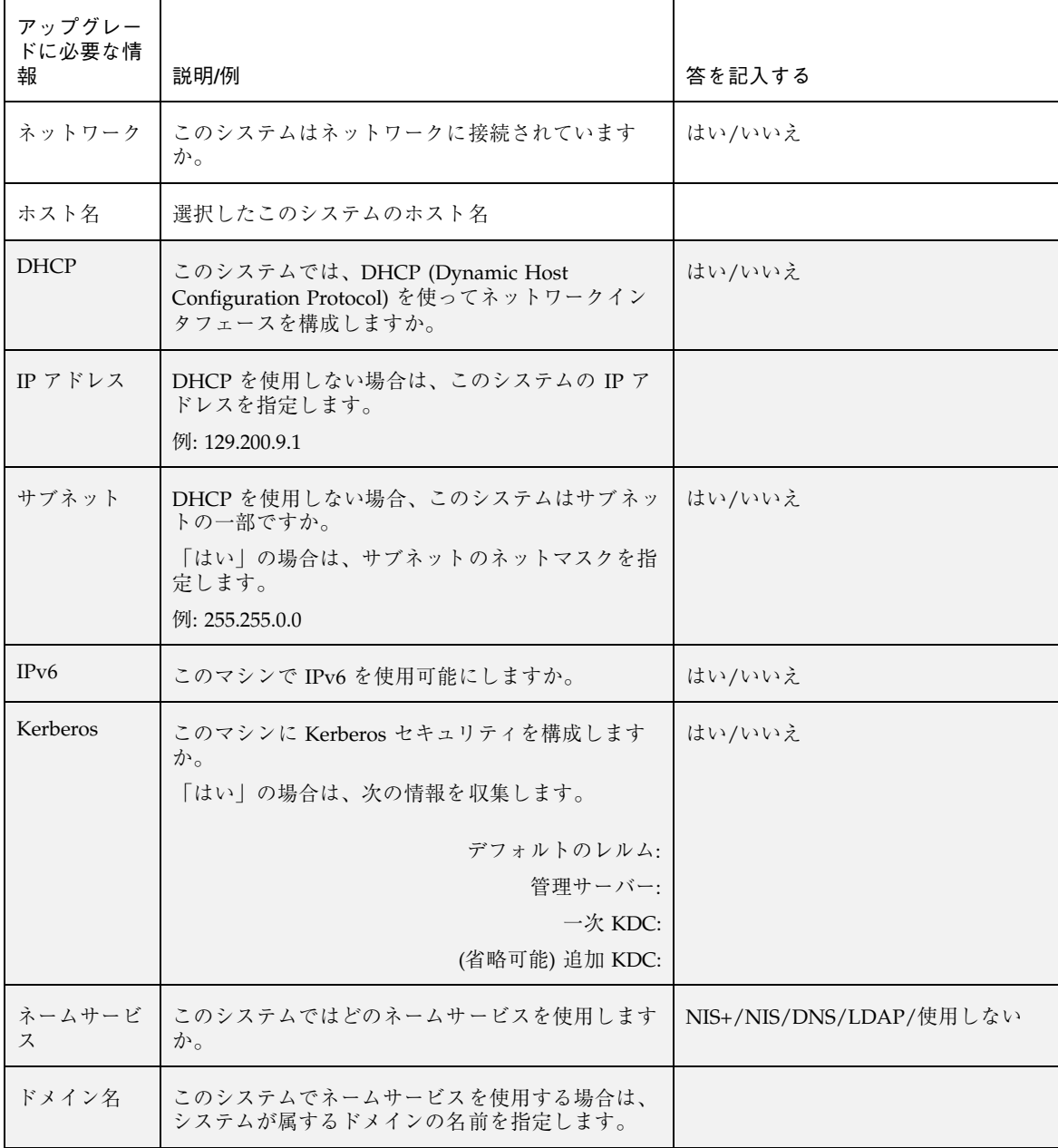

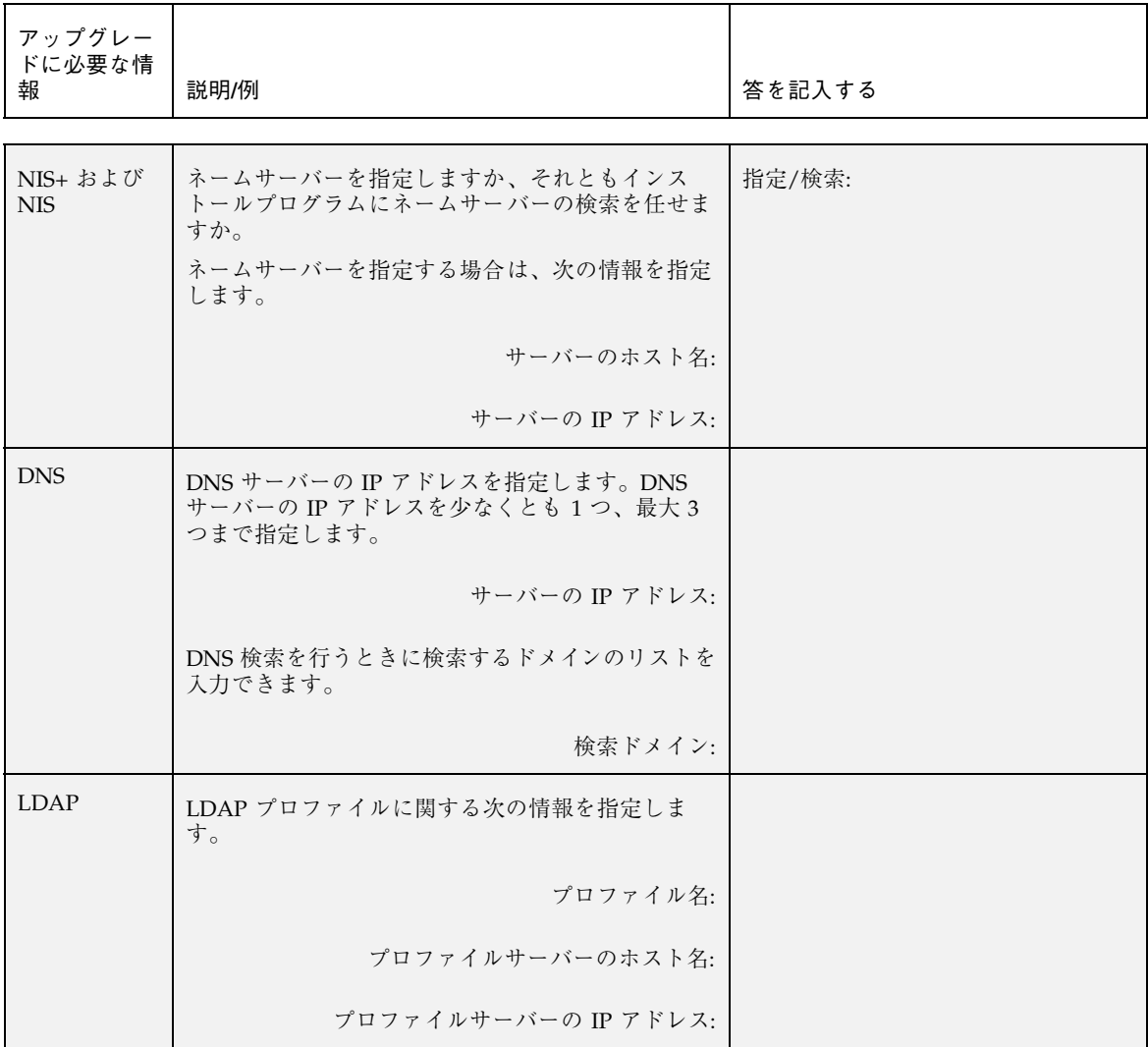

表 **6–2** アップグレード用ワークシート 続く

インストールやアップグレードの前に収集すべき情報 **53**

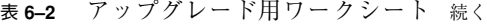

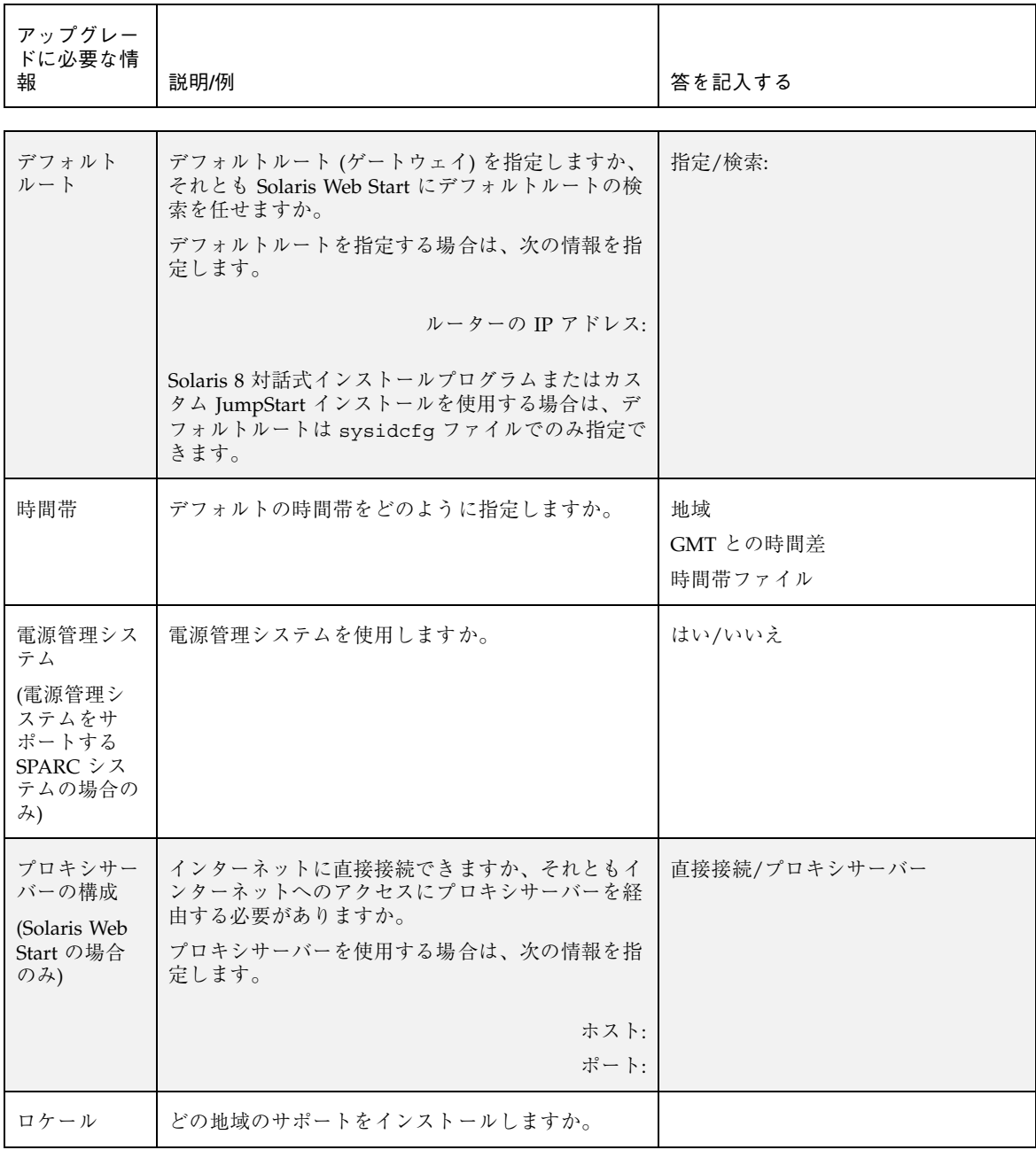

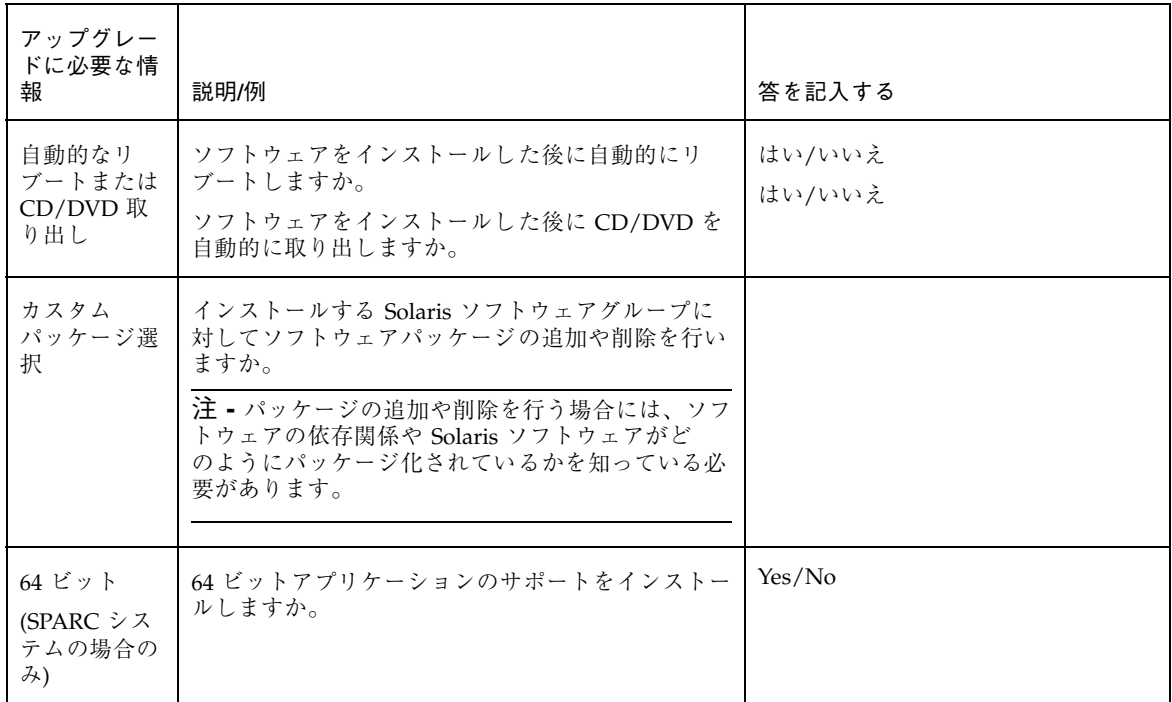

#### インストールやアップグレードの前に収集すべき情報 **55**

## システム構成情報の事前設定

この章では、システム構成情報の事前設定について説明します。事前に設定を行う と、Solaris オペレーティング環境をインストールする際に、システム構成情報の入 力を求めるプロンプトが表示されません。この章では、さらに、電源管理システム 情報の事前設定についても説明します。この章の内容は次のとおりです。

- 57 ページの「システム構成情報を事前設定することの利点」
- 58 ページの「システム構成情報の事前設定方法」
- 60 ページの「sysidcfg ファイルによる事前設定」
- 67 ページの「ネームサービスによる事前設定」
- 71 ページの「SPARC: 電源管理情報の事前設定」

#### システム構成情報を事前設定することの利点

どのインストール方法でも、周辺機器、ホスト名、IP (インターネットプロトコル) アドレス、ネームサービスなどのシステム構成情報が必要です。インストールプロ グラムは、構成情報の入力を求める前に、まず sysidcfg ファイルの情報を調べ、 次にネームサービスデータベースの情報を調べます。

Solaris Web Start プログラム、Solaris 8 対話式インストールプログラム、およびカ スタム JumpStart インストールプログラムは、事前設定されたシステム構成情報を 検出すると、その情報の入力を求めることはありません。たとえば、複数のシステ ムに Solaris 8 ソフトウェアをインストールする場合、インストールのたびに時間帯 を入力しないようにするには、時間帯を sysidcfg ファイル中またはネームサービ

**57**

スデータベース中に指定します。そうすれば、Solaris 8 ソフトウェアのインストー ルで時間帯の入力は求められません。

### システム構成情報の事前設定方法

システム構成情報を事前設定するには、2 つの方法があります。システム構成情報 は以下の場所に設定できます。

- sysidcfg ファイル (リモートシステム上またはフロッピーディスク)
- 自分のサイトで使用しているネームサービスデータベース

注 **[SPARC] -** SPARC ベースシステムの場合は、ネームサービスデータベースを編 集することによってシステム構成情報の事前設定を行います。

表 7–1 を使って、システム構成情報を事前設定するための方法を決定してください。

表 **7–1** システム構成情報を事前設定するための方法

| 事前設定できるシステム構成情報 | プラット<br>フォーム | sysidcfg ファイルでの<br>事前設定の可否 | ネームサービスでの事前<br>設定の可否 |
|-----------------|--------------|----------------------------|----------------------|
| ネームサービス         | SPARC/IA     | 可能                         | 可能                   |
| ドメイン名           | SPARC/IA     | 可能                         | 不可                   |
| ネームサーバー         | SPARC/IA     | 可能                         | 不可                   |
| ネットワークインタフェース   | SPARC/IA     | 可能                         | 不可                   |
| ホスト名            | SPARC/IA     | 可能1                        | 可能                   |
| IP アドレス         | SPARC/IA     | 可能 $1$                     | 可能                   |
| ネットマスク          | SPARC/IA     | 可能                         | 不可                   |
| <b>DHCP</b>     | SPARC/IA     | 可能                         | 不可                   |
| IPv6            | SPARC/IA     | 可能                         | 不可                   |

#### 表 **7–1** システム構成情報を事前設定するための方法 続く

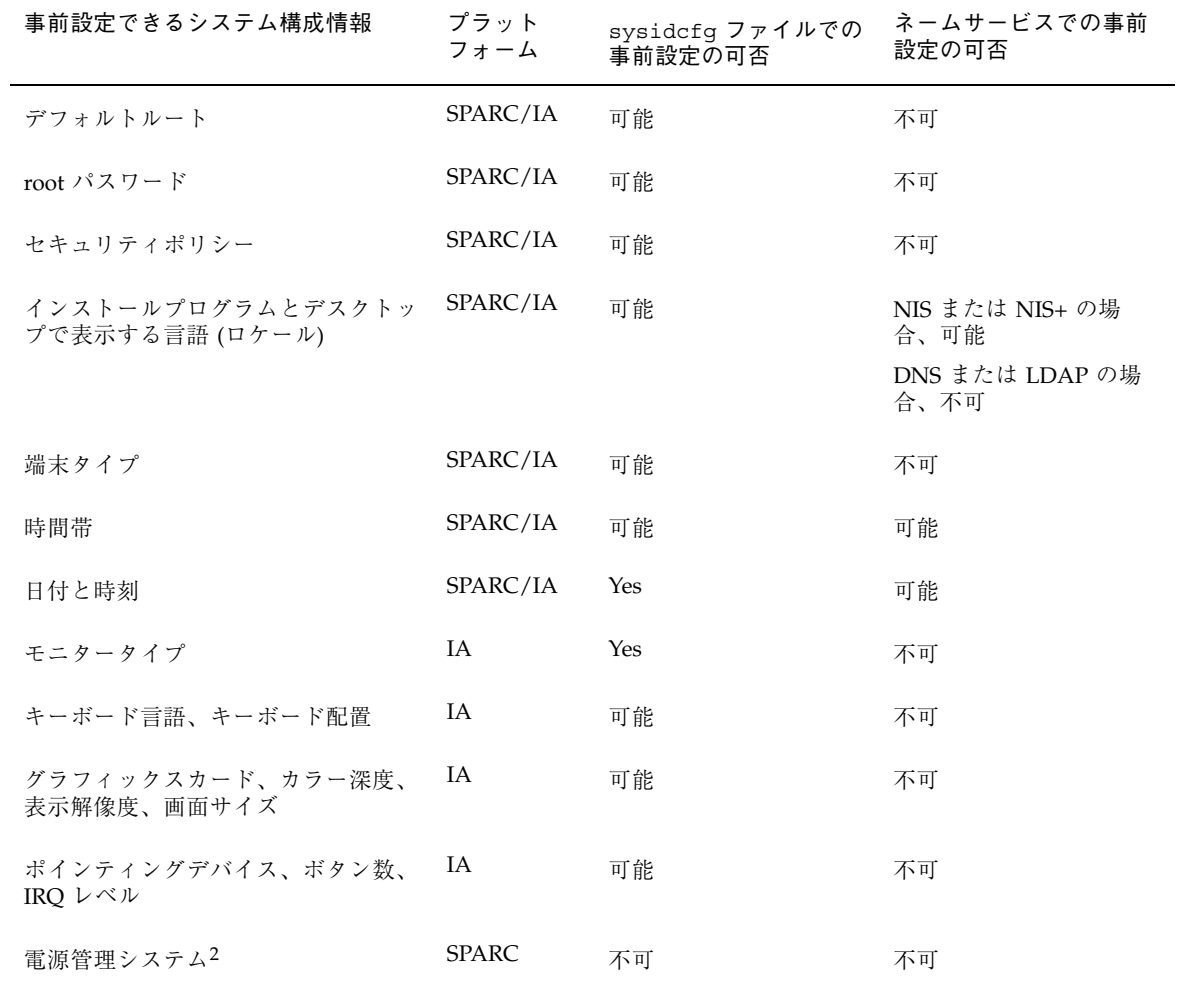

1. この情報はシステムに固有なため、各システム用に異なる sysidcfg ファイルを作成するよりも、ネームサーバーを編集してくだ

さい。 2. このシステム構成情報は、sysidcfg ファイルまたはネームサービスでは事前設定できません。詳細は、71 ページの「SPARC: 電源 管理情報の事前設定」を参照してください。

#### sysidcfg ファイルによる事前設定

sysidcfg ファイルに一連のキーワードを指定すると、システムを事前設定できま す。表 7–2 は、これらのキーワードを示しています。

異なる構成情報を必要とするシステムごとに、固有の sysidcfg ファイルを作成す る必要があります。すべてのシステムに同じ時間帯を割り当てる場合は、同じ sysidcfg ファイルを使用して、一連のシステムに時間帯を事前設定することがで きます。ただし、これらの各システムに異なる root (スーパーユーザー) パスワード を事前設定する場合は、各システムに固有の sysidcfg ファイルを作成する必要 があります。

sysidcfg ファイルは、次のどちらかに置くことができます。

- NFS ファイルシステム sysidcfg ファイルを共有 NFS ファイルシステムに置 く場合は、システムがネットワーク上でインストールできるように設定する際に add install client(1M) コマンドの −p オプションを指定して、Solaris 8 ソ フトウェアのインストール時に sysidcfg ファイルが検索される場所を指定する 必要があります。
- UFS フロッピーディスクまたは PCFS フロッピーディスク sysidcfg ファイル をフロッピーディスクのルート (/) ディレクトリに置きます。
- 注 **-** カスタム JumpStart インストールを行なっていて、フロッピーディスク上の sysidcfg ファイルを使用したい場合は、プロファイルフロッピーディスク上に sysidcfg ファイルを置く必要があります。プロファイルフロッピーディスクを 作成するには、198 ページの「スタンドアロンシステム用のプロファイルフロッ ピーディスクの作成」を参照してください。

注 **-** 1 つのディレクトリまたはフロッピーディスクには、1 つの sysidcfg ファイ ルだけを入れることができます。複数の sysidcfg ファイルを作成する場合は、各 ファイルを異なるディレクトリまたは異なるフロッピーディスクに置く必要があり ます。

#### sysidcfg ファイルの構文規則

sysidcfg ファイルで使用するキーワードには、非依存型と依存型の 2 種類があり ます。依存型キーワードは、非依存型キーワード内でのみ固有であることが保証さ

れています。依存型キーワードは、対応する非依存型キーワードによって識別され る場合にのみ存在します。

次の例では、name\_service が非依存型キーワードであり、domain\_name と name\_server が依存型キーワードです。

name\_service=NIS {domain\_name=marquee.central.sun.com name server=connor(129.152.112.3) }

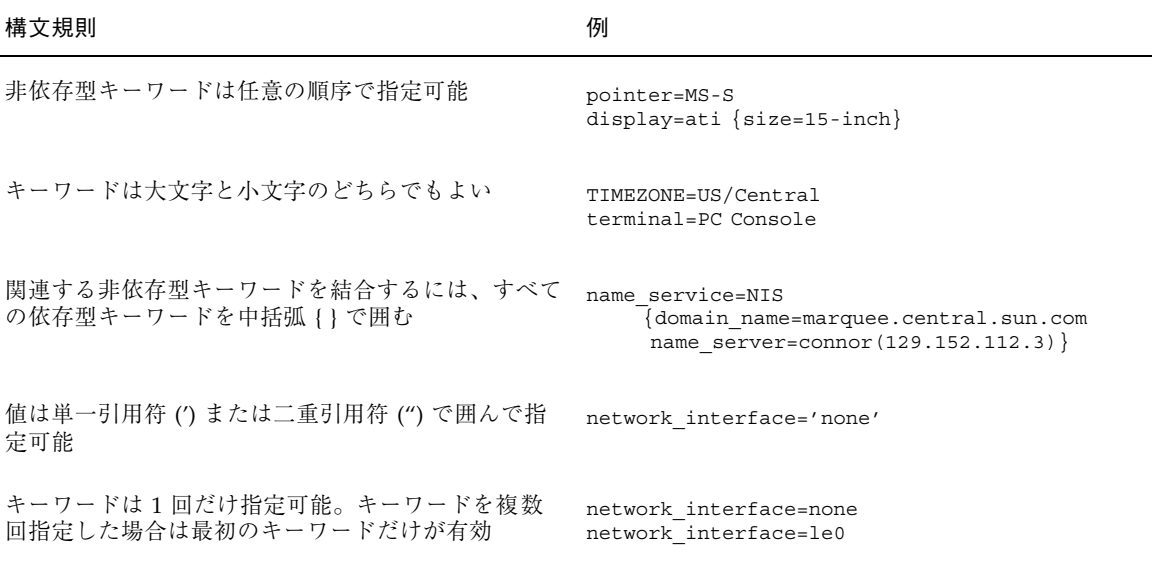

## sysidcfg ファイルキーワード

表 7–2 に、sysidcfg ファイルで使用できるキーワードを示します。

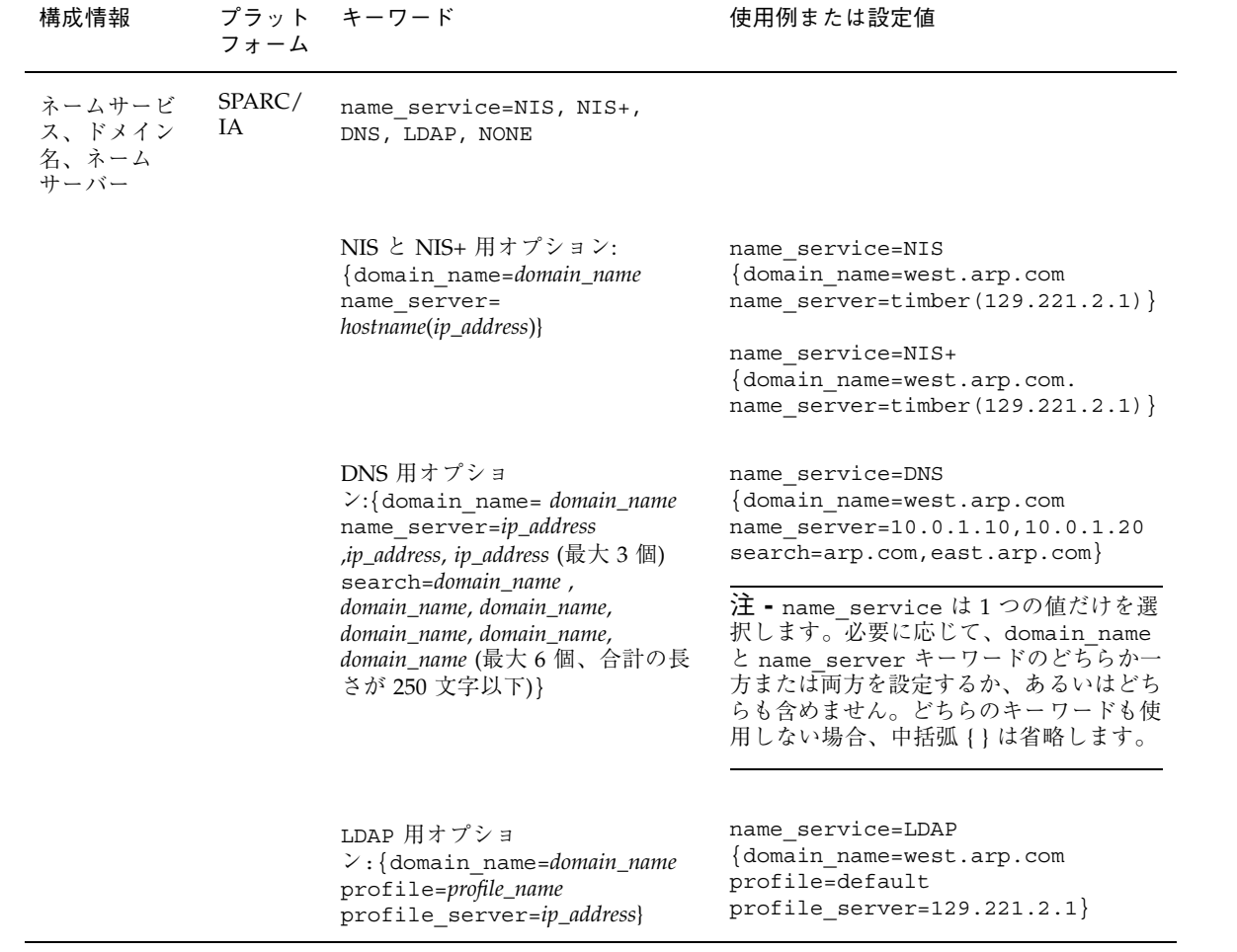

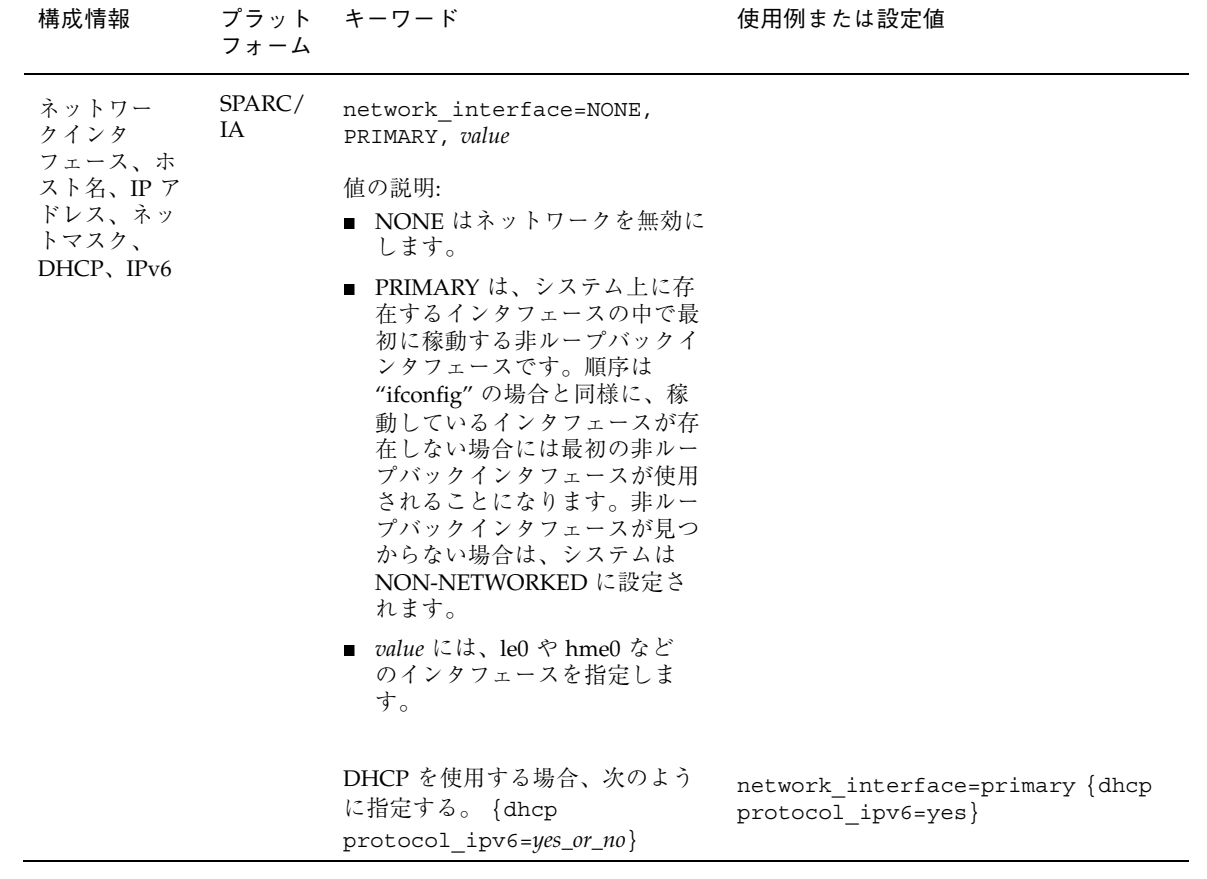

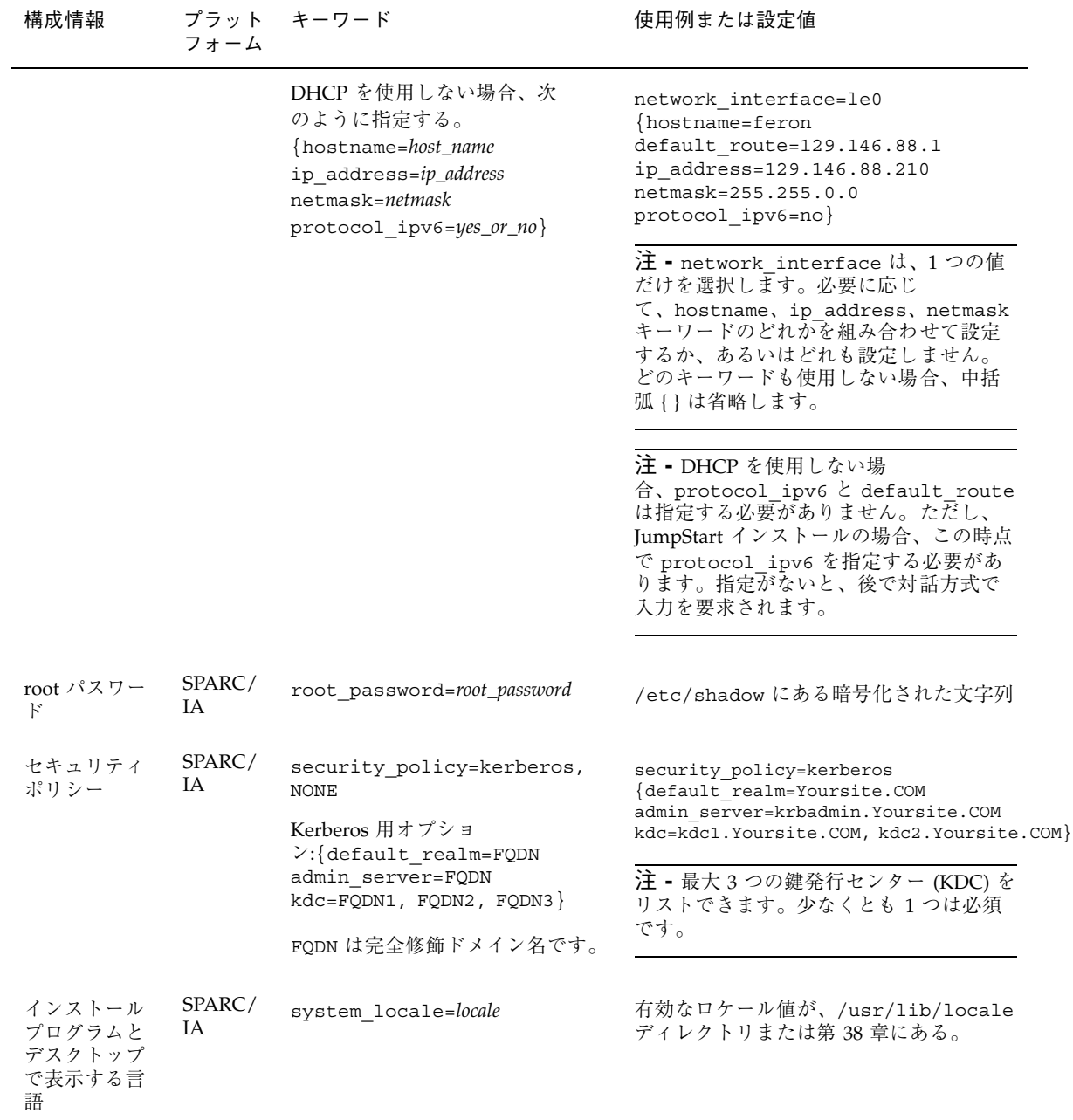

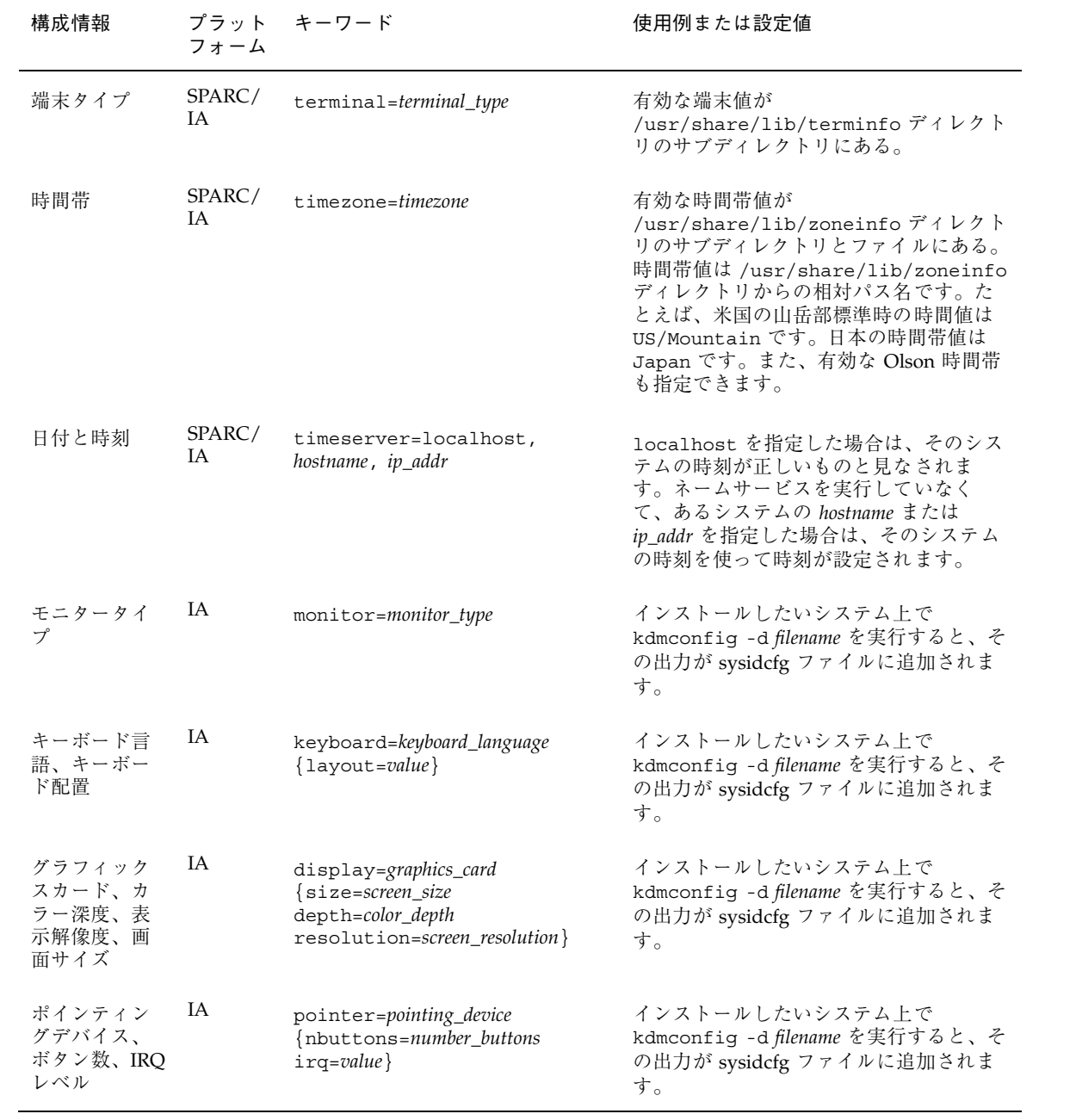

sysidcfg 構成ファイルを作成する方法

**1.** テキストエディタを使って sysidcfg という名前のファイルを作成します。

- **2.** 必要な sysidcfg のキーワードを入力します。
- **3.** sysidcfg ファイルを保存します。

注 **-** 複数の sysidcfg ファイルを作成する場合は、それぞれのファイルを別々 のディレクトリまたは別々のフロッピーディスクに保存する必要があります。

- **4.** クライアントから次のファイルシステムまたはディレクトリを介して sysidcfg ファイルにアクセスできるようにします。
	- 共有 NFS ファイルシステム。システムがネットワーク上でインストールでき るように設定する際に、add\_install\_client(1M) の −p オプションで指定 します。
	- UFS フロッピーディスクまたは PCFS フロッピーディスクのルート(/) ディレ クトリ

#### **SPARC:** sysidcfg ファイルの例

一連の SPARC システムのための sysidcfg ファイルの例を次に示します。これら のシステムのホスト名、IP アドレス、およびネットマスクは、ネームサービスを編 集することにより、すでに事前設定されています。このファイルにはすべてのシス テム構成情報が事前設定されているので、カスタム JumpStart プロファイルを使っ てカスタム JumpStart インストールを実行できます。

system\_locale=en\_US timezone=US/Central terminal=sun-cmd timeserver=localhost name\_service=NIS {domain\_name=marquee.central.sun.com name\_server=connor(129.152.112.3)} root\_password=m4QPOWNY

#### **IA:** sysidcfg ファイルの例

一連の IA システムで、キーボード、グラフィックスカード、ポインティングデバイ スがすべて同じ場合の sysidcfg ファイルの例を次に示します。これらのデバイス 情報 (keyboard、display、 pointer) は、kdmconfig(1M) -d コマンドを実行 して取得したものです。この例では、Solaris インストールプログラムで使用される 言語 (system\_locale) を選択するプロンプトがインストール前に表示されます。

keyboard=ATKBD {layout=US-English} display=ati {size=15-inch} pointer=MS-S timezone=US/Central timeserver=connor terminal=ibm-pc name\_service=NIS {domain\_name=marquee.central.sun.com name\_server=connor(129.152.112.3)} root\_password=URFUni9

## ネームサービスによる事前設定

次の表は、システム構成情報を事前設定するために編集および入力を行う必要があ るネームサービスデータベースの概要を示したものです。

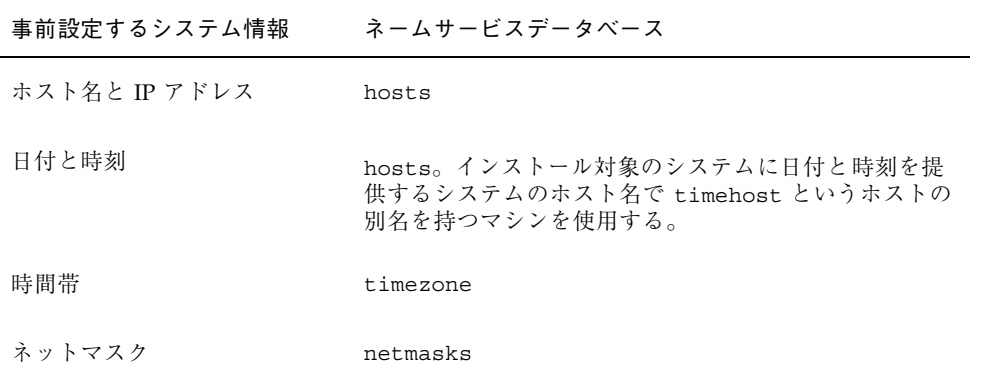

DNS や LDAP のネームサービスでは、システムのロケールを事前設定することは できません。NIS や NIS+ のネームサービスを使用する場合は、そのネームサービ スの手順に従ってシステムのロケールを事前設定してください。

- 68 ページの「NIS を使ってロケールを事前設定する方法」
- 70 ページの「NIS+ を使ってロケールを事前設定する方法」
- ▼ NIS を使ってロケールを事前設定する方法
	- **1.** ネームサーバー上でスーパーユーザーになります。
	- **2.** /var/yp/Makefile ファイルを編集して、ローカルマップを追加します。

**a.** エントリの後に、以下を追加します。

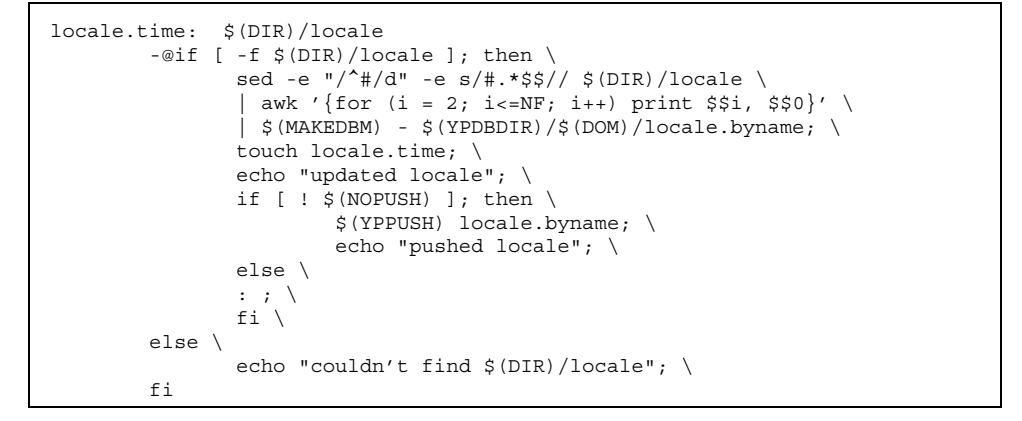

**b.** 文字列 all: を検索し、変数リストの最後に locale という語を挿入します。

all: passwd group hosts ethers networks rpc services protocols \ netgroup bootparams aliases publickey netid netmasks c2secure \ timezone auto.master auto.home **locale**

**c.** 文字列 locale: locale.time をファイルの後方にある同じようなエント リの最後に追加します。

passwd: passwd.time group: group.time hosts: hosts.time ethers: ethers.time networks: networks.time rpc: rpc.time services: services.time protocols: protocols.time netgroup: netgroup.time bootparams: bootparams.time aliases: aliases.time publickey: publickey.time netid: netid.time passwd.adjunct: passwd.adjunct.time group.adjunct: group.adjunct.time netmasks: netmasks.time timezone: timezone.time auto.master: auto.master.time auto.home: auto.home.time **locale: locale.time**

**d.** ファイルを保存します。

**3.** /etc/locale というファイルを作成し、ドメインまたは特定のシステムに対し て1つのエントリを作成します。

*locale domain\_name*

または

*locale system\_name*

注 **-** 使用できるロケール値のリストについては、第 38 章を参照。

たとえば次の行は、worknet.com ドメインに対してデフォルト言語として日本 語を指定しています。

ja worknet.com

たとえば次の行は、sherlock というシステムに対してデフォルトロケールとし て日本語を指定しています。

ja charlie

注 **-** ロケールは、Solaris 8 DVD または Solaris 8 SOFTWARE 1 of 2 CD に入っ ています。

**4.** マップを作成します。

# **cd /var/yp; make**

これでドメインまたは locale マップで個別に指定したシステムは、デフォルト のロケールを使用するように設定されました。ここで指定したデフォルトの ロケールは、インストール時に使用されるとともに、システムのリブート後のデ スクトップでも使用されます。

▼ NIS+ を使ってロケールを事前設定する方法

この手順は、NIS+ ドメインが設定されていると仮定しています。NIS+ ドメインの 設定方法は、『*Solaris* ネーミングの管理』で説明しています。

- **1.** ネームサーバーに、スーパーユーザーまたは **NIS+ admin** グループのユーザーと してログインします。
- **2.** locale テーブルを作成します。

# **nistbladm -D access=og=rmcd,nw=r -c locale\_tbl name=SI,nogw= locale=,nogw= comment=,nogw= locale.org\_dir.'nisdefaults -d'**

**3.** locale に必要なエントリを追加します。

このコマンド行では :

- **name** はドメイン名または特定のシステム名。これはデフォルトロケールを事 前設定する対象となる。
- **locale** はシステムにインストールし、システムのリブート後にデスクトップ表 示で使用するロケール。使用できるロケール値のリストについては、第 38 章を参照。
- comment はコメントフィールド。複数の単語を使ったコメントは、前後を二重 引用符で囲むこと。

注 **-** ロケールは、Solaris 8 DVD または Solaris 8 SOFTWARE 1 of 2 CD に入っ ています。

これでドメインまたは locale テーブルで個別に指定したシステムは、デフォル トロケールを使用するように設定されました。ここで指定したデフォルトロケー ルは、インストール時に使用されるとともに、システムのリブート後のデスク トップでも使用されます。

#### **SPARC:** 電源管理情報の事前設定

Solaris の電源管理ソフトウェアを使用すると、システムが 30 分間アイドル状態に なると自動的にシステム状態を保存し電源を切ることができます。sun4u SPARC システム (および EPA の省電力 (Energy Star) ガイドラインのバージョン 2 に準拠し たすべてのシステム) に Solaris ソフトウェアをインストールするときは、デフォル トで電源管理ソフトウェアもインストールされ、インストール後のリブート時に、 この電源管理ソフトウェアを有効または無効にするかを尋ねられます。

対話式インストールを実行している場合は、電源管理情報を事前設定してプロンプ トを回避する方法はありません。カスタム JumpStart インストールでは、finish ス クリプトを使ってシステムに /autoshutdown または /noautoshutdown ファイル

を作成することで、電源管理情報を事前設定できます。システムのリブート時に、/ autoshutdown は電源管理ソフトウェアを有効にし、/noautoshutdown ファイル は電源管理ソフトウェアを無効にします。

たとえば、finish スクリプトに次の行を入れておくと電源管理ソフトウェアが有効に なり、システムリブート後にプロンプトが表示されないようにすることができます。

touch /a/autoshutdown

finish スクリプトの詳細は、225 ページの「finish スクリプトの作成」を参照してく ださい。
# **Solaris** オペレーティング環境のアップグ レード

この章では、Solaris オペレーティング環境をアップグレードする前に行う必要があ る作業についての情報や手順を説明します。

- 73 ページの「アップグレード」
- 75 ページの「カスタム JumpStart によるアップグレード」
- 75 ページの「ディスク容量の再配置を使用するアップグレード」
- 76 ページの「アップグレード前のシステムのバックアップ」
- 76 ページの「Solaris 8 Update リリースへのアップグレード」

#### アップグレード

アップグレードでは、システムのディスクにある既存のファイルと Solaris オペレー ティング環境の新しいバージョンがマージされます。アップグレードでは、既存の Solaris オペレーティング環境に対して行なった変更はできるだけ保存されます。

アップグレードできるシステムは、Solaris 2.5.1、Solaris 2.6、または Solaris 7 ソフ トウェアが動作しているものです。Solaris 8 が動作しているシステムは、Solaris 8 Update リリースにアップグレードできます。システムで動作している Solaris の バージョンを確認するには、次のコマンドを入力します。

\$ **uname -a**

**73**

Solaris オペレーティング環境のアップグレードでは、次のインストール方法を使用 できます。

注 **-** ディスクレスクライアントをアップグレードする場合は、smosservice patch コマンドを使用する必要があります。詳細は、『*Solaris 8* のシステム管理 *(*追補*)*』または smosservice(1M) のマニュアルページを参照してください。

表 **8–1 SPARC:** Solaris のアップグレード方法

| 現在の Solaris オペレーティン<br>グ環境                          | Solaris のアップグレード方法                                                          |
|-----------------------------------------------------|-----------------------------------------------------------------------------|
| Solaris 2.5.1, Solaris 2.6, Solaris<br>7. Solaris 8 | ■ Solaris Web Start プログラム<br>■ Solaris 8 対話式インストールプログラム<br>■ カスタム JumpStart |

表 **8–2 IA:** Solaris のアップグレード方法

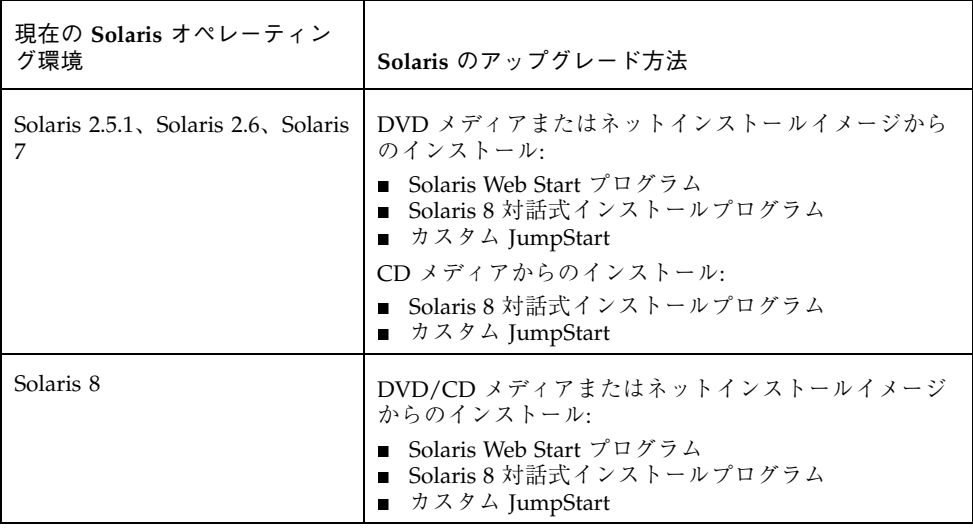

システムのソフトウェアグループを、アップグレード時に別のソフトウェアグルー プに変更することはできません。たとえば、システムに エンドユーザーシステムサ ポートソフトウェアグループがインストールされている場合には、開発者システム サポートソフトウェアグループにアップグレードするオプションはありません。た

# カスタム **JumpStart** によるアップグレード

カスタム JumpStart インストールを使用してアップグレードを行う場合は、カスタム JumpStart プロファイルに install type upgrade を指定する必要があります。

さらに、実際にアップグレードを行う前に、システムの現在のディスク構成および システムに現在インストールされているソフトウェアに対して、カスタム JumpStart プロファイルが目的どおりのことを実行しようとしているかを確認する必要があり ます。プロファイルをテストするには、アップグレードするシステムで pfinstall −D コマンドを使用します。ディスク構成ファイルを使用してアップグレード用プロ ファイルをテストすることはできません。アップグレード用プロファイルのテスト についての詳細は、215 ページの「プロファイルのテスト」を参照してください。

### ディスク容量の再配置を使用するアップグレード

Solaris 8 対話式インストールプログラムや Solaris Web Start のアップグレードオプ ションには、アップグレードに十分なディスク容量が現在のファイルシステム上に ない場合、ディスク容量を再配置する機能があります。自動再配置機能が、アップ グレードが成功するようにディスク容量を再配置します。

Solaris Web Start の自動配置機能がディスク容量をどのように再配置するかを決定 できない場合は、Solaris 8 対話式インストールプログラムを使用してアップグレー ドを行う必要があります。

Solaris 8 対話式インストールプログラムの自動配置機能が、ディスク容量をど のように再配置するかを決定できない場合は、移動または変更してもよいファイル システムを指定してから再び自動配置機能を実行します。

カスタム JumpStart によるアップグレードでアップグレード用プロファイルを作成 する際に、ディスク容量が問題になることがあります。現在のファイルシステムに 十分なディスク容量がない場合は、backup\_media と layout\_constraint キーワードを使用してディスク容量を再配置することができます。backup\_media

Solaris オペレーティング環境のアップグレード **75**

と layout constraint キーワードの使用例については、例 23–5 を参照してくだ さい。

### アップグレード前のシステムのバックアップ

Solaris オペレーティング環境のアップグレードを行う前に既存システムのバッ クアップを行う必要があります。ファイルシステムをテープなどの取り外し可能媒 体にコピーすれば、データの損失や損傷、破壊などを防止できます。システムの バックアップ手順についての詳細は、『*Solaris* のシステム管理 *(*第 *1* 巻*)*』を参照 してください。

### **Solaris 8 Update** リリースへのアップグレード

すでに Solaris 8 オペレーティング環境を実行していて、システムに個別のパッチ がインストールされている場合、Solaris 8 Update リリースへのアップグレードを 行うと、パッチは次のようになります。

- Solaris 8 Update リリースの一部として組み込まれているパッチは自動的に再適 用されます。これらのパッチをバックアウトすることはできません。
- システムにすでにインストールされているパッチのうち、Solaris 8 Update リ リースに組み込まれていないパッチは削除されます。

パッチアナライザを使用すれば、Solaris 8 Update リリースにアップグレードしたと きに、これらのパッチのうちどれが削除されるかを確認することができます。パッ チアナライザの使い方は、インストール方法によって異なります。

- Solaris Web Start を使用してアップグレードする場合は、「パッチの解析 (Patch Analyzer)」画面が表示されるので「はい (Yes)」を選択して解析を実行します。
- Solaris 8 対話式インストールプログラムを使用してアップグレードする場合は、 「パッチの解析 (Patch Analysis)」画面で「解析 (Analyze)」を選択して解析を実 行します。

■ カスタム JumpStart インストールを使用してアップグレードする場合 は、analyze\_patches スクリプトを実行して解析を実行します。詳細 は、77 ページの「analyze\_patches スクリプトを実行する方法」を参照してく ださい。

パッチ解析結果の見方については、78 ページの「パッチアナライザの出力の見 方」を参照してください。

### - analyze\_patches スクリプトを実行する方法

注 **-** analyze\_patches スクリプトを実行するには、NFS またはローカルにマウン トされた媒体上のスクリプトによって、インストールされた既存のシステム、およ び Solaris 8 DVD、Solaris 8 SOFTWARE CD、またはネットワーク上のイメージにア クセスできる必要があります。

**1.** Misc ディレクトリに移動します。

■ SPARC: イメージが、ローカルにマウントされた媒体上にある場合は、次 のように入力します。

# **cd /cdrom/sol\_8\_***Update***\_sparc/s0/Solaris\_8/Misc**

ここで、*Update* は実際の Update 識別子です (600、1000、u4 など)。

■ IA: イメージが、ローカルにマウントされた媒体上にある場合は、次のように 入力します。

# **cd /cdrom/sol\_8\_***Update***\_ia/s2/Solaris\_8/Misc**

ここで、*Update* は実際の Update 識別子です (600、1000、u4 など)。

■ イメージが NFS ファイルシステムにある場合は、次のように入力します。

# **cd /***NFS\_mount\_directory***/Solaris\_8/Misc**

2. analyze patches スクリプトを実行します。

# **./analyze\_patches** [**-R** *rootdir*] [**-N** *netdir*] [**-D** *databasedir*]

Solaris オペレーティング環境のアップグレード **77**

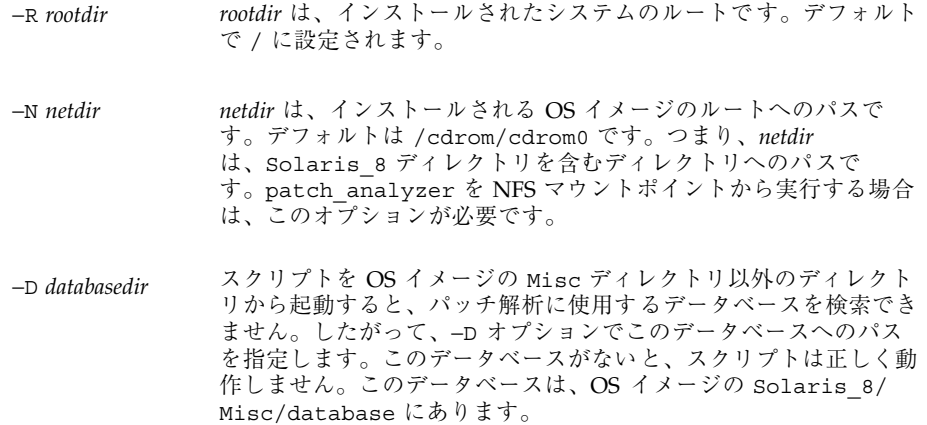

### ▼ パッチアナライザの出力の見方

解析を実行したら、次の手順で出力を検討します。

**1.** パッチアナライザの出力を確認します。

パッチアナライザからは、ほかのパッチによって削除、ダウングレード、置き 換えられ削除されるパッチのリストが出力されます。パッチの置き換えは、パッ チアップグレードと同等のものです。置き換えられるパッチは削除され、新しい パッチによってその修正が適用されます。パッチ解析の結果、次のようなメッ セージが表示されます。

Patch 105644-03 will be removed. Patch 105925 will be downgraded from -02 to -01. Patch 105776-01 will be accumulated/obsoleted by patch 105181-05.

パッチアナライザからリストが出力されない場合は、システムにすでにインス トールされているパッチに対する処理は何も行われません。

#### **2.** パッチの置き換えや削除が適切かどうかを判断します。

- 適切な場合は、システムをアップグレードします。
- 適切でない場合は、システムのアップグレードを中止します。

Solaris 8 Maintenance Update を使用すれば、パッチだけをシステムに適用す ることができます。

注 **-** Solaris 8 Maintenance Update については、ご購入先にお問い合わせくだ さい。パッチの適用手順については、『*Solaris 8 Maintenance Update* ご使用 にあたって』を参照してください。

Solaris オペレーティング環境のアップグレード **79**

# ネットワーク上でインストールする準備

以下の章では、DVD メディアや CD メディアを利用するのではなくネットワークを 使用して Solaris ソフトウェアをインストールする場合のシステム設定の方法を説明 します。

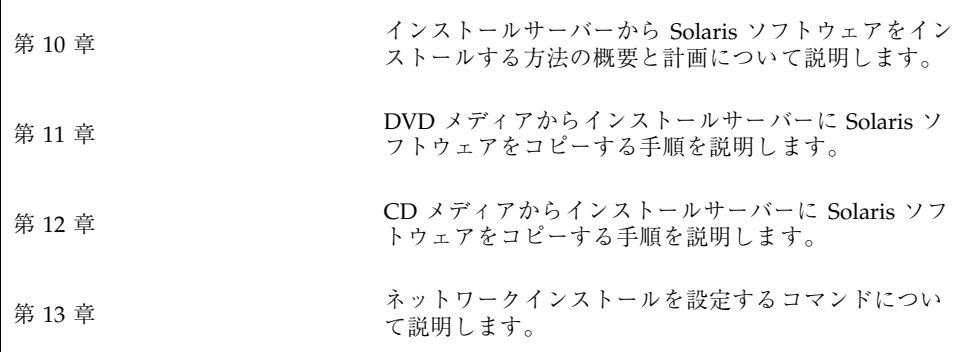

**81**

# ネットワーク上で **Solaris** ソフトウェアをイ ンストールする準備 **(**概要**)**

この章では、DVD または CD メディアからではなくネットワークから Solaris ソフ トウェアをインストールする場合にネットワークとシステムをどのように設定する 必要があるかを説明します。

### ネットワークインストールの計画

この節では、ネットワークからインストールを行う前に認識しておくべき事柄を説 明します。ネットワークインストールを利用すると、Solaris 8 ディスクイメージへ のアクセス権を持つインストールサーバーと呼ばれるシステムから、ネットワーク 上のほかのシステムに Solaris ソフトウェアをインストールできます。その場合に は、まず Solaris 8 DVD または CD メディアの内容をインストールサーバーのハー ドディスクにコピーする必要があります。これで、任意の Solaris インストール方法 を使用して Solaris ソフトウェアをネットワーク上でインストールできます。

#### ネットワークインストールに必要なサーバー

ネットワーク上で Solaris オペレーティング環境をインストールするには、次のサー バーがネットワーク上に存在する必要があります。

 インストールサーバー **–** Solaris 8 ディスクイメージ (CD イメージまたは DVD イ メージ) が格納された、ネットワークに接続されたシステム。このシステムから ネットワーク上の別のシステムに Solaris 8 をインストールできます。インストー

**83**

ルサーバーを作成するには、以下のメディアの 1 つからイメージをコピーしま す。

- Solaris 8 DVD
- Solaris 8 SOFTWARE 1 of 2 CD

Solaris 8 SOFTWARE 1 of 2 CD からイメージをコピーした後に、必要に応じて Solaris 8 SOFTWARE 2 of 2 CD、Solaris 8 INSTALLATION CD、および Solaris 8 LANGUAGES CD からイメージをコピーすることもできます。

1 台のインストールサーバーで、異なる Solaris リリースや異なるプラットフォー ムに対して別々のディスクイメージを提供できます。それには、提供する複数 のイメージをインストールサーバーのハードディスクにコピーする必要がありま す。たとえば、1 台のインストールサーバーに SPARC プラットフォームと IA プ ラットフォームのディスクイメージを格納できます。

インストールサーバーの作成についての詳細は、次に示す節のどれかを参照して ください。

- 91 ページの「SPARC または IA DVD メディアを使用して SPARC インストー ルサーバーを作成する方法」
- 94 ページの「SPARC または IA DVD メディアを使用して IA インストール サーバーを作成する方法」
- 107 ページの「CD メディアを使用してインストールサーバーを作成する方 法」
- ブートサーバー **–** ネットワーク上でインストールされるシステムをブートするた めのシステム。ブートサーバーとインストールサーバーは、通常は同じシステム です。しかし、Solaris 8 ソフトウェアをインストールする予定のシステムがイン ストールサーバーとは異なるサブネット上に存在する場合で、DHCP を使用し ていないときは、そのサブネットにブートサーバーが存在しなければなりませ  $h_{\circ}$
- 注 **-** DHCP を使用する場合は、ブートサーバーを個別に作成する必要はありませ ん。詳細は、86 ページの「DHCP によるネットワークインストールパラメータの 指定」を参照してください。

1 台のブートサーバーで、複数のリリースの Solaris ブートソフトウェア (異なる プラットフォームの Solaris 8 ブートソフトウェアも含む) を提供できます。た とえば、SPARC ブートサーバーは、SPARC システムに Solaris 8 のブートソフ

トウェアを提供できます。同時に IA システムに Solaris 8 のブートソフトウェア を提供することもできます。

ブートサーバーの作成についての詳細は、次に示す節のいずれかを参照してくだ さい。

- 96 ページの「DVD イメージによるサブネット上でのブートサーバーの作成」
- 111 ページの「CD メディアを使用してサブネット上にブートサーバーを作成 する」
- (省略可能) ネームサーバー 分散ネットワークデータベース (NIS+ や LDAP な ど) を管理するシステム。これには、同じネットワーク上のユーザーやほかのシ ステムの情報が含まれています。

ネームサーバーの詳しい作成方法については、『*Solaris* ネーミングの管理』を参 照してください。

注 **-** インストールサーバーとネームサーバーは、同じシステムであっても別のシス テムであってもかまいません。

図 10–1 は、ネットワークインストールに使用される一般的なサーバー構成を示した ものです。

ネットワーク上で Solaris ソフトウェアをインストールする準備 (概要) **85**

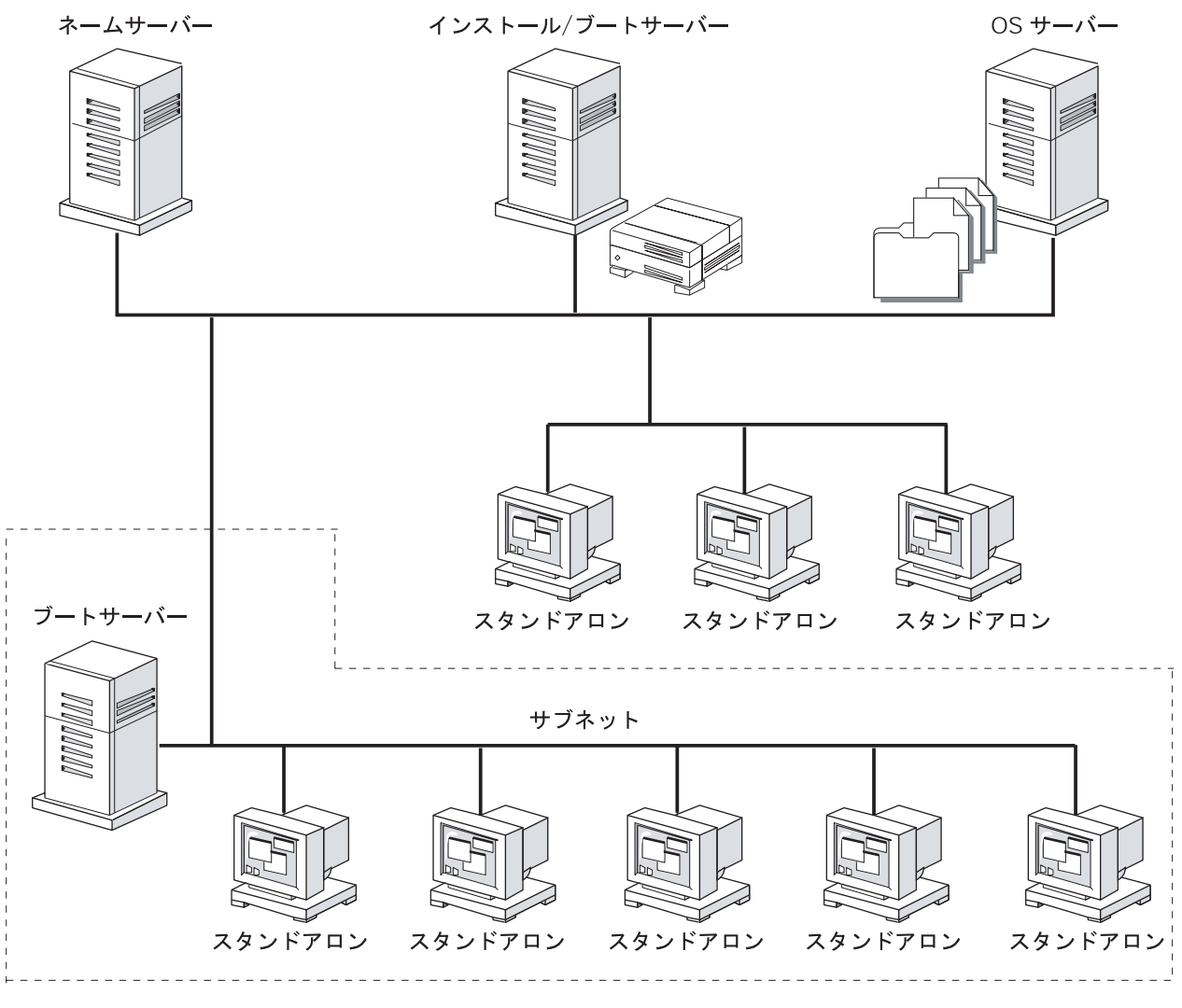

図 10–1 ネットワークインストールサーバー

#### **DHCP** によるネットワークインストールパラメータの指 定

DHCP を使用する場合は、個別のブートサーバーを作成する必要はありません。イ ンストールサーバーを作成し終わったところで、add\_install\_client コマンド を使用してネットワークにクライアントを追加します。add\_install\_client コ マンドの −d オプションを指定すると、DHCP を使用してネットワークから Solaris

をインストールできるようにクライアントシステムを設定できます。DHCP は、イ ンストールに必要なネットワークパラメータを提供します。インストールパラメー タ用の DHCP オプションについての詳細は、『*Solaris* のシステム管理 *(*第 *3* 巻*)*』 を参照してください。

ネットワーク上で Solaris ソフトウェアをインストールする準備 (概要) **87**

# ネットワークで **Solaris** ソフトウェアをイン ストールする準備 **(DVD** メディアを使用**)**

この章では、ネットワーク上で Solaris ソフトウェアをインストールする準備として DVD メディアを使用してネットワークとシステムを設定する方法を説明します。 ネットワークインストールを使用すると、Solaris 8 CD イメージまたは DVD イメー ジにアクセスできるシステム (インストールサーバーと呼ばれる) から、ネットワー ク上のほかのシステムに Solaris ソフトウェアをインストールできます。その場合に は、まず Solaris 8 DVD メディアの内容をインストールサーバーのハードディスク にコピーする必要があります。これで、任意の Solaris インストール方法を使用して Solaris ソフトウェアをネットワーク上でインストールできます。この章の内容は次 のとおりです。

- 89 ページの「作業マップ: ネットワーク上で Solaris ソフトウェアをインストール する準備 (DVD メディアを使用)」
- 90 ページの「DVD メディアによるインストールサーバーの作成」
- 96 ページの「DVD イメージによるサブネット上でのブートサーバーの作成」
- 99 ページの「ネットワーク上でインストールするためのシステムの設定」

# 作業マップ**:** ネットワーク上で **Solaris** ソフ トウェアをインストールする準備 **(DVD** メディア を使用**)**

**89**

表 **11–1** ネットワークで Solaris ソフトウェアをインストールする準備 (DVD メディアを 使用)

| 作業                                       | 説明                                                                                                    | 参照先                                                |
|------------------------------------------|----------------------------------------------------------------------------------------------------|----------------------------------------------------|
| インストールサー<br>バーを作成する                      | setup install server(1M) コマンド<br>を使用して Solaris 8 DVD をインストール<br>サーバーのハードディスクにコピーしま<br>す。                                                              | 90 ページの「DVD メ<br>ディアによるインス<br>トールサーバーの作<br>成丨      |
| (省略可能) ブート<br>サーバーを作成する                  | インストールサーバーと異なるサブネット<br>上にあるシステムをネットワーク上でイン<br>ストールする場合で、DHCP を使用し<br>ないときは、システムをブートするための<br>ブートサーバーをサブネット上に作成する<br>必要があります。                           | 96 ページの「DVD イ<br>メージによるサブネッ<br>トトでのブートサー<br>バーの作成」 |
| ネットワーク上<br>でインストールす<br>るためのシステム<br>を設定する | ネットワーク上で Solaris 8 ソフトウェア<br>がインストールできるように個々のシステ<br>ムを設定します。インストールする各シス<br>テムには、インストールサーバー、ブート<br>サーバー、および構成情報が置かれている<br>ネットワーク上の場所を認識させる必要<br>があります。 | 99 ページの「ネッ<br>トワーク上でインス<br>トールするためのシス<br>テムの設定     |

### **DVD** メディアによるインストールサーバーの作成

ネットワーク上で Solaris ソフトウェアをインストールするためには、インストール サーバーを作成する必要があります。インストールするシステムがインストール サーバーと同じサブネットに存在しておらず、DHCP を使用しないという場合は、 次のいずれかを実施する必要があります。

- サブネットごとにブートサーバーを作成する。
- サブネットごとにインストールサーバーを作成する。ただし、この方法では、よ り多くのディスク容量が必要です。

### ▼ SPARC または IA DVD メディアを使用して SPARC インストールサーバーを作成する方法

注 **[SPARC] -** SunOS 4.1.*x* システムをインストールサーバーとして使用することは できません。

注 **-** この手順では、システムでボリュームマネージャを実行していると仮定してい ます。ボリュームマネージャを使用せずにメディアを管理する方法について は、http://docs.sun.com 上の Solaris 9 System Administration Collection に含 まれている『*Solaris* のシステム管理 *(*基本編*)*』を参照してください。Solaris 9 のリ リース前には、Solaris 9 アーリーアクセスの『*System Administration Guide: Basic Administration* 』を参照してください。Solaris 9 アーリーアクセスのマニュアルを 参照する方法については『*Solaris 8 2/02* 新規機能の概要』の「アーリーアクセス」 をご覧ください。

- **1.** インストールサーバーとして使用する **SPARC** システムでスーパーユーザーにな ります。 このシステムには DVD-ROM ドライブが必要です。さらに、システムは、この サイトのネットワークに接続されネームサービスに登録されている必要がありま す。ネームサービスを使用する場合、システムのネームサービスは、NIS、 NIS+、DNS、LDAP のいずれかでなければなりません。ネームサービスを使用し ない場合は、サイトのポリシーに従ってシステムの情報を分散する必要がありま す。
- **2.** システムのドライブに **Solaris 8 DVD** を挿入します。
- **3.** ブートイメージをコピーするディレクトリを作成します。

# **mkdir -p** *install\_dir\_path*

*install\_dir\_path* DVD イメージをコピーするディレクトリ を指定します。

**4. Solaris 8 DVD** をインストールサーバーのハードディスクにインストールするか どうかを決定します。

ネットワークで Solaris ソフトウェアをインストールする準備 (DVD メディアを使用) **91**

- インストールする場合は、このまま継続します。
- インストールしない場合は、92 ページの手順 8 へ進みます。
- **5.** マウントされたディスクの Tools ディレクトリへ移動します。
	- SPARC DVD メディアの場合:

# **cd /cdrom/cdrom0/s0/Solaris\_8/Tools**

■ IA DVD メディアの場合:

# **cd /cdrom/cdrom0/s2/Solaris\_8/Tools**

6. setup install server コマンドを使用して、ドライブ内のディスクをインス トールサーバーのハードディスクにコピーします。

# **./setup\_install\_server** *install\_dir\_path*

*install\_dir\_path* DVD イメージをコピーするディレクトリ を指定します。

注 **-** setup\_install\_server コマンドは、Solaris 8 ソフトウェアのディスクイ メージをコピーする十分なディスク容量があるかどうかを調べます。利用できる ディスク容量を調べるには、df -kl コマンドを使用します。

- **7. Solaris 8 DVD** を取り出します。
- 8. setup install server によって作成されたネットインストールイメージ上の ミニルート **(**Solaris\_8/Tools/Boot**)** にあるファイルにパッチを適用するか決 定します。
	- パッチを適用しない場合は、このまま継続します。
	- 適用する場合は、patchadd -C コマンドを使用して、ミニルートにある ファイルにパッチを適用します。
- **9.** ブートサーバーを作成する必要があるかどうかを判断します。

- インストールサーバーがインストールするシステムと同じサブネット上にあ るか、あるいは DHCP を使用している場合は、ブートサーバーを作成する必 要はありません。99 ページの「ネットワーク上でインストールするためのシ ステムの設定」へ進みます。
- インストールサーバーがインストールするシステムと同じサブネット上に存在 せず、DHCP を使用していない場合は、ブートサーバーを作成する必要があ ります。ブートサーバーの作成方法については、96 ページの「DVD イメージ によるサブネット上でのブートサーバーの作成」を参照してください。

例 **11–1 SPARC:** SPARC DVD を使用して SPARC インストールサーバーを作成する 次に、インストールサーバーの /export/home/s8dvdsparc ディレクトリに Solaris 8 DVD をコピーしてインストールサーバーを作成する方法を示します。

# **mkdir -p /export/home/s8dvdsparc** # **cd /cdrom/cdrom0/s0/Solaris\_8/Tools** # **./setup\_install\_server /export/home/s8dvdsparc**

例 **11–2 SPARC:** IA DVD を使用して SPARC インストールサーバーを作成する

次に、Solaris 8 DVD をインストールサーバの /export/home/s8dvdia ディレク トリにコピーしてインストールサーバーを作成する方法を示します。

# **mkdir -p /export/home/s8dvdia**

# **cd /cdrom/cdrom0/s2/Solaris\_8/Tools**

# **./setup\_install\_server /export/home/s8dvdia**

ネットワークで Solaris ソフトウェアをインストールする準備 (DVD メディアを使用) **93**

#### SPARC または IA DVD メディアを使用して IA イ ンストールサーバーを作成する方法

注 **-** この手順では、システムでボリュームマネージャを実行していると仮定してい ます。ボリュームマネージャを使用せずにメディアを管理する方法について は、http://docs.sun.com 上の Solaris 9 System Administration Collection に含 まれている『*Solaris* のシステム管理 *(*基本編*)*』を参照してください。Solaris 9 のリ リース前には、Solaris 9 アーリーアクセスの『*System Administration Guide: Basic Administration* 』を参照してください。Solaris 9 アーリーアクセスのマニュアルを 参照する方法については、『*Solaris 8 2/02* 新規機能の概要』の「アーリーアクセ ス」をご覧ください。

- **1.** インストールサーバーとして使用する **IA** システムでスーパーユーザーになりま す。 このシステムには DVD-ROM ドライブが必要です。さらに、システムは、この サイトのネットワークに接続されネームサービスに登録されている必要がありま す。ネームサービスを使用する場合、システムのネームサービスは、NIS、 NIS+、DNS、LDAP のいずれかでなければなりません。ネームサービスを使用し ない場合は、サイトのポリシーに従ってシステムの情報を分散する必要がありま す。
- **2.** システムのドライブに **Solaris 8 DVD** を挿入します。
- **3.** ブートイメージをコピーするディレクトリを作成します。

# **mkdir -p** *install\_dir\_path*

*install\_dir\_path* DVD イメージをコピーするディレクトリを指定します。

- **4. Solaris 8 DVD** をインストールサーバーのハードディスクにコピーするかどうか を決定します。
	- コピーする場合は、このまま継続します。
	- コピーしない場合は、95 ページの手順 8 へ進みます。
- **5.** マウントされたディスクの Tools ディレクトリに移動します。

■ IA DVD メディアの場合:

# **cd /cdrom/cdrom0/s2/Solaris\_8/Tools**

■ SPARC DVD メディアの場合:

# **cd /cdrom/cdrom0/s0/Solaris\_8/Tools**

**6.** setup\_install\_server コマンドを使用して、ドライブ内のディスクをインス トールサーバーのハードディスクにコピーします。

# **./setup\_install\_server** *install\_dir\_path*

*install\_dir\_path* DVD イメージをコピーするディレクトリを指定します。

注 **-** setup\_install\_server コマンドは、Solaris 8 ソフトウェアディスクイ メージをコピーする十分なディスク容量があるかどうかを示します。利用できる ディスク容量を調べるには、df -kl コマンドを使用します。

- **7. Solaris 8 DVD** を取り出します。
- **8.** setup\_install\_server によって作成されたネットインストールイメージ上の ミニルート **(**Solaris\_8/Tools/Boot**)** にあるファイルにパッチを適用するか決 定します。
	- パッチを適用しない場合は、このまま継続します。
	- 適用する場合は、patchadd -C コマンドを使用して、ミニルートにある ファイルにパッチを適用します。
- **9.** ブートサーバーを作成する必要があるかどうかを判断します。
	- インストールサーバーがインストールするシステムと同じサブネット上にあ るか、あるいは DHCP を使用している場合は、ブートサーバーを作成する必 要はありません。99 ページの「ネットワーク上でインストールするためのシ ステムの設定」へ進みます。

ネットワークで Solaris ソフトウェアをインストールする準備 (DVD メディアを使用) **95**

■ インストールサーバーがインストールするシステムと同じサブネット上に存在 せず、DHCP を使用していない場合は、ブートサーバーを作成する必要があ ります。ブートサーバーの作成方法については、96 ページの「DVD イメージ によるサブネット上でのブートサーバーの作成」を参照してください。

例 **11–3** IA DVD を使用して IA インストールサーバーを作成する 次に、インストールサーバーの /export/home/s8dvdsparc ディレクトリに Solaris 8 DVD をコピーしてインストールサーバーを作成する方法を示します。

# **mkdir -p /export/home/s8dvdsparc** # **cd /cdrom/cdrom0/s2/Solaris\_8/Tools** # **./setup\_install\_server /export/home/s8dvdsparc**

例 **11–4** SPARC DVD を使用して IA インストールサーバーを作成する

次に、インストールサーバーの /export/home/s8dvdia ディレクトリに Solaris 8 DVD をコピーしてインストールサーバーを作成する方法を示します。

# **mkdir -p /export/home/s8dvdia** # **cd /cdrom/cdrom0/s0/Solaris\_8/Tools** # **./setup\_install\_server /export/home/s8dvdia**

# **DVD** イメージによるサブネット上でのブートサー バーの作成

ネットワーク上の任意のインストールサーバーから、ネットワーク上で Solaris ソフ トウェアをインストールできます。DHCP を示す −d オプションを指定して add install client コマンドを実行する場合は、ブートサーバーを作成する必要 はありません。DHCP は、インストールに必要なインストールパラメータを提供し ます。しかし、システムがほかのサブネット上のインストールサーバーを使用する必 要があり、DHCP を使用しないという場合、そのシステムはそれ自体のサブネット 上に別のブートサーバーを持つ必要があります。ブートサーバーには、ネットワー

ク上でシステムをブートするために必要なブートソフトウェアが含まれています。 一方、インストールサーバーは Solaris ソフトウェアのインストールを行います。

### ▼ DVD イメージを使用してサブネット上にブート サーバーを作成する方法

注 **-** この手順では、システムでボリュームマネージャを実行していると仮定してい ます。ボリュームマネージャを使用せずにメディアを管理する方法の詳細 は、http://docs.sun.com 上の Solaris 9 System Administration Collection に含 まれている『*Solaris* のシステム管理 *(*基本編*)*』を参照してください。Solaris 9 のリ リース前には、Solaris 9 アーリーアクセスの『*System Administration Guide: Basic Administration* 』を参照してください。Solaris 9 アーリーアクセスのマニュアルを 参照する方法については、『*Solaris 8 2/02* 新規機能の概要』の「アーリーアクセ ス」をご覧ください。

- **1.** サブネット内でブートサーバーとして使用するシステムにログインし、スー パーユーザーになります。 システムには、リモート Solaris 8 ディスクイメージへのアクセス権がなければ なりません。ネームサービスを使用する場合、システムのネームサービスは、 NIS、NIS+、DNS、LDAP のいずれかでなければなりません。ネームサービスを 使用しない場合は、サイトのポリシーに従ってシステムの情報を分散する必要 があります。
- **2. NFS** サーバー上のイメージから **Solaris 8 DVD** をマウントします。

# **mount -F nfs -o ro,anon=0** *server\_name***:***path* **/mnt**

- *server\_name*: *path* ホスト名と、ディスクイメージの絶対パスを指定します。
- **3.** マウントしたディスクイメージのディレクトリに移動します。

# **cd /mnt**

**4.** 次のように入力して、**Solaris 8 DVD** イメージの Tools ディレクトリに移動し ます。

ネットワークで Solaris ソフトウェアをインストールする準備 (DVD メディアを使用) **97**

**5.** ブートソフトウェアをブートサーバーにコピーします。

# **./setup\_install\_server -b** *boot\_dir\_path* −b システムをブートサーバーとして設定することを示します。 *boot\_dir\_path* ブートソフトウェアをコピーするディレクトリを指定します。

注 **-** setup\_install\_server コマンドは、 Solaris 8 ソフトウェアのディス クイメージをコピーする十分なディスク容量があるかどうかを調べます。利用で きるディスク容量を調べるには、df -kl コマンドを使用します。

以上の操作で、ネットワーク上でインストールするためにシステムを設定する用 意が整います。99 ページの「ネットワーク上でインストールするためのシステ ムの設定」を参照してください。

例 **11–5 SPARC:** サブネット上にブートサーバーを作成する

次の例は、ブートサーバーをサブネット上に作成する方法を示したものです。これ らのコマンドを実行すると、ブートソフトウェアが Solaris 8 DVD イメージからシ ステムのローカルディスク上の /export/home/s8dvdsparc にコピーされます。

```
# mount -F nfs -o ro,anon=0 crystal:/export/home/s8dvdsparc /mnt
# cd /mnt
# cd Solaris_8/Tools
# ./setup_install_server -b /export/home/s8dvdsparc
```
この例では、コマンドを実行する前に各ディスクがドライブに挿入され、自動的に マウントされるものとします。コマンドを実行すると、ディスクが取り出されます。

### ネットワーク上でインストールするためのシステ ムの設定

インストールサーバーとブートサーバー (必要な場合) を作成したあと、ネットワー ク上でインストールする各システムを設定する必要があります。インストールする システムが、次の情報にアクセスできなければなりません。

- インストールサーバー
- ブートサーバー (必要な場合)
- sysidcfg ファイル (sysidcfg ファイルを使用してシステム構成情報を事前設 定する場合)
- ネームサーバー (ネームサービスを使用してシステム構成情報を事前設定する場合)
- プロファイルサーバー上の JumpStart ディレクトリにあるプロファイル (カスタ ム JumpStart インストールを使用する場合)

ネットワークを使用してインストールする場合、システムはこの情報を /etc ファイルの bootparams データベース、NIS、NIS+、DNS、または LDAP のネー ムサービスから取得します。したがって、ネットワークからインストールされる各 システムのネームサービスにこの情報を追加しておく必要があります。この情報を 追加するには、add\_install\_client コマンドを使用します。

注 **-** /etc ファイルを使用してネットワークインストール情報を保存する場合、そ の情報はインストールサーバーまたはブートサーバー (ブートサーバーが必要な場 合) 上に存在する必要があります。

# ▼ ネットワーク上でインストールするシステムを設 定する方法 (DVD メディアの add install client を使用)

ネットワーク上でインストールするシステムを設定するに は、add install client(1M) コマンドを使用します。ブートサーバーが必要な 場合、このコマンドはインストールサーバーとインストールサーバー上で実行する 必要があります。

注 - add\_install\_client コマンドは /etc ファイルだけを更新します。

ネットワークで Solaris ソフトウェアをインストールする準備 (DVD メディアを使用) **99**

この手順では、 *host1* はインストールサーバー、*host2* はブートサーバーを表します。

- **1.** インストールサーバー **(***host1***)** で、スーパーユーザーになります。
- **2. NIS** または **NIS+** ネームサービスを使用する場合は、インストールされるシステ ムに関して次の情報が /etc ファイル内のネームサービスに追加されていること を確認します。
	- ホスト名
	- IP アドレス
	- Ethernet  $7 \nmid V \times 7$
- **3.** インストールサーバーの **Solaris 8 DVD** イメージ上の Tools ディレクトリに移 動します。

*host1*# **cd Solaris\_8/Tools**

**4.** add\_install\_client コマンドを使用して、ネットワーク上でインストールさ れるシステムを設定します。

*host1*# **./add\_install\_client** [**-d**] [**-c** *server***:***jumpstart\_dir\_path*] **\** [**-p** *server***:***path*] *client\_name platform\_group*

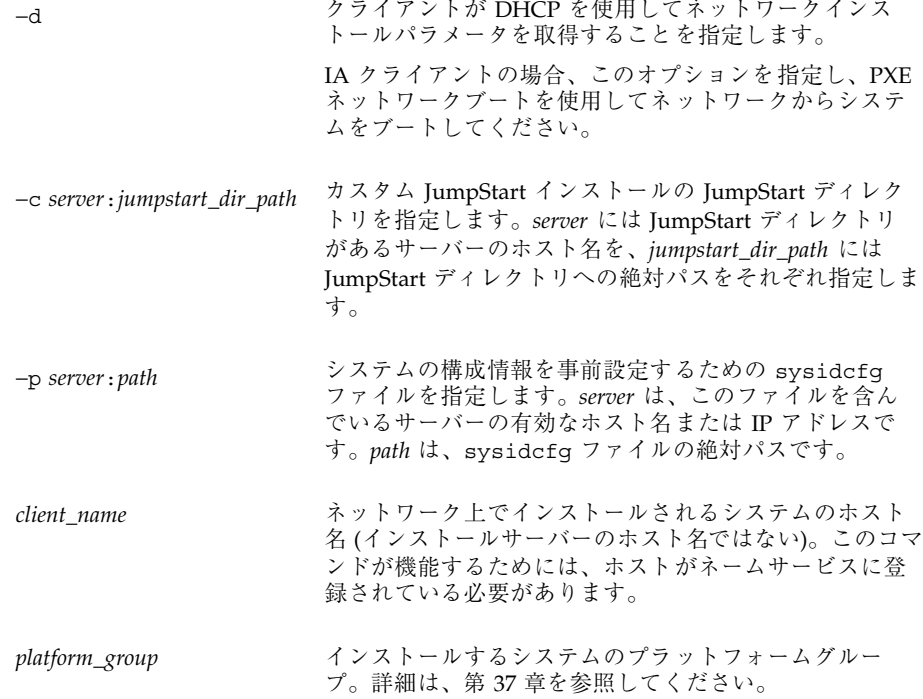

- **5.** ブートサーバー上でこのコマンドを実行する必要があるかどうかを決定します。
	- ブートサーバーが必要でない場合は、操作は以上で完了です。
	- ブートサーバーが必要な場合、このまま継続します。
- **6.** ブートサーバー **(***host2***)** でスーパーユーザーになります。
- **7.** ブートサーバーのブートディレクトリで、**Solaris 8 DVD** イメージ上の Tools ディレクトリに移動します。

*host2*# **cd Solaris\_8/Tools**

**8.** add\_install\_client コマンドを使用し、システムがブートサーバーからブー トし、ネットワークからインストールされるように設定します。

ネットワークで Solaris ソフトウェアをインストールする準備 (DVD メディアを使用) **101**

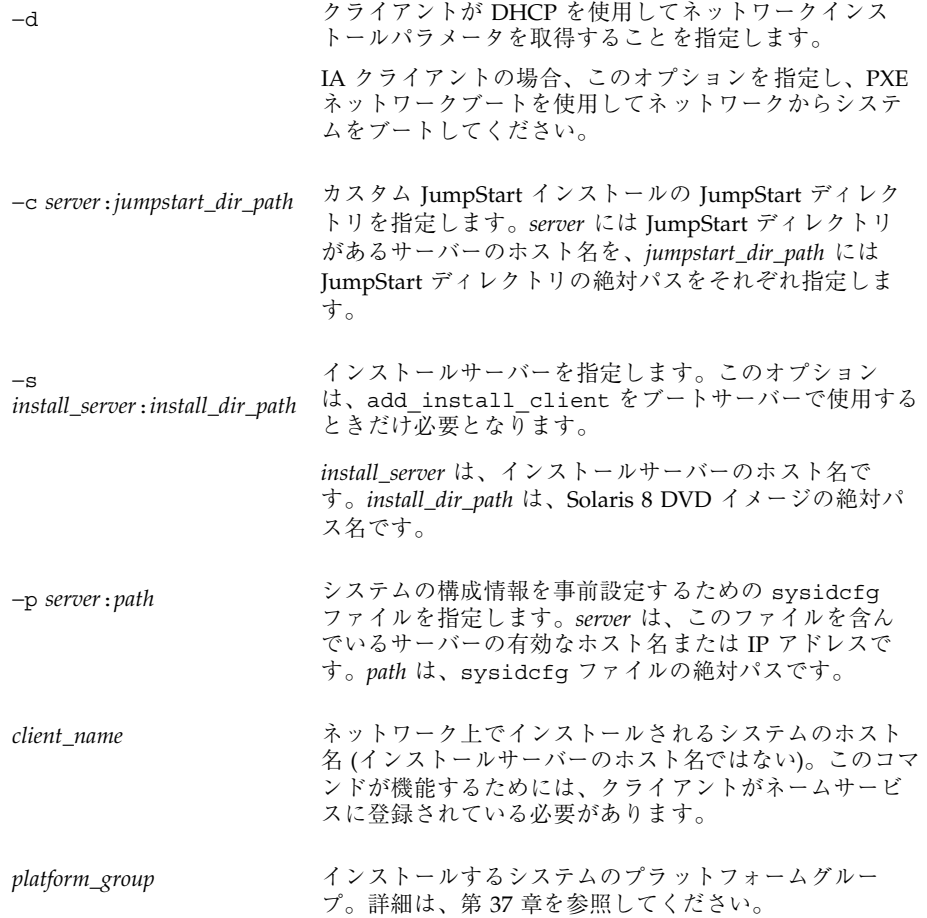

例 **11–6 SPARC:** ネットワーク上でインストールされるように SPARC システムを設定する (add install client を使用) 次に、ネットワーク上でインストールされるように、basil という名前の Ultra™ 5 システムを追加する方法を示します。このシステムはブートサーバーが必要なた め、コマンドはインストールサーバー上で実行され、ブートサーバー上で再度実行 されます。−s オプションを使用して、install\_server1 という名前のインストー ルサーバー (export/home/s8dvdsparc に Solaris 8 SPARC 版 DVD イメージを 持っている) を指定しています。

```
host1# cd /export/install/boot/Solaris_8/Tools
host1# ./add_install_client basil sun4u
host2# cd /export/install/boot/Solaris_8/Tools
host2# ./add_install_client -s install_server1:/export/home/s8dvdsparc basil sun4u
```
例 **11–7 x86:** ネットワーク上でインストールされるように IA システムを設定する (add install client を使用)

次に、IA システムのブートとインストールが DHCP プロトコルを使用してネッ トワークから行われるように設定する方法を示します。−d オプションは、クライア ントが構成に DHCP プロトコルを使用することを指定するために使用されます。 PXE ネットワークブートを使用する場合は、DHCP プロトコルを使用する必要があ ります。DHCP クラス名 SUNW.i86pc は、このコマンドが単一のクライアントだ けでなくすべての Solaris IA ネットワークに適用されることを意味します。−s オプ ションは、install\_server1 という名前のインストールサーバーからクライアントがイ ンストールされることを指定するために使用します (このサーバーの /export/ home/s8dvdia には Solaris 8 Intel 版 DVD イメージが入っている)。

```
# cd /export/boot/Solaris_8/Tools
# ./add_install_client -d -s install_server1:/export/home/s8dvdia SUNW.i86pc i86pc
```
ネットワークで Solaris ソフトウェアをインストールする準備 (DVD メディアを使用) **103**

# ネットワーク上で **Solaris** ソフトウェアをイ ンストールするための準備 **(CD** メディアを 使用**)**

この章では、ネットワーク上で Solaris ソフトウェアをインストールする準備として CD メディアを使用してネットワークとシステムを設定する方法を説明します。ネッ トワークインストールを使用すれば、Solaris 8 ディスク イメージにアクセスできる システム (インストールサーバーと呼びます) から、ネットワーク上のほかのシステ ムに Solaris ソフトウェアをインストールすることができます。ユーザーは、まず CD メディアの内容をインストールサーバーのハードディスクにコピーする必要があ ります。これで、任意の Solaris インストール方法を使用して Solaris ソフトウェア をネットワーク上でインストールできます。この章の内容は次のとおりです。

- 105 ページの「作業マップ: ネットワーク上で Solaris ソフトウェアをインストー ルする準備」
- 106 ページの「CD メディアによる SPARC インストールサーバーの作成」
- 111 ページの「CD メディアを使用してサブネット上にブートサーバーを作成す る」
- 115 ページの「ネットワーク上でインストールするためのシステムの設定」

# 作業マップ**:** ネットワーク上で **Solaris** ソフ トウェアをインストールする準備

**105**

| 作業                                       | 説明                                                                                                    | 参照先                                                  |
|------------------------------------------|----------------------------------------------------------------------------------------------------|------------------------------------------------------|
| インストールサー<br>バーを作成する                      | setup install server(1M) $\exists \forall \forall$ $\forall$<br>を使用して Solaris 8 SOFTWARE 1 of 2<br>CD をインストールサーバーのハードディ<br>スクにコピーします。<br>次に、add to install server(1M) コ<br>マンドを使用して Solaris 8 SOFTWARE 2<br>of 2 CD $\angle$ Solaris 8 LANGUAGES CD<br>をインストールサーバーのハードディスク<br>に追加します。<br>$\delta$ $\delta$ $\mathcal{C}$ , modify install server(1M)<br>コマンドを使用してネットワークインス<br>トールイメージに Solaris Web Start ユー<br>ザーインタフェースソフトウェアを追加し<br>ます。 | 106 ページの「CD メ<br>ディアによる SPARC<br>インストールサーバー<br>の作成」  |
| (省略可能) ブート<br>サーバーを作成する                  | インストールサーバーと異なるサブネット<br>上にあるシステムをネットワーク上でイン<br>ストールする場合で、DHCP を使用し<br>ないときは、システムをブートするための<br>ブートサーバーをサブネット上に作成する<br>必要があります。                                                                                                    | 111 ページの「CD メ<br>ディアを使用してサブ<br>ネット上にブートサー<br>バーを作成する |
| ネットワーク上<br>でインストールす<br>るためのシステム<br>を設定する | ネットワーク上で Solaris 8 ソフトウェア<br>がインストールできるように個々のシステ<br>ムを設定します。インストールする各シス<br>テムは、インストールサーバー、ブート<br>サーバー、構成情報が配置されているネッ<br>トワーク上の位置を認識する必要がありま<br>す。                                                                                                    | 115 ページの「ネッ<br>トワーク上でインス<br>トールするためのシス<br>テムの設定      |

表 **12–1** ネットワーク上で Solaris ソフトウェアをインストールする準備 (作業マップ)

# **CD** メディアによる **SPARC** インストールサー バーの作成

ネットワーク上で Solaris ソフトウェアをインストールするためには、インストール サーバーを作成する必要があります。インストールする予定のシステムがインス トールサーバーと同じサブネット上に存在しておらず、DHCP を使用しない場合 は、以下の作業のどちらかを実施する必要があります。

- サブネットごとにブートサーバーを作成する。
- サブネットごとにインストールサーバーを作成する。ただし、この方法には、よ り多くのディスク容量が必要です。
- ▼ CD メディアを使用してインストールサーバーを 作成する方法

注 **[SPARC] -** SunOS 4.1.*x* システムは、インストールサーバーとしては使用できま せん。

注 **-** この手順では、システムでボリュームマネージャを実行していると仮定してい ます。ボリュームマネージャなしでメディアを管理する方法の詳細は、http:// docs.sun.com 上の Solaris 9 System Administration Collection に含まれている 『*Solaris* のシステム管理 *(*基本編*)*』を参照してください。Solaris 9 のリリース前に は、Solaris 9 アーリーアクセスの『*System Administration Guide: Basic Administration* 』を参照してください。Solaris 9 アーリーアクセスのマニュアルを 参照する方法については、『*Solaris 8 2/02* 新規機能の概要』の「アーリーアクセ ス」をご覧ください。

- **1.** インストールサーバーとして使用するシステムでスーパーユーザーになります。 このシステムには **CD-ROM** ドライブが必要です。 さらに、システムは、このサイトのネットワークに接続されネームサービスに登 録されている必要があります。ネームサービスを使用する場合、システムのネー ムサービスは、NIS、NIS+、DNS、LDAP のいずれかでなければなりません。 ネームサービスを使用しない場合は、サイトのポリシーに従ってシステムの情報 を分散する必要があります。
- **2. Solaris 8 SOFTWARE 1 of 2 CD** をシステムのドライブに挿入します。
- **3.** ブートイメージ用のディレクトリを作成します。

# **mkdir -p** *install\_dir\_path*

*install\_dir\_path* CD イメージをコピーするディレクトリを指定します。

ネットワーク上で Solaris ソフトウェアをインストールするための準備 (CD メディアを使用) **107**

- **4. Solaris 8 SOFTWARE 1 of 2 CD** および **Solaris 8 SOFTWARE 2 of 2 CD** をイン ストールサーバーのハードディスクにコピーするかどうかを決めます。
	- コピーする場合は、このまま継続します。
	- コピーしない場合は、110 ページの手順19 へ進みます。
- **5.** マウントされたディスクの Tools ディレクトリへ移動します。
	- SPARC 版 CD の場合

# **cd /cdrom/cdrom0/s0/Solaris\_8/Tools**

■ Intel 版 CD の場合

# **cd /cdrom/cdrom0/s2/Solaris\_8/Tools**

**6.** setup\_install\_server コマンドを使用して、ドライブ内のディスクをインス トールサーバーのハードディスクにコピーします。

# **./setup\_install\_server** *install\_dir\_path*

*install\_dir\_path* CD イメージをコピーするディレクトリを指定します。

注 **-** setup\_install\_server コマンドは、Solaris 8 ソフトウェアのディスクイ メージをコピーする十分なディスク容量があるかどうかを示します。利用できる ディスク容量を調べるには、df -kl コマンドを使用します。

- **7. Solaris 8 SOFTWARE 1 of 2 CD** を取り出します。
- **8. Solaris 8 SOFTWARE 2 of 2 CD** をシステムの **CD-ROM** ドライブに挿入します。
- **9.** マウントされた **CD** の Tools ディレクトリに移動します。

# **cd /cdrom/cdrom0/Solaris\_8/Tools**

**10.** add\_to\_install\_server コマンドを使用して、**CD-ROM** ドライブ内の **CD** をインストールサーバーのハードディスクに追加します。
# **./add\_to\_install\_server** *install\_dir\_path*

*install\_dir\_path* CD イメージをコピーするディレクトリを指定します。

**11. Solaris 8 SOFTWARE 2 of 2 CD** を取り出します。

**12. Solaris 8 LANGUAGES CD** をシステムの **CD-ROM** ドライブに挿入します。

**13.** マウントされた **CD** の Tools ディレクトリに移動します。

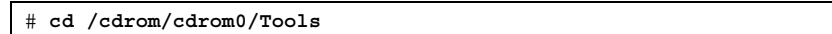

**14.** add\_to\_install\_server コマンドを使用して、**CD-ROM** ドライブ内の **CD** をインストールサーバーのハードディスクに追加します。

# **./add\_to\_install\_server** *install\_dir\_path*

*install\_dir\_path* CD イメージをコピーするディレクトリを指定します。

- **15.** ユーザーが **Solaris Web Start** を使用してシステムをブートし、ネットワーク上 で **Solaris 8** ソフトウェアをインストールできるように
	- しない場合は、Solaris 8 LANGUAGES CD を取り出して110 ページの手順 19 へ進みます。
	- する場合は、Solaris 8 LANGUAGES CD を取り出して継続します。

**16. Solaris 8 INSTALLATION CD** をシステムの **CD-ROM** ドライブに挿入します。

17. マウントされた CD の modify install server を含むディレクトリに移動し ます。

# **cd /cdrom/cdrom0/s0**

**18.** modify\_install\_server コマンドを使用して、**Solaris Web Start** インタ フェースソフトウェアをインストールサーバーに追加します。

ネットワーク上で Solaris ソフトウェアをインストールするための準備 (CD メディアを使用) **109**

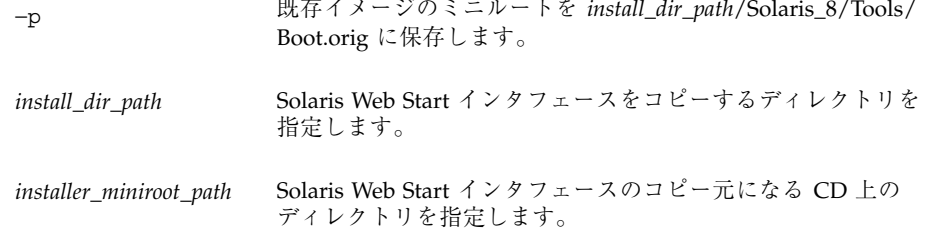

- 19. setup\_install\_server によって作成されたネットインストールイメージ上の ミニルート **(**Solaris\_8/Tools/Boot**)** にあるファイルにパッチを
	- 適用しない場合は、このまま継続します。
	- 適用する場合は、patchadd -C コマンドを使用して、ミニルートにある ファイルにパッチを適用します。

**20.** ブートサーバーを作成する必要があるかどうかを判断します。

- インストールサーバーがインストールするシステムと同じサブネット上にあ る場合、あるいは DHCP を使用する場合は、ブートサーバーを作成する必要 はありません。115 ページの「ネットワーク上でインストールするためのシス テムの設定」 へ進みます。
- インストールされるシステムと同じサブネット上にインストールサーバーが 存在しない場合で、DHCP を使用しないときは、ブートサーバーを作成する 必要があります。ブートサーバーを作成する方法については、112 ページの 「CD メディアを使用してサブネット上にブートサーバーを作成する方法」を 参照してください。

例 **12–1 SPARC:** SPARC CD メディアを使用して SPARC インストールサーバーを作成する 次の例は、Solaris 8 SOFTWARE 1 of 2 CD (SPARC)、Solaris 8 SOFTWARE 2 of 2 CD (SPARC)、Solaris 8 LANGUAGES CD (SPARC)、および Solaris 8 INSTALLATION (Multilingual) CD (SPARC) をインストールサーバーの /export/install ディレク トリにコピーしてインストールサーバーを作成する方法を示しています。

```
# mkdir −p /export/install
# cd /cdrom/cdrom0/s0/Solaris_8/Tools
```

```
110 Solaris 8 のインストール (上級編) ♦ 2002 年 3 月
```
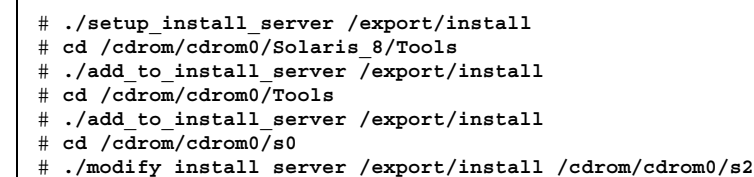

この例では、各コマンドを実行する前に各 CD がドライブに挿入され、自動的に マウントされるものとします。各コマンドを実行すると、CD が取り出されます。

### **CD** メディアを使用してサブネット上にブート サーバーを作成する

ネットワーク上の任意のインストールサーバーから、ネットワーク上で Solaris ソフ トウェアをインストールできます。DHCP 用の −d オプションを指定して add install client コマンドを使用する場合は、ブートサーバーを作成する必 要がありません。DHCP は、インストールに必要なインストールパラメータを提供 します。しかし、別のサブネット上のインストールサーバーを使用する必要があ り、DHCP を使用しないシステムは、それ自体のサブネット上に個別のブートサー バーを持つ必要があります。ブートサーバーには、ネットワーク上でシステムを ブートするために必要なブートソフトウェアが含まれています。一方、インストー ルサーバーは Solaris ソフトウェアのインストールを行います。

ネットワーク上で Solaris ソフトウェアをインストールするための準備 (CD メディアを使用) **111**

### CD メディアを使用してサブネット上にブート サーバーを作成する方法

注 **-** この手順では、システムでボリュームマネージャを実行していると仮定してい ます。ボリュームマネージャなしでメディアを管理する方法の詳細は、http:// docs.sun.com 上の Solaris 9 System Administration Collection に含まれている 『*Solaris* のシステム管理 *(*基本編*)*』を参照してください。Solaris 9 のリリース前に は、Solaris 9 アーリーアクセスの『*System Administration Guide: Basic Administration* 』を参照してください。Solaris 9 アーリーアクセスのマニュアルを 参照する方法については、『*Solaris 8 2/02* 新規機能の概要』の「アーリーアクセ ス」をご覧ください。

**1.** サブネット内でブートサーバーとして使用するシステムにログインし、スー パーユーザーになります。

システムには、ローカル CD-ROM ドライブが付属しているか、あるいはリモー トの Solaris 8 ディスクイメージに対するアクセス権がなければなりません。 ネームサービスを使用する場合、システムのネームサービスは、NIS、NIS+、 DNS、LDAP のいずれかでなければなりません。ネームサービスを使用しない場 合は、サイトのポリシーに従ってシステムの情報を分散する必要があります。

- **2. Solaris 8 SOFTWARE 1 of 2 CD** をドライブからマウントするか、**NFS** サーバー にあるイメージからマウントするかを決めます。
	- ドライブからディスクをマウントしたい場合は、Solaris 8 SOFTWARE 1 of 2 CD を挿入します。
	- NFS サーバー上のイメージからディスクをマウントしたい場合は、以下の手 順に従ってください。
		- 1. Solaris 8 SOFTWARE 1 of 2 CD イメージをマウントします。

# **mount -F nfs -o ro** *server\_name***:***path* **/mnt**

*server\_name*: *path* ディスクイメージのホスト名と絶対パスです。

2. マウントしたディスクイメージのディレクトリに移動します。

# **cd /mnt**

**3. Solaris 8 SOFTWARE 1 of 2 CD** イメージの Tools ディレクトリに移動します。

# **cd Solaris\_8/Tools**

**4.** ブートソフトウェアをブートサーバーにコピーします。

# **./setup\_install\_server -b** *boot\_dir\_path*

−b システムをブートサーバーとして設定することを指定します。

*boot\_dir\_path* ブートソフトウェアをコピーするディレクトリを指定します。

注 **-** setup\_install\_server コマンドは、イメージをコピーする十分なディス ク容量があるかどうかを示します。利用できるディスク容量を調べるには、df -kl コマンドを使用します。

- **5. Solaris 8 SOFTWARE 1 of 2 CD** を取り出します。
- **6. Solaris 8 INSTALLATION CD** をシステムのドライブに挿入します。
- **7.** マウントされた **CD** の modify\_install\_server を含むディレクトリに移動し ます。

SPARC CD メディアの場合:

# **cd /cdrom/cdrom0/s0**

IA CD メディアの場合:

# **cd /cdrom/cdrom0/s2**

**8.** modify\_install\_server コマンドを使用して、**Solaris Web Start** インタ フェースソフトウェアをインストールサーバーにコピーします。

ネットワーク上で Solaris ソフトウェアをインストールするための準備 (CD メディアを使用) **113**

*install\_dir\_path* Solaris Web Start インストールをコピーするディレクトリを指 定します。

*installer\_miniroot\_path* Solaris Web Start インタフェースのコピー元となる CD 上の ディレクトリを指定します。

以上の操作が終わると、ネットワーク上でインストールするためのシステム設定 が行えるようになります。115 ページの「ネットワーク上でインストールするた めのシステムの設定」を参照してください。

例 **12–2 SPARC:** SPARC CD メディアを使用してサブネット上にブートサーバーを作成する 次の例は、ブートサーバーをサブネット上に作成する方法を示したものです。次の コマンドを実行すると、ブートソフトウェアが Solaris 8 SOFTWARE 1 of 2 CD (SPARC) イメージからシステムのローカルディスク (/export/install/boot) に コピーされます。また、インストールサーバーに Solaris Web Start インタフェース ソフトウェアがコピーされます。

```
# mount −F nfs −o ro crystal:/export/install/boot /mnt
# cd /mnt
# cd /cdrom/cdrom0/s0/Solaris_8/Tools
# ./setup_install_server -b /export/install/boot
# cd /cdrom/cdrom0/s0
# ./modify_install_server /export/install/boot /cdrom/cdrom0/s1
```
この例では、各コマンドを実行する前に各ディスクがドライブに挿入され、自動的に マウントされるものとします。ディスクは、コマンドの実行後に取り出されます。

例 **12–3 IA:** IA CD メディアを使用してサブネット上にブートサーバーを作成する 次の例は、ブートサーバーをサブネット上に作成する方法を示したものです。次の コマンドを実行すると、ブートソフトウェアが Solaris 8 SOFTWARE 1 of 2 CD (Intel) イメージからシステムのローカルディスク (/export/install/boot) にコ ピーされます。また、インストールサーバーに対して Solaris Web Start インタ フェースソフトウェアのコピーも行われます。

```
# mount −F nfs −o ro crystal:/export/install/boot /mnt
# cd /mnt
# cd /cdrom/cdrom0/s2/Solaris_8/Tools
# ./setup_install_server -b /export/install/boot
# cd /cdrom/cdrom0/s2
# ./modify_install_server /export/install/boot /cdrom/cdrom0/s0
```
この例では、各コマンドを実行する前に各ディスクがドライブに挿入され、自動的に マウントされるものとします。ディスクは、コマンドの実行後に取り出されます。

### ネットワーク上でインストールするためのシステ ムの設定

インストールサーバーとブートサーバー (必要な場合) を作成したら、ネットワーク 上でインストールするために各システムを設定する必要があります。インストール するシステムが、次の情報にアクセスできなければなりません。

- インストールサーバー
- ブートサーバー (必要な場合)
- sysidcfg ファイル (sysidcfg ファイルを使用してシステム構成情報を事前設 定する場合)
- ネームサーバー(ネームサーバーを使用してシステム構成情報を事前設定する場合)
- プロファイルサーバー上の JumpStart ディレクトリ内にあるプロファイル (カス タム JumpStart インストールを使用する場合)

ネットワークを使用してインストールする場合、システムはこの情報を /etc ファイルの bootparams データベース、NIS、NIS+、DNS、または LDAP のネー ムサービスから取得します。したがって、ネットワークからインストールされる各 システムのネームサービスにこの情報を追加しておく必要があります。この情報を 追加するには、add\_install\_client コマンドを使用します。

注 **-** /etc ファイルを使用してネットワークインストール情報を保存する場合、そ の情報はインストールサーバーまたはブートサーバー (ブートサーバーが必要な場 合) 上に存在する必要があります。

ネットワーク上で Solaris ソフトウェアをインストールするための準備 (CD メディアを使用) **115**

# add\_install\_client を使用してネットワーク 上でインストールするためにシステムを設定する

ネットワーク上でインストールするシステムを設定するに は、add install client(1M) コマンドを使用します。ブートサーバーが必要な 場合、このコマンドをインストールサーバーとブートサーバーで実行する必要があ ります。

注 - add\_install\_client コマンドは /etc ファイルだけを更新します。

この手順では、*install server* はインストールサーバー、*boot server* はブートサーバー を表します。

- **1.** インストールサーバーで、スーパーユーザーになります。
- **2. NIS** または **NIS+** ネームサービスを使用する場合は、インストールされるシステ ムに関して次の情報が /etc ファイル内のネームサービスに追加されていること を確認します。
	- ホスト名
	- IP アドレス
	- Ethernet アドレス
- **3.** インストールサーバー上の **Solaris 8 SOFTWARE 1 of 2 CD** イメージの Tools ディレクトリに移動します。

*install server*# **cd Solaris\_8/Tools**

4. add install client コマンドを使用して、ネットワーク上でインストールさ れるシステムを設定します。

*install server*# **./add\_install\_client** [**-d**] [**-c** *server***:***jumpstart\_dir\_path*] **\** [**-p** *server***:***path*] *client\_name platform\_group*

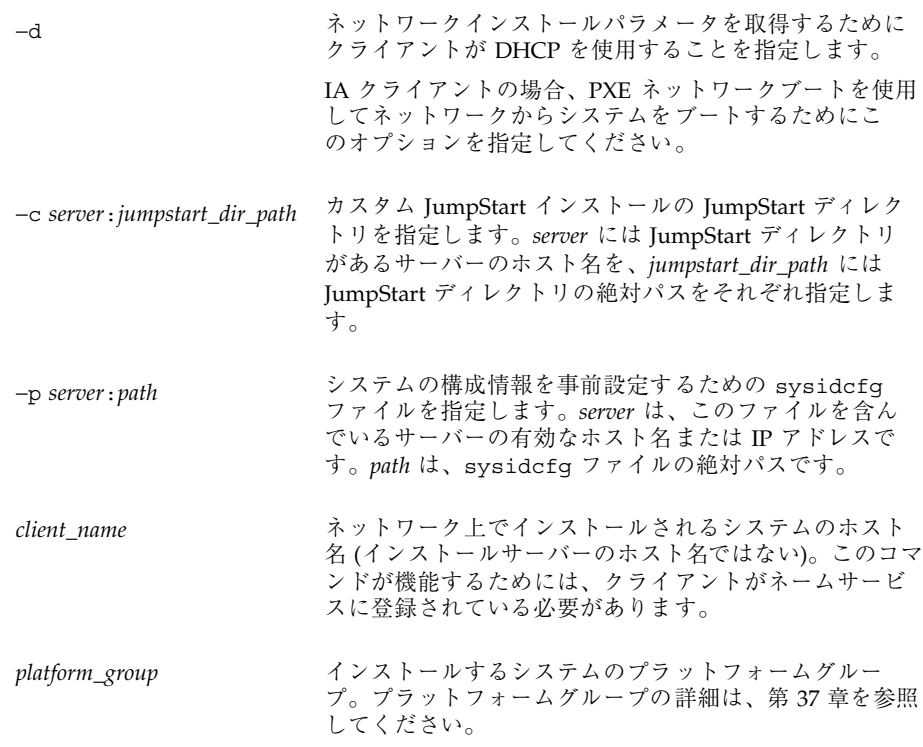

- **5.** ブートサーバー上でコマンドを実行する必要があるかどうかを決定します。
	- 不要であれば、この作業はここで終了します。
	- 必要であれば、このまま継続します。
- **6.** ブートサーバー上で、スーパーユーザーになります。
- **7.** ブートサーバーのブートディレクトリで、**Solaris 8 SOFTWARE 1 of 2 CD** イ メージ上の Tools ディレクトリに移動します。

*Boot server*# **cd Solaris\_8/Tools**

8. add install client コマンドを使用して、ブートサーバーからの起動とネッ トワーク上でのインストールが行われるようにシステムを設定します。

ネットワーク上で Solaris ソフトウェアをインストールするための準備 (CD メディアを使用) **117**

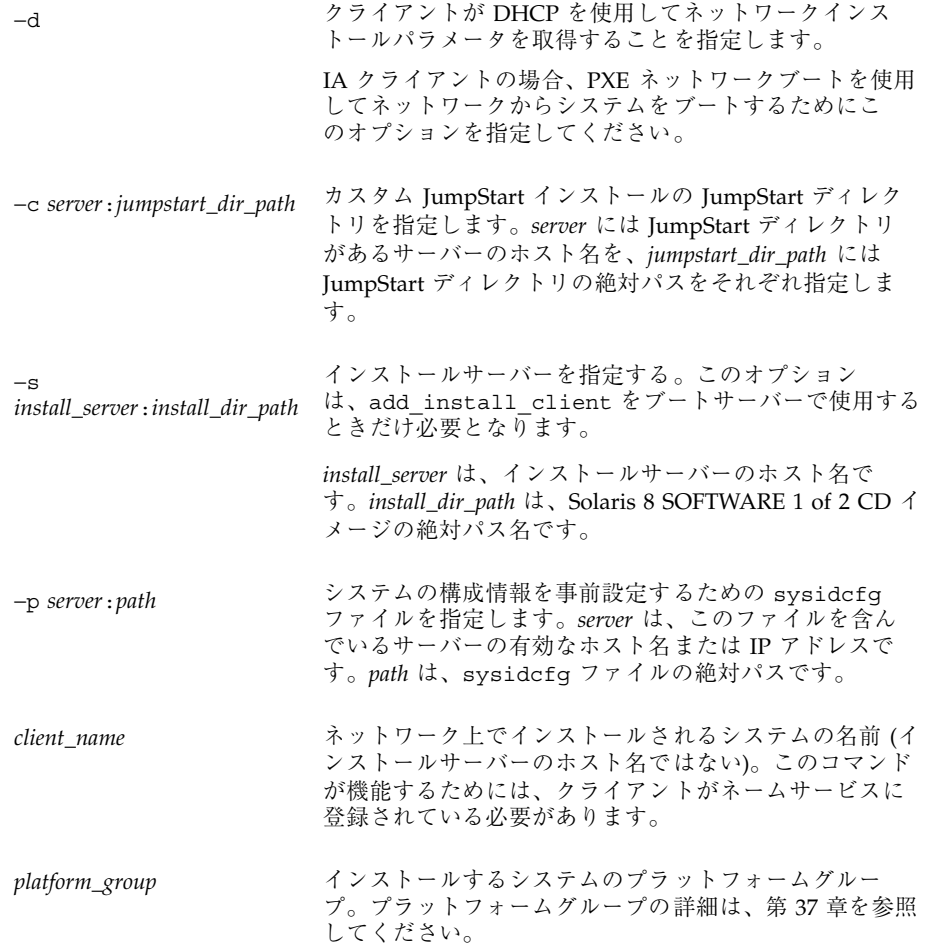

例 12-4 SPARC: add install client を使用してネットワーク上でインストールする ために SPARC システムを追加する 次に、ネットワークでインストールされるように basil (Ultra™ 5) という名前の システムを追加する例を示します。システムはブートサーバーを必要とするため、 コマンドはインストールサーバーで実行され、ブートサーバーで再び実行されま す。−s オプションを使用して、install\_server1 という名前のインストールサー バー (export/home/s8cdsparcl に Solaris 8 SOFTWARE 1 of 2 CD (SPARC) イ メージを持っている) を指定しています。

*install server*# **cd /export/install/boot/Solaris\_8/Tools** *install server*# **./add\_install\_client basil sun4u** *boot server*# **cd /export/install/boot/Solaris\_8/Tools** *boot server*# **./add\_install\_client -s install\_server1:/export/home/s8cdsparc basil sun4u**

> 例 **12–5 x86:** ネットワーク上でインストールするように IA システムを設定する (add install client を使用)

次に、DHCP プロトコルを使用してネットワーク上でブートとインストールが行わ れるように IA システムを設定する方法を示します。−d オプションは、クライアン トが構成のために DHCP プロトコルを使用することを指定します。PXE ネットワー クブートを使用する場合は、DHCP プロトコルを使用する必要があります。DHCP クラス名 SUNW.i86pc は、単一のクライアントだけでなくすべての Solaris IA ネッ トワークブートクライアントにこのコマンドが適用されることを示します。−s オプ ションは、クライアントが install server1 という名前のインストールサーバー (/ export/home/s8cdia に Solaris 8 SOFTWARE 1 of 2 (Intel) CD イメージが入っ ている) からインストールされることを示すために使用されます。

```
install server# cd /export/boot/Solaris_8/Tools
install server# ./add_install_client -d -s install_server1:/export/home/s8cdia SUNW.\ >>
i86pc i86pc
```
ネットワーク上で Solaris ソフトウェアをインストールするための準備 (CD メディアを使用) **119**

# ネットワークを利用して **Solaris** ソフ トウェアをインストールするための準備

この章では、ネットワークインストール用の設定を行うときに使用できるコマンド を示します。

表 **13–1** ネットワークインストールコマンド

| コマンド                                 | プラット<br>フォーム  | 説明                                                                                                    |
|--------------------------------------|---------------|----------------------------------------------------------------------------------------------------|
| add install client                   | SPARC/<br>IA. | システムがネットワークトでインストールできるように、<br>システムについてのネットワークインストール情報をイン<br>ストールサーバーまたはブートサーバーの /etc ファイル<br>に追加するコマンド                                  |
| setup install server                 | SPARC/<br>ΙA. | Solaris 8 DVD または CD をインストールサーバーのローカ<br>ルディスクにコピーするか、ブートソフトウェアをブート<br>サーバーにコピーするスクリプト。詳細<br>は、setup_install server(1M) のマニュアルページを<br>参照 |
| (CD メディアのみ)<br>add to install server | SPARC/<br>IA. | CD 上のプロダクトツリー内の追加パッケージを、既存のイ<br>ンストールサーバートのローカルディスクにコピーするス<br>クリプト。詳細は、add to install server(1M) のマ<br>ニュアルページを参照                       |

**121**

表 **13–1** ネットワークインストールコマンド 続く

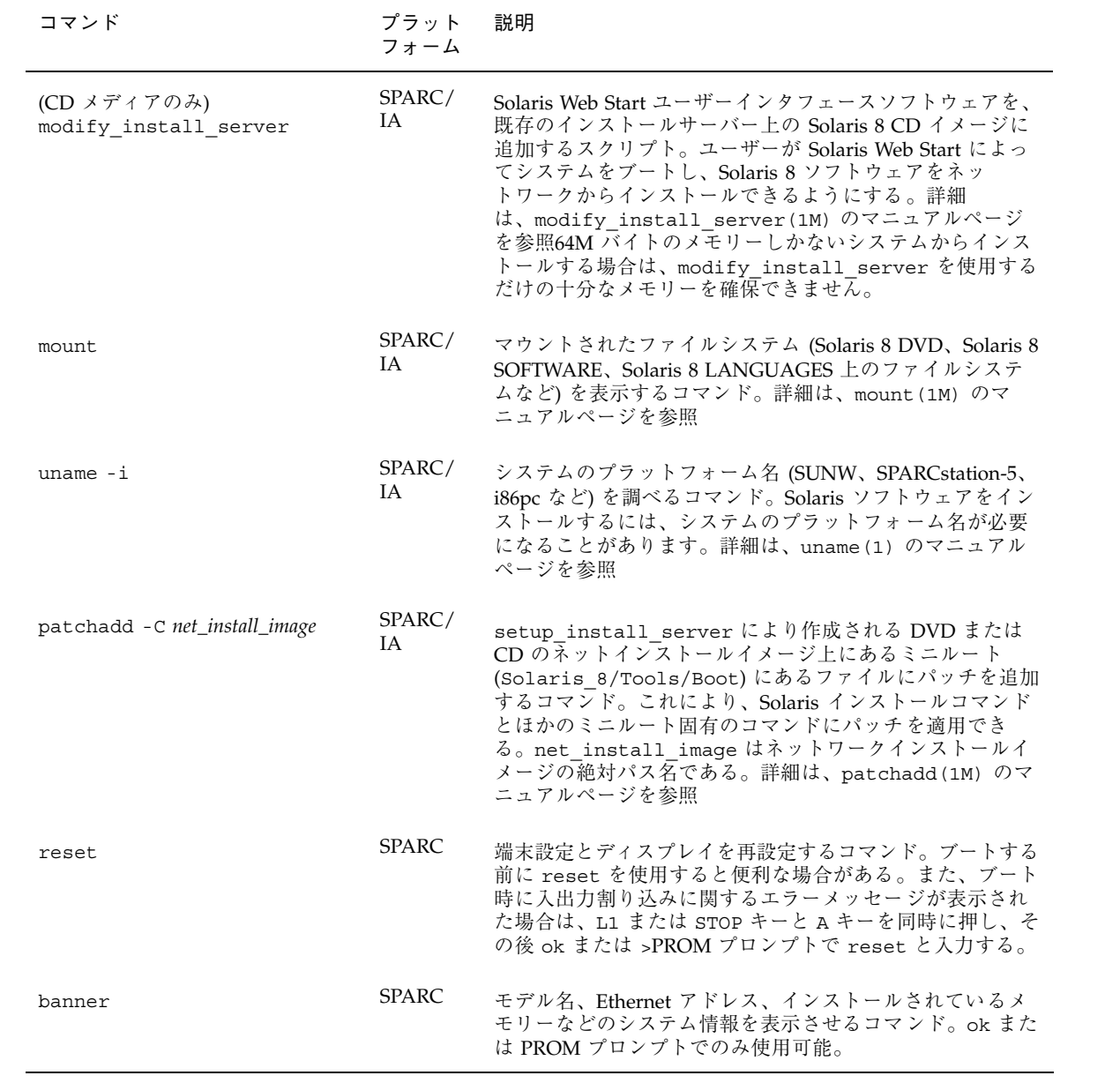

# **Solaris Web Start** の使用

この章では、Solaris 8 DVD または Solaris 8 INSTALLATION CD に含まれている Solaris Web Start を使用して、Solaris ソフトウェアのインストールやアップグレー ドを行う方法について説明します。

注 **-** Solaris オペレーティング環境をインストールするシステムまたはドメインに直 接接続された DVD-ROM ドライブまたは CD-ROM ドライブがない場合は、別のマ シンに接続された DVD-ROM ドライブまたは CD-ROM ドライブを使用できます。 詳細は、付録 C を参照してください。

この章の内容は、次のとおりです。

- 123 ページの「Solaris Web Start の実行方法」
- 124 ページの「SPARC: Solaris Web Start によるインストールまたはアップグレー ド」
- 128 ページの「IA: Solaris Web Start によるインストールまたはアップグレード」
- 137 ページの「Solaris Web Start によるインストールまたはアップグレード後に 必要な作業」

## **Solaris Web Start** の実行方法

Solaris Web Start は、GUI (グラフィカルユーザーインタフェイス) と CLI (コマンド 行インタフェース) で実行 (IA: Device Configuration Assistant (デバイス構成用補助) を使用する起動を含む) できます。

**123**

- GUI ローカルまたはリモートの DVD-ROM ドライブか CD-ROM ドライブ、ま たはネットワーク接続、およびビデオアダプタ、キーボード、モニター、十分な メモリーが必要です。
- CLI ローカルまたはリモートの DVD-ROM ドライブか CD-ROM ドライブ、ま たはネットワーク接続、およびキーボードとモニターが必要です。tip(1) 接続 で Solaris Web Start を実行すると、CLI インストールを行うことができます。

Solaris Web Start は、システムにビデオアダプタがあることを検出すると自動的に GUI を使用し、検出できないと CLI を使用します。操作手順や設定内容は、GUI も CLI もほとんど同じです。

### **SPARC: Solaris Web Start** によるインストール またはアップグレード

Solaris 8 DVD または Solaris 8 INSTALLATION CD に含まれている Solaris Web Start を使用して、Solaris オペレーティング環境を SPARC システムにインストール またはアップグレードすることができます。

注 **-** Solaris 8 INSTALLATION CD からインストールする場合は、28 ページの 「Solaris 8 INSTALLATION CD を使用するための要件」で特殊な要件を確認してく ださい。

以下のものが揃っているかを確認します。

- DVD からインストールする場合は、Solaris 8 DVD (SPARC) を使用してくだ さい。
- CD メディアからインストールする場合は、以下の CD を使用してください。
	- **Solaris 8 INSTALLATION CD (SPARC)**
	- Solaris 8 SOFTWARE 1 of 2 CD (SPARC)
	- Solaris 8 SOFTWARE 2 of 2 CD (SPARC) 必要に応じて、インストールプログ ラムがこの CD を挿入するように求めてきます。
	- Solaris 8 LANGUAGES CD (SPARC) 特定の地域の言語をサポートする必要 がある場合、インストールプログラムがこの CD を挿入するように要求しま す。
- **124** Solaris 8 のインストール (上級編) ♦ 2002 年 3 月

### **SPARC:** 作業マップ**: Solaris Web Start** インストールの 実行

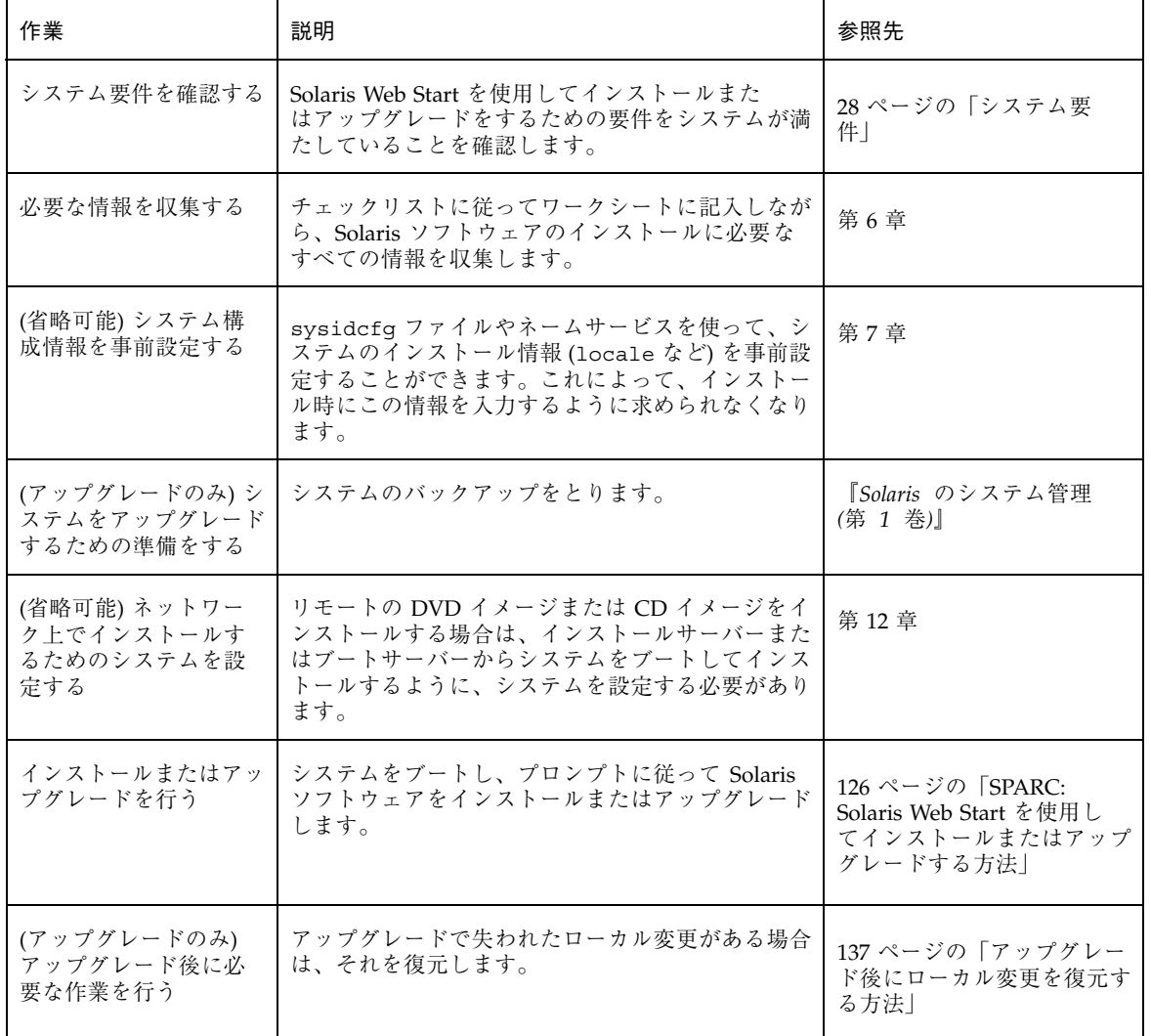

#### 表 **14–1** 作業マップ: Solaris Web Start インストールの実行

Solaris Web Start の使用 **125**

### SPARC: Solaris Web Start を使用してインストー ルまたはアップグレードする方法

- **1. DVD-ROM** ドライブ、**CD-ROM** ドライブ、ネットイメージのどれを使用してソ フトウェアをインストールするかを決定します。
	- DVD-ROM ドライブか CD-ROM ドライブを使用する場合は、Solaris 8 DVD (SPARC) または Solaris 8 INSTALLATION CD (SPARC) を挿入します。
	- ネットインストールイメージを使用する場合は、インストールメディアが置 かれているディレクトリへ移動します。この場所については、必要に応じて ネットワーク管理者に尋ねてください。次に、コマンド例を示します。

% **cd /net/install-svr/export/s8/sparc**

- **2.** システムをブートします。
	- 新しく購入したばかり(未使用)のシステムの場合は、システムの電源を入れ ます。
	- 既存システムのインストールまたはアップグレードを行う場合は、システム をシャットダウンします。
		- ローカル DVD またはローカル CD からブートする場合は、次のように入 力します。

ok **boot cdrom**

■ ネットワーク上のインストールサーバーからブートする場合は、次のよう に入力します。

ok **boot net**

Solaris Web Start インストールが始まります。

**3.** システム構成の質問に答えます。

■ すべてのシステム構成情報が事前設定されている場合は、構成情報の入力は 求められません。128 ページの手順 7 へ進みます。

■ システム構成情報の事前設定を行なっていない場合は、44 ページの「インス トール用のワークシート」または 51 ページの「アップグレード用のワーク シート」を参照して、システム構成の質問に答えます。

GUI を使用している場合は、システム構成情報の確認が終わると、Solaris Web Start の Kiosk が起動し、「ようこそ (Welcome)」画面が表示されます。システ ムのメモリーが十分でない場合は、Kiosk は表示されません。

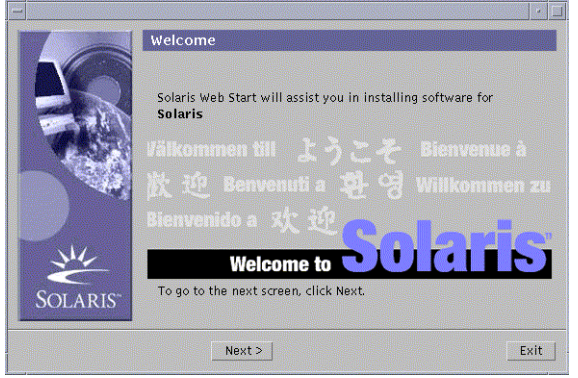

Kiosk メニューのリンクは、どれでもクリックできます。

注 **-** Kiosk によって画面が隠れてしまうことがあります。隠れている画面を表示 するには、Kiosk メニューの「Kiosk を奥へ (Send Kiosk to Background)」をク リックします。

Solaris ソフトウェアをインストールした後に Kiosk を使用する場合は、138 ペー ジの「Kiosk の保存およびアクセスする方法」を参照してください。 「インストーラオプション (Installer Questions)」画面が表示されます。

- **4.** システムのリブートとディスクの取り出しを自動的に行うかを決定します。 「**Next**」をクリックします。 「媒体の指定 (Specify Media)」画面が表示されます。
- **5.** どのメディア **(CD**、**DVD**、ネットワーク、**HTTP**、またはローカルテープ**)** をイン ストールに使用するかを指定します。

Solaris Web Start の使用 **127**

**6.** 初期インストールまたはアップグレードのいずれかを選択します。

システムがアップグレード可能かどうかが判定されます。このためには、Solaris ルート (/) ファイルシステムがすでに存在していなければなりません。Solaris 8 INSTALLATION CD を使用してアップグレードする場合は、512M バイトのス ライスが必要です。Solaris Web Start プログラムは、必要条件を確認した上でシ ステムのアップグレードを実施します。

- **7.** 画面に示される手順に従って、**Solaris** ソフトウェアと追加ソフトウェア **(**必要な 場合**)** をシステムにインストールします。 Solaris ソフトウェアのインストールが終了すると、システムのリブートを求め る画面が表示されます。 インストールが終了すると、インストールログがファイルに保存されます。イン ストールログは、次のディレクトリに作成されます。
	- /var/sadm/system/logs
	- /var/sadm/install/logs
- **8.** アップグレードを行なった場合は、保存されなかったローカル変更があればそれ を復元します。詳細は、137 ページの「アップグレード後にローカル変更を復元 する方法」を参照してください。

### **IA: Solaris Web Start** によるインストールまた はアップグレード

Solaris 8 DVD または Solaris 8 INSTALLATION CD に含まれている Solaris Web Start を使用して、Solaris オペレーティング環境を IA システムにインストールできます。

注 **[IA] -** Solaris Web Start を使って、Solaris 2.5.1、Solaris 2.6、Solaris 7 オペレー ティング環境を Solaris 8 にアップグレードすることはできません。Solaris Web Start では、以前の Solaris リリースでは作成されなかった 10M バイトの IA ブート パーティションが別に必要です。この場合には、Solaris 8 対話式インストールプロ グラムを使用する必要があります。Solaris 8 対話式インストールプログラムについ ての詳細は、第 15 章を参照してください。

Solaris Web Start を使用して、Solaris 8 リリースを Solaris 8 Update リリースにアッ プグレードできます。

注 **-** Solaris 8 INSTALLATION CD からインストールする場合は、28 ページの 「Solaris 8 INSTALLATION CD を使用するための要件」で特殊な要件を確認してく ださい。

次のものが揃っていることを確認します。

- DVD からインストールする場合: Solaris 8 DVD (Intel)
- CD メディアからインストールする場合は、以下の CD を使用してください。
	- Solaris 8 INSTALLATION CD (Intel)
	- Solaris 8 SOFTWARE 1 of 2 CD (Intel)
	- Solaris 8 SOFTWARE 2 of 2 CD (Intel) 必要に応じて、インストールプログラ ムがこの CD を挿入するように要求します。
	- Solaris 8 LANGUAGES CD (Intel) 特定地域の言語をサポートするために必要 な場合、インストールプログラムがこの CD を挿入するように要求します。

#### **IA:** 作業マップ**: Solaris Web Start** インストールの実行

Solaris Web Start の使用 **129**

表 **14–2 IA:** 作業マップ : Solaris Web Start によるインストールまたはアップグレード

| 作業                                              | 説明                                                                                                    | 参照先                                                                                           |
|-------------------------------------------------|----------------------------------------------------------------------------------------------------|-----------------------------------------------------------------------------------------------|
| システム要件を確認する                                     | Solaris Web Start を使用してインストールまた<br>はアップグレードをするための要件をシステムが満<br>たしていることを確認します。                                                                                         | 28 ページの「システム要<br>件                                                                            |
| 必要な情報を収集する                                      | チェックリストに従ってワークシートに記入しなが<br>ら、Solaris ソフトウェアのインストールに必要な<br>すべての情報を収集します。                                                                                              | 第6章                                                                                           |
| (省略可能) システム構<br>成情報を事前設定する                      | sysidcfq ファイルやネームサービスを使って、シ<br>ステムのインストール情報 (locale など)を事前設<br>定することができます。これによって、インストー<br>ル時にこの情報を入力するように求められなくなり<br>ます。                                             | 第7章                                                                                           |
| (アップグレードのみ) シ<br>ステムをアップグレード<br>するための準備をする      | システムのバックアップをとります。                                                                                                    | 『Solaris のシステム管理<br>(第 1 巻)                                                                   |
| (省略可能) ネットワー<br>クトでインストールす<br>るためのシステムを設<br>定する | リモートの Solaris 8 DVD (Intel) または Solaris 8<br>SOFTWARE (Intel) ネットインストールイメージか<br>らシステムをインストールするには、インストール<br>サーバーまたはブートサーバーからブートとインス<br>トールを行うようにシステムを設定する必要があり<br>ます。 | 第12章                                                                                          |
| インストールまたはアッ<br>プグレードを行う                         | システムをブートし、プロンプトに従って Solaris<br>ソフトウェアをインストールまたはアップグレード<br>します。                                                                                                    | 130 $\sim$ - $\dot{\vee}$ $\circ$ [IA: Solaris<br>Web Start を使用してインス<br>トールまたはアップグレード<br>する方法 |
| (アップグレードのみ)<br>アップグレード後に必<br>要な作業を行う            | アップグレードで失われたローカル変更がある場合<br>は、それを復元します。                                                                                                    | 137 ページの「アップグレー<br>ド後にローカル変更を復元す<br>る方法                                                       |

# ▼ IA: Solaris Web Start を使用してインストールま たはアップグレードする方法

**1. DVD-ROM** ドライブ、**CD-ROM** ドライブ、ネットインストールイメージのどれ を使用してソフトウェアをインストールするか決定します。

- DVD-ROM ドライブまたは CD-ROM ドライブを使用する場合は、Solaris 8 DVD (Intel) または Solaris 8 INSTALLATION CD (Intel) を挿入します。
- ネットインストールイメージを使用する場合は、インストールメディアが置 かれているディレクトリに移動します。必要に応じ、ネットワーク管理者に 場所を尋ねてください。次にコマンド例を示します。

% **cd /net/install-svr/export/s8/ia**

- **2.** システムのブート方法を決定します。
	- Solaris 8 DVD または Solaris 8 INSTALLATION CD からブートする場合は、 そのディスクを挿入します。この場合、システムの BIOS が DVD または CD からのブートをサポートするものでなければなりません。
	- ネットワークからブートする場合は、PXE (Pre-boot eXecution Environment) ネットワークブートを使用します。この場合、システムが PXE をサポートす るものでなければなりません。システムの BIOS 設定ツールまたはネットワー クアダプタの構成セットアップツールを使用して、システムが PXE を使用で きるように設定してください。
	- フロッピーディスクからブートする場合は、システムのフロッピーディスク ドライブに Solaris Device Configuration Assistant (デバイス構成用補助) フ ロッピーディスクを挿入します。

注 **[IA] -** ブートフロッピーディスクソフトウェアは、http:// soldc.sun.com/support/drivers/dcs\_diskettes の Solaris Developer Connection」からソフトウェアのダウンロードとコピーを行うこと によってアクセスできます。

- **3.** システムをシャットダウンし、電源を切ってからまた入れ直してシステムをブー トします。 メモリーテストとハードウェア検出が実行されます。画面が再表示されます。
- **4.** 「**Solaris Device Configuration Assistant**」画面が表示されたら、 「**Continue**」を選択します。 「Bus Enumeration」画面に次のメッセージが表示されます。

Determining bus types and gathering hardware configuration data ...

Solaris Web Start の使用 **131**

「Scanning Devices」画面が表示され、システムデバイスのスキャンが行われま す。スキャンが終了すると、「Identified Devices」画面が表示されます。

- **5.** 変更する必要があるか確認します。
	- 変更しない場合は、「Continue」を選択します。
	- 変更する場合は、「changes」を選択します。

「Loading」画面に、システムをブートするためにロードされたドライバに関す るメッセージが表示されます。数秒後に「Boot Solaris」画面が表示されます。

**6.** 「**Boot Solaris**」画面で、「**DVD**」、「**CD**」、「**Net**」、または「**Disk**」を選択 し、「**Continue**」を選択します。

デフォルトのブートディスクが、システムのインストールまたはアップグレード に必要な条件を満たしているかどうかが検査されます。

注 **-** Solaris 8 INSTALLATION CD を使用してインストールしている場合は、シ ステムがいくつかの要件を満たしていなければなりません。システムがそれらの 要件を満たしていない場合、Solaris 8 DVD またはネットワークインストールイ メージに含まれる Solaris Web Start プログラム、Solaris 8 対話式インストールプ ログラム、またはカスタム JumpStart を使用する必要があります。要件は以下の とおりです。

- デフォルトブートディスクの BIOS および SCSI ドライバが、LBA (Logical Block Addressing) をサポートしている必要があります。
- デフォルトブートディスクに Solaris fdisk パーティションが存在しない場合、 作成するようにメッセージが表示されます。パーティションはディスク全体に 作成されます。ディスク全体を使って Solaris fdisk パーティションを作成した くない場合は、「いいえ (No)」を選択します。fdisk ユーティリティが起動 されますので、手動でディスクをパーティションに分割することができます。
- デフォルトブートディスクに x86BOOT パーティションが存在しない場合 は、Solaris Web Start プログラムが Solaris fdisk パーティションの一部を使 用して作成してくれます。Solaris fdisk パーティション上にデータが存在し ていた場合、それらはすべて破棄されます。このパーティションを手動で作 成することはできません。プログラムが、x86BOOT パーティションを作成す る許可を求めてきます。「いいえ (No)」と答える場合は、ほかのインストー ル方法を選択する必要があります。
- パーティションの作成、変更、削除は、後でフォーマットパネルを使用して 行うことができます。ただし、Solaris fdisk パーティションと x86BOOT パー ティションが作成されると、ディスクは凍結され、ディスクの編集は不可能 になります。複数のディスクが存在する場合、それらのディスクをフォー マットパネルで編集できます。

Solaris Web Start プログラムは、デフォルトブートディスクの各要件を確認し、 見つからなかった構成情報を入力するようにユーザーに要求します。

- **7.** システム構成の質問に答えます。
	- システム構成情報をすべて再構成し終わったら、134 ページの手順 8 へ進みま す。

Solaris Web Start の使用 **133**

■ システム構成情報の事前設定を行なっていない場合は、44 ページの「インス トール用のワークシート」または 51 ページの「アップグレード用のワーク シート」を参照して、システム構成の質問に答えます。

数秒後に「The Solaris Installation Program」画面が表示されます。

- **8.** 「**The Solaris Installation Program**」画面で「**Continue**」を選択します。 「kdmconfig – Introduction」画面が表示されます。
- **9. GUI** を実行するだけの十分なメモリーがあるかどうかを確認します。
	- メモリーが十分な場合は「Continue」を選択します。

■ メモリーが十分でない場合は「Bypass」を選択し、CLI を表示させます。 「kdmconfig - View and Edit Window System Configuration」画面が表示されま す。

kdmconfig ユーティリティは、ビデオドライバを検出できないと 640x480 VGA ドライバを選択します。640x480 VGA ドライバでは、Solaris Web Start GUI を 表示できないため、Solaris Web Start CLI が使用されます。Solaris Web Start GUI を使用したい場合は、kdmconfig ユーティリティを使って適切なドライバを 選択する必要があります。

- **10. (**省略可能**)**「**kdmconfig View and Edit Window System Configuration**」画面 の構成情報を確認し、必要な場合は変更します。 kdmconfig ユーティリティは、ビデオドライバを検出できないと 640x480 VGA ドライバを選択します。640x480 VGA ドライバでは、Solaris Web Start GUI を 表示できないため、Solaris Web Start CLI が使用されます。Solaris Web Start GUI を使用したい場合は、kdmconfig ユーティリティを使って適切なドライバを 選択する必要があります。
- **11.** 構成情報の確認が終わったら、「**No changes needed Test/Save and Exit**」を 選択し、「**Continue**」を選択します。

「kdmconfig Window System Configuration Test」画面が表示されます。

**12.** 「**Continue**」を選択します。 画面が再表示され、「kdmconfig Window System Configuration Test palette and pattern」画面が表示されます。

- **13.** ポインタを移動でき、パレット上に示されている色が正しく表示されていること を確認します。
	- 色が正しく表示されていない場合は、「No」をクリックするか (可能な場 合)、キーボードのいずれかのキーを押すか、「kdmconfig Window System Configuration Test」画面が自動的に終了するのを待ちます。そして、一連の 色が正しく表示され、ポインタを正しく移動できるまで、134 ページの手順 10 から 135 ページの手順 13 を繰り返します。
	- 一連の色が正しく表示されている場合は、「Yes」をクリックします。 「ようこそ (Welcome)」画面が表示されます。
- **14.** システム構成に関する残りの質問が表示される場合は、それらに答えます。 「インストーラオプション (Installer Questions)」画面が表示されます。
- **15.** システムのリブートとディスクの取り出しを自動的に行うかどうかを決定しま す。「**Next**」をクリックします。

注 **-** PXE を使用してネットワークからブートする場合は、手動リブートを選択し てください。システムがそのリブート時にネットワークからブートしないように する必要があります。ネットワークブートを無効にするには、リブート時にシス テムの BIOS 設定ツールかネットワークアダプタの構成セットアップツールを使 用してください。

「媒体の指定 (Specify Media)」画面が表示されます。

**16.** インストールに使用するメディア **(DVD**、**CD**、ネットワーク、**HTTP**、または ローカルテープ**)** を指定します。

「ようこそ (Welcome)」画面が表示されます。システムのメモリーが十分でない 場合は、Kiosk は表示されません。

Solaris Web Start の使用 **135**

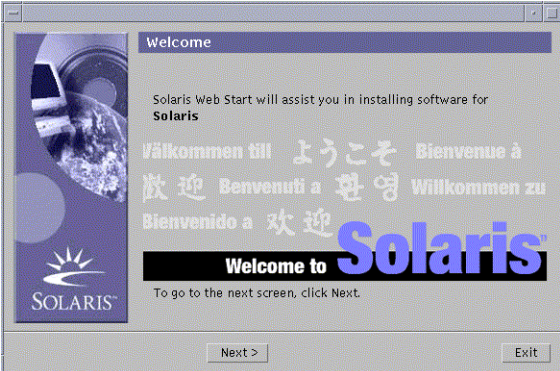

Kiosk メニューのリンクは、どれでもクリックできます。

注 **-** Kiosk によって画面が隠れてしまうことがあります。隠れている画面を表示 するには、Kiosk メニューの「Kiosk を奥へ (Send Kiosk to Background)」をク リックします。

Solaris ソフトウェアをインストールした後に Kiosk を使用する場合は、138 ペー ジの「Kiosk の保存およびアクセスする方法」を参照してください。

**17.** 初期インストールまたはアップグレードのいずれかを選択します。

システムがアップグレード可能かどうかが判定されます。すでに Solaris ルート (/) ファイルシステムが存在していなければならず、Solaris 8 INSTALLATION CD を使用してアップグレードする場合は、512M バイトのスライスが必要です。必 要となる状態が確認され、システムのアップグレードが開始されます。

**18.** 画面に示される手順に従って、**Solaris** ソフトウェアと追加ソフトウェア **(**必要な 場合**)** をシステムにインストールします。

Solaris ソフトウェアのインストールが終了すると、システムのリブートを求め る画面が表示されます。

インストールが終了すると、インストールログがファイルに保存されます。イン ストールログは、次のディレクトリに作成されます。

/var/sadm/system/logs

- /var/sadm/install/logs
- **19.** アップグレードを行なった場合は、保存されなかったローカル変更があればそれ を復元します。詳細は、137 ページの「アップグレード後にローカル変更を復元 する方法」を参照してください。

### **Solaris Web Start** によるインストールまた はアップグレード後に必要な作業

Solaris オペレーティング環境のインストールまたはアップグレードを終了した後、 必要に応じて次の作業を行う必要があります。

▼ アップグレード後にローカル変更を復元する方法

アップグレードを行うと、Solaris Web Start は既存システムに対して行なった ローカルなソフトウェア変更と新しい Solaris ソフトウェアをマージします。ただし 場合によっては、マージが行われないことがあります。したがって、システム のアップグレードが終了したら、保存されなかったローカル変更を復元しなければ ならない場合があります。

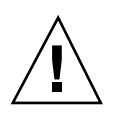

注意 **-** 保存されなかったローカル変更を復元しないと、システムがブートされない ことがあります。

**1.** 次のファイルの内容を確認して、**Solaris Web Start** によって保存されなかった ローカル変更を復元する必要があるかどうかを判断します。

/a/var/sadm/system/data/upgrade\_cleanup

- **2.** 保存されなかったローカル変更があれば、復元します。
- **3.** システムをリブートします。

# **reboot**

Solaris Web Start の使用 **137**

## Kiosk の保存およびアクセスする方法

Solaris ソフトウェアをインストールした後に Kiosk を使用する場合は、「システム に Kiosk を保存 (Save Kiosk on System)」をクリックして、Kiosk をシステムにコ ピーする必要があります。Kiosk は /var/sadm/webstart/kiosk ディレクトリに 保存されます。

Solaris ソフトウェアをインストールしシステムをリブートした後に Kiosk にアクセ スするには、次の手順に従います。

- **1. Netscape Communicator** を使用します。
- **2.** /var/sadm/webstart/kiosk/index.html ファイルを開きます。
- **3. CDE** のスタイル・マネージャの「ウィンドウ **(Window)**」で「ポイントでウィン ドウをアクティブに **(Point In Window To Make Active)**」を選択し、「アクティ ブにしたウィンドウを手前に **(Raise Window When Made Active)**」の選択を解 除します。

# **Solaris 8** 対話式インストールプログラムの 使用

この章では、Solaris 8 SOFTWARE 1 of 2 CD に含まれている Solaris 8 対話式インス トールプログラムを使用して Solaris ソフトウェアのインストールやアップグレード を行う方法について説明します。

- 139 ページの「Solaris 8 対話式インストールプログラムの実行方法」
- 140 ページの「SPARC: Solaris 8 対話式インストールプログラムによるインストー ルまたはアップグレード」
- 143 ページの「IA: Solaris 8 対話式インストールプログラムによるインストールま たはアップグレード」
- 149 ページの「Solaris 8 対話式インストールプログラムによるアップグレード後 に必要な作業」

# **Solaris 8** 対話式インストールプログラムの実行 方法

Solaris 8 対話式インストールプログラムは、GUI と CLI で実行 (IA: Device Configuration Assistant (デバイス構成用補助) を使用する起動を含む) できます。

■ GUI-ローカルまたはリモートの CD-ROM ドライブまたはネットワーク接続、 ビデオアダプタ、キーボード、およびモニターが必要です。

**139**

■ CLI-ローカルまたはリモートの CD-ROM ドライブまたはネットワーク接続、 キーボード、およびモニターが必要です。tip(1) 接続で Solaris 8 対話式インス トールプログラムを実行すると CLI インストールを行うことができます。

注 **-** CLI を使用する場合は、Control-U (ページの上方へ移動) と Control-D (ページ の下方へ移動) を使用してテキスト内をナビゲートしてください。

Solaris 8 対話式インストールプログラムは、システムにビデオアダプタがあること を検出すると自動的に GUI を使用し、検出できないと CLI を使用します。操作手 順や設定内容は、GUI も CLI もほとんど同じです。

## **SPARC: Solaris 8** 対話式インストールプログラ ムによるインストールまたはアップグレード

Solaris 8 SOFTWARE 1 of 2 CD に含まれている Solaris 8 対話式インストールプログ ラムを使用して、Solaris オペレーティング環境を SPARC システムにインストール またはアップグレードすることができます。Solaris 8 対話式インストールプログラ ムでは、追加ソフトウェアをインストールすることはできません。

次の CD を用意してください

- Solaris 8 SOFTWARE 1 of 2 CD (SPARC)
- Solaris 8 SOFTWARE 2 of 2 CD (SPARC) 必要に応じて、インストールプログラ ムがこの CD を挿入するように要求します。
- Solaris 8 LANGUAGES CD (SPARC) 特定地域の言語をサポートするために必要 な場合、インストールプログラムがこの CD を挿入するように要求します。

#### **SPARC:** 作業マップ**:** 対話式インストールの実行

表 **15–1 SPARC:** 作業マップ: 対話式インストールの実行

| 作業                                              | 説明                                                                                                    | 参照先                                                                              |
|-------------------------------------------------|----------------------------------------------------------------------------------------------------|----------------------------------------------------------------------------------|
| 必要な情報を収集する                                      | チェックリストに従ってワークシートに記入しなが<br>ら、Solaris ソフトウェアのインストールに必要な<br>すべての情報を収集します。                                                            | 第6章                                                                              |
| (アップグレードのみ)シ<br>ステムをアップグレード<br>するための準備をする       | システムのバックアップをとります。                                                                                                    | 『Solaris のシステム管理<br>(第 1 巻)                                                      |
| (省略可能) システム構<br>成情報を事前設定する                      | sysidcfg ファイルやネームサービスを使って、シ<br>ステムのインストール情報 (locale など) を事前設<br>定することができます。これによって、インストー<br>ル時にこの情報を入力するように求められなくなり<br>ます。          | 第7章                                                                              |
| (省略可能) ネットワー<br>クトでインストールす<br>るためのシステムを設<br>宗する | リモートの Solaris 8 SOFTWARE CD (SPARC) イ<br>メージをインストールする場合は、インストール<br>サーバーまたはブートサーバーからシステムをブー<br>トしてインストールするように、システムを設定す<br>る必要があります。 | 第12章                                                                             |
| インストールまたはアッ<br>プグレードを行う                         | システムをブートし、プロンプトに従って Solaris<br>ソフトウェアをインストールまたはアップグレード<br>します。                                                                     | 141 ページの「SPARC:<br>Solaris 8 対話式インストール<br>プログラムを使用してインス<br>トールまたはアップグレード<br>する方法 |
| (アップグレードのみ)<br>アップグレード後に必<br>要な作業を行う            | アップグレードで失われたローカル変更がある場合<br>は、それを復元します。                                                                                             | 149 ページの「Solaris 8 対話<br>式インストールプログラム<br>によるアップグレード後に必<br>要な作業                   |

- SPARC: Solaris 8 対話式インストールプログラム を使用してインストールまたはアップグレードす る方法
	- **1. CD-ROM** ドライブとネットイメージのどちらを使用してソフトウェアをインス トールするかを決定します。

Solaris 8 対話式インストールプログラムの使用 **141**

- CD-ROM ドライブを使用する場合は、Solaris 8 SOFTWARE 1 of 2 CD (SPARC) を挿入します。
- ネットインストールイメージを使用する場合は、インストールメディアが置 かれているディレクトリに移動します。必要に応じ、ネットワーク管理者に 場所を尋ねてください。以下に、コマンド例を示します。

% **cd /net/install-svr/export/s8/sparc**

- **2.** システムをブートします。
	- 新しく購入したばかり(未使用)のシステムの場合は、システムの電源を入れ ます。
	- 既存システムのインストールまたはアップグレードを行う場合は、システム をシャットダウンします。
		- ローカル CD からブートする場合は、次のように入力します。

ok **boot cdrom**

■ ネットワーク上のインストールサーバーからブートする場合は、次のよう に入力します。

ok **boot net**

Solaris 8 対話式インストールプログラムが始まります。

**3.** システム構成の質問に答えます。

すべてのシステム構成情報が事前設定されている場合は、構成情報の入力は求め られません。

システム構成情報の事前設定を行なっていない場合は、44 ページの「インス トール用のワークシート」または 51 ページの「アップグレード用のワークシー ト」を参照して、システム構成の質問に答えます。

- **4.** 画面に示される手順に従って、**Solaris** ソフトウェアをシステムにインストール します。 Solaris ソフトウェアのインストールが終了した後、システムを自動的にリブー トするか、手動でリブートするかをたずねられます。 インストールが終了すると、インストールログがファイルに保存されます。イン ストールログは、次のディレクトリに作成されます。
- **142** Solaris 8 のインストール (上級編) ♦ 2002 年 3 月
- /var/sadm/system/logs
- /var/sadm/install/logs
- **5.** アップグレードを行なった場合は、保存されなかったローカル変更があればそれ を復元します。詳細は、149 ページの「Solaris 8 対話式インストールプログラム によるアップグレード後に必要な作業」を参照してください。
- **6. (**省略可能**) Solaris 8 DOCUMENTATION CD** など、追加ソフトウェアをインス トールする場合は、付録 B を参照してください。

## **IA: Solaris 8** 対話式インストールプログラムによ るインストールまたはアップグレード

Solaris 8 SOFTWARE 1 of 2 CD に含まれている Solaris 8 対話式インストールプログ ラムを使用して、Solaris オペレーティング環境を SPARC システムにインストール またはアップグレードすることができます。Solaris 8 対話式インストールプログラ ムでは、追加ソフトウェアをインストールすることはできません。

次の CD を用意してください

- Solaris 8 SOFTWARE 1 of 2 CD (Intel)
- Solaris 8 SOFTWARE 1 of 2 CD (Intel) 必要に応じて、インストールプログラム がこの CD を挿入するように要求します。
- Solaris 8 LANGUAGES CD (Intel) 特定地域の言語をサポートするために必要な 場合、インストールプログラムがこの CD を挿入するように要求します。

### **IA:** 作業マップ**:** 対話式インストールの実行

Solaris 8 対話式インストールプログラムの使用 **143**

表 **15–2 IA:** 作業マップ: 対話式インストールの実行

| 作業                                              | 説明                                                                                                    | 参照先                                                                                                    |
|-------------------------------------------------|----------------------------------------------------------------------------------------------------|----------------------------------------------------------------------------------------------------|
| 必要な情報を収集する                                      | チェックリストに従ってワークシートに記入しなが<br>ら、Solaris ソフトウェアのインストールに必要な<br>すべての情報を収集します。                                                            | 第6章                                                                                                    |
| (アップグレードのみ)シ<br>ステムをアップグレード<br>するための進備をする       | システムのバックアップをとります。                                                                                                    | 『Solaris のシステム管理<br>(第 1 巻)                                                                               |
| (省略可能) システム構<br>成情報を事前設定する                      | sysidcfq ファイルやネームサービスを使って、シ<br>ステムのインストール情報 (locale など)を事前設<br>定することができます。これによって、インストー<br>ル時にこの情報を入力するように求められなくなり<br>ます。           | 第7章                                                                                                    |
| (省略可能) ネットワー<br>クトでインストールす<br>るためのシステムを設<br>定する | リモートの Solaris 8 SOFTWARE CD (Intel) イメー<br>ジをインストールする場合は、インストールサー<br>バーまたはブートサーバーからシステムをブートし<br>てインストールするように、システムを設定する必<br>要があります。 | 第12章                                                                                                    |
| インストールまたはアッ<br>プグレードを行う                         | システムをブートし、プロンプトに従って Solaris<br>ソフトウェアをインストールまたはアップグレード<br>します。                                                                     | 144 $\sim$ - $\check{y}$ $\oslash$ [IA: Solaris 8]<br>対話式インストールプログラ<br>ムを使用してインストールま<br>たはアップグレードする方<br>法 |
| (アップグレードのみ)<br>アップグレード後に必<br>要な作業を行う            | アップグレードで失われたローカル変更がある場合<br>は、それを復元します。                                                                                             | 149 ページの「Solaris 8 対話<br>式インストールプログラム<br>によるアップグレード後に必<br>要な作業                                            |

- IA: Solaris 8 対話式インストールプログラムを使用 してインストールまたはアップグレードする方法
	- **1. CD-ROM** ドライブとネットイメージのどちらを使用してソフトウェアをインス トールするかを決定します。
		- CD-ROM ドライブを使用する場合、Solaris 8 SOFTWARE 1 of 2 (Intel) を挿入 します。
■ ネットイメージを使用する場合、インストールメディアが置かれているディ レクトリへ移動します。必要に応じ、ネットワーク管理者に場所を尋ねてく ださい。次にコマンド例を示します。

% **cd /net/install-svr/export/s8/ia**

- **2.** システムのブート方法を決定します。
	- Solaris 8 SOFTWARE 1 of 2 (Intel) CD からブートする場合は、CD を挿入しま す。システムの BIOS は、CD からのブートをサポートするものでなければな りません。
	- ネットワークからブートする場合は、PXE (Pre-boot eXecution Environment) ネットワークブートを使用してください。システムは PXE をサポートするも のでなければなりません。システムの BIOS 設定ツールまたはネットワークア ダプタの構成設定ツールを使用して、PXE を使用するようにシステムを設定 します。
	- フロッピーディスクからブートする場合は、システムのフロッピーディスク ドライブに Solaris 8 Device Configuration Assistant (デバイス構成用補助) の フロッピーディスクを挿入します。

注 **[IA] -** ブートフロッピーディスクソフトウェアのアクセスは、http:// soldc.sun.com/support/drivers/dcs\_diskettes の「Solaris Developer Connection」からこのソフトウェアをフロッピーディスクにダウン ロードしてコピーすることによって行えます。

**3.** システムをシャットダウンし、電源を切ってからまた入れ直してシステムをブー トします。

メモリーテストとハードウェア検出が実行されます。画面が再表示されます。

■ Solaris 8 SOFTWARE 1 of 2 CD (Intel) からブートした場合は、次のメッセー ジが表示されます。

SunOS - Intel Platform Edition Primary Boot Subsystem, vsn 2.0

続いて、次のようなメッセージが表示されます。

SunOS Secondary Boot version 3.00

**(**続く**)**

Solaris 8 対話式インストールプログラムの使用 **145**

Solaris Intel Platform Edition Booting System

Running Configuration Assistant...

■ PXE ネットワークブートを使用してネットワーク上でブートする場合は、次 のメディアが表示されます。

Solaris network boot...

続いて、次のような情報が表示されます。

SunOS Secondary Boot version 3.00

Solaris Intel Platform Edition Booting System

Running Configuration Assistant...

■ Solaris 8 Device Configuration Assistant (デバイス構成用補助) フロッピーディ スクを使用してブートした場合、次のメッセージが表示されます。

Solaris Boot Sector **Version** 1

続いて、次のようなメッセージが表示されます。

Solaris for x86 - FCS DCB Version 1.242

loading /solaris/boot.bin

画面が再表示され、次のようなメッセージが表示されます。

```
SunOS Secondary Boot version 3.00
```
Solaris Intel Platform Edition Booting System

Running Configuration Assistant...

**4.** 「**Solaris Device Configuration Assistant**」画面が表示されたら、 「**Continue**」を選択します。

「Bus Enumeration」画面に次のメッセージが表示されます。

Determining bus types and gathering hardware configuration data ...

「Scanning Devices」画面が表示され、システムデバイスのスキャンが行われま す。スキャンが終了すると、「Identified Devices」画面が表示されます。

- **5.** 変更する必要があるか確認します。
	- 変更しない場合は、「Continue」を選択します。
	- 変更する場合は、「changes」を選択します。

「Loading」画面に、システムをブートするためにロードされたドライバに関す るメッセージが表示されます。数秒後に「Boot Solaris」画面が表示されます。

**6.** 「**Boot Solaris**」画面で「**CD**」、「**Net**」、または「**Disk**」を選択し、 「**Continue**」を選択します。

デフォルトのブートディスクが、システムのインストールまたはアップグレード に必要な条件を満たしているかどうかが検査されます。

- **7.** システム構成の質問に答えます。
	- すべてのシステム構成情報をあらかじめ構成してある場合は、147 ページの手 順 8へ進みます。
	- システム構成情報の事前設定を行なっていない場合は、44 ページの「インス トール用のワークシート」または 51 ページの「アップグレード用のワーク シート」を参照して、システム構成の質問に答えます。

数秒後に「The Solaris Installation Program」画面が表示されます。

**8.** 「**Continue**」を選択します。

Solaris 8 対話式インストールプログラムの使用 **147**

「kdmconfig – Introduction」画面が表示されます。

- **9.** 「**Continue**」を選択します。 「kdmconfig - View and Edit Window System Configuration」画面が表示されま す。
- **10. (**省略可能**)**「**kdmconfig View and Edit Window System Configuration**」画面 の構成情報を確認し、必要な場合は変更します。
- **11.** 構成情報の確認が終わったら、「**No changes needed Test/Save and Exit**」を 選択し、「**Continue**」を選択します。 「kdmconfig Window System Configuration Test」画面が表示されます。
- **12.** 「**Continue**」を選択します。

画面が再表示され、「kdmconfig Window System Configuration Test palette and pattern」画面が表示されます。

- **13.** ポインタを移動でき、パレット上に示されている色が正しく表示されていること を確認します。
	- 色が正しく表示されていない場合は、「No」をクリックするか (可能な場 合)、キーボードのいずれかのキーを押すか、「kdmconfig Window System Configuration Test」画面が自動的に終了するのを待ちます。そして、一連の 色が正しく表示され、ポインタを正しく移動できるまで、148 ページの手順 10 から 148 ページの手順 13 を繰り返します。
	- 一連の色が正しく表示されている場合は、「Yes」をクリックします。 Solaris 8 対話式インストールプログラムが始まります。

#### **14.** システム構成の質問に答えます。

- すべてのシステム構成情報が事前設定されている場合は、構成情報の入力は 求められません。
- システム構成情報の事前設定を行なっていない場合は、44 ページの「インス トール用のワークシート」または 51 ページの「アップグレード用のワーク シート」を参照して、システム構成の質問に答えます。

**15.** システムのリブートとディスクの取り出しを自動的に行うかを決定します。

注 **-** PXE を使用してネットワークからブートする場合は、手動リブートを選択し てください。システムがその起動時にネットワークからブートしないように設定 する必要があります。ネットワークブートを無効にするには、リブート時にシス テムの BIOS 設定ツールかネットワークアダプタの構成設定ツールを使用してく ださい。

**16.** 指示にしたがって **Solaris** ソフトウェアをインストールします。

Solaris ソフトウェアのインストールが終了した後、システムを自動的にリブー トするか、手動でリブートするかを尋ねられます。

インストールが終了すると、インストールログがファイルに保存されます。イン ストールログは、次のディレクトリに作成されます。

- /var/sadm/system/logs
- /var/sadm/install/logs
- **17.** アップグレードを行なった場合は、保存されなかったローカル変更があればそれ を復元します。詳細は、149 ページの「Solaris 8 対話式インストールプログラム によるアップグレード後に必要な作業」を参照してください。
- **18. (**省略可能**) Solaris 8 DOCUMENTATION CD** など、追加ソフトウェアをインス トールする場合は、付録 B を参照してください。

### **Solaris 8** 対話式インストールプログラムによ るアップグレード後に必要な作業

アップグレードを行うと、Solaris 8 対話式インストールプログラムは、既存システ ムに対して行なったローカルなソフトウェア変更と新しい Solaris ソフトウェアを マージします。ただし場合によっては、マージが行われないことがあります。した がって、システムのアップグレードが終了したら、保存されなかったローカル変更 を復元しなければならない場合があります。

Solaris 8 対話式インストールプログラムの使用 **149**

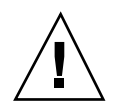

注意 **-** 保存されなかったローカル変更を復元しないと、システムがブートされない ことがあります。

# ▼ アップグレード後にローカル変更を復元する方法

- **1.** 次のファイルの内容を確認して、**Solaris 8** 対話式インストールプログラムによっ て保存されなかったローカル変更を復元する必要があるかどうかを判断します。 /a/var/sadm/system/data/upgrade\_cleanup
- **2.** 保存されなかったローカル変更があれば、復元します。
- **3.** システムをリブートします。

# **reboot**

# フラッシュインストール機能

ここでは、フラッシュアーカイブを作成する方法と、フラッシュアーカイブを使用 して複数のシステムに Solaris オペレーティング環境をインストールする方法につい て説明します。

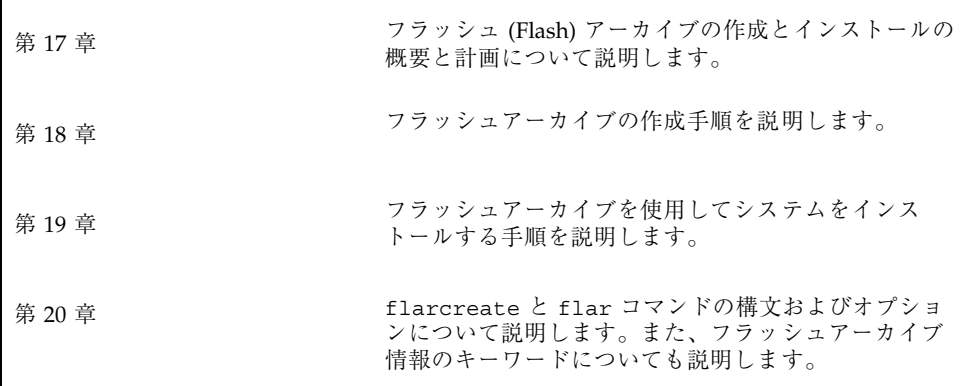

**151**

# フラッシュの概要と計画

この章では、フラッシュインストール機能の概要を述べるとともに、使用している 環境におけるフラッシュインストールの計画に必要な情報を記載します。

- 153 ページの「フラッシュの概要」
- 154 ページの「フラッシュインストールの計画」

### フラッシュの概要

フラッシュインストール機能を使用すると、マスターシステムと呼ばれるシステム 上の Solaris オペレーティング環境のアーカイブを作成し、このアーカイブをクロー ンシステムと呼ばれる多数のシステムに複製できます。フラッシュインストール によるクローンシステムへのインストールは、以下の 3 つのプロセスで行います。

- 1. マスターシステムへのインストール システムを 1 台選択し、Solaris の任意のイ ンストール方法で Solaris オペレーティング環境およびその他のソフトウェア をインストールします。
- 2. フラッシュアーカイブの作成 フラッシュアーカイブには、マスターシステム上 のすべてのファイルのコピーが含まれます。
- 3. フラッシュアーカイブのクローンシステムへのインストール システムにフラッ シュアーカイブをインストールすると、アーカイブのすべてのファイルがそのシ ステムにインストールされます。新しくインストールされたシステムのインス トール構成は、オリジナルのマスターシステムとまったく同じになります (この ため、クローンシステムと呼ばれます)。

**153**

注 **-** フラッシュインストール機能を使用して Solaris オペレーティング環境が稼働し ているシステムをアップグレードすることはできません。行えるのは初期インス トールだけです。

### フラッシュインストールの計画

フラッシュアーカイブの作成とインストールを行う前に、システムに Solaris オペ レーティング環境をどのようにインストールするかについていくつか決定しておく べきことがあります。

#### マスターシステムへのインストールの設計

フラッシュインストールの最初の作業は、各クローンシステムで行いたい構成と同 じ構成でマスターシステムにインストールすることです。マスターシステムへの Solaris オペレーティング環境のインストール (部分インストールまたは全インストー ル) は、Solaris の任意のインストール方法で行うことができます。このインストー ルの完了後、ソフトウェアの追加または削除、構成ファイルの変更を行います。

マスターシステムとクローンシステムとで、カーネルアーキテクチャを同じにする 必要があります。たとえば、アーキテクチャが sun4u であるクローンシステムへイ ンストールするには、同じ sun4u のアーキテクチャを持つマスターシステムから作 成されたフラッシュアーカイブしか使用できません。

各クローンシステムで行いたい特別な構成がある場合は、その構成をマスターシス テムにインストールする必要があります。マスターシステムへのインストールの設 計は、次の要素で決まります。

- クローンシステムにインストールしたいソフトウェア
- マスターシステムレシステムに接続されている周辺装置
- マスターシステムとクローンシステムのアーキテクチャ

#### マスターシステムのカスタマイズ

Solaris の任意のインストール方法でマスターシステムに Solaris オペレーティング 環境をインストールした後、必要に応じてソフトウェアの追加や削除、およびシス テム構成情報の変更を行います。

- ソフトウェアの削除 クローンシステムにインストールする必要がないソフ トウェアを削除することができます。マスターシステムにインストールされてい るソフトウェアのリストを表示するには、Solaris Product Registry を使用しま す。手順の詳細は、517 ページの「インストール済み製品の情報を表示する方 法」を参照してください。
- ソフトウェアの追加 Solaris リリースに含まれているソフトウェア、および Solaris オペレーティング環境の一部として提供されないソフトウェアをインス トールできます。マスターシステムにインストールされたすべてのソフトウェア はフラッシュアーカイブに含まれ、クローンシステムにインストールされます。
- 構成ファイルの変更 マスターシステム上の構成ファイルを変更できます。た とえば、/etc/inet/inetd.conf ファイルを変更することにより、システムが 実行するデーモンを制限できます。加えられた変更はすべてフラッシュアーカイ ブの一部として保存され、クローンシステムにインストールされます。
- 注 **-** クローンシステムにフラッシュアーカイブをインストールした後、ホスト固有 のファイルがいくつか削除され、クローンマシン用として作成し直されます。イ ンストールプログラムは、sys-unconfig(1M) コマンドと sysidtool(1M) プ ログラムを使用して、ホスト固有のネットワーク構成ファイルを削除して再作成 します。再作成されるファイルは、/etc/hosts、/etc/defaultrouter、/ etc/defaultdomain などです。

#### **SPARC** および **IA** システム用のアーカイブの作成

フラッシュインストールを使用して SPARC システムと IA システムの両方に Solaris ソフトウェアをインストールしたい場合は、それぞれのプラットフォーム用のフ ラッシュアーカイブを個別に作成する必要があります。SPARC システムにインス トールするには、SPARC マスターシステムから作成されたフラッシュアーカイブを 使用します。IA マスターシステムにインストールするには、IA マスターシステム から作成されたフラッシュアーカイブを使用します。

フラッシュの概要と計画 **155**

#### マスターシステムに存在しない周辺装置のサポート

クローンシステムとは異なる周辺装置を持つマスターシステムにインストールする 場合があります。コアシステムサポート (Core) ソフトウェアグループ、エンドユー ザーシステムサポート (End User) ソフトウェアグループ、開発者システムサポート (Developer) ソフトウェアグループ、または全体ディストリビューション (Entire) ソ フトウェアグループをマスターシステムにインストールした場合、マスターシステ ムがサポートするのはインストール時にマスターシステムに接続されていた周辺装 置だけです。

たとえば、cg6 フレームバッファーを持つマスターシステムに全体ディストリ ビューション (Entire) ソフトウェアグループをインストールした場合、このインス トールでは cg6 フレームバッファーのサポートしか含まれていません。したがっ て、このシステムから作成したアーカイブは、cg6 フレームバッファーを持つか、 フレームバッファーを持たないクローンシステムにしかインストールできません。 このアーカイブを使用して Elite3D フレームバッファーを持つクローンシステム にインストールしても、Elite3D は使用できません。これは、必要なドライバがイン ストールされないためです。

マスターシステムに存在しない周辺装置が、クローンシステムには存在するという 場合があります。マスターシステムにデバイスが存在しなくても、マスターシステ ムにこれらの周辺装置のサポートをインストールできます。このマスターシステム から作成するフラッシュアーカイブには、クローンシステム上の周辺装置に対する サポートが含まれます。

マスターシステムとは異なる周辺装置を持つクローンシステムにインストールする 予定がある場合には、以下の方法のどれかを使用してマスターシステムにこれらの 周辺装置のサポートをインストールすることができます。

- 全体ディストリビューションと OEM サポート (Entire plus OEM) ソフトウェア グループをインストールする: 全体ディストリビューションと OEM サポート (Entire plus OEM) ソフトウェアグループは、利用できる最大のソフトウェアグ ループであり、Solaris オペレーティング環境のすべてのパッケージが含まれてい ます。マスターシステムに全体ディストリビューションと OEM サポート (Entire plus OEM) ソフトウェアグループをインストールすると、マスターシステムには Solaris リリースに含まれるすべてのドライバが含まれることになります。全体 ディストリビューションと OEM サポート (Entire plus OEM) ソフトウェアグ ループをインストールしたマスターシステムから作成されるフラッシュアーカイ ブは、インストールした Solaris オペレーティング環境のリリースがサポートす る周辺装置を持つクローンシステムで機能します。
- **156** Solaris 8 のインストール (上級編) ♦ 2002 年 3 月

全体ディストリビューションと OEM サポート (Entire plus OEM) ソフトウェア グループをマスターシステムにインストールすると、ほかの周辺装置構成との互 換性を保つことができます。しかし、全体ディストリビューションとOEM サ ポート (Entire plus OEM) ソフトウェアグループには、1G バイトを超えるディス ク容量が必要です。クローンシステムの中には、全体ディストリビューションと OEM サポート (Entire plus OEM) ソフトウェアグループのインストールに必要な 容量を確保できないものもあるでしょう。

■ パッケージを選択してインストールする:マスターシステムにインストールする 際に、マスターシステムとクローンシステムに必要なパッケージを追加インス トールできます。特定のパッケージを選択することにより、マスターシステムま たはクローンシステムに存在することが明らかな周辺装置のサポートだけをイン ストールすることができます。

#### フラッシュアーカイブの作成の計画

マスターシステムへのインストールの完了後、フラッシュインストールの次の作業 として、フラッシュアーカイブを作成します。マスターシステム上のすべての ファイルは、さまざまな識別情報と共にフラッシュアーカイブにコピーされます。 フラッシュアーカイブは、マルチユーザーモードまたはシングルユーザーモードで マスターシステムが稼働している間に作成できます。フラッシュアーカイブは、次 のメディアのうちの 1 つからブートした後でも作成できます。

- Solaris 8 DVD
- Solaris 8 SOFTWARE 1 of 2 CD
- Solaris 8 SOFTWARE CD と Solaris 8 LANGUAGES CD のイメージ

アーカイブは、システムができるだけ静的な状態である時に作成してください。

#### アーカイブ識別情報

フラッシュアーカイブには、クローンシステムにインストールされるマスターシス テムからの実際のファイルに加えて、アーカイブ識別情報が含まれます。フラッ シュアーカイブの名前はユーザーが指定する必要があります。アーカイブについて 指定できる情報には、次のものが含まれます。

- アーカイブの作者
- アーカイブの作成日
- アーカイブを作成したマスターシステムの名前

フラッシュの概要と計画 **157**

指定できるアーカイブ識別情報の完全なリストは、175 ページの「identification セ クションのキーワード」を参照してください。

アーカイブについての情報を検出するには、flar コマンドを使用してください。手 順の詳細は、175 ページの「identification セクションのキーワード」を参照してく ださい。

#### フラッシュアーカイブの保存先

フラッシュアーカイブを作成した後、そのアーカイブをマスターシステムのハード ディスクまたはテープに保存できます。保存後は、任意のファイルシステムまたは 媒体へそのアーカイブをコピーできます。

- ネットワークファイルシステム (NFS) サーバー
- HTTP サーバー
- テープ
- CD, DVD
- フロッピーディスク
- インストールしたいクローンシステムのローカルドライブ

#### アーカイブの圧縮

フラッシュアーカイブを作成する際は、compress(1) ユーティリティを使用し て、そのアーカイブが圧縮ファイルとして保存されるように指定することができま す。圧縮されたアーカイブはディスク容量が少なくてすみ、ネットワークを介し てアーカイブをインストールする場合の負荷も減ります。

### フラッシュアーカイブのインストールの計画

フラッシュインストールの最後の作業は、クローンシステムへのフラッ シュアーカイブのインストールです。

#### フラッシュアーカイブのインストール方法の決定

クローンシステムへのフラッシュアーカイブのインストールには、次のインストー ル方法を使用できます。

Solaris 8 DVD または Solaris 8 INSTALLATION CD に含まれている Solaris Web Start の CLI では、以下の媒体に格納されているフラッシュアーカイブのインストー ルが可能です。

- $\blacksquare$  ディスク (DVD または CD)
- ネットワークファイルシステム (NFS) サーバー
- $\blacksquare$  HTTP サーバー
- ローカルテープ

Solaris 8 SOFTWARE 1 of 2 CD に含まれている対話式 (CUI) インストールプログラ ムの CLI では、以下の媒体に格納されているフラッシュアーカイブのインストール が可能です。

- $\blacksquare$  HTTP サーバー
- ネットワークファイルシステム (NFS) サーバー
- ローカルファイル
- ローカルテープ
- CD を含むローカルデバイス

カスタム JumpStart インストールプログラムでは、以下の媒体に格納されているフ ラッシュアーカイブのインストールが可能です。

- ネットワークファイルシステム (NFS) サーバー
- $HTTP$  サーバー
- ローカルテープ
- ローカルデバイス (DVD または CD)
- ローカルファイル

#### 階層化されたフラッシュアーカイブのインストール

フラッシュ (Flash) インストール機能では、フラッシュアーカイブを階層化する機能 を提供します。さまざまな方法でインストールするための、部分的なフラッ シュアーカイブを作成することができます。

たとえば、1 つ目に Solaris オペレーティング環境が入ったアーカイブ、2 つ目に Web サーバーの実行に必要なファイルが入ったアーカイブ、3 つ目にネットワーク ファイルシステム (NFS) サーバー用のファイルが入ったアーカイブを作成します。 こうすれば、1 つ目と 2 つ目のアーカイブをインストールして Web サーバーのク

フラッシュの概要と計画 **159**

ローンシステムを作成できます。1 つ目と 3 つ目のアーカイブをほかのシステム にインストールして、ネットワークファイルシステム (NFS) サーバーを作成するこ ともできます。

階層化されたアーカイブを使用すれば、フラッシュインストールの柔軟性を高めな がら、フラッシュアーカイブの保存に必要なディスク容量を減らすことができま す。階層化されたアーカイブをクローンシステムにインストールする際は、それら のアーカイブの 1 つに Solaris オペレーティング環境が含まれている必要がありま す。

注 **-** 階層化されたフラッシュアーカイブを使用してクローンシステムに Solaris オペ レーティング環境と追加ソフトウェアを別々にインストールする場合、Solaris パッケージのデータベースには追加ソフトウェアは登録されません。

# フラッシュアーカイブの作成

この章では、フラッシュアーカイブを作成する手順を説明します。

- 161 ページの「作業マップ : フラッシュアーカイブを作成する作業マップ」
- 162 ページの「フラッシュアーカイブ作成のための作業」

## 作業マップ **:** フラッシュアーカイブを作成する作 業マップ

表 **18–1** 作業マップ : フラッシュアーカイブを作成する作業マップ

| 作業                           | 説明                                                                   | 参照先                            |
|------------------------------|----------------------------------------------------------------------|--------------------------------|
| マスターマシンへの、選択した構<br>成でのインストール | ニーズに合った構成を決定し、<br>Solaris の任意のインストール方法<br>を使用してマスターマシンにイン<br>ストールする。 | 第2章                            |
| フラッシュアーカイブの作成                | flarcreate コマンドを使用し<br>てアーカイブを作成する。                                  | 162 ページの「フラッ<br>シュアーカイブを作成する方法 |

### フラッシュアーカイブ作成のための作業

この節では、マスターシステムにインストールし、その後そのマスターシステムか らフラッシュアーカイブを作成する手順を説明します。

### ▼ マスターシステムにインストールする方法

マスターシステムには、クローンシステムで行いたい構成と同じ構成でインストー ルします。マスターシステムへの Solaris オペレーティング環境のインストールは、 既存の Solaris インストール方法のどの方法でも使用できます。

- **1.** インストールしたいシステム構成を決定します。
- **2.** いずれかの **Solaris** のインストール方法を使用して、マスターシステムに **Solaris** オペレーティング環境をインストールします。インストール方法につい ては、第 2 章を参照してください。
- **3.** マスターシステムを次のいずれかの方法でカスタマイズします。
	- ソフトウェアを削除する
	- ソフトウェアを追加する
	- 構成ファイルを変更する
	- クローンシステム上にある周辺装置のためのサポートを追加する

### ▼ フラッシュアーカイブを作成する方法

マスターシステムにインストールした後で、クローンシステムへのインストールに 使用するフラッシュアーカイブを作成します。

**1.** マスターシステムをブートし、できるだけ静的な状態で稼働させます。

可能であれば、システムをシングルユーザーモードで実行してください。 これ が不可能な場合、アーカイブしたいアプリケーションおよび大量のオペレーティ ングシステムリソースを必要とするアプリケーションを停止します。

フラッシュアーカイブの作成は、マスターシステムがマルチユーザーモードまた はシングルユーザーモードで稼動している間、あるいは次に示すメディアの 1 つ からブートする間に行うことができます。

Solaris 8 DVD

- Solaris 8 SOFTWARE 1 of 2 CD
- Solaris 8 SOFTWARE CD と Solaris 8 LANGUAGES CD のイメージ
- **2.** flarcreate コマンドを使用して、アーカイブを作成します。

# **flarcreate -n** *name options path/filename*

このコマンド行では :

- *name* は、ユーザーがアーカイブに付ける名前です。指定する name は、content name キーワードの値になります。
- path は、アーカイブファイルを保存するディレクトリへのパスです。このパ スを指定しない場合、flarcreate はアーカイブファイルを現在のディレク トリに保存します。
- filename は、アーカイブファイルの名前です。
- コマンド行オプションのリストは、176 ページの「flarcreate」を参照してく ださい。

アーカイブの作成が正常に完了すると、flarcreate コマンドは終了コード 0 を返します。アーカイブの作成が失敗すると、flarcreate コマンドは 0 以外 の終了コードを返します。

フラッシュアーカイブの作成 **163**

# フラッシュアーカイブのインストール

この章では、フラッシュアーカイブをクローンシステムにインストールする手順を 説明します。フラッシュアーカイブは、任意の Solaris のインストール方法でインス トールできます。

- 165 ページの「Solaris Web Start によるフラッシュアーカイブのインストール」
- 167 ページの「Solaris 8 対話式インストールプログラムによるフラッ シュアーカイブのインストール」
- 169 ページの「カスタム JumpStart インストールによるフラッシュアーカイブ のインストール」

### **Solaris Web Start** によるフラッシュアーカイブ のインストール

この節では、Solaris 8 DVD または Solaris 8 INSTALLATION CD に含まれている Solaris Web Start を使用して、以下の媒体に格納されているフラッシュアーカイブ をインストールする手順を説明します。

- $\blacksquare$  ディスク (DVD または CD)
- ネットワークファイルシステム (NFS) サーバー
- HTTP サーバー
- ローカルテープ

**165**

Solaris Web Start を使用してフラッシュアーカイ ブをインストールする方法

- **1.** 第 14 章 に記述されている手順に従って、**Solaris Web Start** インストールを開 始します。
- **2.** 「媒体の指定 **(Specify Media)**」画面で、フラッシュアーカイブのロケーション を選択します。 選択された媒体に応じて、Solaris Web Start が続行するためのプロンプトを表示 します。
- **3.** プロンプトに従って次の情報を入力します。

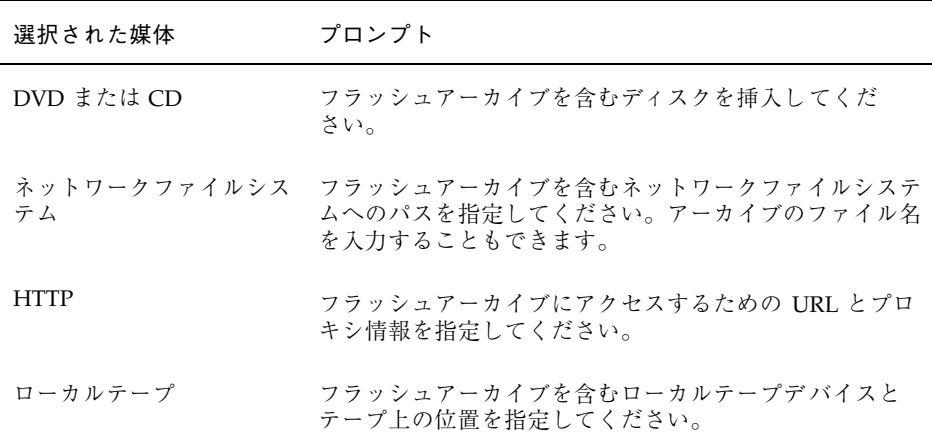

DVD、CD、または NFS サーバーに格納されたアーカイブのインストールを選択 した場合は、「フラッシュアーカイブの選択 (Select Flash Archives)」画面が表 示されます。

- **4. DVD**、**CD**、または **NFS** サーバーに格納されたアーカイブについては、「フラッ シュアーカイブの選択 **(Select Flash Archives)**」画面で、インストールするフ ラッシュアーカイブを選択します **(1** つでも複数でも可**)**。
- **5.** 「フラッシュアーカイブの一覧 **(Flash Archives Summary)**」画面で選択され たアーカイブを確認し、「次へ **(Next)**」をクリックします。
- **6.** 「追加するフラッシュアーカイブ **(Additional Flash Archives)**」画面で、別 のアーカイブを含む媒体を指定して、階層化されたフラッシュアーカイブのイン

ストールを選択することができます。アーカイブをそれ以上インストールしない 場合は、「なし **-** アーカイブの選択が完了しました **(None)**」を選択し、「次へ **(Next)**」をクリックしてインストールを継続します。

## **Solaris 8** 対話式インストールプログラムによる フラッシュアーカイブのインストール

この節では、Solaris 8 SOFTWARE 1 of 2 CD に含まれる Solaris 8 対話式インストー ルプログラムの CLI を使用して、以下に格納されているフラッシュアーカイブをイ ンストールする手順を説明します。

- $HTTP$   $H-\tilde{\mathcal{N}}-$
- ネットワークファイルシステム (NFS) サーバー
- ローカルファイル
- ローカルテープ
- CD を含むローカルデバイス

▼ Solaris 8 対話式インストールプログラムを使用し てフラッシュアーカイブをインストールする方法

- **1. Solaris 8** 対話式インストールプログラムの **CLI** を開始します **(GUI** ではなく、 **CLI** を使用する必要があります**)**。
	- SPARC: Solaris 8 対話式インストールプログラムの CLI を開始するには、- w 引数を指定してシステムをブートします。
		- **CD** からブートする場合:

ok **boot cdrom - w**

■ Solaris 8 SOFTWARE 1 of 2 CD イメージからブートする場合:

ok **boot net - w**

■ IA: Solaris 8 対話式インストールプログラムの CLI を開始するには、次の手順 を使用します。

フラッシュアーカイブのインストール **167**

- 1. 144 ページの「IA: Solaris 8 対話式インストールプログラムを使用してイン ストールまたはアップグレードする方法」に従ってシステムをブートし、 Solaris 8 対話式インストールプログラムを開始します。
- 2. 「kdmconfig Introduction」画面が表示されたら、F4 キー (Bypass) を選 択し、kdmconfig テストを省略し、インストールを開始します。
- **2.** 「**Flash Archive Retrieval Method**」画面で、フラッシュアーカイブのロケー ションを選択します。

選択された媒体に応じて、Solaris 8 Solaris Web Start インストールが続行するた めのプロンプトが表示されます。

**3.** プロンプトに従って次の情報を入力します。

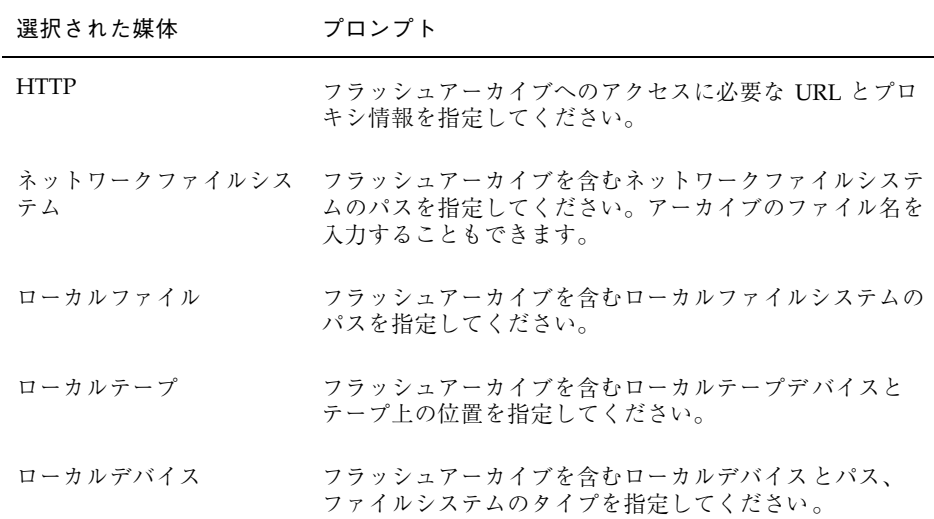

**4.** 「**Flash Archive Selection**」画面で、「**New**」を選択すると、階層化されたフ ラッシュアーカイブのインストールを選択することができます。アーカイブをそ れ以上インストールしない場合は、インストールを完了させるために 「**Continue**」を選択します。

注 **-** キャラクタベース (CLI) の対話式インストールでは、デフォルトロケールに 日本語ロケールを指定しても、インストール画面の表示言語は英語になります。

## カスタム **JumpStart** インストールによるフラッ シュアーカイブのインストール

この節では、カスタム JumpStart インストールを使用して、フラッシュアーカイブ をインストールする手順を説明します。

- ネットワークファイルシステム (NFS) サーバー
- HTTP サーバー
- ローカルテープ
- ローカルドライブ (DVD、CD など)
- ローカルファイル
- カスタム JumpStart インストールを使用してフ ラッシュアーカイブをインストールする方法
	- **1.** インストールサーバーで、カスタム **JumpStart** の rules ファイルを作成しま す。 カスタム JumpStart ファイルの作成手順の詳細は、第 23 章を参照してください。
	- **2.** インストールサーバーで、カスタム **JumpStart** のプロファイルを作成します。 **a.** install\_type プロファイルキーワードの値を、flash\_install と設定し ます。
		- **b.** 新しい archive location プロファイルキーワードを使用して、フラッ シュアーカイブへのパスを追加します。 archive location プロファイルキーワードの詳細は、281 ページの 「archive location プロファイルキーワード」を参照してください。
		- **c.** ファイルシステム構成を指定します。 フラッシュアーカイブの抽出プロセスでは、パーティションの自動配置はサ ポートされません。
		- **d. (**省略可能**)** クローンシステムに階層化されたフラッシュアーカイブをインス トールしたい場合は、インストールしたいアーカイブごとに archive location 行を指定してください。

フラッシュアーカイブのインストール **169**

注 **-** 第 23 章に記載されているカスタム JumpStart のプロファイルキーワードの リストの中で、フラッシュアーカイブをインストールする時に有効なキーワード は、以下のもののみです。

- fdisk (IA のみ)
- filesys filesys プロファイルキーワードに値 auto は設定できません。
- install type (必須)
- partitioning partitioning プロファイルキーワードに、値 explicit または existing のみ設定できます。
- **3.** インストールサーバーで、フラッシュアーカイブをインストールするクライアン トを追加します。 手順の詳細は115 ページの「ネットワーク上でインストールするためのシステム の設定」を参照してください。
- **4.** クローンシステムへのカスタム **JumpStart** インストールを実行します。 手順の詳細は、第 26 章を参照してください。

### フラッシュのカスタム **JumpStart** プログラムファイルの 例

次に、カスタム JumpStart インストールを使用してフラッシュアーカイブをインス トールするために利用できるプロファイル例を示します。

次のプロァイル例は、カスタム JumpStart プログラムが HTTP サーバーからフラッ シュアーカイブを取り出すことを示しています。

例 **19–1** HTTP サーバーからフラッシュアーカイブをインストールする

install type flash install archive<sup>11</sup> location http installserver /flasharchive/solaris8archive partitioning explicit filesys c0t1d0s0 4000 / filesys c0t1d0s1 512 swap filesys c0t1d0s7 free /export/home

次のプロファイル例は、カスタム JumpStart プログラムが NFS サーバーからフラッ シュアーカイブを取り出すことを示しています。

例 **19–2** NFS サーバーからフラッシュアーカイブをインストールする

install type flash install archive\_location nfs installserver:/export/solaris/flasharchive/solaris8archive partitioning explicit filesys rootdisk.s0 6000 / filesys rootdisk.s1 512 swap filesys rootdisk.s7 free /export/home

フラッシュアーカイブのインストール **171**

## フラッシュに関するリファレンス情報

フラッシュインストール機能では、フラッシュアーカイブの管理および制御のため のツールを提供します。アーカイブを作成後、アーカイブ情報を抽出する、1 つ のアーカイブを複数のセクションに分割する、複数のアーカイブセクションを結合 するなどの作業が行えます。

- 173 ページの「フラッシュアーカイブのセクション」
- 174 ページの「フラッシュのキーワード」
- 176 ページの「フラッシュのコマンド」

## フラッシュアーカイブのセクション

フラッシュアーカイブには、少なくとも 3 つのセクションが含まれます。これらの セクションは、アーカイブ識別情報と、クローンシステムにインストールされるマ スターシステムからコピーされた実際のファイルから構成されています。

- 1. **cookie** セクション フラッシュアーカイブの先頭には、ファイルをフラッ シュアーカイブとして識別する cookie が含まれます。アーカイブが有効である ためには、この cookie が存在する必要があります。
- 2. **identification** セクション 2 つ目のセクションには、アーカイブについての識別 情報を示す値が指定されたキーワードが含まれます。
- 3. ユーザー定義のセクション identification セクションの後には、ユーザーがセク ションを定義して挿入できます。フラッシュアーカイブは、ユーザーが挿入した セクションは処理しません。ユーザー定義のセクションは、行単位で作成し、復

**173**

帰改行 (ASCII 0x0a) 文字で終了させる必要があります。個々の行の長さに制限 はありません。ユーザー定義のセクションにバイナリデータを含める場合は、 base64 またはそれに類似したアルゴリズムを使用してコード化する必要があり ます。

ユーザー定義のセクションの名前は「X」で始める必要がありますが、その後に は改行、等号、空文字、フォワードスラッシュ (/) 以外の任意の文字を続けるこ とができます。たとえば、X-department はユーザー定義のセクション名として 有効です。

4. **archive** セクション - archive セクションには、マスターシステムから保存された ファイルが含まれます。

### フラッシュのキーワード

キーワードと値は 1 つの等号で区切られ、1 行に 1 キーワードを指定します。個々 の行の長さに制限はありません。キーワードは、大文字と小文字を区別する必要 があります。

### 一般的なキーワード

フラッシュアーカイブの各セクションの初めと終わりは、section begin と section end キーワードで定義されます。section begin と section end キーワードの値を以下の表に示します。

表 **20–1** section\_begin と section\_end キーワードの値

| アーカイブのセクション          | section begin と section end キーワードの値 |
|----------------------|-------------------------------------|
| cookie セクション         | cookie                              |
| identification セクション | identification                      |
| ユーザー宗義のセクション         | section name                        |
| archive セクション        | archive                             |

### **identification** セクションのキーワード

この節では、identification セクションで使用されるキーワードと、これらに定義で きる値について説明します。

次の表は、アーカイブについて記述するキーワードを説明しています。

表 **20–2** identification セクションのキーワード

| キーワード                                | 値の定義                                                                                                    |
|--------------------------------------|----------------------------------------------------------------------------------------------------|
| content name $(\cancel{E}/\sqrt{3})$ | フラッシュアーカイブの展開ユーティリティは、content name キーワー<br>ドの値を使用してアーカイブを識別します。この値は、256 文字以内で指定<br>する必要があります。                                                                                                    |
|                                      | content name キーワードの値は、アーカイブの選択と抽出プロセスの<br>間ユーザーに提示されることがあるため、この値にアーカイブの機能と目的<br>を記述すると便利です。                                                                                                    |
| creation date                        | creation date キーワードの値は、アーカイブが作成された日時を示す、<br>テキスト形式のタイムスタンプです。値は、YYYYMMDDhhmmss 形式にし<br>てください。たとえば、20000131221409 は、2000年1月31日、22時14分<br>09 秒 を示します。作成日を指定しない場合、デフォルトの日付がグリニッ<br>ジ標準時 (GMT) で設定されます。 |
| creation master                      | creation master キーワードの値は、アーカイブの作成に使用したマス<br>ターシステムの名前です。creation master に値を指定しない場<br>合、flarcreate には uname -n が出力するシステム名が設定されます。                                                                    |
| content type                         | content type キーワードの値は、アーカイブのカテゴリを指定するため<br>に定義します。フラッシュアーカイブの展開ユーティリティは、展開中に<br>content type キーワードの値を表示します。                                                                                         |
| content description                  | content description キーワードの値は、アーカイブの内容を記述する<br>ために定義します。このキーワードの値の長さに制限はありません。                                                                                                    |

フラッシュに関するリファレンス情報 **175**

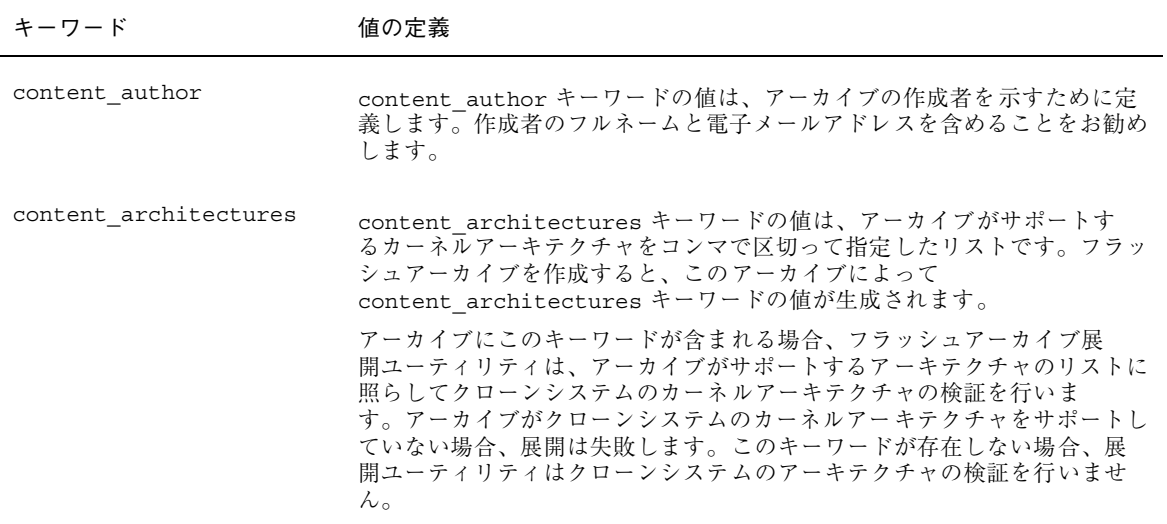

フラッシュアーカイブで定義されるキーワードに加えて、ユーザー自身でもキーワー ドを定義できます。フラッシュアーカイブはユーザー定義のキーワードを無視しま すが、identification セクションを処理しユーザー定義のキーワードを使用するスク リプトまたはプログラムを提供できます。ユーザー定義のキーワードの名前は「X」 で始まる必要がありますが、改行、等号、空文字以外の任意の文字を含むことがで きます。たとえば、X-department はユーザー定義のキーワードとして有効です。

### フラッシュのコマンド

フラッシュのコマンドは、フラッシュアーカイブの作成と管理に使用します。

#### flarcreate

flarcreate コマンドは、マスターシステムからフラッシュアーカイブを作成する ために使用します。このコマンドは、マスターシステムがマルチユーザーモードま たはシングルユーザーモードで稼働している時に使用できます。ま た、flarcreate は、マスターシステムが Solaris 8 DVD または Solaris 8 SOFTWARE 1 of 2 CD からブートしている時、あるいは Solaris 8 SOFTWARE CD

および Solaris 8 LANGUAGES CD のネットイメージからブートしている時にも使 用できます。フラッシュアーカイブを作成する時は、マスターシステムはできるだ け静的な状態にしておく必要があります。このコマンドの構文は次のとおりです。

flarcreate −n *name* [−R *root*] [−S] [−H] [−c] [−x *excl ude*] [−t [−p *posn*][−b *blocksize*]] [−i *date*] [−m [−u *section* [−d *dir*]] [−f *file\_list*] [−F] [−U *key=val*] ][−a *author*] [−e *descr*:−E *desc r\_file*] [−T *type*]

このコマンド行で、*path* は、アーカイブファイルを保存するディレクトリで す。*filename* は、アーカイブファイルの名前です。パスを指定しない場 合、flarcreate はアーカイブファイルを現在のディレクトリに保存します。

| オプション                   | 説明                                                                                                    |
|-------------------------|----------------------------------------------------------------------------------------------------|
| 必須オプション                 |                                                                                                    |
| -n <i>name</i>          | このオプションの値は、アーカイブの名前です。指定する name<br>は、content name キーワードの値になります。                                            |
| 圧縮用のオプション               |                                                                                                    |
| $-c$                    | compress(1) を使用してアーカイブを圧縮します。                                                                              |
| ディレクトリとサイズを指定するオプション    |                                                                                                    |
| $-$ R root              | root のファイルシステムツリーからアーカイブを作成します。こ<br>のオプションを指定しない場合、flarcreate は / ファイルシス<br>テムからアーカイブを作成します。               |
| $-S$                    | アーカイブにサイズ情報を含めません。                                                                                         |
| $-x$ exclude            | ディレクトリ exclude をアーカイブの対象外にします。ファイルシ<br>ステムとして -R root を指定すると、ディレクトリ exclude へのパ<br>スは root からの相対パスとみなされます。 |
| $-H$                    | ハッシュ識別子を生成しません。                                                                                            |
| ユーザー定義のセクションで使用されるオプション |                                                                                                    |
| $-u section$            | ユーザー定義のセクションを含めます。ユーザー定義のセクショ<br>ンを複数含めるには、セクション名を空白で区切ったリストにし<br>ます。                                      |

表 **20–3** flarcreate のコマンド行オプション

フラッシュに関するリファレンス情報 **177**

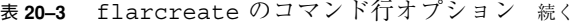

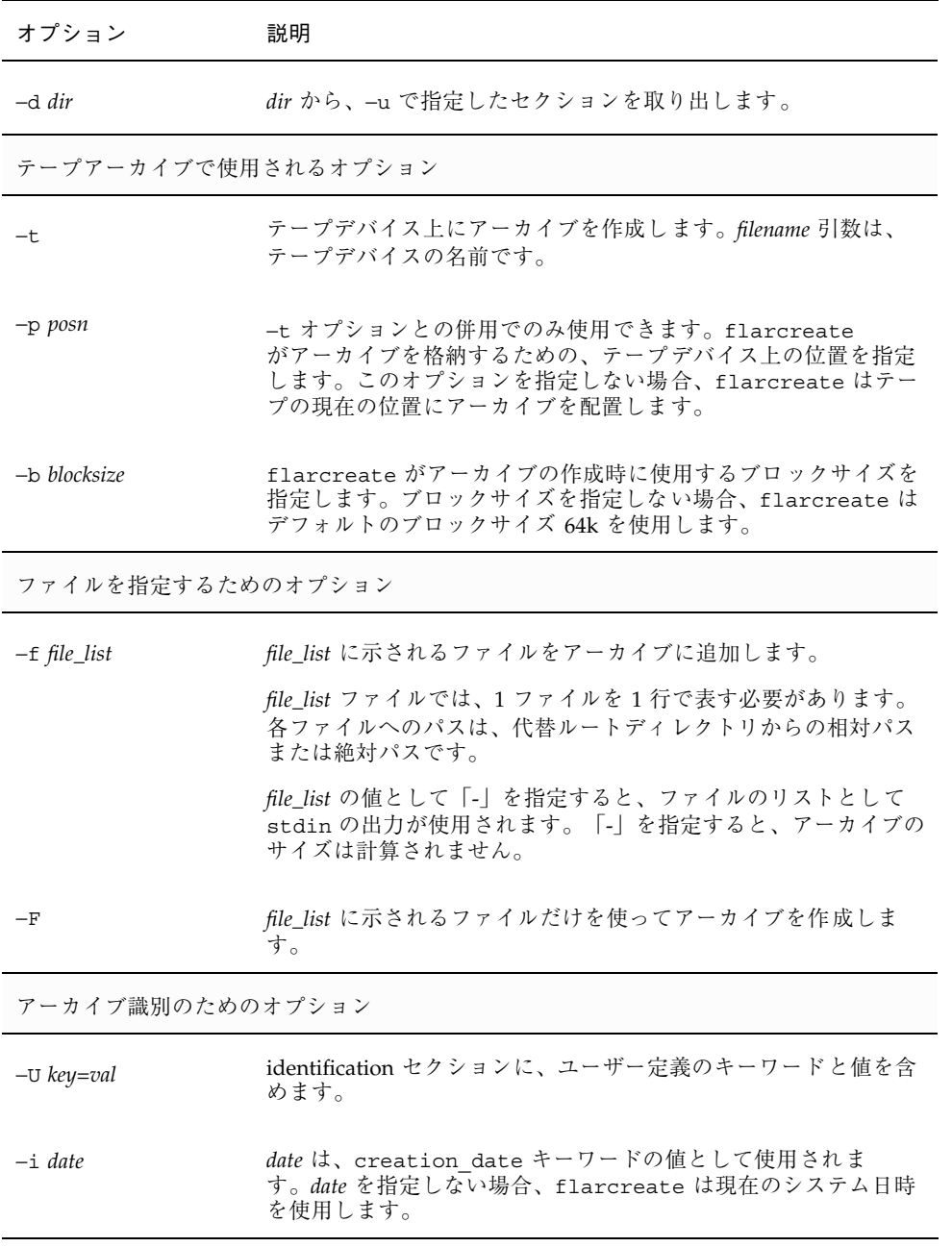

表 **20–3** flarcreate のコマンド行オプション 続く

| オプション         | 説明                                                                                                    |
|---------------|----------------------------------------------------------------------------------------------------|
| $-m$ master   | master は、creation master キーワードのアーカイブを作成し<br>たマスターシステムの名前として使用されます。master を指定し<br>ない場合、flarcreate は uname -n が出力するシステム名を使<br>用します。                    |
| -e descr      | descr は、content description キーワードの値として使用さ<br>れます。-E オプションを使用する場合はこのオプションを使用で<br>きません。                                                                |
| -E descr_file | ファイル descr_file から content description キーワードの値<br>を取得します。-e オプションを使用する場合はこのオプションを<br>使用できません。                                                        |
| $-a$ author   | author は、identification セクション内の content author<br>キーワードの値として使用されます。作成者を指定しない場<br>合、flarcreate は identification セクションの<br>content author キーワードを含めません。 |
| $-T$ type     | <i>type</i> は、content type キーワードの値として使用されます。<br>タイプを指定しない場合、flarcreate は content type<br>キーワードを含めません。                                                |

#### flar

flar コマンドは、アーカイブの管理に使用します。このコマンドで行うことがで きる作業は以下のとおりです。

- 179 ページの「アーカイブからの情報の抽出」
- 180 ページの「アーカイブの分割」
- 181 ページの「アーカイブの結合」

#### アーカイブからの情報の抽出

作成済みのアーカイブについての情報を取得するには、−i または info オプション を指定して flar コマンドを使用します。このコマンドの構文は次のとおりです。

flar −i:info [− l] [−k *keyword*] [− t [−p *posn*] [− b *blocksize*]] *filename*

フラッシュに関するリファレンス情報 **179**

表 **20–4** flar −i (flar info) のコマンド行オプション

| オプション      | 説明                                 |
|------------|------------------------------------|
| -k keyword | キーワード keyword の値のみを返します。           |
|            | アーカイブセクション内のすべてのファイルをリスト表示しま<br>す。 |

#### アーカイブの分割

フラッシュアーカイブを複数のセクションに分割するには、-s または split オプ ションを指定して flar コマンドを使用します。flar コマンドは、現在のディレク トリまたは指定されたディレクトリ内に各セクションを個々のファイルに分けてコ ピーします。ファイルには、セクション名からとった名前が付けられます。たとえ ば、cookie セクションは、cookie と名付けられたファイルに保存されます。flar コマンドでは、1 つのセクションだけを保存するように指定できます。このコマン ドの構文は次のとおりです。

flar −s:split[− d *dir*] [−u *section*] [−f archive] [−S *section*] [−t [−p *posn*] [−b *blocksize*]] *filename*

| オプション                        | 説明                                                                                                    |
|------------------------------|----------------------------------------------------------------------------------------------------|
| $-d$ dir                     | コピーするセクションを、現在のディレクトリからではなく dir<br>から取得します。                                                                                                    |
| $\neg$ <sup>11</sup> section | このオプションを使用しない場合、flar は現在のディレクトリ内<br>のすべてのセクションをコピーします。このオプションを使用し<br>た場合、flar は cookie セクション、identification セクショ<br>ン、archive セクション、および section セクションをコピーしま<br>す。1つのセクション名を指定することも、あるいは空白で区<br>切って複数のセクション名を指定することも可能です。 |

表 **20–5** flar −s (flar split) のコマンド行オプション
表 **20–5** flar −s (flar split) のコマンド行オプション 続く

| オプション        | 説明                                                                   |
|--------------|----------------------------------------------------------------------|
| -f archive   | アーカイブセクションを、archive という名前のファイルに入れ<br>るのではなく、archive というディレクトリに抽出します。 |
| $-S$ section | アーカイブから section と名付けられたセクションだけをコピーし<br>キす」                           |

#### アーカイブの結合

個々のセクションからフラッシュアーカイブを作成するには、-c または combine オプションを指定して、flar コマンドを使用します。各セクションは、セクション 名を名前に持つ個々のファイル内にあると見なされます。少なくとも、cookie (cookie セクション)、identification (identification セクション)、および archive (archive セクション) の 3 つのファイルが存在する必要がありま す。archive がディレクトリである場合、flar コマンドは、結合されたアーカイ ブに含める前に、cpio を使用してこれをアーカイブします。identification セク ションにアーカイブの圧縮が指定されている場合、flar は新しく結合され たアーカイブのコンテンツを圧縮します。

flar −c:combine [−d *dir*] [−u *section*] [−t [−p *posn*] [−b *blocksize*]] *filename*

注 **-** どのセクションについても検証は何も行われません。特に、identification セク ション内のどのフィールドについても、検証や更新は行われません。

| オプション        | 説明                                                                                                    |
|--------------|----------------------------------------------------------------------------------------------------|
| $-d$ dir     | 結合するセクションを、現在のディレクトリからではなく dir か<br>ら取得します。                                                                                                    |
| $-u section$ | このオプションを指定しない場合、flar は現在のディレクトリ<br>内のすべてのセクションを結合します。このオプションを使用し<br>た場合、flar は cookie セクション、identification セクショ<br>ン、archive セクション、および section セクションのみを結合し<br>ます。1 つのセクション名を指定することも、あるいは空白で区<br>切って複数のセクション名を指定することも可能です。 |

表 **20–6** flar −c (flar combine) のコマンド行オプション

フラッシュに関するリファレンス情報 **181**

表 **20–6** flar −c (flar combine) のコマンド行オプション 続く

# カスタム **JumpStart** インストール

以下の章では、カスタム JumpStart インストールのための準備や実行手順について 説明します。

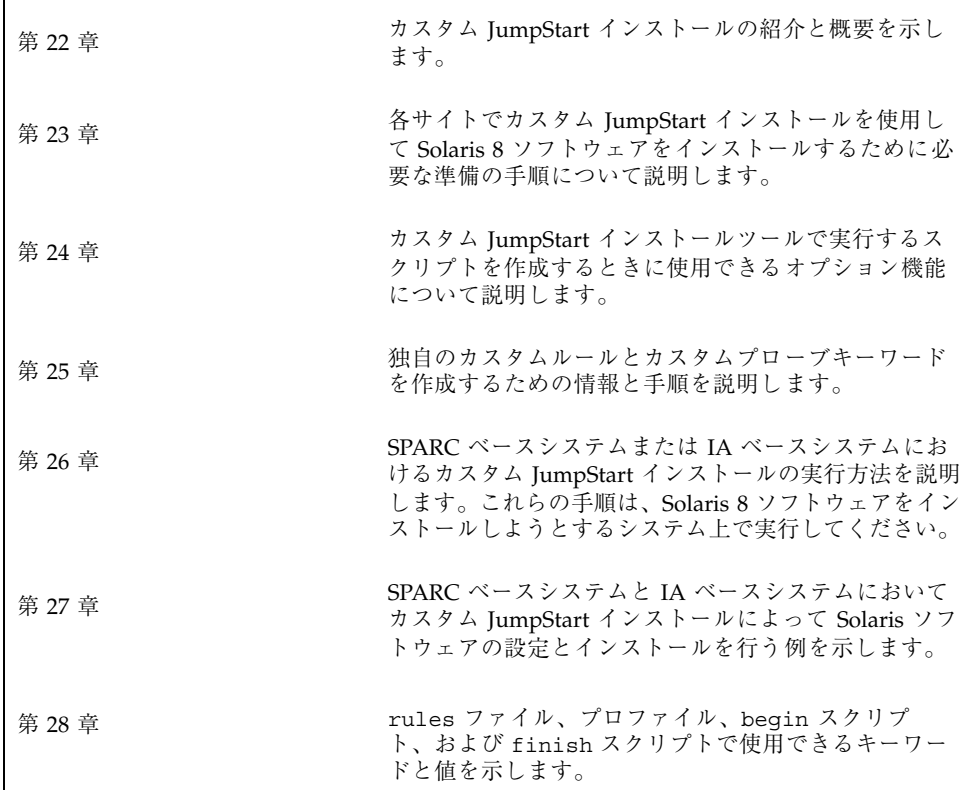

**183**

# カスタム **JumpStart** の概要

この章では、カスタム JumpStart のインストール処理について紹介し、全体の概要 を示します。

- 185 ページの「カスタム JumpStart とは」
- 187 ページの「JumpStart プログラムが Solaris ソフトウェアをインストールする 方法」

#### カスタム **JumpStart** とは

カスタム JumpStart は、あらかじめ作成したプロファイルを使って、複数のシステ ムのインストールやアップグレードを自動的にかつ同時に行うことができるコマン ド行インタフェースです。プロファイルには、どのようにソフトウェアをインス トールするかを定義します。さらに、インストール前とインストール後に実行する 作業を、シェルスクリプトを使用して指定することができます。システムのインス トールまたはアップグレードにどのプロファイルとスクリプトを使用するかをユー ザーが選択すると、それらの選択にもとづいて処理が行われます。ま た、sysidcfg ファイルを使用して構成情報を指定することにより、カスタム JumpStart インストールを完全に自動化することも可能です。

以下に、1 例を挙げてカスタム JumpStart の処理を説明します。この事例では、シ ステムは次のパラメータを指定して設定する必要があるとします。

■ 100 台の新しいシステムに Solaris をインストールする。

**185**

- 100 台の新しい SPARC システムのうち 70 台はエンジニアリング部が所有し、そ のシステムは「開発者」Solaris オペレーティング環境ソフトウェアグループでス タンドアロンシステムとしてインストールしなければならない。
- 100 台の新しい IA (Intel アーキテクチャ) システムのうち 30 台はマーケティング 部が所有し、そのシステムは「エンドユーザー」Solaris オペレーティング環境ソ フトウェアグループでスタンドアロンシステムとしてインストールしなければな らない。

まず、システム管理者はシステムグループごとに rules ファイルとプロファイルを 作成する必要があります。rules ファイルは、Solaris ソフトウェアをインストール するシステムグループごと (または 1 つのシステム) のルールが入ったテキスト ファイルです。各ルールは 1 つ以上のシステム属性にもとづいてシステムグループ を識別し、各グループをプロファイルにリンクします。

プロファイルは、グループ内の各システムに Solaris ソフトウェアがどのようにイン ストールされるかを定義するテキストファイルです。rules ファイルとプロファイ ルは、JumpStart ディレクトリに置かれている必要があります。

この例の場合、システム管理者は 2 つの異なるルールで rules ファイルを作成しま す。1 つはエンジニアリンググループ用のルールで、もう 1 つはマーケティンググ ループ用のルールです。ルールごとに、システムのプラットフォームグループを使 用して、グループを区別できます。エンジニアリンググループは SPARC システム を持っていて、マーケティンググループは IA システムを持っています。

各ルールには、適切なプロファイルへのリンクも含まれています。たとえば、エン ジニアリンググループ用のルールでは、エンジニアリンググループ用に作成した eng\_profile というプロファイルへのリンクを追加します。マーケティンググ ループ用のルールでは、マーケティンググループ用に作成した market\_profile というプロファイルへのリンクを追加します。

rules ファイルとプロファイルは、フロッピーディスクまたはサーバー上に保存で きます。

- プロファイルフロッピーディスクは、カスタム JumpStart インストールを、ネッ トワークに接続されていないスタンドアロンシステムで実行するときに必要で す。
- プロファイルサーバーは、カスタム JumpStart インストールを、サーバーにアク セスできるネットワークに接続されたシステムで実行するときに使用します。

rules ファイルとプロファイルを作成した後、check スクリプトを使用して、これ らのファイルの妥当性を検査する必要があります。check スクリプトが正常に動作 する場合、rules.ok ファイルが作成されます。rules.ok は rules ファイルの生 成バージョンであり、JumpStart プログラムによって Solaris ソフトウェアのインス トールに使用されます。

# **JumpStart** プログラムが **Solaris** ソフトウェア をインストールする方法

rules ファイルとプロファイルの検証が終わると、カスタム JumpStart インストー ルを開始できます。JumpStart プログラムは、rules.ok ファイルを読み取りま す。続いて、Solaris ソフトウェアがインストールされるシステムに一致するシステ ム属性を持つ最初のルールを検索します。一致するルールが見つかると、JumpStart プログラムはそのルール内に指定されているプロファイルを使用してシステムに Solaris ソフトウェアをインストールします。

図 22–1 は、ネットワークに接続されていないスタンドアロン型のシステムでカスタ ム JumpStart インストールがどのように行われるかを示しています。この例では、 システム管理者は Pete のシステムでカスタム JumpStart インストールを開始してい ます。JumpStart プログラムは、システムのフロッピーディスクドライブに挿入さ れているフロッピーディスク上の rules ファイルにアクセスし、rule 2 をシステム に対応付けます。rule 2 には、JumpStart プログラムが Pete のプロファイルを使 用して Solaris ソフトウェアをインストールするように指定されています。 JumpStart プログラムは、Pete のプロファイルを読み取り、このプロファイル内に 指定されている指示にもとづいて Solaris ソフトウェアをインストールします。

カスタム JumpStart の概要 **187**

Pete のシステム

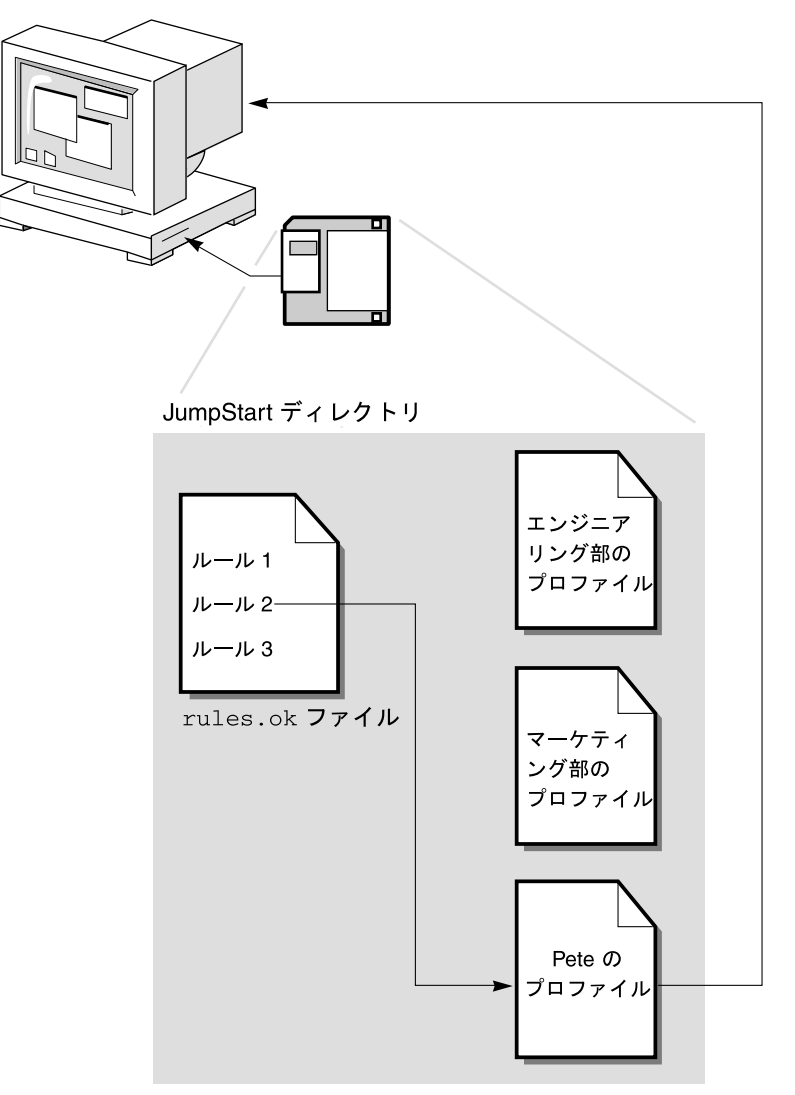

図 22–1 カスタム JumpStart インストールの動作: ネットワークに接続されてい ないシステムの例

図 22–2 は、ネットワーク上の複数のシステムが存在する場合にカスタム JumpStart インストールがどのように行われるかを示しています。すでに個別のプロファイル が設定され、1 台のサーバーにまとめて保存されています。システム管理者は、エ ンジニアリング部のシステムの中の 1 台でカスタム JumpStart インストールを開始 します。JumpStart プログラムは、サーバー上の JumpStart/ ディレクトリに存在

する rules ファイルにアクセスします。JumpStart プログラムは、エンジニアリング 部のシステムを rule 1 に対応付けます。rule 1 には、JumpStart プログラムが エンジニアリング部のプロファイルを使用してSolaris ソフトウェアをインストール するように指定されています。JumpStart はエンジニアリング部のプロファイルを 読み取り、このプロファイル内に指定されている指示にもとづいて Solaris ソフ トウェアをインストールします。

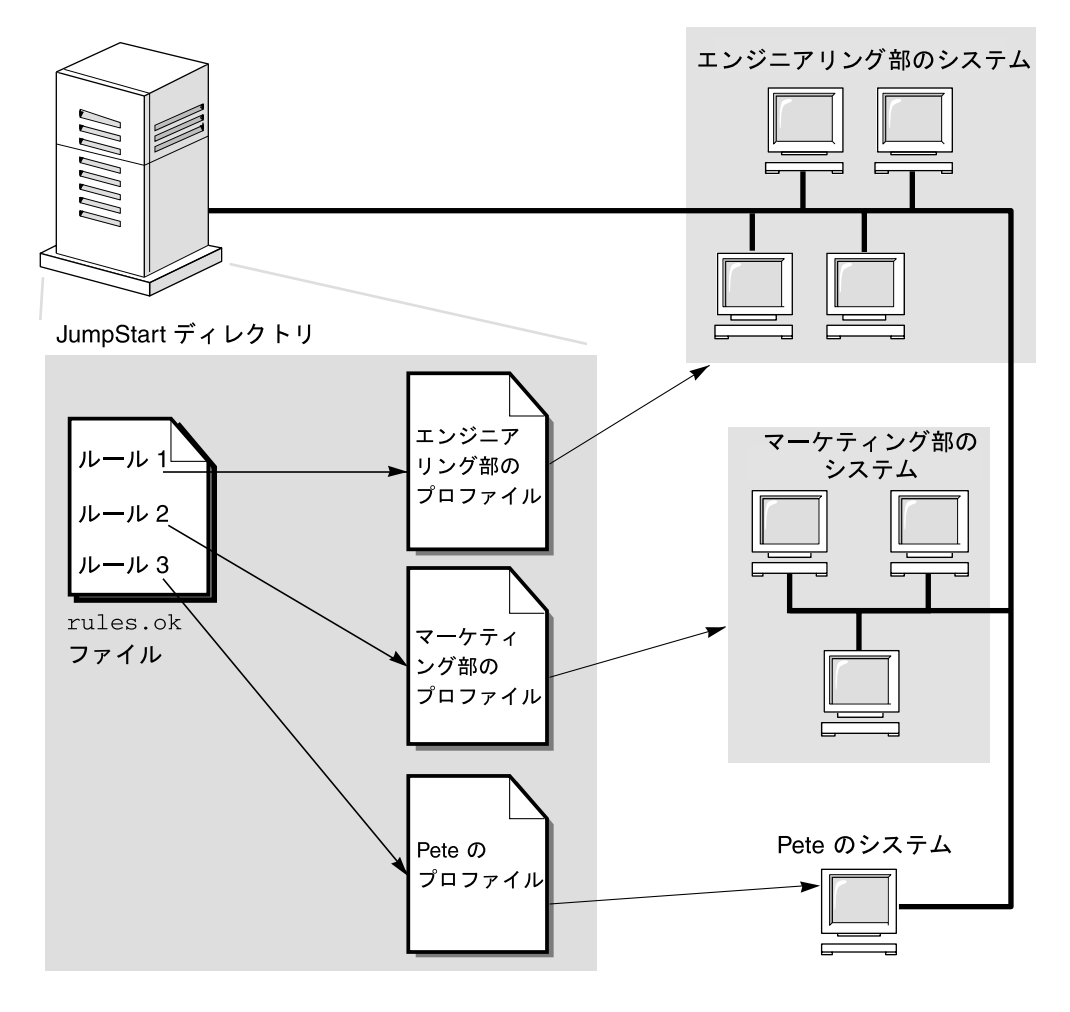

図 22–2 カスタム JumpStart インストールの動作: ネットワークに接続されている システムの例

図 22–3 は、JumpStart プログラムがカスタム JumpStart ファイルを検索する順番を 示しています。

カスタム JumpStart の概要 **189**

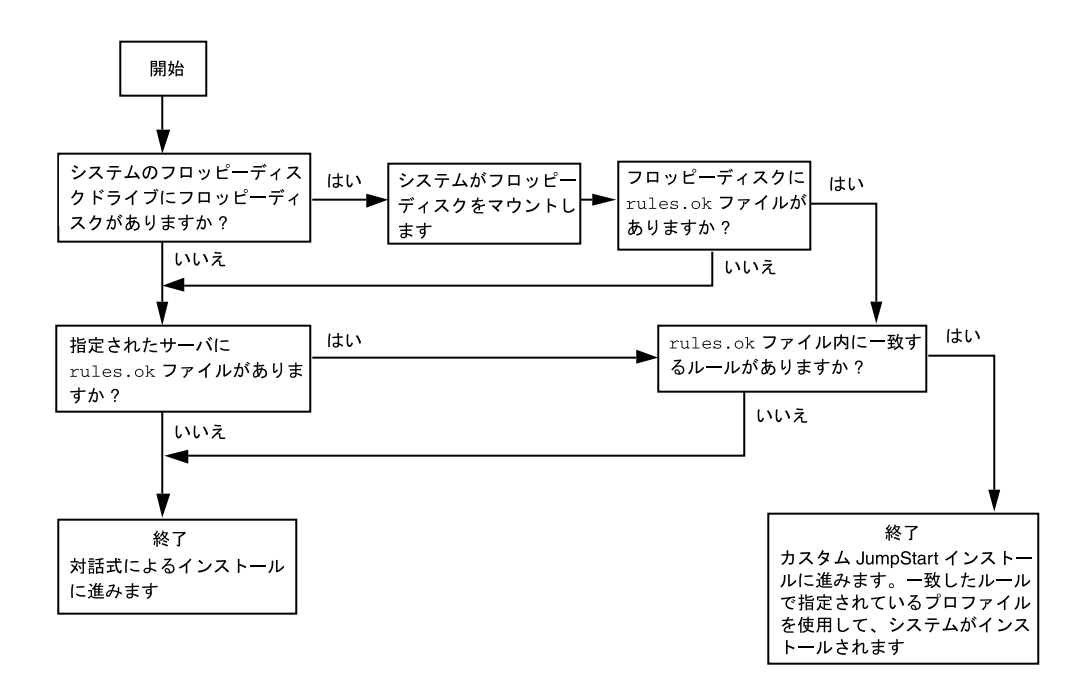

図 22–3 カスタム JumpStart インストール実行時の流れ

# カスタム **JumpStart** インストールの準備

この章では、カスタム JumpStart インストールを使用して、各サイトのシステムに Solaris 8 ソフトウェアをインストールするために必要な準備の手順について説明し ます。

- 191 ページの「作業マップ: カスタム JumpStart インストールの準備」
- 193 ページの「ネットワーク上のシステム用のプロファイルサーバーの作成」
- 198 ページの「スタンドアロンシステム用のプロファイルフロッピーディスクの 作成」
- 205 ページの「rules ファイルの作成」
- 210 ページの「プロファイルの作成」
- 215 ページの「プロファイルのテスト」
- 220 ページの「rules ファイルの妥当性を検査する」

### 作業マップ**:** カスタム **JumpStart** インストールの 準備

**191**

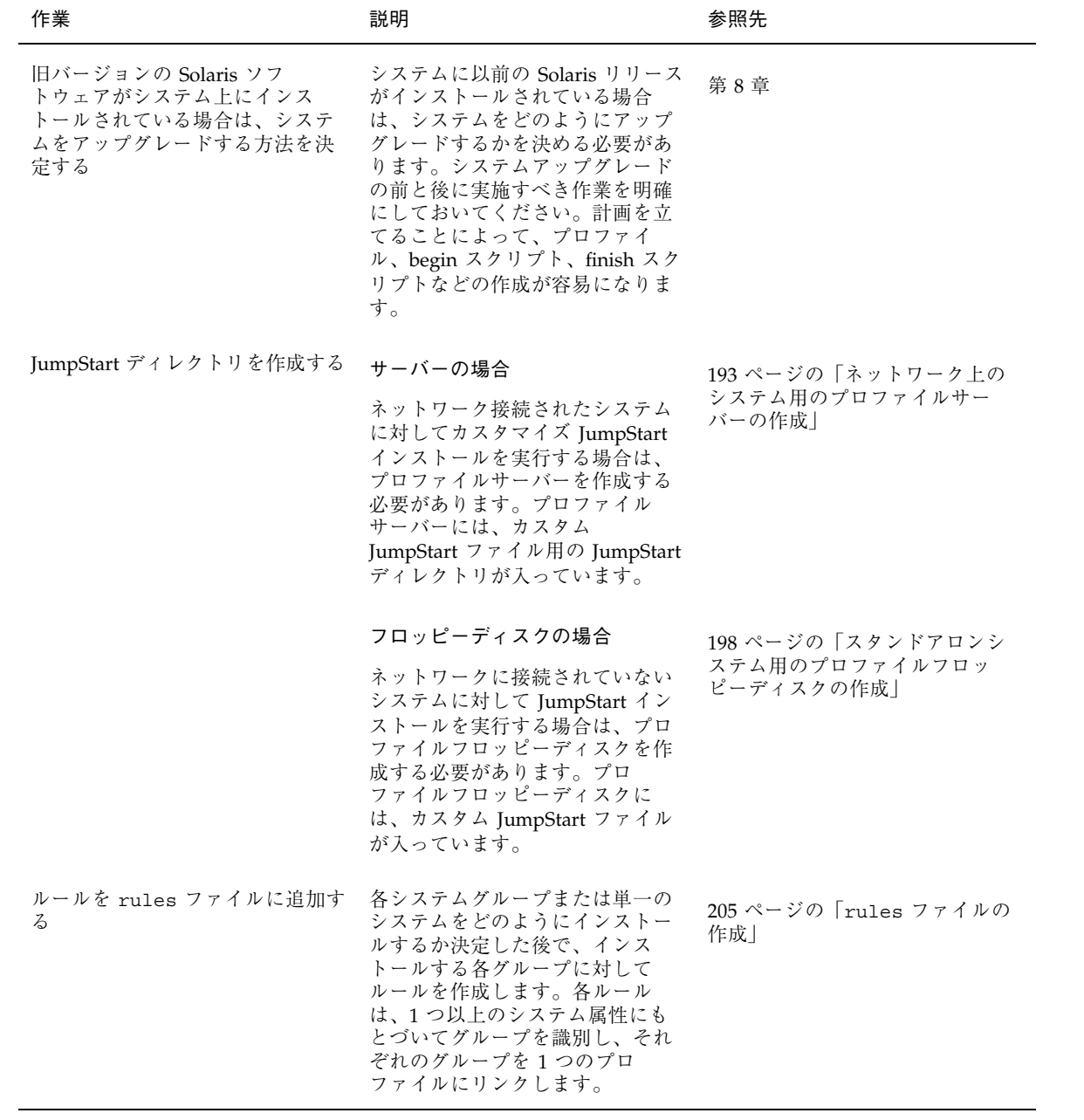

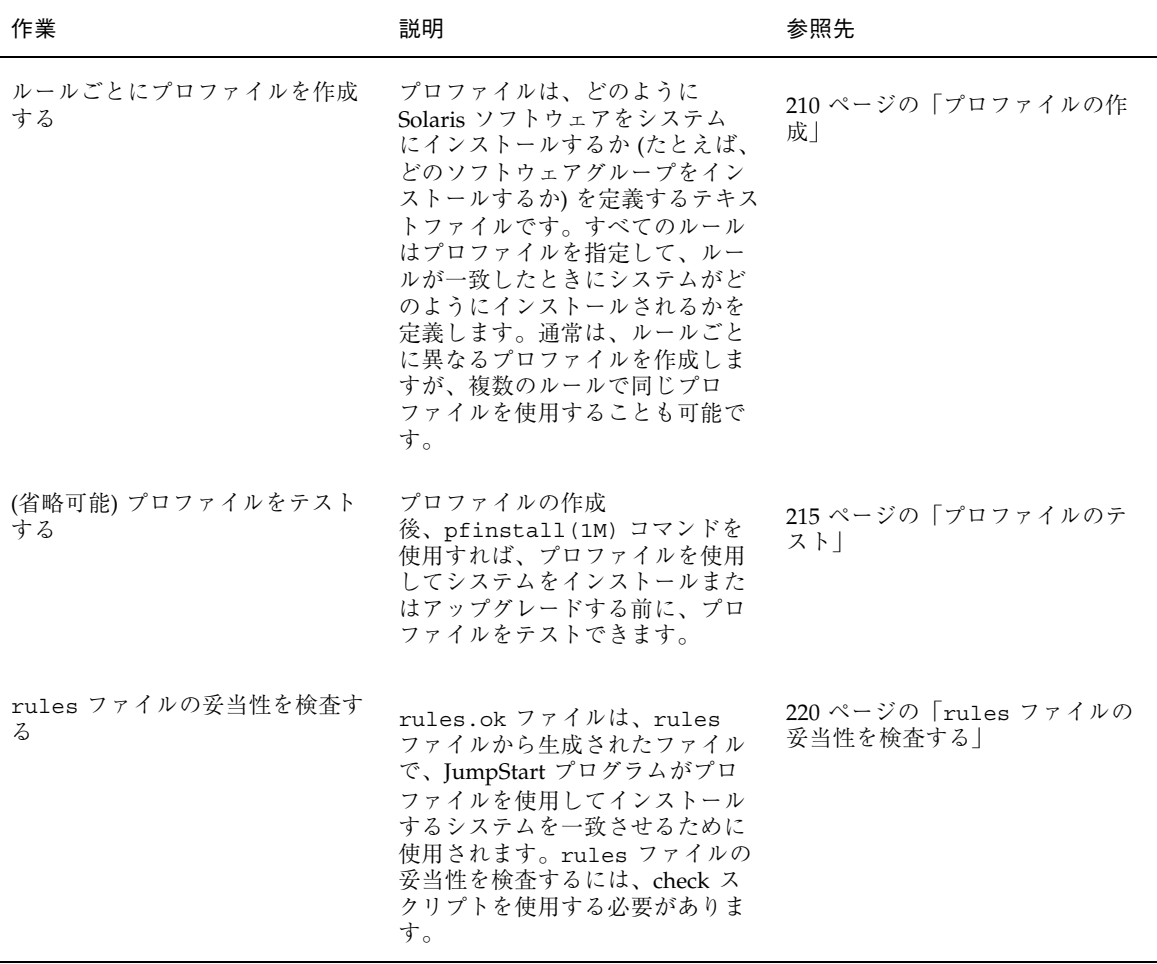

# ネットワーク上のシステム用のプロファイルサー バーの作成

ネットワーク上のシステム用にカスタム JumpStart インストールを設定する際は、 サーバー上に JumpStart ディレクトリと呼ばれるディレクトリを作成する必要があ ります。JumpStart ディレクトリには、重要なカスタム JumpStart ファイル (rules

ファイル、rules.ok ファイル、プロファイルなど) がすべて置かれます 。 JumpStart ディレクトリは、プロファイルサーバーのルート (/) ディレクトリに作成 する必要があります。

JumpStart ディレクトリを持つサーバーは、「プロファイルサーバー」と呼びま す。プロファイルサーバーは、インストールサーバーまたはブートサーバーと同じ にすることも、あるいは異なるサーバーとして独立させることもできます。プロ ファイルサーバーは、異なるプラットフォームのシステムにもカスタム JumpStart ファイルを提供できます。たとえば、IA サーバーは、SPARC システムと IA システ ムの両方にカスタム JumpStart ファイルを提供できます。

注 **-** プロファイルサーバーの作成後、システムがそのサーバーにアクセスでき るように設定する必要があります。詳細は、196 ページの「すべてのシステムがプ ロファイルサーバーにアクセスできるようにする方法」を参照してください。

▼ JumpStart ディレクトリをサーバー上に作成する 方法

注 **-** この手順では、システムがボリュームマネージャを実行していると仮定してい ます。ボリュームマネージャを使用せずにディスクを管理する方法の詳細 は、http://docs.sun.com 上の Solaris 9 System Administration Collection に含 まれている『*Solaris* のシステム管理 *(*基本編*)*』を参照してください。Solaris 9 のリ リース前には、Solaris 9 アーリーアクセスの『*System Administration Guide: Basic Administration* 』を参照してください。Solaris 9 アーリーアクセスのマニュアルを 参照する方法については、『*Solaris 8 2/02* 新規機能の概要』の「アーリーアクセ ス」をご覧ください。

- **1. JumpStart** ディレクトリを作成するサーバーに、スーパーユーザーとしてログイ ンします。
- **2.** サーバーに **JumpStart** ディレクトリを作成します。

# **mkdir -m 755** *jumpstart\_dir\_path*

*jumpstart\_dir\_path* は、JumpStart ディレクトリの絶対パスです。 たとえば、次のコマンドは、ルートファイルシステムに jumpstart というディ レクトリを作成し、アクセス権を 755 に設定します。

# **mkdir -m 755 /jumpstart**

**3.** /etc/dfs/dfstab ファイルを編集します。次のエントリを追加してください。

**share -F nfs -o ro,anon=0** *jumpstart\_dir\_path*

たとえば、次のエントリは /jumpstart ディレクトリを共有します。

**share -F nfs -o ro,anon=0 /jumpstart**

- **4.** shareall と入力して **Enter** を押します。
- **5.** サンプルのカスタム **JumpStart** ファイルを **JumpStart** ディレクトリにコピーす るかどうか決定します。
	- コピーしない場合は、196 ページの手順 8 へ進みます。
	- コピーする場合は、次の表を利用して次に行う作業を決定します。

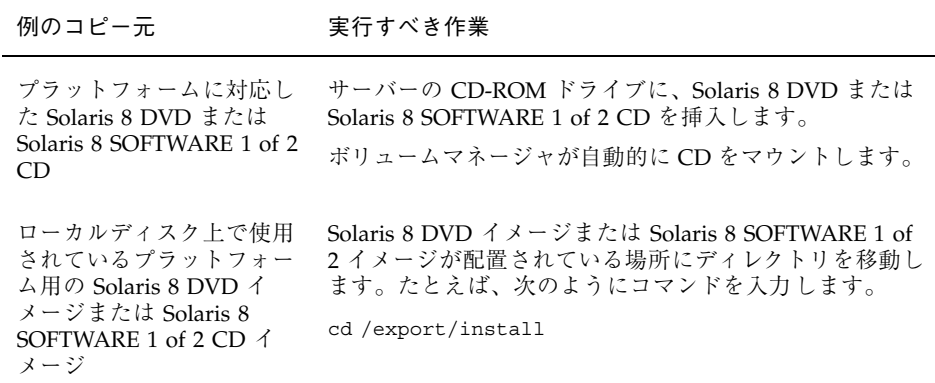

**6.** サンプルのカスタム **JumpStart** ファイルを、プロファイルサーバーの **JumpStart** ディレクトリにコピーします。

# **cp -r** *media\_path***/Solaris\_8/Misc/jumpstart\_sample/\*** *jumpstart\_dir\_path*

*media\_path* コーカルディスク上の CD、DVD、またはイメー ジのパス。 *jumpstart\_dir\_path* カスタム JumpStart ファイルの例を配置する、プ ロファイルサーバー上のパス。

たとえば、次のコマンドは、jumpstart\_sample ディレクトリをプロファイル サーバー上の /jumpstart ディレクトリにコピーします。

**cp -r /cdrom/sol\_8\_sparc/s0/Solaris\_8/Misc/jumpstart\_sample/\* /jumpstart**

- **7.** サンプル **JumpStart** ファイルを更新し、それらのファイルがサイトの環境内で 動作するようにします。
- **8. JumpStart** ディレクトリの所有者が root で、そのアクセス権が **755** に設定さ れていることを確認します。
- **9.** ネットワーク上のシステムがプロファイルサーバーにアクセスできるように設定 します。 詳細は、196 ページの「すべてのシステムがプロファイルサーバーにアクセスで きるようにする方法」を参照してください。
- ▼ すべてのシステムがプロファイルサーバーにアク セスできるようにする方法

プロファイルサーバーを作成する際に、システムがカスタム JumpStart インストー ル中にプロファイルサーバーにアクセスできるようにする必要があります。このた めには、次の方法があります。

- add install client コマンド ネットワークインストールでシステムを追加 するたびに、add\_install\_client コマンドの −c オプションを使用します。 手順の詳細は115ページの「ネットワーク上でインストールするためのシステム の設定」を参照してください。
- boot コマンド システムのブート時にプロファイルサーバー上の JumpStart ディレクトリの場所を指定します。カスタム JumpStart 構成ファイルは、圧縮し

て 1 つのファイルにする必要があります。続いて、NFS サーバー、HTTP サー バー、またはシステムがローカルにアクセスできるメディアに圧縮されたその構 成ファイルを保存します。詳細は、231 ページの「圧縮された構成ファイルの作 成」を参照してください。

システムをブートしてカスタム JumpStart インストールを開始する場合は、この 圧縮ファイルの場所を指定してください。詳細は、SPARC システムについては 251 ページの手順 5 を、IA システムについては 257 ページの手順 8 をそれぞれ参 照してください。

■ /etc/bootparams ファイル - /etc/bootparams ファイルでワイルドカードを 使用します。etc/bootparams ファイルにワイルドカードを追加するには、以 下の手順に従ってください。

注 **-** 以下の手順は、JumpStart ディレクトリをフロッピーディスクに保存する場合 と、システムのブート時にプロファイルサーバーの場所を指定する場合は不要です。

この手順は、ネットワークインストール情報が /etc/bootparams ファイルに格納 されている場合だけ有効です。ネットワークインストール情報は、次の場所に格納 することもできます。

- ネームサービスデータベース ネットワークインストール情報がネームサービス の bootparams データベースに格納されている場合は、197 ページの手順 3 に示 すエントリを bootparams データベースに追加する必要があります。
- DHCP サーバー ネットワークインストール情報が DHCP サーバーに格納され ている場合は、boot コマンドを使用してカスタム JumpStart が DHCP サーバー を使用するように指定する必要があります。詳細は、SPARC システムについては 251 ページの手順 5 を、IA システムについては 257 ページの手順 8 をそれぞれ参 照してください。
- **1.** インストールサーバーまたはブートサーバーにスーパーユーザーとしてログイン します。
- **2.** テキストエディタを使用して /etc/bootparams を開きます。
- **3.** 次のエントリを追加します。

**\* install\_config=***server:jumpstart\_dir\_path*

すべてのシステムにアクセスできるように指定するワイルドカー ド文字

*server* JumpStart ディレクトリがあるプロファイルサーバーのホスト名

*jumpstart\_dir\_path* JumpStart ディレクトリの絶対パス

たとえば、次のエントリはすべてのシステムが、sherlock というサーバーにあ る /jumpstart ディレクトリにアクセスできるようにします。

\* install\_config=sherlock:/jumpstart

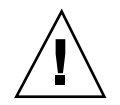

注意 **-** この手順を使用した場合、インストールクライアントを起動したときに次 のエラーメッセージが表示されることがあります。

WARNING: getfile: RPC failed: error 5: (RPC Timed out). このエラーメッセージの詳細は、502 ページの「一般的な問題」を参照してくだ さい。

これで、すべてのシステムはプロファイルサーバーにアクセスできるようになり ました。

#### スタンドアロンシステム用のプロファイルフロッ ピーディスクの作成

JumpStart ディレクトリを含むフロッピーディスクは、プロファイルフロッピー ディスクと呼ばれます。ネットワークに接続されていないシステムには、プロ ファイルサーバーへのアクセス権はありません。このため、システムがネットワー クに接続されていない場合はフロッピーディスク上に JumpStart ディレクトリを作 成する必要があります。プロファイルフロッピーディスクを作成するシステムに は、フロッピーディスクドライブが必要です。

JumpStart ディレクトリには、重要なカスタム JumpStart ファイル (rules ファイ ル、rules.ok ファイル、プロファイルなど) がすべて入っています。JumpStart ディレクトリは、プロファイルフロッピーディスクのルート (/) ディレクトリに作 成する必要があります。

## ▼ SPARC: プロファイルフロッピーディスクを作成 する方法

注 **-** この手順では、システムがボリュームマネージャを実行していると仮定してい ます。ボリュームマネージャを使用せずにフロッピーディスク、CD、および DVD を管理する方法の詳細は、http://docs.sun.com 上の Solaris 9 System Administration Collection に含まれている『*Solaris* のシステム管理 *(*基本編*)*』を参 照してください。Solaris 9 のリリース前には、Solaris 9 アーリーアクセスの 『*System Administration Guide: Basic Administration* 』を参照してください。Solaris 9 アーリーアクセスのマニュアルを参照する方法については、『*Solaris 8 2/02* 新規 機能の概要』の「アーリーアクセス」をご覧ください。

- **1.** フロッピーディスクドライブマネージャを持つ **SPARC** システムに、スー パーユーザーとしてログインします。
- **2.** 空のフロッピーディスクまたは上書き可能なディスクをフロッピーディスクド ライブに挿入します。
- **3.** フロッピーディスクをマウントします。

# **volcheck**

**4.** フロッピーディスクに **UNIX** ファイルシステム **(UFS)** が含まれているかどうかを 確認します。 システム上のファイル /etc/mnttab の内容を調べ、次のようなエントリがない か確認します。

/vol/dev/diskette0/scrap /floppy/scrap ufs suid,rw,largefiles,dev=1740008 927147040

- このようなエントリが存在する場合は、200 ページの手順 7 へ進みます。
- エントリが存在しない場合は、次の手順へ進みます。
- **5.** フロッピーディスクをフォーマットします。

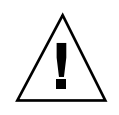

注意 **-** この手順によって、フロッピーディスク上のすべてのデータは上書きされま す。

# **fdformat -U**

**6.** フロッピーディスクに **UFS** ファイルシステムを作成します。

# **newfs /vol/dev/aliases/floppy0**

- **7.** サンプルのカスタム **JumpStart** ファイルを **JumpStart** ディレクトリにコピーす るかどうかを決定します。
	- コピーしない場合は、201 ページの手順10 へ進みます。
	- コピーする場合は、次の表を利用して次に行う作業を決定します。

例のコピー元 実行すべき作業 Solaris 8 DVD (SPARC) ま たは Solaris 8 SOFTWARE 1 of 2 CD (SPARC) サーバーの CD-ROM ドライブに Solaris 8 DVD (SPARC) または Solaris 8 SOFTWARE 1 of 2 CD (SPARC) を挿入し ます。 ボリュームマネージャが自動的に CD をマウントします。 ローカルディスク上の Solaris 8 DVD (SPARC) ま たは Solaris 8 SOFTWARE 1 of 2 CD (SPARC) のイ メージ Solaris 8 DVD (SPARC) または Solaris 8 SOFTWARE 1 of 2 CD (SPARC) イメージの場所にディレクトリを移動させ ます。コマンド例を示します。Solaris 8 LANGUAGES CD (SPARC) に含まれているパッケージのリストです。 **cd /export/install**

**8.** サンプルのカスタム **JumpStart** ファイルを、プロファイルフロッピーディスク のルートディレクトリ **(JumpStart** ディレクトリ**)** にコピーします。

# **cp -r** *media\_path***/Solaris\_8/Misc/jumpstart\_sample/\*** *jumpstart\_dir\_path*

*media\_path* ローカルディスク上の CD、DVD、またはイメー ジのパス。

*jumpstart\_dir\_path* カスタム JumpStart のサンプルファイルを配置す るプロファイルフロッピーディスクのパス。

注 **-** すべてのカスタム JumpStart インストールファイルは、フロッピーディスク のルートディレクトリに置かれている必要があります。

たとえば、次のコマンドは、Solaris 8 SOFTWARE 1 of 2 CD (SPARC) の jumpstart\_sample の内容を、プロファイルフロッピーディスク scrap の ルート (/) ディレクトリにコピーします。

**cp -r /cdrom/sol\_8\_sparc/s0/Solaris\_8/Misc/jumpstart\_sample/\* /floppy/scrap**

- **9.** プロファイルフロッピーディスク上の **JumpStart** ファイルの例を更新して、 サイトの環境内で動作するようにします。
- **10. JumpStart** ディレクトリの所有者が root で、そのアクセス権が **755** に設定さ れていることを確認します。
- **11.** フロッピーディスクを取り出します。

#### # **eject floppy**

これで、プロファイルフロッピーディスクの作成が完了しました。rules ファイルを更新して、プロファイルフロッピーディスクにプロファイルを作成し て、カスタム JumpStart インストールを実行できます。処理を続けるに は、205 ページの「rules ファイルの作成」へ進んでください。

### IA: プロファイルフロッピーディスクを作成する 方法

注 **-** この手順では、システムがボリュームマネージャを実行していると仮定してい ます。ボリュームマネージャを使用せずにフロッピーディスク、CD、および DVD を管理する方法の詳細は、http://docs.sun.com 上の Solaris 9 System Administration Collection に含まれている『*Solaris* のシステム管理 *(*基本編*)*』を参 照してください。Solaris 9 のリリース前には、Solaris 9 アーリーアクセスの 『*System Administration Guide: Basic Administration* 』を参照してください。Solaris 9 アーリーアクセスのマニュアルを参照する方法については、『*Solaris 8 2/02* 新規 機能の概要』の「アーリーアクセス」をご覧ください。

- **1.** フロッピーディスクドライブを持つ **SPARC** システムまたは **IA** システムにスー パーユーザーとしてログインします。
- **2. Solaris 8 Device Configuration Assistant (**デバイス構成用補助**)** をフロッピー ディスクドライブ **(**通常はドライブ **A)** に挿入します。このフロッピーディスク は、プロファイルフロッピーディスクとして使用します。

注 **[IA] -** ブートフロッピーディスクソフトウェアは、http:// soldc.sun.com/support/drivers/dcs\_diskettes の「Solaris Developer Connection」からこのソフトウェアをダウンロードしてフロッピーディスクにコ ピーすることによってアクセスできるようになります。

**3.** フロッピーディスクをマウントします。

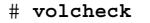

**4. Solaris 8 Device Configuration Assistant (**デバイス構成用補助**)** フロッピー ディスクイメージをシステムのハードディスクにコピーします。

# **dd if=/vol/dev/aliases/floppy0 of=***boot\_image*

ここで *boot\_image* は Device Configuration Assistant (デバイス構成用補助) フロッ ピーディスクイメージがコピーされるファイル名です。絶対パス名を指定できま す。

たとえば次のコマンドは、ブートフロッピーディスクを boot\_save ファイルに コピーします。

**dd if=/vol/dev/aliases/floppy0 of=boot\_save**

- **5.** 「ファイル・マネージャ **(File Manager)**」ウィンドウの「取り出し **(Eject Disk)**」をクリックするか、コマンド行に eject floppy と入力して、フロッ ピーディスクを取り出します。
- **6.** 「リムーバブルメディア・マネージャ **(Removable Media manager)**」画面で 「了解 **(OK)**」をクリックします。
- **7. Solaris 8 Device Configuration Assistant (**デバイス構成用補助**)** を手動で取り 出します。
- **8.** 空のフロッピーディスクまたは上書き可能なディスクをフロッピーディスクド ライブに挿入します。
- **9.** フロッピーディスクをマウントします。

# **volcheck**

**10.** フロッピーディスクをフォーマットします。

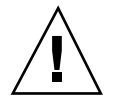

注意 **-** この手順によって、フロッピーディスク上のすべてのデータは上書きされま す。

# **fdformat -d -U**

**11. Device Configuration Assistant (**デバイス構成用補助**)** フロッピーディスクイ メージを、システムのハードディスクからフォーマットしたフロッピーディスク にコピーします。

# **dd if=***boot\_image* **of=/vol/dev/aliases/floppy0**

ここで *boot\_image* は、Solaris 8 Device Configuration Assistant (デバイス構成用補 助) のイメージをコピーするファイル名を示します。絶対パス名を指定できます。

- **12.** サンプルのカスタム **JumpStart** ファイルを **JumpStart** ディレクトリにコピーす るかどうかを決定します。
	- コピーしない場合は、205 ページの手順 15 へ進みます。
	- コピーする場合は、次の表を利用して次に行う作業を決定します。

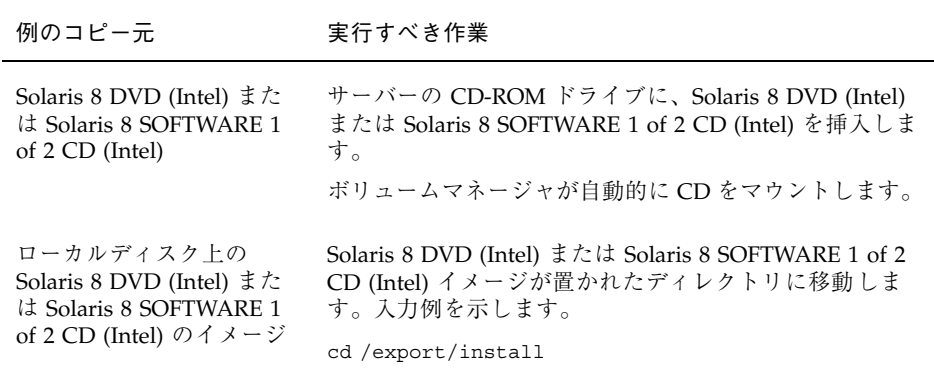

**13.** サンプルのカスタム **JumpStart** ファイルを、プロファイルフロッピーディスク のルートディレクトリ **(JumpStart** ディレクトリ**)** にコピーします。

# **cp -r** *media\_path***/Solaris\_8/Misc/jumpstart\_sample/\*** *jumpstart\_dir\_path*

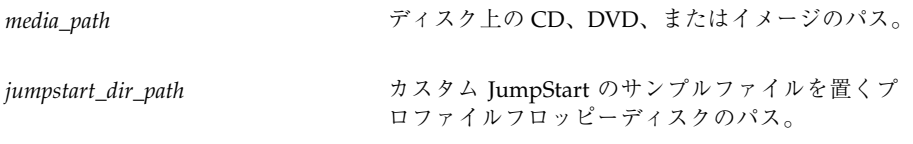

注 **-** プロファイルフロッピーディスクを使用するときは、すべてのカスタム JumpStart インストールファイルは、フロッピーディスクのルートディレクトリ に置かれている必要があります。

たとえば、次のコマンドは、Solaris 8 SOFTWARE 1 of 2 CD (Intel) の jumpstart sample の内容を、プロファイルフロッピーディスク scrap の ルート (/) ディレクトリにコピーします。

- **14.** プロファイルフロッピーディスク上の **JumpStart** ファイルの例を更新して、 サイトの環境内で動作するようにします。
- **15. JumpStart** ディレクトリの所有者が rootで、そのアクセス権が **755** に設定され ていることを確認します。
- **16.** 「ファイル・マネージャ **(File Manager)**」ウィンドウの「取り出し **(Eject Disk)**」をクリックするか、コマンド行に eject floppy と入力して、フロッ ピーディスクを取り出します。
- **17.** 「リムーバブルメディア・マネージャ **(Removable Media Manager)**」画面で 「了解 **(OK)**」をクリックします。
- **18.** フロッピーディスクを手動で取り出します。

これで、プロファイルフロッピーディスクの作成が完了しました。rules ファイル を更新して、プロファイルフロッピーディスクにプロファイルを作成して、カスタ ム JumpStart インストールを実行できます。処理を続けるには、205 ページの 「rules ファイルの作成」へ進んでください。

#### rules ファイルの作成

rules ファイルは、Solaris オペレーティング環境のインストール先となる各システ ムグループのルールを含むテキストファイルです。各ルールは 1 つ以上のシステム 属性をベースとした一連のシステムを識別するとともに、各グループをプロファイ ルにリンクします。プロファイルは、グループ内の各システムに Solaris ソフ トウェアをどのようにインストールするかを示したテキストファイルです。たとえ ば、次のルールは JumpStart プログラムが basic\_prof プロファイル内の情報を使 用し、i86pc プラットフォームグループを持つすべてのシステムに対してインス トールを実行することを示します。

karch i86pc - basic\_prof -

rules ファイルを使用して、カスタム JumpStart インストールに必要な rules.ok ファイルを作成します。

注 **-** 198 ページの「スタンドアロンシステム用のプロファイルフロッピーディスク の作成」 または 193 ページの「ネットワーク上のシステム用のプロファイルサー バーの作成」 の手順にしたがって JumpStart ディレクトリを設定した場合は、 JumpStart ディレクトリに rules ファイルのサンプルがあります。rules ファイル のサンプルには、説明といくつかのルール例があります。サンプルの rules ファイ ルを利用する場合は、使用しないルール例は必ずコメントにしておいてください。

#### rules ファイルの構文

rules ファイルは、次のように作成する必要があります。

- ファイルには rules という名前を割り当てる。
- ファイルには1つ以上のルールを含める。

rules ファイルには、次の要素を任意に含めることができます。

■ コメント

行の # 記号の後に含まれるテキストは、JumpStart によってコメントとして扱わ れます。行が # 記号で始まる場合は、行全体がコメントとして扱われます。

- 1行以上の空白行
- 1つまたは複数の複数行ルール

1 つのルールを新しい行に続けるには、Enter キーを押す直前に、バックスラッ シュ文字 (\) を含めます。

▼ rules ファイルを作成する方法

- **1.** テキストエディタを使用して rules というテキストファイルを作成するか、あ るいは作成済みの **JumpStart** ディレクトリからサンプル rules ファイルを開き ます。
- **2. Solaris** ソフトウェアのインストール先となるシステムグループごとに **1** つの ルールを rules ファイルに追加します。 rules ファイルのキーワードと値の一覧は、273 ページの「ルールキーワードと 値の説明」を参照してください。 rules ファイル内のルールは、次の構文に従っている必要があります。

#### 表 **23–2** ルールの構文要素

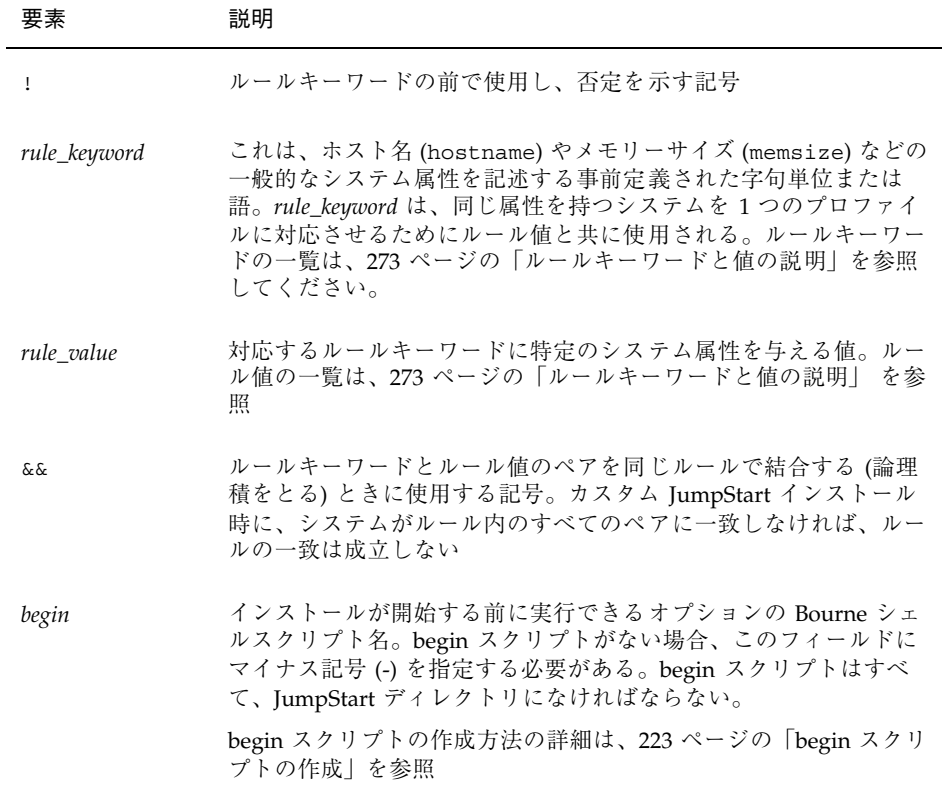

カスタム JumpStart インストールの準備 **207**

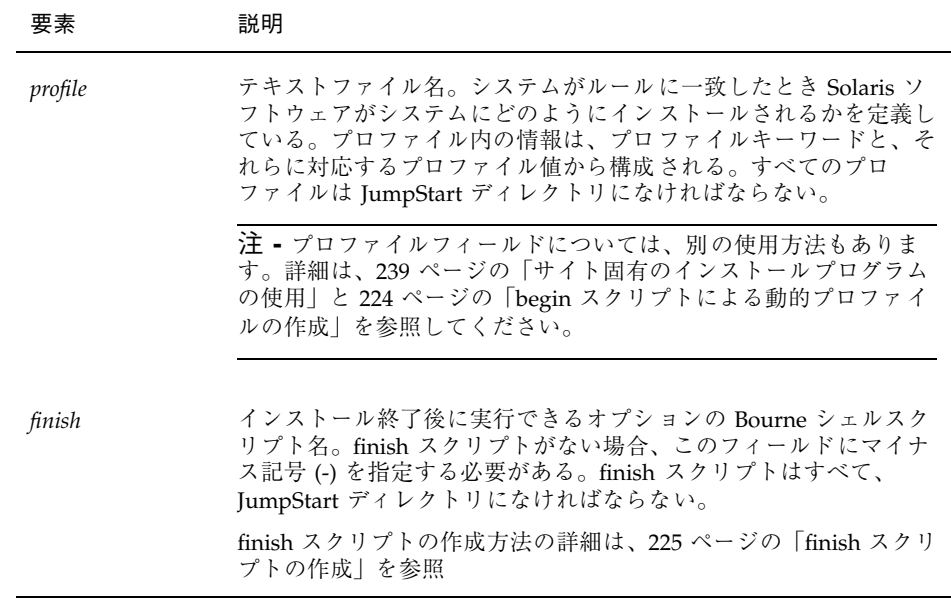

各ルールには、少なくとも次の要素を含める必要があります。

- キーワード、値、および対応するプロファイル
- *begin* および *finish* フィールド内のマイナス記号 (-) (begin および finish スクリ プトが指定されない場合)
- **3.** rules ファイルを **JumpStart** ディレクトリに保存します。
- **4.** root が rules ファイルを所有していて、そのアクセス権が **644** に設定され ていることを確認します。

#### rules ファイルの例

次のサンプルファイルは、rules ファイル内のルールをいくつか示しています。各 行には、ルールキーワードとそのキーワードに有効な値があります。JumpStart プ ログラムは、rules ファイルを上から下へ走査します。

ルールキーワードと値を既知のシステムに対応付けることができた場合、JumpStart プログラムは profile フィールドに示されているプロファイルによって指定されてい る Solaris ソフトウェアをインストールします。

例 **23–1** rule ファイル

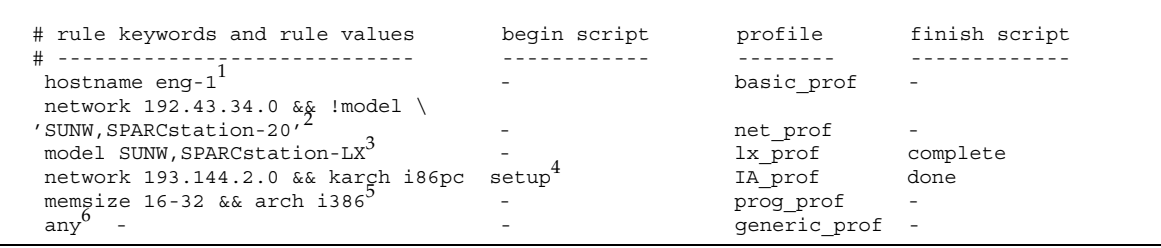

- 1. このルールは、システムのホスト名が eng-1 の場合に一致しま す。basic\_prof プロファイルは、ルールに一致するシステムに Solaris ソフ トウェアをインストールするために使用されます。
- 2. このルールは、システムがサブネット 192.43.34.0 にあって、SPARCstation™ 20 (SUNW, SPARCstation-20) ではない場合に一致します。net\_prof プロファイ ルは、このルールに一致するシステムに Solaris ソフトウェアをインストールす るために使用されます。このルールは、206 ページの「rules ファイルの構 文」に説明されているルールラップの例も示しています。
- 3. このルールは、システムが SPARCstation LX である場合に一致しま す。lx prof プロファイルと complete 終了スクリプトは、このルールに一致 するシステムに Solaris ソフトウェアをインストールするために使用されます。
- 4. このルールは、システムが 193.144.2.0 にあって、IA ベースのシステムである場 合に一致します。setup 開始スクリプト、IA\_prof プロファイル、および done 終了スクリプトは、このルールに一致するシステムに Solaris ソフトウェアをイ ンストールするために使用されます。
- 5. このルールは、システムに 16 ~ 32M バイトのメモリーがあって、IA システム である場合に一致します。prog\_profプロファイルは、このルールに一致する システムに Solaris ソフトウェアをインストールするために使用されます。
- 6. このルールは、上記のルールに一致しなかったすべてのシステムに一致しま す。generic\_prof プロファイルは、このルールに一致するシステムに Solaris

## プロファイルの作成

プロファイルは、システムに Solaris ソフトウェアをインストールする方法を示した テキストファイルです。プロファイルには、インストール要素 (インストールするソ フトウェアグループなど) を指定します。各ルールには、システムのインストール方 法を示すプロファイルを指定します。プロファイルは、ルールごとに異なるものを 作成しても、複数のルールに同じものを使用しても構いません。

プロファイルは、1 つまたは複数のプロファイルキーワードとそれらの値から構成 されます。各プロファイルキーワードは、JumpStart プログラムがどのようにして システムに Solaris ソフトウェアをインストールするかを制御するコマンドです。た とえば、次のプロファイルキーワードと値は、JumpStart プログラムがシステムを サーバーとしてインクルードすることを指定しています。

system\_type server

注 **-** 193 ページの「ネットワーク上のシステム用のプロファイルサーバーの作 成」または 198 ページの「スタンドアロンシステム用のプロファイルフロッピー ディスクの作成」の手順を使用して JumpStart ディレクトリを作成した場合、プロ ファイルのサンプルが JumpStart ディレクトリにあります。

#### プロファイルの構文

プロファイルには次の要素を含める必要があります。

- 最初のエントリが install type プロファイルキーワードであること
- キーワードは1行に1つだけであること
- アップグレードされるシステムが、アップグレードできるルートファイルシステ ムを複数持っている場合は、root\_device キーワード

プロファイルには以下の要素を含めることができます。

■ コメント

行の # 記号の後に含まれるテキストは、JumpStart によってコメントとして扱わ れます。行が # 記号で始まる場合は、行全体がコメントとして扱われます。

- 1行以上の空白行
- ▼ プロファイルを作成する方法
	- **1.** テキストエディタを使用してテキストファイルを作成し、わかりやすい名前を付 けます。または、作成した **JumpStart** ディレクトリ内のサンプルプロファイル を開きます。

注 **-** プロファイルの名前は、システムに Solaris ソフトウェアをインストールす るためにそのプロファイルをどのように使用するかを示すものにしてください (例: basic\_install、 eng\_profile、user\_profile)。

**2.** プロファイルにプロファイルキーワードと値を追加します。 プロファイルのキーワードと値の一覧は、279 ページの「プロファイルキーワー ドと値」を参照してください。

注 **-** プロファイルキーワードとプロファイル値には、大文字と小文字の区別があ ります。

- **3. JumpStart** ディレクトリにプロファイルを保存します。
- **4.** プロファイルの所有権が root で、そのアクセス権が **644** に設定されていること を確認します。
- **5. (**省略可能**)** プロファイルをテストします。 プロファイルのテストに関する情報については、215 ページの「プロファイルの テスト」を参照してください。

#### プロファイルの例

次のサンプルプロファイルは、さまざまなプロファイルキーワードとプロファイル 値を使用して、Solaris ソフトウェアをシステムにどのようにインストールするかを 指定する方法を示しています。279 ページの「プロファイルキーワードと値」に は、プロファイルキーワードと値の説明を示してあります。

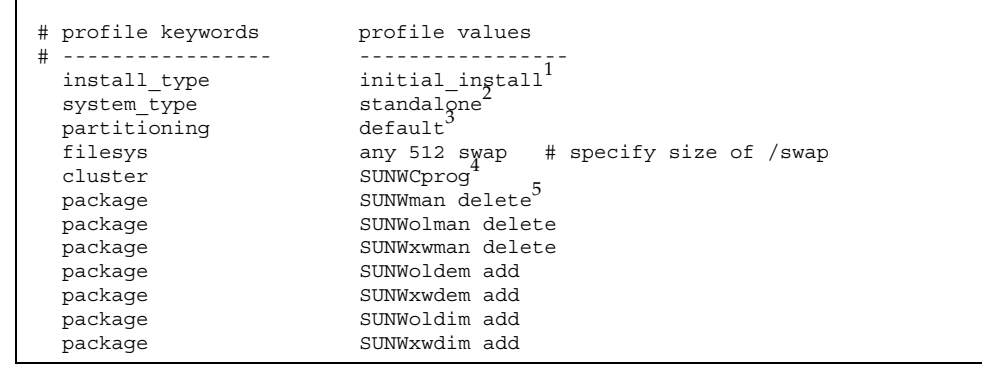

- 1. install type キーワードは、すべてのプロファイルに必要です。
- 2. system type キーワードは、システムをスタンドアロンシステムとしてインス トールするように定義します。
- 3. ファイルシステムスライスは、インストールするソフトウェアごとに default 値を使用して決定されます。swap は 512M バイトに設定され、値が any である すべてのディスクにインストールされます。標準のマニュアルページは、ネッ トワーク上のファイルサーバー s\_ref からマウントされます。
- 4. 開発者システムサポートソフトウェアグループ (SUNWCprog) がシステムにイン ストールされます。
- 5. マニュアルページはリモートからマウントされるため、マニュアルページ パッケージはシステムにインストールされません。ただし、OPEN LOOK およ び X Window System のデモプログラムとイメージが入ったパッケージはシステ ムにインストールされます。

例 **23–3** ファイルシステムのインストール場所の指定

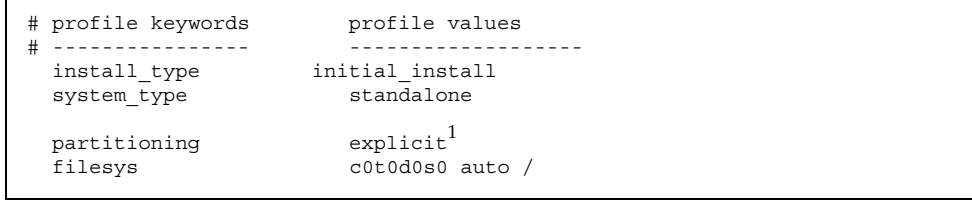

**(**続く**)**

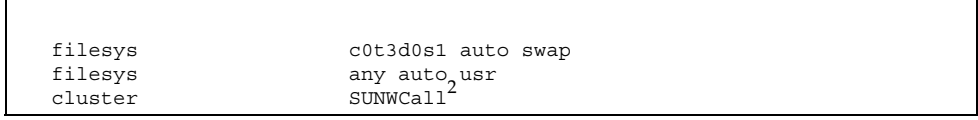

- 1. ファイルシステムスライスは、filesys キーワード (explicit 値) によって指 定します。ルート (/) のサイズは、選択したソフトウェア (値 auto) にもとづい て c0t0d0s0 にインストールされます。swap は、必要なサイズに設定された上 で c0t3d0s1 上にインストールされます。usr は、選択したソフトウェア (値 any) にもとづきインストールプログラムによってインストール先が決定されま す。
- 2. 全体ディストリビューションフトウェアグループ (SUNWCall) がシステムにイン ストールされます。

例 **23–4 IA:** fdisk キーワードの使用方法

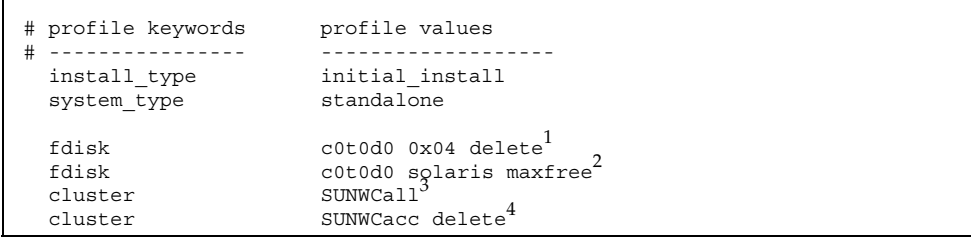

- 1. タイプ DOSOS16 (04 16 進) の fdisk パーティションはすべて、c0t0d0 ディス クから削除されます。
- 2. Solaris fdisk パーティションが、c0t0d0 ディスク上の最大の連続空き領域に 作成されます。
- 3. 全体ディストリビューションソフトウェアグループ (SUNWCall) がシステムにイ ンストールされます。
- 4. システムアカウントユーティリティ (SUNWCacc) は、システムにインストールさ れません。

例 **23–5** アップグレード用ディスク容量の再配置

| # profile keywords<br>- - - - - - - - - - - - -<br>install type             | profile values<br>upgrade <sup>1</sup>                                                                          |
|-----------------------------------------------------------------------------|----------------------------------------------------------------------------------------------------|
| root device                                                                 | cot3d0s2 <sup>2</sup>                                                                                           |
| backup media<br>layout constraint<br>layout constraint<br>layout constraint | remote_filesystem timber:/export/scratch3<br>c0t3d0s2 changeable 100<br>c0t3d0s4 changeable<br>c0t3d0s5 movable |
| package<br>package<br>package<br>cluster                                    | SUNWbcp delete <sup>5</sup><br>SUNWolman add <sup>0</sup><br>SUNWxwman add<br>SUNWCumux add                     |
| locale                                                                      | d۴                                                                                                    |

- 1. このプロファイルは、ディスク容量を再配置することによってシステムをアップ グレードします。この例では、システム上のファイルシステムのいくつかにアッ プグレード用の容量が十分にないため、ディスク容量を再配置する必要がありま す。
- 2. c0t3d0s2 のルートファイルシステムがアップグレードされます。
- 3. リモートシステム timber が、ディスク容量の再配置中のデータのバックアップ に使用されます。
- 4. layout constraint キーワードは、アップグレードのためにディスク領域の 再配置を行う時に自動レイアウトが以下のことを実施できることを示します。
	- スライス2と4を変更する。これらのスライスはほかの場所へ移動が可能 であり、サイズも変更できます。
	- スライス5を移動する。このスライスはほかの場所へ移動は可能ですが、 サイズは同じに保つ必要があります。
- 5. バイナリ互換パッケージ (SUNWbcp) は、アップグレード後、システムにインス トールされません。
- 6. このコードは、OPEN LOOK と X Window System のマニュアルページと汎用マ ルチプレクサソフトウェアがまだシステムにインストールされていない場合 に、インストールされるようにするものです。すでにシステム上にあるすべての パッケージが自動的にアップグレードされます。
- **214** Solaris 8 のインストール (上級編) ♦ 2002 年 3 月

7. ドイツ語ローカライズパッケージがシステムにインストールされます。

#### プロファイルのテスト

プロファイルを作成した後で、pfinstall(1M) コマンドを使用してプロファイル をテストします。プロファイルのテストは、実際にプロファイルを使用してシステ ムのインストールまたはアップグレードを行う前に行なってください。

pfinstall が生成するインストール出力を調べることによって、意図するとおりに プロファイルが動作するかを簡単に調べることができます。たとえば、実際にシス テムでアップグレードを行う前に、そのシステムが Solaris の新しいリリースにアッ プグレードするための十分なディスク容量を持っているかどうかをプロファイルで 調べることができます。

pfinstall を利用すると、以下の要素に対してプロファイルをテストできます。

- pfinstall を実行しているシステムのディスク構成
- その他のディスク構成。ディスクの構造(ディスクのバイト/セクタ、フラグ、ス ライスなど) を示すディスク構成ファイルを使用します。ディスク構成ファイル の作成については、232 ページの「ディスク構成ファイルの作成」と 235 ページ の「IA: ディスク構成ファイルを作成する方法」を参照してください。
- 注 **-** ディスク構成ファイルを使用して、システムのアップグレードに使用するプロ ファイルをテストすることはできません。代わりに、システムの実際のディスク 構成およびシステムに現在インストールされているソフトウェアに対して、プロ ファイルをテストする必要があります。

## ▼ 一時的な Solaris 8 環境を作成してプロファイルを テストする方法

特定の Solaris リリースでプロファイルを正常かつ正確にテストするには、同じリ リースの Solaris 環境内にあるプロファイルをテストする必要があります。たとえ ば、Solaris 8 初期インストールプロファイルをテストする場合は、Solaris 8 を実行 しているシステムに対して pfinstall コマンドを実行する必要があります。

以下のどちらかの状況でプロファイルをテストする場合は、一時的なインストール 環境を作成する必要があります。

- 旧バージョンの Solaris ソフトウェアを使用しているシステム上で Solaris 8 のアップグレードプロファイルをテストする場合。
- Solaris 8 の初期インストールプロファイルをテストするための Solaris 8 システム をまだインストールしていない場合。
- **1.** 次に示すメディアのいずれか **1** つのイメージからシステムをブートします。
	- Solaris 8 DVD (SPARC)
	- Solaris 8 DVD (Intel)
	- Solaris 8 SOFTWARE 1 of 2 CD (SPARC)
	- Solaris 8 SOFTWARE 1 of 2 CD (Intel)

注 **-** アップグレードプロファイルをテストしたい場合は、アップグレードするシ ステムをブートしてください。

- **2.** システムを識別するための質問に答えます。
- **3. Solaris 8** オペレーティング環境をインストールするプログラムとして **Solaris 8** 対話式インストールプログラムを選択します。
- **4.** 表示される最初の画面を閉じます。
- **5.** シェルから pfinstall コマンドを実行します。

▼ プロファイルをテストする方法

- **1.** プロファイルを作成したシステムと同じプラットフォームタイプ **(SPARC** また は **IA)** のシステムであることを確認します。 アップグレードプロファイルをテストする場合、アップグレードする実際のシス テム上のプロファイルをテストしてください。
- **2.** 次の表にもとづいて、次に行うことを決定します。
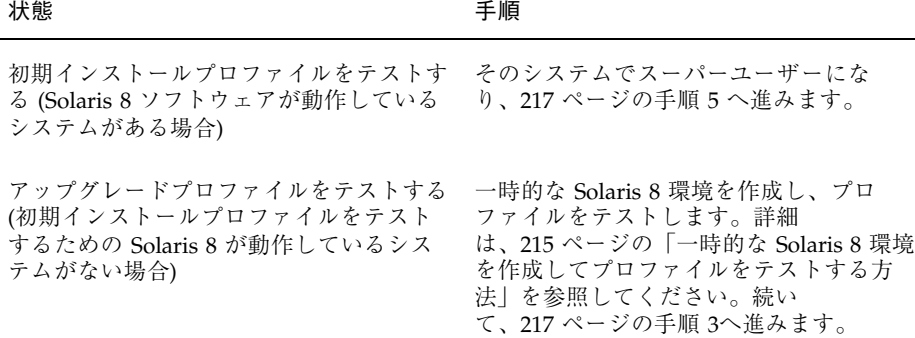

**3.** 一時的なマウントポイントを作成します。

# **mkdir /tmp/mnt**

**4.** テストしたいプロファイル **(1** つ以上**)** が入ったディレクトリをマウントします。

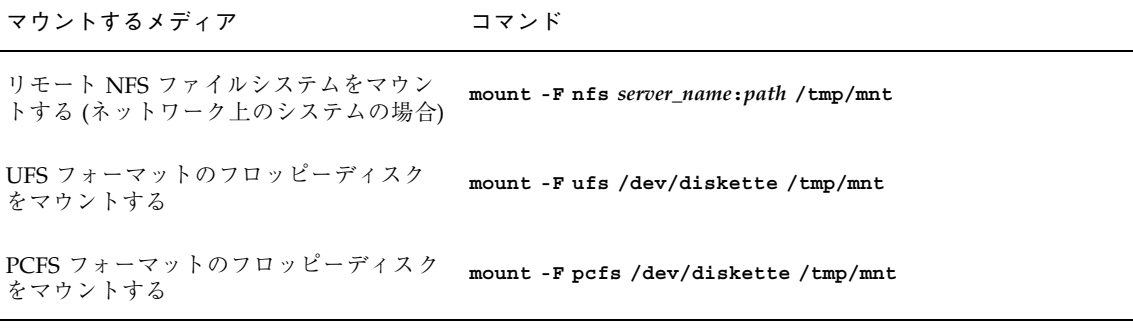

**5.** システムのメモリーサイズを指定してプロファイルをテストするに は、**SYS\_MEMSIZE** に使用するメモリーサイズを **M** バイトで設定します。

# **SYS\_MEMSIZE=***memory\_size* # **export SYS\_MEMSIZE**

カスタム JumpStart インストールの準備 **217**

- **6.** 217 ページの手順 4 でディレクトリを
	- マウントした場合は、/tmp/mnt にディレクトリを変更します。

# **cd /tmp/mnt**

■ マウントしなかった場合は、プロファイルのある場所にディレクトリを変更 します。通常は、JumpStart ディレクトリです。

# **cd** *jumpstart\_dir\_path*

**7.** pfinstall(1M) コマンドによってプロファイルをテストします。

# **/usr/sbin/install.d/pfinstall** −D:−d *disk\_config\_file*[−c *path*] *profile*

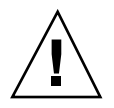

注意 **-** −d または −D オプションを指定してください。いずれかを指定しないと pfinstall は指定されたプロファイルを使用して Solaris 8 ソフトウェアをインス トールします。その結果、システム上のデータがすべて上書きされます。

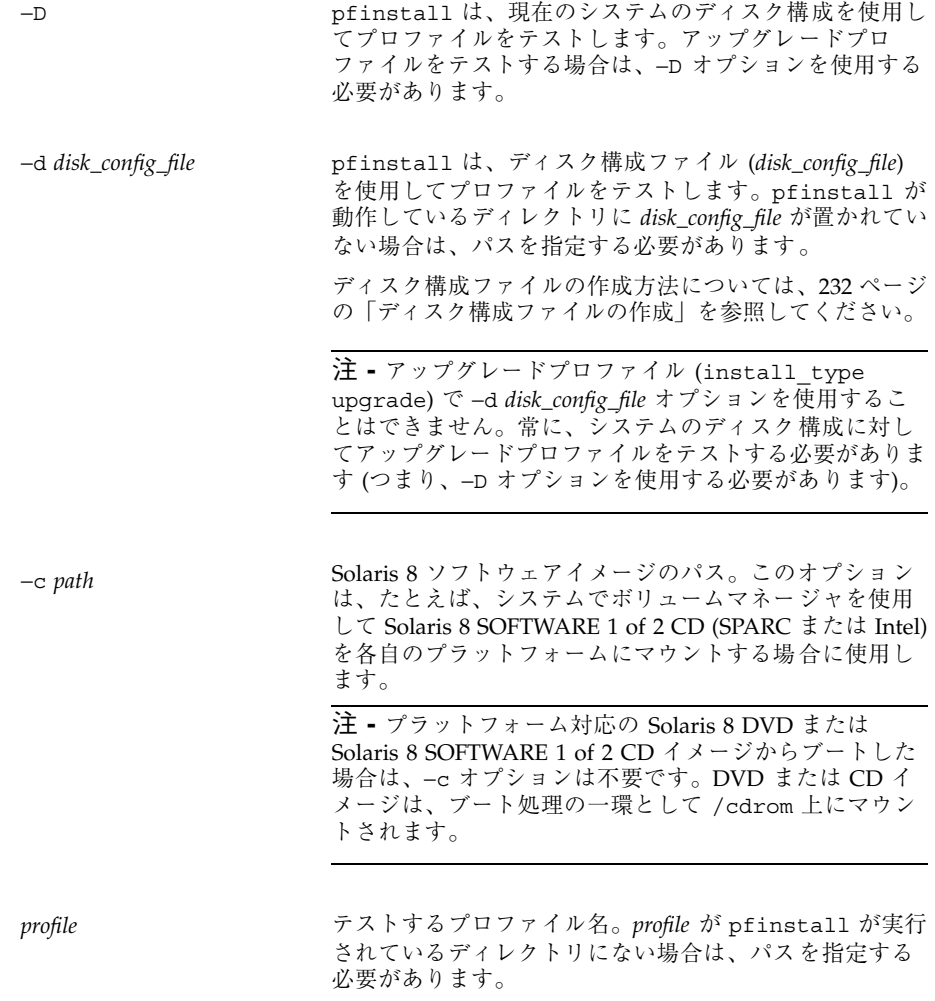

### プロファイルテストの例

次の例は、pfinstall を使用して basic\_prof というプロファイルをテストする 方法を示しています。このテストは、Solaris 8 ソフトウェアがインストールされ ているシステム上のディスク構成に対して行われます。basic\_prof プロファイル は、/jumpstart ディレクトリにあります。ボリュームマネージャを使用している ので、Solaris 8 SOFTWARE 1 of 2 CD (SPARC) または Solaris 8 SOFTWARE 1 of 2 CD (Intel) イメージへのパスが指定されています。

カスタム JumpStart インストールの準備 **219**

#### # **cd /jumpstart** # **/usr/sbin/install.d/pfinstall -D -c /cdrom/***pathname* **basic\_prof**

次の例は、pfinstall を使用して Solaris 8 システム上の basic\_prof というプロ ファイルをテストする方法を示しています。535 test ディスク構成ファイルがテ ストされ、システムメモリーが 64M バイトあるかどうか確認されます。また、この 例で pfinstall は、/export/install ディレクトリにある Solaris 8 SOFTWARE 1 of 2 CD (SPARC) または Solaris 8 SOFTWARE 1 of 2 CD (Intel) のイメージを使用 します。

例 **23–7** ディスク構成ファイルによるプロファイルテスト

# **SYS\_MEMSIZE=64** # **export SYS\_MEMSIZE** # **/usr/sbin/install.d/pfinstall -d 535\_test -c /export/install basic\_prof**

### rules ファイルの妥当性を検査する

rules ファイルとプロファイルは、check スクリプトを実行して、これらのファイ ルが正しく設定されていることを確認してからでないと使用できません。すべての ルールとプロファイルが有効な場合は、rules.ok ファイルが作成されます。この ファイルは、カスタム JumpStart インストールソフトウェアがシステムをプロ ファイルと照合するために必要です。

表 23–3 に check スクリプトの動作を示します。

表 **23–3** check スクリプト使用の流れ

| 手順            | 説明                                                                                                    |
|---------------|----------------------------------------------------------------------------------------------------|
| 1             | rules ファイルの構文検杳を行う。                                                                                                    |
|               | check は、ルールキーワードが正当かどうか、および各ルールに対して begin<br>フィールド、 class フィールド、および finish フィールドが指定されているかどう<br>かを確認する(begin および finish フィールドはファイル名でなくマイナス記号 (-)<br>であることもある)。 |
| $\mathcal{P}$ | rules ファイルにエラーがなければ、ルールに指定された各プロファイルの構文<br>検杳が行われる。                                                                                                    |
| 3             | エラーがなければ、check スクリプトは rules ファイルから rules.ok ファイ<br>ルを作成する。コメントと空白行をすべて削除し、すべてのルールを保持し、<br>終わりに次のコメント行を追加する。                                                   |
|               | # version=2 checksum=num                                                                                                    |

▼ rules ファイルの妥当性を検査する方法

**1. check** スクリプトが **JumpStart** ディレクトリにあることを確認します。

注 **-** check スクリプトは、Solaris 8 DVD または Solaris 8 SOFTWARE 1 of 2 CD の Solaris\_8/Misc/jumpstart\_sample ディレクトリにあります。

- **2. JumpStart** ディレクトリへ移動します。
- **3. check** スクリプトを実行して rules ファイルの妥当性を検査します。

\$ **./check** [**-p** *path* **-r** *file\_name*]

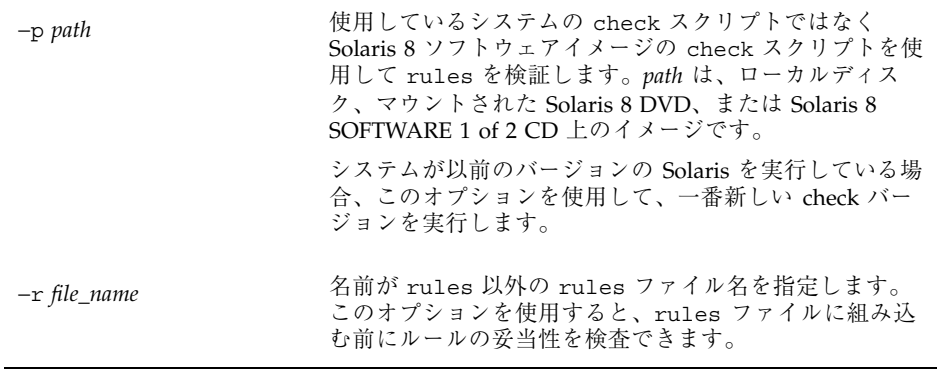

check スクリプトを実行すると、rules ファイルの有効性と各プロファイルの有 効性の検査結果が表示されます。エラーが見つからない場合は、The custom JumpStart configuration is ok と表示されます。

**4.** root が rules.ok ファイルを所有していて、そのアクセス権が **644** に設定され ていることを確認します。

rules ファイルの検証が終わると、第 24 章でオプションのカスタム JumpStart 機 能について参照してください。カスタム JumpStart インストールの実行について は、第 26 章を参照してください。

# カスタム **JumpStart** オプション機能の使用

この章では、カスタム JumpStart インストールのオプション機能について説明しま す。

- 223 ページの「begin スクリプトの作成」
- 225 ページの「finish スクリプトの作成」
- 231 ページの「圧縮された構成ファイルの作成」
- 232 ページの「ディスク構成ファイルの作成」
- 239 ページの「サイト固有のインストールプログラムの使用」

注 **-** この章の手順は、カスタム JumpStart ファイルの提供に使用される SPARC サーバーと IA サーバーの両方 (「プロファイルサーバー」と呼ばれる) に利用でき ます。プロファイルサーバーは、異なるプラットフォームタイプのシステムにカス タム JumpStart ファイルを提供できます。たとえば、SPARC サーバーは、SPARC システムと IA システムの両方に、カスタム JumpStart ファイルを提供できます。

### **begin** スクリプトの作成

「begin スクリプト」とは、ユーザーが定義する Bourne シェルスクリプト で、rules ファイル内で指定し、Solaris ソフトウェアがシステムにインストールさ れる前に作業を実行します。begin スクリプトは、カスタム JumpStart インストー ルで Solaris をインストールするときのみ使用できます。

begin スクリプトは、次のような場合に使用してください。

**223**

- 動的プロファイルを作成する
- アップグレード前にファイルのバックアップをとる

#### **begin** スクリプトに関する注意事項

- スクリプト内には、初期インストールまたはアップグレードインストール時に/ a に対して行われるファイルシステムのマウントを妨げるような記述をしないで ください。JumpStart プロファイルが /a にファイルシステムをマウントでき ない場合は、エラーが発生してインストールは失敗します。
- begin スクリプトの出力は、/var/sadm/begin.log に保存されます。
- root が begin スクリプトを所有していて、そのアクセス権が 644 に設定され ていることを確認します。
- begin スクリプト内では、カスタム JumpStart 環境変数を使用できます。環境変数 の一覧は、308 ページの「カスタム JumpStart の環境変数」を参照してください。
- begin スクリプトは、JumpStart ディレクトリに保存してください。

#### **begin** スクリプトによる動的プロファイルの作成

「動的プロファイル」とは、カスタム JumpStart インストール時に begin スクリプ トが動的に作成するプロファイルです。動的プロファイルは、特定のシステムを 1 つのプロファイルに対応させる rules ファイルを設定できない場合に必要となりま す。たとえば、異なるハードウェア構成要素を持つ同一システムモデル (異なるフ レームバッファを持つシステムなど) に対しては動的プロファイルを使用しなければ ならない場合があります。

動的プロファイルを使用するルールの設定手順は次のとおりです。

- プロファイルの代わりに、プロファイルフィールドに等号(=)を指定します。
- インストール対象のシステムに依存する動的プロファイルを作成する begin スク リプトを begin フィールドに指定します。

システムが、プロファイルフィールドに等号 (=) があるルールと一致すると、begin スクリプトは、システムに Solaris ソフトウェアをインストールするのに使用する動 的プロファイルを作成します。

次に、毎回同じ動的プロファイルを作成する begin スクリプトの例を示します。も ちろん、ルールの評価に応じて異なる動的プロファイルを生成する begin スクリプ トも作成できます。

例 **24–1** 動的プロファイルを作成する begin スクリプト

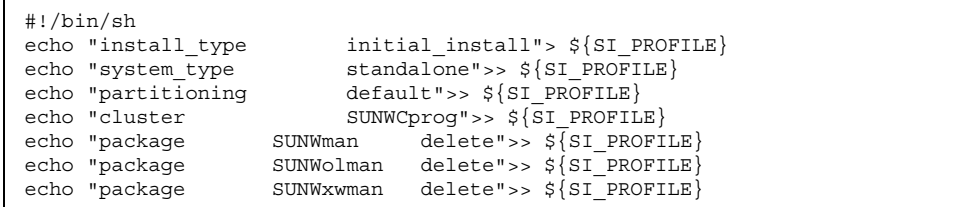

上記のように begin スクリプトは、デフォルトで /tmp/install.input に設定さ れている動的プロファイル名に SI\_PROFILE 環境変数を使用する必要があります。こ の動的プロファイルは、デフォルトでは /tmp/install.input に設定されます。

注 **-** begin スクリプトを動的プロファイルの作成に使用する場合は、スクリプト にエラーがないことを確認してください。動的プロファイルは、begin スクリプト が実行されてから作成されます。このため、check スクリプトで動的プロファイル の妥当性は検査されません。

### **finish** スクリプトの作成

「finish スクリプト」とは、ユーザーが定義する Bourne シェルスクリプト で、rules ファイル内で指定し、Solaris ソフトウェアがシステムにインストールさ れた後、システムがリブートする前に作業を実行します。finish スクリプトは、カス タム JumpStart インストールで Solaris をインストールするときのみ使用できます。

finish スクリプトは、次のような作業に利用できます。

- ファイルの追加
- パッケージまたはパッチの追加
- ルート環境のカスタマイズ
- システムのルートパスワードの設定
- 追加ソフトウェアのインストール

#### **finish** スクリプトに関する注意事項

- Solaris 8 インストールプログラムは、システムのファイルシステムを /a にマウ ントします。ファイルシステムは、システムがリブートするまで /a にマウント されています。したがって、/a にマウントされている新しくインストールされ たファイルシステムの階層にファイルを追加、変更、または削除するように finish スクリプトを作成できます。
- finish スクリプトの出力は、/var/sadm/finish.log に保存されます。
- finish スクリプトの所有者は root、アクセス権は 644 にしてください。
- finish スクリプト内では、カスタム JumpStart 環境変数を使用できます。環境変数 の一覧は、308 ページの「カスタム JumpStart の環境変数」を参照してください。
- finish スクリプトは、JumpStart ディレクトリに保存してください。

### ▼ finish スクリプトでファイルを追加する方法

finish スクリプトにより、JumpStart ディレクトリにあるファイルをインストールさ れたシステムへ追加できます。これは、SI CONFIG DIR 変数で指定されるディレ クトリ (デフォルトは /tmp/install\_config) に JumpStart ディレクトリがマウ ントされるためです。

注 **-** インストールされたシステムにすでに存在するファイルに、JumpStart ディレ クトリからファイルをコピーして、ファイルを置換することもできます。

- **1.** インストールされたシステムに追加するすべてのファイルを **JumpStart** ディレ クトリにコピーします。
- **2.** 新しくインストールされたファイルシステムの階層にコピーしたいファイルの **finish** スクリプトごとに次の行を挿入します。

cp \${SI\_CONFIG\_DIR}/*file\_name* /a/*path\_name*

たとえば、自分のサイトのすべてのユーザーを対象に開発された特別なアプリケー ション site\_prog があると仮定します。site\_prog のコピーを JumpStart ディレ クトリに置いた場合、finish スクリプト内の次の行は JumpStart ディレクトリから システムの /usr/bin ディレクトリに site\_prog をコピーします。

#### **finish** スクリプトによるパッケージとパッチの追加

finish スクリプトを作成すると、Solaris ソフトウェアをシステムにインストールし た後に、パッケージやパッチを自動的に追加できます。finish スクリプトを使用し てパッケージを追加すると時間を節約できるだけでなく、サイトのさまざまなシス テムにパッケージおよびパッチをインストールする上での整合性を維持できます。

pkgadd(1M) コマンドや patchadd(1M) コマンドを finish スクリプトで使用する ときは、−R オプションを使用して、/a をルートパスとして指定する必要がありま す。

例 24–2 はパッケージを追加する finish スクリプトの例を示します。

例 **24–2** finish スクリプトでパッケージを追加する

```
#!/bin/sh
BASE=/a
MNT=/A/mntADMIN_FILE=/a/tmp/admin
mkdir ${MNT}
mount -f nfs sherlock:/export/package \{\text{MNT}\}^1cat>${ADMIN_FILE} <<DONT_ASK2
mail=root
instance=overwrite
partial=nocheck
runlevel=nocheck
idepend=nocheck
rdepend=nocheck
space=ask
setuid=nocheck
conflict=nocheck
action=nocheck
basedir=default
DONT_ASK
/usr/sbin/pkgadd -a \S{ADMIN_FILE} -d \S{MNT} -R \S{BASE} SUNWxyz<sup>3</sup>
umount ${MNT}
rmdir ${MNT}
```
- 1. インストールするパッケージを含むサーバー上にディレクトリをマウントしま す。
- 2. 一時的なパッケージ管理ファイル admin を作成し、パッケージのインストール 時に pkgadd(1M) コマンドがチェックも質問の表示も行わないようにします。 この一時的なパッケージ管理ファイルは、パッケージの追加時に自動インストー ルを実施するために使用してください。
- 3. −a オプション (パッケージ管理ファイルを指定) と −R オプション (ルートパスを 指定) を使用してパッケージを追加します。

注 **-** 以前は finish スクリプト環境では、pkgadd コマンドや patchadd コマンドと ともに chroot(1M) コマンドが使用されていました。しかし、一部のパッケージや パッチには −R オプションが正しく動作しないものがあります。このような状況で は、chroot コマンドを実行する前に /a ルートパスにダミーの /etc/mnttab ファイルを作成する必要があります。

/etc/mnttab ダミーファイルを作成するには、次の行を finish スクリプトに追加 します。

cp /etc/mnttab /a/etc/mnttab

### **finish** スクリプトによるルート環境のカスタマイズ

finish スクリプトを使って、システムにインストールされたファイルをカスタマイ ズできます。たとえば、例 24–3 の finish スクリプトは、ルートディレクトリ内の .cshrc ファイルに情報を追加することによって、ルート環境をカスタマイズしま す。

例 **24–3** finish スクリプトによるルート環境のカスタマイズ

```
#!/bin/sh
#
# Customize root's environment
#
echo "***adding customizations in /.cshrc"
test -f a/.cshrc || {
cat>> a/.cshrc <<EOF
set history=100 savehist=200 filec ignoreeof prompt="\$user@'uname -n'> "
alias cp cp -i
alias mv mv -i
alias rm rm -i
```

```
(続く)
```

```
alias ls ls -FC
alias h history
alias c clear
unset autologout
EOF
}
```
### **finish** スクリプトによるシステムのルートパスワードの 設定

Solaris ソフトウェアがシステムにインストールされると、そのシステムはリブート します。ブートプロセス終了前に、システムはルートパスワードを入力するように求 めてきます。パスワードを入力するまで、システムはブート処理を終了できません。

set root pw という finish スクリプトは、auto\_install\_sample ディレクトリ に保存されます。この finish スクリプトは、プロンプトを表示することなく root パ スワードを自動的に設定する方法を示します。例 24-4 に set\_root\_pw を示しま す。

例 **24–4** finish スクリプトによるシステムのルートパスワードの設定

```
#!/bin/sh
 #
 # @(#)set_root_pw 1.4 93/12/23 SMI
 #
 # This is an example Bourne shell script to be run after installation.
 # It sets the system's root password to the entry defined in PASSWD.
 # The encrypted password is obtained from an existing root password entry
 # in /etc/shadow from an installed machine.
echo "setting password for root"
 # set the root password
PASSWD=dKO5IBkSF42lw
#create a temporary input file<sup>1</sup>cp /a/etc/shadow /a/etc/shadow.orig2
mv /a/etc/shadow /a/etc/shadow.orig
nawk -F: '{
        if (S_1 == "root")^3printf"%s:%s:%s:%s:%s:%s:%s:%s:%s\n",$1,passwd,$3,$4,$5,$6,$7,$8,$9
     else
         printf"%s:%s:%s:%s:%s:%s:%s:%s:%s\n",$1,$2,$3,$4,$5,$6,$7,$8,$9
```
**(**続く**)**

```
}' passwd="$PASSWD" /a/etc/shadow.orig> /a/etc/shadow
#remove the temporary file
rm -f /a/etc/shadow.orig<sup>4</sup>
# set the flag so sysidroot won't prompt for the root password
sed -e 's/0 # root/1 # root/' \S\SI SYS STATE}> /tmp/state.$$
mv /tmp/state.$$ ${SI_SYS_STATE}
```
- 1. PASSWD 変数に、システムの /etc/shadow ファイルの既存のエントリから取 得した暗号化されたルートパスワードを設定します。
- 2. /a/etc/shadow の一時入力ファイルを作成します。
- 3. \$PASSWD をパスワードフィールドとして使用して、新しくインストールしたシ ステム用の /etc/shadow ファイルにあるルートエントリを変更します。
- 4. 一時的な /a/etc/shadow ファイルを削除します。
- 5. 状態ファイルのエントリを 0 から 1 へ変更します。これによりユーザーはルー トパスワードの入力を求められません。この状態ファイルには、SI\_SYS\_STATE 変数 (現在の値は /a/etc/.sysIDtool.state) を使用してアクセスします。こ の値の変更によってスクリプトで問題が発生することを防ぐには、必ず \$SI\_SYS\_STATE を使用してこのファイルを参照してください。ここに示され ている sed コマンドでは、0 と 1 の後にタブ文字が入っています。

注 **-** finish スクリプトを使用してシステムのルートパスワードを設定した場合は、 finish スクリプト内の暗号化されたパスワードからルートパスワードを解読され ないように対策を講じてください。

#### **finish** スクリプトを使用して **Web Start** インストールプ ログラムでソフトウェアをインストールする

finish スクリプトを使用すると、Solaris オペレーティング環境のインストールに続い てさらにソフトウェアをインストールできます。一部のソフトウェアプログラム は、インストール時に情報入力を求めるプロンプトを表示する Solaris Web Start プロ グラムでインストールできます。自動インストールを行うには、−nodisplay また は −noconsole オプションを指定して Solaris Web Start プログラムを実行します。

表 **24–1** Solaris Web Start オプション

| オプション      | 説明                                                                                              |
|------------|-------------------------------------------------------------------------------------------------|
| -nodisplay | GUI を使用せずにインストーラを実行しま<br>す。-locales オプションによってインス<br>トールが変更された場合を除き、デフォルト<br>の製品インストールを使用してください。 |
| -noconsole | 対話形式のテキストコンソールデバイスを<br>介さずにインストールを実行します。UNIX<br>スクリプトで -nodisplay と共に使用する<br>と便利です。             |

### 圧縮された構成ファイルの作成

add\_install\_client コマンドを使用してカスタム JumpStart 構成ファイルの場 所を指定する代わりに、システムのブート時に構成ファイルの場所を指定すること ができます。ただし、boot コマンドに指定できるファイル名は 1 つだけです。した がって、すべてのカスタム JumpStart 構成ファイルを 1 つのファイルに圧縮する必 要があります。圧縮された構成ファイルの形式は、次のいずれかにしてください。

- tar
- compress で圧縮された tar
- $\Box$ zip
- bzip で圧縮された tar

▼ 圧縮された構成ファイルを作成する方法

**1.** プロファイルサーバー上の **JumpStart** ディレクトリに移動します。

# **cd** *jumpstart\_dir\_path*

**2.** 圧縮ツールを使って、すべてのカスタム **JumpStart** 構成ファイルを **1** つの ファイルに圧縮します。

注 **-** 圧縮構成ファイルに相対パスを含めないでください。カスタム JumpStart 構 成ファイルは、圧縮されたファイルと同じディレクトリに置かれている必要があ ります。

圧縮された構成ファイルには、次のファイルを含まれている必要があります。

- プロファイル
- rules
- rules.ok

圧縮された構成ファイルに、さらに sysidcfg ファイルを入れることもできま す。

**3.** 圧縮された構成ファイルを **NFS** サーバー、**HTTP** サーバー、またはローカル ハードディスク上に保存します。

#### 圧縮された構成ファイルの例

次の例は、tar コマンドを使って、圧縮された構成ファイルを config.tar という 名前で作成します。カスタム JumpStart 構成ファイルはすべて /jumpstart ディレ クトリにあります。

例 **24–5** 圧縮された構成ファイルの作成

```
# cd /jumpstart
# tar -cvf config.tar *
a profile 1K
a rules 1K
a rules.ok 1K
a sysidcfg 1K
```
# ディスク構成ファイルの作成

この節では、単一ディスク構成ファイルまたは複数ディスク構成ファイルを作成す る方法について説明します。 ディスク構成ファイルを作成すると、単一のシステム

から pfinstall(1M) を使用して、異なるディスク構成に対してプロファイルをテ ストできます。

- ▼ SPARC: ディスク構成ファイルを作成する方法
	- **1.** テストするディスクを持つ **SPARC** システムを決定します。
	- **2.** スーパーユーザーになります。
	- **3.** 単一ディスク構成ファイルを作成するには、prtvtoc(1M) コマンドの出力を ファイルに保存します。

# **prtvtoc /dev/rdsk/***device\_name***>***disk\_config\_file*

/dev/rdsk/*device\_name* システムのディスクのデバイス 名。*device\_name* は、c*w*t*x*d*y*s2 または c*x*d*y*s2 の形式にしてください。 *disk\_config\_file* ディスク構成ファイルの名前

- **4.** 複数のディスクに **Solaris** ソフトウェアをインストールするテストを
	- 実行しない場合は、作業はここで終了です。
	- 実行する場合は、各ディスク構成ファイルを結合し、その出力を新しい ファイルに保存します。

# **cat** *disk\_file1 disk\_file2***>***multi\_disk\_config*

新しいファイルは、次の例に示すように複数ディスク構成ファイルになりま す。

# **cat 104\_disk2 104\_disk3 104\_disk5>multi\_disk\_test**

- **5.** 前の手順で作成した複数のディスク構成ファイルにおいて、ディスクデバイス名 のターゲット番号がそれぞれ
	- 固有である場合は、ここで作業は終了です。
	- 固有でない場合は、テキストエディタでファイルを開き、ターゲット番号を 固有のものにします。

たとえば、次に示すように、異なるディスクデバイス名について同じター ゲット番号 (t0) がファイルに含まれているとします。

\* /dev/rdsk/c0**t0**d0s2 partition map

...

\* /dev/rdsk/c0**t0**d0s2 partition map

この場合は次のように、2 番目のターゲット番号を t2 に設定します。

- \* /dev/rdsk/c0**t0**d0s2 partition map
- ... \* /dev/rdsk/c0**t2**d0s2 partition map

#### **SPARC:** ディスク構成ファイルの例

次の例では、104M バイトのディスクを持つ SPARC システムで、単一ディスク構成 ファイル 04\_test を作成します。

例 **24–6 SPARC:** ディスク構成ファイルの作成

prtvtoc コマンドの出力を 104 test という単一ディスク構成ファイルに保存し ます。

# **prtvtoc /dev/rdsk/c0t3d0s2>104\_test**

104\_test ファイルは、次のようになります。

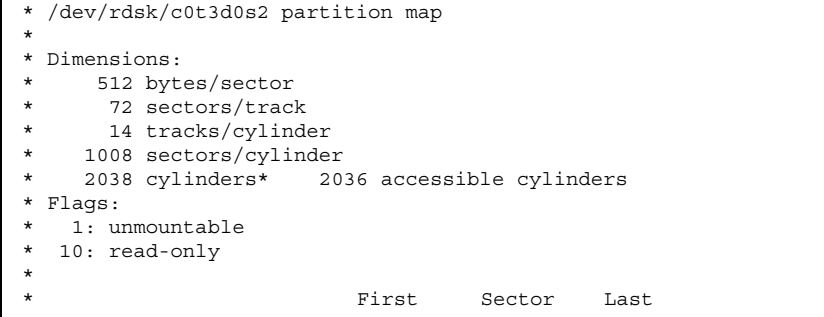

**(**続く**)**

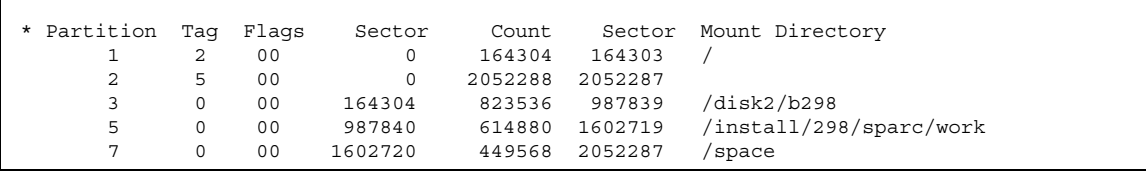

これで SPARC システム用のディスク構成ファイルの作成が終了しました。ディス ク構成ファイルを使用してプロファイルをテストする詳細は、215 ページの「プロ ファイルのテスト」を参照してください。

### ▼ IA: ディスク構成ファイルを作成する方法

**1.** テストするディスクを持つ **IA** システムを決定します。

- **2.** スーパーユーザーになります。
- **3.** 単一ディスク構成ファイルを作成するには、fdisk(1M) コマンドの出力を ファイルに保存します。

# **fdisk -R -W** *disk\_config\_file***-h /dev/rdsk/***device\_name*

*disk\_config\_file* ディスク構成ファイルの名前

/dev/rdsk/*device\_name* ディスク全体の fdisk レイアウトのデ バイス名。*device\_name* は c*w*t*x*d*y*p0 また は c*x*d*y*p0 の形式にしてください。

**4.** prtvtoc(1M) コマンドの出力をディスク構成ファイルに追加します。

# **prtvtoc /dev/rdsk/***device\_name* **>>***disk\_config*

/dev/rdsk/*device\_name* システムのディスクのデバイス 名。*device\_name* は、 c*w*t*x*d*y* s2 または c*x*d *y*s2 の形式にしてください。

*disk\_config* ディスク構成ファイルの名前

- **5.** 複数のディスクに **Solaris** ソフトウェアをインストールするテストを
	- 実行しない場合は、ここで終了です。
	- 実行する場合は、各ディスク構成ファイルを結合し、その出力を新しい ファイルに保存します。

# **cat** *disk\_file1 disk\_file2***>***multi\_disk\_config*

新しいファイルは、次に示すように複数ディスク構成ファイルになります。

# **cat 104\_disk2 104\_disk3 104\_disk5>multi\_disk\_test**

- **6.** 前の手順で作成した複数のディスク構成ファイルにおいて、ディスクデバイス名 のターゲット番号がそれぞれ
	- 固有である場合は、ここで作業は終了です。
	- 固有でない場合は、テキストエディタでファイルを開き、ターゲット番号を 固有のものにします。 たとえば、次に示すように、異なるディスクデバイス名について同じター

ゲット番号 (t0) がファイルに含まれているとします。

\* /dev/rdsk/c0**t0**d0s2 partition map

\* /dev/rdsk/c0**t0**d0s2 partition map

この場合は次のように、2 番目のターゲット番号を t2 に設定します。

\* /dev/rdsk/c0**t0**d0s2 partition map

\* /dev/rdsk/c0**t2**d0s2 partition map

**236** Solaris 8 のインストール (上級編) ♦ 2002 年 3 月

...

...

### **IA:** ディスク構成ファイルの例

次の例では、500M バイトのディスクを持つ IA システムで、単一ディスク構成 ファイル 500\_test を作成します。

例 **24–7 IA:** ディスク構成ファイルの作成

最初に、fdisk コマンドの出力を 500\_test という名前のファイルに保存します。

# **fdisk -R -W 500\_test -h /dev/rdsk/c0t0d0p0**

この 500\_test ファイルの内容は次のとおりです。

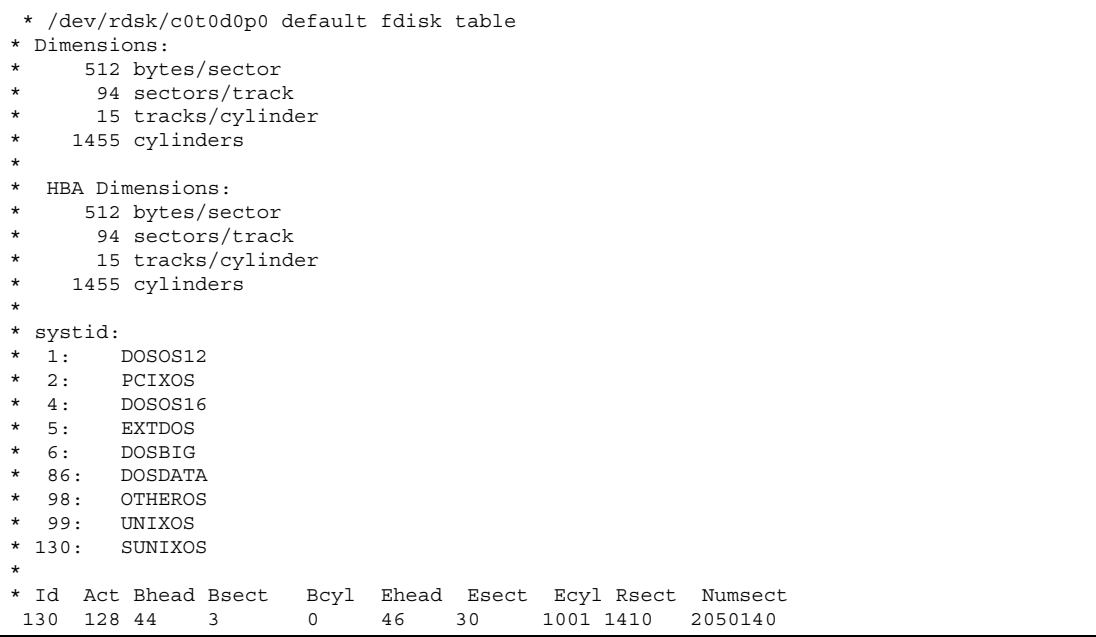

次に、prtvtoc コマンドの出力を 500\_test ファイルに追加します。

# **prtvtoc /dev/rdsk/c0t0d0s2>>500\_test**

これで 500\_test ファイルは、完全なディスク構成ファイルになりました。

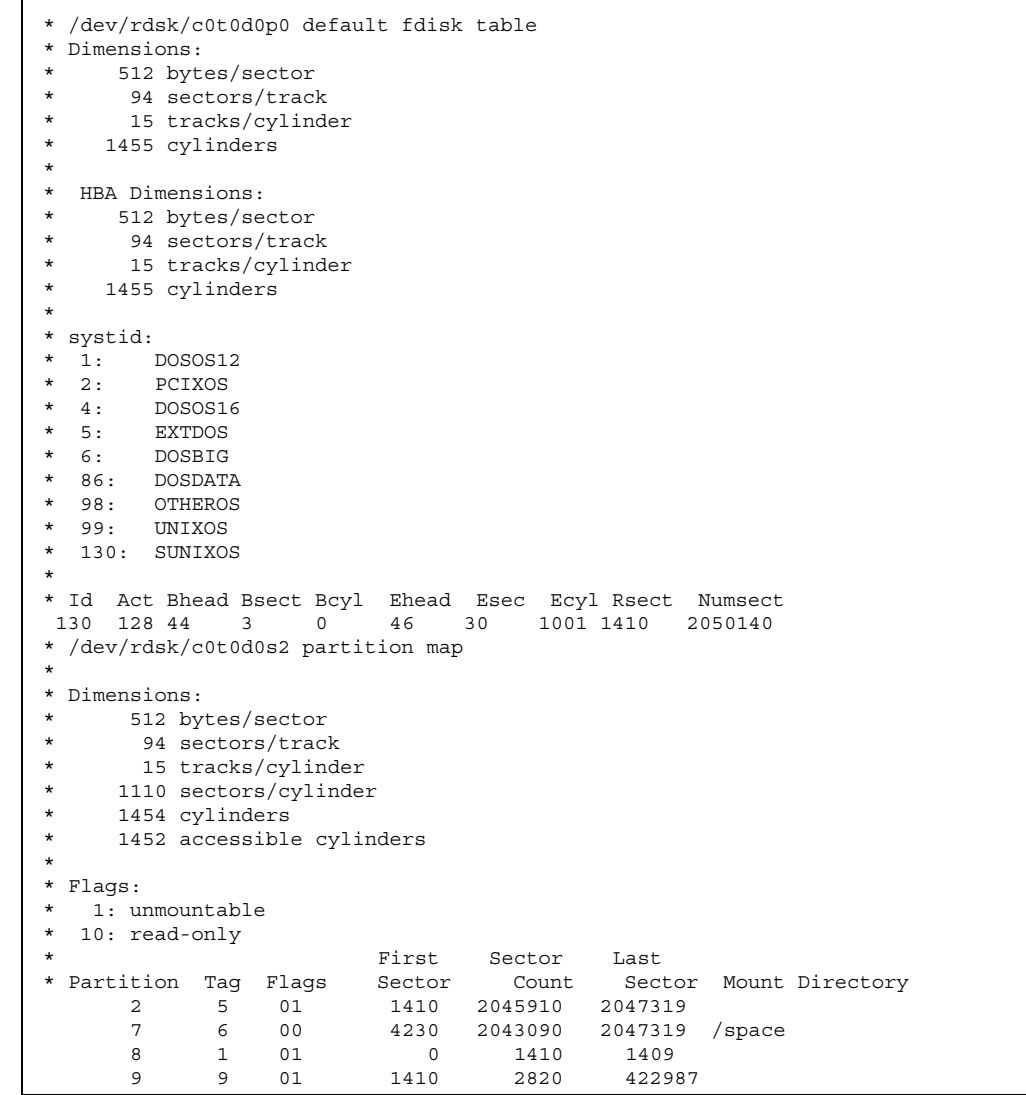

これで IA システム用のディスク構成ファイルの作成が終了しました。ディスク構 成ファイルを使用してプロファイルをテストする詳細は、215 ページの「プロ ファイルのテスト」を参照してください。

# サイト固有のインストールプログラムの使用

begin スクリプトと finish スクリプトを使用すると、独自のインストールプログラ ムにより Solaris ソフトウェアをインストールできます。

プロファイルフィールドにマイナス記号 (-) が指定されているときには、begin スク リプトと finish スクリプトが、プロファイルや Solaris 8 対話式インストールプログ ラムの代わりに、システムのインストール方法を制御します。

たとえば次のルールに一致した場合は、begin スクリプト x\_install.beg と finish スクリプト x install.fin が、clover という名前のシステムに Solaris ソフ トウェアをインストールします。

hostname clover x\_install.beg - x\_install.fin

# カスタムルールおよびプローブキーワード の作成方法

この章では、独自のカスタムルールとプローブキーワードを作成するための情報と 手順を示します。

- 241 ページの「プローブキーワード」
- 242 ページの「custom probes ファイルの作成」
- 246ページの「custom\_probes ファイルの妥当性検査」

# プローブキーワード

プローブキーワードを理解するには、まずルールキーワードが何であるかを思い出 してください。ルールキーワードは、ホスト名 (hostname) やメモリーサイズ (memsize) などの一般的なシステム属性を記述する事前定義された字句単位または 語です。ルールキーワードとそれに関連する値を使用すると、同じ属性を持つシス テムをプロファイルに対応付けることができます。システム属性を対応させるこの 方法では、グループ内の各システムに Solaris ソフトウェアをどのようにインストー ルするかが定義されます。

カスタム JumpStart の環境変数は、begin スクリプトおよび finish スクリプトで使 用しますが、必要に応じて設定します。たとえば、すでにシステムにインストール されているオペレーティングシステムに関する情報を入手できるのは、installed ルールキーワードに続いて SI\_INSTALLED を使用する場合だけです。

**241**

場合によっては、システムの照合とプロファイルの実行以外の目的で、この同じ情 報を begin および finish スクリプトで抽出する必要があります。プローブキーワー ドは、この解決方法となります。プローブキーワードを使用すると、照合条件を設 定してプロファイルを実行しなくても、同じ属性情報を抽出できます。

プローブキーワードと値の一覧は、312 ページの「プローブキーワードと値」 を参 照してください。

# custom\_probes ファイルの作成

273 ページの「ルールキーワードと値の説明」 と 312 ページの「プローブキーワー ドと値」 で説明したルールおよびプローブキーワードでは不十分な場合 は、custom\_probes ファイルを作成して、独自のカスタムルールまたはプローブ キーワードを定義できます。

custom\_probes ファイルは、2 種類のタイプの関数を含む Bourne シェルスクリプ トです。custom\_probes ファイルは、rules ファイルを保存したのと同じ JumpStart ディレクトリに保存する必要があります。次に、custom\_probes ファイ ルに定義できる 2 種類の関数を示します。

- プローブ 必要な情報を収集するかあるいは実際の作業を実行し、定義された対 応する SI\_ 環境変数を設定します。プローブ関数はプローブキーワードになりま す。
- 比較 対応するプローブ関数を呼び出してプローブ関数の出力を比較し、 キーワードが一致する場合は 0 、キーワードが一致しない場合は 1 を返します。 比較関数はルールキーワードになります。

# custom\_probes ファイルの構文

custom\_probes ファイルには、任意の有効な Bourne シェルコマンド、変数、ま たはアルゴリズムを含めることができます。

注 **-** custom\_probes ファイルで単一の引数を必要とするプローブおよび比較関数 を定義できます。rules ファイル内で対応するカスタムプローブキーワードを使用 する場合、このキーワードの後に続く引数が (\$1 として) 解釈されます。

rules ファイル内で対応するカスタムルールキーワードを使用する場合、引数はこ のキーワードの後から解釈され、次の && または begin スクリプトのどちらか最初 にきた方の前で解釈が終了します。

custom\_probes ファイルは、次の要件を満たす必要があります。

- custom probes という名前を使用する
- 所有者が root である
- 実行可能であり、アクセス権が 755 に設定されている
- 少なくとも1つのプローブ関数と対応する比較関数を含む

より明確で効果的な構成にするために、最初にすべてのプローブ関数をファイルの 一番上に定義してから、比較関数を続けて定義してください。

## custom\_probes の関数名の構文

プローブ関数名は、probe で始める必要があります。比較関数名は、cmp で始め る必要があります。

probe で始まる関数は、新しいプローブキーワードを定義します。たとえば、関 数 probe tcx は、新しいプローブキーワード tcx を定義します。cmp で始まる 関数は、新しいルールキーワードを定義します。たとえば、cmp\_tcx は、新しい ルールキーワード tcx を定義します。

# ▼ custom\_probes ファイルを作成する方法

- **1.** テキストエディタを使用して **Bourne** シェルスクリプトのテキストファイルを作 成します。このファイルに custom\_probes という名前を付けます。
- **2.** custom\_probes テキストファイルで、プローブ関数と比較関数を定義します。

カスタムルールおよびプローブキーワードの作成方法 **243**

注 **-** custom\_probes ファイルには、引数を必要とするプローブおよび比較関数 を定義できます。rules ファイル内で対応するカスタムプローブキーワードを 使用する場合、このキーワードの後に続く引数は順番に (\$1、\$2 などとして) 解 釈されます。

rules ファイル内で対応するカスタムルールキーワードを使用する場合、引数 はこのキーワードの後から解釈され、次の && または begin スクリプトのどちら か最初にきた方の前で解釈が終了します。

- **3.** custom\_probes ファイルを **JumpStart** ディレクトリに保存します **(**rules ファイルと同じ**)**。
- **4.** root が rules ファイルを所有していて、そのアクセス権が **644** に設定され ていることを確認します。

custom\_probes ファイルとキーワードの例

プローブ関数と比較関数の例は次のディレクトリにも入っています。

- Solaris ソフトウェアがインストールされたシステムの /usr/sbin/install.d/ chkprobe
- Solaris 8 DVD または Solaris 8 SOFTWARE 1 of 2 CD 上の /Solaris 8/Tools/ Boot/usr/sbin/install.d/chkprobe

次の custom\_probes ファイルには、TCX グラフィックスカードがあるかどうかを テストするプローブおよび比較関数が含まれます。

例 **25–1** custom\_probes ファイル

```
#!/bin/sh
#
# custom probe script to test for the presence of a TCX graphics card.
#
#
# PROBE FUNCTIONS
#
probe_tcx() {
```
**(**続く**)**

```
SI_TCX='modinfo | grep tcx | nawk '{print $6}''
 export SI TCX
}
#
# COMPARISON FUNCTIONS
#
cmp_tcx() {
 probe_tcx
 if [ "X${SI_TCX}" = "X${1}" ]; then
    return 0
  else
    return 1
  fi
}
```
次のサンプル rules ファイルは、前の例で定義されているプローブキーワード (tcx) の使用方法を示しています。TCX グラフィックスカードがシステムにインス トールされていて検出されると、profile tcx が実行されます。そうでない場合 は、profile が実行されます。

注 **-** プローブキーワードは、rules ファイルの先頭または先頭近くに指定してくだ さい。これは、そのプローブキーワードに依存する可能性のあるほかのルール キーワードよりも前に読み取られて実行されるようにするためです。

例 **25–2** rules ファイルで使用されるカスタムプローブキーワード

```
probe tcx
tcx tcx - profile tcx -
any any - profile -
```

```
カスタムルールおよびプローブキーワードの作成方法 245
```
# custom\_probes ファイルの妥当性検査

プロファイル、rules、および custom\_probes ファイルを使用するには、これら のファイルの設定が正しいかどうかを check スクリプトを実行して検査する必要 があります。すべてのプロファイル、ルール、およびプローブ関数と比較関数が正 しく設定されている場合は、rules.ok ファイルと custom\_probes.ok ファイル が作成されます。表 25–1 は、check スクリプトの実行内容を説明しています。

表 **25–1** check スクリプトを使用した場合の動作

| 手順 | 説明                                                                                                    |
|----|----------------------------------------------------------------------------------------------------|
|    | check は、custom probes ファイルを検索します。                                                                                                    |
|    | ファイルが存在する場合、check は、custom probes ファイルから<br>custom probes.ok ファイルを作成して、すべてのコメントとブランク行を削<br>除し、すべての Bourne シェルコマンド、変数、およびアルゴリズムを保存し<br>て、次のコメント行を最後に追加します。<br># version=2 checksum=num |

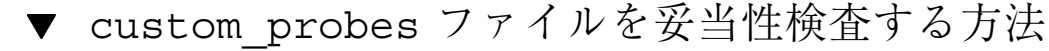

**1. check** スクリプトが **JumpStart** ディレクトリにあることを確認します。

注 **-** check スクリプトは、Solaris 8 DVD または Solaris 8 SOFTWARE 1 of 2 CD の Solaris\_8/Misc/jumpstart\_sample ディレクトリにあります。

- **2. JumpStart** ディレクトリに移動します。
- **3. check** スクリプトを実行して、rules ファイルおよび custom\_probes ファイ ルの妥当性を検査します。

\$ **./check** [**-p** *path* **-r** *file\_name*]

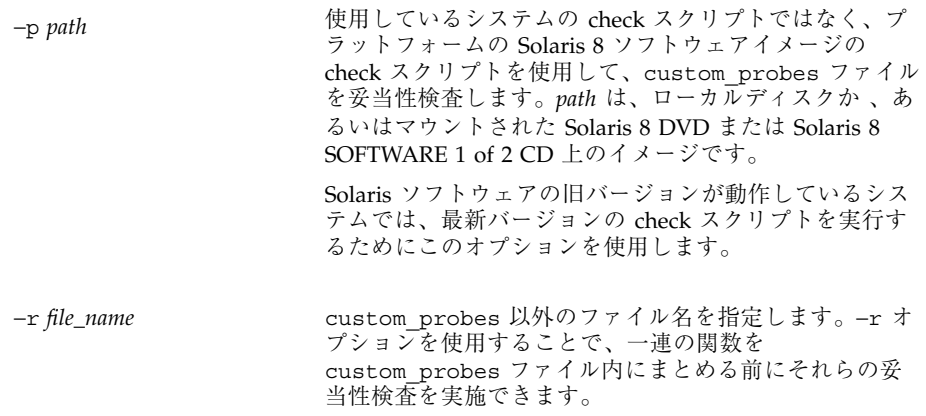

check スクリプトを実行すると、rules ファイルおよび custom\_probes ファイルと各プロファイルの妥当性が表示されます。エラーが検出されないと、 "The custom JumpStart configuration is ok"と表示され、JumpStart ディレクトリ 内に rules.ok ファイルと custom\_probes.ok ファイルが作成されます。

- **4.** custom\_probes.ok ファイルが
	- 実行可能な場合は、247 ページの手順 5 へ進みます。
	- 実行可能でない場合は、次のコマンドを入力します。 chmod +x custom\_probes
- **5.** root が custom\_probes.ok ファイルを所有し、そのアクセス権が **644** に設定 されていることを確認してください。

カスタムルールおよびプローブキーワードの作成方法 **247**

# カスタム **JumpStart** インストールの実行

この章では、SPARC システムまたは IA システムでカスタム JumpStart インストー ルを実行する手順を説明します。これらの手順は、Solaris 8 ソフトウェアをインス トールしようとするシステム上で実行してください。

- 251 ページの「SPARC: カスタム JumpStart プログラムを使用してインストールま たはアップグレードする方法」
- 255 ページの「IA: カスタム JumpStart プログラムを使用してインストールまた はアップグレードする方法」

### **SPARC:** カスタム **JumpStart** インストールの実行

#### **SPARC:** 作業マップ**:** カスタム **JumpStart** インストール のためのシステムの設定

カスタム JumpStart インストールの実行時に、JumpStart プログラムはインストー ル対象のシステムと rules.ok ファイル内のルールと照合します。この際、最初か ら順にルールが読み取られ、インストール中のシステムがルールに定義されたすべ てのシステム属性に一致するかどうか検査されます。システムがルールと一致する と、JumpStart プログラムによる rules.ok ファイルの読み取りが停止して、一致 したルールのプロファイルにもとづいてシステムのインストールが開始されます。

**249**

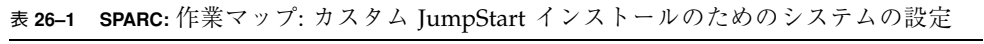

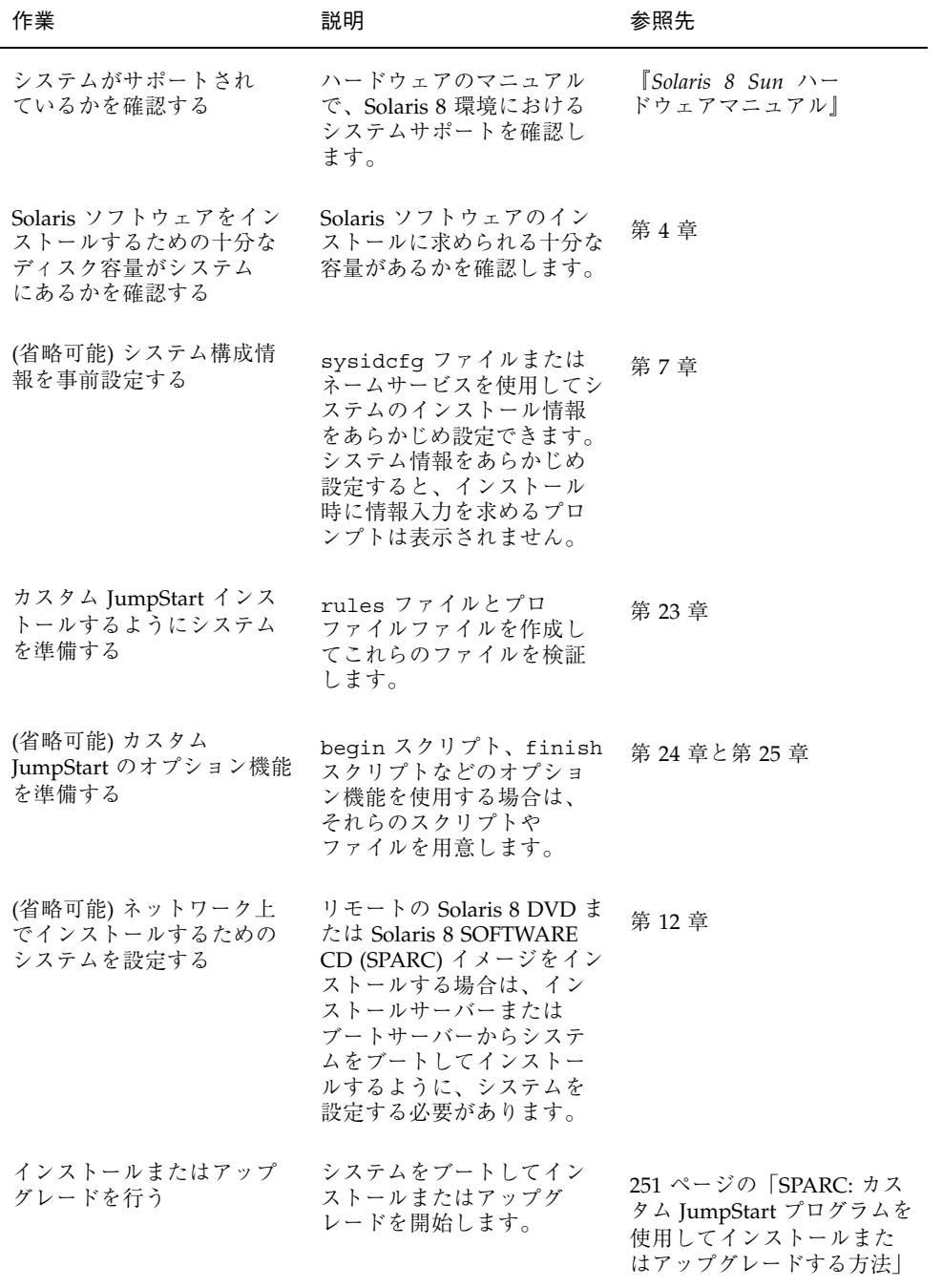

表 **26–1 SPARC:** 作業マップ: カスタム JumpStart インストールのためのシステムの設 定 続く

▼ SPARC: カスタム JumpStart プログラムを使用し てインストールまたはアップグレードする方法

- **1.** システムがネットワークに接続されている場合は、**Ethernet** コネクタまたはそ れに類似したネットワークアダプタがシステムに装着されていることを確認しま す。
- **2.** tip(1) ラインで接続されているシステムをインストールする場合は、ウィン ドウ表示が横 **80** 桁、縦 **24** 行以上あることを確認します。 stty(1) コマンドを使うと、tip ウィンドウの現在のサイズを調べることができ ます。
- **3.** システムの **DVD-ROM** または **CD-ROM** ドライブを使用して **Solaris 8** ソフ トウェアをインストールする場合は、ドライブに **Solaris 8 DVD (SPARC)** また は **Solaris 8 SOFTWARE 1 of 2 CD (SPARC)** を挿入します。
- **4.** プロファイルフロッピーディスクを使用する場合は、システムのフロッピーディ スクドライブにプロファイルフロッピーディスクを挿入します。
- **5.** システムをブートします。
	- 新しく購入したばかり (未使用) のシステムの場合は、システムの電源を入れ ます。
	- 既存システムのインストールまたはアップグレードを行う場合は、システム をシャットダウンします。ok プロンプトで次のコマンドを入力します。

カスタム JumpStart インストールの実行 **251**

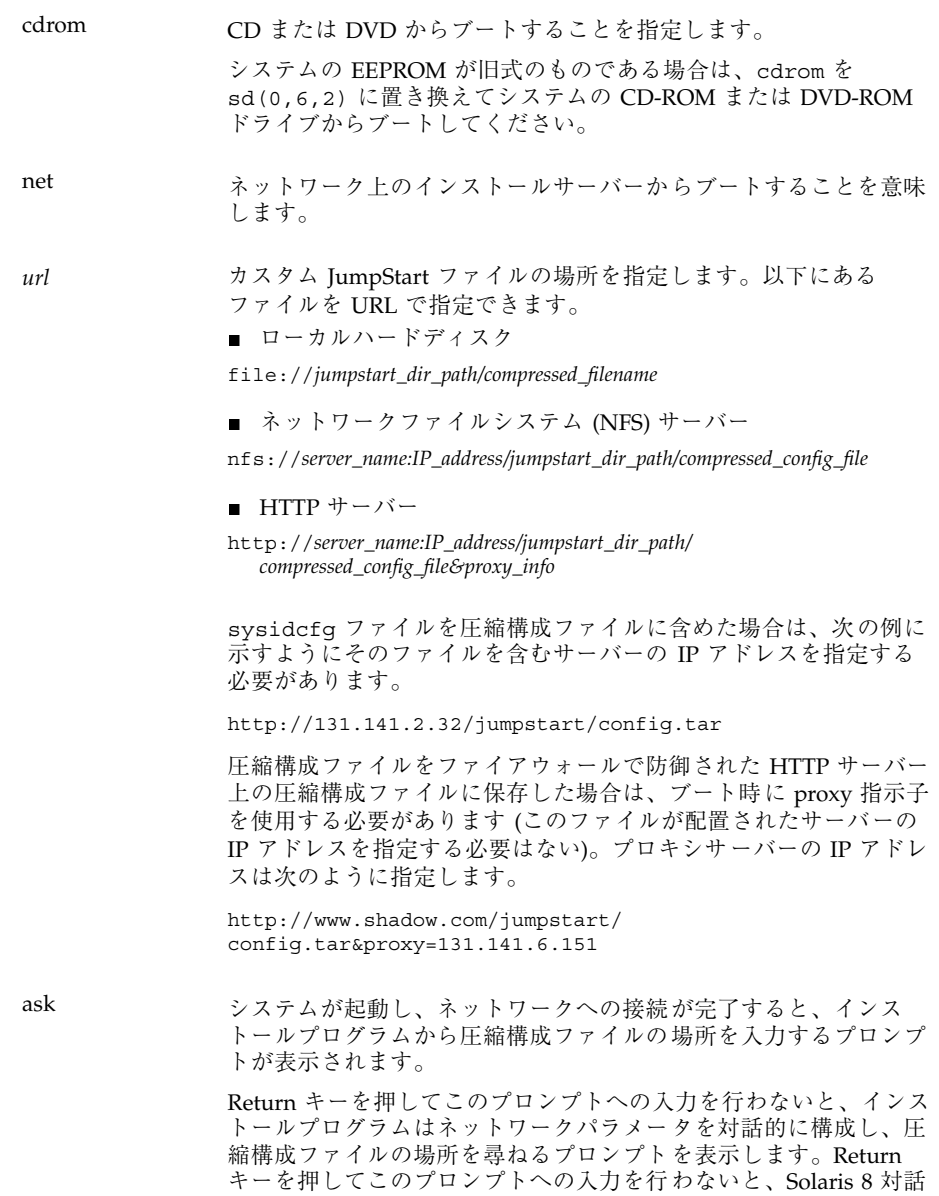

式インストールプログラムが開始されます。
dhcp DHCP サーバーからシステムのブートに必要なネットワークインス トール情報を取得します。 dhcp を指定しないと、/etc/bootparams ファイル、またはネー ムサービスの bootparams データベースが使用されます。 nowin X Window を起動しません。カスタム JumpStart インストールの実 行には、X Window は必要ありません。このため、このオプション を指定すると、インストール時間を短縮できます。

注 **[SPARC] -** ハードウェアおよびシステムコンポーネントがシステムによって 検査されて、SPARC システムがブートします。ブートには数分間かかります。

- **6.** sysidcfg ファイルでシステム情報の事前構成を行わなかった場合は、プロンプ トが表示された時点でシステム構成についての質問に答えます。
- **7.** 画面の指示に従って、ソフトウェアをインストールします。 JumpStart プログラムが Solaris ソフトウェアのインストールを終了すると、シ ステムが自動的にリブートします。 インストールが終了すると、インストールログがファイルに保存されます。イン ストールログは、次のディレクトリに作成されます。
	- /var/sadm/system/logs
	- /var/sadm/install/logs

## **IA:** カスタム **JumpStart** インストールの実行

### **IA:** 作業マップ**:** カスタム **JumpStart** インストールのた めのシステムの設定

カスタム JumpStart インストールの際に、JumpStart プログラムはインストール対象 のシステムを rules.ok ファイル内のルールに対応付けます。この際、最初から順 にルールが読み取られ、インストール中のシステムがルールに定義されたすべてのシ ステム属性に一致するかどうか検査されます。システムがルールと一致すると同時

カスタム JumpStart インストールの実行 **253**

に、JumpStart プログラムによる rules.ok ファイルの読み取りが停止して、一致 したルールのプロファイルにもとづいてシステムのインストールが開始されます。

| 作業                                                            | 説明                                                                                                    | 参照先                                   |
|---------------------------------------------------------------|----------------------------------------------------------------------------------------------------|---------------------------------------|
| 既存のオペレーティングシ<br>ステムとユーザーデータを<br>保存する必要があるかを決<br>定する           | システムにディスク全体を<br>使用している既存のオペ<br>レーティングシステムがあ<br>る場合は、そのシステムと<br>Solaris 8 ソフトウェアを共<br>存させるために既存のオペ<br>レーティングシステムを保存<br>する必要があります。この<br>決定により、システムのプ<br>ロファイル内の fdisk (1M)<br>キーワードをどのように指<br>定するかが決まります。 | 293 ページの「IA: fdisk プ<br>ロファイルキーワード    |
| システムがサポートされ<br>ているかを確認する                                      | ハードウェアのマニュアル<br>で、Solaris 8 環境における<br>システムサポートを確認し<br>ます。                                                                                                    | 『Solaris 8 ハードウェア互<br>換リスト (Intel 版)』 |
| Solaris ソフトウェアをイン<br>ストールするための十分な<br>ディスク容量がシステム<br>にあるかを確認する | Solaris ソフトウェアのイン<br>ストールに求められる十分な<br>容量があるかを確認します。                                                                                                    | 第4章                                   |
| (省略可能) システム構成情<br>報を事前設定する                                    | sysidcfg ファイルまたは<br>ネームサービスを使用してシ<br>ステムのインストール情報<br>をあらかじめ設定できます。<br>システム情報をあらかじめ<br>設定すると、インストール<br>時に情報入力を求めるプロ<br>ンプトは表示されません。                                                                      | 第7章                                   |
| カスタム JumpStart インス<br>トールするようにシステム<br>を準備する                   | rules ファイルとプロ<br>ファイルファイルを作成し<br>て検証します。                                                                                                    | 第 23章                                 |
| (省略可能) カスタム<br>JumpStart のオプション機能<br>を準備する                    | begin スクリプト、finish<br>スクリプトなどの機能を使<br>用する場合は、それらのス<br>クリプトまたはファイルの<br>準備を行います。                                                                                                    | 第24章と第25章                             |

表 **26–2 x86:** 作業マップ: カスタム JumpStart インストールのためのシステムの設定

表 **26–2 x86:** 作業マップ: カスタム JumpStart インストールのためのシステムの設定 続く

| 作業                                          | 説明                                                                                                    | 参照先                                                                    |
|---------------------------------------------|----------------------------------------------------------------------------------------------------|------------------------------------------------------------------------|
| (省略可能) ネットワーク上<br>でインストールするための<br>システムを設定する | リモートの Solaris 8 DVD<br>(Intel) または Solaris<br>SOFTWARE CD (Intel) $\triangleleft$<br>メージをインストールする<br>場合は、インストールサー<br>バーまたはブートサーバー<br>からシステムをブートし<br>てインストールするよう<br>に、システムを設定する必<br>要があります。 | 第12章                                                                   |
| インストールまたはアップ<br>グレードを行う                     | システムをブートしてイン<br>ストールまたはアップグ<br>レードを開始します。                                                                                                    | 255 ページの「IA: カスタム<br>JumpStart プログラムを使用<br>してインストールまた<br>はアップグレードする方法! |

▼ IA: カスタム JumpStart プログラムを使用してイ ンストールまたはアップグレードする方法

- **1.** システムがネットワークに接続されている場合は、**Ethernet** コネクタまたはそ れに類似したネットワークアダプタがシステムに装着されていることを確認しま す。
- **2.** tip(1) ラインで接続されているシステムをインストールする場合は、ウィン ドウ表示が横 **80** 桁、縦 **24** 行以上あることを確認します。 stty(1) コマンドを使うと、tip ウィンドウの現在のサイズを調べることができ ます。
- **3.** プロファイルフロッピーディスクを使用する場合は、システムのフロッピーディ スクドライブにそのフロッピーディスクを挿入します。

カスタム JumpStart インストールの実行 **255**

注 **-** プロファイルフロッピーディスクには、プロファイル情報だけでなく、 Solaris 8 Device Configuration Assistant (デバイス構成用補助) のコピーも含まれ ます。PXE ネットワークブートを利用してネットワークを介してシステムをブー トする場合は、フロッピーディスクからではなくネットワークからシステムが ブートするようにシステムを構成する必要があります。

- **4.** システムの **DVD-ROM** または **CD-ROM** ドライブを使用して **Solaris 8** ソフ トウェアをインストールする場合は、ドライブに **Solaris 8 DVD (Intel)** または **Solaris 8 SOFTWARE 1 of 2 CD (Intel)** を挿入します。
- **5.** システムのブート方法を決定します。
	- Solaris 8 DVD または Solaris 8 SOFTWARE 1 of 2 CD からブートする場合 は、そのディスクを挿入します。システムの BIOS は、DVD または CD から のブートをサポートするものでなければなりません。
	- PXE ネットワークブートを使用してネットワークからブートする システム の BIOS 設定ツールまたはネットワークアダプタの構成セットアップツールを 使用して、この機能が有効になっていることを確認します。PXE ネットワー クブートを使用するようにシステムを構成する方法については、『*Solaris 8* ハードウェア互換リスト *(Intel* 版*)*』を参照してください。
	- フロッピーディスクからブートする 255 ページの手順 3 でドライブに挿入し たプロファイルフロッピーディスクを使用するか、あるいはシステムのフ ロッピーディスクドライブに Solaris 8 Device Configuration Assistant (デバイ ス構成用補助) を挿入します。

注 **[IA] -** ブートフロッピーディスクソフトウェアは、http:// soldc.sun.com/support/drivers/dcs\_diskettes の「Solaris Developer Connection」でこのソフトウェアをフロッピーディスクにダウン ロードしてコピーすれば使用できます。

**6.** システムの電源が入っていない場合は、電源を入れます。システムの電源が入っ ている場合は、システムをリブートします。 Device Configuration Assistant プログラムがシステムのデバイスを調べます。

**7.** 「**Boot Solaris** 」画面が表示されたら、システムをブートするデバイス **(**「**DVD**」、「**CD**」、「**Net**」、または「**Disk**」**)** を選択します。

**8.** プロンプトで、次のどちらかを実行します。

Select the type of installation you want to perform: 1 Solaris Interactive 2 Custom JumpStart Enter the number of your choice followed by the <ENTER> key. If you enter anything else, or if you wait for 30 seconds, an interactive installation will be started.

カスタム JumpStart 方式を選択するには、次のどちらかを行います。

注 **-** 30 秒以内に「2」またはブートコマンドを入力しないと、Solaris 8 対話式イ ンストールプログラムが開始されます。コマンド行に任意のキーを入力すること によって、このタイマーを止めることができます。

- 2 を入力し、Enter キーを押します。
- カスタム JumpStart 構成ファイルの場所を指定するには、次のコマンドを入 力します。

**b install** [*url***:ask**] [**dhcp**] [**nowin**]

カスタム JumpStart インストールの実行 **257**

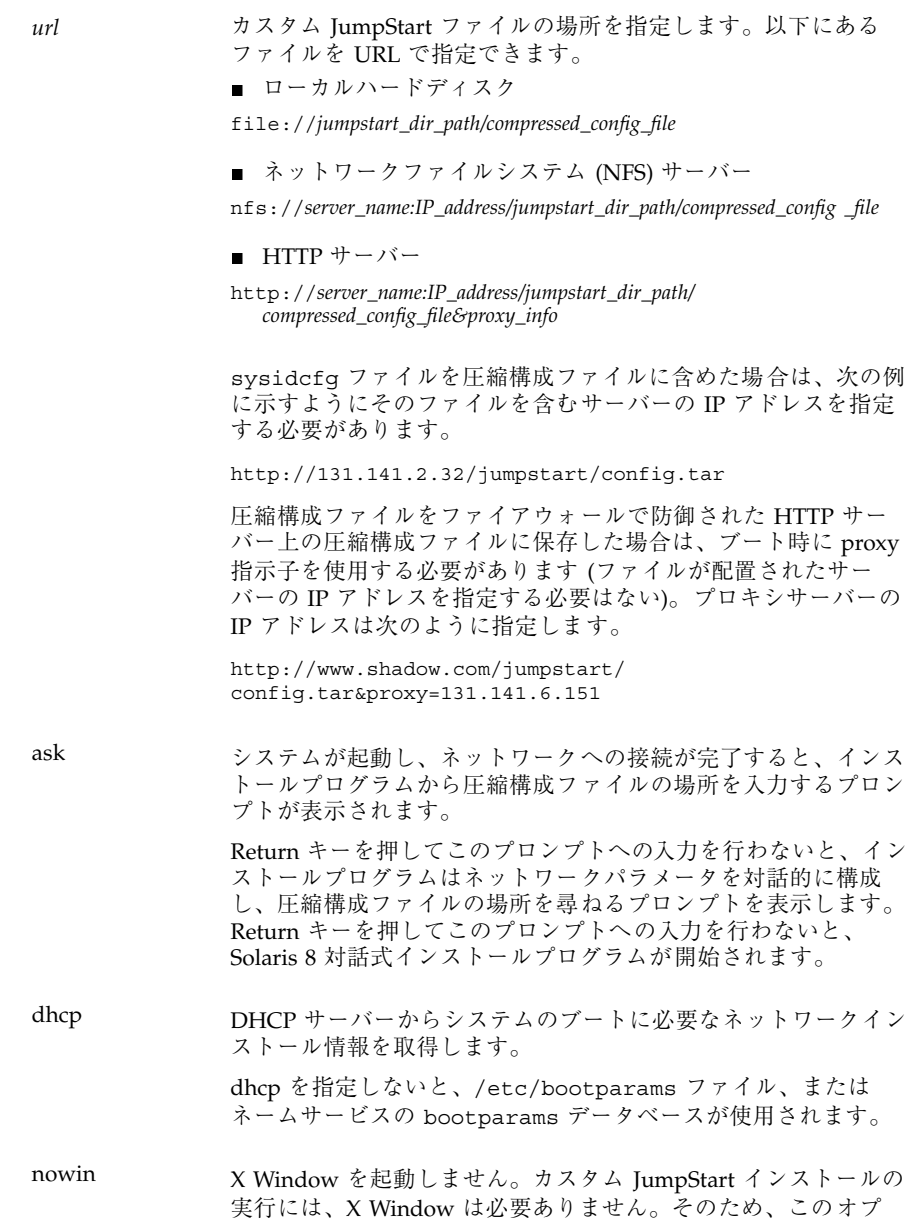

**9.** sysidcfg でシステム情報の事前構成を行わなかった場合は、プロンプトが表示 された時点でシステム構成についての質問に答えます。

ションを指定すると、インストール時間を短縮できます。

**10.** 画面の指示に従って、ソフトウェアをインストールします。

JumpStart プログラムが Solaris ソフトウェアのインストールを終了すると、シ ステムが自動的にリブートします。

インストールが終了すると、インストールログがファイルに保存されます。イン ストールログは、次のディレクトリに作成されます。

- /var/sadm/system/logs
- /var/sadm/install/logs

カスタム JumpStart インストールの実行 **259**

# カスタム **JumpStart** による **Solaris** ソフ トウェアのインストール例

この章では、カスタム JumpStart を使用して SPARC システムとIA システムに Solaris ソフトウェアをインストールするための設定と実際のインストールを行う例 を示します。

- 262 ページの「サイトの設定例」
- 263 ページの「インストールサーバーの作成」
- 265 ページの「マーケティングシステム用のブートサーバーの作成」
- 265 ページの「JumpStart ディレクトリの作成」
- 266 ページの「JumpStart ディレクトリの共有」
- 266 ページの「SPARC: エンジニアリンググループのプロファイルの作成」
- 267 ページの「IA: マーケティンググループのプロファイルの作成」
- 268 ページの「rules ファイルの更新」
- 268 ページの「rules ファイルの妥当性を検査する」
- 269 ページの「SPARC: ネットワーク上でインストールするためのエンジニアリン グシステムの設定」
- 270 ページの「IA: ネットワーク上でインストールするためのマーケティングシス テムの設定」
- 271 ページの「SPARC: エンジニアリングシステムのブートと Solaris 8 ソフ トウェアのインストール」
- 271 ページの「IA: マーケティングシステムのブートと Solaris 8 ソフトウェア のインストール」

**261**

## サイトの設定例

この例で使用するサイトの設定を図 27–1 に示します。

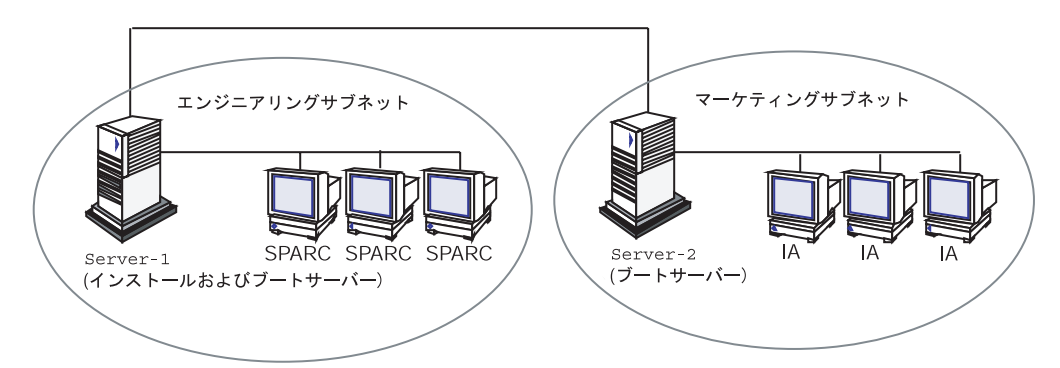

図 27–1 サイトの設定例

この例におけるサイトの状況は次のとおりです。

- SPARC: エンジニアリンググループは、それ自身のサブネット上にあります。こ のグループでは、ソフトウェア開発用に SPARCstation™ システムを使用してい ます。
- IA: マーケティンググループも、それ自身のサブネット上にあります。このグ ループでは、文書処理、表計算、およびその他のオフィスツールを実行するため に IA システムを使用しています。
- このサイトでは NIS を使用しています。システムの Ethernet アドレス、IP アドレ ス、およびホスト名は NIS マップに事前設定されています。サイトのサブネット マスク、日付と時刻、および地域の情報も NIS マップに事前設定されています。

注 **-** マーケティングシステムの周辺装置は、sysidcfg ファイルに事前設定され ています。

■ エンジニアリングシステムとマーケティングシステムの両方とも、Solaris 8 ソフ トウェアをネットワーク上でインストールします。

## インストールサーバーの作成

これらのグループは Solaris ソフトウェアをネットワーク上でインストールする必要 があるため、server-1 を両方のグループのインストールサーバーにしま す。server-1 ローカルディスク (/export/install ディレクトリ内) にイメージ をコピーするには、setup\_install\_server(1M) コマンドを使用します。これら のイメージは、Solaris 8 SOFTWARE CD と Solaris 8 LANGUAGES CD からコピー するか、あるいは Solaris 8 DVD からコピーしてください。

コピー先は、空のディレクトリ (これらの例では sparc 8 と ia 8) でなければなり ません。

例 **27–1** Solaris 8 CD のコピー

server-1 の CD-ROM ドライブに Solaris 8 SOFTWARE 1 of 2 CD (SPARC) を挿入 し、次のコマンドを入力します。

```
server-1# mkdir -p /export/install/sparc_8
server-1# cd /CD_mount_point/Solaris_8/Tools
server-1# ./setup_install_server /export/install/sparc_8
```
server-1 の CD-ROM ドライブに Solaris 8 SOFTWARE 2 of 2 CD (SPARC) を挿入 し、次のコマンドを入力します。

```
server-1# cd /CD_mount_point/Solaris_8/Tools
server-1# ./add_to_install_server /export/install/sparc_8
```
server-1 の CD-ROM ドライブに Solaris 8 LANGUAGES CD (SPARC) を挿入し、 次のコマンドを入力します。

server-1# **cd /***CD\_mount\_point***/Tools** server-1# **./add\_to\_install\_server /export/install/sparc\_8**

カスタム JumpStart による Solaris ソフトウェアのインストール例 **263**

server-1 の CD-ROM ドライブに Solaris 8 SOFTWARE 1 of 2 CD (Intel) を挿入 次のコマンドを入力します。

server-1# **mkdir -p /export/install/ia\_8** server-1# **cd /***CD\_mount\_point***/Solaris\_8/Tools** server-1# **./setup\_install\_server /export/install/ia\_8**

server-1 の CD-ROM ドライブに Solaris 8 SOFTWARE 2 of 2 CD (Intel) を挿入 し、次のコマンドを入力します。

server-1# **cd /***CD\_mount\_point***/Solaris\_8/Tools** server-1# **./add\_to\_install\_server /export/install/ia\_8**

server-1 に接続されている CD-ROM ドライブに Solaris 8 LANGUAGES CD (Intel) を挿入し、次のコマンドを入力します。

server-1# **cd /***CD\_mount\_point***/Tools** server-1# **./add\_to\_install\_server /export/install/ia\_8**

例 **27–2** Solaris 8 DVD のコピー

server-1 に接続されている DVD-ROM ドライブに Solaris 8 DVD (SPARC) を挿入 し、次のコマンドを入力します。

server-1# **mkdir -p /export/install/sparc\_8** server-1# **cd /***DVD\_mount\_point***/Solaris\_8/Tools** server-1# **./setup\_install\_server /export/install/sparc\_8**

server-1 に接続されている DVD-ROM ドライブに Solaris 8 DVD (Intel) を挿入 し、次のコマンドを入力します。

## マーケティングシステム用のブートサーバーの作 成

システムは、異なるサブネット上のインストールサーバーからはブートできませ ん。したがって、server-2 をマーケティンググループのサブネット上のブート サーバーにします。Solaris 8 SOFTWARE 1 of 2 CD (Intel) または Solaris 8 DVD (Intel) から server-2 ローカルディスク (/export/boot ディレクトリ内) にブー トソフトウェアをコピーするには、setup\_install\_server(1M) コマンドを使用 します。

server-2 の CD-ROM ドライブに Solaris 8 SOFTWARE 1 of 2 CD (Intel) を挿入す る場合は、次のコマンドを入力してください。

server-2# **cd /***CD\_mount\_point***/Solaris\_8/Tools** server-2# **./setup\_install\_server -b /export/boot**

server-2 の DVD-ROM ドライブに Solaris 8 DVD (Intel) を挿入する場合は、次の コマンドを入力してください。

server-2# **cd /***DVD\_mount\_point***/Solaris\_8/Tools** server-2# **./setup\_install\_server -b /export/boot**

setup install server コマンドの −b は、setup install server が / export/boot というディレクトリにブート情報をコピーすることを指定します。

# **JumpStart** ディレクトリの作成

インストールサーバーとブートサーバーの設定が終了したところで、次は server-1 に JumpStart ディレクトリを作成します (ネットワーク上の任意のシステムを利用で きます)。このディレクトリには、Solaris ソフトウェアのカスタム JumpStart インス

カスタム JumpStart による Solaris ソフトウェアのインストール例 **265**

トールに必要なファイルが入っています。このディレクトリを設定するには、/ export/install にコピーされている Solaris 8 DVD イメージまたは Solaris 8 SOFTWARE 1 of 2 CD イメージからサンプルディレクトリをコピーします。

server-1# **mkdir /jumpstart** server-1# **cp -r /export/install/sparc\_8/Solaris\_8/Misc/jumpstart\_sample /jumpstart**

## **JumpStart** ディレクトリの共有

ネットワーク上のシステムが rules ファイルやプロファイルをアクセスできるよう にするために、/jumpstart ディレクトリを共有します。このためには、/etc/ dfs/dfstab ファイルに次の行を追加します。

share -F nfs -o ro,anon=0 /jumpstart

次に、コマンド行で shareall コマンドを使用します。

server-1# **shareall**

## **SPARC:** エンジニアリンググループのプロファイ ルの作成

エンジニアリングシステムの場合、eng\_prof ファイルを /jumpstart ディレクト リに作成します。eng\_prof ファイルのエントリは次のようになっていて、エンジ ニアリンググループのシステムにインストールされる Solaris 8 ソフトウェアを定義 しています。

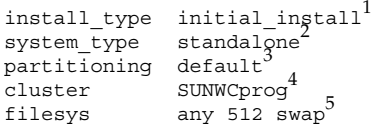

- 1. アップグレードではなく、初期インストールによりインストールするよう指定し ます。
- 2. エンジニアリングシステムが、スタンドアロンシステムであることを指定しま す。
- 3. JumpStart ソフトウェアが、デフォルトのディスクパーティションを使用し て、エンジニアリングシステムに Solaris をインストールするよう指定します。
- 4. 開発者システムサポートソフトウェアグループをインストールするように指定し ます。
- 5. エンジニアリンググループの各システムが、512M バイトのスワップ領域を 持つよう指定します。

## **IA:** マーケティンググループのプロファイルの作成

マーケティングシステムの場合、marketing\_prof ファイルを /jumpstart ディ レクトリに作成します。marketing prof ファイルのエントリは次のようになっ ていて、マーケティンググループのシステムにインストールされる Solaris 8 ソフ トウェアを定義しています。

install type initial ingtall $^{\rm l}$ system\_type standalone<sup>2</sup> partitioning default cluster SUNWCuser\_4 package SUNWaudio<sup>'</sup>

- 1. アップグレードではなく、初期インストールによりインストールするよう指定し ます。
- 2. マーケティングシステムが、スタンドアロンであることを指定します。
- 3. JumpStart ソフトウェアが、デフォルトのディスクパーティションを使用して、 マーケティングシステムに Solaris をインストールするよう指定します。
- 4. エンドユーザーシステムサポートソフトウェアグループをインストールするよう に指定します。
- 5. オーディオツールのデモソフトウェアパッケージを各システムに追加するよう指 定します。

カスタム JumpStart による Solaris ソフトウェアのインストール例 **267**

## rules ファイルの更新

次に、rules ファイルにルールを追加する必要があります。Solaris インストールプ ログラムは、カスタム JumpStart インストール中、これらのルールを使用して、各 システムに正しいインストール (プロファイル) を選択します。

このサイトでは、各部署は独自のサブネットとネットワークアドレスを持っていま す。エンジニアリング部はサブネット 255.222.43.0 にあり、マーケティング部はサ ブネット 255.222.44.0 にあります。この情報を使用すれば、エンジニアリングシス テムとマーケティングシステムのインストール方法を制御できます。/jumpstart ディレクトリ内の rules ファイルを編集して、サンプルのルールをすべて削除し、 次の行をファイルに追加します。

network 255.222.43.0 - eng\_prof network 255.222.44.0 - marketing\_prof -

これらのルールは、基本的に、255.222.43.0 ネットワーク上のシステムが eng\_prof プロファイルを使用してインストールされることと、255.222.44.0 ネットワーク上の システムが marketing prof プロファイルを使用してインストールされることを 示しています。

注 **-** サンプルのルールでは、どのシステムが eng\_prof または marketing\_prof を使用してインストールされるかをネットワークアドレスを使用して識別できま す。この他にも、ホスト名、メモリーサイズ、またはモデルタイプをルールの キーワードとして使用できます。rules ファイルで使用できるキーワードのリスト については、表 28–1 を参照してください。

## rules ファイルの妥当性を検査する

rules ファイルとプロファイルを適切に設定した後は、check スクリプトを実行し て、これらのファイルを確認します。

check スクリプトによってエラーが検出されない場合は、rules.ok ファイルが作 成されます。

## **SPARC:** ネットワーク上でインストールするため のエンジニアリングシステムの設定

/jumpstart ディレクトリおよび必要なファイルを設定した後は、インストール サーバー (server-1) で add\_install\_client コマンドを使用して、インストー ルサーバーから Solaris 8 ソフトウェアをインストールできるようにエンジニアリン グシステムを設定します。server-1 は、エンジニアリンググループのサブネット にとってはブートサーバーにも相当します。

```
server-1# cd /export/install/sparc_8/Solaris_8/Tools
server-1# ./add_install_client -c server-1:/jumpstart host-eng1 sun4m
server-1# ./add_install_client -c server-1:/jumpstart host-eng2 sun4m
.
.
.
```
.

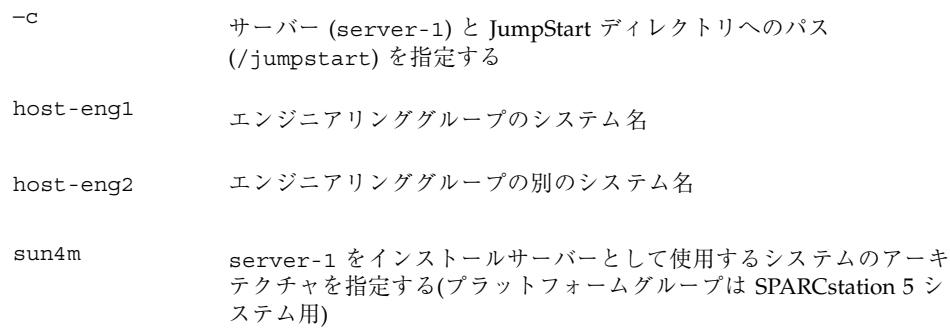

add\_install\_client コマンドで使用されるオプションの意味は次のとおりです。

カスタム JumpStart による Solaris ソフトウェアのインストール例 **269**

# **IA:** ネットワーク上でインストールするための マーケティングシステムの設定

次に、ブートサーバー (server-2) で add install client コマンドを使用し て、ブートサーバーからブートして、インストールサーバー (server-1) から Solaris 8 ソフトウェアをインストールするようにマーケティングシステムを設定し ます。

```
server-2# cd /marketing/boot-dir/Solaris_8/Tools
server-2# ./add_install_client -s server-1:/export/install/ia_8 \
-c server-1:/jumpstart host-mkt1 i86pc
server-2# ./add_install_client -s server-1:/export/install/ia_8 \
-c server-1:/jumpstart host-mkt2 i86pc
server-2# ./add_install_client -d -s server-1:/export/install/ia_8 \
-c server-1:/jumpstart SUNW.i86pc i86pc
.
.
```
add install client コマンドで使用されるオプションの意味は次のとおりです。

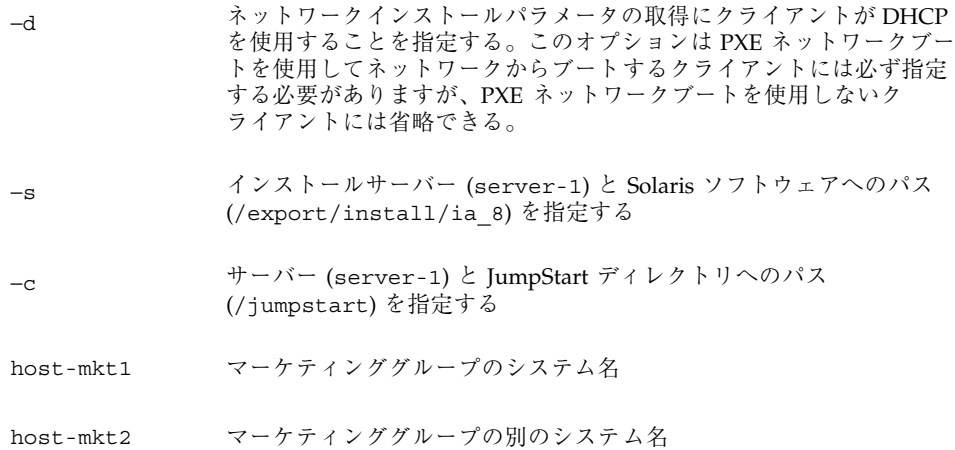

**270** Solaris 8 のインストール (上級編) ♦ 2002 年 3 月

.

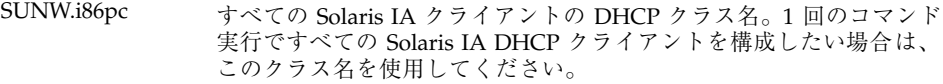

## **SPARC:** エンジニアリングシステムのブートと **Solaris 8** ソフトウェアのインストール

サーバーとファイルの設定が完了した後は、各システムの ok (PROM) プロンプト で次の boot コマンドを使用して、エンジニアリングシステムをブートできます。

ok **boot net - install**

システムは自動的に Solaris オペレーティング環境をエンジニアリンググループのシ ステムにインストールします。

## **IA:** マーケティングシステムのブートと **Solaris 8** ソフトウェアのインストール

次に示す方法のどれか 1 つを使用してシステムをブートできます。

- Solaris 8 SOFTWARE 1 of 2 CD (Intel)
- Solaris 8 DVD (Intel)
- ネットワーク (PXE ネットワークブートを使用)
- プロファイルフロッピーディスク
- Solaris 8 Device Configuration Assistant (デバイス構成用補助)

Solaris 8 はマーケティンググループのシステムに自動的にインストールされます。

カスタム JumpStart による Solaris ソフトウェアのインストール例 **271**

i86pc このブートサーバーを使用するシステムのプラットフォームグループ を指定する。このプラットフォーム名は IA システムを意味する

この章では、rules ファイル、プロファイル、および begin/finish スクリプトで使 用できるキーワードと値を一覧で示します。

- 273 ページの「ルールキーワードと値の説明」
- 279 ページの「プロファイルキーワードと値」
- 308 ページの「カスタム JumpStart の環境変数」
- 312 ページの「プローブキーワードと値」

## ルールキーワードと値の説明

表 28–1で、rules ファイルで使用できるルールキーワードとルール値について説明 します。rules ファイルの作成方法の詳細は、205 ページの「rules ファイルの作 成」を参照してください。

**273**

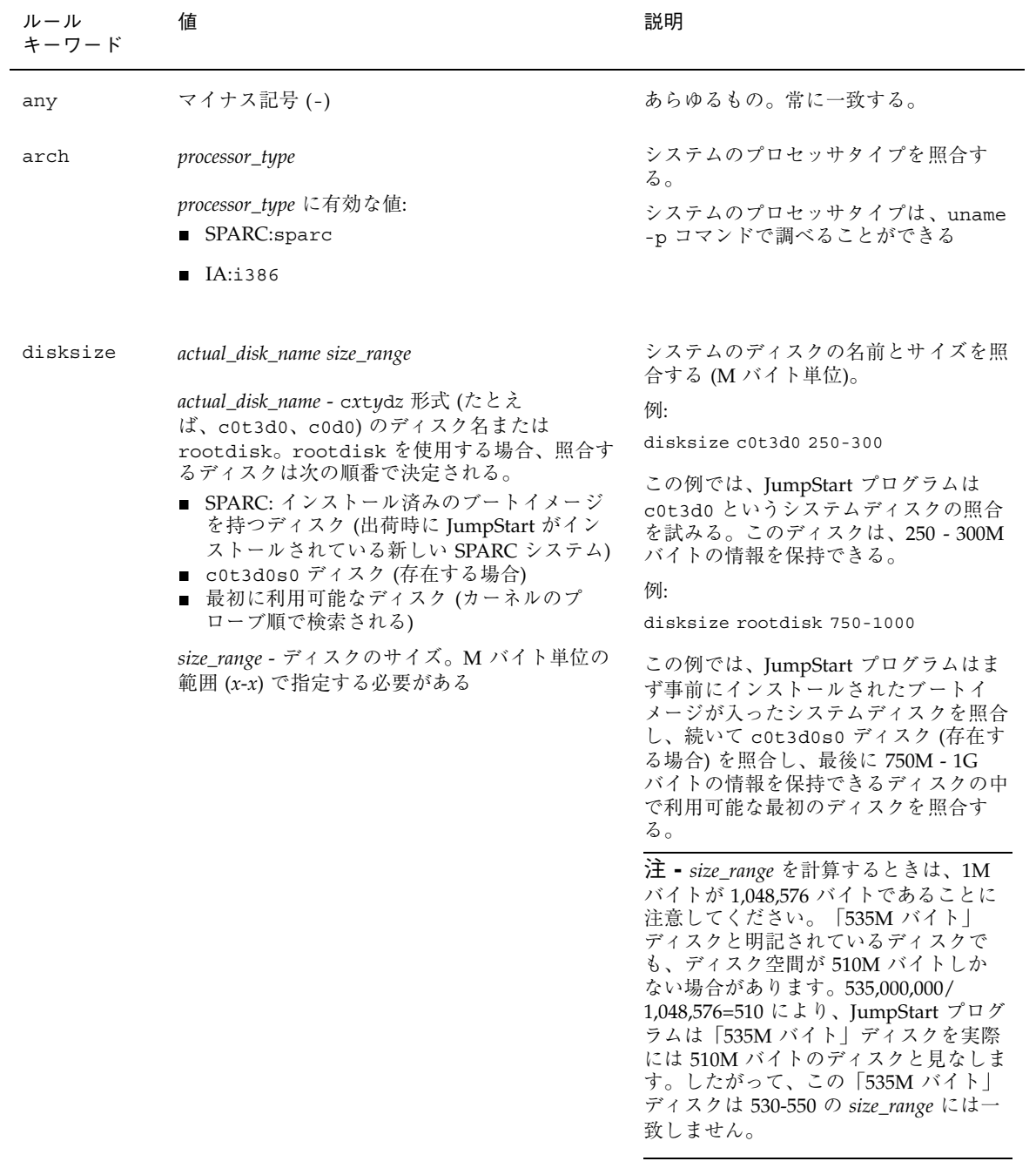

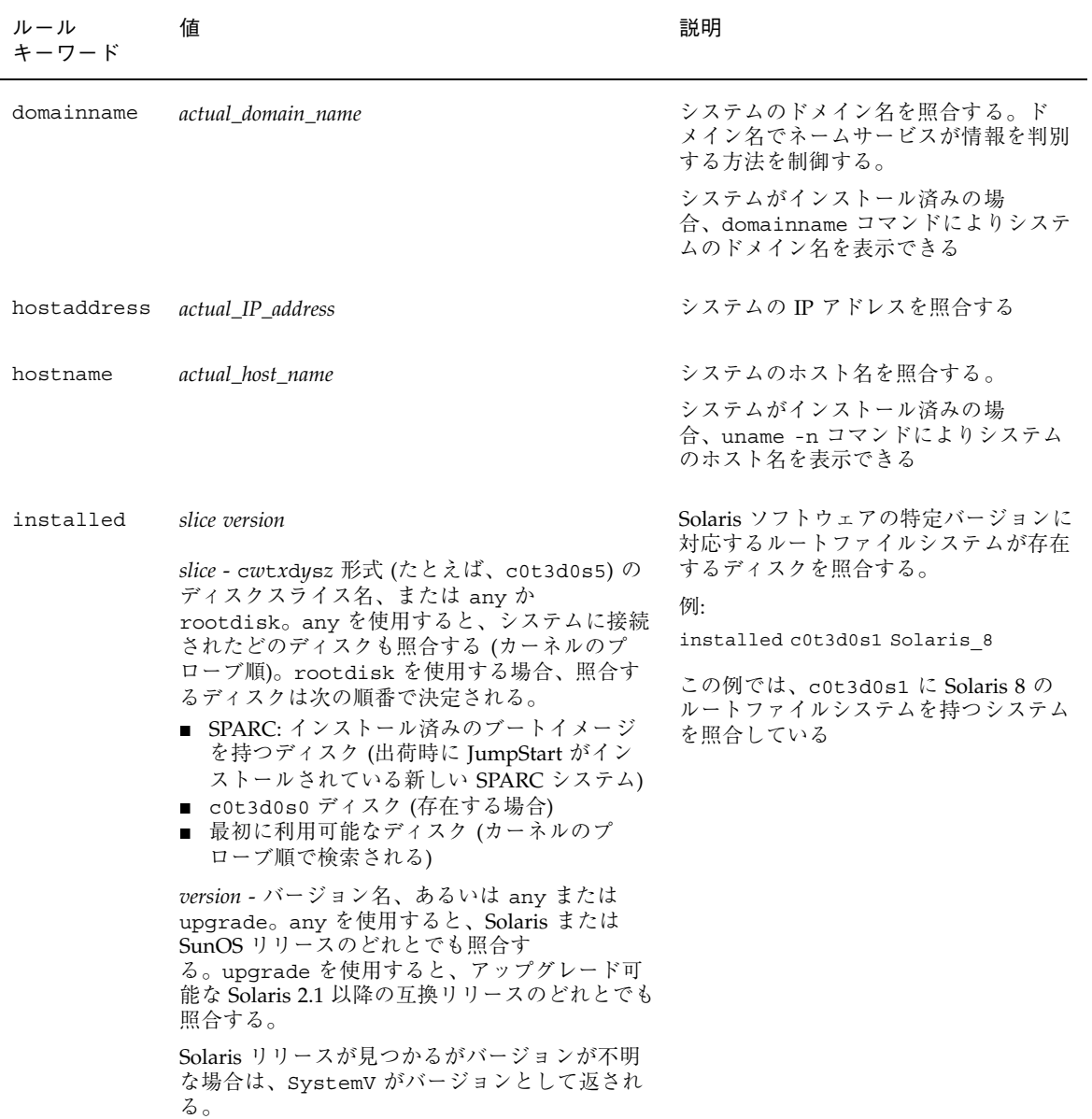

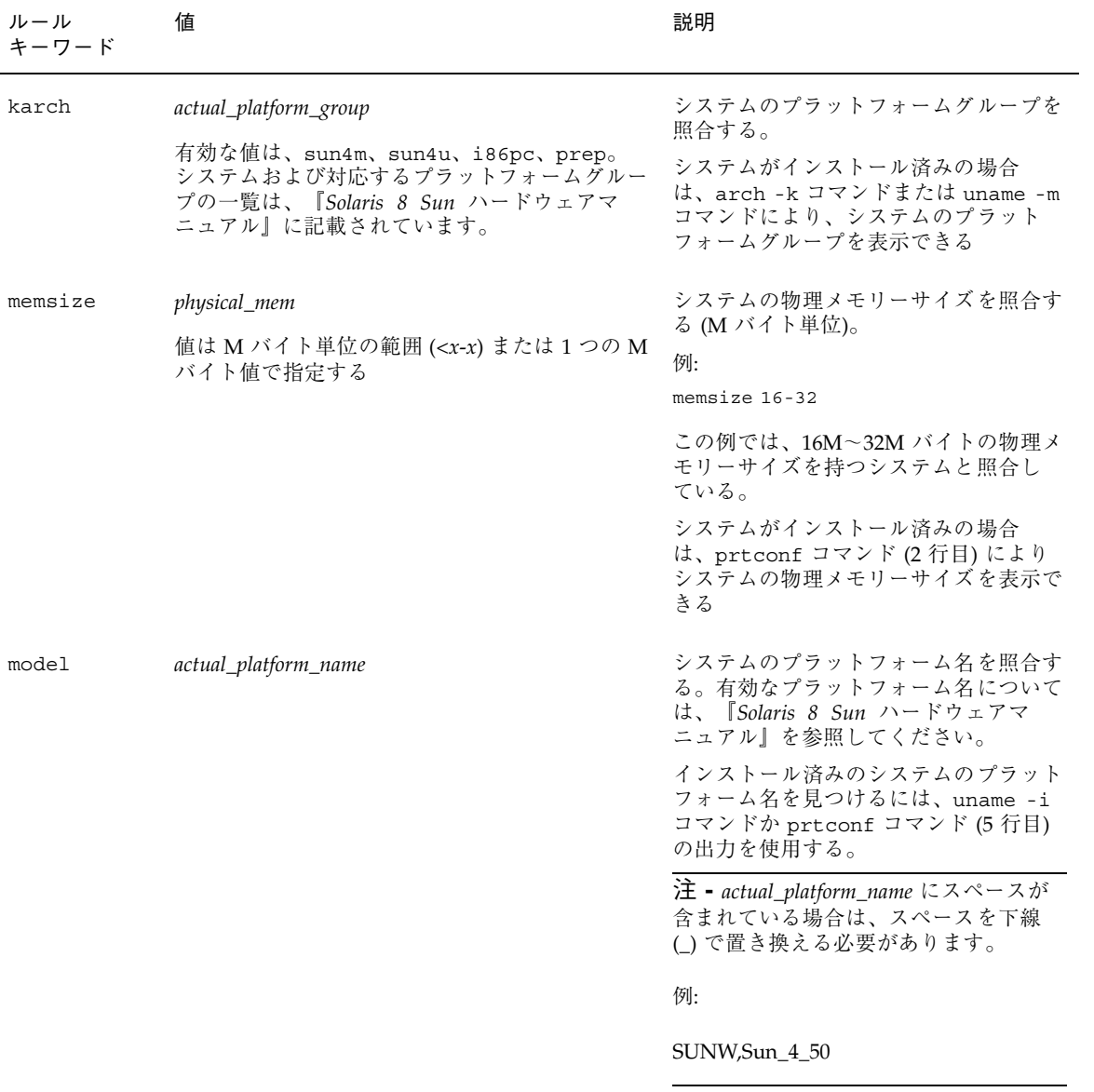

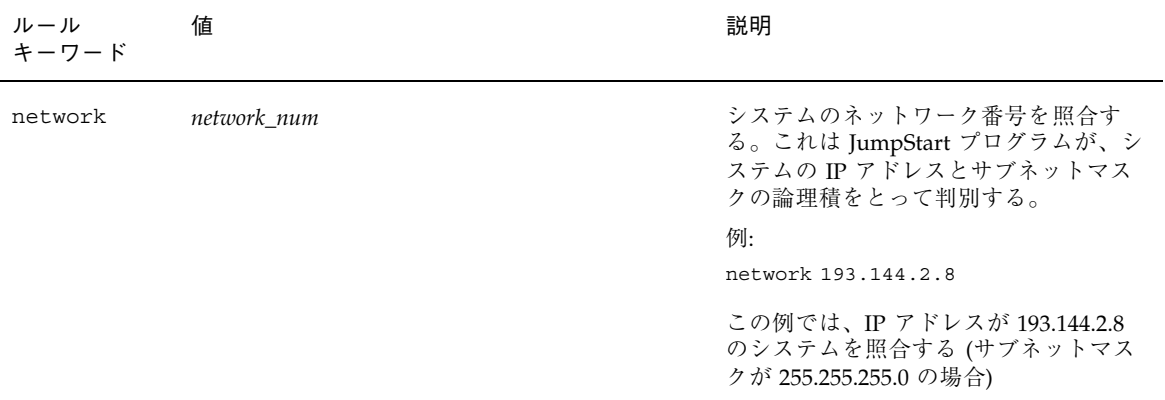

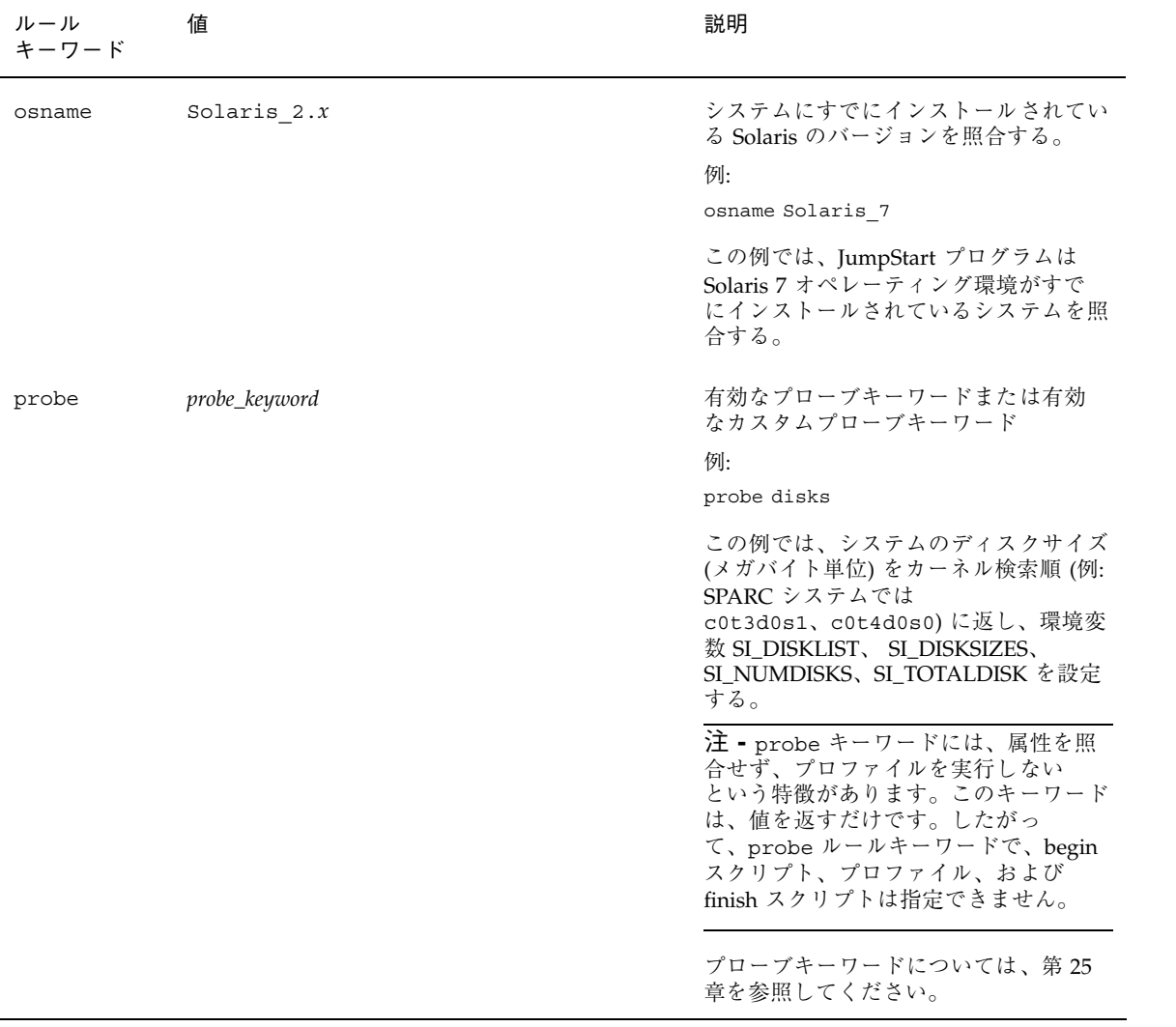

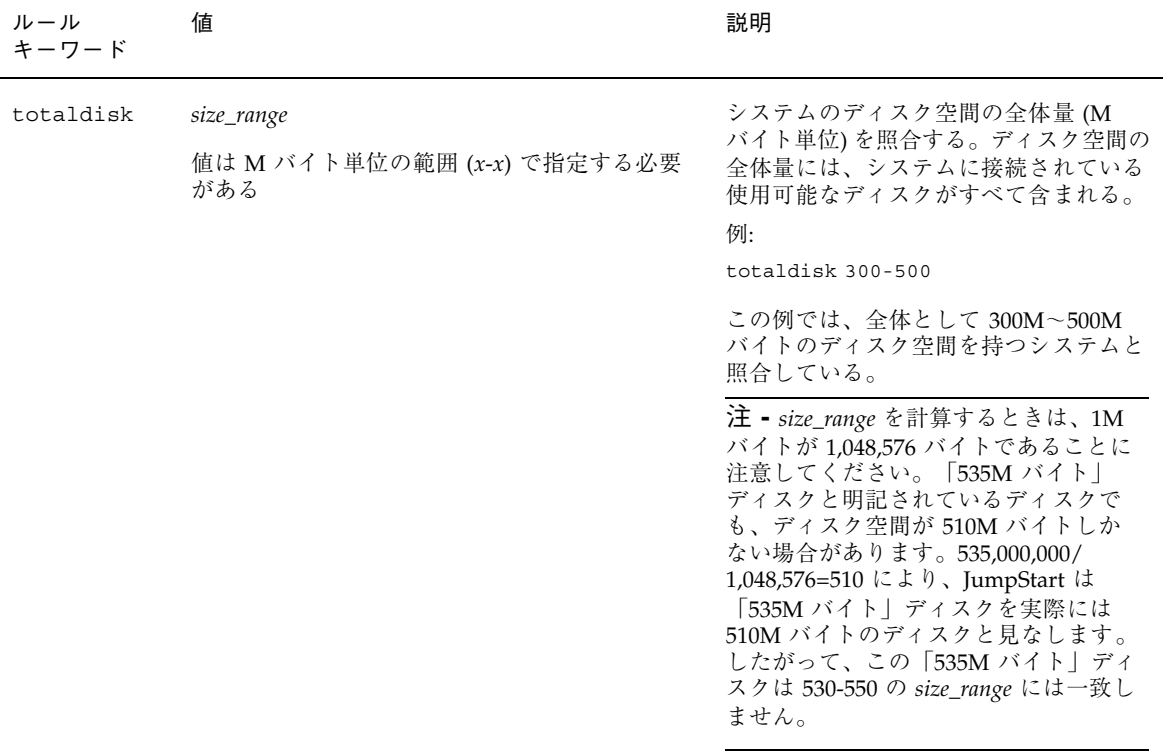

# プロファイルキーワードと値

次の節では、プロファイルで使用できるプロファイルキーワードとプロファイル値 を説明します。プロファイル作成の詳細は、210 ページの「プロファイルの作 成」を参照してください。

### プロファイルキーワードの一覧

表 28–3 を使用すれば、どのキーワードがユーザーのインストールに適しているかを 簡単に決定できます。プロファイルキーワードの説明で特に注記されていないかぎ り、プロファイルキーワードは初期インストールオプションだけで使用できます。

表 **28–3** プロファイルキーワード

|                                                                                       | インストール方法                                  |                                                        |                           |                           |                                    |  |
|---------------------------------------------------------------------------------------|-------------------------------------------|--------------------------------------------------------|---------------------------|---------------------------|------------------------------------|--|
| プロファイルキーワード                                                                           | スタンドアロン<br>システム (ネッ<br>トワークに接続<br>されていない) | スタンドアロ<br>ンシステム<br>(ネットワー<br>クに接続され<br>ている)また<br>はサーバー | $OS + -\checkmark$ -      | アップグ<br>$\nu - \kappa$    | ディスク容量<br>の再配置を使<br>用するアップ<br>グレード |  |
| archive_location                                                                      | $\mathbf x$                               | $\boldsymbol{\chi}$                                    |                           |                           |                                    |  |
| backup_media                                                                          |                                           |                                                        |                           |                           | $\mathbf x$                        |  |
| boot_device                                                                           | $\boldsymbol{\chi}$                       | $\boldsymbol{\chi}$                                    | $\mathbf x$               |                           |                                    |  |
| client_arch                                                                           |                                           |                                                        | $\mathbf x$               |                           |                                    |  |
| client root                                                                           |                                           |                                                        | $\mathbf x$               |                           |                                    |  |
| client_swap                                                                           |                                           |                                                        | $\mathsf X$               |                           |                                    |  |
| cluster (ソフトウェアグ<br>ループを追加する場合)                                                       | $\mathbf x$                               | $\mathsf X$                                            | $\mathbf x$               |                           |                                    |  |
| cluster (クラスタを追加ま<br>たは削除する場合)                                                        | $\mathbf x$                               | $\mathbf{x}$                                           | $\mathbf{x}$              | $\mathbf{x}$              | $\mathbf x$                        |  |
| dontuse                                                                               | $\mathsf X$                               | $\mathbf x$                                            | $\mathbf x$               |                           |                                    |  |
| fdisk (IA $\oslash$ $\oslash$ )                                                       | $\mathbf x$                               | $\mathsf X$                                            | $\mathbf x$               |                           |                                    |  |
| filesys (リモートファイル<br>システムをマウントする場<br>合)                                               |                                           | $\mathbf x$                                            | $\mathbf x$               |                           |                                    |  |
| filesys $(\Box - \Diamond \lor \Box \lor \Diamond \lor \Diamond \lor$<br>システムを作成する場合) | $\mathsf X$                               | $\mathbf x$                                            | $\mathbf x$               |                           |                                    |  |
| geo                                                                                   | $\mathbf x$                               | $\mathsf X$                                            | $\mathbf x$               | $\boldsymbol{\chi}$       | $\boldsymbol{\chi}$                |  |
| install_type                                                                          | $\mathsf X$                               | $\boldsymbol{\chi}$                                    | $\boldsymbol{\mathsf{x}}$ | $\boldsymbol{\mathsf{x}}$ | $\mathbf x$                        |  |

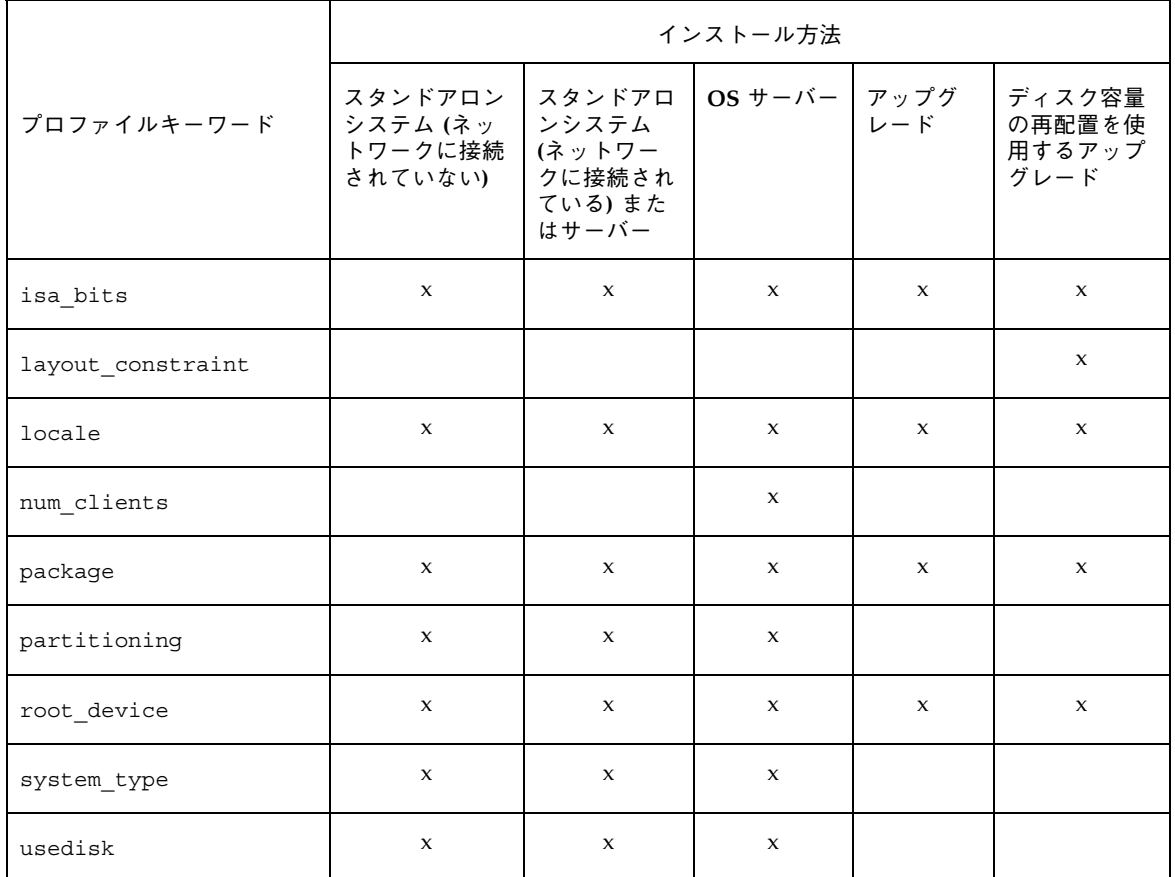

## プロファイルキーワードの説明と例

archive location プロファイルキーワード

archive\_location *retrieval\_type location*

*retrieval\_type* と *location* の値は、フラッシュアーカイブの格納場所によって異なりま す。*retrieval\_type* と *location* に使用できる値や、archive\_location キーワードの 使用例については、次の各項を参照してください。

- 282 ページの「ネットワークファイルシステム (NFS) サーバー」
- 282 ページの「HTTP サーバー」
- 284 ページの「ローカルテープ」
- 285 ページの「ローカルデバイス」
- 286 ページの「ローカルファイル」

ネットワークファイルシステム *(NFS)* サーバー

アーカイブがネットワークファイルシステム (NFS) サーバーに格納されている場合 は、archive location プロファイルキーワードに次の構文を使用します。

archive\_location nfs *server\_name:/path/filename retry n*

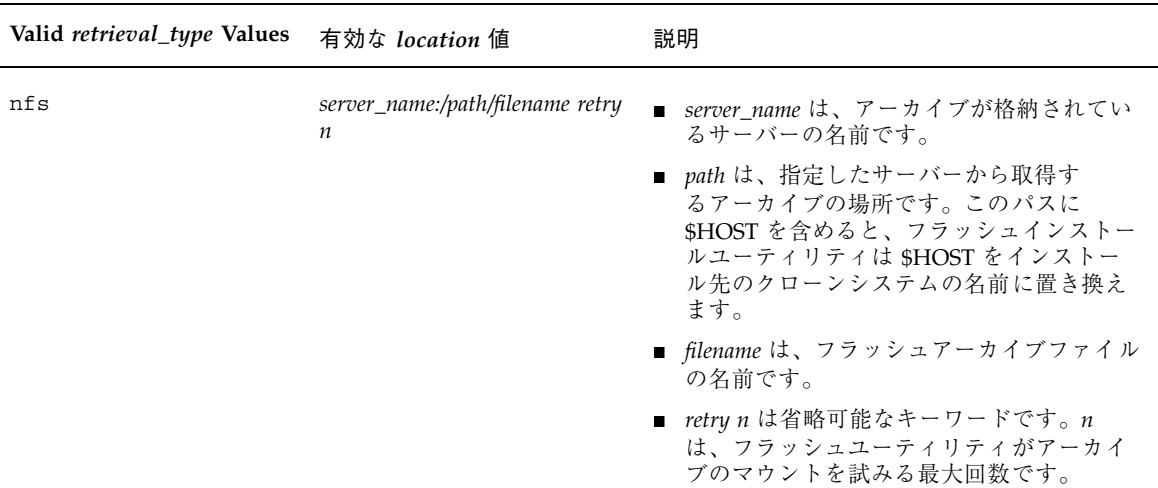

### 例:

archive\_location nfs golden:/archives/usrarchive

archive\_location nfs://golden/archives/usrarchive

#### *HTTP* サーバー

アーカイブが HTTP サーバーに格納されている場合は、archive\_location プロ ファイルキーワードに次の構文を使用します。

archive\_location http *server\_name:port path/filename optional\_keywords*

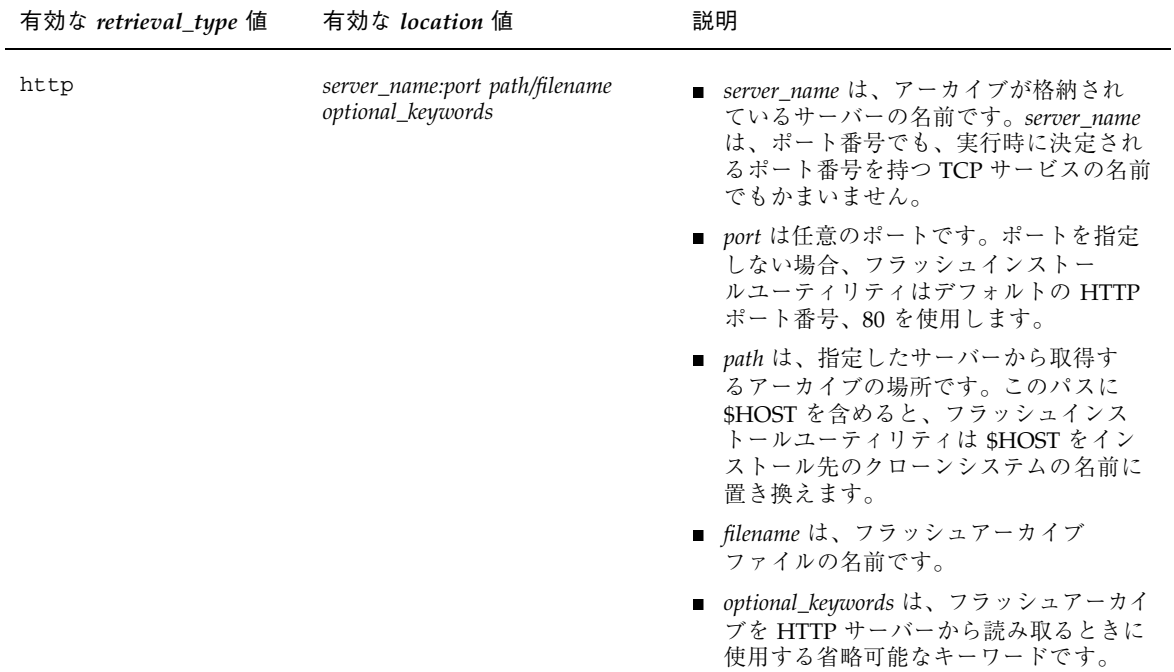

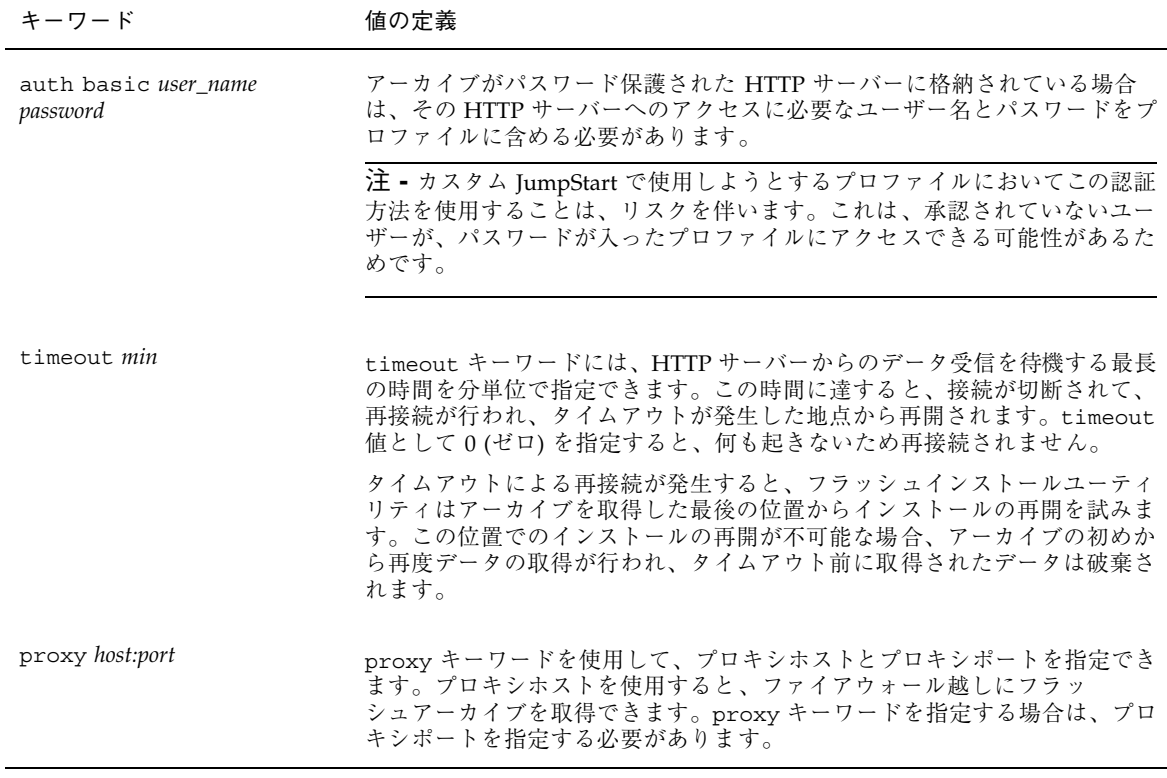

archive\_location http silver /archives/usrarchive auth basic user1 secret timeout 5 archive\_location http silver /archives/usrarchive auth basic user1 secret timeout 5

ローカルテープ

アーカイブがテープに格納されている場合は、archive\_location プロファイル キーワードに次の構文を使用します。

archive\_location local\_tape *device position*

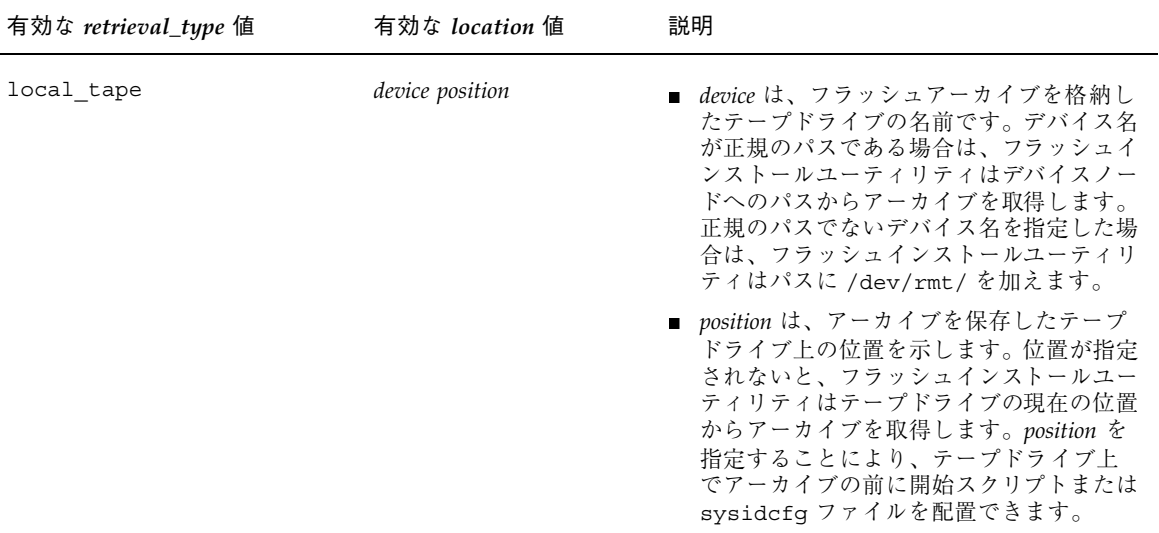

archive\_location local\_tape /dev/rmt/0n 5

archive\_location local\_tape 0n 5

ローカルデバイス

ファイルシステム指向のランダムアクセスデバイス (フロッピーディスクや CD-ROM など) にフラッシュアーカイブを格納した場合は、ローカルデバイスから フラッシュアーカイブを取得できます。archive\_location プロファイル キーワードには次の構文を使用します。

注 **-** ローカルテープ用の構文を使用すると、ストリーム指向のデバイス (テープな ど) からアーカイブを取得できます。

archive\_location local\_device *device path/filename file\_system\_type*

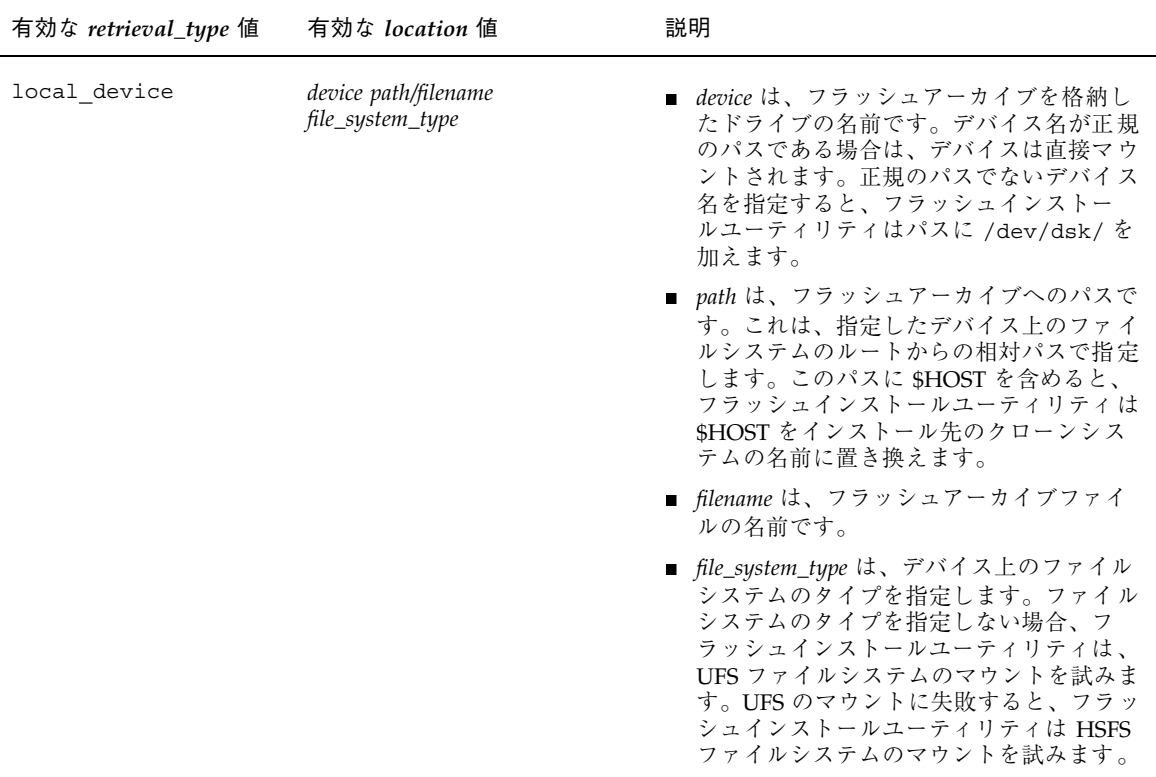

UFS ファイルシステムとしてフォーマットされているローカルハードディスクか らアーカイブを取得するには、次のコマンドを使用します。

archive\_location local\_device c0t0d0s0 /archives/\$HOST

HSFS ファイルシステムを持つローカル CD-ROM からアーカイブを取得するには、 次のコマンドを使用します。 archive\_location local\_device c0t0d0s0 /archives/usrarchive

ローカルファイル

クローンシステムをブートしたミニルートに格納したローカルファイルのアーカイ ブを取得できます。カスタム JumpStart インストールを実施する時に、CD-ROM ま たは NFS ベースのミニルートからシステムをブートします。このミニルートからイ ンストールソフトウェアがロードされ、実行されます。したがって、CD-ROM また は NFS ベースのミニルートに格納したフラッシュアーカイブは、ローカルファイル

としてアクセスできます。archive location プロファイルキーワードには次の 構文を使用します。

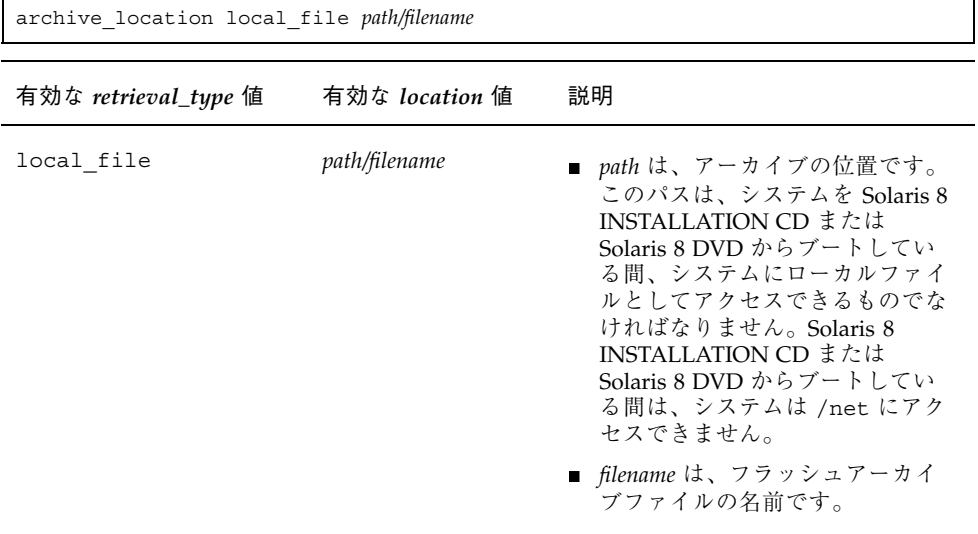

例:

archive\_location local\_file /archives/usrarchive

archive location local file /archives/usrarchive

backup\_media プロファイルキーワード

backup\_media *type path*

注 **-** backup\_media は、ディスク容量の再配置が必要なアップグレードオプション だけで使用できます。

backup\_media は、ディスク容量不足のためにアップグレード中にディスク容量の 再配置が必要なファイルシステムのバックアップをとるために使用する媒体を定義 します。バックアップ用に複数のテープまたはフロッピーディスクが必要な場合 は、アップグレード中にテープまたはフロッピーディスクの挿入を求めるプロンプ トが表示されます。

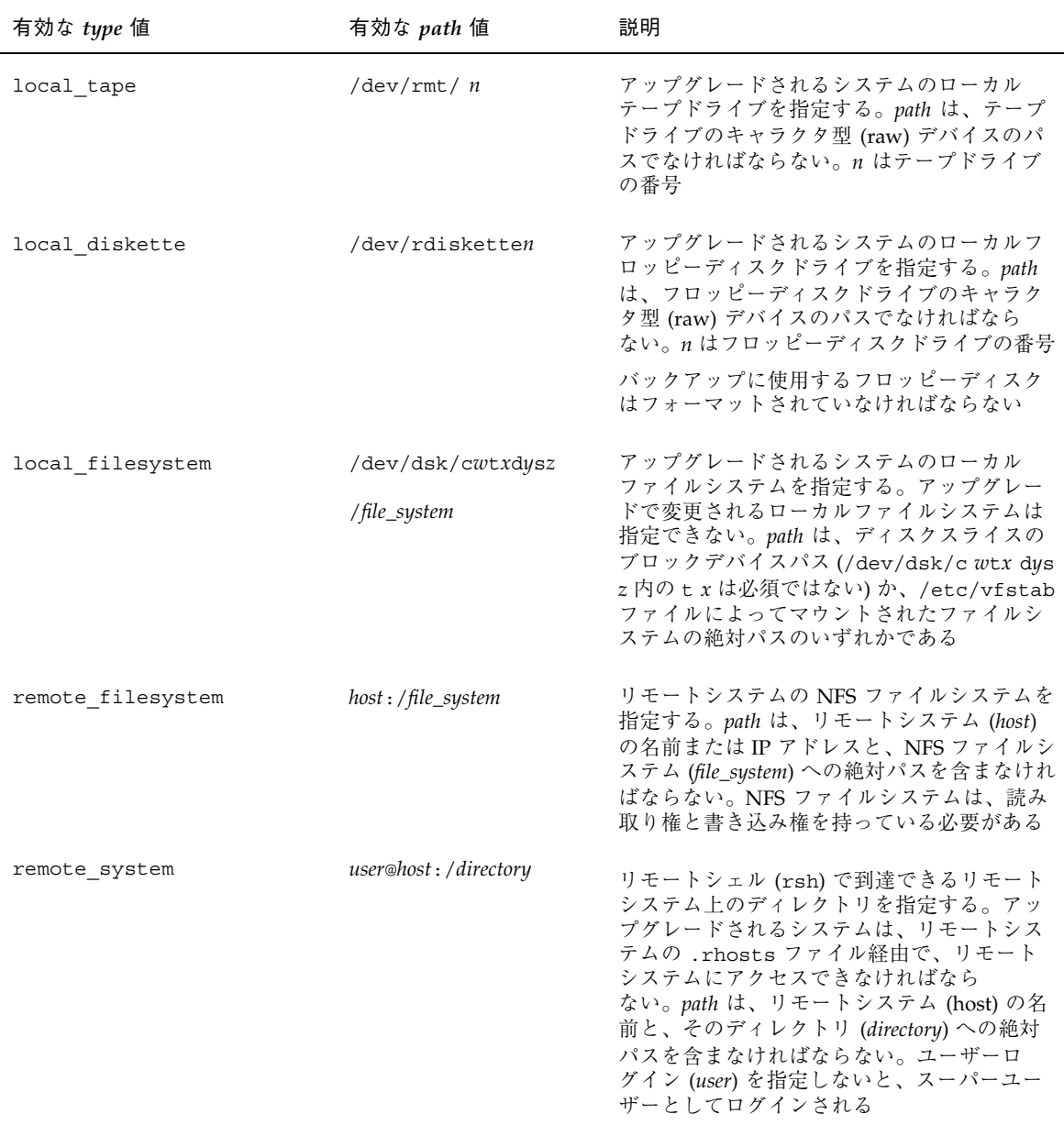

backup\_media local\_tape /dev/rmt/0 backup\_media local\_diskette /dev/rdiskette1 backup\_media local\_filesystem /dev/dsk/c0t3d0s4
backup\_media local\_filesystem /export

backup\_media remote\_filesystem system1:/export/temp

backup\_media remote\_system user1@system1:/export/temp

### boot\_device プロファイルキーワード

boot\_device *device eeprom*

boot\_device には、JumpStart がルート (/) ファイルシステムをインストールする デバイスと、システムのブートデバイスを指定します。

boot device キーワードをプロファイルに指定しない場合、インストール中にデ フォルトで次の boot device キーワードが指定されます。boot device any update

*device* – 以下の値のいずれかを使用して、ブートデバイスにするデバイスを指定しま す。

- SPARC: c*w*t*x*d*y*s*z* または c*x*d*y*s*z* JumpStart プログラムがルート (/) ファイルシ ステムを格納するディスクスライス。たとえば、c0t0d0s0。
- IA: c*w*t*x*d*y* または c*x*d*y* JumpStart プログラムがルート (/) ファイルシステムを 格納するディスク。たとえば、c0t0d0。
- existing JumpStart プログラムは、システムの既存のブートデバイスにルート (/) ファイルシステムを格納します。
- any-JumpStart プログラムは、ルート(/) ファイルシステムを配置する場所を選 択します。システムの既存のブートデバイスを使用する場合もありますが、必要 であれば異なるブートデバイスを選択します。

*eeprom* - システムの EEPROM を変更または保存する場合に選択します。

システムの EEPROM を、指定したブートデバイスに変更または保存する場合に選 択します。

preserve 値を指定する必要があります。

■ update - JumpStart プログラムは、インストールされるシステムが自動的に指定 したブートデバイスからブートするように、システムの EEPROM をそのブート デバイスに変更します。

■ preserve - システムの EEPROM 中のブートデバイス値は変更されません。シス テムの EEPROM を変更しないで新しいブートデバイスを指定した場合は、シス テムが新しいブートデバイスから自動的にブートするように、システムの EEPROM を手作業で変更する必要があります。

注 **[SPARC] -** SPARC システムでは、システムの現在のブートデバイスを変更する 場合、*eeprom* の値でもシステムの EEPROM を変更できます。これにより、システ ムは新しいブートデバイスから自動的にブートできます。

例:

boot device c0t0d0s2 update

注 - boot device は、ルートファイルシステムを指定する filesys キーワードと root device キーワード (指定した場合) に一致する必要があります。

## client\_arch プロファイルキーワード

client\_arch *karch\_value* ...

client arch は、OS サーバーが、それ自体が使用するものとは異なるプラット フォームグループをサポートすることを定義します。client\_arch を指定しない 場合、OS サーバーを使用するどのディスクレスクライアントも、サーバーと同じプ ラットフォームグループでなくてはなりません。OS サーバーがサポートしてほしい プラットフォームグループごとに指定する必要があります。

*karch\_value* に有効な値は、sun4m、sun4u、および i86pc です。プラットフォーム 名と各種のシステムの詳細は、『*Solaris 8 Sun* ハードウェアマニュアル』を参照し てください。

注 **-** client\_arch は、system\_type に server を指定したときだけ使用できま す。

client root プロファイルキーワード

client\_root *root\_size*

client\_root は、各クライアント用に割り当てるルート領域の大きさ (*root\_size*、 M バイト単位) を定義します。サーバーのプロファイルに client\_root を指定し ないと、インストールソフトウェアは 1 つのクライアント当たり 15M バイトのルー ト領域を割り当てます。このクライアント用のルート領域の大きさ は、num\_clients キーワードを組み合わせて、/export/root ファイルシステム 用に確保する領域の大きさを決定するときに使用されます。

注 **-** client\_root は、system\_type に server を指定したときだけ使用できま す。

#### client swap プロファイルキーワード

client\_swap *swap\_size*

プロファイル内の client swap は、各ディスクレスクライアントに割り当てる スワップ領域の大きさ (*swap\_size*、M バイト単位) を定義します。client\_swap を 指定しない場合、512M バイトのスワップ領域がデフォルトで割り当てられます。

例:

client\_swap 512

この例は、各ディスクレスクライアントが 512M バイトのスワップ領域を持つこと を定義します。

注 **-** client\_swap は、system\_type に server を指定したときだけ使用できま す。

### cluster プロファイルキーワード **(**ソフトウェアグループの追 加**)**

cluster *group\_name*

cluster は、どのソフトウェアグループをシステムに追加するかを指定します。各 ソフトウェアグループの *group\_name* 名は次のとおりです。

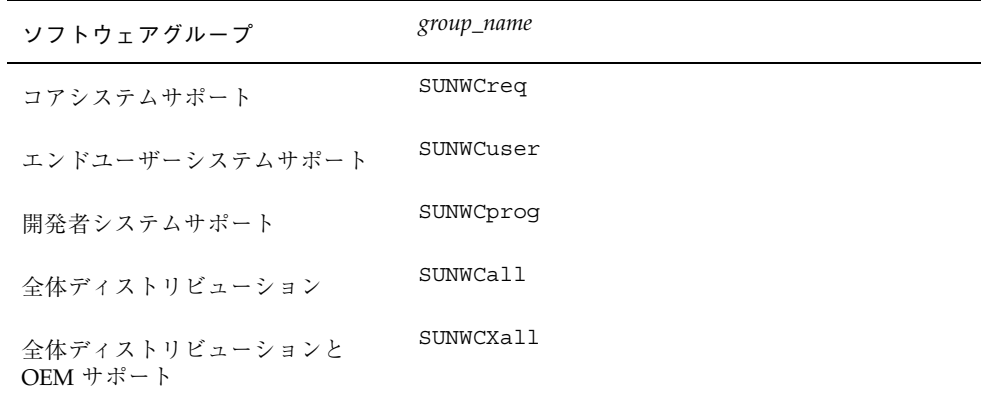

1 つのプロファイルに指定できるソフトウェアグループの数は 1 つだけです。ソフ トウェアグループは、ほかの cluster エントリおよび package エントリよりも前 に指定する必要があります。プロファイル内の cluster でソフトウェアグループ を指定しない場合、デフォルトによりエンドユーザーソフトウェアグループ (SUNWCuser) がシステムにインストールされます。

#### cluster プロファイルキーワード **(**クラスタの追加または削除**)**

cluster *cluster\_name add\_delete\_switch*

注 **-** cluster (クラスタの追加または削除) は、初期インストールオプションとアッ プグレードオプションの両方で使用できます。

cluster は、システムにインストールされるソフトウェアグループにクラスタを追 加または削除するかを指定します。

*cluster\_name* は SUNWC*name* 形式で指定します。インストールが終了したシステムで Admintool を起動し、「ブラウズ」メニューから「ソフトウェア」を選択すると、 クラスタの詳細情報とクラスタ名を表示できます。

*add\_delete\_switch* は、オプション add または delete を示します。 このオプション を使用すると、指定したクラスタを追加または削除できます。*add\_delete\_switch* を指 定しないと、デフォルトによって add が使用されます。

次に、アップグレード時に cluster (クラスタの追加または削除) を使用した場合の 動作を示します。

- すでにシステムにあるすべてのクラスタが自動的にアップグレードされます。
- *cluster\_name* add を指定したが、*cluster\_name* がシステムにインストールされてい なかった場合、そのクラスタがインストールされます。
- **■** *cluster\_name* delete を指定したが、*cluster\_name* がシステムにインストールされ ていた場合、アップグレードが開始される前にそのパッケージは削除されます。

#### dontuse プロファイルキーワード

dontuse *disk\_name* ...

partitioning default が指定されると、デフォルトではシステム上のすべての 使用可能ディスクが使用されます。dontuse は、JumpStart プログラムに使用させ ないディスク (1 つ以上) を指定するために使用します。*disk\_name* は、c*x*t*y*d*z* また は c*y*d*z* の形式 (たとえば、c0t0d0) で指定する必要があります。

注 **-** 1 つのプロファイルで、dontuse キーワードと usedisk キーワードを同時に 指定することはできません。

### **IA:** fdisk プロファイルキーワード

fdisk *disk\_name type size*

fdisk は、IA システムで fdisk パーティションを設定する方法を定義しま す。fdisk は 2 回以上指定できます。次に、fdisk によって IA システムのパー ティション設定を行う際の動作を示します。

- fdisk キーワードを使って (size に delete か 0 を指定して) 削除しないかぎ り、ディスク上のすべての fdisk パーティションが保存されます。また、*size* が all の場合は、既存のすべての fdisk パーティションが削除されます。
- ルート (/) ファイルシステムを含む Solaris fdisk パーティションは、そのディ スク上でアクティブパーティションとして常に指定されます。

注 **[IA] -** IA システムは、デフォルトでアクティブパーティションから起動します。

■ プロファイルで fdisk キーワードを指定しないと、インストール時にデフォル トで次の fdisk キーワードが指定されます。

fdisk all solaris maxfree

■ fdisk エントリは、プロファイルに指定されている順序で処理されます。

*disk\_name* – 次の値を使用して、fdisk パーティションを作成または削除する場所を 指定します。

- c*xtydz* または cydz 特定のディスク。たとえば、c0t3d0
- rootdisk システムのルートディスク値を含む変数。307 ページの「システムの ルートディスクを決定する方法」で説明しているように、これは JumpStart プロ グラムで決定されます。
- all 選択されたすべてのディスク

*type* – 次の値を使用し、指定したディスク上で作成または削除する fdisk パーティ ションのタイプを指定します。

- solaris Solaris fdisk パーティション (SUNIXOS fdisk タイプ)
- dosprimary 一次 DOS fdisk パーティションの別名 (データ DOS 用に拡張ま たは予約されている fdisk パーティションの別名ではない)。*size* に値 delete を指定して fdisk パーティションを削除する場合、dosprimary は DOSHUGE、DOSOS12、および DOSOS16 fdisk タイプの別名になりま す。fdisk パーティションを作成する場合、dosprimary は DOSHUGE fdisk パーティションの別名になります。
- **DDD 整数で表す fdisk パーティション (有効な値は1から 255 までの整数)**

注 **[IA] -** この値は *size* に delete を指定した場合のみ指定できます。

■ 0xHH - 16 進数で表す fdisk パーティション (有効な値は 01 から FF までの 16 進数)

注 **[IA] -** この値は *size* に delete を指定した場合のみ指定できます。

いくつかの fdisk タイプの整数と 16 進数での表し方を次の表に示します。

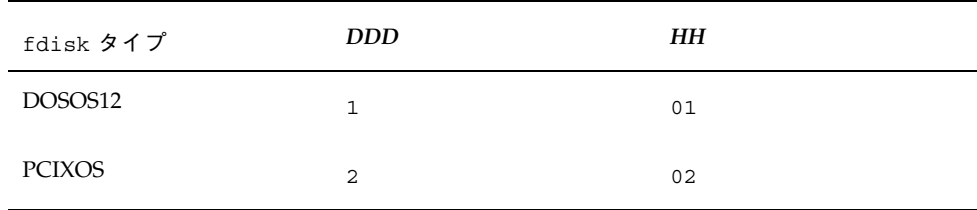

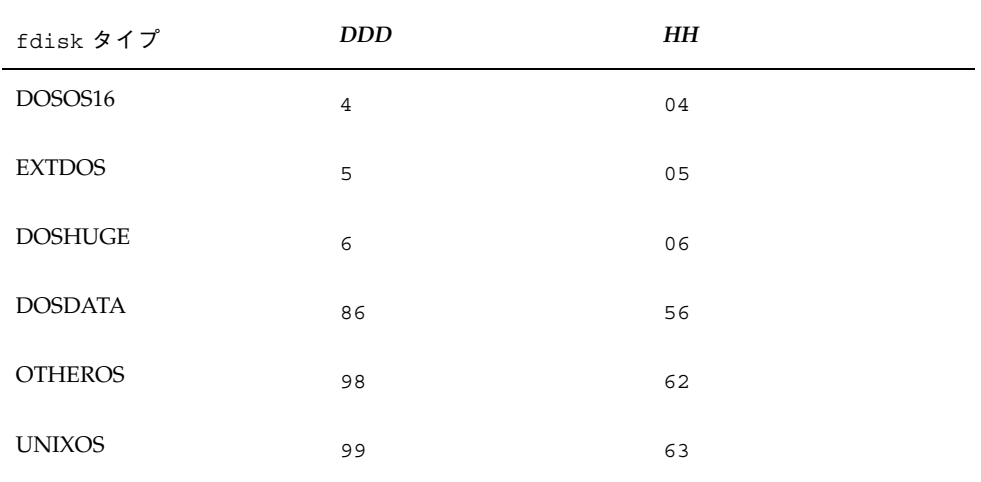

*size* - 次の内から 1 つを指定します。

- **DDD サイズが DDD (M バイト単位) の fdisk パーティションを、指定した** ディスク上に作成します。*DDD* は整数で指定する必要があります。JumpStart プ ログラムは、この数値を一番近いシリンダの境界に自動的に繰り上げます。値 0 を指定すると、delete を指定するとの同じになります。
- all-fdisk ディスク全体に1つのパーティションを作成します (既存の fdisk パーティションはすべて削除される)。

注 **[IA] -** 値 all を指定できるのは、*type* が solaris の場合だけです。

- maxfree 指定したディスク上の最も大きい連続する空き領域に fdisk パー ティションを作成します。ディスク上にすでに指定した *type* の fdisk パーティ ションがあると、その既存の fdisk パーティションを使用します (新しい fdisk パーティションはディスク上に作成されません)。
- 注 **[IA] -** ディスクには、空き領域と未使用の fdisk パーティションが 1 つ以上存在 しなければなりません。領域が確保されないとインストールは失敗します。値 maxfree を指定できるのは、*type* が solaris または dosprimary の場合だけ です。
- delete 指定した type のすべての fdisk パーティションを指定したディスク上 で削除します。

## filesys プロファイルキーワード **(**リモートファイルシステム のマウント**)**

filesys *server*:*path server\_address mount\_pt\_name* [*mount\_options*]

これらの値を指定して filesys を使用すると、JumpStart プログラムはインストー ルされているシステムがそのブート時に自動的にリモートファイルシステムをマウ ントするように設定します。filesys は 2 回以上指定できます。

例:

filesys sherlock:/export/home/user2 - /home

*server*:-リモートファイルシステムが存在するサーバー名 (後ろにコロンを付けます) *path* – リモートファイルシステムのマウントポイント名 (例: /usr、/export/home など)

*server\_address* - *server*:*path* で指定するサーバーの IP アドレス。ネットワーク上で実 行されているネームサービスがない場合、この値 *server\_address* を使用して、サー バーのホスト名とIP アドレスを登録している /etc/hosts ファイルを生成できま す。サーバーの IP アドレスを指定しない場合は、マイナス記号 (-) を指定してくだ さい。たとえば、ネットワーク上で実行中のネームサービスがある場合、サーバー の IP アドレスを指定する必要がありません。

*mount\_pt\_name* - リモートファイルシステムをマウントするマウントポイント名

*mount\_options* – 1 つ以上のマウントオプション。これは、mount(1M) コマンドの −o オプションと同じです。このマウントオプションは、指定された *mount\_pt\_name* の /etc/vfstab エントリに追加されます。

注 **-** 複数のマウントオプションを指定する場合は、マウントオプションはスペース ではなくコンマで区切ってください。例:ro,quota

### filesys プロファイルキーワード **(**ローカルファイルシステム の作成**)**

filesys *slice size* [*file\_system optional\_parameters*]

これらの値を指定して filesys を使用すると、JumpStart プログラムによりインス トール時にローカルファイルシステムが作成されます。filesys は 2 回以上指定で きます。

*slice* – 次の中から 1 つを指定します。

- any-JumpStart プロファイルは、ファイルシステムを任意のディスクに配置し ます。
- 注 **-** size が existing、all、free、*start*:*size*、または ignore の場合は、any は 指定できません。
- c $w$ t*x*dysz または c*x*dysz JumpStart プログラムがファイルシステムを配置する ディスクスライス。たとえば、c0t0d0s0 や c0d0s0。
- rootdisk.s*n* システムのルートディスク値が含まれる変数。307 ページの「シ ステムのルートディスクを決定する方法」に示されているように、この値は JumpStart プログラムが決定します。拡張子 s*n* は、ディスク上の特定のスライス を示します。

*size* - 次の中から 1 つを使用します。

- **num ファイルシステムのサイズを num (M バイト単位) で設定します。**
- existing 既存のファイルシステムの現在のサイズを使用します。
- 注 **-** existing の値を使用すると、別の *mount\_pt\_name* として *file\_system* を指定す ることによって、既存のスライス名を変更できます。
- auto 選択したソフトウェアに応じて、ファイルシステムのサイズを自動的に 決定します。
- all 指定した slice は、そのファイルシステム用にディスク全体を使用します。 この値を指定すると、指定したディスク上にほかのファイルシステムは存在でき ません。
- free ディスク上の残りの未使用領域をファイルシステム用に使用します。
- 注 **-** filesys の値として free を使用する場合は、filesys はプロファイルの最 後のエントリにする必要があります。
- *start*:*size* ファイルシステムを明示的にパーティションに分割します。*start* はス ライスが始まるシリンダであり、*size* はそのスライスのシリンダ数です。

*file\_system* – *slice* に any または c*w*t*x*d*y*s*z* を指定しているときに、このオプション 値を使用できます。この値を指定しないと unnamed がデフォルトで設定されます が、この場合 *optional\_parameters* 値を指定できません。次のいずれか 1 つを指定し てください。

- *mount pt name -* **ファイルシステムのマウントポイント名。たとえば /var**
- swap 指定した *slice* を swap として使用します。
- overlap 指定した *slice* をディスク領域 (VTOC 値は V\_BACKUP) を表すものと して定義します。デフォルトでは、スライス 2 はディスク全体を表すオーバー ラップスライスです。

- unnamed 指定した *slice* は raw スライスと定義されるので、slice にはマウント ポイント名がありません。*file\_system* を指定しないと、デフォルトで unnamed が 設定されます。
- ignore 指定した slice を使用しないか、JumpStart プログラムで認識しません。 このオプションは、インストール時にディスク上の特定のファイルシステムを無 視させるために使用できます。JumpStart プログラムは、同じディスク上に同じ 名前で新しいファイルシステムを作成します。ignore は、partitioning existing を指定したときだけ使用できます。

*optional\_parameters* - 次のいずれか 1 つを使用します。

- preserve 指定した slice 上のファイルシステムを保存します。
- 注 **-** *size* に existing、*slice* に c*w*t*x*d*y*s*z* を指定した場合だけ preserve を指定で きます。
- *mount\_options* 1 つ以上のマウントオプション (mount(1M) コマンドの −o オプ ションと同じ)。これらのマウントオプションは、指定された *mount\_pt\_name* の / etc/vfstab エントリに追加されます。
- 注 **-** 複数のマウントオプションを指定する場合は、マウントオプションはスペース ではなくコンマで区切ってください。例:ro,quota

注 **-** *size* に existing、all、または *start*:*size* を指定した場合だけ overlap を指定 できます。

geo プロファイルキーワード

geo *locale*

注 **-** geo は、初期インストールとアップグレードオプションの両方で使用できます。

geo は、システムにインストールする地域ロケールか、あるいはシステムのアップ グレード時に追加する地域ロケールを指定します。*locale* に指定できる値は、次の とおりです。

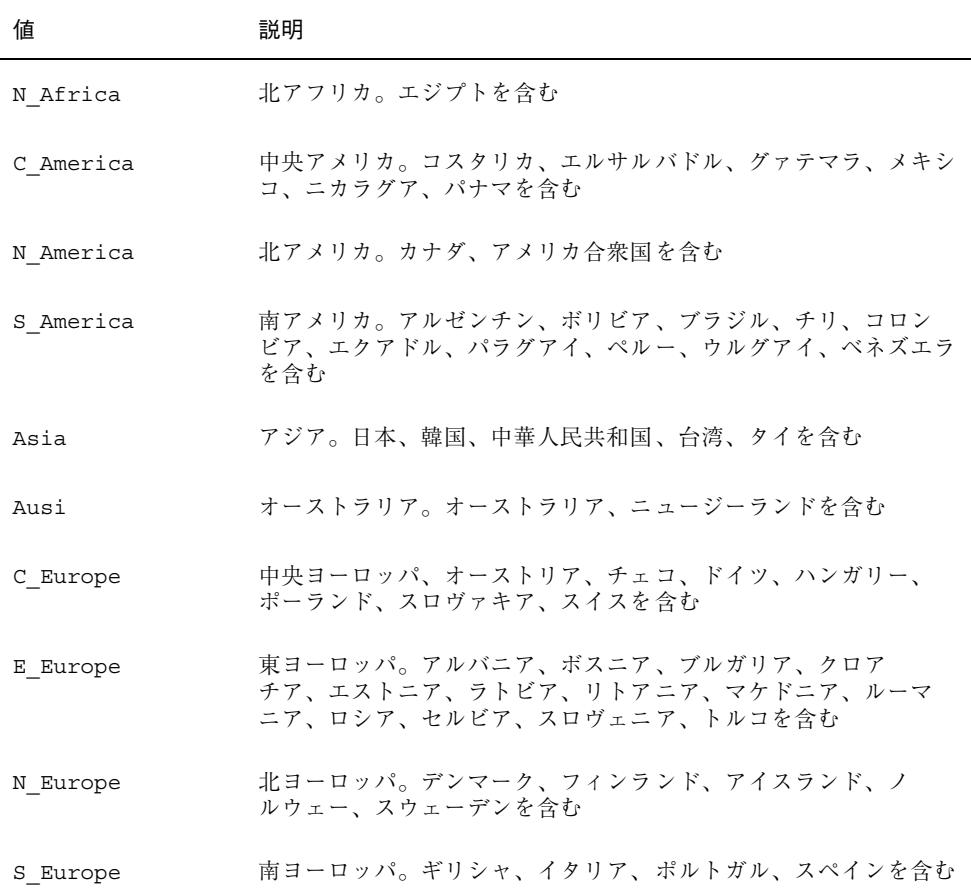

値 説明

W\_Europe 西ヨーロッパ。ベルギー、フランス、イギリス、アイルランド、オ ランダを含む

M East 中近東。イスラエルを含む

上記の各地域ロケールを構成するコンポーネントロケール値の完全なリストは、第 38 章 に記載されています。

注 **-** システムに追加する必要がある各ロケールごとに、geo キーワードを指定しま す。

#### install\_type プロファイルキーワード

install\_type *initial\_install\_upgrade\_switch*

install type は、削除してシステムに新しい Solaris オペレーティング環境をイ ンストールするか、または既存の Solaris 環境をアップグレードするかどうかを定義 します。

注 **-** install\_type は必須であり、各プロファイル内で最初のプロファイル キーワードとして指定する必要があります。

*initial\_install\_upgrade\_switch* は、オプションの initial\_install または upgrade を表します。このオプションは、実行するインストールのタイプを指定するために 使用します。

*initial\_install\_upgrade\_switch* は必ず指定する必要があります。

注 **-** プロファイルキーワードの中には initial\_install オプションでしか使用 できないものや、upgrade オプションでしか使用できないものがあります。

### isa\_bits プロファイルキーワード

isa\_bits *bit\_switch*

isa bits は、64 ビットまたは 32 ビットの Solaris 8 パッケージをインストールす るかどうかを指定します。

*bit\_switch* は、オプション 64 または 32 を表します。これは、64 ビットまたは 32 ビットのどちらの Solaris 8 パッケージをインストールするかを指定するために使用 します。このキーワードをプロファイルに設定しないと、JumpStart プログラム によって、次のものがインストールされます。

- UltraSPARC™ システムの場合は 64 ビットパッケージ
- それ以外のシステムの場合は 32 ビットパッケージ

注 **-** isa\_bits キーワードを使用する場合は、Solaris 8 SOFTWARE 1 of 2 CD また は Solaris 8 DVD 上の solaris 8/Misc/jumpstart\_sample ディレクトリの最新 の check スクリプトを使用する必要があります。

layout\_constraint プロファイルキーワード

layout\_constraint *slice constraint* [*minimum\_size*]

注 - layout constraint は、ディスク容量の再配置が必要なアップグレードオプ ションだけで使用できます。

layout constraint は、ファイルシステムがディスク容量不足のためにアップグ レード中にディスク容量を再配置する必要がある場合に、制約付き自動配置が ファイルシステムで行われることを示します。

layout constraint キーワードを指定しないと、次のように配置されます。

- アップグレード用により多くの容量を必要とするファイルシステムは、 changeable とマークされます。
- より多くの容量を必要とするファイルシステムと同じディスク上にあるファイル システム (/etc/vfstab ファイルでマウントされる) も changeable とマークさ れます。
- 残りのファイルシステムは fixed とマークされます。これは、自動配置がこれら のファイルシステムを変更できないためです。

1つ以上の layout constraint キーワードを指定すると、次のように配置されま す。

- アップグレード用により多くの容量を必要とするファイルシステムは、 changeable とマークされます。
- layout constraint キーワードを指定したファイルシステムは、指定した制約 がマークされます。
- 残りのファイルシステムは、fixed とマークされます。

アップグレードにより多くの容量を必要とするファイルシステムの制約は変更でき ませんが (changeable とマークされなければならない)、このようなファイルシステ ムに layout\_constraint キーワードを使用すれば、その *minimum\_size* 値を変更 できます。

注 **-** 自動配置がディスク容量の再配置を行う際には、より多くのファイルシステム、 特にアップグレード用により多くの容量を必要とするファイルシステムと同じディス ク上にあるファイルシステムを、changeable または movable であると選択します。

*slice* – これは、制約を指定するファイルシステムのディスクスライスで す。c*w*t*x*d*y*s*z* または c*x*d*y*s*z* の形式で指定してください。

*constraint* - 指定したファイルシステムに対して、次のいずれか 1 つの制約を選択し ます。

■ changeable - 自動配置はファイルシステムをほかの場所に移動して、そのサイ ズを変更できます。この制約は、/etc/vfstab ファイルによってマウントされ たファイルシステムにしか指定できません。*minimum\_size* 値を指定すれば、 ファイルシステムのサイズを変更できます。

ファイルシステムを changeable とマークして、*minimum\_size* 値を指定しない と、そのファイルシステムの最小サイズは、必要な最小サイズより 10% 大きな値 に設定されます。たとえば、ファイルシステムの最小サイズが 100M バイトの場 合、変更されるサイズは 110M バイトになります。*minimum\_size* を指定した場 合、残りの空き領域 (元のサイズから最小サイズを引いたもの) はほかのファイル システム用に使用されます。

- movable 自動配置はファイルシステムを (同じディスクまたは異なるディスク 上の) ほかのスライスに移動できますが、サイズは変更しません。
- available 自動配置は、ファイルシステムのすべての領域を使用して領域を割 り当て直します。ファイルシステムのすべてのデータは失われます。この制約 は、/etc/vfstab ファイルでマウントされないファイルシステムだけに指定で きます。
- **302** Solaris 8 のインストール (上級編) ♦ 2002 年 3 月

■ collapse - 自動配置は、指定したファイルシステムをその親ファイルシステム に移動して閉じこめます。このオプションは、アップグレードの一部としてシス テム上のファイルシステム数を減らすために使用できます。たとえば、システム にファイルシステム /usr と /usr/share が存在する場合、/usr/share ファイルシステムを閉じ込めると、このファイルシステムは /usr (その親) に移 動します。この制約は、/etc/vfstab ファイルでマウントされるファイルシス テムにしか指定できません。

*minimum\_size* - この値は、自動配置がディスク容量を再配置するときに、ファイル システムに割り当てる最小サイズを指定します (基本的にファイルシステムのサイズ を変更する)。まだ割り当てられていない領域が追加される場合、ファイルシステム のサイズは最終的にこの指定した値より大きくなる可能性があります。しかし、指 定される値よりサイズが小さくなることはありません。*minimum\_size* 値は省略可能 です。このオプション値を使用できるのは、ファイルシステムを changeable とマー クした場合だけです。最小サイズは、ファイルシステムの既存の内容に必要なサイ ズより小さい値には設定できません。

#### 例:

layout constraint c0t3d0s1 changeable 200

layout constraint c0d0s4 movable

layout constraint c0t3d1s3 available

layout constraint c0t2d0s1 collapse

#### locale プロファイルキーワード

locale *locale\_name*

注 **-** locale は、初期インストールとアップグレードオプションの両方で使用でき ます。

locale は、指定した *locale\_name* に対して、どのロケールパッケージをインストー ル (アップグレードの場合は追加) するかを指定します。*locale\_name* 値は、\$LANG 環境変数で使用されるのと同じです。有効なロケールの値については、第 38 章 を 参照してください。

local キーワードを使用する場合は、次の点を考慮してください。

■ デフォルトロケールを事前設定している場合は、そのロケールは自動的にインス トールされます。English 言語パッケージはデフォルトでインストールされます。

■ locale キーワードは、システムに追加するロケールごとに指定できます。

num\_clients プロファイルキーワード

num\_clients *client\_num*

サーバーがインストールされているときには、各ディスクレスクライアントのルー ト (/) と swap ファイルシステムにディスク空間が割り当てられま す。num clients は、サーバーがサポートするディスクレスクライアント数 (*client\_num*) を定義します。num\_clients を指定しないと、デフォルトで 5 つの ディスクレスクライアントが割り当てられます。

注 **-** num\_clients は、system\_type が server として指定されているときだけ使 用できます。

package プロファイルキーワード

package *package\_name* [*add\_delete\_switch*]

注 **-** package は、初期インストールとアップグレードオプションの両方で使用でき ます。

package は、システムにインストールするソフトウェアグループにパッケージを追 加または削除するかを指定します。

*package\_name* は、SUNW*name* の形式で指定する必要があります。パッケージとその 名前の詳細を表示するには、インストール済みシステムで pkginfo -l コマンドま たは Admintool (「ブラウズ (Brawse)」メニューから「ソフトウェア (Software)」を 選択) を使用してください。

*add\_delete\_switch* は、add または delete オプションを表します。このオプション は、指定のパッケージを追加または削除するかを指定します。*add\_delete\_switch* を指 定しないと、デフォルトによって add が使用されます。

アップグレードに package を使用すると、次の処理が行われます。

■ すでにシステム上にあるすべてのパッケージが自動的にアップグレードされま す。

- **■** package\_name add を指定したが、package\_name がシステムにインストールされ ていなかった場合は、そのパッケージがインストールされます。
- package\_name delete を指定したが、package\_name がシステムにインストールされ ていた場合、アップグレードが開始される前にそのパッケージは削除されます。
- **■** package\_name delete を指定したが、package\_name がシステムにインストールさ れていない場合、インストールするように指定したクラスタの一部にその パッケージが含まれていると、パッケージはインストールされません。

## partitioning プロファイルキーワード

partitioning *type*

partitioning は、インストール時にファイルシステム用にディスクをスライスに 分割する方法を定義します。

*type* – 次の中から 1 つを指定します。

- default JumpStart プログラムはディスクを選択して、指定したソフトウェア をインストールするファイルシステムを作成します。ただし、filesys キーワー ドで指定したファイルシステムを除きます。rootdisk が最初に選択され、指定 したソフトウェアが rootdisk に収まらない場合は、さらに別のディスクが使用 されます。
- existing JumpStart プログラムは、システムのディスク上にある既存のファイ ルシステムを使用します。/、/usr、/usr/openwin、/opt、/var を除く、す べてのファイルシステムが保存されます。JumpStart プログラムは、ファイルシ ステムのスーパーブロックにある最後のマウントポイントフィールドを使用し て、スライスがどのファイルシステムのマウントポイントを表しているかを判断 します。
- 注 **-** filesys プロファイルキーワードと partitioning existing を組み合わせ る場合、*size* は existing である必要があります。
- explicit JumpStart プログラムは、ディスクを使用し、filesys キーワード で指定されるファイルシステムを作成します。filesys キーワードでルート (/) ファイルシステムだけを指定した場合、すべての Solaris ソフトウェアがルート ファイルシステムにインストールされます。

注 **-** explicit プロファイル値を使用するときには、filesys プロファイル キーワードを使用して、使用するディスクと作成するファイルシステムを指定し てください。

プロファイルで partitioning を指定しないと、デフォルトで default タイプの パーティションが使用されます。

root\_device プロファイルキーワード

root\_device *slice*

注 - root device は、初期インストールとアップグレードオプションの両方で使 用できます。

root device は、システムのルートディスクを指定します。詳細は、307 ページの 「システムのルートディスクを決定する方法」を参照してください。

システムをアップグレードする場合、root\_device は指定されるルート (/) ファイ ルシステムおよびその /etc/vfstab ファイルでマウントされるファイルシステム がアップグレードされることを示します。システム上で複数のルートファイルシス テムがアップグレードできる場合は、root\_device を指定する必要がありま す。*slice* は、c*w*t*x*d*y*s*z* または c*x*d*y*s*z* 形式で指定してください。

例:

root\_device c0t0d0s2

root device キーワードを使用する場合は、次の点を考慮してください。

- 1つだけのディスクを持つシステムで root device を指定する場 合、root device とディスクが一致する必要があります。また、ルートファイ ルシステムを指定する任意の filesys キーワードは、root\_device と一致する 必要があります。
- ミラーをアップグレードする場合は、root\_device に指定される値はミラーの 一方でなければなりません。他方のミラーは自動的にアップグレードされます。

システムのルートディスクを決定する方法

システムのルートディスクは、ルート (/) ファイルシステムを含むシステム上の ディスクです。プロファイル内では、JumpStart プログラムがシステムのルート ディスクを設定するディスク名の代わりに、この rootdisk 変数を使用できま す。表 28–5 に、JumpStart プログラムがインストール用にシステムのルートディス クを決定する方法を説明しています。

注 **-** システムのルートディスクサイズが確認されるのは、初期インストール時だけ です。アップグレードの場合、システムのルートディスクは変更できません。

表 **28–5** JumpStart がシステムのルートディスクを決定する方法 (初期インストールのみ)

| 手順             | 動作                                                                                                    |
|----------------|----------------------------------------------------------------------------------------------------|
| $\mathbf{1}$   | プロファイル内で root_device キーワードが指定されている場合、JumpStart プ<br>ログラムは rootdisk をルートデバイスに設定します。                                                                                                    |
| $\overline{2}$ | プロファイル内で、rootdisk が設定されていなくて、boot device キーワード<br>が指定されている場合、JumpStart プログラムは rootdisk をブートデバイスに<br>設定します。                                                                                                    |
| 3              | プロファイル内で rootdisk が設定されていなくて、filesys cwt xdys z size /<br>エントリが指定されている場合、JumpStart プログラムは rootdisk をエントリ<br>で指定されたディスクに設定します。                                                                                                    |
| 4              | プロファイル内で、rootdisk が設定されていなくて、rootdisk.sn エントリが<br>指定されている場合、JumpStart プログラムはシステムのディスクで、(カーネル<br>のプローブ順で)指定したスライス上の既存のルートファイルシステムを検索しま<br>す。ディスクが見つかった場合、JumpStart プログラムは見つかったディスクに<br>rootdisk を設定します。                                                                    |
| 5              | プロファイル内で、rootdiskが設定されていなくて、partitioning existing<br>が指定されている場合、JumpStart プログラムはシステムのディスクで、(カーネ<br>ルのプローブ順で)既存のルートファイルシステムを検索します。ルートファイル<br>システムが見つからなかった場合、あるいは複数のルートファイルシステムが<br>見つかった場合は、エラーが発生します。ルートファイルシステムが見つかった<br>場合、JumpStart プログラムは見つかったディスクに rootdisk を設定します。 |
| 6              | プロファイル内で rootdisk が設定されていない場合、JumpStart プログラム<br>は、ルートファイルシステムがインストールされるディスクに rootdisk を設定<br>します。                                                                                                    |

system\_typeプロファイルキーワード

system\_type *type\_switch*

system\_type は、インストールするシステムのタイプを定義します。

*type\_switch* は、オプション standalone または server を表します。このオプショ ンは、Solaris ソフトウェアをインストールするシステムのタイプを指定するために 使用します。system\_type をプロファイルに指定しないと、デフォルトによって standalone が使用されます。

#### usedisk プロファイルキーワード

usedisk *disk\_name* ...

partitioning default を指定すると、デフォルトではシステム上のすべての使 用可能ディスクが使用されます。usedisk プロファイルキーワードには、 JumpStart プログラムに使用させる 1 つ以上のディスクを指定します。*disk\_name* は、c*x*t*y*d*z* または c*y*d*z* 形式 (たとえば c0t0d0、c0d0s0) で指定します。

プロファイルで usedisk を指定すると、JumpStart プログラムは usedisk キーワードで指定したディスクだけを使用します。

注 **-** 同じプロファイルに usedisk キーワードと dontuse キーワードを同時に指定 することはできません。

## カスタム **JumpStart** の環境変数

begin および finish スクリプトには、環境変数を使用できます。たとえば、begin ス クリプトは、ディスクサイズ (SI\_DISKSIZES) を抽出し、実際のディスクサイズにも とづいてシステムに特定のパッケージをインストールするかどうかを決定できます。

システムについて収集された情報は、これらの環境変数に格納されます。これらの 変数は、通常、rules ファイルに使用するルールキーワードと値によって設定する かどうかが決まります。

たとえば、システムにすでにインストールされているオペレーティングシステム についての情報は、installed キーワードの使用後 SI\_INSTALLED によってしか 入手できません

表 28–6 は、これらの変数とその値を説明しています。

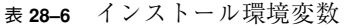

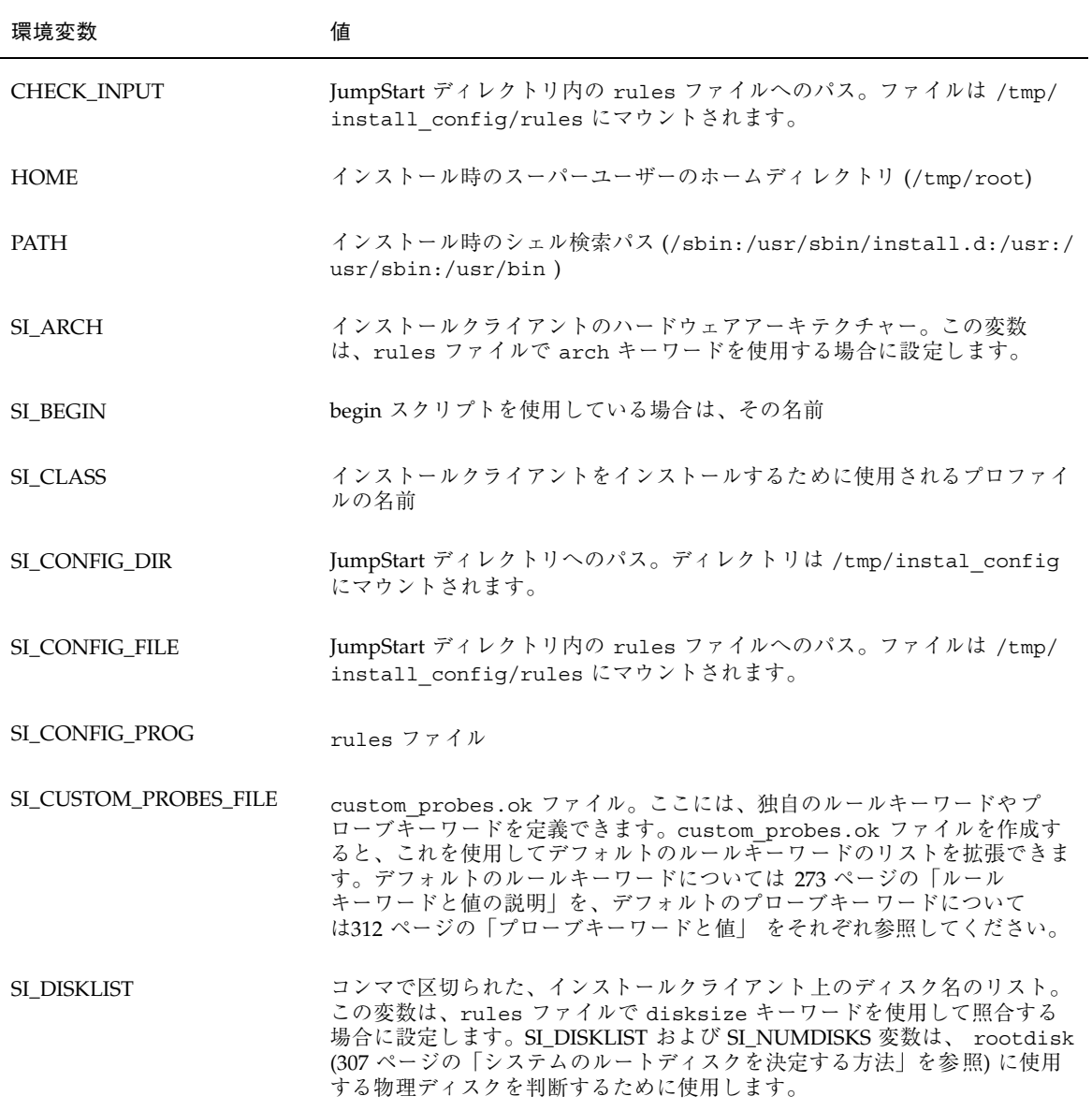

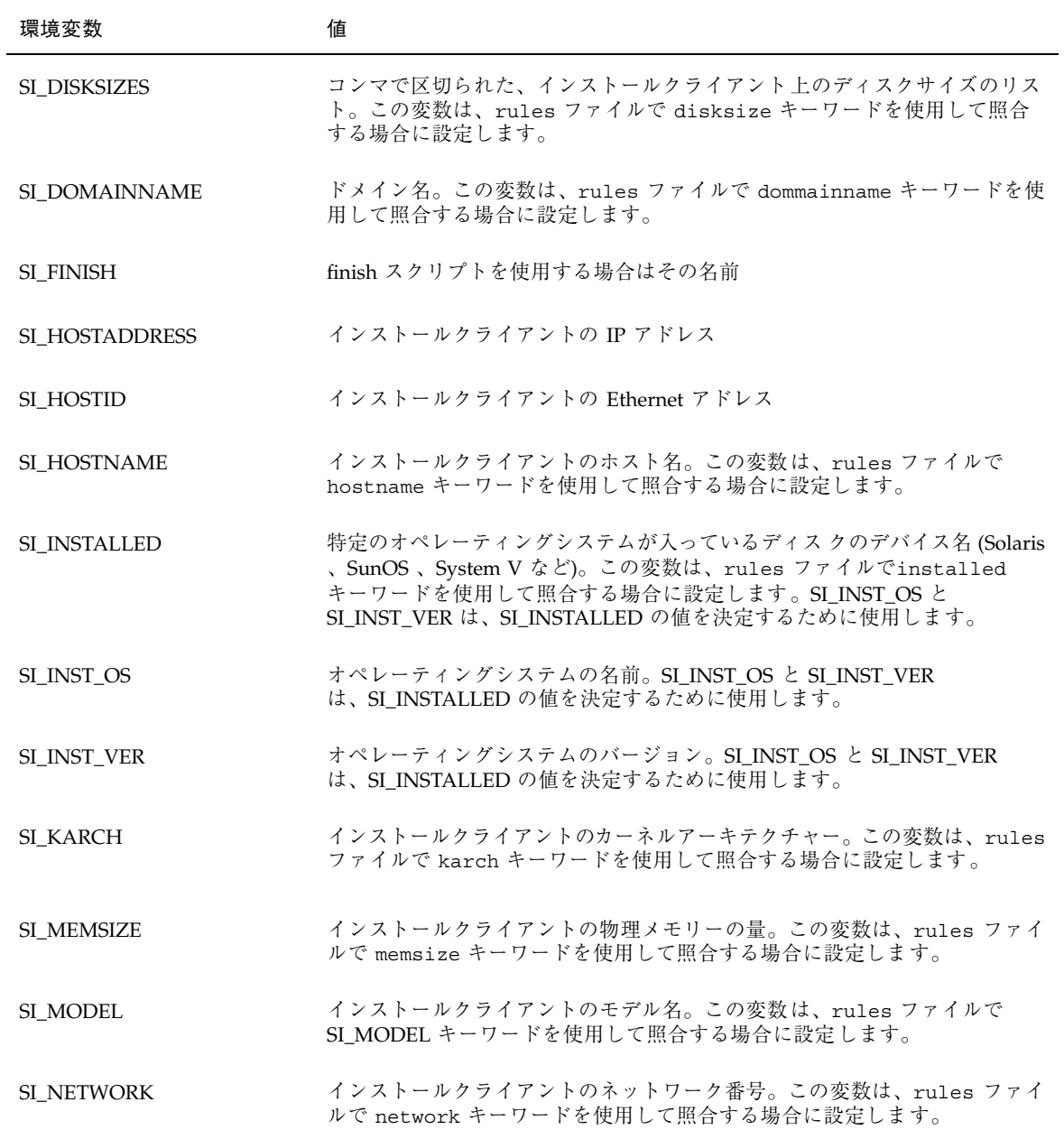

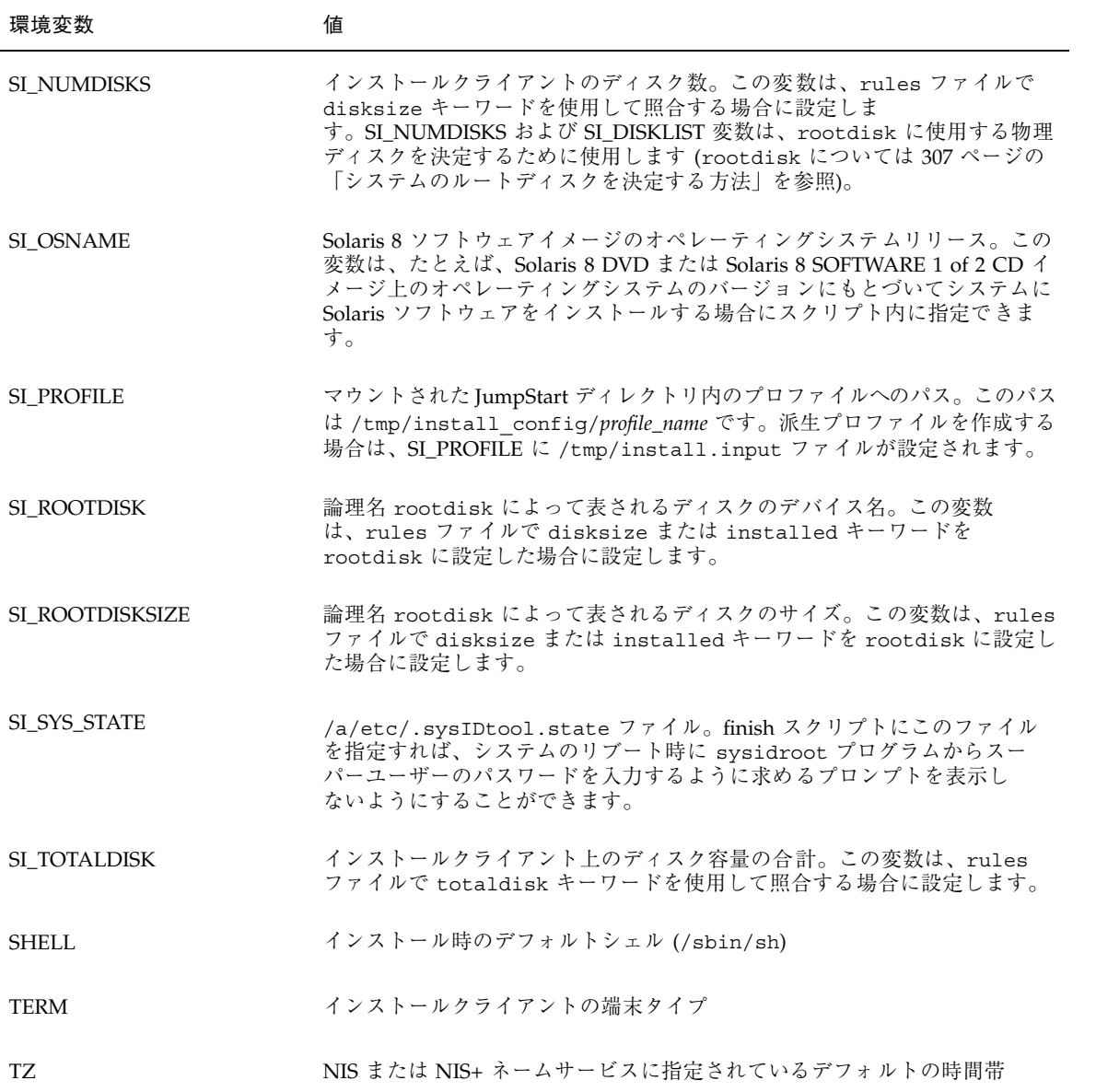

## プローブキーワードと値

表 28–7 は、各ルールキーワードと対応するプローブキーワードを説明しています。

注 **-** プローブキーワードは、rules ファイルの最初、またはその近くに指定してく ださい。

表 **28–7** プローブキーワードの説明

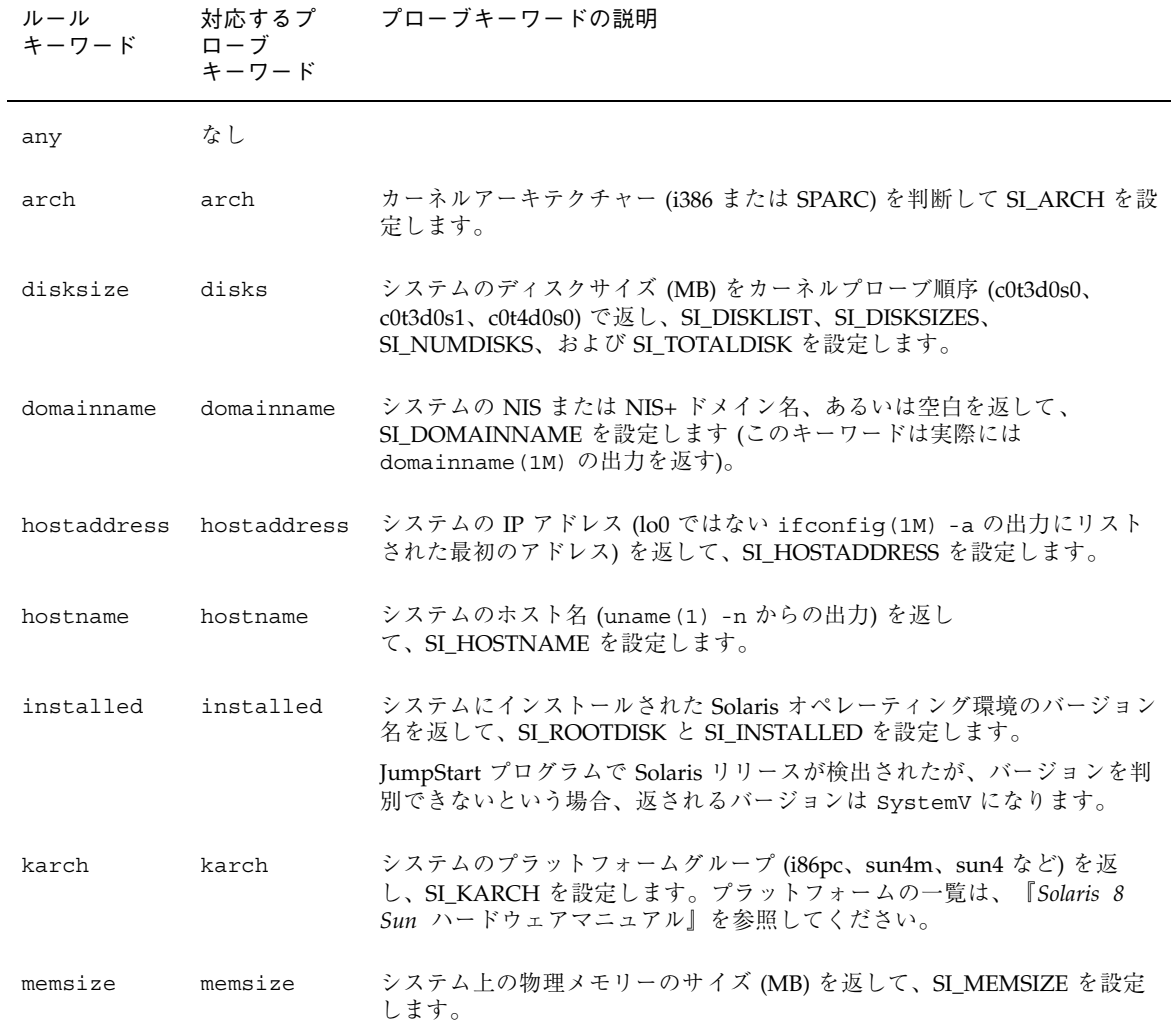

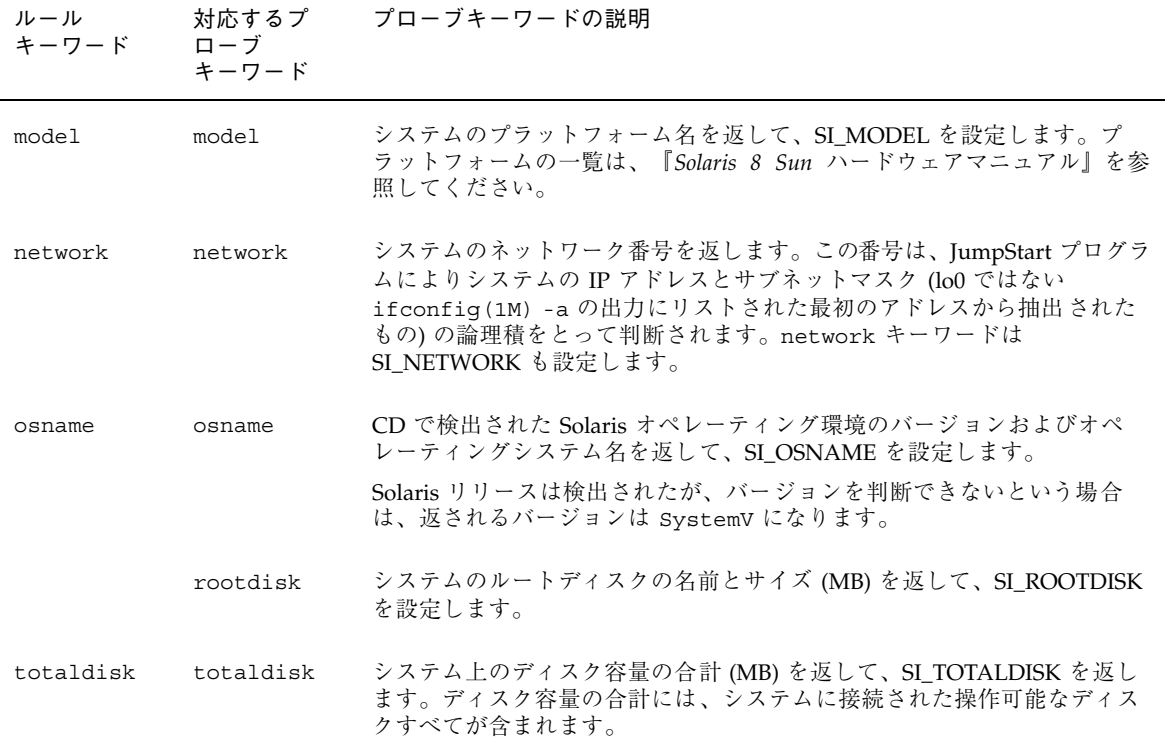

# **Solaris** ソフトウェアに関するリファレンス 情報

以下の章には、Solaris 8 DVD、Solaris 8 CD、ロケール、パッケージなどに関するリ ファレンス情報が記載されています。

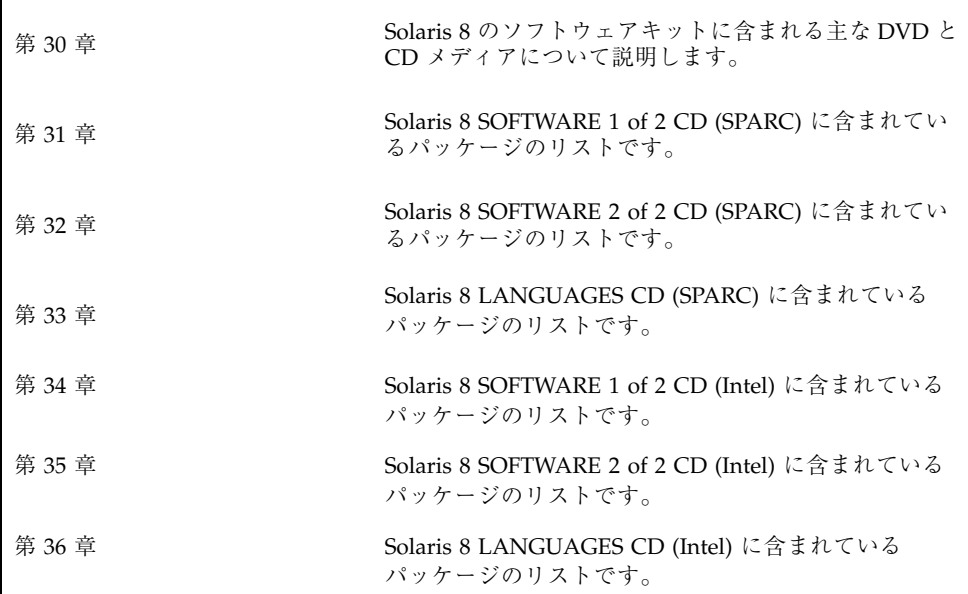

**315**

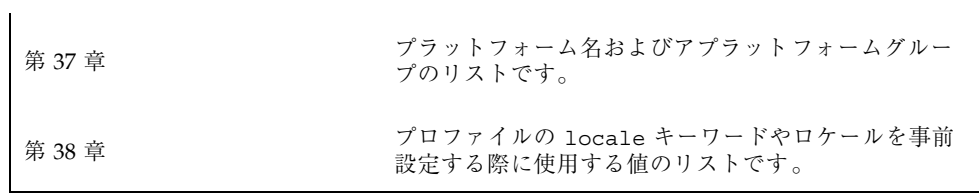

## **Solaris 8** メディアの構成

この章では、Solaris 8 ソフトウェアのメディアキットに含まれる主な DVD メ ディアおよび CD メディアについて説明します。

## **SPARC: Solaris 8** メディア

次に、Solaris 8 *SPARC Platform Edition* ソフトウェアの主な DVD メディアと CD メ ディアを示します。ユーザーは、英語、その他の言語、およびロケールソフトウェア の DVD または CD が入ったマルチリンガルメディアキットを受け取ります。

表 **30–1 SPARC:** マルチリンガル版 DVD メディア

| DVD タイトル              | 説明                                                                                                    |
|-----------------------|----------------------------------------------------------------------------------------------------|
| Solaris 8 DVD (SPARC) | 以下のものが含まれます。<br>■ Solaris 製品および部分ロケールをインス<br>トールするためのソフトウェア、ツー<br>ル、および構成情報<br>■ 一部のサードパーティパブリックドメイ<br>ンソフトウェアのソースコード<br>■ ローカライズされたインタフェースソフ<br>トウェアとドキュメント<br>■ 英語、ヨーロッパ言語、アジア言語 (日<br>本語を含む) 用の Solaris マニュアルセッ<br>Ь<br>ディレクトリ構造については 図 30-1 を参照<br>してください。 |

**317**

| CD タイトル                                                                                                    | 説明                                                                                                    |
|----------------------------------------------------------------------------------------------------|----------------------------------------------------------------------------------------------------|
| 次に示す CD のいずれかが提供されます。<br>■ Solaris 8 INSTALLATION CD (SPARC)<br>Solaris 8 INSTALLATION<br>. .<br>(MULTILINGUAL) CD (SPARC) | ■ Solaris ソフトウェアをインストールする<br>スクリプトが入っています。ディレクト<br>リ構造については、図 30-2 を参照して<br>ください。<br>■ Solaris ソフトウェアおよびすべての部分<br>ロケールをインストールするスクリプト<br>が入っています。ディレクトリ構造<br>については、図 30-2 を参照してくだ<br>さい。                                              |
| Solaris 8 SOFTWARE 1 of 2 CD (SPARC)                                                                                       | Solaris 製品のインストールに必要なソフ<br>トウェア、ツール、および構成情報が入っ<br>ています。ディレクトリ構造について<br>は、図 30-3 を参照してください。                                                                                                    |
| Solaris 8 SOFTWARE 2 of 2 CD (SPARC)                                                                                       | 次のものが入っています。<br>■ 必要に応じてインストールするソフ<br>トウェア用のパッケージ。ソフトウェア<br>ごとにインストールするかどうかの指示<br>が表示されます。<br>■ 一部のサードパーティパブリックドメイ<br>ンソフトウェアのソースコード<br>ディレクトリ構造については、図 30-4 を参<br>照してください。<br>必要があれば、インストールプログラム<br>によってこの CD を求めるプロンプトが表<br>示されます。 |
| Solaris 8 LANGUAGES CD (SPARC)                                                                                             | ローカライズされたインタフェースソフ<br>トウェアとマニュアルが入っています。<br>ディレクトリ構造については、図 30-10 を<br>参照してください。<br>特定の地域の言語をサポートするために必要<br>な場合、インストールプログラムによってこ<br>の CD を求めるプロンプトが表示されます。                                                                           |
| Solaris 8 DOCUMENTATION CD                                                                                                 | Solaris マニュアルセットが入っています。<br>ディレクトリ構造については、図 30-9 を参<br>照してください。                                                                                                    |

表 **30–2 SPARC:** マルチリンガル版 CD メディア

## **SPARC: Solaris 8** メディアのディレクトリ構造

この節では、各 DVD と CD の上位ディレクトリについて説明します。

## **SPARC: Solaris 8 DVD (SPARC)** のディレクトリ構造

Solaris 8 DVD (SPARC) のディレクトリ構造は以下のとおりです。

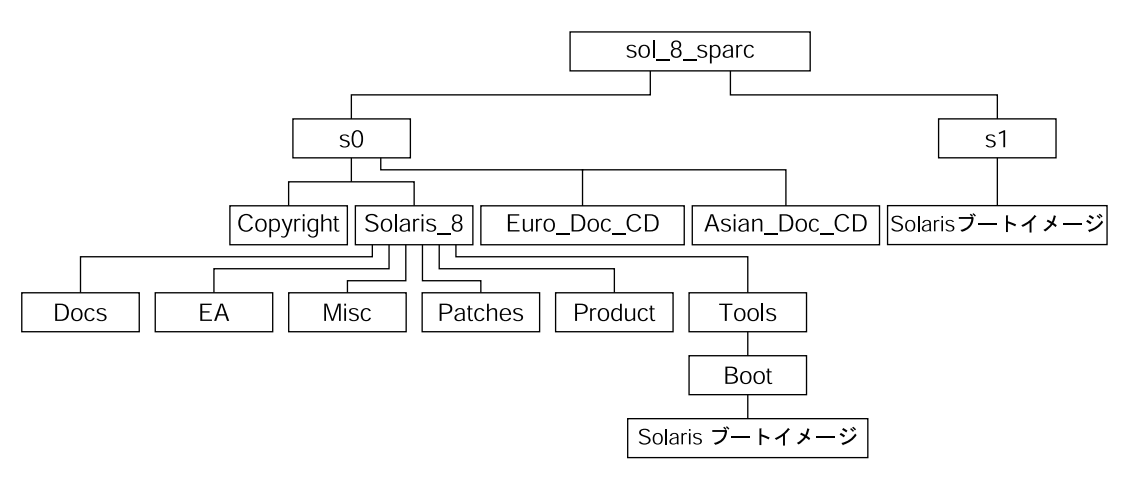

図 30–1 Solaris 8 DVD (SPARC)

- スライス 0 (s0) には、Copyright と次のディレクトリが入っています。Solaris 8 LANGUAGES CD (SPARC) に含まれているパッケージのリストです。
	- Euro Doc CD ディレクトリ Solaris 8 のマニュアル (ヨーロッパ言語版) のインストールに必要なツールとソフトウェアが入っています。
	- Asian Doc CD ディレクトリ Solaris 8 のマニュアル (アジア言語版) のイン ストールに必要なツールとソフトウェアが入っています。
	- Solaris 8 ディレクトリ Solaris 8 ソフトウェア製品のインストールに必要 なツール、ソフトウェア、および構成情報が入っています。Solaris 8 ディ レクトリには次のサブディレクトリが入っています。
		- Docs 空のディレクトリ
		- EA-Solaris オペレーティング環境に直接関係のない、予備的な評価ソフ トウェアと Solaris 製品

Solaris 8 メディアの構成 **319**

- Misc JumpStart のソフトウェアとファイル (rules ファイル、check ス クリプト、プロファイル、begin スクリプト、finish スクリプトなど) を含 む jumpstart\_sample ディレクトリ
- Patches このリリースの時点で入手可能なすべての Solaris 8 パッチ
- Product Solaris 8 パッケージと制御ファイル
- Tools Solaris 8 インストールツール (add\_install\_client、dial、rm\_install\_client、setup\_install\_server)。Tools ディレクトリには、Solaris 8 ミニルートを含む Boot サブディレクトリも 入っています。
- スライス 1 (s1) には、Solaris 8 ミニルートが入っています。

## **SPARC: Solaris 8 INSTALLATION CD** のディレクトリ構 造

次に、Solaris 8 INSTALLATION (MULTILINGUAL) CD (SPARC) または Solaris 8 INSTALLATION CD (SPARC) のディレクトリ構造を示します。

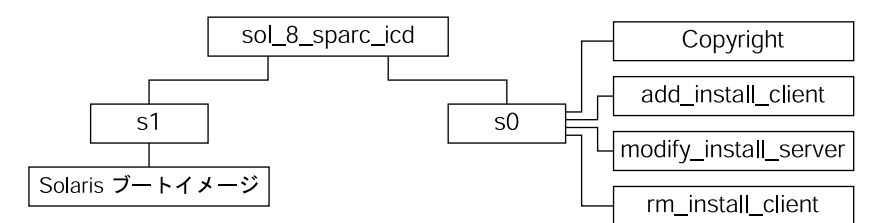

図 30–2 SPARC: Solaris 8 INSTALLATION CD (SPARC)

- スライス 0 (s0) には、Copyright と Solaris ソフトウェアをインストールするス クリプトが入っています。これらのスクリプトには次のものが入っています。
	- $\blacksquare$  add install client
	- $\blacksquare$  modify install server
	- $\blacksquare$  rm install client
- スライス 1 (s1) には、Solaris 8 ミニルートが入っています。

## **SPARC: Solaris 8 SOFTWARE CD (SPARC)** のディレク トリ構造

次に、Solaris 8 SOFTWARE CD (SPARC) のディレクトリ構造を示します。

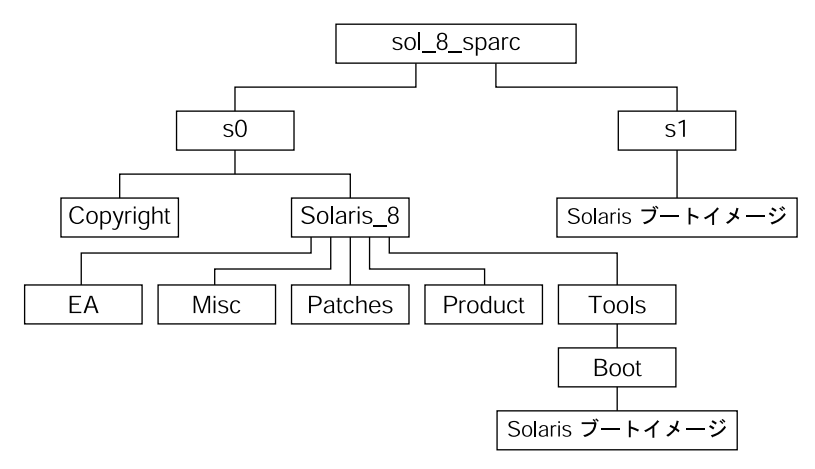

図 30–3 SPARC: Solaris 8 SOFTWARE 1 of 2 CD (SPARC)

- スライス 0 (s0) には、Copyright と Solaris 8 ディレクトリが入っていま す。Solaris\_8 ディレクトリには、少なくとも Solaris 8 ソフトウェア製品 (Solaris コアシステムサポート、エンドユーザーシステムサポートのソフ トウェアグループなど) をインストールするために必要なすべてのツール、ソフ トウェア、および構成情報が入っています。Solaris 8 ディレクトリには、以 下のサブディレクトリが含まれます。
	- Docs 空のディレクトリ
	- EA Solaris 8 SOFTWARE 2 of 2 CD (SPARC) の場所を示すテキストファイル
	- Misc JumpStart のソフトウェアとファイル (rules ファイル、check スク リプト、プロファイル、begin スクリプト、finish スクリプトなど) を含む jumpstart\_sample ディレクトリ
	- Patches Solaris 8 SOFTWARE 1 of 2 CD (SPARC) の作成時点で入手可能な すべての Solaris 8 パッチ
	- Product Solaris 8 パッチと制御ファイル
	- Tools Solaris 8 インストールツール (add\_install\_client、dial、rm\_install\_client、setup\_install\_server など)
- スライス 1 (s1) には、Solaris 8 ミニルートが入っています。

Solaris 8 メディアの構成 **321**

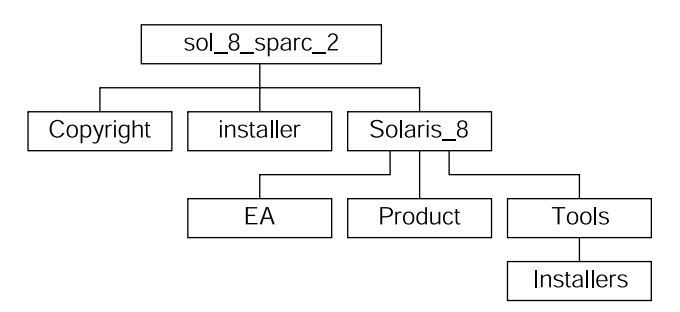

図 30–4 SPARC: Solaris 8 SOFTWARE 2 of 2 CD (SPARC)

sol\_8\_sparc\_2 ディレクトリには、Copyright、Solaris Web Start installer、および Solaris 8 ディレクトリが入っています。Solaris 8 ディ レクトリには、以下のサブディレクトリが入っています。

- EA-Solaris オペレーティング環境に直接関係のない、予備的な評価ソフ トウェアと Solaris 製品
- Product 開発者システムサポート、全体ディストリビューションおよび全体 ディストリビューションと OEM サポートのソフトウェアグループ用パッケージ
- Tools Solaris 8 インストールツール (add to install server、install source スクリプトなど)

## **IA: Solaris 8** メディア

次に、Solaris 8 *Intel Platform Edition* ソフトウェアの主な DVD と CD の内容を示し ます。製品には、英語、その他の言語、およびロケールソフトウェアの DVD また は CD が入ったマルチリンガルのメディアキットが含まれます。

表 **30–3 IA:** マルチリンガル版の DVD メディア

| DVD タイトル              | 説明                                                                                                    |
|-----------------------|----------------------------------------------------------------------------------------------------|
| Solaris 8 DVD (Intel) | 次のものが含まれます。<br>■ Solaris 製品および一部のロケールをイン<br>ストールするためのソフトウェア、ツー<br>ル、および構成情報。これには、さまざ<br>まな構成作業とブート作業を行う Solaris<br>8 Device Configuration Assistant (デバイ<br>ス構成用補助) が含まれます。<br>■ 一部のサードパーティパブリックドメイ<br>ンソフトウェアのソースコード<br>■ ローカライズされたインタフェースソフ<br>トウェアとドキュメント<br>■ 英語、ヨーロッパ言語、アジア言語 (日<br>本語を含む) 用の Solaris マニュアルセッ<br>ディレクトリ構造については、図 30-5 を参<br>照してください。 |

表 **30–4 IA:** マルチリンガル版 CD メディアとフロッピーディスク

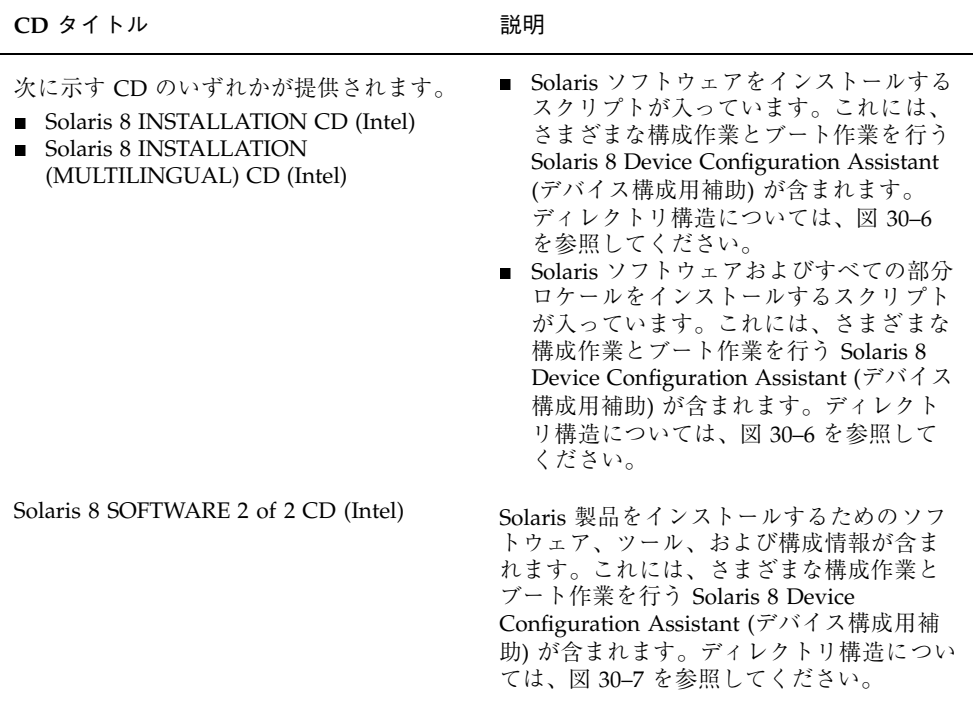

Solaris 8 メディアの構成 **323**

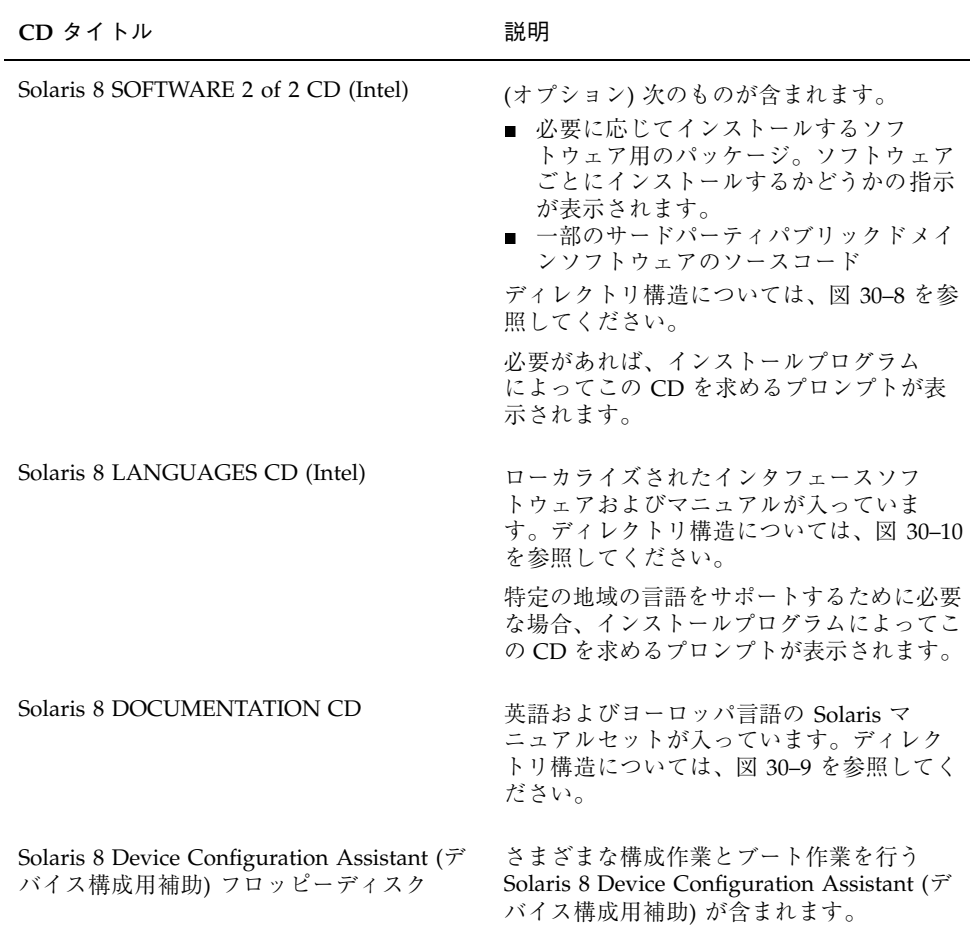

## **IA: Solaris 8** メディアのディレクトリ構造

この節では、各 DVD と CD の上位ディレクトリについて説明します。

## **IA: Solaris 8 DVD (Intel)** ディレクトリの構造

次に、Solaris 8 DVD (Intel) のディレクトリ構造を示します。
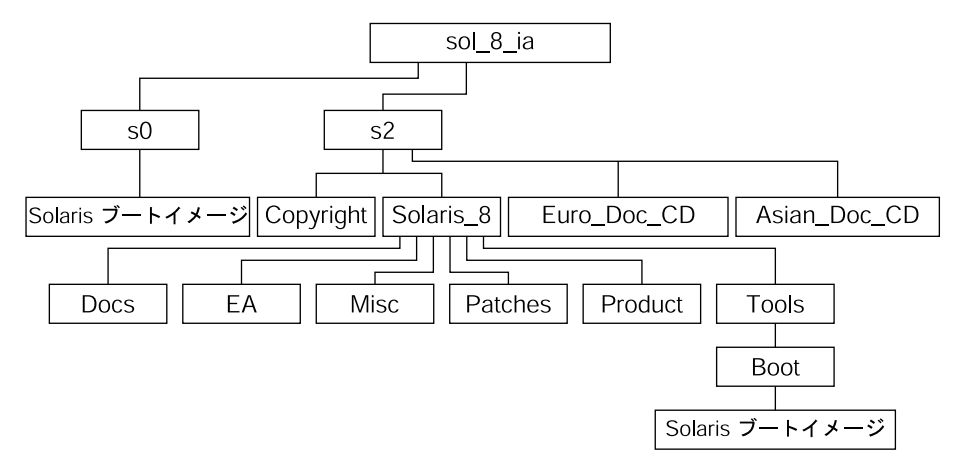

図 30–5 Solaris 8 DVD (Intel)

- スライス 0 (s0) には、Solaris 8 ミニルートが入っています。
- スライス 2 (s2) には、Copyright と次に示すディレクトリが入っています。
	- Euro Doc CD ディレクトリ Solaris 8 のマニュアル (ヨーロッパ言語版) のインストールに必要なツールとソフトウェアが入っています。
	- Asian Doc CD ディレクトリ Solaris 8 のマニュアル (アジア言語版) のイン ストールに必要なツールとソフトウェアが入っています。
	- Solaris 8 ディレクトリ Solaris 8 ソフトウェア製品のインストールに必要 なツール、ソフトウェア、および構成情報が入っています。Solaris 8 ディ レクトリには、次のサブディレクトリが含まれます。
		- Docs 空のディレクトリ
		- EA-Solaris オペレーティング環境に直接関係のない、予備的な評価ソフ トウェアと Solaris 製品
		- Misc JumpStart のソフトウェアとファイル (rules ファイル、check ス クリプト、プロファイル、begin スクリプト、finish スクリプトなど) を含 む jumpstart\_sample ディレクトリ
		- Patches このリリースの時点で入手可能なすべての Solaris 8 パッチ
		- Product Solaris 8 パッケージと制御ファイル
		- Tools Solaris 8 インストールツール (add\_install\_client、dial、rm\_install\_client、setup\_install\_server など)このディレクトリには、Solaris 8 ミニルートが入った Boot サブディ レクトリも含まれます。

Solaris 8 メディアの構成 **325**

#### **IA: Solaris 8 INSTALLATION CD** のディレクトリ構造

次に、Solaris 8 INSTALLATION (MULTILINGUAL) CD (Intel) または Solaris 8 INSTALLATION CD (Intel) のディレクトリ構造を示します。

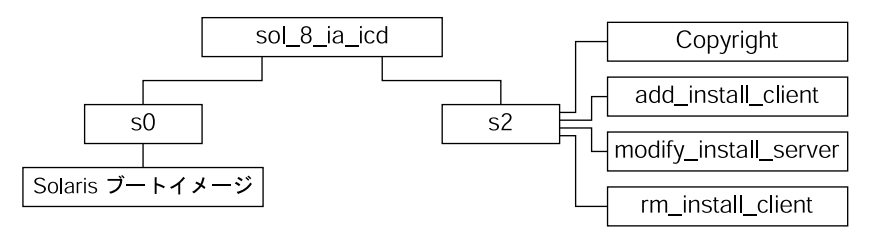

図 30–6 IA: Solaris 8 INSTALLATION (MULTILINGUAL) CD (Intel)

- スライス 0 (s0) には、Copyright、および Solaris ソフトウェアをインストール する以下のスクリプトが入っています。
	- add\_install\_client
	- modify\_install\_server
	- rm\_install\_client
- スライス 1 (s1) には、Solaris 8 ミニルートが入っています。

### **IA: Solaris 8 SOFTWARE CD (Intel)** のディレクトリ構造

次に、Solaris 8 SOFTWARE CD (Intel) のディレクトリ構造を示します。

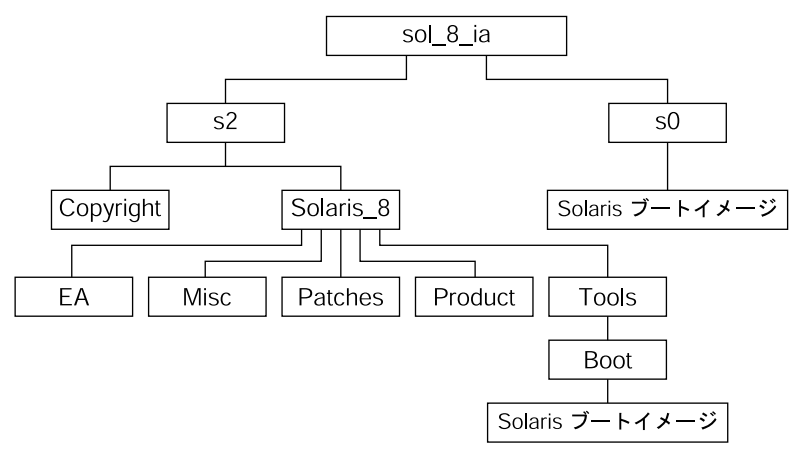

図 30–7 IA: Solaris 8 SOFTWARE 1 of 2 CD (Intel)

スライス 0 (s0) には、Copyright と Solaris 8 ディレクトリが入っていま す。Solaris 8 ディレクトリには、少なくとも Solaris 8 ソフトウェア製品 (Solaris コアシステムサポート、エンドユーザーシステムサポートのソフトウェアグループ など) をインストールするために必要なすべてのツール、ソフトウェア、および構成 情報が入っています。Solaris 8 ディレクトリには、以下のサブディレクトリが 入っています。

- Docs 空
- EA Solaris 8 SOFTWARE 2 of 2 CD (Intel) の場所を示すテキストファイル
- Misc JumpStart のソフトウェアとファイル (rules ファイル、check スクリプ ト、プロファイル、begin スクリプト、finish スクリプトなど) を含む jumpstart\_sample ディレクトリ
- Patches Solaris 8 SOFTWARE 1 of 2 CD (Intel) の作成時点で入手可能なすべて の Solaris 8 パッチ
- Product Solaris 8 パッチと制御ファイル
- Tools Solaris 8 インストールツール (boot ミニルー ト、add\_install\_client、dial、rm\_install\_client、setup\_install\_server など)

次に、Solaris 8 SOFTWARE 2 of 2 CD (Intel) のディレクトリ構造を示します。

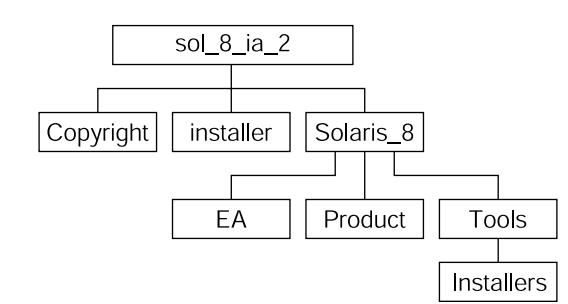

図 30–8 Solaris 8 SOFTWARE 2 of 2 CD (Intel)

sol\_8\_ia\_2 ディレクトリには、Copyright、Solaris Web Start installer、およ び Solaris\_8 ディレクトリが含まれます。Solaris\_8 ディレクトリには次のサブ ディレクトリが入っています。

- EA-Solaris オペレーティング環境に直接関係のない、予備的な評価ソフ トウェアと Solaris 製品
- Product 開発者システムサポート、全体ディストリビューション、および 全体 ディストリビューションと OEM サポートのソフトウェアグループ用パッケージ

Solaris 8 メディアの構成 **327**

■ Tools – Solaris 8 インストールツール (add to install server, install source  $kY$ )

## **Solaris 8 DOCUMENTATION CD** の構造

次に、Solaris 8 DOCUMENTATION CD のディレクトリ構造を示します。この構造 は、次の CD に当てはまります。

- **Solaris 8 DOCUMENTATION CD**
- Solaris 8 DOCUMENTATION CD (ヨーロッパ言語版)
- Solaris 8 DOCUMENTATION CD (アジア言語版)

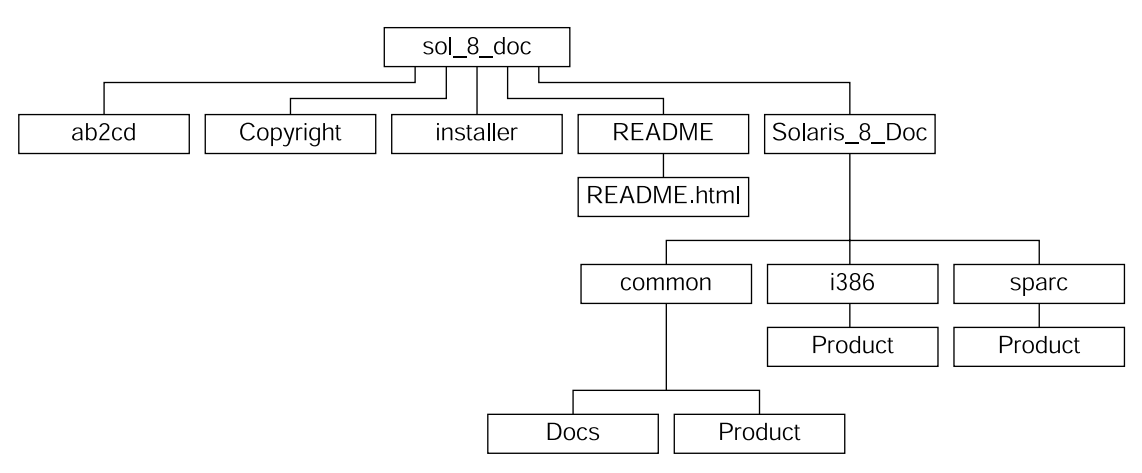

図 30–9 Solaris 8 DOCUMENTATION CD

- ab2cd AnswerBook2 文書サーバーを実行して、CD から直接文書コレクション にアクセスできるようにします。
- installer AnswerBook2 文書サーバーソフトウェアと文書コレクションのイ ンストールに使用できる、ポイント&クリック式のインストールユーティリティ です。
- README Solaris 8 DOCUMENTATION CD の内容の概要と、その内容にアクセ スしてインストールする方法を説明する各言語版の README ファイルが入ってい ます。
- Solaris 8 Doc サブディレクトリ sparc および i386 が含まれます。これら のサブディレクトリにはそれぞれ、SPARC および IA ベースの AnswerBook2 文
- **328** Solaris 8 のインストール (上級編) ♦ 2002 年 3 月

### **Solaris 8 LANGUAGES CD** のディレクトリ構造

図 30–10 は、Solaris 8 LANGUAGES CD (SPARC) と Solaris 8 LANGUAGES CD (Intel) のディレクトリ構造を示しています。

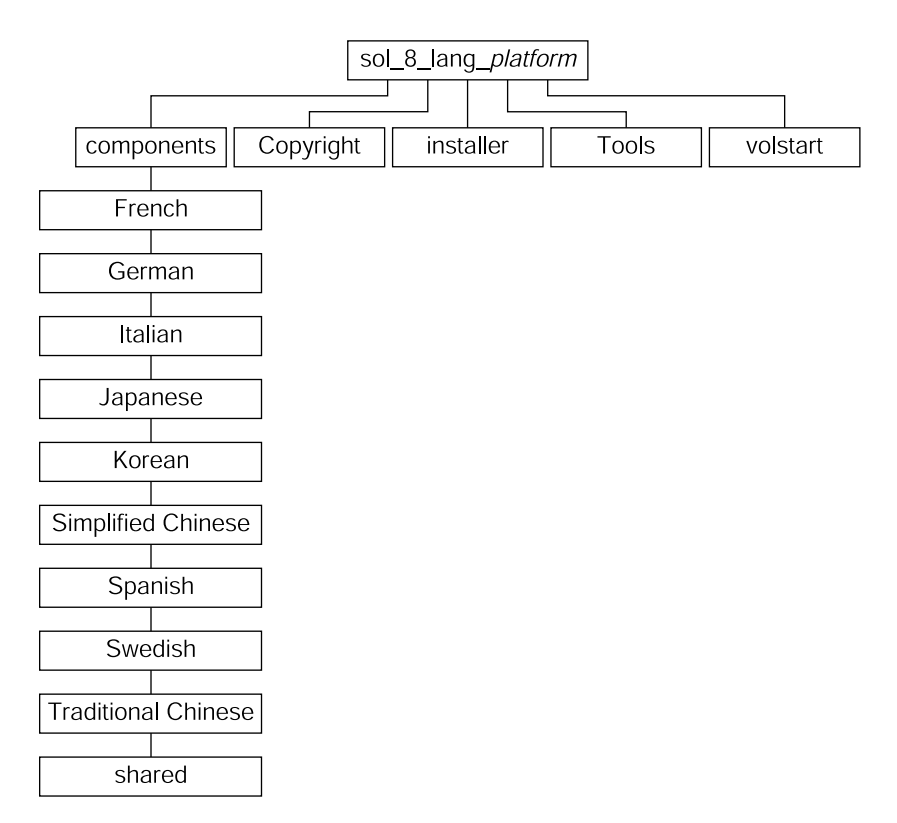

図 30–10 Solaris 8 LANGUAGES CD

スライス 0 (s0) には、sol\_8\_lang\_*platform* ディレクトリが含まれます (*platform* は sparc または ia)。sol\_8\_lang\_*platform* ディレクトリには、Solaris の言語ソフ トウェアとロケールソフトウェアをインストールする Solaris Web Start インストー ラが入っています。デフォルトディレクトリに 9 つの言語をインストールすること も、あるいは特定の言語をインストールすることもできます。sol\_8\_lang\_*platform* ディレクトリには、次のサブディレクトリが入っています。

Solaris 8 メディアの構成 **329**

- components ロケールパッケージ (中国語、フランス語、ドイツ語、イタリア 語、日本語、韓国語、スペイン語、スウェーデン語、繁体字中国語)、およびすべ てのロケールで共有されるパッケージが含まれます。
- Copyright 著作権ページ
- installer Solaris Web Start インストーラ
- Tools インストールサーバーを作成するための add\_to\_install\_server ス クリプト

この章では、Solaris 8 SOFTWARE 1 of 2 CD (SPARC) に含まれるパッケージの一覧 と、その内容を示します。

表 **31–1** Solaris 8 SOFTWARE 1 of 2 CD (SPARC) に含まれるパッケージ

| パッケージ       | 内容                                                              |
|-------------|-----------------------------------------------------------------|
| FJSVhea     | 一般的なソフトウェア開発用 SunOS C/C++ ヘッダーファイル                              |
| FJSVvplr.u  | 富士通プラットフォームリンク                                                  |
| FJSVvplr.us | 富士通プラットフォームリンク                                                  |
| FJSVvplu.u  | 富士通 usr/platform リンク                                            |
| FJSVvplu.us | 富士通 usr/platform リンク                                            |
| NSCPcom     | 国際化セキュリティをサポートする Netscape Communicator 4.7 のアプ<br>リケーションと構成ファイル |
| NSCPcpcom   | 国際化セキュリティをサポートする Netscape Communicator 4.7 の中国語<br>(簡体字)版       |
| NSCPhpcom   | 国際化セキュリティをサポートする Netscape Communicator 4.7 の中国語<br>(繁体字) 版      |

**331**

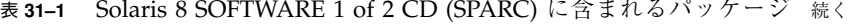

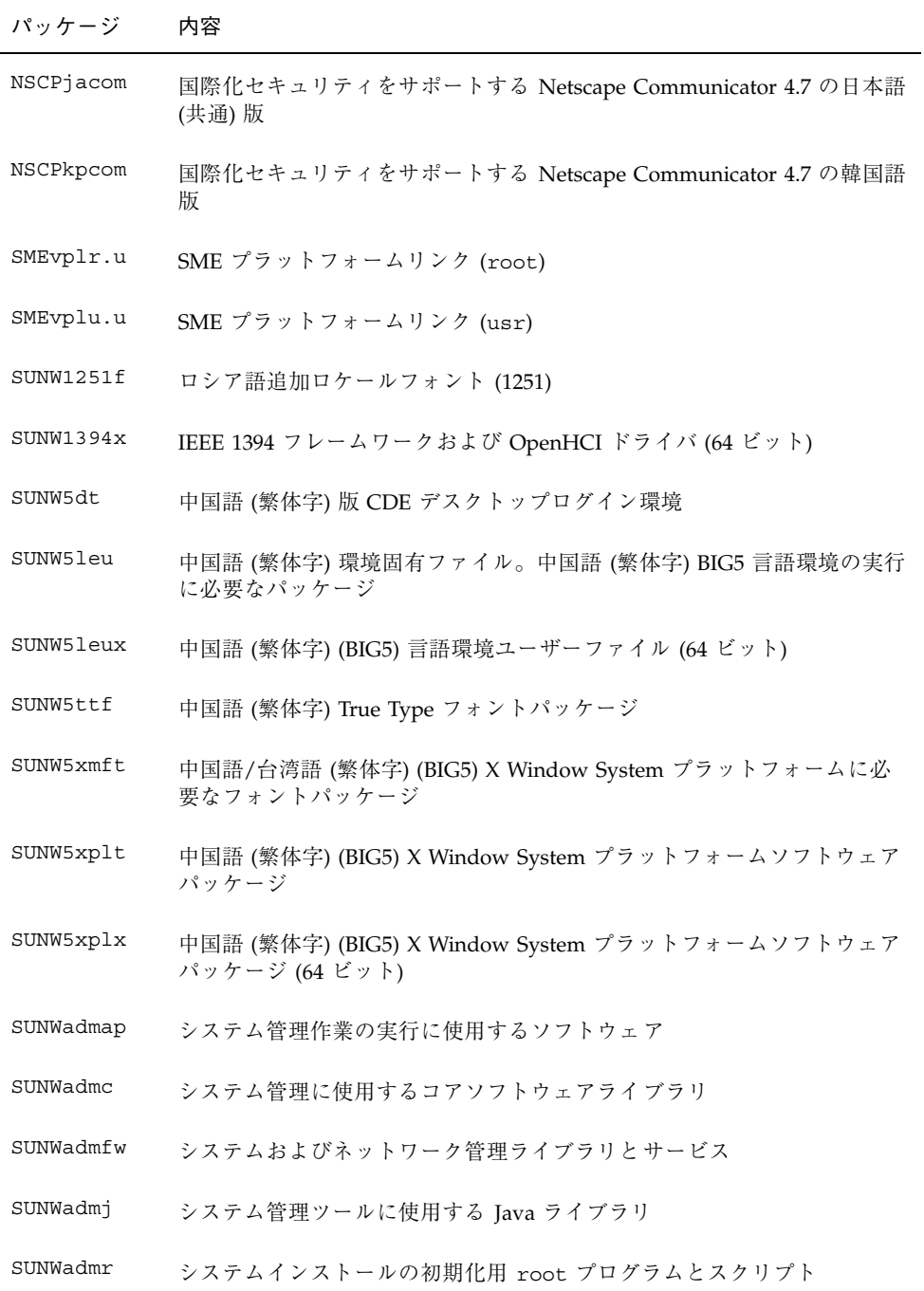

表 **31–1** Solaris 8 SOFTWARE 1 of 2 CD (SPARC) に含まれるパッケージ 続く

| パッケージ      | 内容                                                          |
|------------|-------------------------------------------------------------|
| SUNWafb.u  | UPA Bus Elite3D グラフィックスアクセラレータ用デバイスドライバ                     |
| SUNWafbcf  | UPA Bus Elite3D グラフィックスアクセラレータ用構成ソフトウェア                     |
| SUNWafbr   | UPA Bus Elite3D グラフィックスアクセラレータ用ブート時デバイス初期<br>化サポート          |
| SUNWafbw   | UPA Bus Elite3D グラフィックスアクセラレータ用 X サーバーロード可能<br>モジュール        |
| SUNWafbx.u | UPA Bus Elite3D グラフィックスアクセラレータ用デバイスドライバ (64<br>ビット)         |
| SUNWale    | 日本語、中国語、韓国語ロケールで共有する共通ファイル。アジア言語環<br>境の実行に必要なパッケージ          |
| SUNWaled   | 日本語、中国語、韓国語ロケールで共有するマニュアルページ                                |
| SUNWalex   | 日本語、中国語、韓国語ロケールで共有する共通ファイル。アジア言語環<br>境の実行に必要なパッケージ (64 ビット) |
| SUNWami    | 認証管理インフラストラクチャ (AMI) - コアライブラリとユーティリティ                      |
| SUNWamir   | 認証管理インフラストラクチャ (AMI) - 構成ファイル                               |
| SUNWamix   | 認証管理インフラストラクチャ (AMI) - 64 ビットコアライブラリ                        |
| SUNWarrf   | アラビア語文字セット用 X11 フォント (必須フォント)                               |
| SUNWatfsr  | autoFS ファイルシステム用構成と起動ファイル                                   |
| SUNWatfsu  | autoFS ファイルシステム用ユーティリティとデーモン (automountd)                   |
| SUNWauadt  | オーストララシア CDE サポート                                           |
| SUNWauaos  | オーストララシア OS サポート                                            |
| SUNWauaow  | オーストララシア OW サポート                                            |
| SUNWauaox  | オーストララシア 64 ビット OS サポート                                     |

表 **31–1** Solaris 8 SOFTWARE 1 of 2 CD (SPARC) に含まれるパッケージ 続く

| パッケージ       | 内容                                                        |
|-------------|-----------------------------------------------------------|
| SUNWauda    | SunOS オーディオアプリケーション                                       |
| SUNWaudd    | 新しいオーディオドライバアーキテクチャを使用する SunOS オーディオ<br>デバイスドライバ          |
| SUNWauddx   | 新しいオーディオドライバアーキテクチャを使用する SunOS オーディオ<br>デバイスドライバ (64 ビット) |
| SUNWaudio   | オーディオバイナリ                                                 |
| SUNWbcp     | SunOS 4.x アプリケーション用バイナリ互換実行環境を提供するユーティ<br>リティ             |
| SUNWbzip    | bzip 圧縮ユーティリティ                                            |
| SUNWcamdt   | 中央アメリカ CDE サポート                                           |
| SUNWcamos   | 中央アメリカ OS サポート                                            |
| SUNWcamow   | 中央アメリカ OW サポート                                            |
| SUNWcamox   | 中央アメリカ 64 ビット OS サポート                                     |
| SUNWcar.d   | 特定のハードウェアプラットフォームグループ用コアソフトウェア                            |
| SUNWcar.m   | 特定のハードウェアプラットフォームグループ用 コアソフトウェア                           |
| SUNWcar.u   | 特定のハードウェアプラットフォームグループ用 コアソフトウェア                           |
| SUNWcar.us  | 特定のハードウェアプラットフォームグループ用コアソフトウェア                            |
| SUNWcarx.u  | 特定のハードウェアプラットフォームグループ用コア 64 ビットソフ<br>トウェア                 |
| SUNWcarx.us | 特定のハードウェアプラットフォームグループ用コア 64 ビットソフ<br>トウェア                 |
| SUNWcdt     | 中国語 (簡体字) (EUC) 版 CDE デスクトップログイン環境                        |
| SUNWceudt   | 中央ヨーロッパ CDE サポート                                          |

表 **31–1** Solaris 8 SOFTWARE 1 of 2 CD (SPARC) に含まれるパッケージ 続く

| パッケージ       | 内容                                                                       |
|-------------|--------------------------------------------------------------------------|
| SUNWceuos   | 中央ヨーロッパ OS サポート                                                          |
| SUNWceuow   | 中央ヨーロッパ OW サポート                                                          |
| SUNWceuox   | 中央ヨーロッパ 64 ビット OS サポート                                                   |
| SUNWcg6.d   | GX フレームバッファー用カーネルデバイスドライバ                                                |
| SUNWcg6.m   | GX フレームバッファー用カーネルデバイスドライバ                                                |
| SUNWcg6.u   | GX フレームバッファー用カーネルデバイスドライバ                                                |
| SUNWcg6.us  | GX フレームバッファー用カーネルデバイスドライバ                                                |
| SUNWcg6x.u  | GX フレームバッファー用カーネルデバイスドライバ (64 ビット)                                       |
| SUNWcq6x.us | GX フレームバッファー用カーネルデバイスドライバ (64 ビット)                                       |
| SUNWciu8    | UTF-8 用中国語 (簡体字) (EUC) iconv モジュール                                       |
| SUNWciu8x   | UTF-8 用中国語 (簡体字) (EUC) iconv モジュール (64 ビット)                              |
| SUNWcleu    | 中国語 (簡体字) (EUC) 言語環境固有ファイル。中国語 (簡体字) (EUC) 言<br>語環境の実行に必要なパッケージ          |
| SUNWcleux   | 中国語 (簡体字) (EUC) 言語環境固有ファイル。中国語 (簡体字) (EUC) 言<br>語環境の実行に必要なパッケージ (64 ビット) |
| SUNWcpr.m   | 保存停止、復元再開パッケージ                                                           |
| SUNWcpr.u   | 保存停止、復元再開パッケージ                                                           |
| SUNWcpr.us  | 保存停止、復元再開パッケージ                                                           |
| SUNWcprx.u  | 保存停止、復元再開パッケージ (64 ビット)                                                  |
| SUNWcprx.us | 保存停止、復元再開パッケージ (64 ビット)                                                  |
| SUNWcsd     | Solaris の初期ブートに必要な /dev および /devices のコアエントリ                             |
| SUNWCsl     | 特定の命令セットアーキテクチャ用コア共有ライブラリ                                                |

表 **31–1** Solaris 8 SOFTWARE 1 of 2 CD (SPARC) に含まれるパッケージ 続く

| パッケージ      | 内容                                                                 |
|------------|--------------------------------------------------------------------|
| SUNWCSlx   | 特定の命令セットアーキテクチャ用コア 64 ビットライブラリ                                     |
| SUNWcsr    | 特定の命令セットアーキテクチャ用コアソフトウェア                                           |
| SUNWcsu    | 特定の命令セットアーキテクチャ用コアソフトウェア                                           |
| SUNWCSXU   | 特定の命令セットアーキテクチャ用コア 64 ビットソフトウェア                                    |
| SUNWctlu   | CTL ロケール用印刷ユーティリティ                                                 |
| SUNWctpls  | 言語エンジン用配置インタフェース                                                   |
| SUNWctplx  | 言語エンジン用 64 ビット配置インタフェース                                            |
| SUNWcttf   | 中国語 (簡体字) (EUC) True Type フォント                                     |
| SUNWcudt   | 中国語 (簡体字) (UTF-8) 版 CDE デスクトップログイン環境                               |
| SUNWcufnt  | 中国語 (簡体字) (UTF-8) X Window System プラットフォーム必須フォント                   |
| SUNWculeu  | 中国語 (簡体字) (UTF-8) 言語環境固有ファイル。中国語 (簡体字) (UTF-8)<br>言語環境の実行に必要なパッケージ |
| SUNWculex  | 中国語 (簡体字) (UTF-8) 言語環境固有ファイル (64 ビット)                              |
| SUNWcuplt  | 中国語 (簡体字) (UTF-8) X Window System プラットフォームソフ<br>トウェアパッケージ          |
| SUNWCVC.u  | ネットワークコンソール                                                        |
| SUNWcvcr.u | ネットワークコンソールデーモンと rc スクリプト                                          |
| SUNWCVCX.u | ネットワークコンソール (64 ビット)                                               |
| SUNWCXmft  | 中国語 (簡体字) (EUC) X Window System プラットフォーム必須フォント                     |
| SUNWcxplt  | 中国語 (簡体字) (EUC) X Window System プラットフォームソフトウェア<br>パッケージ            |
| SUNWdcsr   | ドメイン構成サーバー (Root)                                                  |

表 **31–1** Solaris 8 SOFTWARE 1 of 2 CD (SPARC) に含まれるパッケージ 続く

| パッケージ       | 内容                                                       |
|-------------|----------------------------------------------------------|
| SUNWdcsu    | ドメイン構成サーバー                                               |
| SUNWdeis    | ドイツ語版インストールソフトウェア                                        |
| SUNWdespl   | スペルチェックエンジン - ドイツ語辞書                                     |
| SUNWdfb.d   | ダムフレームバッファー用カーネルデバイスドライバ                                 |
| SUNWdfb.m   | ダムフレームバッファー用カーネルデバイスドライバ                                 |
| SUNWdfb.u   | ダムフレームバッファー用カーネルデバイスドライバ                                 |
| SUNWdfb.us  | ダムフレームバッファー用カーネルデバイスドライバ                                 |
| SUNWdoc     | マニュアルページなどの文書の開発、表示、生産用ユーティリティとフォ<br>ント (nroff/troff)    |
| SUNWdrr.u   | Sun Enterprise 10000 用動的再構成モジュール                         |
| SUNWdrr.us  | 富士通 PRIMEPOWER 用動的再構成モジュール                               |
| SUNWdrrx.u  | Sun Enterprise 10000 用動的再構成モジュール (64 ビット)                |
| SUNWdrrx.us | 富士通 PRIMEPOWER 用動的再構成モジュール (64 ビット)                      |
| SUNWdtbas   | CDE アプリケーション基本ランタイム環境                                    |
| SUNWdtbax   | CDE アプリケーション基本ランタイム環境 (64 ビット)                           |
| SUNWdtcor   | Solaris デスクトップ /usr/dt ファイルシステムアンカー                      |
| SUNWdtct    | UTF-8 コード変換ツール                                           |
| SUNWdtdmn   | 共通デスクトップ環境 (CDE) 用デーモン                                   |
| SUNWdtdst   | CDE デスクトップアプリケーション                                       |
| SUNWdtdte   | Solaris デスクトップログイン環境                                     |
| SUNWdtezt   | アドレスマネージャ、プロセスマネージャ、ファイルマネージャ、パ<br>フォーマンスメータ、ワークステーション情報 |

表 **31–1** Solaris 8 SOFTWARE 1 of 2 CD (SPARC) に含まれるパッケージ 続く

| パッケージ       | 内容                                                         |
|-------------|------------------------------------------------------------|
| SUNWdthe    | CDE ヘルプランタイム環境                                             |
| SUNWdthev   | CDE ヘルプボリューム                                               |
| SUNWdthez   | デスクトップパワーパックヘルプボリューム                                       |
| SUNWdticn   | 共通デスクトップ環境 CDE 用アイコン                                       |
| SUNWdtim    | Solaris CDE イメージビューア                                       |
| SUNWdtjxt   | Java エクステンション                                              |
| SUNWdtlog   | デスクトップログイン用システムブート                                         |
| SUNWdtnsc   | CDE 用 Netscape コンポーネント化サポート                                |
| SUNWdtrme   | 共通デスクトップ環境 (CDE) リリースマニュアル                                 |
| SUNWdtscm   | CDE Dtpower スキーム                                           |
| SUNWdtwm    | CDE デスクトップウィンドウマネージャ                                       |
| SUNWeeudt   | 東ヨーロッパ CDE サポート                                            |
| SUNWeeuos   | 東ヨーロッパ OS サポート                                             |
| SUNWeeuow   | 東ヨーロッパ OW サポート                                             |
| SUNWeeuox   | 東ヨーロッパ 64 ビット OS サポート                                      |
| SUNWefclx   | 組み込み FCode ライブラリ (64 ビット)                                  |
| SUNWefcr    | 組み込み FCode インタプリタ (Root)                                   |
| SUNWefcux   | 組み込み FCode インタプリタ (64 ビット)                                 |
| SUNWefcx    | 組み込み FCode インタプリタドライバ (64 ビット)                             |
| SUNWensqr.u | Ensoniq ES1370/1371/1373 オーディオデバイスドライバ (32 ビット)、<br>(root) |

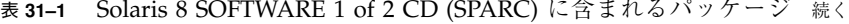

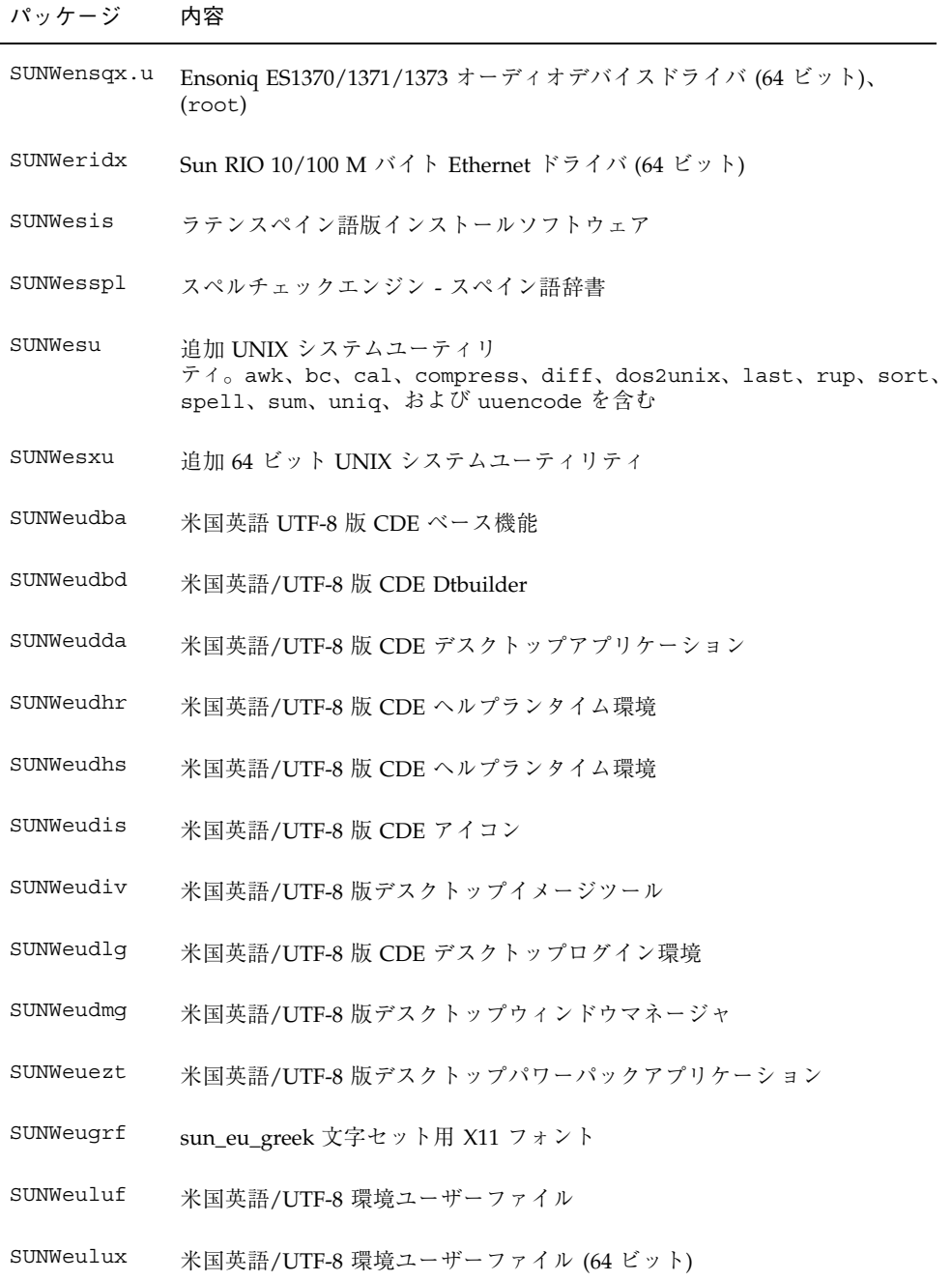

表 **31–1** Solaris 8 SOFTWARE 1 of 2 CD (SPARC) に含まれるパッケージ 続く

| パッケージ      | 内容                                                       |
|------------|----------------------------------------------------------|
| SUNWeuodf  | 米国英語/UTF-8 コア OPEN LOOK デスクトップファイル                       |
| SUNWeusru  | 米国英語/UTF-8 版 Solaris ユーザー登録                              |
| SUNWeuxwe  | 米国英語/UTF-8 X Window System 環境                            |
| SUNWfbc    | 一般フレームバッファー構成ユーティリティ                                     |
| SUNWfcip   | Sun FCIP IP/ARP ファイバチャネルデバイスドライバ                         |
| SUNWfcipx  | Sun FCIP IP/ARP ファイバチャネルデバイスドライバ (64 ビット)                |
| SUNWfcp    | Sun FCP SCSI ファイバチャネルデバイスドライバ                            |
| SUNWfcpx   | Sun FCP SCSI ファイバチャネルデバイスドライバ (64 ビット)                   |
| SUNWfctl   | Fctl モジュールおよび fp デバイスドライバ                                |
| SUNWfctlx  | Fctl モジュールおよび fp デバイスドライバ (64 ビット)                       |
| SUNWfdl    | Adobe PostScript プリンタ用 Solaris デスクトップフォントダウンローダー         |
| SUNWffb.u  | UPA Bus Creator グラフィックスアクセラレータ用デバイスドライバ                  |
| SUNWffbcf  | UPA Bus Creator グラフィックスアクセラレータ用構成ユーティリティ                 |
| SUNWffbw   | UPA Bus Creator グラフィックスアクセラレータ用 X サーバーロード可能<br>モジュール     |
| SUNWffbx.u | UPA Bus Creator グラフィックスアクセラレータ用デバイスドライバ (64<br>ビット)      |
| SUNWfns    | フェデレーテッド・ネーミング・サービス (XFN) - コアライブラリとユー<br>ティリティ          |
| SUNWfnsx   | フェデレーテッド・ネーミング・サービス (XFN) - コアライブラリとユー<br>ティリティ (64 ビット) |
| SUNWfris   | フランス語版インストールソフトウェア                                       |
| SUNWfrspl  | スペルチェックエンジン - フランス語辞書                                    |

表 **31–1** Solaris 8 SOFTWARE 1 of 2 CD (SPARC) に含まれるパッケージ 続く

| パッケージ       | 内容                                                              |
|-------------|-----------------------------------------------------------------|
| SUNWfruid   | FRU ID 用 prtfru コマンドおよび libfru ライブラリ                            |
| SUNWfruip.u | FRU ID プラットフォームデータモジュールおよびアクセスライブラリ                             |
| SUNWfruix   | FRU ID ライブラリ (64 ビット)                                           |
| SUNWftpr    | ファイル転送プロトコルデーモンとユーティリティ                                         |
| SUNWftpu    | ファイル転送プロトコルデーモンとユーティリティ                                         |
| SUNWfwdcu   | IEEE 1394 ビデオ会議サポート (64 ビット)                                    |
| SUNWfwdcx   | IEEE 1394 ビデオ会議クラスドライバ (64 ビット)                                 |
| SUNWgdt     | 中国語 (簡体字) (GBK) 版 CDE デスクトップログイン環境                              |
| SUNWgleu    | 中国語 (簡体字) (GBK) 言語環境固有ファイル。中国語 (簡体字) (GBK) 言<br>語環境の実行に必要なパッケージ |
| SUNWgleux   | 中国語 (簡体字) (GBK) 言語環境固有ファイル (64 ビット)                             |
| SUNWglmr.u  | Symbios 875/876 SCSI デバイスドライバ (root)                            |
| SUNWglmx.u  | Symbios 875/876 SCSI デバイスドライバ (root)                            |
| SUNWgsdhx   | NIS+ 拡張 Diffie-Hellman 用 GSS-API 64 ビット機構ライブラリ                  |
| SUNWgss     | 一般セキュリティサービスアプリケーションプログラムインタフェース、<br>バージョン 2 - ユーザー             |
| SUNWgssc    | 一般セキュリティサービスアプリケーションプログラムインタフェース、<br>バージョン 2 - 構成               |
| SUNWqssdh   | NIS+ 拡張 Diffie-Hellman 用 GSS-API 機構ライブラリ                        |
| SUNWgssk    | 一般セキュリティサービスアプリケーションプログラムインタフェース、<br>バージョン 2 - カーネル             |
| SUNWgsskx   | 一般セキュリティサービスアプリケーションプログラムインタフェース、<br>バージョン 2 - カーネル (64 ビット)    |

表 **31–1** Solaris 8 SOFTWARE 1 of 2 CD (SPARC) に含まれるパッケージ 続く

| パッケージ     | 内容                                                                 |
|-----------|--------------------------------------------------------------------|
| SUNWGSSX  | 一般セキュリティサービスアプリケーションプログラムインタフェース、<br>バージョン 2 - ユーザー (64 ビット)       |
| SUNWgttf  | 中国語 (簡体字) (GBK) True Type フォント                                     |
| SUNWgxfnt | 中国語 (簡体字) (GBK) X Window System プラットフォーム必須フォント                     |
| SUNWgxplt | 中国語 (簡体字) (GBK) X Window System プラットフォームソフトウェア<br>パッケージ            |
| SUNWgxplx | 中国語 (簡体字) (GBK) X Window System プラットフォームソフトウェア<br>パッケージ (64 ビット)   |
| SUNWhdt   | 中国語 (繁体字) 版 CDE デスクトップログイン環境                                       |
| SUNWhiu8  | UTF-8 用中国語 (繁体字) iconv モジュール                                       |
| SUNWhiu8x | UTF-8 用中国語 (繁体字) (EUC) iconv モジュール (64 ビット)                        |
| SUNWhler  | 中国語 (繁体字) 言語環境用ストリームモジュール。中国語 (繁体字) 言語<br>環境の実行に必要なパッケージ           |
| SUNWhlerx | 中国語 (繁体字) 言語環境用ストリームモジュール。中国語 (繁体字) 言語<br>環境の実行に必要なパッケージ (64 ビット)  |
| SUNWhleu  | 中国語 (繁体字) 言語環境固有ファイル。中国語 (繁体字) 言語環境の実行<br>に必要なパッケージ                |
| SUNWhleux | 中国語 (繁体字) (EUC) 言語環境固有ファイル。中国語 (繁体字) 言語環境<br>の実行に必要なパッケージ (64 ビット) |
| SUNWhmd   | SunSwift SBus アダプタドライバ                                             |
| SUNWhmdu  | SunSwift SBus アダプタヘッダー                                             |
| SUNWhmdx  | SunSwift SBus アダプタドライバ (64 ビット)                                    |
| SUNWhttf  | 中国語 (繁体字) True Type フォントパッケージ                                      |
| SUNWhudt  | 中国語 (繁体字) (UTF-8) 版 CDE デスクトップログイン環境                               |

表 **31–1** Solaris 8 SOFTWARE 1 of 2 CD (SPARC) に含まれるパッケージ 続く

| パッケージ      | 内容                                                                 |
|------------|--------------------------------------------------------------------|
| SUNWhufnt  | 中国語 (簡体字) (UTF-8) X Window System プラットフォーム必須フォント                   |
| SUNWhuleu  | 中国語 (繁体字) (UTF-8) 言語環境固有ファイル。中国語 (繁体字) (UTF-8)<br>言語環境の実行に必要なパッケージ |
| SUNWhulex  | 中国語 (繁体字) (UTF-8) 言語環境ユーザーファイル (64 ビット) -                          |
| SUNWhuplt  | 中国語 (繁体字) (UTF-8) X Window System プラットフォームソフ<br>トウェアパッケージ          |
| SUNWhxfnt  | 中国語 (繁体字) X Window System プラットフォーム必須フォント<br>パッケージ                  |
| SUNWhxplt  | 中国語 (繁体字) X Window System プラットフォームソフトウェア<br>パッケージ                  |
| SUNWi13cs  | X11 ISO-8859-13 コードセットサポート                                         |
| SUNWi13rf  | ISO-8859-13 文字セット用 X11 フォント (必須フォント)                               |
| SUNWi15cs  | X11 ISO-8859-15 コードセットサポート                                         |
| SUNWi15rf  | ISO-8859-15 文字セット用 X11 フォント (必須フォント)                               |
| SUNWilcs   | X11 ISO-8859-1 コードセットサポート                                          |
| SUNWilof   | ISO-8859-1 (Latin-1) オプションフォント                                     |
| SUNWi2cr.u | I2C デバイス用デバイスドライバ (root、32 ビット)                                    |
| SUNWi2cs   | X11 ISO-8859-2 コードセットサポート                                          |
| SUNWi2cx.u | I2C デバイス用デバイスドライバ (root、64 ビット)                                    |
| SUNWi2of   | ISO-8859-2 文字セット用 X11 フォント (オプションフォント)                             |
| SUNWi2rf   | ISO-8859-2 文字セット用 X11 フォント (必須フォント)                                |
| SUNWi4of   | ISO-8859-4 文字セット用 X11 フォント (オプションフォント)                             |
| SUNWi4rf   | ISO-8859-4 文字セット用 X11 フォント (必須フォント)                                |

表 **31–1** Solaris 8 SOFTWARE 1 of 2 CD (SPARC) に含まれるパッケージ 続く

| パッケージ       | 内容                                                              |
|-------------|-----------------------------------------------------------------|
| SUNWi5cs    | X11 ISO-8859-5 コードセットサポート                                       |
| SUNWi5of    | ISO-8859-5 文字セット用 X11 フォント (オプションフォント)                          |
| SUNWi5rf    | ISO-8859-5 文字セット用 X11 フォント (必須フォント)                             |
| SUNWi7cs    | X11 ISO-8859-7 コードセットサポート                                       |
| SUNWi7of    | ISO-8859-7 文字セット用 X11 フォント (オプションフォント)                          |
| SUNWi7rf    | ISO-8859-7 文字セット用 X11 フォント (必須フォント)                             |
| SUNWi8rf    | ISO-8859-8 文字セット用 X11 フォント (必須フォント)                             |
| SUNWi9cs    | X11 ISO-8859-9 コードセットサポート                                       |
| SUNWi9of    | ISO-8859-9 文字セット用 X11 フォント (オプションフォント)                          |
| SUNWi9rf    | ISO-8859-9 文字セット用 X11 フォント (必須フォント)                             |
| SUNWidecr.u | UltraAX 用にアップデートされた IDE デバイスドライバ                                |
| SUNWidecx.u | UltraAX 用にアップデートされた IDE デバイスドライバ - 64 ビット                       |
| SUNWider.u  | IDE デバイスドライバ (root)                                             |
| SUNWidn.u   | Sun Enterprise 10000 用ドメイン間ネットワークモジュール                          |
| SUNWidnx.u  | Sun Enterprise 10000 用ドメイン間ネットワークモジュール (64 ビット)                 |
| SUNWifb.u   | PCI Bus Sun Expert3D (IFB) グラフィックスアクセラレータ用デバイスド<br>ライバ          |
| SUNWifbcf   | PCI Bus Sun Expert3D (IFB) グラフィックスアクセラレータ用構成ユー<br>ティリティ         |
| SUNWifbr    | PCI Bus Sun Expert3D (IFB) グラフィックスアクセラレータ用ブート時デ<br>バイス初期化サポート   |
| SUNWifbw    | PCI Bus Sun Expert3D (IFB) グラフィックスアクセラレータ用 X サーバー<br>ロード可能モジュール |

表 **31–1** Solaris 8 SOFTWARE 1 of 2 CD (SPARC) に含まれるパッケージ 続く

| パッケージ      | 内容                                                              |
|------------|-----------------------------------------------------------------|
| SUNWifbx.u | PCI Bus Sun Expert3D (IFB) グラフィックスアクセラレータ用デバイスド<br>ライバ (64 ビット) |
| SUNWifp    | QLogic ファイバチャネルファミリ用 Sun FC-AL デバイスドライバ                         |
| SUNWifpx   | QLogic ファイバチャネルファミリ用 Sun FC-AL デバイスドライバ (64<br>ビット)             |
| SUNWigsr.u | IGS グラフィックスカード用カーネルデバイスドライバ (32 ビット)                            |
| SUNWigsu   | IGS グラフィックスカード用 OpenWindows DDX ドライバとユーティリ<br>ティ                |
| SUNWigsx.u | IGS グラフィックスカード用カーネル 64 ビットデバイスドライバ                              |
| SUNWiiimr  | インターネット/イントラネット入力システムフレームワーク (root)                             |
| SUNWiiimu  | インターネット/イントラネット入力システムフレームワーク (usr)                              |
| SUNWinst   | Sun インストールソフトウェア                                                |
| SUNWipc    | プロセス間通信用にメッセージ、セマフォ、共有メモリーを監視または削<br>除するユーティリティ                 |
| SUNWipcx   | プロセス間通信用にメッセージ、セマフォ、共有メモリーを監視または削<br>除する 64 ビットユーティリティ          |
| SUNWislcc  | 東ヨーロッパロケール用 XSH4 変換                                             |
| SUNWislcx  | 東ヨーロッパロケール用 64 ビット iconv 変換                                     |
| SUNWisolc  | ISO ラテン文字セット用 XSH4 変換                                           |
| SUNWisolx  | ISO ラテン文字セット用 64 ビット iconv 変換                                   |
| SUNWitis   | イタリア語版インストールソフトウェア                                              |
| SUNWitspl  | スペルチェックエンジン - イタリア語辞書                                           |
| SUNWj2pi   | Java Plug-in 1.2.2 用構成ファイル                                      |

表 **31–1** Solaris 8 SOFTWARE 1 of 2 CD (SPARC) に含まれるパッケージ 続く

| パッケージ     | 内容                                                                                   |
|-----------|--------------------------------------------------------------------------------------|
| SUNWj2rt  | Java Virtual Machine とコアクラスライブラリ                                                     |
| SUNWic0r  | 日本語仮名漢字変換サーバー cs00 root ファイル                                                         |
| SUNWjc0u  | 日本語仮名漢字変換サーバー cs00 ユーザーファイル                                                          |
| SUNWjcom  | スマートカードサポート用 Java 通信 API - Java およびネイティブコード                                          |
| SUNWjcomx | スマートカードサポート用 Java 通信 API - ネイティブコード (64 ビット)                                         |
| SUNWjedt  | 日本語 (EUC) 版 CDE デスクトップログイン環境                                                         |
| SUNWjeuc  | usr 用 Japanese (EUC) Feature Package (JFP) 固有ファイル。EUC 環境の<br>サポートに必要なパッケージ           |
| SUNWjeucx | usr 用 Japanese (EUC) Feature Package (JFP) 固有 64 ビットファイル。<br>JFP 環境の実行に必要なパッケージ      |
| SUNWjexpl | 日本語 (EUC) 版 X Window System プラットフォームソフトウェア                                           |
| SUNWjexpx | 日本語 (EUC) 版 X Window System プラットフォームソフトウェア (64<br>ビット)                               |
| SUNWjfpr  | Japanese Feature Package (JFP) 用ストリームモジュール。JFP 環境の実行<br>に必要なパッケージ                    |
| SUNWjfpu  | usr 用 Japanese Feature Package (JFP) 固有ファイル。JFP 環境の実行に必<br>要なパッケージ                   |
| SUNWjfpux | usr 用 Japanese Feature Package (JFP) 固有 64 ビットファイル。JFP 環境<br>の実行に必要なパッケージ            |
| SUNWjib   | Dallas Semiconductor シリアル iButton OCF カード端末ドライバ                                      |
| SUNWjiu8  | {eucJP PCK} および UTF-8 日本語間でのデータ変換用 iconv モジュール                                       |
| SUNWjiu8x | {eucJP PCK} および UTF-8 間でのデータ変換用日本語 64 ビット iconv モ<br>ジュール                            |
| SUNWiman  | SUNWjfpr および SUNWjfpu 用英文マニュアルページを表示するための<br>Japanese Feature Package (JFP) マニュアルページ |

表 **31–1** Solaris 8 SOFTWARE 1 of 2 CD (SPARC) に含まれるパッケージ 続く

| パッケージ     | 内容                                                                            |
|-----------|-------------------------------------------------------------------------------|
| SUNWjmfp  | JMF プレイヤー                                                                     |
| SUNWjpck  | Japanese (PCK - PC 漢字コード) Feature Package 固有ファイル。PCK 環境<br>のサポートに必要なパッケージ     |
| SUNWjpckx | usr 用 Japanese (PCK) Feature Package 固有 64 ビットファイル。JFP 環境<br>の実行に必要なパッケージ     |
| SUNWjpdt  | 日本語 (PCK) 版 CDE デスクトップログイン環境                                                  |
| SUNWjpxpl | 日本語 (PCK) 版 X Window System プラットフォームソフトウェア                                    |
| SUNWjpxpx | 日本語 (PCK) 版 X Window System プラットフォームソフトウェア (64<br>ビット)                        |
| SUNWjsnmp | Solaris Java SNMP API                                                         |
| SUNWju8   | Japanese (UTF-8) Feature Package 固有ファイル。日本語 UTF-8 環境のサ<br>ポートに必要なパッケージ        |
| SUNWju8x  | usr 用 Japanese (UTF-8) Feature Package 固有 64 ビットファイル。JFP 環<br>境のサポートに必要なパッケージ |
| SUNWjudt  | 日本語 (UTF-8) 版 CDE デスクトップログイン環境                                                |
| SUNWjuxpl | 日本語 (UTF-8) 版 X Window System プラットフォームソフトウェア                                  |
| SUNWjvjit | Java JIT コンパイラ                                                                |
| SUNWjvrt  | Java VM ランタイム環境。java、appletviewer、classes.zip を含む                             |
| SUNWjxcft | 日本語 JISX212 TrueType およびビットマップフォント                                            |
| SUNWjxmft | 日本語 X Window System 最小限必須フォント - gothic medium                                 |
| SUNWkdt   | 韓国語版 CDE デスクトップログイン環境                                                         |
| SUNWkey   | 各キーの各国語版の意味などのキーボード属性を指定する構成テーブル                                              |
| SUNWkiu8  | UTF-8 用韓国語 (UTF-8) iconv モジュール                                                |

表 **31–1** Solaris 8 SOFTWARE 1 of 2 CD (SPARC) に含まれるパッケージ 続く

| パッケージ       | 内容                                                      |
|-------------|---------------------------------------------------------|
| SUNWkiu8x   | UTF-8 用韓国語 (UTF-8) iconv モジュール (64 ビット)                 |
| SUNWkler    | 韓国語言語環境に必要なストリームモジュール                                   |
| SUNWklerx   | 韓国語言語環境に必要なストリームモジュール (64 ビット)                          |
| SUNWkleu    | 韓国語言語環境固有ファイル。韓国語言語の環境の実行に必要なパッケー<br>ジ                  |
| SUNWkleux   | 韓国語 (EUC) 言語環境固有ファイル。韓国語言語環境の実行に必要な<br>パッケージ (64 ビット)   |
| SUNWkmp2r.u | PS/2 キーボードおよびマウスのデバイスドライバ (root、32 ビット)                 |
| SUNWkmp2x.u | PS/2 キーボードおよびマウスのデバイスドライバ (root、64 ビット)                 |
| SUNWkoi8f   | KOI8-R 文字セット用 X11 フォント                                  |
| SUNWkttf    | 韓国語 True Type フォント                                      |
| SUNWkudt    | 韓国語 (UTF-8) 版 CDE デスクトップログイン環境                          |
| SUNWkuleu   | 韓国語 (UTF-8) 言語環境固有ファイル。韓国語言語環境の実行に必要な<br>パッケージ          |
| SUNWkulex   | 韓国語 (UTF-8) 言語環境固有ファイル。韓国語言語環境の実行に必要な<br>パッケージ (64 ビット) |
| SUNWkuxpl   | 韓国語 (UTF-8) X Window System プラットフォームソフトウェア<br>パッケージ     |
| SUNWkvm.d   | 特定のハードウェアプラットフォームグループ用コアソフトウェア                          |
| SUNWkvm.m   | 特定のハードウェアプラットフォームグループ用コアソフトウェア                          |
| SUNWkvm.u   | 特定のハードウェアプラットフォームグループ用コアソフトウェア                          |
| SUNWkvm.us  | 特定のハードウェアプラットフォームグループ用コアソフトウェア                          |
| SUNWkvmx.u  | 特定のハードウェアプラットフォームグループ用コアソフトウェア                          |

表 **31–1** Solaris 8 SOFTWARE 1 of 2 CD (SPARC) に含まれるパッケージ 続く

| パッケージ       | 内容                                                                        |
|-------------|---------------------------------------------------------------------------|
| SUNWkvmx.us | 特定のハードウェアプラットフォームグループ用コアソフトウェア                                            |
| SUNWkxfnt   | 韓国語 X Window System プラットフォーム必須フォント                                        |
| SUNWkxmft   | 韓国語 (UTF-8) X Window System プラットフォーム必須フォント                                |
| SUNWkxplt   | 韓国語 X Window System プラットフォームソフトウェアパッケージ                                   |
| SUNWlccom   | 各言語対応共通ファイル                                                               |
| SUNWlcl     | ロケール変換ライブラリ                                                               |
| SUNWlclx    | ロケール変換ライブラリ (64 ビット)                                                      |
| SUNWlibC    | Sun Workshop コンパイラバンドル libC                                               |
| SUNWlibCf   | Sun WorkShop バンドル libC (cfront バージョン)                                     |
| SUNWlibCx   | Sun Workshop バンドル 64 ビット libC                                             |
| SUNWlibms   | Sun WorkShop バンドル共有 libm                                                  |
| SUNWlj3dv   | 各言語対応 JDK 1.3 開発環境                                                        |
| SUNWlj3rt   | 各言語対応 JDK 1.3 実行時環境                                                       |
| SUNWllc     | IEEE 802.2 Logical Link Control 2 (LLC2) サービスを実装する LLC2 ド<br>ライバ          |
| SUNWllcr    | LLC2 ドライバ用構成および起動ファイル                                                     |
| SUNWllcx    | IEEE 802.2 Logical Link Control 2 (LLC2) サービスを実装する 64 ビッ<br>トカーネルデバイスドライバ |
| SUNWlmsx    | Sun WorkShop バンドル 64 ビット共有 libm                                           |
| SUNWloc     | 各国語対応ユーティリティおよび C ロケール (POSIX デフォルト) 定義                                   |
| SUNWlocx    | 各国語対応ユーティリティおよび C ロケール (POSIX デフォルト) 定義 (64<br>ビット)                       |

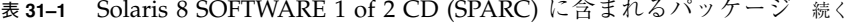

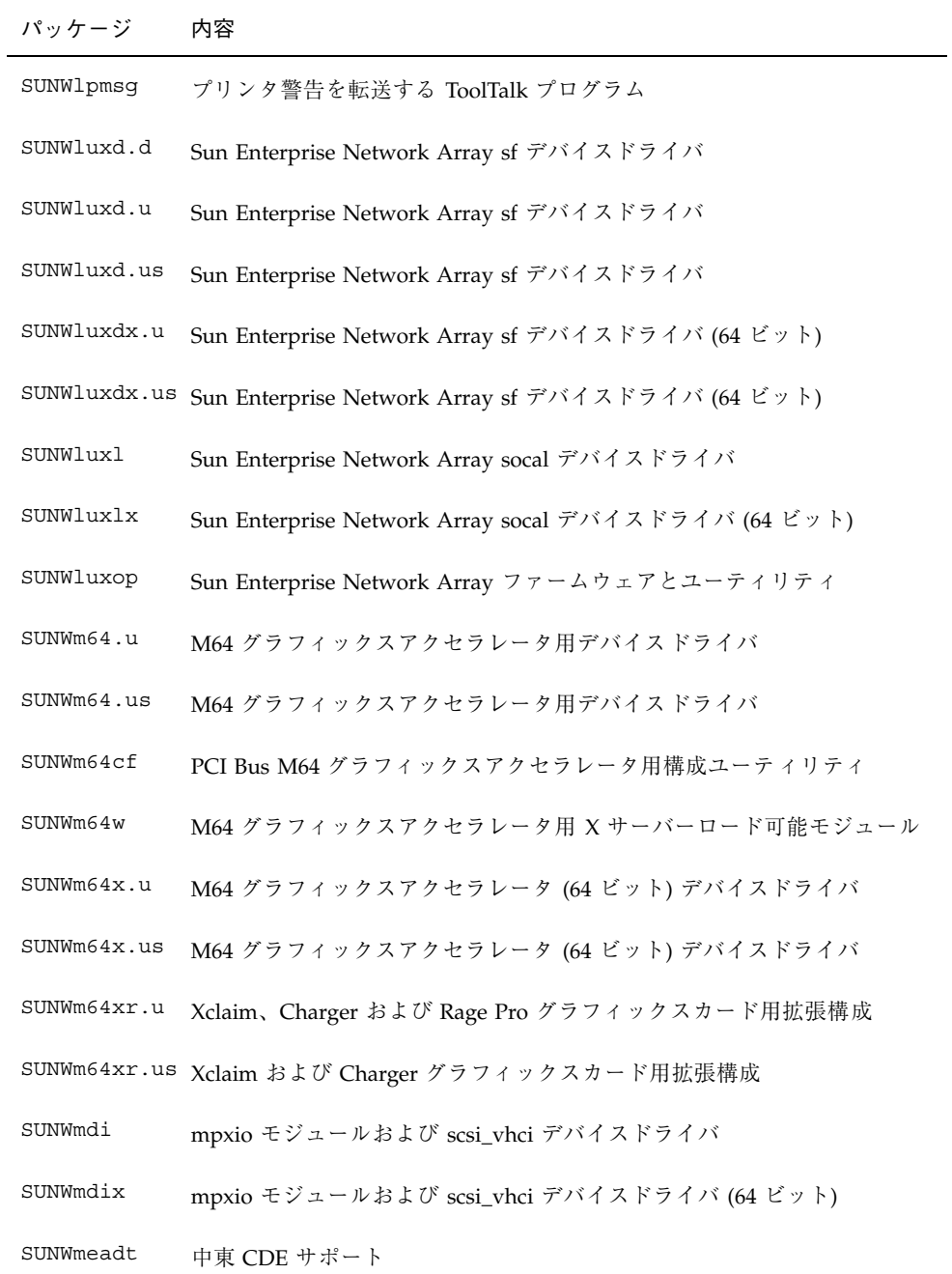

表 **31–1** Solaris 8 SOFTWARE 1 of 2 CD (SPARC) に含まれるパッケージ 続く

| パッケージ     | 内容                                                                          |
|-----------|-----------------------------------------------------------------------------|
| SUNWmeaos | 中東 OS サポート                                                                  |
| SUNWmeaow | 中東 OW サポート                                                                  |
| SUNWmeaox | 中東 64 ビット OS サポート                                                           |
| SUNWmfrun | Motif 2.1.1 ライブラリ、ヘッダー、xmbind、およびバインディング                                    |
| SUNWmgapp | Solaris 管理アプリケーション                                                          |
| SUNWmibii | Solstice Enterprise Agents 1.0.3 snmp $\vec{\tau}$ - $\in$ $\triangleright$ |
| SUNWmp    | MP 印刷フィルタ                                                                   |
| SUNWnafdt | 北アフリカ CDE サポート                                                              |
| SUNWnafos | 北アフリカ OS サポート                                                               |
| SUNWnafow | 北アフリカ OW サポート                                                               |
| SUNWnafox | 北アフリカ 64 ビット OS サポート                                                        |
| SUNWnamdt | 北米 CDE サポート                                                                 |
| SUNWnamos | 北米 OS サポート                                                                  |
| SUNWnamow | 北米 OW サポート                                                                  |
| SUNWnamox | 北米 64 ビット OS サポート                                                           |
| SUNWneudt | 北欧 CDE サポート                                                                 |
| SUNWneuos | 北欧 OS サポート                                                                  |
| SUNWneuow | 北欧 OW サポート                                                                  |
| SUNWneuox | 北欧 64 ビット OS サポート                                                           |
| SUNWnisr  | ネットワーク情報システム (NIS と NIS+) 用構成ファイルとディレクトリ                                    |

表 **31–1** Solaris 8 SOFTWARE 1 of 2 CD (SPARC) に含まれるパッケージ 続く

| パッケージ     | 内容                                                          |
|-----------|-------------------------------------------------------------|
| SUNWnisu  | ネットワーク情報システム (NIS と NIS+) 用ユーティリティ                          |
| SUNWntpr  | Network Time Protocol v3、NTP デーモンおよびユーティリティ (xntpd<br>3.4y) |
| SUNWntpu  | Network Time Protocol v3、NTP デーモンおよびユーティリティ (xntpd<br>3.4y) |
| SUNWocf   | Open Card Framework (OCF) - コアライブラリとユーティリティ                 |
| SUNWocfh  | Open Card Framework (OCF) - ヘッダーファイル                        |
| SUNWocfr  | Open Card Framework (OCF) - 構成ファイル                          |
| SUNWocfx  | Open Card Framework (OCF) - 64 ビットコアライブラリ                   |
| SUNWolaud | オーディオおよび他の補助オーディオサポート                                       |
| SUNWolbk  | OpenWindows オンラインハンドブック                                     |
| SUNWoldcv | OPEN LOOK 文書およびヘルプ表示アプリケーション                                |
| SUNWoldst | OPEN LOOK デスクトップツール                                         |
| SUNWoldte | OPEN LOOK デスクトップ環境 (olwm、props、wsinfo など)                   |
| SUNWolimt | OPEN LOOK imagetool                                         |
| SUNWolrte | OPEN LOOK ツールキットランタイム環境                                     |
| SUNWowbcp | OpenWindows バイナリ互換用サポートファイル、プログラム、および<br>ライブラリ              |
| SUNWpamsc | Smart Card 認証用プラグ可能認証モジュール                                  |
| SUNWpamsx | Smart Card 認証用プラグ可能認証モジュール (64 ビット)                         |
| SUNWpcelx | 3COM EtherLink III PCMCIA Ethernet ドライバ                     |
| SUNWpcmci | PCMCIA カードサービス用カーネルモジュールおよび起動ファイル                           |

表 **31–1** Solaris 8 SOFTWARE 1 of 2 CD (SPARC) に含まれるパッケージ 続く

| パッケージ     | 内容                                      |
|-----------|-----------------------------------------|
| SUNWpcmcu | PCMCIA カードサービスを提供するデーモン                 |
| SUNWpcmcx | PCMCIA カードサービス用 64 ビットカーネルモジュール         |
| SUNWpcmem | PCMCIA メモリーカードドライバ                      |
| SUNWpcr   | 印刷サービス用クライアント構成ファイルおよびユーティリティ           |
| SUNWpcser | PCMCIA シリアルカードドライバ                      |
| SUNWpcu   | 印刷サービス用クライアント構成ファイルおよびユーティリティ           |
| SUNWpd    | PCI バスを持つ SPARC プラットフォーム用ドライバ           |
| SUNWpdas  | Palm Pilot PDA でデスクトップアプリケーションを同期させるツール |
| SUNWpdx   | PCI バスを持つ SPARC プラットフォーム用 64 ビットドライバ    |
| SUNWpiclr | PICL フレームワーク init スクリプト                 |
| SUNWpiclu | PICL デーモン、prtpicl クライアントおよびプラグインモジュール   |
| SUNWpiclx | クライアント用 PICL ライブラリ (64 ビット)             |
| SUNWpl5u  | Perl 5 プログラミング言語                        |
| SUNWplow  | 部分ロケールを有効にする OpenWindows                |
| SUNWplow1 | 部分ロケールを有効にする OpenWindows                |
| SUNWpmowr | 電源管理システム OW ユーティリティ (root)              |
| SUNWpmowu | 電源管理システム OW ユーティリティ (usr)               |
| SUNWpmr   | 電源管理システム構成ファイルおよび rc スクリプト              |
| SUNWpmu   | 電源管理システムバイナリ                            |
| SUNWpmux  | 電源管理システムバイナリ (64 ビット)                   |

表 **31–1** Solaris 8 SOFTWARE 1 of 2 CD (SPARC) に含まれるパッケージ 続く

| パッケージ     | 内容                                                                 |
|-----------|--------------------------------------------------------------------|
| SUNWppm   | Solaris でプリンタを管理するグラフィカルツール                                        |
| SUNWpsdpr | PCMCIA ATA カードドライバ                                                 |
| SUNWpsf   | 印刷サービス用クライアント構成ファイルおよびユーティリティ                                      |
| SUNWpsr   | 印刷サービス用構成および起動ファイル                                                 |
| SUNWpsu   | 印刷サービス用クライアント構成ファイルおよびユーティリティ                                      |
| SUNWqfed  | Sun Quad FastEthernet PCI/SBus Adapter 32 ビットドライバ                  |
| SUNWqfedx | Sun Quad FastEthernet PCI/SBus Adapter 64 ビットドライバ                  |
| SUNWqlc   | Qlogic ISP 2200/2202 ファイバチャネルデバイスドライバ                              |
| SUNWqlcx  | Qlogic ISP 2200/2202 ファイバチャネルデバイスドライバ (64 ビット)                     |
| SUNWrdm   | OILBN README ディレクトリ                                                |
| SUNWrmodu | Realmode $\pm \nabla \mathfrak{u} - \nu$ (usr)                     |
| SUNWrsg   | ONC RPC 用 GSS-API サービス                                             |
| SUNWrsgk  | ONC RPC 用カーネル GSS-API サービス                                         |
| SUNWrsgx  | ONC RPC 用 GSS-API サービス (64 ビット)                                    |
| SUNWsacom | root ファイルシステム用 Solstice Enterprise Agents 1.0.3 ファイル               |
| SUNWsadmi | Solstice Enterprise Agents 1.0.3 デスクトップ管理インタフェース                   |
| SUNWsadmx | Solstice Enterprise Agents 1.0.3 デスクトップ管理インタフェースライブラ<br>リ (64 ビット) |
| SUNWsamdt | 南米 CDE サポート                                                        |
| SUNWsamos | 南米 OS サポート                                                         |
| SUNWsamow | 南米 OW サポート                                                         |

表 **31–1** Solaris 8 SOFTWARE 1 of 2 CD (SPARC) に含まれるパッケージ 続く

| パッケージ       | 内容                                                                                    |
|-------------|---------------------------------------------------------------------------------------|
| SUNWsamox   | 南米 64 ビット OS サポート                                                                     |
| SUNWsasnm   | Solstice Enterprise Agents 1.0.3 Simple Network Management Protocol                   |
| SUNWsasnx   | Solstice Enterprise Agents 1.0.3 Simple Network Management Protocol<br>ライブラリ (64 ビット) |
| SUNWscbcp   | SPARCompilers バイナリ互換ライブラリ                                                             |
| SUNWscgui   | Solaris スマートカード管理 - グラフィカルユーザーインタフェース構成要<br>素                                         |
| SUNWsckmr   | Sun Fire 15000 Key Management デーモン用 init スクリプトおよびリンク                                  |
| SUNWsckmu.u | Sun Fire 15000 用 Key Management $\vec{\tau}$ – $\in \mathcal{V}$                      |
| SUNWsckmx.u | Sun Fire 15000 用 Key Management デーモン (64 ビット)                                         |
| SUNWscmos   | SCM Microsystems SmartOS スマートカードプロトコルモジュール                                            |
| SUNWscmsc   | Sun External Smart Card Reader 1 OCF Card Terminal Driver                             |
| SUNWscplp   | ユーザーインタフェースと SunOS 4.x とのソースビルド互換用印刷ユー<br>ティリティ                                       |
| SUNWscpr    | ユーザーインタフェースと SunOS 4.x とのソースビルド互換用ユーティリ<br>ティ                                         |
| SUNWscpu    | ユーザーインタフェースと SunOS 4.x とのソースビルド互換用ユーティリ<br>ティ                                         |
| SUNWses     | SCSI Enclosure Services (ses) デバイスドライバ                                                |
| SUNWsesx    | SCSI Enclosure Services (ses) デバイスドライバ (64 ビット)                                       |
| SUNWseudt   | 南ヨーロッパ CDE サポート                                                                       |
| SUNWseuos   | 南ヨーロッパ OS サポート                                                                        |
| SUNWseuow   | 南ヨーロッパ OW サポート                                                                        |

表 **31–1** Solaris 8 SOFTWARE 1 of 2 CD (SPARC) に含まれるパッケージ 続く

| パッケージ      | 内容                                                                                                    |
|------------|----------------------------------------------------------------------------------------------------|
| SUNWseuox  | 南ヨーロッパ 64 ビット OS サポート                                                                                       |
| SUNWsior.u | SuperIO 307 (プラグ&プレイ) デバイスドライバ (root)                                                                       |
| SUNWsiox.u | SuperIO 307 (プラグ&プレイ) デバイスドライバ (root)                                                                       |
| SUNWslpr   | サービスロケーションプロトコル (SLP) フレームワークの root ファイル<br>システム部分。SLP 構成ファイルと SLP デーモン起動スクリプトを含む                           |
| SUNWslpu   | サービスロケーションプロトコル (SLP) フレームワークの usr ファイル<br>システム部分。C と Java 開発ライブラリ、およびディレクトリエージェ<br>ント (DA) として機能できるデーモンを含む |
| SUNWslpx   | Service Location Protocol (SLP) 64 ビット開発者ライブラリ                                                              |
| SUNWsndmr  | Sendmail root                                                                                               |
| SUNWsndmu  | Sendmail $2 - 4$                                                                                            |
| SUNWsolnm  | /etc/release ファイル内の Solaris 名を有効にする                                                                         |
| SUNWspl    | スペルチェックエンジン - ベースリリース (英語)                                                                                  |
| SUNWsregu  | ユーザー登録情報を入力するためのデスクトップログイン時の Solaris<br>ユーザー登録プロンプト                                                         |
| SUNWssad   | Pln、soc、および ssd カーネルデバイスドライバ                                                                                |
| SUNWssadx  | Pln、soc、および ssd カーネルデバイスドライバ (64 ビット)                                                                       |
| SUNWssaop  | SPARCstorage Array (SSA) 管理ユーティリティとファームウェア                                                                  |
| SUNWsvis   | スウェーデン語版インストールソフトウェア                                                                                        |
| SUNWsvspl  | スペルチェックエンジン - スウェーデン語辞書                                                                                     |
| SUNWswmt   | Solaris 2.x インストールおよびパッチユーティリティ                                                                             |
| SUNWsx     | SX/CG14 ロード可能パイプラインサポート用共有可能ライブラリおよび<br>ヘッダーファイル                                                            |

表 **31–1** Solaris 8 SOFTWARE 1 of 2 CD (SPARC) に含まれるパッケージ 続く

| パッケージ     | 内容                                                                                 |
|-----------|------------------------------------------------------------------------------------|
| SUNWSXOW  | SX/CG14 グラフィックスアクセラレータ用 X サーバーロード可能モ<br>ジュール                                       |
| SUNWsxr.m | SX ビデオサブシステム用カーネルデバイスドライバ                                                          |
| SUNWtcx.m | S24 フレームバッファー用デバイスドライバ                                                             |
| SUNWtcxow | S24 フレームバッファー用 X サーバーロード可能モジュールおよび構<br>成ユーティリティ                                    |
| SUNWtdbas | タイ語版 CDE ベース機能                                                                     |
| SUNWtddst | タイ語版 CDE デスクトップアプリケーション                                                            |
| SUNWtddte | タイ語版 CDE デスクトップログイン環境                                                              |
| SUNWtdft  | タイ語版 CDE フォント                                                                      |
| SUNWtdwm  | タイ語版 CDE デスクトップウィンドウマネージャ                                                          |
| SUNWtiu8  | UTF-8 用タイ語 UTF-8 iconv モジュール                                                       |
| SUNWtiu8x | UTF-8 用タイ語 UTF-8 iconv モジュール (64 ビット)                                              |
| SUNWtleu  | タイ語言語環境固有ファイル。タイ語言語環境の実行に必要なパッケージ                                                  |
| SUNWtleux | タイ語言語環境固有ファイル。タイ語言語環境の実行に必要なパッケージ<br>(64 ビット)                                      |
| SUNWtltk  | 共通デスクトップ環境 (CDE)、OpenWindows、およびすべての ToolTalk<br>クライアントに必要な ToolTalk バイナリと共有ライブラリ  |
| SUNWtltkx | 共通デスクトップ環境 (CDE)、OpenWindows、およびすべての ToolTalk<br>クライアントに必要な ToolTalk バイナリ (64 ビット) |
| SUNWtoo   | ソフトウェア開発用ユーティリティ。1d、1dd、od、および truss を含む                                           |
| SUNWtoox  | ソフトウェア開発用ユーティリティ (64 ビット)                                                          |
| SUNWtxfnt | タイ語 X Window System プラットフォーム必須フォントパッケージ                                            |

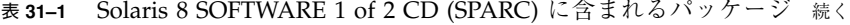

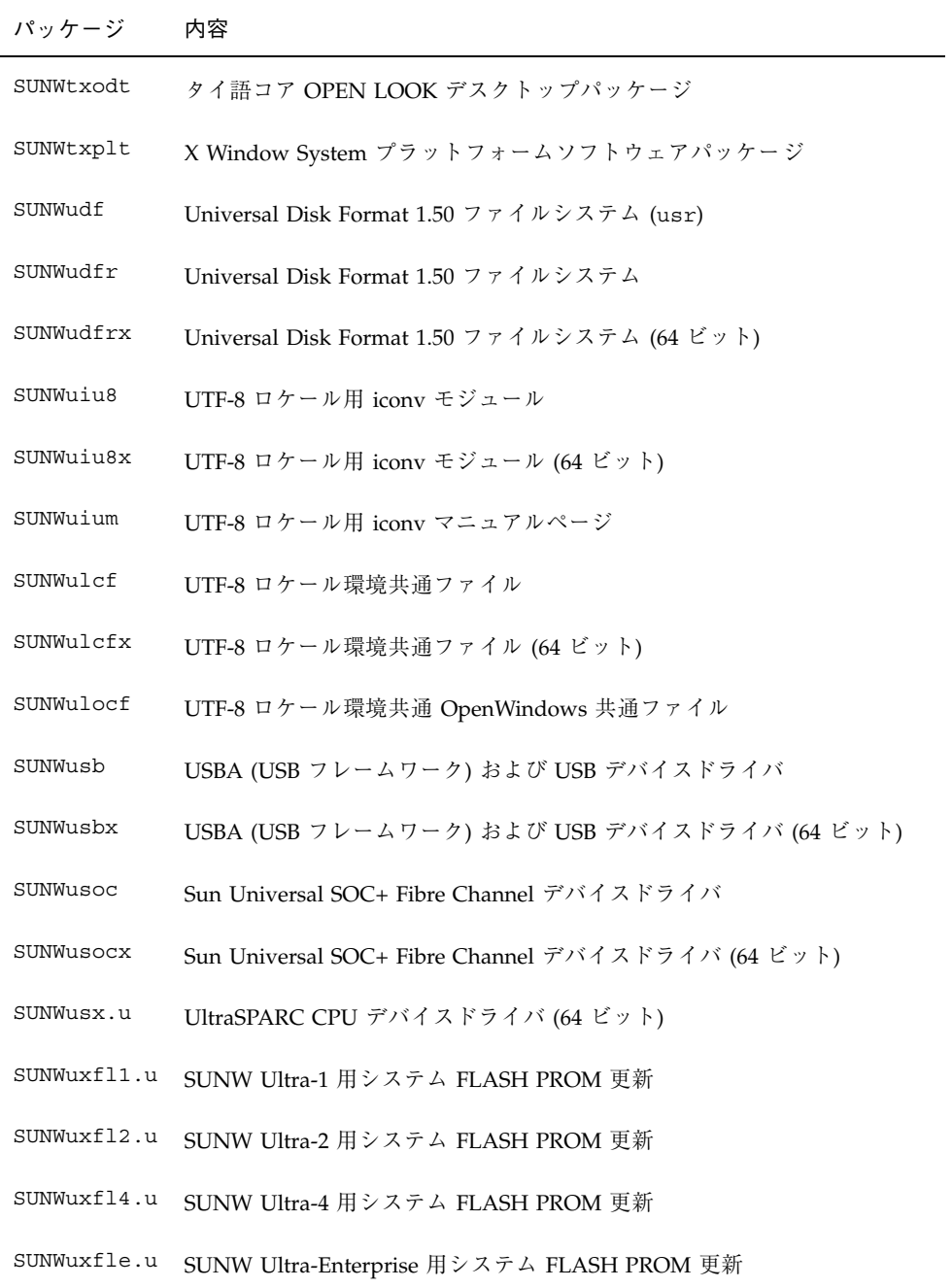

表 **31–1** Solaris 8 SOFTWARE 1 of 2 CD (SPARC) に含まれるパッケージ 続く

| パッケージ       | 内容                                                              |
|-------------|-----------------------------------------------------------------|
| SUNWuxflr.u | sun4u システム FLASH PROM 更新用一般構成要素                                 |
| SUNWuxflu.u | sun4u システム FLASH PROM 更新用一般構成要素                                 |
| SUNWuxlcf   | UTF-8 X ロケール環境共通ファイル                                            |
| SUNWuxlcx   | UTF-8 X ロケール環境共通ファイル (64 ビット)                                   |
| SUNWvld     | Sun Ethernet Vlan ユーティリティ                                       |
| SUNWvldx    | Sun Ethernet Vlan ユーティリティ (64 ビット)                              |
| SUNWvolg    | ボリューム管理グラフィカルユーザーインタフェース                                        |
| SUNWvolr    | ボリューム (取り外し可能媒体) 管理と volfs 用構成および起動ファイル                         |
| SUNWvolu    | ボリューム (取り外し可能媒体) 管理と volfs 用ユーティリティおよびデー<br>$\pm$ $\vee$ (vold) |
| SUNWvolux   | ボリューム (取り外し可能媒体) 管理用ドライバ (64 ビット)                               |
| SUNWvygdr.m | Voyager ドライバとストリームモジュール                                         |
| SUNWwbapi   | Solaris WBEM API                                                |
| SUNWwbcor   | Solaris WBEM Services (root)                                    |
| SUNWwbcou   | Solaris WBEM Services (usr)                                     |
| SUNWweudt   | 西ヨーロッパ CDE サポート                                                 |
| SUNWweuos   | 西ヨーロッパ OS サポート                                                  |
| SUNWweuow   | 西ヨーロッパ OW サポート                                                  |
| SUNWweuox   | 西ヨーロッパ 64 ビット OS サポート                                           |
| SUNWwsr2    | Solaris Product Registry および Web Start サポート                     |
| SUNWwsrv    | Solaris Product Registry ビューア                                   |

表 **31–1** Solaris 8 SOFTWARE 1 of 2 CD (SPARC) に含まれるパッケージ 続く

| パッケージ     | 内容                                                                               |
|-----------|----------------------------------------------------------------------------------|
| SUNWxcu4  | XCU4 仕様への準拠を提供するユーティリティ                                                          |
| SUNWxcu4x | XCU4 仕様への準拠を提供する 64 ビットユーティリティ                                                   |
| SUNWxi18n | 1ibX11.soによりロードされるランタイムライブラリ。国際化X<br>Window System アプリケーション用入出力機能を提供する           |
| SUNWxi18x | sparcv9/libX11.soによりロードされるランタイムライブラリ。国際化<br>X Window System アプリケーション用入出力機能を提供する  |
| SUNWxilcg | SX/CG14 グラフィックスアクセラレータ用 XIL ロード可能パイプライン                                          |
| SUNWxildh | XIL ロード可能パイプラインライブラリ                                                             |
| SUNWxilow | XIL デスクセットロード可能パイプラインライブラリ                                                       |
| SUNWxilrl | XIL ランタイム環境                                                                      |
| SUNWxilvl | sun4u プラットフォーム用 XIL ロード可能パイプライン。UPA Bus<br>Creator グラフィックスアクセラレータ用ロード可能パイプラインを含む |
| SUNWxim   | 複数の入力システムを提供する X 入力システムサーバー                                                      |
| SUNWximx  | 複数の入力システムを提供する X 入力システムサーバー                                                      |
| SUNWxwacx | AccessX クライアントプログラム                                                              |
| SUNWxwcft | X Window System オプションフォント                                                        |
| SUNWxwcsl | Type1/CID フォント用フォントサポートライブラリ                                                     |
| SUNWxwdv  | X Window System 用カーネルデバイスドライバ                                                    |
| SUNWxwdvx | X Window System 用 64 ビットカーネルデバイスドライバ                                             |
| SUNWxwfnt | X Window System フォント (必須フォント)                                                    |
| SUNWxwfs  | OpenWindows フォントサーバー                                                             |
| SUNWxwice | OpenWindows ICE ライブラリおよび iceauth                                                 |
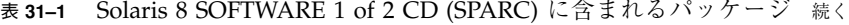

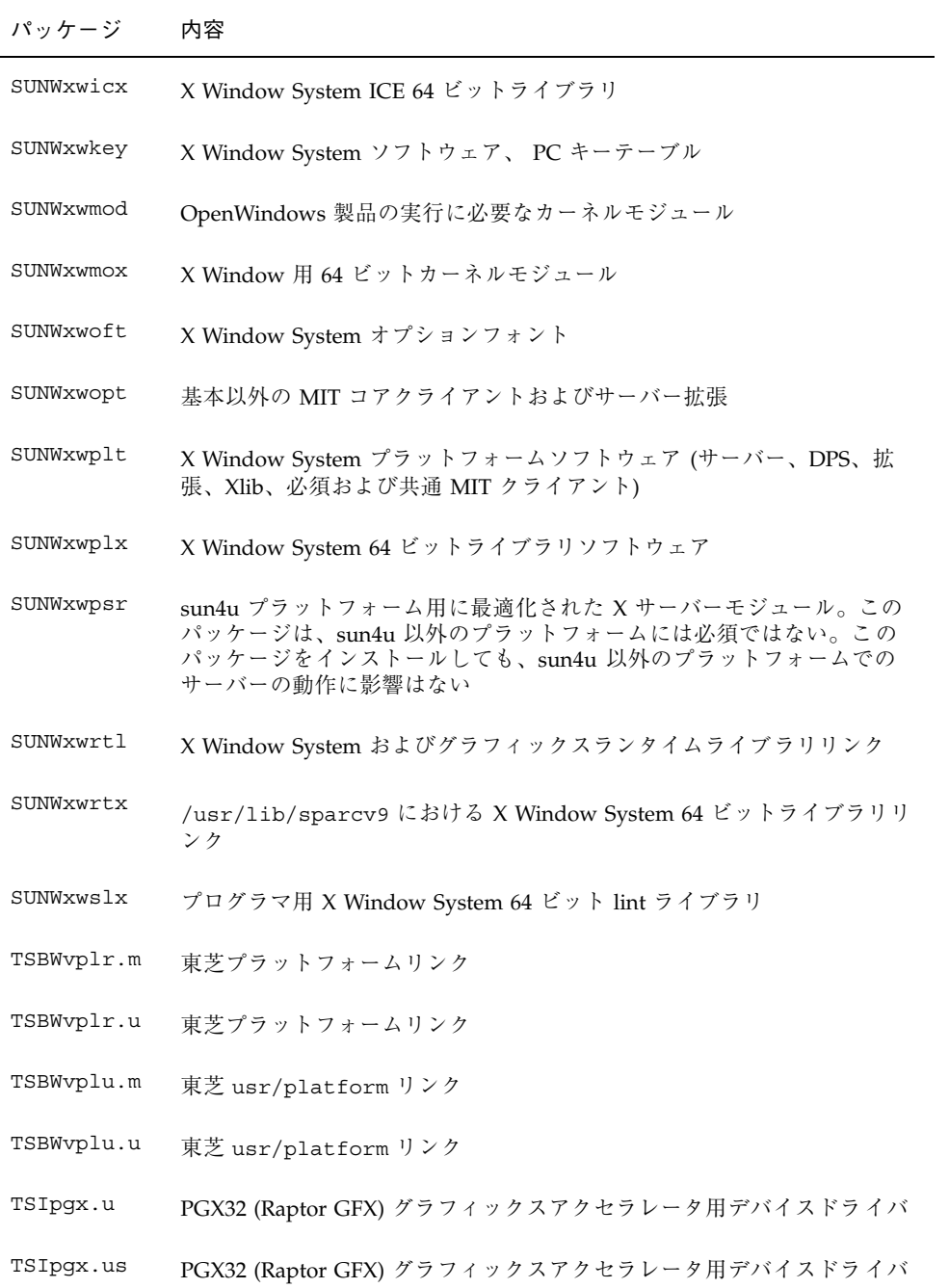

Solaris 8 SOFTWARE 1 of 2 CD (SPARC) に含まれるパッケージ **361**

表 **31–1** Solaris 8 SOFTWARE 1 of 2 CD (SPARC) に含まれるパッケージ 続く

| パッケージ      | 内容                                                      |
|------------|---------------------------------------------------------|
| TSIpgxw    | PGX32 (Raptor GFX) グラフィックスアクセラレータ用 X サーバーロード<br>可能モジュール |
| TSIpgxx.u  | PGX32 (Raptor GFX) グラフィックスアクセラレータ用デバイスドライバ<br>(64 ビット)  |
| TSIpgxx.us | PGX32 (Raptor GFX) グラフィックスアクセラレータ用デバイスドライバ<br>(64 ビット)  |
| TWSvplr.u  | TWS プラットフォームリンク                                         |
| TWSvplu.u  | TWS usr/platform $\forall \forall$                      |

**362** Solaris 8 のインストール (上級編) ♦ 2002 年 3 月

## **Solaris 8 SOFTWARE 2 of 2 CD (SPARC)** に含まれるパッケージ

この章では、Solaris 8 SOFTWARE 2 of 2 CD (SPARC) に含まれるパッケージの一覧 と、その内容を示します。

表 **32–1** Solaris 8 SOFTWARE 2 of 2 CD (SPARC) に含まれるパッケージ

| パッケージ     | 内容                                            |
|-----------|-----------------------------------------------|
| FJSVmdb   | 富士通プラットフォームモジュールデバッガ (MDB)                    |
| FJSVmdbx  | 富士通プラットフォームモジュールデバッガ (MDB) (64 ビット)           |
| SUNW1394h | Sun IEEE 1394 ヘッダーファイル                        |
| SUNWaccr  | システム動作のアカウンティングと報告のためのユーティリティ                 |
| SUNWaccu  | システム動作のアカウンティングと報告のためのユーティリティ                 |
| SUNWapchS | Apache HTTPD サーバー用ソース                         |
| SUNWapchd | Apache HTTP サーバー (文書)                         |
| SUNWapchr | Apache HTTP サーバープログラム (root 構成要素)             |
| SUNWapchu | Apache HTTP サーバープログラム (usr 構成要素)              |
| SUNWapppr | 非同期ポイントツーポイントプロトコル (PPP) を実装するデーモン用構成<br>ファイル |

**363**

表 **32–1** Solaris 8 SOFTWARE 2 of 2 CD (SPARC) に含まれるパッケージ 続く

| パッケージ     | 内容                                                                                                    |
|-----------|----------------------------------------------------------------------------------------------------|
| SUNWapppu | 非同期ポイントツーポイントプロトコル (PPP) を実装するデーモン用ロ<br>グインサービス                                                                                     |
| SUNWarc   | 静的にリンクされた実行可能ファイルのシステム開発用システムライブラ<br>リ (アーカイブ ar 形式)                                                                                |
| SUNWarcx  | 静的にリンクされた実行可能ファイルのシステム 開発用システムライブラ<br>リ (アーカイブ ar 形式)                                                                               |
| SUNWast   | システムファイルとディレクトリへのアクセスを監視または制限すること<br>でシステムセキュリティを改善する管理ユーティリティ                                                                      |
| SUNWaudh  | オーディオドライバとアプリケーション用 SunOS C/C++ ヘッダーファイ<br>ル                                                                                        |
| SUNWaudmo | オーディオデモプログラム、ライブラリ、サウンド                                                                                                    |
| SUNWbash  | GNU Bourne-Again $\dot{\triangledown}$ $\pm$ $\mathcal{V}$ (bash)                                                                   |
| SUNWbashS | GNU Bourne-Again シェル (bash) 用ソース                                                                                                    |
| SUNWbnur  | UUCP ユーティリティ用構成および起動ファイル                                                                                                    |
| SUNWbnuu  | UUCP ユーティリティおよびデーモン                                                                                                    |
| SUNWbtool | システム開発 ユーティリ<br>$\bar{\tau}$ / o ar, dis, dump, elfdump, lex, lorder, mcs, nm, prof,<br>ranlib、rpcgen、size、strip、tsort、および yacc を含む |
| SUNWbtoox | システム開発ユーティリティ用 64 ビットライブラリ。lex と yacc を含む                                                                                           |
| SUNWbzipS | bzip 圧縮ユーティリティ用ソース                                                                                                    |
| SUNWbzipx | bzip 圧縮ライブラリ (64 ビット)                                                                                                    |
| SUNWcea   | Sun GigaSwift Ethernet アダプタドライバ 32 ビット adb マクロ                                                                                      |
| SUNWceax  | Sun GigaSwift Ethernet アダプタドライバ 64 ビット adb マクロ                                                                                      |
| SUNWcedu  | Sun GigaSwift Ethernet アダプタヘッダー                                                                                                    |

表 **32–1** Solaris 8 SOFTWARE 2 of 2 CD (SPARC) に含まれるパッケージ 続く

| パッケージ       | 内容                                                                                                    |
|-------------|----------------------------------------------------------------------------------------------------|
| SUNWcq6h    | GX フレームバッファーのソフトウェア開発用 SunOS C/C++ ヘッダー<br>ファイル                                                                                                    |
| SUNWcpc.u   | CPU 性能カウンタ用カーネルサポート                                                                                                    |
| SUNWcpc.us  | CPU 性能カウンタ用カーネルサポート                                                                                                    |
| SUNWcpcu    | CPU 性能カウンタライブラリおよびユーティリティ                                                                                                    |
| SUNWcpcux   | CPU 性能カウンタライブラリおよびユーティリティ (64 ビット)                                                                                                    |
| SUNWcpcx.u  | CPU 性能カウンタ用カーネルサポート (64 ビット)                                                                                                    |
| SUNWcpcx.us | CPU 性能カウンタ用カーネルサポート (64 ビット)                                                                                                    |
| SUNWCstl    | アプリケーション追跡用 Apptrace ユーティリティ。共有オブジェクトを<br>含む                                                                                                    |
| SUNWCStlx   | Apptrace 共有オブジェクト (64 ビット)                                                                                                    |
| SUNWdclnt   | ディスクレスクライアント管理アプリケーション                                                                                                    |
| SUNWdfbh    | ダムフレームバッファーのソフトウェア開発用 SunOS C/C++ ヘッダー<br>ファイル                                                                                                    |
| SUNWdhcm    | DHCP サーバー用グラフィカル管理インタフェース                                                                                                    |
| SUNWdhcsb   | サービスプロバイダインタフェースのバージョン 1 をエクスポートする、<br>バイナリファイルフォーマットパブリックモジュール。DHCPデータを格<br>納するために使用する。このモジュールは、ASCII ファイルおよび NIS+<br>パブリックモジュールよりも性能がよい。              |
| SUNWdhcsr   | ネットワーク構成パラメータを BOOTP/DHCP クライアントへ提供する<br>ため BOOT プロトコルまたは動的ホスト構成プロトコルのどちらか、ま<br>たは両方を使用する SunOS BOOTP/DHCP サービスのルートファイルシ<br>ステム部分                       |
| SUNWdhcsu   | ネットワーク構成パラメータを BOOTP/DHCP クライアントへ提供する<br>ため BOOT プロトコルまたは動的ホスト構成プロトコルのどちらか、ま<br>たは両方を使用する SunOS BOOTP/DHCP サービスのルートファイルシ<br>ステム部分。そのサービスの管理ユーティリティが含まれる |

Solaris 8 SOFTWARE 2 of 2 CD (SPARC) に含まれるパッケージ **365**

表 **32–1** Solaris 8 SOFTWARE 2 of 2 CD (SPARC) に含まれるパッケージ 続く

| パッケージ     | 内容                                                                |
|-----------|-------------------------------------------------------------------|
| SUNWdial  | ダイヤルとボタンデバイス用ストリームモジュール                                           |
| SUNWdialh | ダイヤルとボタンデバイス用ヘッダーファイル                                             |
| SUNWdialx | ダイヤルとボタンデバイス用ストリームモジュール (64 ビット)                                  |
| SUNWdpl   | システム開発性能計測用プロファイルでコンパイルされたシステムライブ<br>ラリ                           |
| SUNWdplx  | システム開発性能計測用プロファイルでコンパイルされた 64 ビット シス<br>テムライブラリ                   |
| SUNWdtab  | CDE デスクトップアプリケーションビルダー                                            |
| SUNWdtdem | CDE デモ                                                            |
| SUNWdthed | CDE ヘルプ開発者環境                                                      |
| SUNWdtinc | CDE インクルードファイル                                                    |
| SUNWdtma  | 共通デスクトップ環境 (CDE) 用マニュアルページ                                        |
| SUNWdtmad | 共通デスクトップ環境 (CDE) 開発者マニュアルページ                                      |
| SUNWdtmaz | アドレスマネージャ、プロセスマネージャ、ファイルマネージャ、パ<br>フォーマンスメータ、ワークステーション情報用マニュアルページ |
| SUNWebnfs | WebNFS 用 Java パッケージ                                               |
| SUNWfac   | Form and Menu Language Interpreter (FMLI) 実行環境用ユーティリティ<br>とリソース   |
| SUNWfnsx5 | フェデレーテッド・ネーミング・サービス (XFN) - X.500 Directory サポー<br>$\mathbf{r}$   |
| SUNWfnx5x | フェデレーテッド・ネーミング・サービス (XFN) - X.500 Directory サポー<br>ト (64 ビット)     |
| SUNWftdur | ドライバ強化テストハーネス                                                     |
| SUNWftduu | ドライバ強化テストハーネス (User)                                              |

表 **32–1** Solaris 8 SOFTWARE 2 of 2 CD (SPARC) に含まれるパッケージ 続く

| パッケージ     | 内容                                                |
|-----------|---------------------------------------------------|
| SUNWftdux | ドライバ強化テストハーネス (64 ビット)                            |
| SUNWfwdcd | IEEE 1394 ビデオ会議デモ (64 ビット)                        |
| SUNWgedm  | Sun Gigabit Ethernet アダプタマニュアルページ                 |
| SUNWgedu  | Sun Gigabit Ethernet アダプタヘッダー                     |
| SUNWglt   | レイアウトテーブル生成ユーティリティ                                |
| SUNWgpch  | GNU パッチユーティリティ                                    |
| SUNWgpchS | GNU パッチユーティリティ用ソース                                |
| SUNWgzip  | GNU Zip (gzip) 圧縮ユーティリティ                          |
| SUNWgzipS | GNU Zip (gzip) 圧縮ユーティリティ用ソース                      |
| SUNWhea   | ソフトウェア一般開発用 SunOS C/C++ ヘッダーファイル                  |
| SUNWifph  | QLogic FC-AL ファミリ用 SunOS ヘッダーファイル                 |
| SUNWj2dem | JDK 1.2 デモプログラム                                   |
| SUNWj2dev | JDK 1.2 開発ツール (javac、jdb、javadoc、rmiregistry を含む) |
| SUNWj2man | JDK 1.2 マニュアルページ                                  |
| SUNWj3dev | JDK 1.3 開発ツール (javac、jdb、javadoc、rmiregistry を含む) |
| SUNWj3dmo | JDK 1.3 デモプログラム                                   |
| SUNWj3man | JDK 1.3 マニュアルページ                                  |
| SUNWj3rt  | JDK 1.3 実行時環境                                     |
| SUNWjvdem | JavaVM デモプログラム                                    |
| SUNWjvdev | JavaVM 開発者パッケージ (javac、javah、javap を含む)           |

Solaris 8 SOFTWARE 2 of 2 CD (SPARC) に含まれるパッケージ **367**

表 **32–1** Solaris 8 SOFTWARE 2 of 2 CD (SPARC) に含まれるパッケージ 続く

| パッケージ     | 内容                                                              |
|-----------|-----------------------------------------------------------------|
| SUNWjvman | JavaVM マニュアルページ                                                 |
| SUNWkcspf | Kodak Color Management System ランタイム環境                           |
| SUNWkcspg | Kodak Color Management System ランタイム環境 デモ                        |
| SUNWkcspx | Kodak Color Management System ランタイム環境 デモ (64 ビット)               |
| SUNWkcsrt | Kodak Color Management System ランタイム環境                           |
| SUNWkcsrx | Kodak Color Management System ランタイム環境 OS (64 ビット)               |
| SUNWless  | GNU $\sim$ - $\ddot{v}$ $\sim$ (less)                           |
| SUNWlessS | GNU ページャ (less) 用ソース                                            |
| SUNWlibm  | Sun WorkShop バンドル libm                                          |
| SUNWlldap | 動的にリンクされた実行可能ファイルのシステム開発用 LDAP ライブラリ                            |
| SUNWlmx   | Sun WorkShop バンドル、その他の 64 ビット libm ファイル                         |
| SUNWman   | システムリファレンスマニュアルページ                                              |
| SUNWmc    | Solaris Management Console 用クライアントおよびサーバーコンポーネン<br>$\mathbf{r}$ |
| SUNWmcc   | Solaris Management Console 用クライアントコンポーネント                       |
| SUNWmccom | Solaris Management Console 用共通コンポーネント                           |
| SUNWmcdev | Solaris Management Console 用ソフトウェア開発キット                         |
| SUNWmcex  | Solaris Management Console のアプリケーション例                           |
| SUNWmdb   | モジューラデバッガ (MDB)                                                 |
| SUNWmdbdm | モジューラデバッガ (MDB) デモ用モジュールとソースコード                                 |
| SUNWmdbx  | モジューラデバッガ (MDB) (64 ビット)                                        |

表 **32–1** Solaris 8 SOFTWARE 2 of 2 CD (SPARC) に含まれるパッケージ 続く

| パッケージ     | 内容                                                                                               |
|-----------|--------------------------------------------------------------------------------------------------|
| SUNWmfdev | Motif UIL コンパイラ                                                                                  |
| SUNWmfman | CDE Motif マニュアル                                                                                  |
| SUNWmga   | Solaris 管理アプリケーション                                                                               |
| SUNWmipr  | モバイル IP 構成および起動スクリプト                                                                             |
| SUNWmipu  | モバイル IP デーモンおよびユーティリティ                                                                           |
| SUNWmkcd  | CD 作成ユーティリティ                                                                                     |
| SUNWmkcdS | CD 作成ユーティリティ用ソース                                                                                 |
| SUNWncar  | ネットワークキャッシュとアクセラレータを有効にするコア構成要素                                                                  |
| SUNWncarx | ネットワークキャッシュとアクセラレータを有効にするコア構成要素 (64<br>ビット)                                                      |
| SUNWncau  | ネットワークキャッシュとアクセラレータを有効にする構成要素                                                                    |
| SUNWoladd | OPEN LOOK 代替デスクトップデモ                                                                             |
| SUNWoldem | OPEN LOOK デモプログラム                                                                                |
| SUNWoldim | さまざまな形式のグラフィックスファイル                                                                              |
| SUNWolinc | OPEN LOOK インクルードファイル                                                                             |
| SUNWolman | OPEN LOOK ツールキット/デスクトップユーザーマニュアルページ                                                              |
| SUNWolslb | プログラマ用 OPEN LOOK ツールキット/デスクトップ静的および lint<br>ライブラリ                                                |
| SUNWolsrc | プログラマ用 OPEN LOOK サンプルソースコード                                                                      |
| SUNWosdem | OS インタフェースの使用をデモするソースコード: ELF                                                                    |
| SUNWpdu   | SPARC プラットフォーム上の PCI バス用ソフトウェア開発のための<br>SunOS $C/C_{++} \wedge y \nsubseteq \neg$ 7 $7 \nless L$ |

Solaris 8 SOFTWARE 2 of 2 CD (SPARC) に含まれるパッケージ **369**

表 **32–1** Solaris 8 SOFTWARE 2 of 2 CD (SPARC) に含まれるパッケージ 続く

| パッケージ        | 内容                                                    |
|--------------|-------------------------------------------------------|
| SUNWpl5m     | Perl 5 リファレンスマニュアルページ                                 |
| SUNWpl5p     | Perl 5 プログラミング言語用 POD 文書                              |
| SUNWpmowm    | 電源管理システム OW ユーティリティマニュアルページ                           |
| SUNWpppd     | PPP (ポイントツーポイントプロトコル) を実装するデバイスドライバ                   |
| SUNWpppdr    | Solaris PPP 用構成ファイル                                   |
| SUNWpppdu    | Solaris PPP 用デーモンおよびユーティリティ                           |
| SUNWpppdx    | Solaris PPP を実装する 64 ビットデバイスドライバ                      |
| SUNWpppg     | PPP と共に使用するための任意 GNU ユーティリティ                          |
| SUNWpppgs    | PPP と共に使用するための任意 GNU ユーティリティのソース                      |
| SUNWpppk     | 非同期ポイントツーポイントプロトコル (PPP) を実装するカーネルデバイ<br>スドライバ        |
| SUNWpppkx    | 非同期ポイントツーポイントプロトコル (PPP) を実装する 64 ビットカー<br>ネルデバイスドライバ |
| SUNWpstl.u   | Apptrace プロセッサ固有共有オブジェクト                              |
| SUNWpstl.us  | Apptrace プロセッサ固有共有オブジェクト                              |
| SUNWpstlx.u  | Apptrace プロセッサ固有共有オブジェクト (64 ビット)                     |
| SUNWpstlx.us | Apptrace プロセッサ固有共有オブジェクト (64 ビット)                     |
| SUNWqfedu    | Sun Quad FastEthernet PCI/SBus アダプタヘッダー               |
| SUNWrpm      | RPM アーカイブを処理するユーティリティ                                 |
| SUNWrtvc     | SunVideo リアルタイムビデオキャプチャおよび圧縮カード用デバイスド<br>ライバ          |
| SUNWrtvcl    | SunVideo キャプチャおよび圧縮用 XIL ロード可能パイプライン                  |

表 **32–1** Solaris 8 SOFTWARE 2 of 2 CD (SPARC) に含まれるパッケージ 続く

| パッケージ     | 内容                                                                                                   |
|-----------|----------------------------------------------------------------------------------------------------|
| SUNWrtvcu | SunVideo キャプチャおよび圧縮用ヘッダーファイルと例                                                                       |
| SUNWrtvcx | SunVideo キャプチャおよび圧縮カード用デバイスドライバ (64 ビット)                                                             |
| SUNWsadml | Solstice ランチャーと関連ライブラリ                                                                               |
| SUNWscpux | SunOS 4.x とのユーザーインタフェースとソースビルド互換性用ユーティ<br>リティ                                                        |
| SUNWsprot | Solaris バンドルツール                                                                                      |
| SUNWsprox | Sun Workshop バンドル 64 ビット make ライブラリ                                                                  |
| SUNWsra   | SunOS 4.x とのソースビルド互換性のためのライブラリ (アーカイブ ar 形<br>式)                                                     |
| SUNWsrh   | SunOS 4.x とのソースビルド互換性用 SunOS C/C++ ヘッダーファイル                                                          |
| SUNWsutl  | システムの障害復旧のための SunOS 4.x とのソースビルド互換性用静的リ<br>ンクユーティリティ                                                 |
| SUNWtcsh  | Tenex C - $\dot{\vee}$ $\perp$ $\mathcal{V}$ (tcsh)                                                  |
| SUNWtcshS | Tenex C - シェル用ソース (tcsh)                                                                             |
| SUNWter   | 端末および疑似端末の機能を記述した拡張 terminfo データベース                                                                  |
| SUNWtltkd | プログラマ用 ToolTalk 静的ライブラリとインクルードファイル                                                                   |
| SUNWtltkm | ToolTalk プログラマ、OpenWindows ユーザー、共通デスクトップ環境<br>(CDE) ユーザー用 ToolTalk マニュアルページ                          |
| SUNWtnfc  | 追跡ファイルに Trace Normal Format (TNF) レコードを生成できる、カー<br>ネルとアプリケーションにある、検証ポイントを有効にするのに必要<br>なユーティリティ       |
| SUNWtnfcx | 追跡ファイルに Trace Normal Format (TNF) レコードを生成できる、カー<br>ネルとアプリケーションにある、検証ポイントを有効にするのに必要な<br>64 ビットユーティリティ |
| SUNWtnfd  | Trace Normal Format (TNF) 機能を使用する開発者に必要なユーティリティ                                                      |

Solaris 8 SOFTWARE 2 of 2 CD (SPARC) に含まれるパッケージ **371**

表 **32–1** Solaris 8 SOFTWARE 2 of 2 CD (SPARC) に含まれるパッケージ 続く

| パッケージ     | 内容                                                     |
|-----------|--------------------------------------------------------|
| SUNWucbt  | UCB 互換ライブラリ用 Apptrace 共有オブジェクト                         |
| SUNWucbtx | UCB 互換ライブラリ用 Apptrace 共有オブジェクト (64 ビット)                |
| SUNWusbu  | USB ヘッダー                                               |
| SUNWvldu  | Sun Ethernet Vlan ユーティリティルーチンヘッダー                      |
| SUNWwbdev | Sun WBEM SDK                                           |
| SUNWwbdoc | Sun WBEM SDK $-$ ドキュメンテーション                            |
| SUNWwbmc  | WBEM と SMC を統合するコンポーネント                                |
| SUNWxcu4t | make および sccs ユーティリティ XCU4 準拠バージョン                     |
| SUNWxilh  | XIL API ヘッダーファイル                                       |
| SUNWxwdem | X Window System デモプログラム                                |
| SUNWxwdim | さまざまな形式のグラフィックスファイル                                    |
| SUNWxwdxm | DPS MOTIF ライブラリ                                        |
| SUNWxwfa  | Solaris プラットフォーム用フォント管理アプリケーション                        |
| SUNWxwhl  | /usr/include にある X Window System およびグラフィックスヘッダー<br>リンク |
| SUNWxwinc | X Window System インクルードファイル                             |
| SUNWxwman | X Window System オンラインユーザーマニュアルページ                      |
| SUNWxwpmn | X Window System オンラインプログラマ用マニュアルページ                    |
| SUNWxwslb | プログラマ用 X Window System 静的および lint ライブラリ                |
| SUNWxwsrc | プログラマ用 X Window System サンプルソースコード                      |
| SUNWypr   | Solaris 2.6 以上用 NIS サーバー                               |

表 **32–1** Solaris 8 SOFTWARE 2 of 2 CD (SPARC) に含まれるパッケージ 続く

| パッケージ     | 内容                                    |
|-----------|---------------------------------------|
| SUNWypu   | Solaris 2.6 以上用 NIS サーバー              |
| SUNWzip   | Info-Zip (zip) 圧縮ユーティリティ              |
| SUNWzipS  | Info-Zip (zip) 圧縮ユーティリティ用ソース          |
| SUNWzlib  | Zip 圧縮ライブラリ                           |
| SUNWzlibS | Zip 圧縮ライブラリ用ソース                       |
| SUNWzlibx | Info-Zip 圧縮ライブラリ (64 ビット)             |
| SUNWzsh   | $Z \nbrace z \nbrace \nbrace z$ (zsh) |
| SUNWzshS  | Z シェル (zsh) 用ソース                      |

Solaris 8 SOFTWARE 2 of 2 CD (SPARC) に含まれるパッケージ **373**

この章では、Solaris 8 LANGUAGES CD (SPARC) に含まれるパッケージの一覧と、 その内容を言語ごとに示します。

表 **33–1** Solaris 8 LANGUAGES CD (SPARC) に含まれるパッケージ: 中国語 (簡体字)

| パッケージ     | 内容                                                                                                |
|-----------|---------------------------------------------------------------------------------------------------|
| NSCPccom  | 中国語 (簡体字) 版 Netscape Communicator 4.7 (国際化セキュリティをサ<br>ポート)                                        |
| NSCPcucom | 中国語 (簡体字) (UTF-8) 版 Netscape Communicator 4.7 (国際化セキュリ<br>ティをサポート)                                |
| NSCPgcom  | 中国語 (簡体字) (GBK) 版 Netscape Communicator 4.7 (国際化セキュリ<br>ティをサポート)                                  |
| SUNWcadis | 中国語 (簡体字) (EUC) 版 - Admintool と GUI インストール用                                                       |
| SUNWcadma | 中国語 (簡体字) (EUC) 版システム管理作業用ソフトウェア。Admintool に<br>はこのパッケージと中国語 (簡体字) (EUC) 版 SUNWhadis パッケージが必<br>要 |
| SUNWcbcp  | 中国語 (簡体字) (EUC) 言語環境バイナリ互換ファイル                                                                    |
| SUNWcdab  | 中国語 (簡体字) (EUC) 版 CDE デスクトップアプリケーションビルダー                                                          |
| SUNWcdbas | 中国語 (簡体字) (EUC) 版 CDE ベース機能                                                                       |

**375**

表 **33–1** Solaris 8 LANGUAGES CD (SPARC) に含まれるパッケージ: 中国語 (簡体字) 続く

| パッケージ     | 内容                                                                       |
|-----------|--------------------------------------------------------------------------|
| SUNWcdcl  | 中国語 (簡体字) 版ディスクレスクライアント管理アプリケーション                                        |
| SUNWcddst | 中国語 (簡体字) (EUC) 版 CDE デスクトップアプリケーション                                     |
| SUNWcddte | 中国語 (簡体字) (EUC) 版 CDE デスクトップログイン環境                                       |
| SUNWcdezt | 中国語 (簡体字) (EUC) 版デスクトップパワーパックアプリケーション                                    |
| SUNWcdft  | 中国語 (簡体字) (EUC) 版 CDE フォント                                               |
| SUNWcdhe  | 中国語 (簡体字) (EUC) 版 CDE ヘルプランタイム環境                                         |
| SUNWcdhev | 中国語 (簡体字) (EUC) CDE ヘルプボリューム                                             |
| SUNWcdhez | 中国語 (簡体字) (EUC) (共通) デスクトップパワーパックヘルプボリューム                                |
| SUNWcdicn | 中国語 (簡体字) (EUC) 版 CDE アイコン                                               |
| SUNWcdim  | 中国語 (簡体字) (EUC) 版 CDE イメージツール                                            |
| SUNWcdwm  | 中国語 (簡体字) (EUC) 版 CDE デスクトップウィンドウマネージャ                                   |
| SUNWcepmw | 中国語 (簡体字) (EUC) 版電源管理システム OW ユーティリティ                                     |
| SUNWcervl | 中国語 (簡体字) (EUC) SunVideo ランタイムサポートソフトウェア                                 |
| SUNWcexir | 中国語 (簡体字) (EUC) XIL ランタイム環境                                              |
| SUWcfdl   | 中国語 (簡体字) 版 Solaris デスクトップフォントダウンローダー - Adobe<br>PostScript TCP/IP プリンタ用 |
| SUNWcj2p  | 中国語 (簡体字) 版 Java Plug-in 1.2.2                                           |
| SUNWcj2rt | Java Virtual Machine およびコアクラスライブラリ (中国語 (簡体字) 補遺)                        |
| SUNWcjmfp | 中国語 (簡体字)版 JMF プレイヤー                                                     |

表 **33–1** Solaris 8 LANGUAGES CD (SPARC) に含まれるパッケージ: 中国語 (簡体字) 続く

| パッケージ     | 内容                                                              |
|-----------|-----------------------------------------------------------------|
| SUNWcjvdv | 中国語 (簡体字) 版 JavaVM 開発者パッケージ                                     |
| SUNWcjvrt | 中国語 (簡体字) 版 JavaVM ランタイム環境                                      |
| SUNWckcsr | 中国語 (簡体字) (EUC) KCMS ランタイム環境                                    |
| SUNWcleue | 中国語 (簡体字) (EUC) 言語環境固有ファイル。中国語 (簡体字) (EUC) 言<br>語環境の実行に必要なパッケージ |
| SUNWcmga  | 中国語 (簡体字)版 Solaris 管理アプリケーション                                   |
| SUNWcoaud | 中国語 (簡体字) (EUC) OPEN LOOK オーディオアプリケーション<br>パッケージ                |
| SUNWcodcv | 中国語 (簡体字) (EUC) OPEN LOOK 文書とヘルプビューアアプリケー<br>ションパッケージ           |
| SUNWcodem | 中国語 (簡体字) (EUC) OPEN LOOK デモプログラムパッケージ                          |
| SUNWcodst | 中国語 (簡体字) (EUC) OPEN LOOK デスクトップツールパッケージ                        |
| SUNWcodte | 中国語 (簡体字) (EUC) コア OPEN LOOK デスクトップパッケージ                        |
| SUNWcoimt | 中国語 (簡体字) (EUC) OPEN LOOK イメージツールパッケージ                          |
| SUNWcoman | 中国語 (簡体字) (EUC) OPEN LOOK ツールキット/デスクトップユーザー<br>マニュアルページパッケージ    |
| SUNWcorte | 中国語 (簡体字) (EUC) OPEN LOOK ツールキットランタイム環境<br>パッケージ                |
| SUNWcpdas | デスクトップアプリケーションを Palm Pilot PDA と同期させるツール -<br>中国語 (簡体字)版        |
| SUNWcrdm  | 中国語 (簡体字) (EUC) OILBN README ディレクトリ                             |
| SUNWcreg  | 中国語 (簡体字) (EUC) 版 Solaris ユーザー登録                                |
| SUNWcsadl | 中国語 (簡体字) (EUC) 版 Solstice Admintool ランチャーと関連ライブラリ              |

表 **33–1** Solaris 8 LANGUAGES CD (SPARC) に含まれるパッケージ: 中国語 (簡体字) 続く

| パッケージ     | 内容                                                                                                   |
|-----------|----------------------------------------------------------------------------------------------------|
| SUNWcscgu | 中国語 (簡体字) 版 Solaris スマートカード管理 - グラフィカルユーザーイ<br>ンタフェース構成要素                                            |
| SUNWctltk | 中国語 (簡体字) (EUC) ToolTalk ランタイム環境パッケージ                                                                |
| SUNWcttfe | 中国語 (簡体字) (EUC) True Type フォント                                                                       |
| SUNWcuada | 中国語 (簡体字) (UTF-8) 版システム管理作業用ソフトウェア。Admintool<br>にはこのパッケージと中国語 (簡体字) (UTF-8) 版 SUNWgadis パッケージ<br>が必要 |
| SUNWcuadi | 中国語 (簡体字) (UTF-8) 版 - Admintool と GUI インストール用                                                        |
| SUNWcubas | 中国語 (簡体字) (UTF-8) 版 CDE ベース機能                                                                        |
| SUNWcudab | 中国語 (簡体字) (UTF-8) 版 CDE デスクトップアプリケーションビルダー                                                           |
| SUNWcudc  | 中国語 (簡体字) (EUC) 版 Solaris CDE 環境用ユーザー定義文字ツール                                                         |
| SUNWcudez | 中国語 (簡体字) (UTF-8) 版デスクトップパワーパックアプリケーション                                                              |
| SUNWcudft | 中国語 (簡体字) (UTF-8) 版 CDE フォント                                                                         |
| SUNWcudhe | 中国語 (簡体字) (UTF-8) 版 CDE ヘルプランタイム環境                                                                   |
| SUNWcudhv | 中国語 (簡体字) (UTF-8) CDE ヘルプボリューム                                                                       |
| SUNWcudhz | 中国語 (簡体字) (UTF-8) 版デスクトップパワーパックヘルプボリューム                                                              |
| SUNWcudic | 中国語 (簡体字) (UTF-8) 版 CDE アイコン                                                                         |
| SUNWcudim | 中国語 (簡体字) (UTF-8) 版 CDE デスクトップイメージツール                                                                |
| SUNWcudst | 中国語 (簡体字) (UTF-8) 版 CDE デスクトップアプリケーション                                                               |
| SUNWcudte | 中国語 (簡体字) (UTF-8) 版 CDE デスクトップログイン環境                                                                 |
| SUNWcudwm | 中国語 (簡体字) (UTF-8) 版 CDE デスクトップウィンドウマネージャ                                                             |

表 **33–1** Solaris 8 LANGUAGES CD (SPARC) に含まれるパッケージ: 中国語 (簡体字) 続く

| パッケージ     | 内容                                                                 |
|-----------|--------------------------------------------------------------------|
| SUNWculee | 中国語 (簡体字) (UTF-8) 言語環境固有ファイル。中国語 (簡体字) (UTF-8)<br>言語環境の実行に必要なパッケージ |
| SUNWcuman | 中国語 (簡体字) (UTF-8) X Window System オンラインユーザーマニュア<br>ルページパッケージ       |
| SUNWcuodt | 中国語 (簡体字) (UTF-8) コア OPEN LOOK デスクトップパッケージ                         |
| SUNWcupmw | 中国語 (簡体字) (UTF-8) 版電源管理システム OW ユーティリティ                             |
| SUNWcurdm | 中国語 (簡体字) (UTF-8) OILBN README ディレクトリ                              |
| SUNWcureq | 中国語 (簡体字) (UTF-8) 版 Solaris ユーザー登録                                 |
| SUNWcusad | 中国語 (簡体字) (UTF-8) 版 Solstice Admintool ランチャーと関連ライブラ<br>IJ.         |
| SUNWcuudc | 中国語 (簡体字) (UTF-8) 版 Solaris CDE 環境用ユーザー定義文字ツール                     |
| SUNWcuxe  | 中国語 (簡体字) (UTF-8) X Window System プラットフォームソフ<br>トウェアパッケージ          |
| SUNWcwbc  | 中国語 (簡体字)版 Solaris WBEM サービス                                       |
| SUNWcwbcp | 中国語 (簡体字) (EUC) OpenWindows バイナリ互換パッケージ                            |
| SUNWcwdev | 中国語 (簡体字) 版 Solaris WBEM SDK                                       |
| SUNWcwsr2 | 中国語 (簡体字) 版 Solaris Product Registry                               |
| SUNWCWSrv | 中国語 (簡体字) 版 Solaris Product Registry ビューア                          |
| SUNWcxe   | 中国語 (簡体字) (EUC) X Window System プラットフォームソフトウェア<br>パッケージ            |
| SUNWCXfnt | 中国語 (簡体字) (EUC) X Window System プラットフォーム必須フォント                     |
| SUNWcxman | 中国語 (簡体字) (EUC) X Window System オンラインユーザーマニュアル<br>ページパッケージ         |

表 **33–1** Solaris 8 LANGUAGES CD (SPARC) に含まれるパッケージ: 中国語 (簡体字) 続く

| パッケージ     | 内容                                                                                                |
|-----------|---------------------------------------------------------------------------------------------------|
| SUNWCXOft | 中国語 (簡体字) (EUC) X Window System オプションフォントパッケージ                                                    |
| SUNWgadis | 中国語 (簡体字) (GBK) 版 - Admintool と GUI インストール用                                                       |
| SUNWqadma | 中国語 (簡体字) (GBK) 版システム管理作業用ソフトウェア。Admintool に<br>はこのパッケージと中国語 (簡体字) (GBK) 版 SUNWgadis パッケージが必<br>要 |
| SUNWgdab  | 中国語 (簡体字) (GBK) 版 CDE デスクトップアプリケーションビルダー                                                          |
| SUNWgdbas | 中国語 (簡体字) (GBK) 版 CDE ベース機能                                                                       |
| SUNWqddst | 中国語 (簡体字) (GBK) 版 CDE デスクトップアプリケーション                                                              |
| SUNWqddte | 中国語 (簡体字) (GBK) 版 CDE デスクトップログイン環境                                                                |
| SUNWgdezt | 中国語 (簡体字) (GBK) 版デスクトップパワーパックアプリケーション                                                             |
| SUNWgdft  | 中国語 (簡体字) (GBK) 版 CDE フォント                                                                        |
| SUNWqdhe  | 中国語 (簡体字) (GBK) 版 CDE ヘルプランタイム環境                                                                  |
| SUNWgdhev | 中国語 (簡体字) (GBK) CDE ヘルプボリューム                                                                      |
| SUNWgdhez | 中国語 (簡体字) (GBK) 版デスクトップパワーパックヘルプボリューム                                                             |
| SUNWqdicn | 中国語 (簡体字) (GBK) 版 CDE アイコン                                                                        |
| SUNWgdim  | 中国語 (簡体字) (GBK) 版 CDE デスクトップイメージツール                                                               |
| SUNWgdwm  | 中国語 (簡体字) (GBK) 版 CDE デスクトップウィンドウマネージャ                                                            |
| SUNWqleue | 中国語 (簡体字) (GBK) 言語環境固有ファイル。中国語 (簡体字) (GBK) 言<br>語環境の実行に必要なパッケージ                                   |
| SUNWgodte | 中国語 (簡体字) (GBK) コア OPEN LOOK デスクトップパッケージ                                                          |
| SUNWgpmw  | 中国語 (簡体字) (GBK) 版電源管理システム OW ユーティリティ                                                              |

表 **33–1** Solaris 8 LANGUAGES CD (SPARC) に含まれるパッケージ: 中国語 (簡体字) 続く

| パッケージ     | 内容                                                         |
|-----------|------------------------------------------------------------|
| SUNWqrdm  | 中国語 (簡体字) (GBK) OILBN README ディレクトリ                        |
| SUNWqreq  | 中国語 (簡体字) (GBK) 版 Solaris ユーザー登録                           |
| SUNWqsadl | 中国語 (簡体字) (GBK) 版 Solstice Admintool ランチャーと関連ライブラリ         |
| SUNWqttfe | 中国語 (簡体字) (GBK) True Type フォント                             |
| SUNWqudc  | 中国語 (簡体字) (GBK) 版 Solaris CDE 環境用ユーザー定義文字ツール               |
| SUNWqxe   | 中国語 (簡体字) (GBK) X Window System プラットフォームソフトウェア<br>パッケージ    |
| SUNWqxman | 中国語 (簡体字) (GBK) X Window System オンラインユーザーマニュアル<br>ページパッケージ |

表 **33–2** Solaris 8 LANGUAGES CD (SPARC) に含まれるパッケージ: 中国語 (繁体字)

| パッケージ     | 内容                                                                               |
|-----------|----------------------------------------------------------------------------------|
| NSCP5com  | 中国語 (繁体字) (BIG5) 版 Netscape Communicator 4.7 (国際化セキュリ<br>ティをサポート)                |
| NSCPhcom  | 中国語 (繁体字) 版 Netscape Communicator 4.7 (国際化セキュリティをサ<br>ポート)                       |
| NSCPhucom | 中国語 (繁体字) (UTF-8) 版 Netscape Communicator 4.7 (国際化セキュリ<br>ティをサポート)               |
| SUNW5adi  | 中国語 (繁体字) 版 - Admintool と GUI インストール用                                            |
| SUNW5adma | 中国語 (繁体字) 版システム管理作業用ソフトウェア。Admintool にはこの<br>パッケージと中国語 (繁体字) 版 SUNW5adi パッケージが必要 |
| SUNW5dab  | 中国語 (繁体字) 版 CDE デスクトップアプリケーションビルダー                                               |
| SUNW5dbas | 中国語 (繁体字) 版 CDE ベース機能                                                            |

表 **33–2** Solaris 8 LANGUAGES CD (SPARC) に含まれるパッケージ: 中国語 (繁体字) 続く

| パッケージ     | 内容                                                         |
|-----------|------------------------------------------------------------|
| SUNW5ddst | 中国語 (繁体字) 版 CDE デスクトップアプリケーション                             |
| SUNW5ddte | 中国語 (繁体字)版 CDE デスクトップログイン環境                                |
| SUNW5dezt | 中国語 (繁体字) (BIG5) 版デスクトップパワーパックアプリケーション                     |
| SUNW5dft  | 中国語 (繁体字)版 CDE フォント                                        |
| SUNW5dhe  | 中国語 (繁体字)版 CDE ヘルプランタイム環境                                  |
| SUNW5dhev | 中国語 (繁体字) CDE ヘルプボリューム                                     |
| SUNW5dhez | 中国語 (繁体字) (共通 BIG5) 版デスクトップパワーパックヘルプボリューム                  |
| SUNW5dicn | 中国語 (繁体字)版 CDE アイコン                                        |
| SUNW5dim  | 中国語 (繁体字) 版 CDE イメージツール                                    |
| SUNW5dwm  | 中国語 (繁体字) 版 CDE デスクトップウィンドウマネージャ                           |
| SUNW5leue | 中国語 (繁体字) 言語環境固有ファイル。中国語 (繁体字) (BIG5) 言語環境<br>の実行に必要なパッケージ |
| SUNW5odte | 中国語 (繁体字) (BIG5) コア OPEN LOOK デスクトップパッケージ                  |
| SUNW5pmw  | 中国語 (繁体字) (BIG5) 版電源管理システム OW ユーティリティ                      |
| SUNW5rdm  | 中国語 (繁体字) (BIG5) OILBN README ディレクトリ                       |
| SUNW5sadl | 中国語 (繁体字) 版 Solstice Admintool ランチャーと関連ライブラリ               |
| SUNW5ttfe | 中国語 (繁体字) True Type フォントパッケージ拡張                            |
| SUNW5udc  | 中国語 (繁体字) (BIG5) 版 Solaris CDE 環境用ユーザー定義文字ツール              |
| SUNW5xfnt | 中国語 (繁体字) (BIG5) X Window System プラットフォーム必須フォント<br>パッケージ   |

表 **33–2** Solaris 8 LANGUAGES CD (SPARC) に含まれるパッケージ: 中国語 (繁体字) 続く

| パッケージ     | 内容                                                                                                |
|-----------|---------------------------------------------------------------------------------------------------|
| SUNWhadis | 中国語 (繁体字) (EUC) 版 - Admintool と GUI インストール用                                                       |
| SUNWhadma | 中国語 (繁体字) (EUC) 版システム管理作業用ソフトウェア。Admintool に<br>はこのパッケージと中国語 (繁体字) (EUC) 版 SUNWhadis パッケージが必<br>要 |
| SUNWhbcp  | 中国語 (繁体字) 言語環境バイナリ互換ファイル                                                                          |
| SUNWhdab  | 中国語 (繁体字) 版 CDE デスクトップアプリケーションビルダー                                                                |
| SUNWhdbas | 中国語 (繁体字)版 CDE ベース機能                                                                              |
| SUNWhdcl  | 中国語 (繁体字) 版ディスクレスクライアント管理アプリケーション                                                                 |
| SUNWhddst | 中国語 (繁体字) 版 CDE デスクトップアプリケーション                                                                    |
| SUNWhddte | 中国語 (繁体字) 版 CDE デスクトップログイン環境                                                                      |
| SUNWhdezt | 中国語 (繁体字) (EUC) 版デスクトップパワーパックアプリケーション                                                             |
| SUNWhdft  | 中国語 (繁体字)版 CDE フォント                                                                               |
| SUNWhdhe  | 中国語 (繁体字) 版 CDE ヘルプランタイム環境                                                                        |
| SUNWhdhev | 中国語 (繁体字) CDE ヘルプボリューム                                                                            |
| SUNWhdhez | 中国語 (繁体字) (共通) 版デスクトップパワーパックヘルプボリューム                                                              |
| SUNWhdicn | 中国語 (繁体字)版 CDE アイコン                                                                               |
| SUNWhdim  | 中国語 (繁体字) 版 CDE イメージツール                                                                           |
| SUNWhdwm  | 中国語 (繁体字) 版 CDE デスクトップウィンドウマネージャ                                                                  |
| SUNWhepmw | 中国語 (繁体字) (EUC) 版電源管理システム OW ユーティリティ                                                              |
| SUNWhervl | 中国語 (繁体字) (EUC) SunVideo ランタイム環境サポートソフトウェア                                                        |

表 **33–2** Solaris 8 LANGUAGES CD (SPARC) に含まれるパッケージ: 中国語 (繁体字) 続く

| パッケージ     | 内容                                                                       |
|-----------|--------------------------------------------------------------------------|
| SUNWhexir | 中国語 (繁体字) (EUC) XIL ランタイム環境                                              |
| SUNWhfdl  | 中国語 (繁体字) 版 Solaris デスクトップフォントダウンローダー - Adobe<br>PostScript TCP/IP プリンタ用 |
| SUNWhj2p  | 中国語 (繁体字) 版 Java Plug-in 1.2.2                                           |
| SUNWhj2rt | Java Virtual Machine およびコアクラスライブラリ (中国語 (繁体字) 補遺)                        |
| SUNWhjmfp | 中国語 (繁体字)版 JMF プレイヤー                                                     |
| SUNWhjvdv | 中国語 (繁体字) 版 JavaVM 開発者パッケージ                                              |
| SUNWhjvrt | 中国語 (繁体字) 版 JavaVM ランタイム環境                                               |
| SUNWhkcsr | 中国語 (繁体字) (EUC) KCMS ランタイム環境                                             |
| SUNWhleue | 中国語 (繁体字) 言語環境固有ファイル。中国語 (繁体字) 言語環境の実行<br>に必要なパッケージ                      |
| SUNWhmga  | 中国語 (繁体字)版 Solaris 管理アプリケーション                                            |
| SUNWhoaud | 中国語 (繁体字) OPEN LOOK オーディオアプリケーションパッケージ                                   |
| SUNWhodcv | 中国語 (繁体字) OPEN LOOK 文書とヘルプビューアアプリケーション<br>パッケージ                          |
| SUNWhodem | 中国語 (繁体字) OPEN LOOK デモプログラムパッケージ                                         |
| SUNWhodst | 中国語 (繁体字) OPEN LOOK デスクトップツールパッケージ                                       |
| SUNWhodte | 中国語 (繁体字) コア OPEN LOOK デスクトップパッケージ                                       |
| SUNWhoimt | 中国語 (繁体字) OPEN LOOK イメージツールパッケージ                                         |
| SUNWhoman | 中国語 (繁体字) OPEN LOOK ツールキット/デスクトップユーザーマ<br>ニュアルページパッケージ                   |

表 **33–2** Solaris 8 LANGUAGES CD (SPARC) に含まれるパッケージ: 中国語 (繁体字) 続く

| パッケージ     | 内容                                                                                                  |
|-----------|----------------------------------------------------------------------------------------------------|
| SUNWhorte | 中国語 (繁体字) OPEN LOOK ツールキットランタイム環境パッケージ                                                              |
| SUNWhpdas | デスクトップアプリケーションを Palm Pilot PDA と同期させるツール -<br>中国語 (繁体字)版                                            |
| SUNWhrdm  | 中国語 (繁体字) (EUC) OILBN README ディレクトリ                                                                 |
| SUNWhreq  | 中国語 (繁体字) 版 Solaris ユーザー登録                                                                          |
| SUNWhsadl | 中国語 (繁体字) (EUC) 版 Solstice Admintool ランチャーと関連ライブラリ                                                  |
| SUNWhscgu | 中国語 (繁体字) 版 Solaris スマートカード管理 - グラフィカルユーザーイ<br>ンタフェース構成要素                                           |
| SUNWhtltk | 中国語 (繁体字) ToolTalk ランタイム環境パッケージ                                                                     |
| SUNWhttfe | 中国語 (繁体字) True Type オプションフォントパッケージ拡張                                                                |
| SUNWhuada | 中国語 (繁体字) (UTF-8) 版システム管理作業用ソフトウェア。Admintool<br>にはこのパッケージと中国語 (繁体字) (UTF-8) 版 SUNW5adi パッケージが<br>必要 |
| SUNWhuadi | 中国語 (繁体字) (UTF-8) 版 - Admintool と GUI インストール用                                                       |
| SUNWhubas | 中国語 (繁体字) (UTF-8) 版 CDE ベース機能                                                                       |
| SUNWhuccd | 中国語 (繁体字) コンソールディスプレイ環境固有ファイル。中国語 (繁体<br>字) コンソールディスプレイ環境の実行に必要なパッケージ                               |
| SUNWhudab | 中国語 (繁体字) (UTF-8) 版 CDE デスクトップアプリケーションビルダー                                                          |
| SUNWhudc  | 中国語 (繁体字) (EUC) 版 Solaris CDE 環境用ユーザー定義文字ツール                                                        |
| SUNWhudez | 中国語 (繁体字) (UTF-8) 版デスクトップパワーパックアプリケーション                                                             |
| SUNWhudft | 中国語 (繁体字) (UTF-8) 版 CDE フォント                                                                        |
| SUNWhudhe | 中国語 (繁体字) (UTF-8) 版 CDE ヘルプランタイム環境                                                                  |

表 **33–2** Solaris 8 LANGUAGES CD (SPARC) に含まれるパッケージ: 中国語 (繁体字) 続く

| パッケージ     | 内容                                                                 |
|-----------|--------------------------------------------------------------------|
| SUNWhudhv | 中国語 (繁体字) (UTF-8) CDE ヘルプボリューム                                     |
| SUNWhudhz | 中国語 (繁体字) (共通 UTF-8) 版デスクトップパワーパックヘルプボリュー<br>厶                     |
| SUNWhudic | 中国語 (繁体字) (UTF-8) 版 CDE アイコン                                       |
| SUNWhudim | 中国語 (繁体字) (UTF-8) 版 CDE イメージツール                                    |
| SUNWhudst | 中国語 (繁体字) (UTF-8) 版 CDE デスクトップアプリケーション                             |
| SUNWhudte | 中国語 (繁体字) (UTF-8) 版 CDE デスクトップログイン環境                               |
| SUNWhudwm | 中国語 (繁体字) (UTF-8) 版 CDE デスクトップウィンドウマネージャ                           |
| SUNWhulee | 中国語 (繁体字) (UTF-8) 言語環境固有ファイル。中国語 (繁体字) (UTF-8)<br>言語環境の実行に必要なパッケージ |
| SUNWhuodt | 中国語 (繁体字) (UTF-8) コア OPEN LOOK デスクトップパッケージ                         |
| SUNWhupmw | 中国語 (繁体字) (UTF-8) 版電源管理システム OW ユーティリティ                             |
| SUNWhurdm | 中国語 (繁体字) (UTF-8) OILBN README ディレクトリ                              |
| SUNWhusad | 中国語 (繁体字) (UTF-8) 版 Solstice Admintool ランチャーと関連ライブラ<br>IJ.         |
| SUNWhuudc | 中国語 (繁体字) (UTF-8) 版 Solaris CDE 環境用ユーザー定義文字ツール                     |
| SUNWhwbc  | 中国語 (繁体字) 版 Solaris WBEM サービス                                      |
| SUNWhwbcp | 中国語 (繁体字) OpenWindows バイナリ互換パッケージ                                  |
| SUNWhwdev | 中国語 (繁体字) 版 Solaris WBEM SDK                                       |
| SUNWhwsr2 | 中国語 (繁体字)版 Solaris Product Registry                                |
| SUNWhwsrv | 中国語 (繁体字)版 Solaris Product Registry ビューア                           |

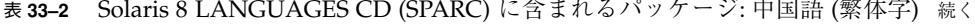

| パッケージ     | 内容                                                   |
|-----------|------------------------------------------------------|
| SUNWhxe   | 中国語 (繁体字) X Window System プラットフォームソフトウェア<br>パッケージ    |
| SUNWhxman | 中国語 (繁体字) X Window System オンラインユーザーマニュアルページ<br>パッケージ |

表 **33–3** Solaris 8 LANGUAGES CD (SPARC) に含まれるパッケージ: フランス語

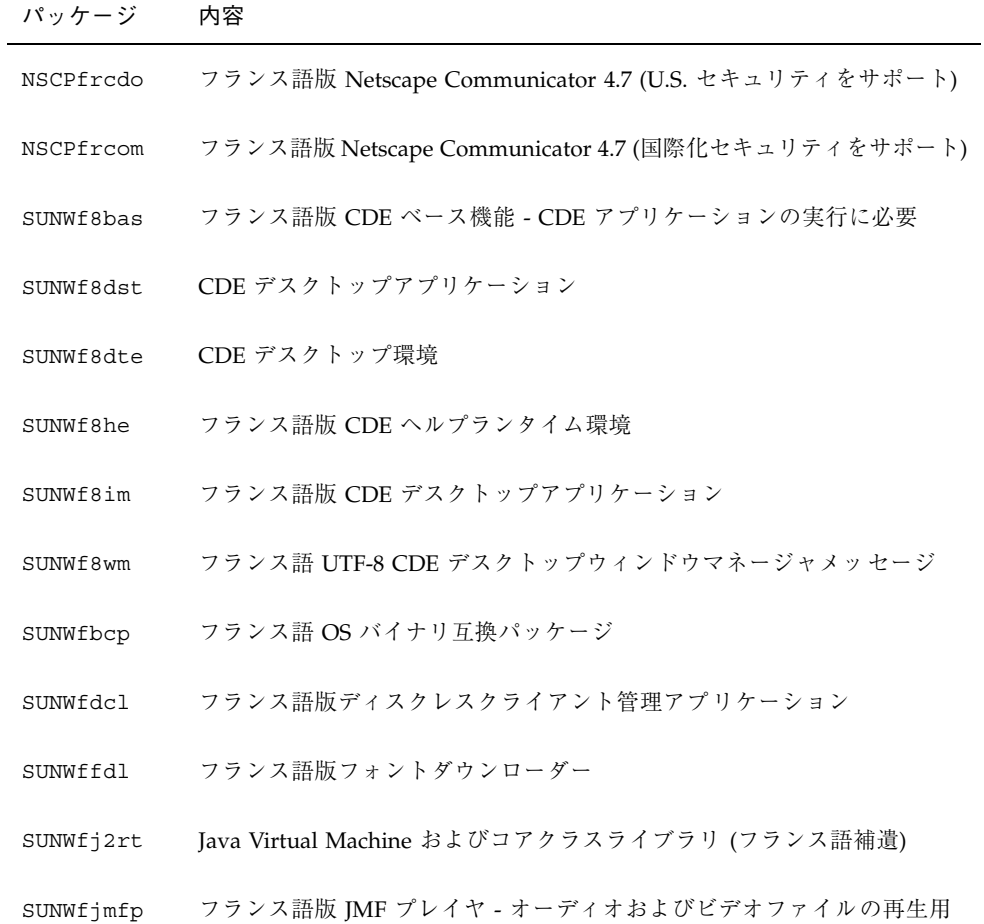

表 **33–3** Solaris 8 LANGUAGES CD (SPARC) に含まれるパッケージ: フランス語 続く

| パッケージ     | 内容                                                   |
|-----------|------------------------------------------------------|
| SUNWfjvdv | フランス語版 JavaVM 開発者パッケージ                               |
| SUNWfjvrt | フランス語版 JavaVM ランタイム環境                                |
| SUNWfmgp  | フランス語版 Solaris 管理アプリケーション                            |
| SUNWfoaud | フランス語 OPEN LOOK オーディオアプリケーション                        |
| SUNWfobk  | フランス語 OpenWindows オンラインハンドブック                        |
| SUNWfodcv | フランス語 OPEN LOOK 文書とヘルプビューアアプリケーション                   |
| SUNWfodem | フランス語 OPEN LOOK デモプログラム                              |
| SUNWfodst | フランス語 OPEN LOOK デスクセットツール                            |
| SUNWfodte | フランス語 OPEN LOOK デスクトップ環境                             |
| SUNWfoimt | フランス語 OPEN LOOK imagetool                            |
| SUNWforte | フランス語 OPEN LOOK ツールキットランタイム環境                        |
| SUNWfpdas | デスクトップアプリケーションを Palm Pilot PDA と同期させるツール -<br>フランス語版 |
| SUNWfrbas | フランス語版 CDE ベース機能 - CDE アプリケーションの実行に必要                |
| SUNWfrdst | CDE デスクトップアプリケーション                                   |
| SUNWfrdte | CDE デスクトップ環境                                         |
| SUNWfrhe  | フランス語版 CDE ヘルプランタイム環境                                |
| SUNWfrhed | フランス語版 CDE ヘルプ開発者環境                                  |
| SUNWfrhev | CDE ヘルプボリューム                                         |

表 **33–3** Solaris 8 LANGUAGES CD (SPARC) に含まれるパッケージ: フランス語 続く

| パッケージ     | 内容                                                   |
|-----------|------------------------------------------------------|
| SUNWfrim  | CDE デスクトップアプリケーション                                   |
| SUNWfrj2p | フランス語版 Java Plug-in 1.2.2                            |
| SUNWfros  | フランス語メッセージファイル - OS とネットワーク統合用                       |
| SUNWfrpmw | フランス語 (EUC) 版電源管理システム OW ユーティリティ                     |
| SUNWfrreq | デスクトップログイン時の Solaris ユーザー登録プロンプト                     |
| SUNWfrsmc | フランス語版 Solaris Management Console                    |
| SUNWfrwbc | フランス語版 Solaris WBEM サービス                             |
| SUNWfrwm  | フランス語 CDE デスクトップウィンドウマネージャメッセージ                      |
| SUNWfrws2 | フランス語版 Solaris Product Registry                      |
| SUNWfrwsv | フランス語版 Solaris Product Registry ビューア                 |
| SUNWfscgu | フランス語版 Solaris スマートカード管理 - グラフィカルユーザーインタ<br>フェース構成要素 |
| SUNWftltk | フランス語 ToolTalk バイナリおよび共有ライブラリ                        |
| SUNWfwacx | フランス語 OPEN LOOK AccessX                              |
| SUNWfwbcp | フランス語 OpenWindows バイナリ互換パッケージ                        |
| SUNWfwdev | フランス語版 Sun WBEM SDK リソース                             |
| SUNWfxplt | フランス語 X Window System プラットフォームソフトウェア                 |

表 **33–4** Solaris 8 LANGUAGES CD (SPARC) に含まれるパッケージ: ドイツ語

| パッケージ     | 内容                                               |
|-----------|--------------------------------------------------|
| NSCPdecom | ドイツ語版 Netscape Communicator 4.7 (国際化セキュリティをサポート) |
| SUNWd8bas | ドイツ語版 UTF-8 CDE のベース機能 - CDE アプリケーションの実行に必<br>要  |
| SUNWd8dst | CDE デスクトップアプリケーション                               |
| SUNWd8dte | CDE デスクトップログイン環境                                 |
| SUNWd8he  | ドイツ語版 CDE ヘルプ UTF-8 ランタイム環境                      |
| SUNWd8im  | CDE デスクトップアプリケーション                               |
| SUNWd8wm  | ドイツ語 UTF-8 CDE デスクトップウィンドウマネージャメッセージ             |
| SUNWdbcp  | ドイツ語 OS バイナリ互換パッケージ                              |
| SUNWddcl  | ドイツ語版ディスクレスクライアント管理アプリケーション                      |
| SUNWdebas | ドイツ語版 CDE のベース機能 - CDE アプリケーションの実行に必要            |
| SUNWdedst | CDE デスクトップアプリケーション                               |
| SUNWdedte | CDE デスクトップログイン環境                                 |
| SUNWdehe  | ドイツ語版 CDE ヘルプランタイム環境                             |
| SUNWdehed | ドイツ語版 CDE ヘルプ開発者環境                               |
| SUNWdehev | CDE ヘルプボリューム                                     |
| SUNWdeim  | CDE デスクトップアプリケーション                               |
| SUNWdej2p | ドイツ語版 Java Plug-in 1.2.2                         |
| SUNWdeos  | ドイツ語メッセージファイル - OS とネットワーク統合用                    |
| SUNWdepmw | ドイツ語 (EUC) 版電源管理システム OW ユーティリティ                  |

表 **33–4** Solaris 8 LANGUAGES CD (SPARC) に含まれるパッケージ: ドイツ語 続く

| パッケージ     | 内容                                          |
|-----------|---------------------------------------------|
| SUNWdereg | デスクトップログイン時の Solaris ユーザー登録プロンプト            |
| SUNWdesmc | ドイツ語版 Solaris Management Console            |
| SUNWdewbc | ドイツ語版 Solaris WBEM サービス                     |
| SUNWdewm  | ドイツ語 CDE デスクトップウィンドウマネージャメッセージ              |
| SUNWdews2 | ドイツ語版 Solaris Product Registry              |
| SUNWdewsv | ドイツ語版 Solaris Product Registry ビューア         |
| SUNWdfdl  | ドイツ語版フォントダウンローダー                            |
| SUNWdj2rt | Java Virtual Machine およびコアクラスライブラリ (ドイツ語補遺) |
| SUNWdjmfp | ドイツ語版 JMF プレイヤ - オーディオおよびビデオファイルの再生用        |
| SUNWdjvdv | ドイツ語版 JavaVM 開発者パッケージ                       |
| SUNWdjvrt | ドイツ語版 JavaVM ランタイム環境                        |
| SUNWdmgp  | ドイツ語版 Solaris 管理アプリケーション                    |
| SUNWdoaud | ドイツ語 OPEN LOOK オーディオアプリケーション                |
| SUNWdobk  | ドイツ語 OpenWindows オンラインハンドブック                |
| SUNWdodcv | ドイツ語 OPEN LOOK 文書とヘルプビューアアプリケーション           |
| SUNWdodem | ドイツ語 OPEN LOOK デモプログラム                      |
| SUNWdodst | ドイツ語 OPEN LOOK デスクセットツール                    |
| SUNWdodte | ドイツ語 OPEN LOOK デスクトップ環境                     |
| SUNWdoimt | ドイツ語 OPEN LOOK imagetool                    |

表 **33–4** Solaris 8 LANGUAGES CD (SPARC) に含まれるパッケージ: ドイツ語 続く

| パッケージ     | 内容                                                  |
|-----------|-----------------------------------------------------|
| SUNWdorte | ドイツ語 OPEN LOOK ツールキットランタイム環境                        |
| SUNWdpdas | デスクトップアプリケーションを Palm Pilot PDA と同期させるツール -<br>ドイツ語版 |
| SUNWdscqu | ドイツ語版 Solaris スマートカード管理 - グラフィカルユーザーインタ<br>フェース構成要素 |
| SUNWdtltk | ドイツ語 ToolTalk バイナリおよび共有ライブラリ                        |
| SUNWdwacx | ドイツ語 OPEN LOOK AccessX                              |
| SUNWdwbcp | ドイツ語 OpenWindows バイナリ互換パッケージ                        |
| SUNWdxplt | ドイツ語 X Window System プラットフォームソフトウェア                 |

表 **33–5** Solaris 8 LANGUAGES CD (SPARC) に含まれるパッケージ: イタリア語

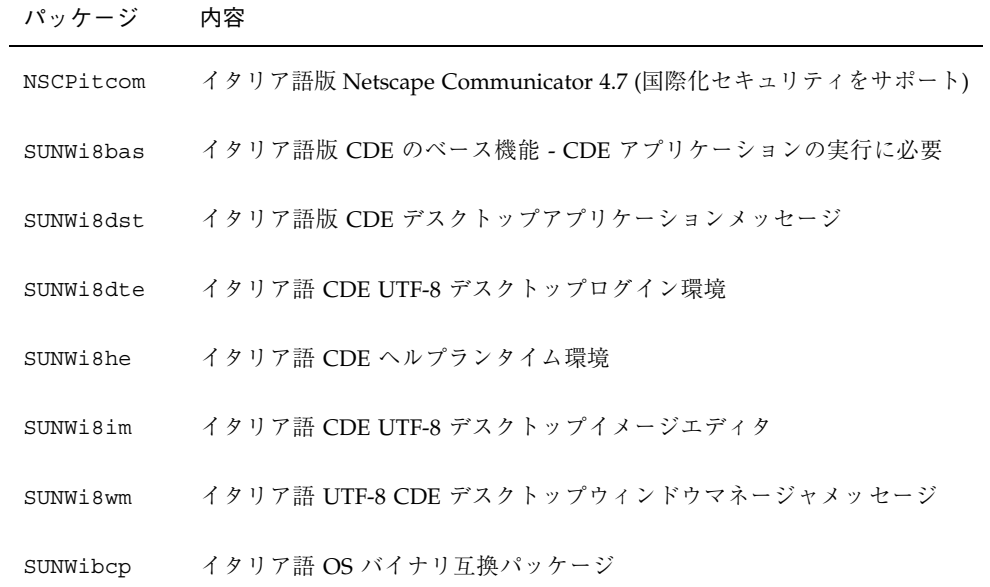

表 **33–5** Solaris 8 LANGUAGES CD (SPARC) に含まれるパッケージ: イタリア語 続く

| パッケージ     | 内容                                                   |
|-----------|------------------------------------------------------|
| SUNWidcl  | イタリア語版ディスクレスクライアント管理アプリケーション                         |
| SUNWifdl  | イタリア語版フォントダウンローダー                                    |
| SUNWij2rt | Java Virtual Machine およびコアクラスライブラリ (イタリア語補遺)         |
| SUNWimgp  | イタリア語版 Solaris 管理アプリケーション                            |
| SUNWijmfp | イタリア語版 JMF プレイヤ - オーディオおよびビデオファイルの再生用                |
| SUNWijvdv | イタリア語版 JavaVM 開発者パッケージ                               |
| SUNWijvrt | イタリア語版 JavaVM ランタイム環境                                |
| SUNWioaud | イタリア語 OPEN LOOK オーディオアプリケーション                        |
| SUNWiobk  | イタリア語 OpenWindows オンラインハンドブック                        |
| SUNWiodcv | イタリア語 OPEN LOOK 文書とヘルプビューアアプリケーション                   |
| SUNWiodem | イタリア語 OPEN LOOK デモプログラム                              |
| SUNWiodst | イタリア語 OPEN LOOK デスクセットツール                            |
| SUNWiodte | イタリア語 OPEN LOOK デスクトップ環境                             |
| SUNWioimt | イタリア語 OPEN LOOK imagetool                            |
| SUNWiorte | イタリア語 OPEN LOOK ツールキットランタイム環境                        |
| SUNWipdas | デスクトップアプリケーションを Palm Pilot PDA と同期させるツール -<br>イタリア語版 |
| SUNWiscgu | イタリア語版 Solaris スマートカード管理 - グラフィカルユーザーインタ<br>フェース構成要素 |
| SUNWitbas | イタリア語版 CDE のベース機能 - CDE アプリケーションの実行に必要               |

表 **33–5** Solaris 8 LANGUAGES CD (SPARC) に含まれるパッケージ: イタリア語 続く

| パッケージ     | 内容                                   |
|-----------|--------------------------------------|
| SUNWitdst | イタリア語版 CDE デスクトップアプリケーションメッセージ       |
| SUNWitdte | イタリア語版 CDE デスクトップログイン環境              |
| SUNWithe  | イタリア語版 CDE ヘルプランタイム環境                |
| SUNWithed | イタリア語版 CDE ヘルプ開発者環境                  |
| SUNWithev | CDE ヘルプボリューム                         |
| SUNWitim  | イタリア語版 CDE デスクトップイメージエディタ            |
| SUNWitj2p | イタリア語版 Java Plug-in 1.2.2            |
| SUNWitltk | イタリア語 ToolTalk バイナリおよび共有ライブラリ        |
| SUNWitos  | イタリア語メッセージファイル - OS とネットワーク統合用       |
| SUNWitpmw | イタリア語 (EUC) 版電源管理システム OW ユーティリティ     |
| SUNWitreg | デスクトップログイン時の Solaris ユーザー登録プロンプト     |
| SUNWitsmc | イタリア語版 Solaris Management Console    |
| SUNWitwbc | イタリア語版 Solaris WBEM サービス             |
| SUNWitwm  | イタリア語 CDE デスクトップウィンドウマネージャメッセージ      |
| SUNWitws2 | イタリア語版 Solaris Product Registry      |
| SUNWitwsv | イタリア語版 Solaris Product Registry ビューア |
| SUNWiwacx | イタリア語 OPEN LOOK AccessX              |
| SUNWiwbcp | イタリア語 OpenWindows バイナリ互換パッケージ        |
| SUNWixplt | イタリア語 X Window System プラットフォームソフトウェア |

| パッケージ     | 内容                                                                                                    |
|-----------|----------------------------------------------------------------------------------------------------|
| JSat8xw   | 日本語入力システム ATOK8 - 日本語 Solaris 用                                                                       |
| JSatsvr   | 日本語入力システム ATOK12 root ファイル - 日本語 Solaris 用                                                            |
| JSatsvu   | 日本語入力システム ATOK12 usr ファイル - 日本語 Solaris 用                                                             |
| JSatsvw   | 日本語入力システム ATOK12 X11 サポートファイル - 日本語 Solaris 用                                                         |
| NSCPjecom | 日本語 (EUC) 版 Netscape Communicator 4.7 (国際化セキュリティをサ<br>ポート)                                            |
| NSCPjpcom | 日本語 (PCK) 版 Netscape Communicator 4.7 (国際化セキュリティをサ<br>ポート)                                            |
| NSCPjucom | 日本語 (UTF-8) 版 Netscape Communicator 4.7 (国際化セキュリティをサ<br>ポート)                                          |
| SUNWjadcl | 日本語版ディスクレスクライアント管理アプリケーション                                                                            |
| SUNWjadis | 日本語 (EUC) 版 - Admintool と GUI インストール用                                                                 |
| SUNWjadma | 日本語 (EUC) 版システム管理作業用ソフトウェア。Admintool にはこの<br>パッケージと日本語 (EUC)版 SUNWjadis パッケージが必要                      |
| SUNWjaj2p | 日本語版 Java Plug-in 1.2.2                                                                               |
| SUNWjbcp  | 日本語 (EUC) ユーティリティ。SunOS 4.x アプリケーションにバイナリ互<br>換実行環境を提供する libc とロケールデータを含む                             |
| SUNWjc0d  | 日本語仮名漢字変換サーバー cs00 ユーザー辞書管理ツール - CDE Motif 用                                                          |
| SUNWjc0w  | 日本語仮名漢字変換サーバー cs00 ユーザー辞書管理ツール - OPEN LOOK<br>用。このパッケージは、X Window System 上で X 入力システムサーバー<br>を使用するのに必要 |
| SUNWjcs3f | 日本語 JIS X0212 Type1 フォント - 印刷用                                                                        |

表 **33–6** Solaris 8 LANGUAGES CD (SPARC) に含まれるパッケージ: 日本語

表 **33–6** Solaris 8 LANGUAGES CD (SPARC) に含まれるパッケージ: 日本語 続く

| パッケージ     | 内容                                 |
|-----------|------------------------------------|
| SUNWjdab  | 日本語 (共通) 版 CDE デスクトップアプリケーションビルダー  |
| SUNWjdbas | 日本語 (共通)版 CDE アプリケーション基本ランタイム環境    |
| SUNWjddst | 日本語 (EUC) 版 CDE デスクトップアプリケーション     |
| SUNWjddte | 日本語 (EUC) 版 Solaris デスクトップログイン環境   |
| SUNWjdhcm | 日本語版 DHCP Manager                  |
| SUNWidhe  | 日本語 (EUC) 版 CDE ヘルプランタイム環境         |
| SUNWjdhed | 日本語 (EUC) 版 CDE ヘルプ開発者環境           |
| SUNWjdhev | 日本語 (共通) 版 CDE ヘルプボリューム            |
| SUNWjdhez | 日本語 (共通)版デスクトップパワーパックヘルプボリューム      |
| SUNWjdim  | 日本語 (EUC) 版 Solaris CDE イメージビューア   |
| SUNWjdrme | 日本語 (EUC) 版共通デスクトップ環境 (CDE) リリース文書 |
| SUNWjdwm  | 日本語 (EUC) 版 CDE デスクトップウィンドウマネージャ   |
| SUNWjeab  | 日本語 (EUC) 版 CDE デスクトップアプリケーションビルダー |
| SUNWjebas | 日本語 (EUC)版 CDE アプリケーション基本ランタイム環境   |
| SUNWject  | 日本語 (EUC) 版 UTF-8 コード変換ツール         |
| SUNWjedev | 日本語 (EUC) 開発環境パッケージ固有ファイル          |
| SUNWjeezt | 日本語 (EUC) 版デスクトップパワーパックアプリケーション    |
| SUNWjehev | 日本語 (EUC) 版 CDE ヘルプボリューム           |
| SUNWjehez | 日本語 (EUC) 版デスクトップパワーパックヘルプボリューム    |
表 **33–6** Solaris 8 LANGUAGES CD (SPARC) に含まれるパッケージ: 日本語 続く

| パッケージ     | 内容                                                                                                    |
|-----------|----------------------------------------------------------------------------------------------------|
| SUNWjej2m | 日本語 (EUC) JDK 1.2 マニュアルページ                                                                                                    |
| SUNWjej3m | 日本語 (EUC) JDK 1.3 マニュアルページ                                                                                                    |
| SUNWjejmn | 日本語 (EUC) JavaVM マニュアルページ - Java プログラマーとユーザー用                                                                                       |
| SUNWjeman | Japanese Feature Package (JFP) のマニュアルページ - SUNWifpr と<br>SUNWjfpu 用日本語 (EUC) マニュアルページ、および SUNWman と<br>SUNWaled 用日本語 マニュアルページの表示に必要 |
| SUNWjepmm | 日本語 (EUC) 電源管理システム OW ユーティリティマニュアルページ                                                                                               |
| SUNWjepmw | 日本語 (EUC) 版電源管理システム OW ユーティリティ                                                                                                    |
| SUNWjervl | 日本語 (EUC) 版 XIL ロード可能パイプライン - SunVideo キャプチャおよ<br>び圧縮用                                                                              |
| SUNWjeuce | Japanese (EUC) Feature Package (JFP) の固有ファイル (usr 用)。EUC 環境<br>をサポートする拡張パッケージ                                                       |
| SUNWjeudc | 日本語 (EUC) 版 Solaris CDE 環境用ユーザー定義文字ツール                                                                                              |
| SUNWjewnu | 日本語入力システム - Wnn6 メッセージ (EUC)                                                                                                    |
| SUNWjexfa | 日本語 (EUC)版 Solaris 用フォント管理アプリケーション                                                                                                  |
| SUNWjexir | 日本語 (EUC) 版 XIL ランタイム環境                                                                                                    |
| SUNWifdl  | 日本語版 Solaris デスクトップフォントダウンローダー - Adobe PostScript<br>プリンタ用                                                                          |
| SUNWjfpre | ストリームモジュール - Japanese Feature Package (JFP) 用。JFP 環境を実<br>行する拡張パッケージ                                                                |
| SUNWjfpue | Japanese Feature Package (JFP) 固有ファイル (usr 用)。JFP 環境を実行す<br>る拡張パッケージ                                                                |
| SUNWjfxmn | Japanese Feature Package (JFP) のマニュアルページ - X Window System 用                                                                        |

表 **33–6** Solaris 8 LANGUAGES CD (SPARC) に含まれるパッケージ: 日本語 続く

| パッケージ     | 内容                                                                                       |
|-----------|------------------------------------------------------------------------------------------|
| SUNWjj2dv | 日本語 Java Virtual Machine ツールとユーティリティ。javac、jdb、<br>javadoc、rmiregistry を含む               |
| SUNWjj2rt | 日本語 Java Virtual Machine およびコアクラスライブラリ                                                   |
| SUNWjjmfp | 日本語版 JMF プレイヤー                                                                           |
| SUNWjjvdv | 日本語版 JavaVM 開発者パッケージ                                                                     |
| SUNWjjvrt | 日本語版 JavaVM ランタイム環境                                                                      |
| SUNWjkcsr | 日本語 (EUC) 版 Kodak Color Management System ランタイム環境                                        |
| SUNWjlibj | 日本語固有ライブラリ (/usr/lib/libjapanese.a)、ヘッダー、移行<br>キットを含む                                    |
| SUNWjmane | Japanese Feature Package (JFP) のマニュアルページ (拡張)。- SUNWjfpre<br>と SUNWjfpue 用英文マニュアルページの表示用 |
| SUNWimfrn | 日本語 (EUC) 版 Motif 1.2.3 ランタイムキット                                                         |
| SUNWjoaud | 日本語 (EUC) 版オーディオツールとその他の補助オーディオサポート                                                      |
| SUNWjodcv | 日本語 (EUC) 版 OPEN LOOK 文書とヘルプビューアアプリケーション                                                 |
| SUNWjodem | 日本語 (EUC) 版 OPEN LOOK デモプログラム                                                            |
| SUNWjodst | 日本語 (EUC) 版 OPEN LOOK デスクセットツール                                                          |
| SUNWjodte | 日本語 (EUC) 版 OPEN LOOK デスクトップ環境 (olwm、props、wsinfo<br>など)                                 |
| SUNWjoimt | 日本語 (EUC) 版 OPEN LOOK imagetool                                                          |
| SUNWjorte | 日本語 (EUC) 版 OPEN LOOK ツールキットランタイム環境                                                      |
| SUNWjoumn | 日本語 (EUC) OPEN LOOK ツールキット/デスクトップユーザーマニュア<br>ルページ                                        |

表 **33–6** Solaris 8 LANGUAGES CD (SPARC) に含まれるパッケージ: 日本語 続く

| パッケージ     | 内容                                                                                |
|-----------|-----------------------------------------------------------------------------------|
| SUNWjpab  | 日本語 (PCK) 版 CDE デスクトップアプリケーションビルダー                                                |
| SUNWjpacx | 日本語 (PCK) 版 AccessX クライアントプログラム                                                   |
| SUNWjpadi | 日本語 (PCK) 版 - Admintool と GUI インストール用                                             |
| SUNWjpadm | 日本語 (PCK) 版システム管理作業用ソフトウェア。Admintool にはこの<br>パッケージと日本語 (PCK) 版 SUNWjpadi パッケージが必要 |
| SUNWjpbas | 日本語 (PCK) 版 CDE アプリケーション基本ランタイム環境                                                 |
| SUNWjpcke | Japanese (PCK - PC 漢字コード) Feature Package (JFP) の固有ファイル。<br>PCK 環境をサポートする拡張パッケージ  |
| SUNWjpct  | 日本語 (PCK) 版 UTF-8 コード変換ツール                                                        |
| SUNWjpdas | デスクトップアプリケーションを Palm Pilot PDA と同期させるツール -<br>日本語版                                |
| SUNWjpdst | 日本語 (PCK) 版 CDE デスクトップアプリケーション                                                    |
| SUNWjpdte | 日本語 (PCK) 版 CDE デスクトップログイン環境                                                      |
| SUNWjpezt | 日本語 (PCK) 版デスクトップパワーパックアプリケーション                                                   |
| SUNWjphe  | 日本語 (PCK) 版 CDE ヘルプランタイム環境                                                        |
| SUNWjphed | 日本語 (PCK) 版 CDE ヘルプ開発者環境                                                          |
| SUNWjphev | 日本語 (PCK) 版 CDE ヘルプボリューム                                                          |
| SUNWjphez | 日本語 (PCK) 版デスクトップパワーパックヘルプボリューム                                                   |
| SUNWjpim  | 日本語 (PCK) 版 Solaris CDE イメージビューア                                                  |
| SUNWjpj2m | 日本語 (PCK) JDK 1.2 マニュアルページ                                                        |
| SUNWjpj3m | 日本語 (PCK) JDK 1.3 マニュアルページ                                                        |

表 **33–6** Solaris 8 LANGUAGES CD (SPARC) に含まれるパッケージ: 日本語 続く

| パッケージ     | 内容                                                                                                    |
|-----------|----------------------------------------------------------------------------------------------------|
| SUNWjpjmn | 日本語 (PCK) JavaVM マニュアルページ - Java プログラマーとユーザー用                                                                                      |
| SUNWjpkcs | 日本語 (PCK) 版 Kodak Color Management System ランタイム環境                                                                                  |
| SUNWjpman | Japanese Feature Package (JFP) のマニュアルページ - SUNWifpr と<br>SUNWjfpu 用日本語 (PCK) マニュアルページ、および SUNWman と<br>SUNWaled 用日本語マニュアルページの表示に必要 |
| SUNWjpmfr | 日本語 (PCK) 版 Motif 1.2.3 ランタイムキット                                                                                                   |
| SUNWjppmm | 日本語 (PCK) 電源管理システム OW ユーティリティマニュアルページ                                                                                              |
| SUNWjppmw | 日本語 (PCK) 電源管理システム OW ユーティリティ                                                                                                    |
| SUNWjprdm | 日本語 (PCK) OILBN README ディレクトリ                                                                                                    |
| SUNWjprme | 日本語 (PCK) 版共通デスクトップ環境 (CDE) リリース文書                                                                                                 |
| SUNWjprvl | 日本語 (PCK) 版 XIL ロード可能パイプライン - SunVideo キャプチャおよ<br>び圧縮用                                                                             |
| SUNWjpsal | 日本語 (PCK) 版 Solstice Admintool ランチャーと関連ライブラリ                                                                                       |
| SUNWiptlm | 日本語 (PCK) ToolTalk マニュアルページ - ToolTalk プログラマ、<br>OpenWindows ユーザー、および共通デスクトップ環境 (CDE) ユーザー用                                        |
| SUNWjptlt | 日本語 (PCK) 版 ToolTalk バイナリおよび共有ライブラリ - 共通デスク<br>トップ環境 (CDE)、OpenWindows、およびすべての ToolTalk クライアン<br>トに必要                              |
| SUNWjpudc | 日本語 (PCK) 版 Solaris CDE 環境用ユーザー定義文字ツール                                                                                             |
| SUNWjpwm  | 日本語 (PCK) CDE デスクトップウィンドウマネージャ                                                                                                    |
| SUNWjpwnu | 日本語入力システム - Wnn6 メッセージ (PCK)                                                                                                    |
| SUNWjpxfa | 日本語 (PCK) 版 Solaris 用フォント管理アプリケーション                                                                                                |
| SUNWjpxir | 日本語 (PCK) 版 XIL ランタイム環境                                                                                                    |

表 **33–6** Solaris 8 LANGUAGES CD (SPARC) に含まれるパッケージ: 日本語 続く

| パッケージ     | 内容                                                                                                    |
|-----------|----------------------------------------------------------------------------------------------------|
| SUNWjpxpm | 日本語 (PCK) X Window System オンラインプログラマ用マニュアルページ                                                         |
| SUNWjpxum | 日本語 (PCK) X Window System オンラインユーザー用マニュアルページ                                                          |
| SUNWjrdm  | 日本語 (EUC) OILBN README ディレクトリ                                                                         |
| SUNWjreg  | 日本語版 Solaris ユーザー登録                                                                                   |
| SUNWjsadl | 日本語 (EUC) 版 Solstice Admintool ランチャーと関連ライブラリ                                                          |
| SUNWjscag | 日本語版 Solaris スマートカード管理 - グラフィカルユーザーインタ<br>フェース構成要素                                                    |
| SUNWjsmc  | 日本語版 Solaris Management Console 2.0                                                                   |
| SUNWitlmn | 日本語 (EUC) ToolTalk マニュアルページ - ToolTalk プログラマ、<br>OpenWindows ユーザー、および共通デスクトップ環境 (CDE) ユーザー用           |
| SUNWitltk | 日本語 (EUC) 版 ToolTalk バイナリおよび共有ライブラリ - 共通デスク<br>トップ環境 (CDE)、OpenWindows、およびすべての ToolTalk クライアン<br>トに必要 |
| SUNWju8e  | Japanese (UTF-8) Feature Package (JFP) の固有ファイル。日本語 UTF-8 環<br>境をサポートする拡張パッケージ                         |
| SUNWjuab  | 日本語 (UTF-8) 版 CDE デスクトップアプリケーションビルダー                                                                  |
| SUNWjuacx | 日本語 (UTF-8) 版 AccessX クライアントプログラム                                                                     |
| SUNWjuadi | 日本語 (UTF-8) 版 - Admintool と GUI インストール用                                                               |
| SUNWjuadm | 日本語 (UTF-8) 版システム管理作業用ソフトウェア。Admintool にはこの<br>パッケージと日本語 (UTF-8) 版 SUNWjuadi パッケージが必要                 |
| SUNWjubas | 日本語 (UTF-8) CDE アプリケーション基本ランタイム環境                                                                     |
| SUNWjuct  | 日本語 (UTF-8) 版 UTF-8 コード変換ツール                                                                          |
| SUNWjudst | 日本語 (UTF-8) 版 CDE デスクトップアプリケーション                                                                      |

表 **33–6** Solaris 8 LANGUAGES CD (SPARC) に含まれるパッケージ: 日本語 続く

| パッケージ     | 内容                                                                                                    |
|-----------|----------------------------------------------------------------------------------------------------|
| SUNWjudte | 日本語 (UTF-8) 版 CDE デスクトップログイン環境                                                                                                    |
| SUNWjuezt | 日本語 (UTF-8) 版デスクトップパワーパックアプリケーション                                                                                                    |
| SUNWjuhe  | 日本語 (UTF-8) 版 CDE ヘルプランタイム環境                                                                                                    |
| SUNWjuhed | 日本語 (UTF-8) 版 CDE ヘルプ開発者環境                                                                                                    |
| SUNWjuhev | 日本語 (UTF-8) 版 CDE ヘルプボリューム                                                                                                    |
| SUNWjuhez | 日本語 (UTF-8) 版デスクトップパワーパックヘルプボリューム                                                                                                    |
| SUNWjuim  | 日本語 (UTF-8) 版 Solaris CDE イメージビューア                                                                                                   |
| SUNWjuj2m | 日本語 (UTF-8) JDK 1.2 マニュアルページ                                                                                                    |
| SUNWjuj3m | 日本語 (UTF-8) JDK 1.3 マニュアルページ                                                                                                    |
| SUNWiujmn | 日本語 (UTF-8) JavaVM マニュアルページ - Java プログラマとユーザー用                                                                                       |
| SUNWjukcs | 日本語 (UTF-8) 版 Kodak Color Management System ランタイム環境                                                                                  |
| SUNWjulcf | 日本語 (UTF-8) 版 xutops コマンド                                                                                                    |
| SUNWjuman | Japanese Feature Package (JFP) のマニュアルページ - SUNWjfpr と<br>SUNWjfpu 用日本語 (UTF-8) マニュアルページ、および SUNWman と<br>SUNWaled 用日本語マニュアルページの表示に必要 |
| SUNWjumfr | 日本語 (UTF-8) 版 Motif 1.2.3 ランタイムキット                                                                                                   |
| SUNWjupmm | 日本語 (UTF-8) 電源管理システム OW ユーティリティマニュアルページ                                                                                              |
| SUNWjupmw | 日本語 (UTF-8) 電源管理システム OW ユーティリティ                                                                                                    |
| SUNWjurdm | 日本語 (UTF-8) OILBN README ディレクトリ                                                                                                    |
| SUNWjurme | 日本語 (UTF-8) 版共通デスクトップ環境 (CDE) リリース文書                                                                                                 |

表 **33–6** Solaris 8 LANGUAGES CD (SPARC) に含まれるパッケージ: 日本語 続く

| パッケージ     | 内容                                                                                                    |
|-----------|----------------------------------------------------------------------------------------------------|
| SUNWjurvl | 日本語 (UTF-8) 版 XIL ロード可能パイプライン - SunVideo キャプ<br>チャおよび圧縮用                                                |
| SUNWjusal | 日本語 (UTF-8) 版 Solstice Admintool ランチャーと関連ライブラリ                                                          |
| SUNWjutlm | 日本語 (UTF-8) ToolTalk マニュアルページ - ToolTalk プログラマー、<br>OpenWindows ユーザー、および共通デスクトップ環境 (CDE) ユーザー用          |
| SUNWjutlt | 日本語 (UTF-8) 版 ToolTalk バイナリおよび共有ライブラリ - 共通デスク<br>トップ環境 (CDE)、OpenWindows、およびすべての ToolTalk クライアン<br>トに必要 |
| SUNWjuudc | 日本語 (UTF-8) 版 Solaris CDE 環境用ユーザー定義文字ツール                                                                |
| SUNWjuwm  | 日本語 (UTF-8) 版 CDE デスクトップウィンドウマネージャ                                                                      |
| SUNWjuwnu | 日本語入力システム - Wnn6 メッセージ (UTF-8)                                                                          |
| SUNWjuxfa | 日本語 (UTF-8) 版 Solaris 用フォント管理アプリケーション                                                                   |
| SUNWjuxir | 日本語 (UTF-8) 版 XIL ランタイム環境                                                                               |
| SUNWjuxpm | 日本語 (UTF-8) X Window System オンラインプログラマ用マニュアル<br>ページ                                                     |
| SUNWjuxum | 日本語 (UTF-8) X Window System オンラインユーザー用マニュアルページ                                                          |
| SUNWjwacx | 日本語 (EUC) 版 AccessX クライアントプログラム                                                                         |
| SUNWjwbc  | 日本語版 Solaris WBEM Services                                                                              |
| SUNWjwbcp | 日本語 (EUC) 版サポートファイル、プログラム、およびライブラリ -<br>OpenWindows バイナリ互換用                                             |
| SUNWjwbd  | 日本語版 Sun WBEM SDK ソース                                                                                   |
| SUNWjwbk  | 日本語 (EUC) 版 OpenWindows オンラインハンドブック                                                                     |
| SUNWjwncr | 日本語入力システム - Wnn6 クライアント (root)                                                                          |

表 **33–6** Solaris 8 LANGUAGES CD (SPARC) に含まれるパッケージ: 日本語 続く

| パッケージ     | 内容                                                                     |
|-----------|------------------------------------------------------------------------|
| SUNWjwncu | 日本語入力システム - Wnn6 クライアント (usr)                                          |
| SUNWjwncx | 日本語入力システム - Wnn6 クライアント X Window System                                |
| SUNWjwndt | 日本語入力システム - Wnn6 クライアント- CDE 用                                         |
| SUNWjwnsr | 日本語入力システム - Wnn6 サーバー (root)                                           |
| SUNWjwnsu | 日本語入力システム - Wnn6 サーバー (usr)                                            |
| SUNWjwsr2 | 日本語 Solaris Product Registry                                           |
| SUNWjwsv  | 日本語 Solaris Product Registry ビューア                                      |
| SUNWjxfa  | 日本語 (共通) 版 Solaris 用フォント管理アプリケーション                                     |
| SUNWixfnt | 日本語 X Window System フォント (必須フォント) - ゴシックボールド<br>フォントと TrueType マップファイル |
| SUNWjxoft | Sun Minchou ビットマップフォント                                                 |
| SUNWjxplt | 日本語版 X Window System プラットフォームソフトウェア (拡張)                               |
| SUNWjxpmn | 日本語 (EUC) X Window System オンラインプログラマ用マニュアルページ                          |
| SUNWjxumn | 日本語 (EUC) X Window System オンラインユーザー用マニュアルページ                           |

表 **33–7** Solaris 8 LANGUAGES CD (SPARC) に含まれるパッケージ: 韓国語

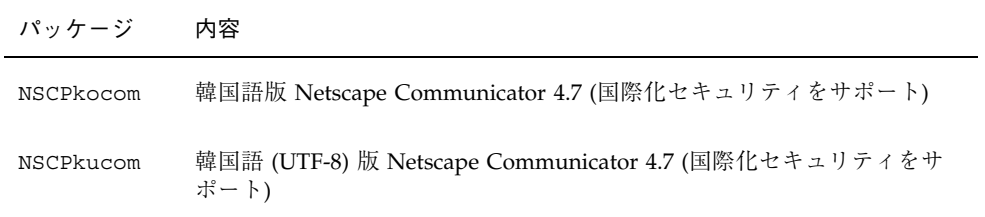

表 **33–7** Solaris 8 LANGUAGES CD (SPARC) に含まれるパッケージ: 韓国語 続く

| パッケージ     | 内容                                                                                |
|-----------|-----------------------------------------------------------------------------------|
| SUNWkadis | 韓国語 (EUC) 版 - Admintool と GUI インストール用                                             |
| SUNWkadma | 韓国語 (EUC) 版システム管理作業用ソフトウェア。Admintool にはこの<br>パッケージと韓国語 (EUC) 版 SUNWkadis パッケージが必要 |
| SUNWkbcp  | 韓国語言語環境バイナリ互換ファイル                                                                 |
| SUNWkcoft | 韓国語/UTF-8 共通オプションフォントパッケージ                                                        |
| SUNWkdab  | 韓国語版 CDE デスクトップアプリケーションビルダー                                                       |
| SUNWkdbas | 韓国語版 CDE ベース機能                                                                    |
| SUNWkdcl  | 韓国語版ディスクレスクライアント管理アプリケーション                                                        |
| SUNWkdcst | 韓国語版ツールパッケージ                                                                      |
| SUNWkddst | 韓国語版 CDE デスクトップアプリケーション                                                           |
| SUNWkddte | 韓国語版 CDE デスクトップログイン環境                                                             |
| SUNWkdezt | 韓国語 (EUC) 版デスクトップパワーパックアプリケーション                                                   |
| SUNWkdft  | 共通デスクトップ環境用フォント - 韓国語版 CDE 用                                                      |
| SUNWkdhe  | 韓国語版 CDE ヘルプランタイム環境                                                               |
| SUNWkdhev | 韓国語 CDE ヘルプボリューム                                                                  |
| SUNWkdhez | 韓国語 (共通) 版デスクトップパワーパックヘルプボリューム                                                    |
| SUNWkdicn | 韓国語版 CDE アイコン                                                                     |
| SUNWkdim  | 韓国語版 CDE イメージツール                                                                  |
| SUNWkdwm  | 韓国語版 CDE デスクトップウィンドウマネージャ                                                         |

表 **33–7** Solaris 8 LANGUAGES CD (SPARC) に含まれるパッケージ: 韓国語 続く

| パッケージ     | 内容                                                                |
|-----------|-------------------------------------------------------------------|
| SUNWkepmw | 韓国語 (EUC) 版電源管理システム OW ユーティリティ                                    |
| SUNWkervl | 韓国語 (EUC) SunVideo ランタイム環境サポートソフトウェア                              |
| SUNWkexir | 韓国語 (EUC) XIL ランタイム環境                                             |
| SUNWkfdl  | 韓国語版 Solaris デスクトップフォントダウンローダー - Adobe PostScript<br>TCP/IP プリンタ用 |
| SUNWkj2rt | Java Virtual Machine およびコアクラスライブラリ (韓国語補遺)                        |
| SUNWkjmfp | 韓国語版 JMF プレイヤー                                                    |
| SUNWkjvdv | 韓国語版 JavaVM 開発者パッケージ                                              |
| SUNWkjvrt | 韓国語版 JavaVM ランタイム環境                                               |
| SUNWkkcsr | 韓国語 (EUC) KCMS ランタイム環境                                            |
| SUNWkleue | 韓国語言語環境固有ファイル。韓国語言語環境の実行に必要なパッケージ                                 |
| SUNWkmga  | 韓国語版 Solaris 管理アプリケーション                                           |
| SUNWkoaud | 韓国語 OPEN LOOK オーディオアプリケーションパッケージ                                  |
| SUNWkodcv | 韓国語 OPEN LOOK 文書とヘルプビューアアプリケーションパッケージ                             |
| SUNWkodem | 韓国語 OPEN LOOK デモプログラムパッケージ                                        |
| SUNWkodst | 韓国語 OPEN LOOK デスクトップツールパッケージ                                      |
| SUNWkodte | 韓国語コア OPEN LOOK デスクトップパッケージ                                       |
| SUNWkoimt | 韓国語 OPEN LOOK イメージツールパッケージ                                        |
| SUNWkoj2p | 韓国語版 Java Plug-in 1.2.2                                           |

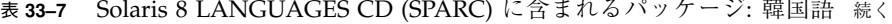

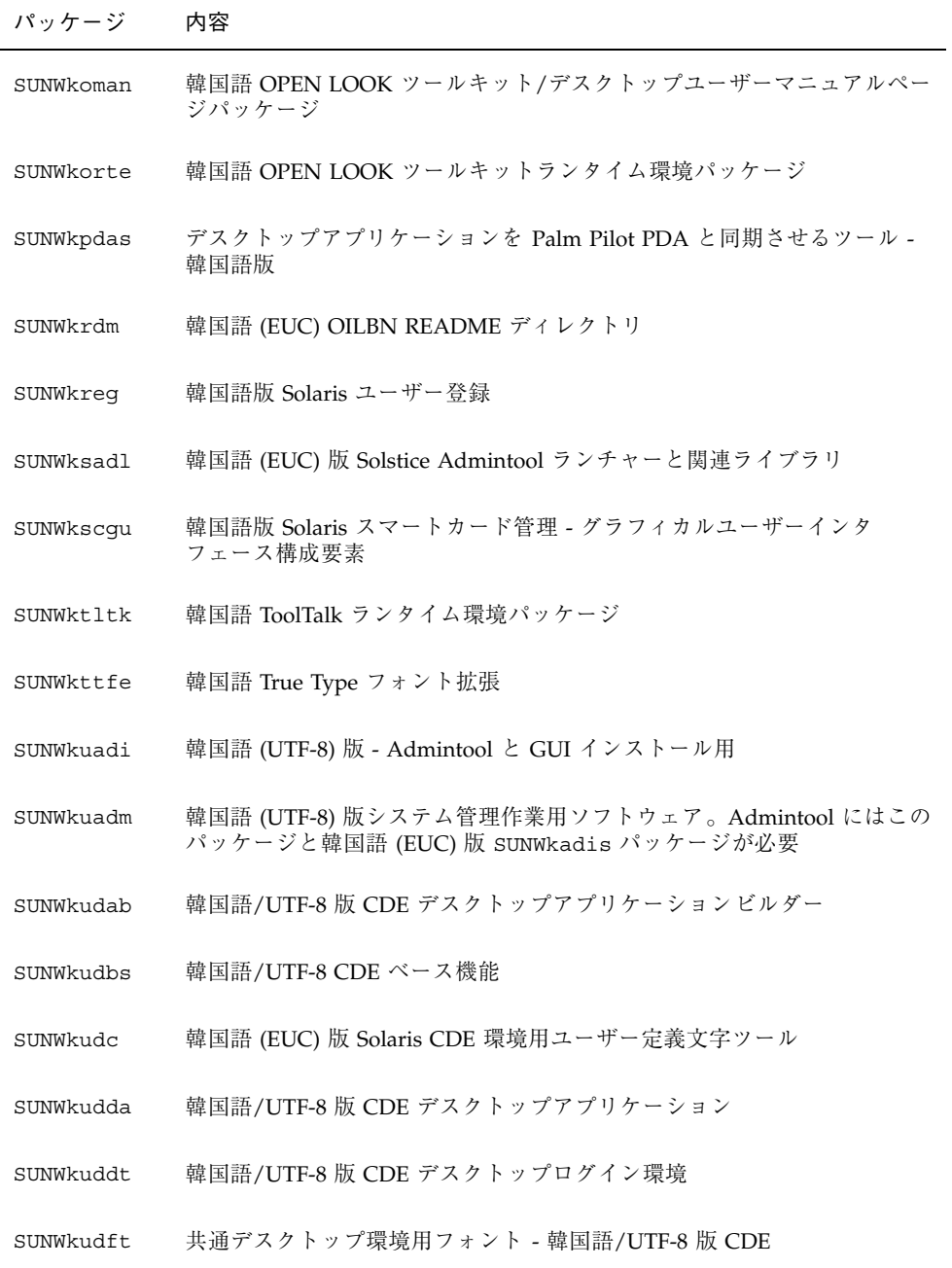

表 **33–7** Solaris 8 LANGUAGES CD (SPARC) に含まれるパッケージ: 韓国語 続く

| パッケージ     | 内容                                                  |
|-----------|-----------------------------------------------------|
| SUNWkudhr | 韓国語/UTF-8 版 CDE ヘルプランタイム環境                          |
| SUNWkudhv | 韓国語/UTF-8 CDE ヘルプボリューム                              |
| SUNWkudhz | 韓国語 (共通) 版デスクトップパワーパックヘルプボリューム                      |
| SUNWkudic | 韓国語/UTF-8 版 CDE アイコン                                |
| SUNWkudim | 韓国語/UTF-8 版 CDE イメージツール                             |
| SUNWkudwm | 韓国語/UTF-8 版 CDE デスクトップウィンドウマネージャ                    |
| SUNWkudzt | 韓国語 (UTF-8) 版デスクトップパワーパックアプリケーション                   |
| SUNWkulee | 韓国語 (UTF-8) 言語環境固有ファイル。韓国語言語環境の実行に必要な<br>パッケージ      |
| SUNWkuodf | 韓国語 (UTF-8) コア OPEN LOOK デスクトップパッケージ                |
| SUNWkupmw | 韓国語 (UTF-8) 版電源管理システム OW ユーティリティ                    |
| SUNWkurdm | 韓国語 (UTF-8) OILBN README ディレクトリ                     |
| SUNWkusal | 韓国語 (UTF-8) 版 Solstice Admintool ランチャーと関連ライブラリ      |
| SUNWkuudc | 韓国語 (UTF-8) 版 Solaris CDE 環境用ユーザー定義文字ツール            |
| SUNWkuxe  | 韓国語 (UTF-8) X Window System プラットフォームソフトウェア<br>パッケージ |
| SUNWkuxft | 韓国語 (UTF-8) X Window System プラットフォーム必須フォント          |
| SUNWkwbc  | 韓国語版 Solaris WBEM サービス                              |
| SUNWkwbcp | 韓国語 OpenWindows バイナリ互換パッケージ                         |
| SUNWkwdev | 韓国語版 Solaris WBEM SDK                               |

表 **33–7** Solaris 8 LANGUAGES CD (SPARC) に含まれるパッケージ: 韓国語 続く

| パッケージ     | 内容                                         |
|-----------|--------------------------------------------|
| SUNWkwsr2 | 韓国語 Solaris Product Registry               |
| SUNWkwsrv | 韓国語 Solaris Product Registry ビューア          |
| SUNWkxe   | 韓国語 X Window System プラットフォームソフトウェアパッケージ    |
| SUNWkxfte | 韓国語 X Window System プラットフォーム必須フォント         |
| SUNWkxman | 韓国語 X Window System オンラインユーザーマニュアルページパッケージ |

表 **33–8** Solaris 8 LANGUAGES CD (SPARC) に含まれるパッケージ: 共有

| パッケージ    | 内容                           |
|----------|------------------------------|
| SUNWabcp | SunOS 4.x バイナリ互換用アジア言語共通ファイル |
| SUNWerdm | OILBN README ディレクトリ          |
| SUNWudct | Solaris CDE 環境用ユーザー定義文字ツール環境 |

表 **33–9** Solaris 8 LANGUAGES CD (SPARC) に含まれるパッケージ: スペイン語

| we encount the correction of $\mathcal{L}$ and $\mathcal{L}$ and $\mathcal{L}$ and $\mathcal{L}$ and $\mathcal{L}$ and $\mathcal{L}$ and $\mathcal{L}$ and $\mathcal{L}$ and $\mathcal{L}$ and $\mathcal{L}$ and $\mathcal{L}$ and $\mathcal{L}$ and $\mathcal{L}$ and $\mathcal{L}$ and $\mathcal{L}$ a |                                                   |
|----------------------------------------------------------------------------------------------------|---------------------------------------------------|
| パッケージ                                                                                                    | 内容                                                |
| NSCPescom                                                                                                    | スペイン語版 Netscape Communicator 4.7 (国際化セキュリティをサポート) |
| SUNWe8bas                                                                                                    | スペイン語版 CDE ベース機能 - CDE アプリケーションの実行に必要             |
| SUNWe8dst                                                                                                    | CDE デスクトップアプリケーション                                |
| SUNWe8dte                                                                                                    | CDE デスクトップログイン環境                                  |
| SUNWe8he                                                                                                    | スペイン語 CDE ヘルプランタイム環境                              |

表 **33–9** Solaris 8 LANGUAGES CD (SPARC) に含まれるパッケージ: スペイン語 続く

| パッケージ     | 内容                                                   |
|-----------|------------------------------------------------------|
| SUNWe8im  | CDE デスクトップアプリケーション                                   |
| SUNWe8wm  | スペイン語 UTF-8 CDE デスクトップウィンドウマネージャメッセージ                |
| SUNWedcl  | スペイン語版ディスクレスクライアント管理アプリケーション                         |
| SUNWefdl  | スペイン語版フォントダウンローダー                                    |
| SUNWej2rt | Java Virtual Machine およびコアクラスライブラリ (スペイン語補遺)         |
| SUNWemgp  | スペイン語版 Solaris 管理アプリケーション                            |
| SUNWejmfp | スペイン語版 JMF プレイヤ - オーディオおよびビデオファイルの再生用                |
| SUNWejvdv | スペイン語版 JavaVM 開発者パッケージ                               |
| SUNWejvrt | スペイン語版 JavaVM ランタイム環境                                |
| SUNWeoaud | スペイン語 OPEN LOOK オーディオアプリケーション                        |
| SUNWeobk  | スペイン語 OpenWindows オンラインハンドブック                        |
| SUNWeodcv | スペイン語 OPEN LOOK 文書とヘルプビューアアプリケーション                   |
| SUNWeodem | スペイン語 OPEN LOOK デモプログラム                              |
| SUNWeodst | スペイン語 OPEN LOOK デスクセットツール                            |
| SUNWeodte | スペイン語 OPEN LOOK デスクトップ環境                             |
| SUNWeoimt | スペイン語 OPEN LOOK imagetool                            |
| SUNWeorte | スペイン語 OPEN LOOK ツールキットランタイム環境                        |
| SUNWepdas | デスクトップアプリケーションを Palm Pilot PDA と同期させるツール -<br>スペイン語版 |

表 **33–9** Solaris 8 LANGUAGES CD (SPARC) に含まれるパッケージ: スペイン語 続く

| パッケージ     | 内容                                                   |
|-----------|------------------------------------------------------|
| SUNWesbas | スペイン語版 CDE ベース機能 - CDE アプリケーションの実行に必要                |
| SUNWescgu | スペイン語版 Solaris スマートカード管理 - グラフィカルユーザーインタ<br>フェース構成要素 |
| SUNWesdst | CDE デスクトップアプリケーション                                   |
| SUNWesdte | CDE デスクトップログイン環境                                     |
| SUNWeshe  | スペイン語版 CDE ヘルプランタイム環境                                |
| SUNWeshed | スペイン語版 CDE ヘルプ開発者環境                                  |
| SUNWeshev | CDE ヘルプボリューム                                         |
| SUNWesim  | CDE デスクトップアプリケーション                                   |
| SUNWesj2p | スペイン語版 Java Plug-in 1.2.2                            |
| SUNWesos  | スペイン語メッセージファイル - OS とネットワーク統合用                       |
| SUNWespmw | スペイン語 (EUC) 版電源管理システム OW ユーティリティ                     |
| SUNWesreg | デスクトップログイン時の Solaris ユーザー登録プロンプト                     |
| SUNWessmc | スペイン語版 Solaris Management Console                    |
| SUNWeswbc | スペイン語版 Solaris WBEM サービス                             |
| SUNWeswm  | スペイン語 CDE デスクトップウィンドウマネージャメッセージ                      |
| SUNWesws2 | スペイン語版 Solaris Product Registry                      |
| SUNWeswsv | スペイン語版 Solaris Product Registry ビューア                 |
| SUNWetltk | スペイン語 ToolTalk バイナリおよび共有ライブラリ                        |

表 **33–9** Solaris 8 LANGUAGES CD (SPARC) に含まれるパッケージ: スペイン語 続く

| パッケージ     | 内容                                   |
|-----------|--------------------------------------|
|           | SUNWewacx スペイン語 OPEN LOOK AccessX    |
| SUNWexplt | スペイン語 X Window System プラットフォームソフトウェア |

表 **33–10** Solaris 8 LANGUAGES CD (SPARC) に含まれるパッケージ: スウェーデン語

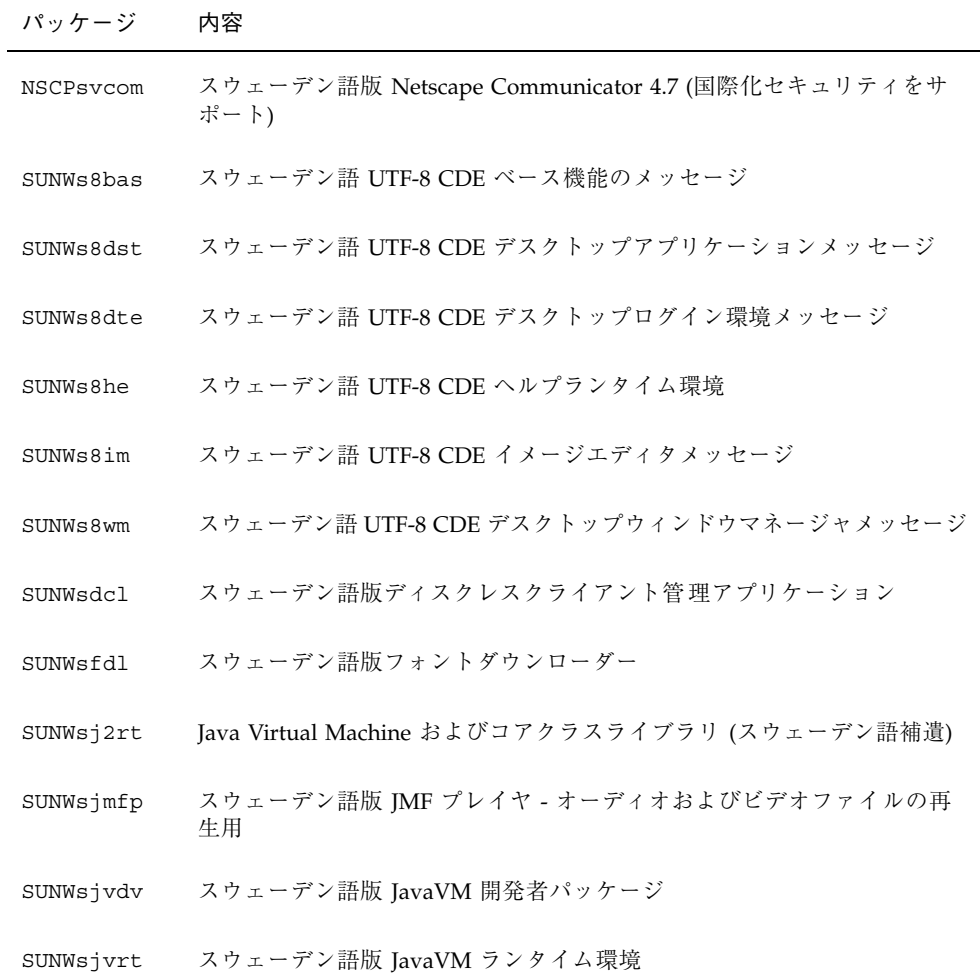

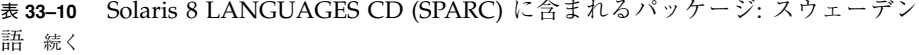

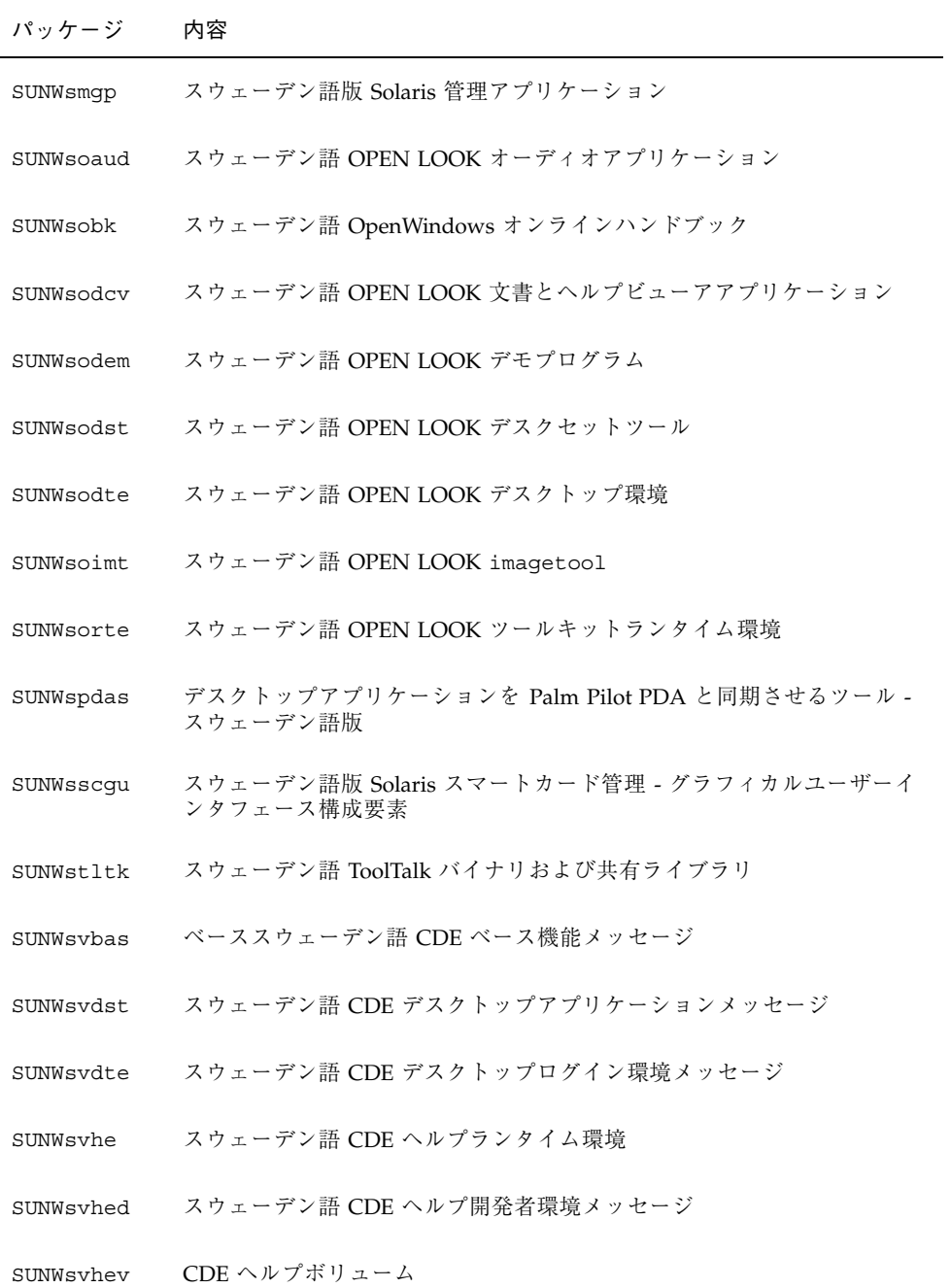

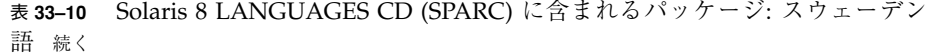

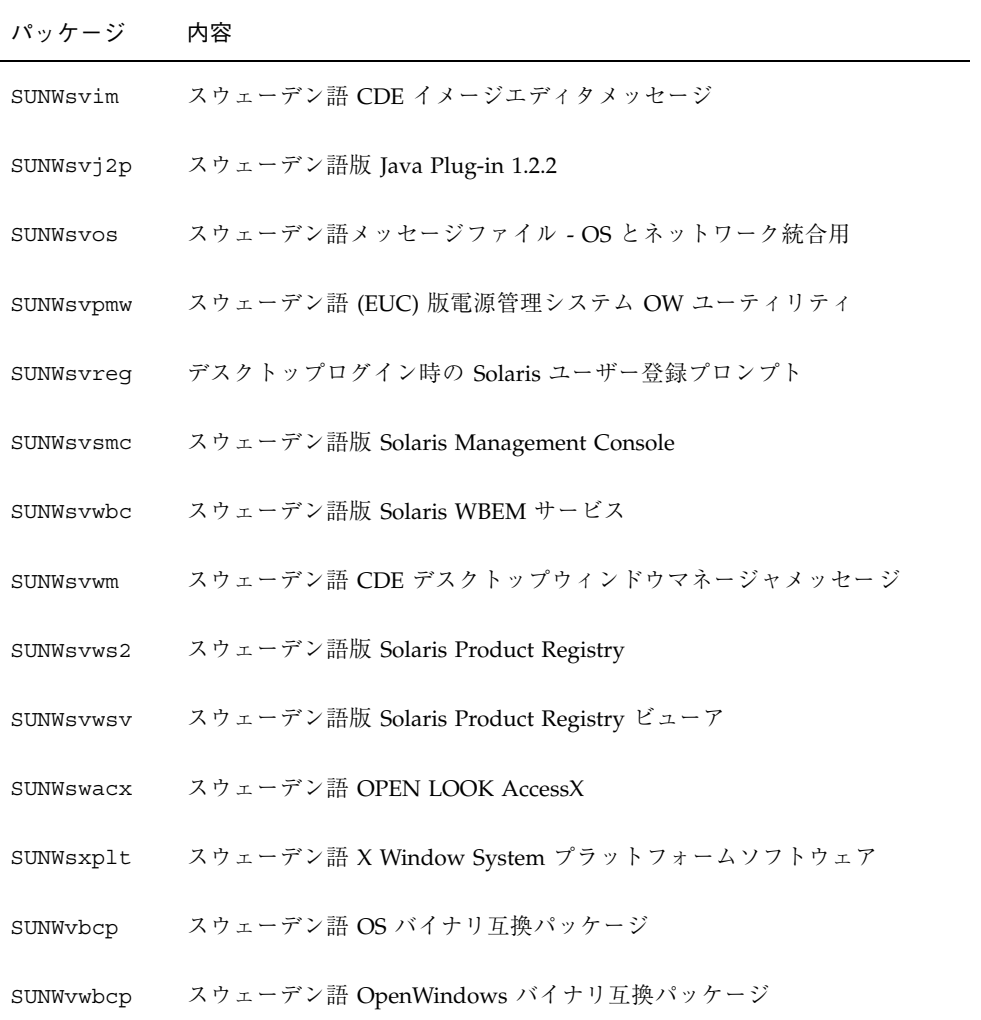

この章では、Solaris 8 SOFTWARE 1 of 2 CD (Intel) に含まれるパッケージの一覧 と、その内容を示します。

表 **34–1** Solaris 8 SOFTWARE 1 of 2 CD (Intel) に含まれるパッケージ

| パッケージ    | 内容                                              |
|----------|-------------------------------------------------|
| AMImega  | MEGA ファミリ SCSI ホストバスアダプタ                        |
| CADP160  | Adaptec Ultra160 SCSI ホストアダプタドライバ               |
| CPQcnft  | Compaq NetFlex $77 \ge 1$ NIC                   |
| CPQncr   | Compaq $7 \overline{7} \overline{5}$ U SCSI HBA |
| CPQsmii  | アレイコントローラの Compaq SMART-2/E ファミリ                |
| HPFC     | Agilent ファイバチャネル HBA ドライバ                       |
| MADGFmt  | NIC の Madge トークンリングファミリ                         |
| MYLXflp  | Buslogic FlashPoint Ultra PCI SCSI              |
| NCRos86r | NCR プラットフォームサポート、OS 機能 (root)                   |

**415**

表 **34–1** Solaris 8 SOFTWARE 1 of 2 CD (Intel) に含まれるパッケージ 続く

| パッケージ     | 内容                                                              |
|-----------|-----------------------------------------------------------------|
| NSCPcom   | 国際化セキュリティをサポートする Netscape Communicator 4.7 のアプ<br>リケーションと構成ファイル |
| NSCPcpcom | 国際化セキュリティをサポートする Netscape Communicator 4.7 の中国語<br>(簡体字)版       |
| NSCPhpcom | 国際化セキュリティをサポートする Netscape Communicator 4.7 の中国語<br>(繁体字)版       |
| NSCPjacom | 国際化セキュリティをサポートする Netscape Communicator 4.7 の日本語<br>(共通)版        |
| NSCPkpcom | 国際化セキュリティをサポートする Netscape Communicator 4.7 の韓国語<br>版            |
| SUNW1251f | ロシア語追加ロケールフォント (1251)                                           |
| SUNW5dt   | 中国語 (繁体字) 版 CDE デスクトップログイン環境                                    |
| SUNW5leu  | 中国語 (繁体字) 環境固有ファイル。中国語 (繁体字) (BIG5) 言語環境の実<br>行に必要なパッケージ        |
| SUNW5ttf  | 中国語 (繁体字) True Type フォントパッケージ                                   |
| SUNW5xmft | 中国語/台湾語 (BIG5) X Window System プラットフォームに必要なフォ<br>ントパッケージ        |
| SUNW5xplt | 中国語 (繁体字) (BIG5) X Window System プラットフォームソフトウェア<br>パッケージ        |
| SUNWadmap | システム管理作業の実行に使用するソフトウェア                                          |
| SUNWadmc  | システム管理に使用するコアソフトウェアライブラリ                                        |
| SUNWadmfw | システムおよびネットワーク管理ライブラリとサービス                                       |
| SUNWadmj  | システム管理ツールに使用する Java ライブラリ                                       |
| SUNWadmr  | システムインストールの初期化用 root プログラムとスクリプト                                |
| SUNWadp   | SCSI HBA の Adaptec 29xx/39/xx/78xx ファミリ                         |

表 **34–1** Solaris 8 SOFTWARE 1 of 2 CD (Intel) に含まれるパッケージ 続く

| パッケージ     | 内容                                                 |
|-----------|----------------------------------------------------|
| SUNWale   | 日本語、中国語、韓国語ロケールで共有する共通ファイル。アジア言語環<br>境の実行に必要なパッケージ |
| SUNWaled  | 日本語、中国語、韓国語ロケールで共有するマニュアルページ                       |
| SUNWami   | 認証管理インフラストラクチャ (AMI) - コアライブラリとユーティリティ             |
| SUNWamir  | 認証管理インフラストラクチャ (AMI) - 構成ファイル                      |
| SUNWarrf  | アラビア語文字セット用 X11 フォント (必須フォント)                      |
| SUNWatfsr | autoFS ファイルシステム用構成と起動ファイル                          |
| SUNWatfsu | autoFS ファイルシステム用ユーティリティとデーモン (automountd)          |
| SUNWauadt | Australasia CDE サポート                               |
| SUNWauaos | Australasia OS サポート                                |
| SUNWauaow | Australasia OW サポート                                |
| SUNWaudd  | 新しいオーディオドライバアーキテクチャを使用する SunOS オーディオ<br>デバイスドライバ   |
| SUNWaudio | オーディオバイナリ                                          |
| SUNWbzip  | bzip 圧縮ユーティリティ                                     |
| SUNWcadp  | Adaptec AHA-29xx/39xx, AIC-78xx Ultra 2 SCSI HBA   |
| SUNWcamdt | 中央アメリカ CDE サポート                                    |
| SUNWcamos | 中央アメリカ OS サポート                                     |
| SUNWcamow | 中央アメリカ OW サポート                                     |
| SUNWcar.i | 特定のハードウェアプラットフォームグループ用 コアソフトウェア                    |
| SUNWcdt   | 中国語 (簡体字) (EUC) 版 CDE デスクトップログイン環境                 |
| SUNWceudt | 中央ヨーロッパ CDE サポート                                   |

表 **34–1** Solaris 8 SOFTWARE 1 of 2 CD (Intel) に含まれるパッケージ 続く

| パッケージ     | 内容                                                                 |
|-----------|--------------------------------------------------------------------|
| SUNWceuos | 中央ヨーロッパ OS サポート                                                    |
| SUNWceuow | 中央ヨーロッパ OW サポート                                                    |
| SUNWciu8  | UTF-8 用中国語 (簡体字) (EUC) iconv モジュール                                 |
| SUNWcleu  | 中国語 (簡体字) (EUC) 言語環境固有ファイル。中国語 (簡体字) (EUC) 言<br>語環境の実行に必要なパッケージ    |
| SUNWcor   | Corollary PSMI MP モジュール                                            |
| SUNWcpmp  | Compaq PSMI MP モジュール                                               |
| SUNWcqhpc | COMPAQ ホットプラグ PCI コントローラ用ドライバ                                      |
| SUNWcsd   | Solaris の初期ブートに必要な /dev および /devices のコアエントリ                       |
| SUNWCsl   | 特定の命令セットアーキテクチャ用コア共有ライブラリ                                          |
| SUNWCSr   | 特定の命令セットアーキテクチャ用コアソフトウェア                                           |
| SUNWCSu   | 特定の命令セットアーキテクチャ用コアソフトウェア                                           |
| SUNWctlu  | CTL ロケール用印刷ユーティリティ                                                 |
| SUNWctpls | 言語エンジン用配置インタフェース                                                   |
| SUNWcttf  | 中国語 (簡体字) (EUC) True Type フォント                                     |
| SUNWcudt  | 中国語 (簡体字) (UTF-8) 版 CDE デスクトップログイン環境                               |
| SUNWcufnt | 中国語 (簡体字) (UTF-8) X Window System プラットフォーム必須フォント                   |
| SUNWculeu | 中国語 (簡体字) (UTF-8) 言語環境固有ファイル。中国語 (簡体字) (UTF-8)<br>言語環境の実行に必要なパッケージ |
| SUNWcuplt | 中国語 (簡体字) (UTF-8) X Window System プラットフォームソフ<br>トウェアパッケージ          |
| SUNWCxmft | 中国語 (簡体字) (EUC) X Window System プラットフォーム必須フォント                     |

表 **34–1** Solaris 8 SOFTWARE 1 of 2 CD (Intel) に含まれるパッケージ 続く

| パッケージ     | 内容                                                                  |
|-----------|---------------------------------------------------------------------|
| SUNWcxplt | 中国語 (簡体字) (EUC) X Window System プラットフォームソフトウェア<br>パッケージ             |
| SUNWdeis  | ドイツ語版インストールソフトウェア                                                   |
| SUNWdespl | スペルチェックエンジン - ドイツ語辞書                                                |
| SUNWdfb.i | ダムフレームバッファー用デバイスドライバ                                                |
| SUNWdoc   | マニュアルページなどの文書の開発、表示、生産用ユーティリティとフォ<br>$\triangleright$ (nroff/troff) |
| SUNWdtbas | CDE アプリケーション基本ランタイム環境                                               |
| SUNWdtcor | Solaris デスクトップ /usr/dt ファイルシステムアンカー                                 |
| SUNWdtct  | UTF-8 コード変換ツール                                                      |
| SUNWdtdmn | 共通デスクトップ環境 (CDE) 用デーモン                                              |
| SUNWdtdst | CDE デスクトップアプリケーション                                                  |
| SUNWdtdte | Solaris デスクトップログイン環境                                                |
| SUNWdtezt | アドレスマネージャ、プロセスマネージャ、ファイルマネージャ、パ<br>フォーマンスメータ、ワークステーション情報            |
| SUNWdthe  | CDE ヘルプランタイム環境                                                      |
| SUNWdthev | CDE ヘルプボリューム                                                        |
| SUNWdthez | デスクトップパワーパックヘルプボリューム                                                |
| SUNWdticn | 共通デスクトップ環境 CDE 用アイコン                                                |
| SUNWdtim  | Solaris CDE イメージビューア                                                |
| SUNWdtjxt | Tava エクステンション                                                       |
| SUNWdtlog | デスクトップログイン用システムブート                                                  |

表 **34–1** Solaris 8 SOFTWARE 1 of 2 CD (Intel) に含まれるパッケージ 続く

| パッケージ     | 内容                                                                                                    |
|-----------|----------------------------------------------------------------------------------------------------|
| SUNWdtnsc | CDE 用 Netscape コンポーネント化サポート                                                                                 |
| SUNWdtrme | 共通デスクトップ環境 (CDE) リリースマニュアル                                                                                  |
| SUNWdtscm | CDE Dtpower $\lambda \dot{\tau} - \Delta$                                                                   |
| SUNWdtwm  | CDE デスクトップウィンドウマネージャ                                                                                        |
| SUNWeeudt | 東ヨーロッパ CDE サポート                                                                                             |
| SUNWeeuos | 東ヨーロッパ OS サポート                                                                                              |
| SUNWeeuow | 東ヨーロッパ OW サポート                                                                                              |
| SUNWesis  | ラテンスペイン語版インストールソフトウェア                                                                                       |
| SUNWesspl | スペルチェックエンジン - スペイン語辞書                                                                                       |
| SUNWesu   | 追加 UNIX システムユーティリ<br>テイ。awk、bc、cal、compress、diff、dos2unix、last、rup、<br>sort、spell、sum、uniq、および uuencode を含む |
| SUNWeudba | 米国英語 UTF-8 版 CDE ベース機能                                                                                      |
| SUNWeudbd | 米国英語/UTF-8 版 CDE Dtbuilder                                                                                  |
| SUNWeudda | 米国英語/UTF-8 版 CDE デスクトップアプリケーション                                                                             |
| SUNWeudhr | 米国英語/UTF-8 版 CDE ヘルプランタイム環境                                                                                 |
| SUNWeudhs | 米国英語/UTF-8 版 CDE ヘルプランタイム環境                                                                                 |
| SUNWeudis | 米国英語/UTF-8 版 CDE アイコン                                                                                       |
| SUNWeudiv | 米国英語/UTF-8 版デスクトップイメージツール                                                                                   |
| SUNWeudlg | 米国英語/UTF-8 版 CDE デスクトップログイン環境                                                                               |
| SUNWeudmq | 米国英語/UTF-8 版デスクトップウィンドウマネージャ                                                                                |
| SUNWeuezt | 米国英語/UTF-8 版デスクトップパワーパックアプリケーション                                                                            |

表 **34–1** Solaris 8 SOFTWARE 1 of 2 CD (Intel) に含まれるパッケージ 続く

| パッケージ     | 内容                                                              |
|-----------|-----------------------------------------------------------------|
| SUNWeugrf | sun_eu_greek 文字セット用 X11 フォント                                    |
| SUNWeuluf | 米国英語/UTF-8 環境ユーザーファイル                                           |
| SUNWeuodf | 米国英語/UTF-8 コア OPEN LOOK デスクトップファイル                              |
| SUNWeusru | 米国英語/UTF-8 版 Solaris ユーザー登録                                     |
| SUNWeuxwe | 米国英語/UTF-8 X Window System 環境                                   |
| SUNWfdl   | Adobe PostScript プリンタ用 Solaris デスクトップフォントダウンローダー                |
| SUNWfns   | フェデレーテッド・ネーミング・サービス (XFN) - コアライブラリとユー<br>ティリティ                 |
| SUNWfris  | フランス語版インストールソフトウェア                                              |
| SUNWfrspl | スペルチェックエンジン - フランス語辞書                                           |
| SUNWftpr  | ファイル転送プロトコルデーモンとユーティリティ                                         |
| SUNWftpu  | ファイル転送プロトコルデーモンとユーティリティ                                         |
| SUNWqdt   | 中国語 (簡体字) (GBK) 版 CDE デスクトップログイン環境                              |
| SUNWgleu  | 中国語 (簡体字) (GBK) 言語環境固有ファイル。中国語 (簡体字) (GBK) 言<br>語環境の実行に必要なパッケージ |
| SUNWgss   | 一般セキュリティサービスアプリケーションプログラムインタフェース、<br>バージョン 2 - ユーザー             |
| SUNWgssc  | 一般セキュリティサービスアプリケーションプログラムインタフェース、<br>バージョン 2 - 構成               |
| SUNWgssdh | NIS+ 拡張 Diffie-Hellman 用 GSS-API 機構ライブラリ                        |
| SUNWgssk  | 一般セキュリティサービスアプリケーションプログラムインタフェース、<br>バージョン 2 - カーネル             |
| SUNWgttf  | 中国語 (簡体字) (GBK) True Type フォント                                  |

表 **34–1** Solaris 8 SOFTWARE 1 of 2 CD (Intel) に含まれるパッケージ 続く

| パッケージ     | 内容                                                                |
|-----------|-------------------------------------------------------------------|
| SUNWqxfnt | 中国語 (簡体字) (GBK) X Window System プラットフォーム必須フォント                    |
| SUNWgxplt | 中国語 (簡体字) (GBK) X Window System プラットフォームソフトウェア<br>パッケージ           |
| SUNWhdt   | 中国語 (繁体字)版 CDE デスクトップログイン環境                                       |
| SUNWhiu8  | UTF-8 用中国語 (繁体字) iconv モジュール                                      |
| SUNWhler  | 中国語 (繁体字) 言語環境用ストリームモジュール。中国語 (繁体字) 言語<br>環境の実行に必要なパッケージ          |
| SUNWhleu  | 中国語 (繁体字) 言語環境固有ファイル。中国語 (繁体字) 言語環境の実行<br>に必要なパッケージ               |
| SUNWhttf  | 中国語 (繁体字) True Type フォントパッケージ                                     |
| SUNWhudt  | 中国語 (繁体字) (UTF-8) 版 CDE デスクトップログイン環境                              |
| SUNWhufnt | 中国語 (簡体字) (UTF-8) X Window System プラットフォーム必須フォント                  |
| SUNWhuleu | 中国語 (繁体字) (UTF-8) 言語環境固有ファイル。中国語 (繁体字) UTF-8 言<br>語環境の実行に必要なパッケージ |
| SUNWhuplt | 中国語 (繁体字) UTF-8 X Window System プラットフォームソフトウェア<br>パッケージ           |
| SUNWhxfnt | 中国語 (繁体字) X Window System プラットフォーム必須フォント<br>パッケージ                 |
| SUNWhxplt | 中国語 (繁体字) X Window System プラットフォームソフトウェア<br>パッケージ                 |
| SUNWi13cs | X11 ISO-8859-13 コードセットサポート                                        |
| SUNWi13rf | ISO-8859-13 文字セット用 X11 フォント (必須フォント)                              |
| SUNWi15cs | X11 ISO-8859-15 コードセットサポート                                        |
| SUNWi15rf | ISO-8859-15 文字セット用 X11 フォント (必須フォント)                              |

表 **34–1** Solaris 8 SOFTWARE 1 of 2 CD (Intel) に含まれるパッケージ 続く

| パッケージ     | 内容                                     |
|-----------|----------------------------------------|
| SUNWilcs  | X11 ISO-8859-1 コードセットサポート              |
| SUNWilof  | ISO-8859-1 (Latin-1) オプションフォント         |
| SUNWi2cs  | X11 ISO-8859-2 コードセットサポート              |
| SUNWi2of  | ISO-8859-2 文字セット用 X11 フォント (オプションフォント) |
| SUNWi2rf  | ISO-8859-2 文字セット用 X11 フォント (必須フォント)    |
| SUNWi4of  | ISO-8859-4 文字セット用 X11 フォント (オプションフォント) |
| SUNWi4rf  | ISO-8859-4 文字セット用 X11 フォント (必須フォント)    |
| SUNWi5cs  | X11 ISO-8859-5 コードセットサポート              |
| SUNWi5of  | ISO-8859-5 文字セット用 X11 フォント (オプションフォント) |
| SUNWi5rf  | ISO-8859-5 文字セット用 X11 フォント (必須フォント)    |
| SUNWi7cs  | X11 ISO-8859-7 コードセットサポート              |
| SUNWi7of  | ISO-8859-7 文字セット用 X11 フォント (オプションフォント) |
| SUNWi7rf  | ISO-8859-7 文字セット用 X11 フォント (必須フォント)    |
| SUNWi8rf  | ISO-8859-8 文字セット用 X11 フォント (必須フォント)    |
| SUNWi9cs  | X11 ISO-8859-9 コードセットサポート              |
| SUNWi9of  | ISO-8859-9 文字セット用 X11 フォント (オプションフォント) |
| SUNWi9rf  | ISO-8859-9 文字セット用 X11 フォント (必須フォント)    |
| SUNWiiimr | インターネット/イントラネット入力システムフレームワーク (root)    |
| SUNWiiimu | インターネット/イントラネット入力システムフレームワーク (usr)     |
| SUNWinst  | Sun インストールソフトウェア                       |

表 **34–1** Solaris 8 SOFTWARE 1 of 2 CD (Intel) に含まれるパッケージ 続く

| パッケージ     | 内容                                                                                   |
|-----------|--------------------------------------------------------------------------------------|
| SUNWipc   | プロセス間通信用にメッセージ、セマフォ、または共有メモリーを監視ま<br>たは削除するユーティリティ                                   |
| SUNWislcc | 東ヨーロッパロケール用 XSH4 変換                                                                  |
| SUNWisolc | ISO ラテン文字セット用 XSH4 変換                                                                |
| SUNWitis  | イタリア語版インストールソフトウェア                                                                   |
| SUNWitspl | スペルチェックエンジン - イタリア語辞書                                                                |
| SUNWj2dem | デモアプリケーションとアプレット                                                                     |
| SUNWj2pi  | Java Plug-in 1.2.2 用構成ファイル                                                           |
| SUNWj2rt  | Java Virtual Machine とコアクラスライブラリ                                                     |
| SUNWjc0r  | 日本語仮名漢字変換サーバー cs00 root ファイル                                                         |
| SUNWjc0u  | 日本語仮名漢字変換サーバー cs00 ユーザーファイル                                                          |
| SUNWjedt  | 日本語 (EUC) 版 CDE デスクトップログイン環境                                                         |
| SUNWjeuc  | usr 用 Japanese (EUC) Feature Package (JFP) 固有ファイル。EUC 環境の<br>サポートに必要なパッケージ           |
| SUNWjexpl | 日本語 (EUC) 版 X Window System プラットフォームソフトウェア                                           |
| SUNWjfpr  | Japanese Feature Package (JFP) 用ストリームモジュール。JFP 環境の実行<br>に必要なパッケージ                    |
| SUNWjfpu  | usr 用 Japanese Feature Package (JFP) 固有ファイル。JFP 環境の実行に必<br>要なパッケージ                   |
| SUNWjiu8  | {eucJP PCK} および UTF-8 日本語間でのデータ変換用 iconv モジュール                                       |
| SUNWjman  | SUNWjfpr および SUNWjfpu 用英文マニュアルページを表示するための<br>Japanese Feature Package (JFP) マニュアルページ |
| SUNWjmfp  | JMF プレイヤ                                                                             |

表 **34–1** Solaris 8 SOFTWARE 1 of 2 CD (Intel) に含まれるパッケージ 続く

| パッケージ     | 内容                                                                              |
|-----------|---------------------------------------------------------------------------------|
| SUNWjpck  | Japanese (PCK - PC 漢字コード) Feature Package (JFP) 固有ファイル。<br>PCK 環境のサポートに必要なパッケージ |
| SUNWjpdt  | 日本語 (PCK) 版 CDE デスクトップログイン環境                                                    |
| SUNWjpxpl | 日本語 (PCK) 版 X Window System プラットフォームソフトウェア                                      |
| SUNWjsnmp | Solaris Java SNMP API                                                           |
| SUNWju8   | Japanese (UTF-8) Feature Package (JFP) 固有ファイル。日本語 UTF-8 環境<br>のサポートに必要なパッケージ    |
| SUNWjudt  | 日本語 (UTF-8) 版 CDE デスクトップログイン環境                                                  |
| SUNWjuxpl | 日本語 (UTF-8) 版 X Window System プラットフォームソフトウェア                                    |
| SUNWjvjit | Java JIT コンパイラ                                                                  |
| SUNWivrt  | JavaVM ランタイム環境。java、appletviewer、classes.zip を含む                                |
| SUNWjxcft | 日本語 JISX212 TrueType およびビットマップフォント                                              |
| SUNWjxmft | 日本語 X Window System 最小限必須フォント - gothic medium                                   |
| SUNWkdt   | 韓国語版 CDE デスクトップログイン環境                                                           |
| SUNWkey   | 各キーの各国語版の意味などのキーボード属性を指定する構成テーブル                                                |
| SUNWkiu8x | UTF-8 用韓国語 (UTF-8) iconv モジュール (64 ビット)                                         |
| SUNWkler  | 韓国語言語環境に必要なストリームモジュール                                                           |
| SUNWkleu  | 韓国語言語環境固有ファイル。韓国語言語の環境の実行に必要なパッケー<br>ジ                                          |
| SUNWkoi8f | KOI8-R 文字セット用 X11 フォント                                                          |
| SUNWkttf  | 韓国語 True Type フォント                                                              |
| SUNWkudt  | 韓国語 UTF-8 版 CDE デスクトップログイン環境                                                    |

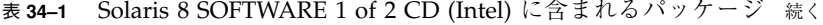

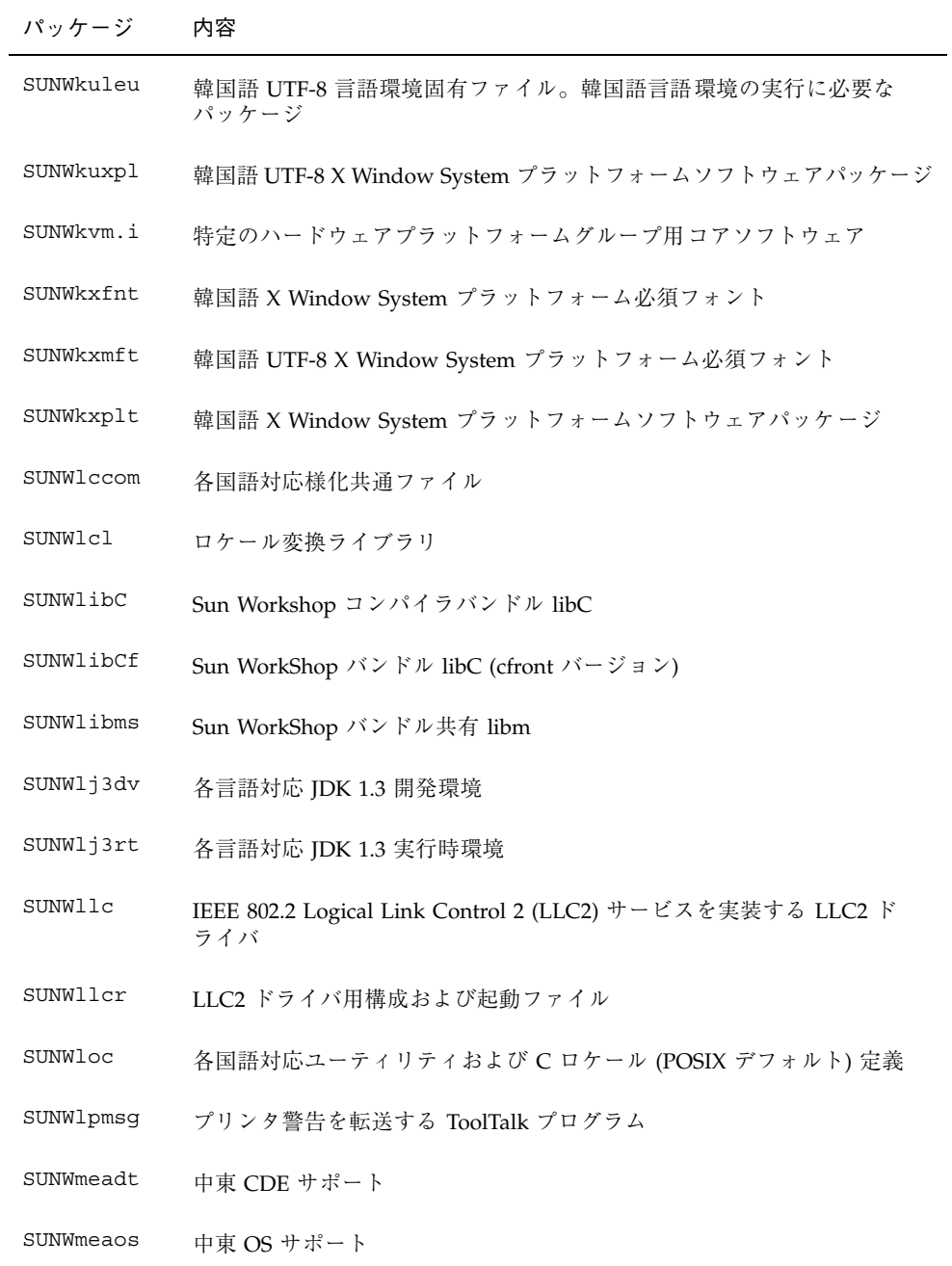

表 **34–1** Solaris 8 SOFTWARE 1 of 2 CD (Intel) に含まれるパッケージ 続く

| パッケージ     | 内容                                                                          |
|-----------|-----------------------------------------------------------------------------|
| SUNWmeaow | 中東 OW サポート                                                                  |
| SUNWmfrun | Motif 2.1.1 ライブラリ、ヘッダー、xmbind、およびバインディング                                    |
| SUNWmgapp | Solaris 管理アプリケーション                                                          |
| SUNWmibii | Solstice Enterprise Agents 1.0.3 snmp $\vec{\tau}$ - $\in$ $\triangleright$ |
| SUNWmlx   | RAID デバイスの Mylex DAC960 ファミリ                                                |
| SUNWmp    | MP 印刷フィルタ                                                                   |
| SUNWnafdt | 北アフリカ CDE サポート                                                              |
| SUNWnafos | 北アフリカ OS サポート                                                               |
| SUNWnafow | 北アフリカ OW サポート                                                               |
| SUNWnamdt | 北米 CDE サポート                                                                 |
| SUNWnamos | 北米 OS サポート                                                                  |
| SUNWnamow | 北米 OW サポート                                                                  |
| SUNWneudt | 北欧 CDE サポート                                                                 |
| SUNWneuos | 北欧 OS サポート                                                                  |
| SUNWneuow | 北欧 64 ビット OS サポート                                                           |
| SUNWnisr  | ネットワーク情報システム (NIS と NIS+) 用構成ファイルとディレクトリ                                    |
| SUNWnisu  | ネットワーク情報システム (NIS と NIS+) 用ユーティリティ                                          |
| SUNWntpr  | Network Time Protocol v3、NTP デーモンおよびユーティリティ (xntpd<br>3.4y)                 |
| SUNWntpu  | Network Time Protocol v3、NTP デーモンおよびユーティリティ (xntpd<br>3.4y)                 |

表 **34–1** Solaris 8 SOFTWARE 1 of 2 CD (Intel) に含まれるパッケージ 続く

| パッケージ     | 内容                                        |
|-----------|-------------------------------------------|
| SUNWolaud | オーディオおよび他の補助オーディオサポート                     |
| SUNWolbk  | OpenWindows オンラインハンドブック                   |
| SUNWoldcv | OPEN LOOK 文書およびヘルプ表示アプリケーション              |
| SUNWoldst | OPEN LOOK デスクトップツール                       |
| SUNWoldte | OPEN LOOK デスクトップ環境 (olwm、props、wsinfo など) |
| SUNWolimt | OPEN LOOK imagetool                       |
| SUNWolrte | OPEN LOOK ツールキットランタイム環境                   |
| SUNWos86r | プラットフォームサポート、OS 機能 (root)                 |
| SUNWos86u | プラットフォームサポート、OS 機能 (root)                 |
| SUNWpcelx | 3COM EtherLink III PCMCIA Ethernet ドライバ   |
| SUNWpcmci | PCMCIA カードサービス用カーネルモジュールおよび起動ファイル         |
| SUNWpcmcu | PCMCIA カードサービスを提供するデーモン                   |
| SUNWpcmem | PCMCIA メモリーカードドライバ                        |
| SUNWpcr   | 印刷サービス用クライアント構成ファイルおよびユーティリティ             |
| SUNWpcser | PCMCIA シリアルカードドライバ                        |
| SUNWpcu   | 印刷サービス用クライアント構成ファイルおよびユーティリティ             |
| SUNWpdas  | Palm Pilot PDA でデスクトップアプリケーションを同期させるツール   |
| SUNWpe10  | Xircom パラレルポート Ethernet アダプタ              |
| SUNWpl5u  | Perl 5 プログラミング言語                          |
| SUNWplow  | 部分ロケールを有効にする OpenWindows                  |

表 **34–1** Solaris 8 SOFTWARE 1 of 2 CD (Intel) に含まれるパッケージ 続く

| パッケージ     | 内容                                                   |
|-----------|------------------------------------------------------|
| SUNWplow1 | 部分ロケールを有効にする OpenWindows                             |
| SUNWpmi   | Xサーバー VESA PMI ファイル                                  |
| SUNWpmowr | 電源管理システム OW ユーティリティ (root)                           |
| SUNWpmowu | 電源管理システム OW ユーティリティ (usr)                            |
| SUNWpmr   | 電源管理システム構成ファイルおよび rc スクリプト                           |
| SUNWpmu   | 電源管理システムバイナリ                                         |
| SUNWppm   | Solaris でプリンタを管理するグラフィカルツール                          |
| SUNWpsdcr | プラットフォームサポート、バス非依存型デバイスドライバ (root)                   |
| SUNWpsdir | プラットフォームサポート、ISA バスデバイスドライバ (root)                   |
| SUNWpsdpr | PCMCIA ATA カードドライバ                                   |
| SUNWpsf   | 印刷サービス用クライアント構成ファイルおよびユーティリティ                        |
| SUNWpsr   | 印刷サービス用構成および起動ファイル                                   |
| SUNWpsu   | 印刷サービス用クライアント構成ファイルおよびユーティリティ                        |
| SUNWrdm   | OILBN README ディレクトリ                                  |
| SUNWrmodr | Realmode $\pm \nabla \mathbb{1} - \nu$ (root)        |
| SUNWrmodu | Realmode $\pm \nabla \mathbb{1} - \nu$ (usr)         |
| SUNWrsg   | ONC RPC 用 GSS-API サービス                               |
| SUNWrsgk  | ONC RPC 用 カーネル GSS-API サービス                          |
| SUNWsacom | root ファイルシステム用 Solstice Enterprise Agents 1.0.3 ファイル |
| SUNWsadmi | Solstice Enterprise Agents 1.0.3 デスクトップ管理インタフェース     |

表 **34–1** Solaris 8 SOFTWARE 1 of 2 CD (Intel) に含まれるパッケージ 続く

| パッケージ     | 内容                                                                                                    |
|-----------|----------------------------------------------------------------------------------------------------|
| SUNWsamdt | 南米 CDE サポート                                                                                                 |
| SUNWsamos | 南米 OS サポート                                                                                                  |
| SUNWsamow | 南米 OW サポート                                                                                                  |
| SUNWsasnm | Solstice Enterprise Agents 1.0.3 Simple Network Management Protocol                                         |
| SUNWscplp | ユーザーインタフェースと SunOS 4.x とのソースビルド互換用印刷ユー<br>ティリティ                                                             |
| SUNWscpr  | ユーザーインタフェースと SunOS 4.x とのソースビルド互換用ユーティリ<br>ティ                                                               |
| SUNWscpu  | ユーザーインタフェースと SunOS 4.x とのソースビルド互換用ユーティリ<br>ティ                                                               |
| SUNWseudt | 南ヨーロッパ CDE サポート                                                                                             |
| SUNWseuos | 南ヨーロッパ OS サポート                                                                                              |
| SUNWseuow | 南ヨーロッパ OW サポート                                                                                              |
| SUNWslpr  | サービスロケーションプロトコル (SLP) フレームワークの root ファイル<br>システム部分。SLP 構成ファイルと SLP デーモン起動スクリプトを含む                           |
| SUNWslpu  | サービスロケーションプロトコル (SLP) フレームワークの usr ファイル<br>システム部分。C と Java 開発ライブラリ、およびディレクトリエージェ<br>ント (DA) として機能できるデーモンを含む |
| SUNWsndmr | Sendmail root                                                                                               |
| SUNWsndmu | Sendmail ユーザー                                                                                               |
| SUNWsolnm | /etc/release ファイル内の Solaris 名を有効にする                                                                         |
| SUNWspl   | スペルチェックエンジン - ベースリリース (英語)                                                                                  |
| SUNWsrequ | ユーザー登録情報を入力するためのデスクトップログイン時の Solaris<br>ユーザー登録プロンプト                                                         |

表 **34–1** Solaris 8 SOFTWARE 1 of 2 CD (Intel) に含まれるパッケージ 続く

| パッケージ     | 内容                                                                                |
|-----------|-----------------------------------------------------------------------------------|
| SUNWsvis  | スウェーデン語版インストールソフトウェア                                                              |
| SUNWsvspl | スペルチェックエンジン - スウェーデン語辞書                                                           |
| SUNWswmt  | Solaris 2.x インストールおよびパッチユーティリティ                                                   |
| SUNWtdbas | タイ語版 CDE ベース機能                                                                    |
| SUNWtddst | タイ語版 CDE デスクトップアプリケーション                                                           |
| SUNWtddte | タイ語版 CDE デスクトップログイン環境                                                             |
| SUNWtdft  | タイ語版 CDE フォント                                                                     |
| SUNWtdwm  | タイ語版 CDE デスクトップウィンドウマネージャ                                                         |
| SUNWtiu8  | UTF-8 用タイ語 UTF-8 iconv モジュール                                                      |
| SUNWtleu  | タイ語言語環境固有ファイル。タイ語言語環境の実行に必要なパッケージ                                                 |
| SUNWtltk  | 共通デスクトップ環境 (CDE)、OpenWindows、およびすべての ToolTalk<br>クライアントに必要な ToolTalk バイナリと共有ライブラリ |
| SUNWtoo   | ソフトウェア開発用ユーティリティ。1d、1dd、od、および truss を含む                                          |
| SUNWtxfnt | タイ語 X Window System プラットフォーム必須フォントパッケージ                                           |
| SUNWtxodt | タイ語コア OPEN LOOK デスクトップパッケージ                                                       |
| SUNWtxplt | X Window System プラットフォームソフトウェアパッケージ                                               |
| SUNWudf   | Universal Disk Format 1.50 ファイルシステム (usr)                                         |
| SUNWudfr  | Universal Disk Format 1.50 ファイルシステム                                               |
| SUNWuiu8  | UTF-8 ロケール用 iconv モジュール                                                           |
| SUNWuium  | UTF-8 ロケール用 icony マニュアルページ                                                        |
| SUNWulcf  | UTF-8 ロケール環境共通ファイル                                                                |

表 **34–1** Solaris 8 SOFTWARE 1 of 2 CD (Intel) に含まれるパッケージ 続く

| パッケージ     | 内容                                                                       |
|-----------|--------------------------------------------------------------------------|
| SUNWulocf | UTF-8 ロケール環境共通 OpenWindows 共通ファイル                                        |
| SUNWusb   | USBA (USB フレームワーク) および USB デバイスドライバ                                      |
| SUNWuxlcf | UTF-8 X ロケール環境共通ファイル                                                     |
| SUNWvolg  | ボリューム管理グラフィカルユーザーインタフェース                                                 |
| SUNWvolr  | ボリューム (取り外し可能媒体) 管理と volfs 用構成および起動ファイル                                  |
| SUNWvolu  | ボリューム (取り外し可能媒体) 管理と volfs 用ユーティリティおよびデー<br>$\pm$ $\vee$ (vold)          |
| SUNWwbapi | Solaris WBEM API                                                         |
| SUNWwbcor | Solaris WBEM Services (root)                                             |
| SUNWwbcou | Solaris WBEM Services (usr)                                              |
| SUNWweudt | 西ヨーロッパ CDE サポート                                                          |
| SUNWweuos | 西ヨーロッパ OS サポート                                                           |
| SUNWweuow | 西ヨーロッパ OW サポート                                                           |
| SUNWwsr2  | Solaris Product Registry および Web Start サポート                              |
| SUNWwsrv  | Solaris Product Registry ビューア                                            |
| SUNWxcu4  | XCU4 仕様への準拠を提供するユーティリティ                                                  |
| SUNWxi18n | 1ibX11.so によりロードされるランタイムライブラリ。国際化 X<br>Window System アプリケーション用入出力機能を提供する |
| SUNWxildh | XIL ロード可能パイプラインライブラリ                                                     |
| SUNWxilow | XIL デスクセットロード可能パイプラインライブラリ                                               |
| SUNWxilrl | XIL ランタイム環境                                                              |
表 **34–1** Solaris 8 SOFTWARE 1 of 2 CD (Intel) に含まれるパッケージ 続く

| パッケージ     | 内容                                                                       |
|-----------|--------------------------------------------------------------------------|
| SUNWxim   | 複数の入力システムを提供する X 入力システムサーバー                                              |
| SUNWXSVC  | Xinside Xserver 疑似ドライバ                                                   |
| SUNWxwacx | AccessX クライアントプログラム                                                      |
| SUNWxwcft | X Window System オプションフォント                                                |
| SUNWxwcsl | Type1/CID フォント用フォントサポートライブラリ                                             |
| SUNWxwdv  | X Window System 用カーネルデバイスドライバ                                            |
| SUNWxwfnt | X Window System フォント (必須フォント)                                            |
| SUNWxwfs  | OpenWindows フォントサーバー                                                     |
| SUNWxwice | OpenWindows ICE ライブラリおよび iceauth                                         |
| SUNWxwmod | OpenWindows 製品の実行に必要なカーネルモジュール                                           |
| SUNWxwoft | X Window System オプションフォント                                                |
| SUNWxwopt | 基本以外の MIT コアクライアントおよびサーバー拡張                                              |
| SUNWxwpls | X サーバープラットフォームソフトウェア                                                     |
| SUNWxwplt | X Window System プラットフォームソフトウェア (サーバー、DPS、拡<br>張、Xlib、必須および共通 MIT クライアント) |
| SUNWxwrtl | X Window System およびグラフィックスランタイムライブラリリンク                                  |
| SUNWxwscf | X サーバー検証と構成                                                              |
| SUNWxwssu | X サーバープラットフォーム固有、構成起動ソフトウェア                                              |
| SYMhisl   | Symbios 8XX 高性能 SCSI HBA                                                 |

Solaris 8 SOFTWARE 1 of 2 CD (Intel) に含まれるパッケージ **433**

## **Solaris 8 SOFTWARE 2 of 2 CD (Intel)** に含 まれるパッケージ

この章では、Solaris 8 SOFTWARE 2 of 2 CD (Intel) に含まれるパッケージの一覧 と、その内容を示します。

表 **35–1** Solaris 8 SOFTWARE 2 of 2 CD (Intel) に含まれるパッケージ

| パッケージ     | 内容                                                   |
|-----------|------------------------------------------------------|
| SUNWaccr  | システム動作のアカウンティングと報告のためのユーティリティ                        |
| SUNWaccu  | システム動作のアカウンティングと報告のためのユーティリティ                        |
| SUNWapchS | Apache HTTPD サーバー用ソース                                |
| SUNWapchd | Apache HTTP サーバー (文書)                                |
| SUNWapchr | Apache HTTP サーバープログラム (root 構成要素)                    |
| SUNWapchu | Apache HTTP サーバープログラム (usr 構成要素)                     |
| SUNWapppr | 非同期ポイントツーポイントプロトコル (PPP) を実装するデーモン用構成<br>ファイル        |
| SUNWapppu | 非同期ポイントツーポイントプロトコル (PPP) を実装するデーモン用ロ<br>ゲインサービス      |
| SUNWarc   | 静的にリンクされた実行可能ファイルのシステム開発用システムライブラ<br>リ (アーカイブ ar 形式) |

**435**

表 **35–1** Solaris 8 SOFTWARE 2 of 2 CD (Intel) に含まれるパッケージ 続く

| パッケージ     | 内容                                                                                                    |
|-----------|----------------------------------------------------------------------------------------------------|
| SUNWast   | システムファイルとディレクトリへのアクセスを監視または制限すること<br>でシステムセキュリティを改善する管理ユーティリティ                                                                              |
| SUNWaudh  | オーディオドライバとアプリケーション用 SunOS C/C++ ヘッダーファイ<br>ル                                                                                                |
| SUNWaudmo | オーディオデモプログラム、ライブラリ、サウンド                                                                                                    |
| SUNWbash  | GNU Bourne-Again $\dot{\triangledown}$ $\pm \mathcal{V}$ (bash)                                                                             |
| SUNWbashS | GNU Bourne-Again シェル (bash) 用ソース                                                                                                    |
| SUNWbnur  | UUCP ユーティリティ用構成および起動ファイル                                                                                                    |
| SUNWbnuu  | UUCP ユーティリティおよびデーモン                                                                                                    |
| SUNWbtool | システム開発 ユーティリ<br>$\bar{\tau}$ / o ar, dis, dump, elfdump, lex, lorder, mcs, nm, prof,<br>ranlib、rpcgen、size、strip、tsort、および yacc を含む。        |
| SUNWbzipS | bzip 圧縮ユーティリティ用ソース                                                                                                    |
| SUNWcoff  | UNIX System V、リリース 3.x バイナリ互換                                                                                                    |
| SUNWcpc.i | CPU 性能カウンタ用カーネルサポート                                                                                                    |
| SUNWcpcu  | CPU 性能カウンタライブラリおよびユーティリティ                                                                                                    |
| SUNWCstl  | アプリケーション追跡用 Apptrace ユーティリティ。共有オブジェクトを<br>含む                                                                                                |
| SUNWdclnt | ディスクレスクライアント管理アプリケーション                                                                                                    |
| SUNWdfbh  | ダムフレームバッファーのソフトウェア開発用 SunOS C/C++ ヘッダー<br>ファイル                                                                                              |
| SUNWdhcm  | DHCP サーバー用グラフィカル管理インタフェース                                                                                                    |
| SUNWdhcsb | サービスプロバイダインタフェースのバージョン 1 をエクスポートする、<br>バイナリファイルフォーマットパブリックモジュール。DHCP データを格<br>納するために使用する。このモジュールは、ASCII ファイルおよび NIS+<br>パブリックモジュールよりも性能がよい。 |

表 **35–1** Solaris 8 SOFTWARE 2 of 2 CD (Intel) に含まれるパッケージ 続く

| パッケージ     | 内容                                                                                                    |
|-----------|----------------------------------------------------------------------------------------------------|
| SUNWdhcsr | ネットワーク構成パラメータを BOOTP/DHCP クライアントへ提供する<br>ため BOOT プロトコルまたは動的ホスト構成プロトコルのどちらか、ま<br>たは両方を使用する SunOS BOOTP/DHCP サービスのルートファイルシ<br>ステム部分                       |
| SUNWdhcsu | ネットワーク構成パラメータを BOOTP/DHCP クライアントへ提供する<br>ため BOOT プロトコルまたは動的ホスト構成プロトコルのどちらか、ま<br>たは両方を使用する SunOS BOOTP/DHCP サービスのルートファイルシ<br>ステム部分。そのサービスの管理ユーティリティが含まれる |
| SUNWdpl   | システム開発性能計測用プロファイルでコンパイルされたシステムライブ<br>ラリ                                                                                                    |
| SUNWdtab  | CDE デスクトップアプリケーションビルダー                                                                                                    |
| SUNWdtdem | CDE デモ                                                                                                    |
| SUNWdthed | CDE ヘルプ開発者環境                                                                                                    |
| SUNWdtinc | CDE インクルードファイル                                                                                                    |
| SUNWdtma  | 共通デスクトップ環境 (CDE) 用マニュアルページ                                                                                                    |
| SUNWdtmad | 共通デスクトップ環境 (CDE) 開発者マニュアルページ                                                                                                    |
| SUNWdtmaz | アドレスマネージャ、プロセスマネージャ、ファイルマネージャ、パ<br>フォーマンスメータ、ワークステーション情報用マニュアルページ                                                                                       |
| SUNWebnfs | WebNFS 用 Java パッケージ                                                                                                    |
| SUNWfac   | Form and Menu Language Interpreter (FMLI) 実行環境用ユーティリティ<br>とリソース                                                                                         |
| SUNWfnsx5 | フェデレーテッド・ネーミング・サービス (XFN) - X.500 Directory サポー<br>$\mathbf{F}$                                                                                         |
| SUNWglt   | レイアウトテーブル生成ユーティリティ                                                                                                    |
| SUNWgpch  | GNU パッチユーティリティ                                                                                                    |
| SUNWgpchS | GNU パッチユーティリティ用ソース                                                                                                    |

Solaris 8 SOFTWARE 2 of 2 CD (Intel) に含まれるパッケージ **437**

表 **35–1** Solaris 8 SOFTWARE 2 of 2 CD (Intel) に含まれるパッケージ 続く

| パッケージ     | 内容                                                |
|-----------|---------------------------------------------------|
| SUNWgzip  | GNU Zip (gzip) 圧縮ユーティリティ                          |
| SUNWgzipS | GNU Zip (gzip) 圧縮ユーティリティ用ソース                      |
| SUNWhea   | ソフトウェア一般開発用 SunOS C/C++ヘッダーファイル                   |
| SUNWj2dem | JDK 1.2 デモプログラム                                   |
| SUNWj2dev | JDK 1.2 開発ツール (javac、jdb、javadoc、rmiregistry を含む) |
| SUNWj2man | JDK 1.2 マニュアルページ                                  |
| SUNWj3dev | JDK 1.3 開発ツール (javac、jdb、javadoc、rmiregistry を含む) |
| SUNWj3dmo | JDK 1.3 デモプログラム                                   |
| SUNWj3man | JDK 1.3 マニュアルページ                                  |
| SUNWj3rt  | JDK 1.3 実行時環境                                     |
| SUNWjvdem | JavaVM デモプログラム                                    |
| SUNWjvdev | JavaVM 開発者パッケージ (javac、javah、javap を含む)           |
| SUNWjvman | JavaVM マニュアルページ                                   |
| SUNWkcspf | Kodak Color Management System ランタイム環境             |
| SUNWkcspg | Kodak Color Management System ランタイム環境デモ           |
| SUNWkcsrt | Kodak Color Management System ランタイム環境             |
| SUNWless  | GNU $\sim$ - $\dot{\vee}$ + (less)                |
| SUNWlessS | GNU ページャ (less) 用ソース                              |
| SUNWlibm  | Sun WorkShop バンドル libm                            |
| SUNWlldap | 動的にリンクされた実行可能ファイルのシステム開発用 LDAP ライブラリ              |

表 **35–1** Solaris 8 SOFTWARE 2 of 2 CD (Intel) に含まれるパッケージ 続く

| パッケージ     | 内容                                                               |
|-----------|------------------------------------------------------------------|
| SUNWman   | システムリファレンスマニュアルページ                                               |
| SUNWmc    | Solaris Management Console 用クライアントおよびサーバーコンポーネン<br>$\mathcal{F}$ |
| SUNWmcc   | Solaris Management Console 用クライアントコンポーネント                        |
| SUNWmccom | Solaris Management Console 用共通コンポーネント                            |
| SUNWmcdev | Solaris Management Console 用ソフトウェア開発キット                          |
| SUNWmcex  | Solaris Management Console のアプリケーション例                            |
| SUNWmdb   | モジューラデバッカ (MDB)                                                  |
| SUNWmdbdm | モジューラデバッガ (MDB) デモ用モジュールとソースコード                                  |
| SUNWmfdev | Motif UIL コンパイラ                                                  |
| SUNWmfman | CDE Motif マニュアル                                                  |
| SUNWmga   | Solaris 管理アプリケーション                                               |
| SUNWmipr  | モバイル IP 構成および起動スクリプト                                             |
| SUNWmipu  | モバイル IP デーモンおよびユーティリティ                                           |
| SUNWmkcd  | CD 作成ユーティリティ                                                     |
| SUNWmkcdS | CD作成ユーティリティ用ソース                                                  |
| SUNWncar  | ネットワークキャッシュとアクセラレータを有効にするコア構成要素                                  |
| SUNWncau  | ネットワークキャッシュとアクセラレータを有効にする構成要素                                    |
| SUNWoladd | OPEN LOOK 代替デスクトップデモ                                             |
| SUNWoldem | OPEN LOOK デモプログラム                                                |
| SUNWoldim | さまざまな形式のグラフィックスファイル                                              |

Solaris 8 SOFTWARE 2 of 2 CD (Intel) に含まれるパッケージ **439**

表 **35–1** Solaris 8 SOFTWARE 2 of 2 CD (Intel) に含まれるパッケージ 続く

| パッケージ     | 内容                                                           |
|-----------|--------------------------------------------------------------|
| SUNWolinc | OPEN LOOK インクルードファイル                                         |
| SUNWolman | OPEN LOOK ツールキット/デスクトップユーザーマニュアルページ                          |
| SUNWolslb | プログラマ用 OPEN LOOK ツールキット/デスクトップ静的および lint<br>ライブラリ            |
| SUNWolsrc | プログラマ用 OPEN LOOK サンプルソースコード                                  |
| SUNWosdem | OS インタフェースの使用をデモするソースコード: ELF                                |
| SUNWpl5m  | Perl 5 リファレンスマニュアルページ                                        |
| SUNWpl5p  | Perl 5 プログラミング言語用 POD 文書                                     |
| SUNWpmowm | 電源管理システム OW ユーティリティマニュアルページ                                  |
| SUNWpppd  | PPP (ポイントツーポイントプロトコル) を実装するデバイスドライバ                          |
| SUNWpppdr | Solaris PPP 用構成ファイル                                          |
| SUNWpppdu | Solaris PPP 用デーモンおよびユーティリティ                                  |
| SUNWpppg  | PPP と共に使用するための任意 GNU ユーティリティ                                 |
| SUNWpppgs | PPP と共に使用するための任意 GNU ユーティリティのソース                             |
| SUNWpppk  | 非同期ポイントツーポイントプロトコル (PPP) を実装するカーネルデバイ<br>スドライバ               |
| SUNWpsh   | バスとプラットフォーム固有のデバイスドライバ用ソフトウェア開発のた<br>めの SunOS C/C++ ヘッダーファイル |
| SUNWrpm   | RPM アーカイブを処理するユーティリティ                                        |
| SUNWs53   | UNIX System V、リリース3ファイルシステム用カーネルモジュールおよ<br>び関連ユーティリティ        |
| SUNWsadml | Solstice ランチャーと関連ライブラリ                                       |
| SUNWsprot | Solaris バンドルツール                                              |

表 **35–1** Solaris 8 SOFTWARE 2 of 2 CD (Intel) に含まれるパッケージ 続く

| パッケージ     | 内容                                                                                             |
|-----------|------------------------------------------------------------------------------------------------|
| SUNWsra   | SunOS 4.x とのソースビルド互換性のためのライブラリ (アーカイブ ar 形<br>式)                                               |
| SUNWsrh   | SunOS 4.x とのソースビルド互換性のための SunOS C/C++ ヘッダー<br>ファイル                                             |
| SUNWsutl  | システムの障害復旧のための SunOS 4.x とのソースビルド互換性用静的リ<br>ンクユーティリティ                                           |
| SUNWtcsh  | Tenex C - $\dot{\vee}$ $\perp$ $\mathcal{V}$ (tcsh)                                            |
| SUNWtcshS | Tenex C - シェル用ソース (tcsh)                                                                       |
| SUNWter   | 端末および疑似端末の機能を記述した拡張 terminfo データベース                                                            |
| SUNWtltkd | プログラマ用 ToolTalk 静的ライブラリとインクルードファイル                                                             |
| SUNWtltkm | ToolTalk プログラマ、OpenWindows ユーザー、共通デスクトップ環境<br>(CDE) ユーザー用 ToolTalk マニュアルページ                    |
| SUNWtnfc  | 追跡ファイルに Trace Normal Format (TNF) レコードを生成できる、カー<br>ネルとアプリケーションにある、検証ポイントを有効にするのに必要<br>なユーティリティ |
| SUNWtnfd  | Trace Normal Format (TNF) 機能を使用する開発者に必要なユーティリティ                                                |
| SUNWucbt  | UCB 互換ライブラリ用 Apptrace 共有オブジェクト                                                                 |
| SUNWusbu  | USB ヘッダー                                                                                       |
| SUNWwbdev | Sun WBEM SDK                                                                                   |
| SUNWwbdoc | Sun WBEM SDK $-$ ドキュメンテーション                                                                    |
| SUNWwbmc  | WBEM と SMC を統合するコンポーネント                                                                        |
| SUNWxcu4t | make および sccs ユーティリティ XCU4 準拠バージョン                                                             |
| SUNWxilh  | XIL API ヘッダーファイル                                                                               |
| SUNWxwdem | X Window System デモプログラム                                                                        |

Solaris 8 SOFTWARE 2 of 2 CD (Intel) に含まれるパッケージ **441**

表 **35–1** Solaris 8 SOFTWARE 2 of 2 CD (Intel) に含まれるパッケージ 続く

| パッケージ     | 内容                                                           |
|-----------|--------------------------------------------------------------|
| SUNWxwdim | さまざまな形式のグラフィックスファイル                                          |
| SUNWxwdxm | DPS MOTIF ライブラリ                                              |
| SUNWxwfa  | Solaris プラットフォーム用フォント管理アプリケーション                              |
| SUNWxwhl  | /usr/include にある X Window System およびグラフィックスヘッダー<br>リンク       |
| SUNWxwinc | X Window System インクルードファイル                                   |
| SUNWxwman | X Window System オンラインユーザーマニュアルページ                            |
| SUNWxwpmn | X Window System オンラインプログラマ用マニュアルページ                          |
| SUNWxwslb | プログラマ用 X Window System 静的および lint ライブラリ                      |
| SUNWxwsrc | プログラマ用 X Window System サンプルソースコード                            |
| SUNWypr   | Solaris 2.6 以上用 NIS サーバー                                     |
| SUNWypu   | Solaris 2.6 以上用 NIS サーバー                                     |
| SUNWzip   | Info-Zip (zip) 圧縮ユーティリティ                                     |
| SUNWzipS  | Info-Zip (zip) 圧縮ユーティリティ用ソース                                 |
| SUNWzlib  | Zip 圧縮ライブラリ                                                  |
| SUNWzlibS | Zip 圧縮ライブラリ用ソース                                              |
| SUNWzsh   | $Z \nbrace{\smash{\dot{Z}}}$ $\mathbb{L} \nbrace{\nu}$ (zsh) |
| SUNWzshS  | Z シェル (zsh) 用ソース                                             |

この章では、Solaris 8 LANGUAGES CD (Intel) に含まれるパッケージの一覧と、そ の内容を言語ごとに示します。

表 **36–1** Solaris LANGUAGES CD (Intel) に含まれるパッケージ: 中国語 (簡体字)

| パッケージ     | 内容                                                                                                |
|-----------|---------------------------------------------------------------------------------------------------|
| NSCPccom  | 中国語 (簡体字) 版 Netscape Communicator 4.7 (国際化セキュリティをサ<br>ポート)                                        |
| NSCPcucom | 中国語 (簡体字) (UTF-8) 版 Netscape Communicator 4.7 (国際化セキュリ<br>ティをサポート)                                |
| NSCPgcom  | 中国語 (簡体字) (GBK) 版 Netscape Communicator 4.7 (国際化セキュリ<br>ティをサポート)                                  |
| SUNWcadis | 中国語 (簡体字) (EUC) 版 - Admintool と GUI インストール用                                                       |
| SUNWcadma | 中国語 (簡体字) (EUC) 版システム管理作業用ソフトウェア。Admintool に<br>はこのパッケージと中国語 (簡体字) (EUC) 版 SUNWhadis パッケージが必<br>要 |
| SUNWcdab  | 中国語 (簡体字) (EUC) 版 CDE デスクトップアプリケーションビルダー                                                          |
| SUNWcdbas | 中国語 (簡体字) (EUC) 版 CDE ベース機能                                                                       |
| SUNWcdcl  | 中国語 (簡体字) 版ディスクレスクライアント管理アプリケーション                                                                 |

**443**

表 **36–1** Solaris LANGUAGES CD (Intel) に含まれるパッケージ: 中国語 (簡体字) 続く

| パッケージ     | 内容                                                                       |
|-----------|--------------------------------------------------------------------------|
| SUNWcddst | 中国語 (簡体字) (EUC) 版 CDE デスクトップアプリケーション                                     |
| SUNWcddte | 中国語 (簡体字) (EUC) 版 CDE デスクトップログイン環境                                       |
| SUNWcdezt | 中国語 (簡体字) (EUC) 版デスクトップパワーパックアプリケーション                                    |
| SUNWcdft  | 中国語 (簡体字) (EUC) 版 CDE フォント                                               |
| SUNWcdhe  | 中国語 (簡体字) (EUC) 版 CDE ヘルプランタイム環境                                         |
| SUNWcdhev | 中国語 (簡体字) (EUC) CDE ヘルプボリューム                                             |
| SUNWcdhez | 中国語 (簡体字) (EUC) (共通) デスクトップパワーパックヘルプボリューム                                |
| SUNWcdicn | 中国語 (簡体字) (EUC) 版 CDE アイコン                                               |
| SUNWcdim  | 中国語 (簡体字) (EUC) 版 CDE イメージツール                                            |
| SUNWcdwm  | 中国語 (簡体字) (EUC) 版 CDE デスクトップウィンドウマネージャ                                   |
| SUNWcepmw | 中国語 (簡体字) (EUC) 版電源管理システム OW ユーティリティ                                     |
| SUNWcexir | 中国語 (簡体字) (EUC) XIL ランタイム環境                                              |
| SUWcfdl   | 中国語 (簡体字) 版 Solaris デスクトップフォントダウンローダー - Adobe<br>PostScript TCP/IP プリンタ用 |
| SUNWcj2p  | 中国語 (簡体字) 版 Java Plug-in 1.2.2                                           |
| SUNWcj2rt | Java Virtual Machine およびコアクラスライブラリ (中国語 (簡体字) 補遺)                        |
| SUNWcjmfp | 中国語 (簡体字) 版 IMF プレイヤー                                                    |
| SUNWcjvdv | 中国語 (簡体字)版 JavaVM 開発者パッケージ                                               |
| SUNWcjvrt | 中国語 (簡体字) 版 JavaVM ランタイム環境                                               |

表 **36–1** Solaris LANGUAGES CD (Intel) に含まれるパッケージ: 中国語 (簡体字) 続く

| パッケージ     | 内容                                                              |
|-----------|-----------------------------------------------------------------|
| SUNWCKCSr | 中国語 (簡体字) (EUC) KCMS ランタイム環境                                    |
| SUNWcleue | 中国語 (簡体字) (EUC) 言語環境固有ファイル。中国語 (簡体字) (EUC) 言<br>語環境の実行に必要なパッケージ |
| SUNWcmqa  | 中国語 (簡体字) 版 Solaris 管理アプリケーション                                  |
| SUNWcoaud | 中国語 (簡体字) (EUC) OPEN LOOK オーディオアプリケーション<br>パッケージ                |
| SUNWcodcv | 中国語 (簡体字) (EUC) OPEN LOOK 文書とヘルプビューアアプリケー<br>ションパッケージ           |
| SUNWcodem | 中国語 (簡体字) (EUC) OPEN LOOK デモプログラムパッケージ                          |
| SUNWcodst | 中国語 (簡体字) (EUC) OPEN LOOK デスクトップツールパッケージ                        |
| SUNWcodte | 中国語 (簡体字) (EUC) コア OPEN LOOK デスクトップパッケージ                        |
| SUNWcoimt | 中国語 (簡体字) (EUC) OPEN LOOK イメージツールパッケージ                          |
| SUNWcoman | 中国語 (簡体字) (EUC) OPEN LOOK ツールキット/デスクトップユーザー<br>マニュアルページパッケージ    |
| SUNWcorte | 中国語 (簡体字) (EUC) OPEN LOOK ツールキットランタイム環境<br>パッケージ                |
| SUNWcpdas | デスクトップアプリケーションを Palm Pilot PDA と同期させるツール -<br>中国語 (簡体字)版        |
| SUNWcrdm  | 中国語 (簡体字) (EUC) OILBN README ディレクトリ                             |
| SUNWcreg  | 中国語 (簡体字) (EUC) 版 Solaris ユーザー登録                                |
| SUNWcsadl | 中国語 (簡体字) (EUC) 版 Solstice Admintool ランチャーと関連ライブラリ              |
| SUNWctltk | 中国語 (簡体字) (EUC) ToolTalk ランタイム環境パッケージ                           |
| SUNWcttfe | 中国語 (簡体字) (EUC) True Type フォント                                  |

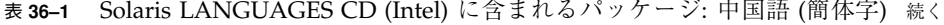

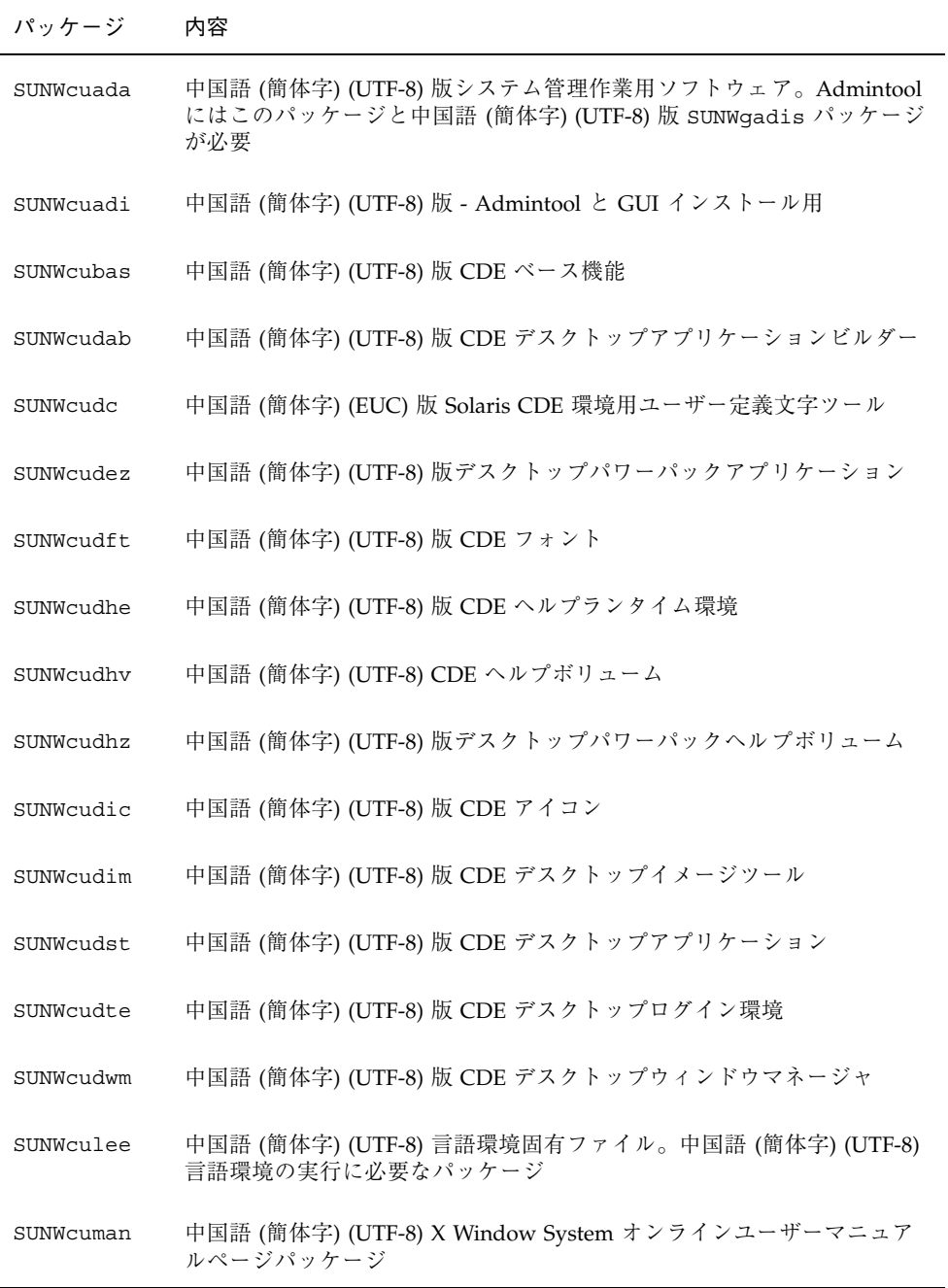

表 **36–1** Solaris LANGUAGES CD (Intel) に含まれるパッケージ: 中国語 (簡体字) 続く

| パッケージ     | 内容                                                                                                |
|-----------|---------------------------------------------------------------------------------------------------|
| SUNWcuodt | 中国語 (簡体字) (UTF-8) コア OPEN LOOK デスクトップパッケージ                                                        |
| SUNWcupmw | 中国語 (簡体字) (UTF-8) 版電源管理システム OW ユーティリティ                                                            |
| SUNWcurdm | 中国語 (簡体字) (UTF-8) OILBN README ディレクトリ                                                             |
| SUNWcureq | 中国語 (簡体字) (UTF-8) 版 Solaris ユーザー登録                                                                |
| SUNWcusad | 中国語 (簡体字) (UTF-8) 版 Solstice Admintool ランチャーと関連ライブラ<br>IJ.                                        |
| SUNWcuudc | 中国語 (簡体字) (UTF-8) 版 Solaris CDE 環境用ユーザー定義文字ツール                                                    |
| SUNWcuxe  | 中国語 (簡体字) (UTF-8) X Window System プラットフォームソフ<br>トウェアパッケージ                                         |
| SUNWcwbc  | 中国語 (簡体字) 版 Solaris WBEM サービス                                                                     |
| SUNWcwdev | 中国語 (簡体字) 版 Solaris WBEM SDK                                                                      |
| SUNWCwsr2 | 中国語 (簡体字) 版 Solaris Product Registry                                                              |
| SUNWCWSrv | 中国語 (簡体字) 版 Solaris Product Registry ビューア                                                         |
| SUNWcxe   | 中国語 (簡体字) (EUC) X Window System プラットフォームソフトウェア<br>パッケージ                                           |
| SUNWcxfnt | 中国語 (簡体字) (EUC) X Window System プラットフォーム必須フォント                                                    |
| SUNWcxman | 中国語 (簡体字) (EUC) X Window System オンラインユーザーマニュアル<br>ページパッケージ                                        |
| SUNWCXOft | 中国語 (簡体字) (EUC) X Window System オプションフォントパッケージ                                                    |
| SUNWgadis | 中国語 (簡体字) (GBK) 版 - Admintool と GUI インストール用                                                       |
| SUNWqadma | 中国語 (簡体字) (GBK) 版システム管理作業用ソフトウェア。Admintool に<br>はこのパッケージと中国語 (簡体字) (GBK) 版 SUNWgadis パッケージが必<br>要 |

表 **36–1** Solaris LANGUAGES CD (Intel) に含まれるパッケージ: 中国語 (簡体字) 続く

| パッケージ     | 内容                                                              |
|-----------|-----------------------------------------------------------------|
| SUNWqdab  | 中国語 (簡体字) (GBK) 版 CDE デスクトップアプリケーションビルダー                        |
| SUNWqdbas | 中国語 (簡体字) (GBK) 版 CDE ベース機能                                     |
| SUNWqddst | 中国語 (簡体字) (GBK) 版 CDE デスクトップアプリケーション                            |
| SUNWqddte | 中国語 (簡体字) (GBK) 版 CDE デスクトップログイン環境                              |
| SUNWqdezt | 中国語 (簡体字) (GBK) 版デスクトップパワーパックアプリケーション                           |
| SUNWgdft  | 中国語 (簡体字) (GBK) 版 CDE フォント                                      |
| SUNWgdhe  | 中国語 (簡体字) (GBK) 版 CDE ヘルプランタイム環境                                |
| SUNWgdhev | 中国語 (簡体字) (GBK) CDE ヘルプボリューム                                    |
| SUNWgdhez | 中国語 (簡体字) (GBK) 版デスクトップパワーパックヘルプボリューム                           |
| SUNWgdicn | 中国語 (簡体字) (GBK) 版 CDE アイコン                                      |
| SUNWgdim  | 中国語 (簡体字) (GBK) 版 CDE デスクトップイメージツール                             |
| SUNWqdwm  | 中国語 (簡体字) (GBK) 版 CDE デスクトップウィンドウマネージャ                          |
| SUNWqleue | 中国語 (簡体字) (GBK) 言語環境固有ファイル。中国語 (簡体字) (GBK) 言<br>語環境の実行に必要なパッケージ |
| SUNWgodte | 中国語 (簡体字) (GBK) コア OPEN LOOK デスクトップパッケージ                        |
| SUNWgpmw  | 中国語 (簡体字) (GBK) 版電源管理システム OW ユーティリティ                            |
| SUNWgrdm  | 中国語 (簡体字) (GBK) OILBN README ディレクトリ                             |
| SUNWgreg  | 中国語 (簡体字) (GBK) 版 Solaris ユーザー登録                                |
| SUNWgsadl | 中国語 (簡体字) (GBK) 版 Solstice Admintool ランチャーと関連ライブラリ              |

表 **36–1** Solaris LANGUAGES CD (Intel) に含まれるパッケージ: 中国語 (簡体字) 続く

| パッケージ     | 内容                                                         |
|-----------|------------------------------------------------------------|
| SUNWqttfe | 中国語 (簡体字) (GBK) True Type フォント                             |
| SUNWqudc  | 中国語 (簡体字) (GBK) 版 Solaris CDE 環境用ユーザー定義文字ツール               |
| SUNWqxe   | 中国語 (簡体字) (GBK) X Window System プラットフォームソフトウェア<br>パッケージ    |
| SUNWqxman | 中国語 (簡体字) (GBK) X Window System オンラインユーザーマニュアル<br>ページパッケージ |

表 **36–2** Solaris 8 LANGUAGES CD (Intel) に含まれるパッケージ: 中国語 (繁体字)

| パッケージ     | 内容                                                                              |
|-----------|---------------------------------------------------------------------------------|
| NSCP5com  | 中国語 (繁体字) (BIG5) 版 Netscape Communicator 4.7 (国際化セキュリ<br>ティをサポート)               |
| NSCPhcom  | 中国語 (繁体字) 版 Netscape Communicator 4.7 (国際化セキュリティをサ<br>ポート)                      |
| NSCPhucom | 中国語 (繁体字) (UTF-8) 版 Netscape Communicator 4.7 (国際化セキュリ<br>ティをサポート)              |
| SUNW5adi  | 中国語 (繁体字) 版 - Admintool と GUI インストール用                                           |
| SUNW5adma | 中国語 (繁体字) 版システム管理作業用ソフトウェア。Admintool にはこの<br>パッケージと中国語 (繁体字)版 SUNW5adi パッケージが必要 |
| SUNW5dab  | 中国語 (繁体字) 版 CDE デスクトップアプリケーションビルダー                                              |
| SUNW5dbas | 中国語 (繁体字) 版 CDE ベース機能                                                           |
| SUNW5ddst | 中国語 (繁体字)版 CDE デスクトップアプリケーション                                                   |
| SUNW5ddte | 中国語 (繁体字) 版 CDE デスクトップログイン環境                                                    |
| SUNW5dezt | 中国語 (繁体字) (BIG5) 版デスクトップパワーパックアプリケーション                                          |

表 **36–2** Solaris 8 LANGUAGES CD (Intel) に含まれるパッケージ: 中国語 (繁体字) 続く

| パッケージ     | 内容                                                                                                |
|-----------|---------------------------------------------------------------------------------------------------|
| SUNW5dft  | 中国語 (繁体字)版 CDE フォント                                                                               |
| SUNW5dhe  | 中国語 (繁体字) 版 CDE ヘルプランタイム環境                                                                        |
| SUNW5dhev | 中国語 (繁体字) CDE ヘルプボリューム                                                                            |
| SUNW5dhez | 中国語 (繁体字) (共通 BIG5) 版デスクトップパワーパックヘルプボリューム                                                         |
| SUNW5dicn | 中国語 (繁体字)版 CDE アイコン                                                                               |
| SUNW5dim  | 中国語 (繁体字) 版 CDE イメージツール                                                                           |
| SUNW5dwm  | 中国語 (繁体字)版 CDE デスクトップウィンドウマネージャ                                                                   |
| SUNW5leue | 中国語 (繁体字) 言語環境固有ファイル。中国語 (繁体字) (BIG5) 言語環境<br>の実行に必要なパッケージ                                        |
| SUNW5odte | 中国語 (繁体字) (BIG5) コア OPEN LOOK デスクトップパッケージ                                                         |
| SUNW5pmw  | 中国語 (繁体字) (BIG5) 版電源管理システム OW ユーティリティ                                                             |
| SUNW5rdm  | 中国語 (繁体字) (BIG5) OILBN README ディレクトリ                                                              |
| SUNW5sadl | 中国語 (繁体字) 版 Solstice Admintool ランチャーと関連ライブラリ                                                      |
| SUNW5ttfe | 中国語 (繁体字) True Type フォントパッケージ拡張                                                                   |
| SUNW5udc  | 中国語 (繁体字) (BIG5) 版 Solaris CDE 環境用ユーザー定義文字ツール                                                     |
| SUNW5xfnt | 中国語 (繁体字) (BIG5) X Window System プラットフォーム必須フォント<br>パッケージ                                          |
| SUNWhadis | 中国語 (繁体字) (EUC) 版 - Admintool と GUI インストール用                                                       |
| SUNWhadma | 中国語 (繁体字) (EUC) 版システム管理作業用ソフトウェア。Admintool に<br>はこのパッケージと中国語 (繁体字) (EUC) 版 SUNWhadis パッケージが必<br>要 |

表 **36–2** Solaris 8 LANGUAGES CD (Intel) に含まれるパッケージ: 中国語 (繁体字) 続く

| パッケージ     | 内容                                                                       |
|-----------|--------------------------------------------------------------------------|
| SUNWhdab  | 中国語 (繁体字) 版 CDE デスクトップアプリケーションビルダー                                       |
| SUNWhdbas | 中国語 (繁体字)版 CDE ベース機能                                                     |
| SUNWhdcl  | 中国語 (繁体字) 版ディスクレスクライアント管理アプリケーション                                        |
| SUNWhddst | 中国語 (繁体字) 版 CDE デスクトップアプリケーション                                           |
| SUNWhddte | 中国語 (繁体字) 版 CDE デスクトップログイン環境                                             |
| SUNWhdezt | 中国語 (繁体字) (EUC) 版デスクトップパワーパックアプリケーション                                    |
| SUNWhdft  | 中国語 (繁体字)版 CDE フォント                                                      |
| SUNWhdhe  | 中国語 (繁体字) 版 CDE ヘルプランタイム環境                                               |
| SUNWhdhev | 中国語 (繁体字) CDE ヘルプボリューム                                                   |
| SUNWhdhez | 中国語 (繁体字) (共通) 版デスクトップパワーパックヘルプボリューム                                     |
| SUNWhdicn | 中国語 (繁体字) 版 CDE アイコン                                                     |
| SUNWhdim  | 中国語 (繁体字) 版 CDE イメージツール                                                  |
| SUNWhdwm  | 中国語 (繁体字) 版 CDE デスクトップウィンドウマネージャ                                         |
| SUNWhepmw | 中国語 (繁体字) (EUC) 版電源管理システム OW ユーティリティ                                     |
| SUNWhexir | 中国語 (繁体字) (EUC) XIL ランタイム環境                                              |
| SUNWhfdl  | 中国語 (繁体字) 版 Solaris デスクトップフォントダウンローダー - Adobe<br>PostScript TCP/IP プリンタ用 |
| SUNWhj2p  | 中国語 (繁体字) 版 Java Plug-in 1.2.2                                           |
| SUNWhj2rt | Java Virtual Machine およびコアクラスライブラリ (中国語 (繁体字) 補遺)                        |

表 **36–2** Solaris 8 LANGUAGES CD (Intel) に含まれるパッケージ: 中国語 (繁体字) 続く

| パッケージ     | 内容                                                       |
|-----------|----------------------------------------------------------|
| SUNWhjmfp | 中国語 (繁体字) 版 JMF プレイヤー                                    |
| SUNWhjvdv | 中国語 (繁体字)版 JavaVM 開発者パッケージ                               |
| SUNWhjvrt | 中国語 (繁体字) 版 IavaVM ランタイム環境                               |
| SUNWhkcsr | 中国語 (繁体字) (EUC) KCMS ランタイム環境                             |
| SUNWhleue | 中国語 (繁体字) 言語環境固有ファイル。中国語 (繁体字) 言語環境の実行<br>に必要なパッケージ      |
| SUNWhmqa  | 中国語 (繁体字)版 Solaris 管理アプリケーション                            |
| SUNWhoaud | 中国語 (繁体字) OPEN LOOK オーディオアプリケーションパッケージ                   |
| SUNWhodcv | 中国語 (繁体字) OPEN LOOK 文書とヘルプビューアアプリケーション<br>パッケージ          |
| SUNWhodem | 中国語 (繁体字) OPEN LOOK デモプログラムパッケージ                         |
| SUNWhodst | 中国語 (繁体字) OPEN LOOK デスクトップツールパッケージ                       |
| SUNWhodte | 中国語 (繁体字) コア OPEN LOOK デスクトップパッケージ                       |
| SUNWhoimt | 中国語 (繁体字) OPEN LOOK イメージツールパッケージ                         |
| SUNWhoman | 中国語 (繁体字) OPEN LOOK ツールキット/デスクトップユーザーマ<br>ニュアルページパッケージ   |
| SUNWhorte | 中国語 (繁体字) OPEN LOOK ツールキットランタイム環境パッケージ                   |
| SUNWhpdas | デスクトップアプリケーションを Palm Pilot PDA と同期させるツール -<br>中国語 (繁体字)版 |
| SUNWhrdm  | 中国語 (繁体字) (EUC) OILBN README ディレクトリ                      |
| SUNWhreq  | 中国語 (繁体字)版 Solaris ユーザー登録                                |

表 **36–2** Solaris 8 LANGUAGES CD (Intel) に含まれるパッケージ: 中国語 (繁体字) 続く

| パッケージ     | 内容                                                                                                  |
|-----------|----------------------------------------------------------------------------------------------------|
| SUNWhsadl | 中国語 (繁体字) (EUC) 版 Solstice Admintool ランチャーと関連ライブラリ                                                  |
| SUNWhtltk | 中国語 (繁体字) ToolTalk ランタイム環境パッケージ                                                                     |
| SUNWhttfe | 中国語 (繁体字) True Type オプションフォントパッケージ拡張                                                                |
| SUNWhuada | 中国語 (繁体字) (UTF-8) 版システム管理作業用ソフトウェア。Admintool<br>にはこのパッケージと中国語 (繁体字) (UTF-8) 版 SUNW5adi パッケージが<br>必要 |
| SUNWhuadi | 中国語 (繁体字) (UTF-8) 版 - Admintool と GUI インストール用                                                       |
| SUNWhubas | 中国語 (繁体字) (UTF-8) 版 CDE ベース機能                                                                       |
| SUNWhuccd | 中国語 (繁体字) コンソールディスプレイ環境固有ファイル。中国語(繁体<br>字) コンソールディスプレイ環境の実行に必要なパッケージ                                |
| SUNWhudab | 中国語 (繁体字) (UTF-8) 版 CDE デスクトップアプリケーションビルダー                                                          |
| SUNWhudc  | 中国語 (繁体字) (EUC) 版 Solaris CDE 環境用ユーザー定義文字ツール                                                        |
| SUNWhudez | 中国語 (繁体字) (UTF-8) 版デスクトップパワーパックアプリケーション                                                             |
| SUNWhudft | 中国語 (繁体字) (UTF-8) 版 CDE フォント                                                                        |
| SUNWhudhe | 中国語 (繁体字) (UTF-8) 版 CDE ヘルプランタイム環境                                                                  |
| SUNWhudhv | 中国語 (繁体字) (UTF-8) CDE ヘルプボリューム                                                                      |
| SUNWhudhz | 中国語 (繁体字) (共通 UTF-8) 版デスクトップパワーパックヘルプボリュー<br>ム                                                      |
| SUNWhudic | 中国語 (繁体字) (UTF-8) 版 CDE アイコン                                                                        |
| SUNWhudim | 中国語 (繁体字) (UTF-8) 版 CDE イメージツール                                                                     |
| SUNWhudst | 中国語 (繁体字) (UTF-8) 版 CDE デスクトップアプリケーション                                                              |

表 **36–2** Solaris 8 LANGUAGES CD (Intel) に含まれるパッケージ: 中国語 (繁体字) 続く

| パッケージ     | 内容                                                                 |
|-----------|--------------------------------------------------------------------|
| SUNWhudte | 中国語 (繁体字) (UTF-8) 版 CDE デスクトップログイン環境                               |
| SUNWhudwm | 中国語 (繁体字) (UTF-8) 版 CDE デスクトップウィンドウマネージャ                           |
| SUNWhulee | 中国語 (繁体字) (UTF-8) 言語環境固有ファイル。中国語 (繁体字) (UTF-8)<br>言語環境の実行に必要なパッケージ |
| SUNWhuodt | 中国語 (繁体字) (UTF-8) コア OPEN LOOK デスクトップパッケージ                         |
| SUNWhupmw | 中国語 (繁体字) (UTF-8) 版電源管理システム OW ユーティリティ                             |
| SUNWhurdm | 中国語 (繁体字) (UTF-8) OILBN README ディレクトリ                              |
| SUNWhusad | 中国語 (繁体字) (UTF-8) 版 Solstice Admintool ランチャーと関連ライブラ<br>IJ.         |
| SUNWhuudc | 中国語 (繁体字) (UTF-8) 版 Solaris CDE 環境用ユーザー定義文字ツール                     |
| SUNWhwbc  | 中国語 (繁体字) 版 Solaris WBEM サービス                                      |
| SUNWhwdev | 中国語 (繁体字) 版 Solaris WBEM SDK                                       |
| SUNWhwsr2 | 中国語 (繁体字)版 Solaris Product Registry                                |
| SUNWhwsrv | 中国語 (繁体字)版 Solaris Product Registry ビューア                           |
| SUNWhxe   | 中国語 (繁体字) X Window System プラットフォームソフトウェア<br>パッケージ                  |
| SUNWhxman | 中国語 (繁体字) X Window System オンラインユーザーマニュアルページ<br>パッケージ               |

表 **36–3** Solaris 8 LANGUAGES CD (Intel) に含まれるパッケージ: フランス語

| パッケージ     | 内容                                                  |
|-----------|-----------------------------------------------------|
| NSCPfrcdo | フランス語版 Netscape Communicator 4.7 (U.S. セキュリティをサポート) |
| NSCPfrcom | フランス語版 Netscape Communicator 4.7 (国際化セキュリティをサポート)   |
| SUNWf8bas | フランス語版 CDE ベース機能 - CDE アプリケーションの実行に必要               |
| SUNWf8dst | CDE デスクトップアプリケーション                                  |
| SUNWf8dte | CDE デスクトップ環境                                        |
| SUNWf8he  | フランス語版 CDE ヘルプランタイム環境                               |
| SUNWf8im  | フランス語版 CDE デスクトップアプリケーション                           |
| SUNWf8wm  | フランス語 UTF-8 CDE デスクトップウィンドウマネージャメッセージ               |
| SUNWfdcl  | フランス語版ディスクレスクライアント管理アプリケーション                        |
| SUNWffdl  | フランス語版フォントダウンローダー                                   |
| SUNWfj2rt | Java Virtual Machine およびコアクラスライブラリ (フランス語補遺)        |
| SUNWfjmfp | フランス語版 JMF プレイヤ - オーディオおよびビデオファイルの再生用               |
| SUNWfjvdv | フランス語版 JavaVM 開発者パッケージ                              |
| SUNWfjvrt | フランス語版 JavaVM ランタイム環境                               |
| SUNWfmgp  | フランス語版 Solaris 管理アプリケーション                           |
| SUNWfoaud | フランス語 OPEN LOOK オーディオアプリケーション                       |
| SUNWfobk  | フランス語 OpenWindows オンラインハンドブック                       |
| SUNWfodcv | フランス語 OPEN LOOK 文書とヘルプビューアアプリケーション                  |
| SUNWfodem | フランス語 OPEN LOOK デモプログラム                             |

表 **36–3** Solaris 8 LANGUAGES CD (Intel) に含まれるパッケージ: フランス語 続く

| パッケージ     | 内容                                                   |
|-----------|------------------------------------------------------|
| SUNWfodst | フランス語 OPEN LOOK デスクセットツール                            |
| SUNWfodte | フランス語 OPEN LOOK デスクトップ環境                             |
| SUNWfoimt | フランス語 OPEN LOOK imagetool                            |
| SUNWforte | フランス語 OPEN LOOK ツールキットランタイム環境                        |
| SUNWfpdas | デスクトップアプリケーションを Palm Pilot PDA と同期させるツール -<br>フランス語版 |
| SUNWfrbas | フランス語版 CDE ベース機能 - CDE アプリケーションの実行に必要                |
| SUNWfrdst | CDE デスクトップアプリケーション                                   |
| SUNWfrdte | CDE デスクトップ環境                                         |
| SUNWfrhe  | フランス語版 CDE ヘルプランタイム環境                                |
| SUNWfrhed | フランス語版 CDE ヘルプ開発者環境                                  |
| SUNWfrhev | CDE ヘルプボリューム                                         |
| SUNWfrim  | CDE デスクトップアプリケーション                                   |
| SUNWfrj2p | フランス語版 Java Plug-in 1.2.2                            |
| SUNWfros  | フランス語メッセージファイル - OS とネットワーク統合用                       |
| SUNWfrpmw | フランス語 (EUC) 版電源管理システム OW ユーティリティ                     |
| SUNWfrreq | デスクトップログイン時の Solaris ユーザー登録プロンプト                     |
| SUNWfrsmc | フランス語版 Solaris Management Console                    |
| SUNWfrwbc | フランス語版 Solaris WBEM サービス                             |

表 **36–3** Solaris 8 LANGUAGES CD (Intel) に含まれるパッケージ: フランス語 続く

| パッケージ     | 内容                                   |
|-----------|--------------------------------------|
| SUNWfrwm  | フランス語 CDE デスクトップウィンドウマネージャメッセージ      |
| SUNWfrws2 | フランス語版 Solaris Product Registry      |
| SUNWfrwsv | フランス語版 Solaris Product Registry ビューア |
| SUNWftltk | フランス語 ToolTalk バイナリおよび共有ライブラリ        |
| SUNWfwacx | フランス語 OPEN LOOK AccessX              |
| SUNWfwdev | フランス語版 Sun WBEM SDK リソース             |
| SUNWfxplt | フランス語 X Window System プラットフォームソフトウェア |

表 **36–4** Solaris 8 LANGUAGES CD (Intel) に含まれるパッケージ: ドイツ語

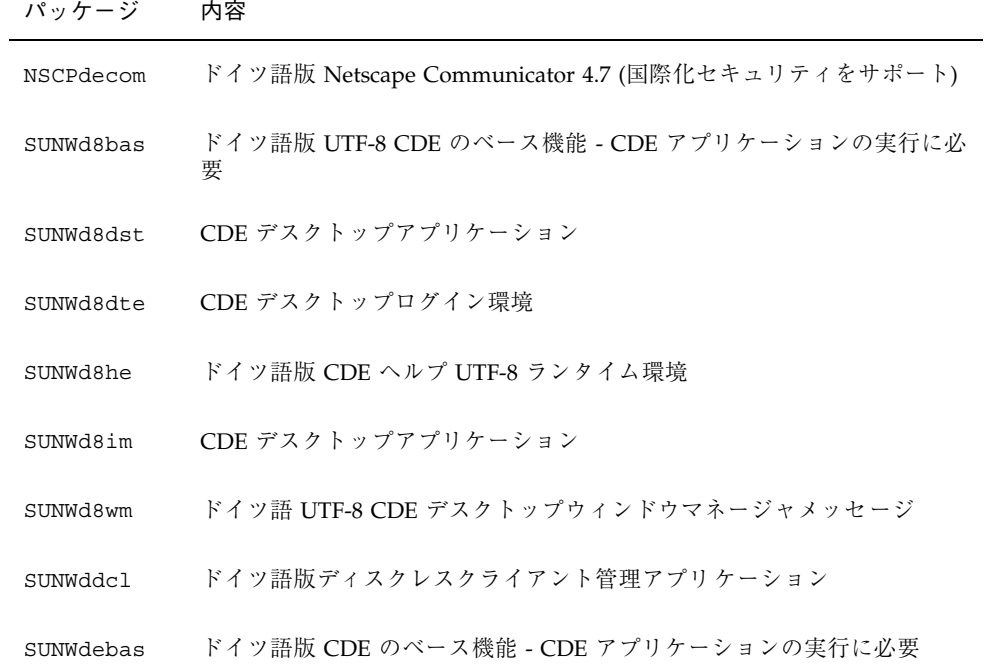

表 **36–4** Solaris 8 LANGUAGES CD (Intel) に含まれるパッケージ: ドイツ語 続く

| パッケージ     | 内容                                          |
|-----------|---------------------------------------------|
| SUNWdedst | CDE デスクトップアプリケーション                          |
| SUNWdedte | CDE デスクトップログイン環境                            |
| SUNWdehe  | ドイツ語版 CDE ヘルプランタイム環境                        |
| SUNWdehed | ドイツ語版 CDE ヘルプ開発者環境                          |
| SUNWdehev | CDE ヘルプボリューム                                |
| SUNWdeim  | CDE デスクトップアプリケーション                          |
| SUNWdej2p | ドイツ語版 Java Plug-in 1.2.2                    |
| SUNWdeos  | ドイツ語メッセージファイル - OS とネットワーク統合用               |
| SUNWdepmw | ドイツ語 (EUC) 版電源管理システム OW ユーティリティ             |
| SUNWdereg | デスクトップログイン時の Solaris ユーザー登録プロンプト            |
| SUNWdesmc | ドイツ語版 Solaris Management Console            |
| SUNWdewbc | ドイツ語版 Solaris WBEM サービス                     |
| SUNWdewm  | ドイツ語 CDE デスクトップウィンドウマネージャメッセージ              |
| SUNWdews2 | ドイツ語版 Solaris Product Registry              |
| SUNWdewsv | ドイツ語版 Solaris Product Registry ビューア         |
| SUNWdfdl  | ドイツ語版フォントダウンローダー                            |
| SUNWdj2rt | Java Virtual Machine およびコアクラスライブラリ (ドイツ語補遺) |
| SUNWdjmfp | ドイツ語版 JMF プレイヤ - オーディオおよびビデオファイルの再生用        |
| SUNWdjvdv | ドイツ語版 JavaVM 開発者パッケージ                       |

表 **36–4** Solaris 8 LANGUAGES CD (Intel) に含まれるパッケージ: ドイツ語 続く

| パッケージ     | 内容                                                  |
|-----------|-----------------------------------------------------|
| SUNWdjvrt | ドイツ語版 JavaVM ランタイム環境                                |
| SUNWdmqp  | ドイツ語版 Solaris 管理アプリケーション                            |
| SUNWdoaud | ドイツ語 OPEN LOOK オーディオアプリケーション                        |
| SUNWdobk  | ドイツ語 OpenWindows オンラインハンドブック                        |
| SUNWdodcv | ドイツ語 OPEN LOOK 文書とヘルプビューアアプリケーション                   |
| SUNWdodem | ドイツ語 OPEN LOOK デモプログラム                              |
| SUNWdodst | ドイツ語 OPEN LOOK デスクセットツール                            |
| SUNWdodte | ドイツ語 OPEN LOOK デスクトップ環境                             |
| SUNWdoimt | ドイツ語 OPEN LOOK imagetool                            |
| SUNWdorte | ドイツ語 OPEN LOOK ツールキットランタイム環境                        |
| SUNWdpdas | デスクトップアプリケーションを Palm Pilot PDA と同期させるツール -<br>ドイツ語版 |
| SUNWdtltk | ドイツ語 ToolTalk バイナリおよび共有ライブラリ                        |
| SUNWdwacx | ドイツ語 OPEN LOOK AccessX                              |
| SUNWdxplt | ドイツ語 X Window System プラットフォームソフトウェア                 |

表 **36–5** Solaris 8 LANGUAGES CD (Intel) に含まれるパッケージ: イタリア語

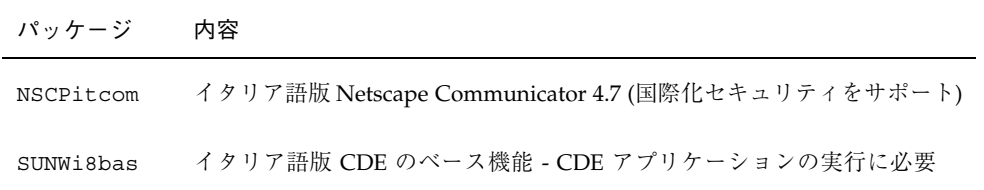

表 **36–5** Solaris 8 LANGUAGES CD (Intel) に含まれるパッケージ: イタリア語 続く

| パッケージ     | 内容                                           |
|-----------|----------------------------------------------|
| SUNWi8dst | イタリア語版 CDE デスクトップアプリケーションメッセージ               |
| SUNWi8dte | イタリア語 CDE UTF-8 デスクトップログイン環境                 |
| SUNWi8he  | イタリア語 CDE ヘルプランタイム環境                         |
| SUNWi8im  | イタリア語 CDE UTF-8 デスクトップイメージエディタ               |
| SUNWi8wm  | イタリア語 UTF-8 CDE デスクトップウィンドウマネージャメッセージ        |
| SUNWidcl  | イタリア語版ディスクレスクライアント管理アプリケーション                 |
| SUNWifdl  | イタリア語版フォントダウンローダー                            |
| SUNWij2rt | Java Virtual Machine およびコアクラスライブラリ (イタリア語補遺) |
| SUNWimqp  | イタリア語版 Solaris 管理アプリケーション                    |
| SUNWijmfp | イタリア語版 JMF プレイヤ - オーディオおよびビデオファイルの再生用        |
| SUNWijvdv | イタリア語版 JavaVM 開発者パッケージ                       |
| SUNWijvrt | イタリア語版 JavaVM ランタイム環境                        |
| SUNWioaud | イタリア語 OPEN LOOK オーディオアプリケーション                |
| SUNWiobk  | イタリア語 OpenWindows オンラインハンドブック                |
| SUNWiodcv | イタリア語 OPEN LOOK 文書とヘルプビューアアプリケーション           |
| SUNWiodem | イタリア語 OPEN LOOK デモプログラム                      |
| SUNWiodst | イタリア語 OPEN LOOK デスクセットツール                    |
| SUNWiodte | イタリア語 OPEN LOOK デスクトップ環境                     |
| SUNWioimt | イタリア語 OPEN LOOK imagetool                    |

表 **36–5** Solaris 8 LANGUAGES CD (Intel) に含まれるパッケージ: イタリア語 続く

| パッケージ     | 内容                                                   |
|-----------|------------------------------------------------------|
| SUNWiorte | イタリア語 OPEN LOOK ツールキットランタイム環境                        |
| SUNWipdas | デスクトップアプリケーションを Palm Pilot PDA と同期させるツール -<br>イタリア語版 |
| SUNWitbas | イタリア語版 CDE のベース機能 - CDE アプリケーションの実行に必要               |
| SUNWitdst | イタリア語版 CDE デスクトップアプリケーションメッセージ                       |
| SUNWitdte | イタリア語版 CDE デスクトップログイン環境                              |
| SUNWithe  | イタリア語版 CDE ヘルプランタイム環境                                |
| SUNWithed | イタリア語版 CDE ヘルプ開発者環境                                  |
| SUNWithev | CDE ヘルプボリューム                                         |
| SUNWitim  | イタリア語版 CDE デスクトップイメージエディタ                            |
| SUNWitj2p | イタリア語版 Java Plug-in 1.2.2                            |
| SUNWitltk | イタリア語 ToolTalk バイナリおよび共有ライブラリ                        |
| SUNWitos  | イタリア語メッセージファイル - OS とネットワーク統合用                       |
| SUNWitpmw | イタリア語 (EUC) 版電源管理システム OW ユーティリティ                     |
| SUNWitreq | デスクトップログイン時の Solaris ユーザー登録プロンプト                     |
| SUNWitsmc | イタリア語版 Solaris Management Console                    |
| SUNWitwbc | イタリア語版 Solaris WBEM サービス                             |
| SUNWitwm  | イタリア語 CDE デスクトップウィンドウマネージャメッセージ                      |
| SUNWitws2 | イタリア語版 Solaris Product Registry                      |

表 **36–5** Solaris 8 LANGUAGES CD (Intel) に含まれるパッケージ: イタリア語 続く

| パッケージ     | 内容                                   |
|-----------|--------------------------------------|
| SUNWitwsv | イタリア語版 Solaris Product Registry ビューア |
| SUNWiwacx | イタリア語 OPEN LOOK AccessX              |
| SUNWixplt | イタリア語 X Window System プラットフォームソフトウェア |

表 **36–6** Solaris 8 LANGUAGES CD (Intel) に含まれるパッケージ: 日本語

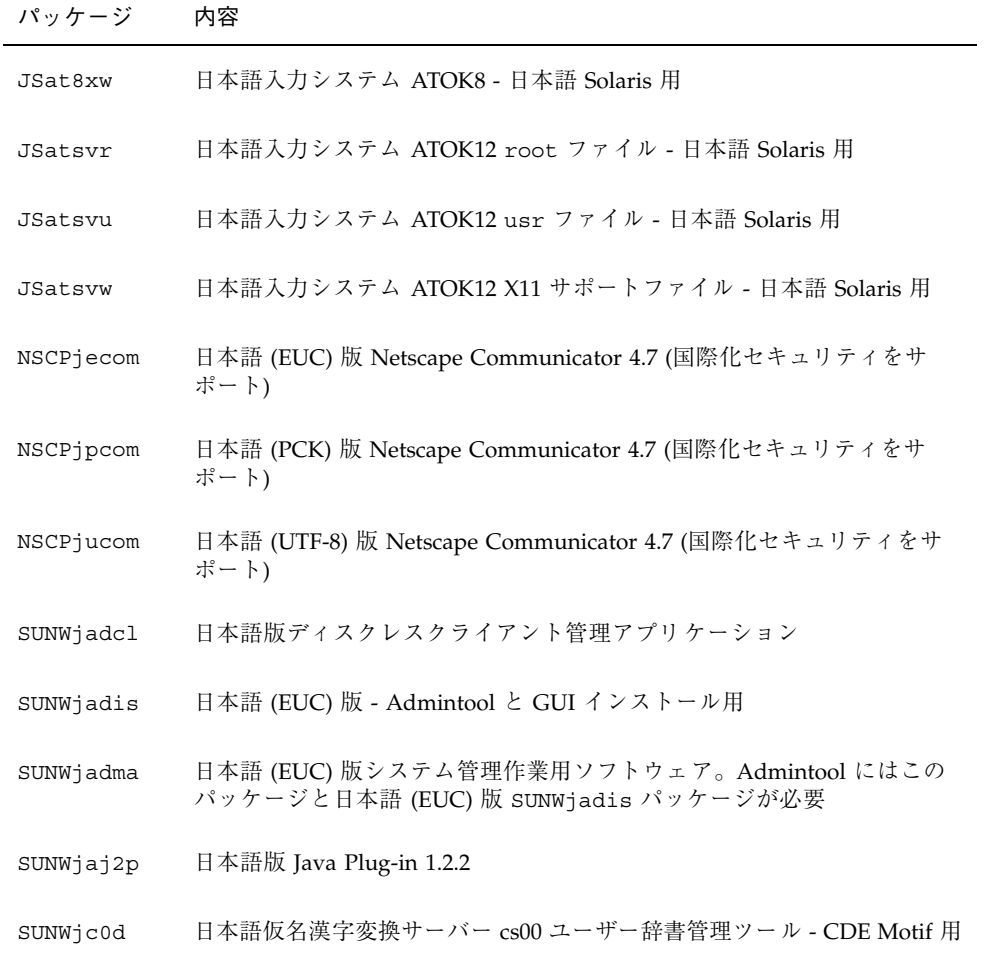

表 **36–6** Solaris 8 LANGUAGES CD (Intel) に含まれるパッケージ: 日本語 続く

| パッケージ     | 内容                                                                                                    |
|-----------|----------------------------------------------------------------------------------------------------|
| SUNWjc0w  | 日本語仮名漢字変換サーバー cs00 ユーザー辞書管理ツール - OPEN LOOK<br>用。このパッケージは、X Window System 上で X 入力システムサーバー<br>を使用するのに必要 |
| SUNWjcs3f | 日本語 JIS X0212 Type1 フォント - 印刷用                                                                        |
| SUNWjdab  | 日本語 (共通) 版 CDE デスクトップアプリケーションビルダー                                                                     |
| SUNWjdbas | 日本語 (共通) 版 CDE アプリケーション基本ランタイム環境                                                                      |
| SUNWjddst | 日本語 (EUC) 版 CDE デスクトップアプリケーション                                                                        |
| SUNWjddte | 日本語 (EUC) 版 Solaris デスクトップログイン環境                                                                      |
| SUNWjdhcm | 日本語版 DHCP Manager                                                                                     |
| SUNWjdhe  | 日本語 (EUC) 版 CDE ヘルプランタイム環境                                                                            |
| SUNWjdhed | 日本語 (EUC) 版 CDE ヘルプ開発者環境                                                                              |
| SUNWjdhev | 日本語 (共通) 版 CDE ヘルプボリューム                                                                               |
| SUNWjdhez | 日本語 (共通) 版デスクトップパワーパックヘルプボリューム                                                                        |
| SUNWjdim  | 日本語 (EUC) 版 Solaris CDE イメージビューア                                                                      |
| SUNWjdrme | 日本語 (EUC) 版共通デスクトップ環境 (CDE) リリース文書                                                                    |
| SUNWjdwm  | 日本語 (EUC) 版 CDE デスクトップウィンドウマネージャ                                                                      |
| SUNWjeab  | 日本語 (EUC) 版 CDE デスクトップアプリケーションビルダー                                                                    |
| SUNWjebas | 日本語 (EUC) 版 CDE アプリケーション基本ランタイム環境                                                                     |
| SUNWject  | 日本語 (EUC) 版 UTF-8 コード変換ツール                                                                            |
| SUNWjedev | 日本語 (EUC) 開発環境パッケージ固有ファイル                                                                             |

表 **36–6** Solaris 8 LANGUAGES CD (Intel) に含まれるパッケージ: 日本語 続く

| パッケージ     | 内容                                                                                                    |
|-----------|----------------------------------------------------------------------------------------------------|
| SUNWjeezt | 日本語 (EUC) 版デスクトップパワーパックアプリケーション                                                                                                    |
| SUNWjehev | 日本語 (EUC) 版 CDE ヘルプボリューム                                                                                                    |
| SUNWjehez | 日本語 (EUC) 版デスクトップパワーパックヘルプボリューム                                                                                                    |
| SUNWjej2m | 日本語 (EUC) JDK 1.2 マニュアルページ                                                                                                    |
| SUNWjej3m | 日本語 (EUC) JDK 1.3 マニュアルページ                                                                                                    |
| SUNWjejmn | 日本語 (EUC) JavaVM マニュアルページ - Java プログラマーとユーザー用                                                                                       |
| SUNWjeman | Japanese Feature Package (JFP) のマニュアルページ - SUNWjfpr と<br>SUNWjfpu 用日本語 (EUC) マニュアルページ、および SUNWman と<br>SUNWaled 用日本語 マニュアルページの表示に必要 |
| SUNWjepmm | 日本語 (EUC) 電源管理システム OW ユーティリティマニュアルページ                                                                                               |
| SUNWjepmw | 日本語 (EUC) 版電源管理システム OW ユーティリティ                                                                                                    |
| SUNWjeuce | Japanese (EUC) Feature Package (JFP) の固有ファイル (usr 用)。EUC 環境<br>をサポートする拡張パッケージ                                                       |
| SUNWjeudc | 日本語 (EUC) 版 Solaris CDE 環境用ユーザー定義文字ツール                                                                                              |
| SUNWjewnu | 日本語入力システム - Wnn6 メッセージ (EUC)                                                                                                    |
| SUNWjexfa | 日本語 (EUC)版 Solaris 用フォント管理アプリケーション                                                                                                  |
| SUNWjexir | 日本語 (EUC) 版 XIL ランタイム環境                                                                                                    |
| SUNWifdl  | 日本語版 Solaris デスクトップフォントダウンローダー - Adobe PostScript<br>プリンタ用                                                                          |
| SUNWjfpre | ストリームモジュール - Japanese Feature Package (JFP) 用。JFP 環境を実<br>行する拡張パッケージ                                                                |
| SUNWifpue | Japanese Feature Package (JFP) 固有ファイル (usr 用)。JFP 環境を実行す<br>る拡張パッケージ                                                                |

表 **36–6** Solaris 8 LANGUAGES CD (Intel) に含まれるパッケージ: 日本語 続く

| パッケージ     | 内容                                                                                       |
|-----------|------------------------------------------------------------------------------------------|
| SUNWifxmn | Japanese Feature Package (JFP) のマニュアルページ - X Window System 用                             |
| SUNWjj2dv | 日本語 Java Virtual Machine ツールとユーティリティ。javac、jdb、<br>javadoc、rmiregistry を含む               |
| SUNWjj2rt | 日本語 Java Virtual Machine およびコアクラスライブラリ                                                   |
| SUNWjjmfp | 日本語版 JMF プレイヤー                                                                           |
| SUNWjjvdv | 日本語版 JavaVM 開発者パッケージ                                                                     |
| SUNWjjvrt | 日本語版 JavaVM ランタイム環境                                                                      |
| SUNWjkcsr | 日本語 (EUC) 版 Kodak Color Management System ランタイム環境                                        |
| SUNWjlibj | 日本語固有ライブラリ (/usr/lib/libjapanese.a)、ヘッダー、移行<br>キットを含む                                    |
| SUNWjmane | Japanese Feature Package (JFP) のマニュアルページ (拡張)。- SUNWjfpre<br>と SUNWjfpue 用英文マニュアルページの表示用 |
| SUNWjmfrn | 日本語 (EUC) 版 Motif 1.2.3 ランタイムキット                                                         |
| SUNWjoaud | 日本語 (EUC)版オーディオツールとその他の補助オーディオサポート                                                       |
| SUNWjodcv | 日本語 (EUC) 版 OPEN LOOK 文書とヘルプビューアアプリケーション                                                 |
| SUNWjodem | 日本語 (EUC) 版 OPEN LOOK デモプログラム                                                            |
| SUNWjodst | 日本語 (EUC) 版 OPEN LOOK デスクセットツール                                                          |
| SUNWjodte | 日本語 (EUC) 版 OPEN LOOK デスクトップ環境 (olwm、props、wsinfo<br>など)                                 |
| SUNWjoimt | 日本語 (EUC) 版 OPEN LOOK imagetool                                                          |
| SUNWjorte | 日本語 (EUC) 版 OPEN LOOK ツールキットランタイム環境                                                      |

表 **36–6** Solaris 8 LANGUAGES CD (Intel) に含まれるパッケージ: 日本語 続く

| パッケージ     | 内容                                                                                |
|-----------|-----------------------------------------------------------------------------------|
| SUNWjoumn | 日本語 (EUC) OPEN LOOK ツールキット/デスクトップユーザーマニュア<br>ルページ                                 |
| SUNWjpab  | 日本語 (PCK) 版 CDE デスクトップアプリケーションビルダー                                                |
| SUNWjpacx | 日本語 (PCK) 版 AccessX クライアントプログラム                                                   |
| SUNWjpadi | 日本語 (PCK) 版 - Admintool と GUI インストール用                                             |
| SUNWjpadm | 日本語 (PCK) 版システム管理作業用ソフトウェア。Admintool にはこの<br>パッケージと日本語 (PCK) 版 SUNWjpadi パッケージが必要 |
| SUNWjpbas | 日本語 (PCK) 版 CDE アプリケーション基本ランタイム環境                                                 |
| SUNWjpcke | Japanese (PCK - PC 漢字コード) Feature Package (JFP) の固有ファイル。<br>PCK 環境をサポートする拡張パッケージ  |
| SUNWipct  | 日本語 (PCK) 版 UTF-8 コード変換ツール                                                        |
| SUNWjpdas | デスクトップアプリケーションを Palm Pilot PDA と同期させるツール -<br>日本語版                                |
| SUNWjpdst | 日本語 (PCK) 版 CDE デスクトップアプリケーション                                                    |
| SUNWjpdte | 日本語 (PCK) 版 CDE デスクトップログイン環境                                                      |
| SUNWipezt | 日本語 (PCK) 版デスクトップパワーパックアプリケーション                                                   |
| SUNWjphe  | 日本語 (PCK) 版 CDE ヘルプランタイム環境                                                        |
| SUNWjphed | 日本語 (PCK) 版 CDE ヘルプ開発者環境                                                          |
| SUNWjphev | 日本語 (PCK) 版 CDE ヘルプボリューム                                                          |
| SUNWjphez | 日本語 (PCK) 版デスクトップパワーパックヘルプボリューム                                                   |
| SUNWjpim  | 日本語 (PCK) 版 Solaris CDE イメージビューア                                                  |

表 **36–6** Solaris 8 LANGUAGES CD (Intel) に含まれるパッケージ: 日本語 続く

| パッケージ     | 内容                                                                                                    |
|-----------|----------------------------------------------------------------------------------------------------|
| SUNWjpj2m | 日本語 (PCK) JDK 1.2 マニュアルページ                                                                                                    |
| SUNWjpj3m | 日本語 (PCK) JDK 1.3 マニュアルページ                                                                                                    |
| SUNWjpjmn | 日本語 (PCK) JavaVM マニュアルページ - Java プログラマーとユーザー用                                                                                      |
| SUNWjpkcs | 日本語 (PCK) 版 Kodak Color Management System ランタイム環境                                                                                  |
| SUNWjpman | Japanese Feature Package (JFP) のマニュアルページ - SUNWjfpr と<br>SUNWjfpu 用日本語 (PCK) マニュアルページ、および SUNWman と<br>SUNWaled 用日本語マニュアルページの表示に必要 |
| SUNWjpmfr | 日本語 (PCK) 版 Motif 1.2.3 ランタイムキット                                                                                                   |
| SUNWjppmm | 日本語 (PCK) 電源管理システム OW ユーティリティマニュアルページ                                                                                              |
| SUNWjppmw | 日本語 (PCK) 電源管理システム OW ユーティリティ                                                                                                    |
| SUNWiprdm | 日本語 (PCK) OILBN README ディレクトリ                                                                                                    |
| SUNWjprme | 日本語 (PCK) 版共通デスクトップ環境 (CDE) リリース文書                                                                                                 |
| SUNWjpsal | 日本語 (PCK) 版 Solstice Admintool ランチャーと関連ライブラリ                                                                                       |
| SUNWiptlm | 日本語 (PCK) ToolTalk マニュアルページ - ToolTalk プログラマ、<br>OpenWindows ユーザー、および共通デスクトップ環境 (CDE) ユーザー用                                        |
| SUNWiptlt | 日本語 (PCK) 版 ToolTalk バイナリおよび共有ライブラリ - 共通デスク<br>トップ環境 (CDE)、OpenWindows、およびすべての ToolTalk クライアン<br>トに必要                              |
| SUNWjpudc | 日本語 (PCK) 版 Solaris CDE 環境用ユーザー定義文字ツール                                                                                             |
| SUNWjpwm  | 日本語 (PCK) CDE デスクトップウィンドウマネージャ                                                                                                    |
| SUNWjpwnu | 日本語入力システム - Wnn6 メッセージ (PCK)                                                                                                    |
| SUNWjpxfa | 日本語 (PCK)版 Solaris 用フォント管理アプリケーション                                                                                                 |

表 **36–6** Solaris 8 LANGUAGES CD (Intel) に含まれるパッケージ: 日本語 続く

| パッケージ     | 内容                                                                                                    |
|-----------|----------------------------------------------------------------------------------------------------|
| SUNWjpxir | 日本語 (PCK) 版 XIL ランタイム環境                                                                               |
| SUNWjpxpm | 日本語 (PCK) X Window System オンラインプログラマ用マニュアルページ                                                         |
| SUNWjpxum | 日本語 (PCK) X Window System オンラインユーザー用マニュアルページ                                                          |
| SUNWjrdm  | 日本語 (EUC) OILBN README ディレクトリ                                                                         |
| SUNWireq  | 日本語版 Solaris ユーザー登録                                                                                   |
| SUNWjsadl | 日本語 (EUC) 版 Solstice Admintool ランチャーと関連ライブラリ                                                          |
| SUNWjsmc  | 日本語版 Solaris Management Console 2.0                                                                   |
| SUNWjtlmn | 日本語 (EUC) ToolTalk マニュアルページ - ToolTalk プログラマ、<br>OpenWindows ユーザー、および共通デスクトップ環境 (CDE) ユーザー用           |
| SUNWitltk | 日本語 (EUC) 版 ToolTalk バイナリおよび共有ライブラリ - 共通デスク<br>トップ環境 (CDE)、OpenWindows、およびすべての ToolTalk クライアン<br>トに必要 |
| SUNWju8e  | Japanese (UTF-8) Feature Package (JFP) の固有ファイル。日本語 UTF-8 環<br>境をサポートする拡張パッケージ                         |
| SUNWjuab  | 日本語 (UTF-8) 版 CDE デスクトップアプリケーションビルダー                                                                  |
| SUNWjuacx | 日本語 (UTF-8) 版 AccessX クライアントプログラム                                                                     |
| SUNWjuadi | 日本語 (UTF-8) 版 - Admintool と GUI インストール用                                                               |
| SUNWjuadm | 日本語 (UTF-8) 版システム管理作業用ソフトウェア。Admintool にはこの<br>パッケージと日本語 (UTF-8)版 SUNWjuadi パッケージが必要                  |
| SUNWjubas | 日本語 (UTF-8) CDE アプリケーション基本ランタイム環境                                                                     |
| SUNWjuct  | 日本語 (UTF-8) 版 UTF-8 コード変換ツール                                                                          |
| SUNWjudst | 日本語 (UTF-8) 版 CDE デスクトップアプリケーション                                                                      |
表 **36–6** Solaris 8 LANGUAGES CD (Intel) に含まれるパッケージ: 日本語 続く

| パッケージ     | 内容                                                                                                    |
|-----------|----------------------------------------------------------------------------------------------------|
| SUNWjudte | 日本語 (UTF-8) 版 CDE デスクトップログイン環境                                                                                                    |
| SUNWjuezt | 日本語 (UTF-8) 版デスクトップパワーパックアプリケーション                                                                                                    |
| SUNWjuhe  | 日本語 (UTF-8) 版 CDE ヘルプランタイム環境                                                                                                    |
| SUNWjuhed | 日本語 (UTF-8) 版 CDE ヘルプ開発者環境                                                                                                    |
| SUNWjuhev | 日本語 (UTF-8) 版 CDE ヘルプボリューム                                                                                                    |
| SUNWjuhez | 日本語 (UTF-8) 版デスクトップパワーパックヘルプボリューム                                                                                                    |
| SUNWjuim  | 日本語 (UTF-8) 版 Solaris CDE イメージビューア                                                                                                   |
| SUNWjuj2m | 日本語 (UTF-8) JDK 1.2 マニュアルページ                                                                                                    |
| SUNWjuj3m | 日本語 (UTF-8) JDK 1.3 マニュアルページ                                                                                                    |
| SUNWjujmn | 日本語 (UTF-8) JavaVM マニュアルページ - Java プログラマとユーザー用                                                                                       |
| SUNWjukcs | 日本語 (UTF-8) 版 Kodak Color Management System ランタイム環境                                                                                  |
| SUNWjulcf | 日本語 (UTF-8) 版 xutops コマンド                                                                                                    |
| SUNWjuman | Japanese Feature Package (JFP) のマニュアルページ - SUNWjfpr と<br>SUNWjfpu 用日本語 (UTF-8) マニュアルページ、および SUNWman と<br>SUNWaled 用日本語マニュアルページの表示に必要 |
| SUNWjumfr | 日本語 (UTF-8) 版 Motif 1.2.3 ランタイムキット                                                                                                   |
| SUNWjupmm | 日本語 (UTF-8) 電源管理システム OW ユーティリティマニュアルページ                                                                                              |
| SUNWjupmw | 日本語 (UTF-8) 電源管理システム OW ユーティリティ                                                                                                    |
| SUNWjurdm | 日本語 (UTF-8) OILBN README ディレクトリ                                                                                                    |
| SUNWjurme | 日本語 (UTF-8) 版共通デスクトップ環境 (CDE) リリース文書                                                                                                 |

Solaris 8 LANGUAGES CD (Intel) に含まれるパッケージ **469**

表 **36–6** Solaris 8 LANGUAGES CD (Intel) に含まれるパッケージ: 日本語 続く

| パッケージ     | 内容                                                                                                    |
|-----------|----------------------------------------------------------------------------------------------------|
| SUNWjusal | 日本語 (UTF-8) 版 Solstice Admintool ランチャーと関連ライブラリ                                                          |
| SUNWjutlm | 日本語 (UTF-8) ToolTalk マニュアルページ - ToolTalk プログラマー、<br>OpenWindows ユーザー、および共通デスクトップ環境 (CDE) ユーザー用          |
| SUNWjutlt | 日本語 (UTF-8) 版 ToolTalk バイナリおよび共有ライブラリ - 共通デスク<br>トップ環境 (CDE)、OpenWindows、およびすべての ToolTalk クライアン<br>トに必要 |
| SUNWjuudc | 日本語 (UTF-8) 版 Solaris CDE 環境用ユーザー定義文字ツール                                                                |
| SUNWjuwm  | 日本語 (UTF-8) 版 CDE デスクトップウィンドウマネージャ                                                                      |
| SUNWjuwnu | 日本語入力システム - Wnn6 メッセージ (UTF-8)                                                                          |
| SUNWjuxfa | 日本語 (UTF-8) 版 Solaris 用フォント管理アプリケーション                                                                   |
| SUNWjuxir | 日本語 (UTF-8) 版 XIL ランタイム環境                                                                               |
| SUNWjuxpm | 日本語 (UTF-8) X Window System オンラインプログラマ用マニュアル<br>ページ                                                     |
| SUNWjuxum | 日本語 (UTF-8) X Window System オンラインユーザー用マニュアルページ                                                          |
| SUNWjwacx | 日本語 (EUC) 版 AccessX クライアントプログラム                                                                         |
| SUNWjwbc  | 日本語版 Solaris WBEM Services                                                                              |
| SUNWjwbd  | 日本語版 Sun WBEM SDK ソース                                                                                   |
| SUNWjwbk  | 日本語 (EUC) 版 OpenWindows オンラインハンドブック                                                                     |
| SUNWjwncr | 日本語入力システム - Wnn6 クライアント (root)                                                                          |
| SUNWjwncu | 日本語入力システム - Wnn6 クライアント (usr)                                                                           |
| SUNWjwncx | 日本語入力システム - Wnn6 クライアント X Window System                                                                 |

表 **36–6** Solaris 8 LANGUAGES CD (Intel) に含まれるパッケージ: 日本語 続く

| パッケージ     | 内容                                                                     |
|-----------|------------------------------------------------------------------------|
| SUNWjwndt | 日本語入力システム - Wnn6 クライアント- CDE 用                                         |
| SUNWjwnsr | 日本語入力システム - Wnn6 サーバー (root)                                           |
| SUNWjwnsu | 日本語入力システム - Wnn6 サーバー (usr)                                            |
| SUNWjwsr2 | 日本語 Solaris Product Registry                                           |
| SUNWiwsv  | 日本語 Solaris Product Registry ビューア                                      |
| SUNWixfa  | 日本語 (共通) 版 Solaris 用フォント管理アプリケーション                                     |
| SUNWixfnt | 日本語 X Window System フォント (必須フォント) - ゴシックボールド<br>フォントと TrueType マップファイル |
| SUNWixoft | Sun Minchou ビットマップフォント                                                 |
| SUNWixplt | 日本語版 X Window System プラットフォームソフトウェア (拡張)                               |
| SUNWjxpmn | 日本語 (EUC) X Window System オンラインプログラマ用マニュアルページ                          |
| SUNWjxumn | 日本語 (EUC) X Window System オンラインユーザー用マニュアルページ                           |

表 **36–7** Solaris 8 LANGUAGES CD (Intel) に含まれるパッケージ: 韓国語

| パッケージ     | 内容                                                                                |
|-----------|-----------------------------------------------------------------------------------|
| NSCPkocom | 韓国語版 Netscape Communicator 4.7 (国際化セキュリティをサポート)                                   |
| NSCPkucom | 韓国語 (UTF-8) 版 Netscape Communicator 4.7 (国際化セキュリティをサ<br>ポート)                      |
| SUNWkadis | 韓国語 (EUC) 版 - Admintool と GUI インストール用                                             |
| SUNWkadma | 韓国語 (EUC) 版システム管理作業用ソフトウェア。Admintool にはこの<br>パッケージと韓国語 (EUC) 版 SUNWkadis パッケージが必要 |

Solaris 8 LANGUAGES CD (Intel) に含まれるパッケージ **471**

表 **36–7** Solaris 8 LANGUAGES CD (Intel) に含まれるパッケージ: 韓国語 続く

| パッケージ     | 内容                                                                |
|-----------|-------------------------------------------------------------------|
| SUNWkcoft | 韓国語/UTF-8 共通オプションフォントパッケージ                                        |
| SUNWkdab  | 韓国語版 CDE デスクトップアプリケーションビルダー                                       |
| SUNWkdbas | 韓国語版 CDE ベース機能                                                    |
| SUNWkdcl  | 韓国語版ディスクレスクライアント管理アプリケーション                                        |
| SUNWkdcst | 韓国語版ツールパッケージ                                                      |
| SUNWkddst | 韓国語版 CDE デスクトップアプリケーション                                           |
| SUNWkddte | 韓国語版 CDE デスクトップログイン環境                                             |
| SUNWkdezt | 韓国語 (EUC) 版デスクトップパワーパックアプリケーション                                   |
| SUNWkdft  | 共通デスクトップ環境用フォント - 韓国語版 CDE 用                                      |
| SUNWkdhe  | 韓国語版 CDE ヘルプランタイム環境                                               |
| SUNWkdhev | 韓国語 CDE ヘルプボリューム                                                  |
| SUNWkdhez | 韓国語 (共通) 版デスクトップパワーパックヘルプボリューム                                    |
| SUNWkdicn | 韓国語版 CDE アイコン                                                     |
| SUNWkdim  | 韓国語版 CDE イメージツール                                                  |
| SUNWkdwm  | 韓国語版 CDE デスクトップウィンドウマネージャ                                         |
| SUNWkepmw | 韓国語 (EUC) 版電源管理システム OW ユーティリティ                                    |
| SUNWkexir | 韓国語 (EUC) XIL ランタイム環境                                             |
| SUNWkfdl  | 韓国語版 Solaris デスクトップフォントダウンローダー - Adobe PostScript<br>TCP/IP プリンタ用 |

表 **36–7** Solaris 8 LANGUAGES CD (Intel) に含まれるパッケージ: 韓国語 続く

| パッケージ     | 内容                                                 |
|-----------|----------------------------------------------------|
| SUNWkj2rt | Java Virtual Machine およびコアクラスライブラリ (韓国語補遺)         |
| SUNWkjmfp | 韓国語版 JMF プレイヤー                                     |
| SUNWkjvdv | 韓国語版 JavaVM 開発者パッケージ                               |
| SUNWkjvrt | 韓国語版 IavaVM ランタイム環境                                |
| SUNWkkcsr | 韓国語 (EUC) KCMS ランタイム環境                             |
| SUNWkleue | 韓国語言語環境固有ファイル。韓国語言語環境の実行に必要なパッケージ                  |
| SUNWkmga  | 韓国語版 Solaris 管理アプリケーション                            |
| SUNWkoaud | 韓国語 OPEN LOOK オーディオアプリケーションパッケージ                   |
| SUNWkodcv | 韓国語 OPEN LOOK 文書とヘルプビューアアプリケーションパッケージ              |
| SUNWkodem | 韓国語 OPEN LOOK デモプログラムパッケージ                         |
| SUNWkodst | 韓国語 OPEN LOOK デスクトップツールパッケージ                       |
| SUNWkodte | 韓国語コア OPEN LOOK デスクトップパッケージ                        |
| SUNWkoimt | 韓国語 OPEN LOOK イメージツールパッケージ                         |
| SUNWkoj2p | 韓国語版 Java Plug-in 1.2.2                            |
| SUNWkoman | 韓国語 OPEN LOOK ツールキット/デスクトップユーザーマニュアルペー<br>ジパッケージ   |
| SUNWkorte | 韓国語 OPEN LOOK ツールキットランタイム環境パッケージ                   |
| SUNWkpdas | デスクトップアプリケーションを Palm Pilot PDA と同期させるツール -<br>韓国語版 |
| SUNWkrdm  | 韓国語 (EUC) OILBN README ディレクトリ                      |

Solaris 8 LANGUAGES CD (Intel) に含まれるパッケージ **473**

表 **36–7** Solaris 8 LANGUAGES CD (Intel) に含まれるパッケージ: 韓国語 続く

| パッケージ     | 内容                                                                                  |
|-----------|-------------------------------------------------------------------------------------|
| SUNWkreg  | 韓国語版 Solaris ユーザー登録                                                                 |
| SUNWksadl | 韓国語 (EUC) 版 Solstice Admintool ランチャーと関連ライブラリ                                        |
| SUNWktltk | 韓国語 ToolTalk ランタイム環境パッケージ                                                           |
| SUNWkttfe | 韓国語 True Type フォント拡張                                                                |
| SUNWkuadi | 韓国語 (UTF-8) 版 - Admintool と GUI インストール用                                             |
| SUNWkuadm | 韓国語 (UTF-8) 版システム管理作業用ソフトウェア。Admintool にはこの<br>パッケージと韓国語 (EUC) 版 SUNWkadis パッケージが必要 |
| SUNWkudab | 韓国語/UTF-8 版 CDE デスクトップアプリケーションビルダー                                                  |
| SUNWkudbs | 韓国語/UTF-8 CDE ベース機能                                                                 |
| SUNWkudc  | 韓国語 (EUC) 版 Solaris CDE 環境用ユーザー定義文字ツール                                              |
| SUNWkudda | 韓国語/UTF-8 版 CDE デスクトップアプリケーション                                                      |
| SUNWkuddt | 韓国語/UTF-8 版 CDE デスクトップログイン環境                                                        |
| SUNWkudft | 共通デスクトップ環境用フォント - 韓国語/UTF-8 版 CDE                                                   |
| SUNWkudhr | 韓国語/UTF-8 版 CDE ヘルプランタイム環境                                                          |
| SUNWkudhv | 韓国語/UTF-8 CDE ヘルプボリューム                                                              |
| SUNWkudhz | 韓国語 (共通) 版デスクトップパワーパックヘルプボリューム                                                      |
| SUNWkudic | 韓国語/UTF-8 版 CDE アイコン                                                                |
| SUNWkudim | 韓国語/UTF-8 版 CDE イメージツール                                                             |
| SUNWkudwm | 韓国語/UTF-8 版 CDE デスクトップウィンドウマネージャ                                                    |

表 **36–7** Solaris 8 LANGUAGES CD (Intel) に含まれるパッケージ: 韓国語 続く

| パッケージ     | 内容                                                  |
|-----------|-----------------------------------------------------|
| SUNWkudzt | 韓国語 (UTF-8) 版デスクトップパワーパックアプリケーション                   |
| SUNWkulee | 韓国語 (UTF-8) 言語環境固有ファイル。韓国語言語環境の実行に必要な<br>パッケージ      |
| SUNWkuodf | 韓国語 (UTF-8) コア OPEN LOOK デスクトップパッケージ                |
| SUNWkupmw | 韓国語 (UTF-8) 版電源管理システム OW ユーティリティ                    |
| SUNWkurdm | 韓国語 (UTF-8) OILBN README ディレクトリ                     |
| SUNWkusal | 韓国語 (UTF-8) 版 Solstice Admintool ランチャーと関連ライブラリ      |
| SUNWkuudc | 韓国語 (UTF-8) 版 Solaris CDE 環境用ユーザー定義文字ツール            |
| SUNWkuxe  | 韓国語 (UTF-8) X Window System プラットフォームソフトウェア<br>パッケージ |
| SUNWkuxft | 韓国語 (UTF-8) X Window System プラットフォーム必須フォント          |
| SUNWkwbc  | 韓国語版 Solaris WBEM サービス                              |
| SUNWkwdev | 韓国語版 Solaris WBEM SDK                               |
| SUNWkwsr2 | 韓国語 Solaris Product Registry                        |
| SUNWkwsrv | 韓国語 Solaris Product Registry ビューア                   |
| SUNWkxe   | 韓国語 X Window System プラットフォームソフトウェアパッケージ             |
| SUNWkxfte | 韓国語 X Window System プラットフォーム必須フォント                  |
| SUNWkxman | 韓国語 X Window System オンラインユーザーマニュアルページパッケージ          |

Solaris 8 LANGUAGES CD (Intel) に含まれるパッケージ **475**

表 **36–8** Solaris 8 LANGUAGES CD (Intel) に含まれるパッケージ: 共有

| パッケージ    | 内容                           |
|----------|------------------------------|
| SUNWerdm | OILBN README ディレクトリ          |
| SUNWudct | Solaris CDE 環境用ユーザー定義文字ツール環境 |

表 **36–9** Solaris 8 LANGUAGES CD (Intel) に含まれるパッケージ: スペイン語

| パッケージ     | 内容                                                |
|-----------|---------------------------------------------------|
| NSCPescom | スペイン語版 Netscape Communicator 4.7 (国際化セキュリティをサポート) |
| SUNWe8bas | スペイン語版 CDE ベース機能 - CDE アプリケーションの実行に必要             |
| SUNWe8dst | CDE デスクトップアプリケーション                                |
| SUNWe8dte | CDE デスクトップログイン環境                                  |
| SUNWe8he  | スペイン語 CDE ヘルプランタイム環境                              |
| SUNWe8im  | CDE デスクトップアプリケーション                                |
| SUNWe8wm  | スペイン語 UTF-8 CDE デスクトップウィンドウマネージャメッセージ             |
| SUNWedcl  | スペイン語版ディスクレスクライアント管理アプリケーション                      |
| SUNWefdl  | スペイン語版フォントダウンローダー                                 |
| SUNWej2rt | Java Virtual Machine およびコアクラスライブラリ (スペイン語補遺)      |
| SUNWemqp  | スペイン語版 Solaris 管理アプリケーション                         |
| SUNWejmfp | スペイン語版 JMF プレイヤ - オーディオおよびビデオファイルの再生用             |
| SUNWejvdv | スペイン語版 JavaVM 開発者パッケージ                            |
| SUNWejvrt | スペイン語版 JavaVM ランタイム環境                             |

表 **36–9** Solaris 8 LANGUAGES CD (Intel) に含まれるパッケージ: スペイン語 続く

| パッケージ     | 内容                                                   |
|-----------|------------------------------------------------------|
| SUNWeoaud | スペイン語 OPEN LOOK オーディオアプリケーション                        |
| SUNWeobk  | スペイン語 OpenWindows オンラインハンドブック                        |
| SUNWeodcv | スペイン語 OPEN LOOK 文書とヘルプビューアアプリケーション                   |
| SUNWeodem | スペイン語 OPEN LOOK デモプログラム                              |
| SUNWeodst | スペイン語 OPEN LOOK デスクセットツール                            |
| SUNWeodte | スペイン語 OPEN LOOK デスクトップ環境                             |
| SUNWeoimt | スペイン語 OPEN LOOK imagetool                            |
| SUNWeorte | スペイン語 OPEN LOOK ツールキットランタイム環境                        |
| SUNWepdas | デスクトップアプリケーションを Palm Pilot PDA と同期させるツール -<br>スペイン語版 |
| SUNWesbas | スペイン語版 CDE ベース機能 - CDE アプリケーションの実行に必要                |
| SUNWesdst | CDE デスクトップアプリケーション                                   |
| SUNWesdte | CDE デスクトップログイン環境                                     |
| SUNWeshe  | スペイン語版 CDE ヘルプランタイム環境                                |
| SUNWeshed | スペイン語版 CDE ヘルプ開発者環境                                  |
| SUNWeshev | CDE ヘルプボリューム                                         |
| SUNWesim  | CDE デスクトップアプリケーション                                   |
| SUNWesj2p | スペイン語版 Java Plug-in 1.2.2                            |
| SUNWesos  | スペイン語メッセージファイル - OS とネットワーク統合用                       |

Solaris 8 LANGUAGES CD (Intel) に含まれるパッケージ **477**

表 **36–9** Solaris 8 LANGUAGES CD (Intel) に含まれるパッケージ: スペイン語 続く

| パッケージ     | 内容                                   |
|-----------|--------------------------------------|
| SUNWespmw | スペイン語 (EUC) 版電源管理システム OW ユーティリティ     |
| SUNWesreq | デスクトップログイン時の Solaris ユーザー登録プロンプト     |
| SUNWessmc | スペイン語版 Solaris Management Console    |
| SUNWeswbc | スペイン語版 Solaris WBEM サービス             |
| SUNWeswm  | スペイン語 CDE デスクトップウィンドウマネージャメッセージ      |
| SUNWesws2 | スペイン語版 Solaris Product Registry      |
| SUNWeswsv | スペイン語版 Solaris Product Registry ビューア |
| SUNWetltk | スペイン語 ToolTalk バイナリおよび共有ライブラリ        |
| SUNWewacx | スペイン語 OPEN LOOK AccessX              |
| SUNWexplt | スペイン語 X Window System プラットフォームソフトウェア |

表 **36–10** Solaris 8 LANGUAGES CD (Intel) に含まれるパッケージ: スウェーデン語

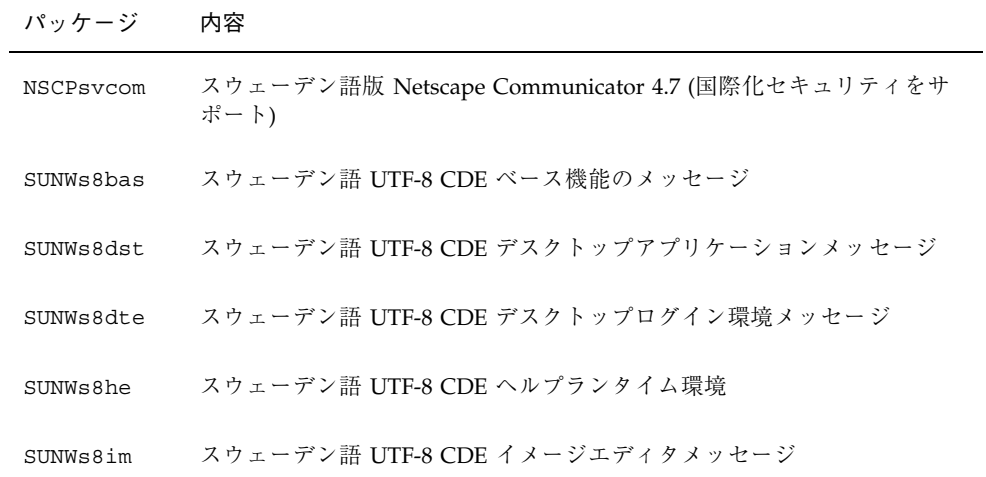

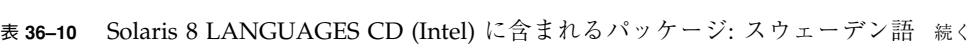

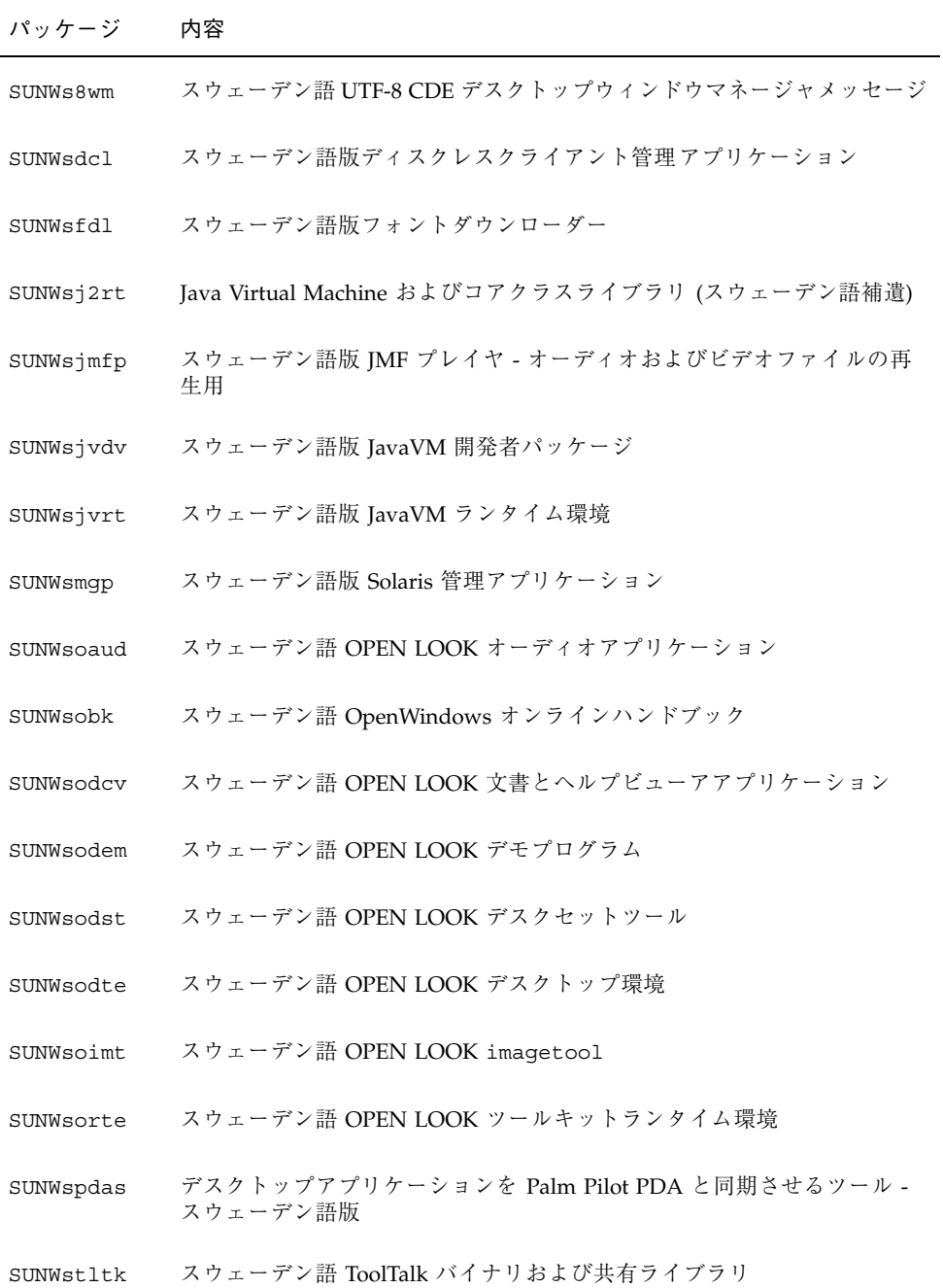

Solaris 8 LANGUAGES CD (Intel) に含まれるパッケージ **479**

表 **36–10** Solaris 8 LANGUAGES CD (Intel) に含まれるパッケージ: スウェーデン語 続く

| パッケージ     | 内容                                     |
|-----------|----------------------------------------|
| SUNWsvbas | ベーススウェーデン語 CDE ベース機能メッセージ              |
| SUNWsvdst | スウェーデン語 CDE デスクトップアプリケーションメッセージ        |
| SUNWsvdte | スウェーデン語 CDE デスクトップログイン環境メッセージ          |
| SUNWsvhe  | スウェーデン語 CDE ヘルプランタイム環境                 |
| SUNWsvhed | スウェーデン語 CDE ヘルプ開発者環境メッセージ              |
| SUNWsvhev | CDE ヘルプボリューム                           |
| SUNWsvim  | スウェーデン語 CDE イメージエディタメッセージ              |
| SUNWsvj2p | スウェーデン語版 Java Plug-in 1.2.2            |
| SUNWSVOS  | スウェーデン語メッセージファイル - OS とネットワーク統合用       |
| SUNWsvpmw | スウェーデン語 (EUC) 版電源管理システム OW ユーティリティ     |
| SUNWsvreq | デスクトップログイン時の Solaris ユーザー登録プロンプト       |
| SUNWsvsmc | スウェーデン語版 Solaris Management Console    |
| SUNWsvwbc | スウェーデン語版 Solaris WBEM サービス             |
| SUNWsvwm  | スウェーデン語 CDE デスクトップウィンドウマネージャメッセージ      |
| SUNWsvws2 | スウェーデン語版 Solaris Product Registry      |
| SUNWSVWSV | スウェーデン語版 Solaris Product Registry ビューア |
| SUNWswacx | スウェーデン語 OPEN LOOK AccessX              |
| SUNWsxplt | スウェーデン語 X Window System プラットフォームソフトウェア |

# プラットフォーム名とグループ

各種のハードウェアのプラットフォーム名とグループを表 37–1 に示します。Solaris 8 ソフトウェアをインストールする場合、この情報が必要になることがあります。

注 **-** システムが動作している場合、システムのプラットフォーム名は uname -i、 システムのプラットフォームグループは uname -m でそれぞれ調べることもできま す。

表 **37–1** プラットフォーム名とグループ

| システム                    | プラットフォーム名        | プラットフォームグループ |
|-------------------------|------------------|--------------|
| IA                      | i86pc            | i86pc        |
|                         |                  |              |
| <b>SPARC</b> station 1  | $SUMM, Sun_4_60$ | sun4c        |
| SPARCstation 1+         | SUNW, Sun 4 65   | sun4c        |
| <b>SPARCstation SLC</b> | SUNW, Sun 4 20   | sun4c        |
| SPARCstation ELC        | SUNW, Sun 4 25   | sun4c        |
| <b>SPARCstation IPC</b> | SUNW, Sun 4 40   | sun4c        |
| <b>SPARCstation IPX</b> | SUNW, Sun 4 50   | sun4c        |
| <b>SPARCstation 2</b>   | SUNW, Sun 4 75   | sun4c        |
|                         |                  |              |

**481**

表 **37–1** プラットフォーム名とグループ 続く

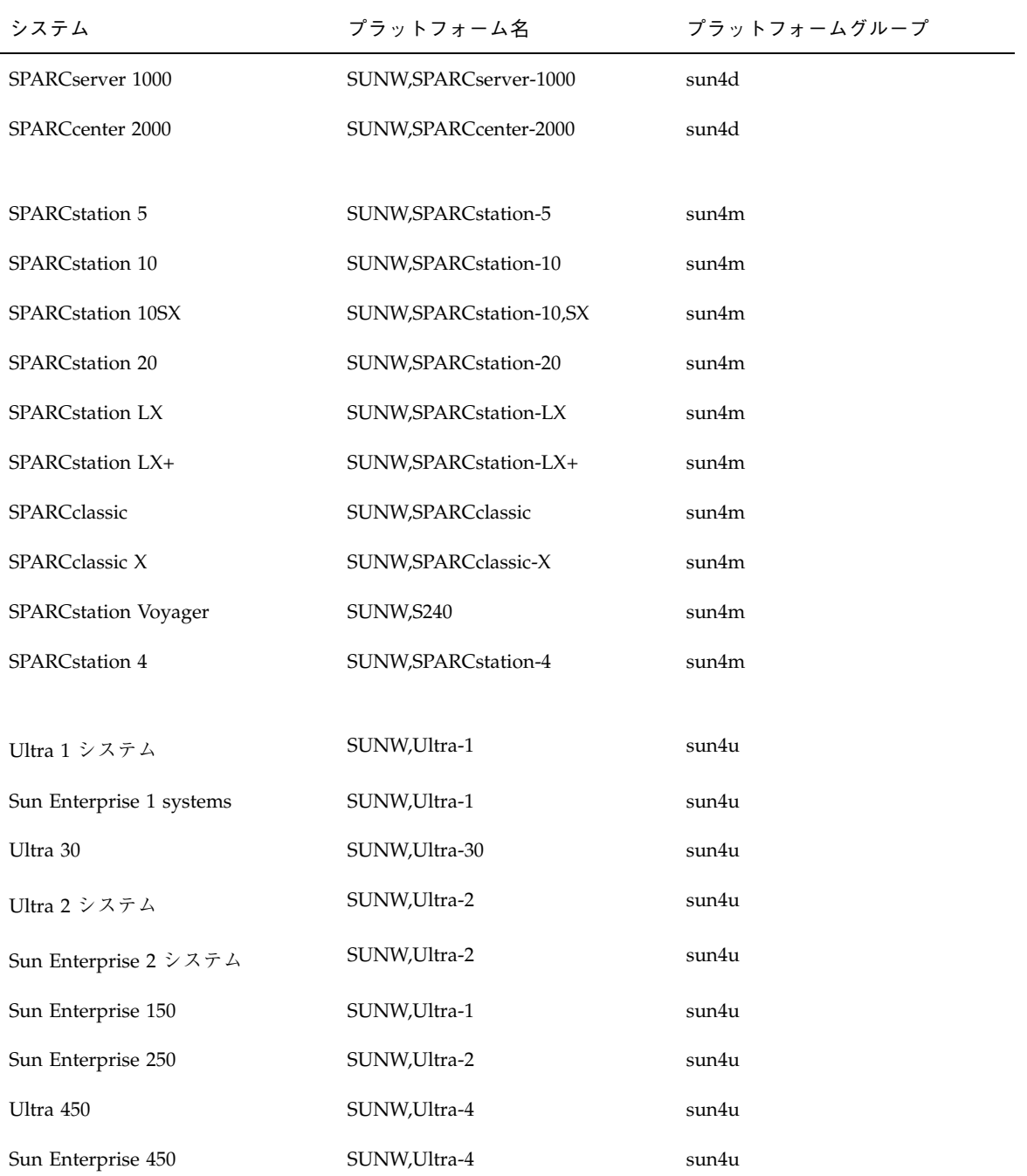

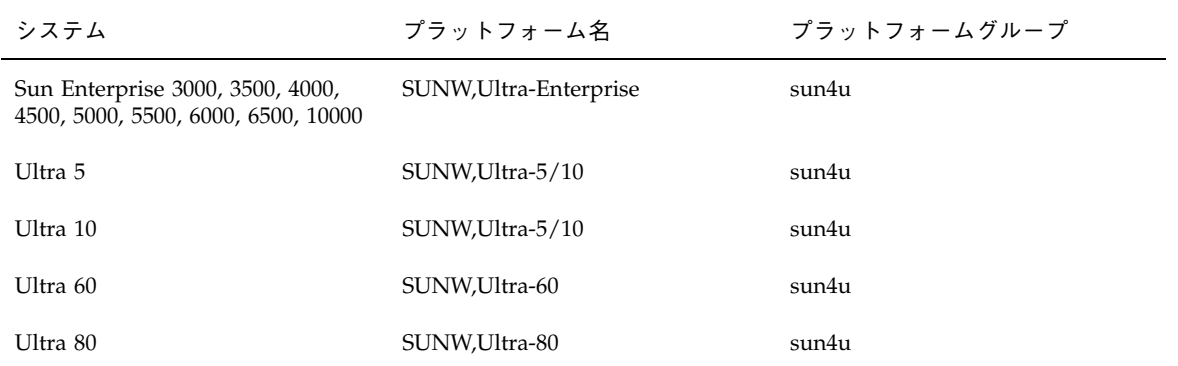

## プラットフォーム名とグループ **483**

# 言語とロケールの値

「ロケール」によって、特定の言語と地域についてのオンライン情報を表示する方 法が決定されます。1 つの言語でも、日付と時間の表記、綴り、通貨など、地域 によって異なるロケールが含まれます。

たとえば、英国綴りの英語を使用する場合は英国用英語 (en\_GB) を、米国綴りの英 語を使用する場合は米国用英語 (en US) を選択します。表 38-1 に、プロファイル に locale キーワードを設定するときの値またはロケールを事前設定するときの値を 示します。

特定のロケールを使用するには、Solaris 8 の地域対応化バージョンをインストール する必要があります。Solaris 8 ソフトウェアのロケールの詳細は、『国際化対応言 語環境の利用ガイド』を参照してください。

| 地域        | ロケール名             | コードセット                                       | 説明                                                                                     |
|-----------|-------------------|----------------------------------------------|----------------------------------------------------------------------------------------|
| 日本        | ja<br>ja JP.eucJP | $euc$ <sup><math>P</math></sup><br>$euc$ $P$ | 日本語 EUC コードセッ<br>$\frac{1}{2}$ IIS X0201-1976, IIS<br>X0208-1983、JIS<br>X0212-1990 を含む |
|           | ja JP.PCK         | <b>PCK</b>                                   | PCK <sub>o</sub> $\dot{\triangleright}$ 7 $\uparrow$ JIS (SJIS)<br>とも呼ぶ                |
|           | ja JP.UTF-8       | UTF-8                                        |                                                                                        |
| アルバ<br>ニア | sq AL             | ISO8859-2                                    |                                                                                        |
|           |                   |                                              |                                                                                        |

表 **38–1** ロケールの値

**485**

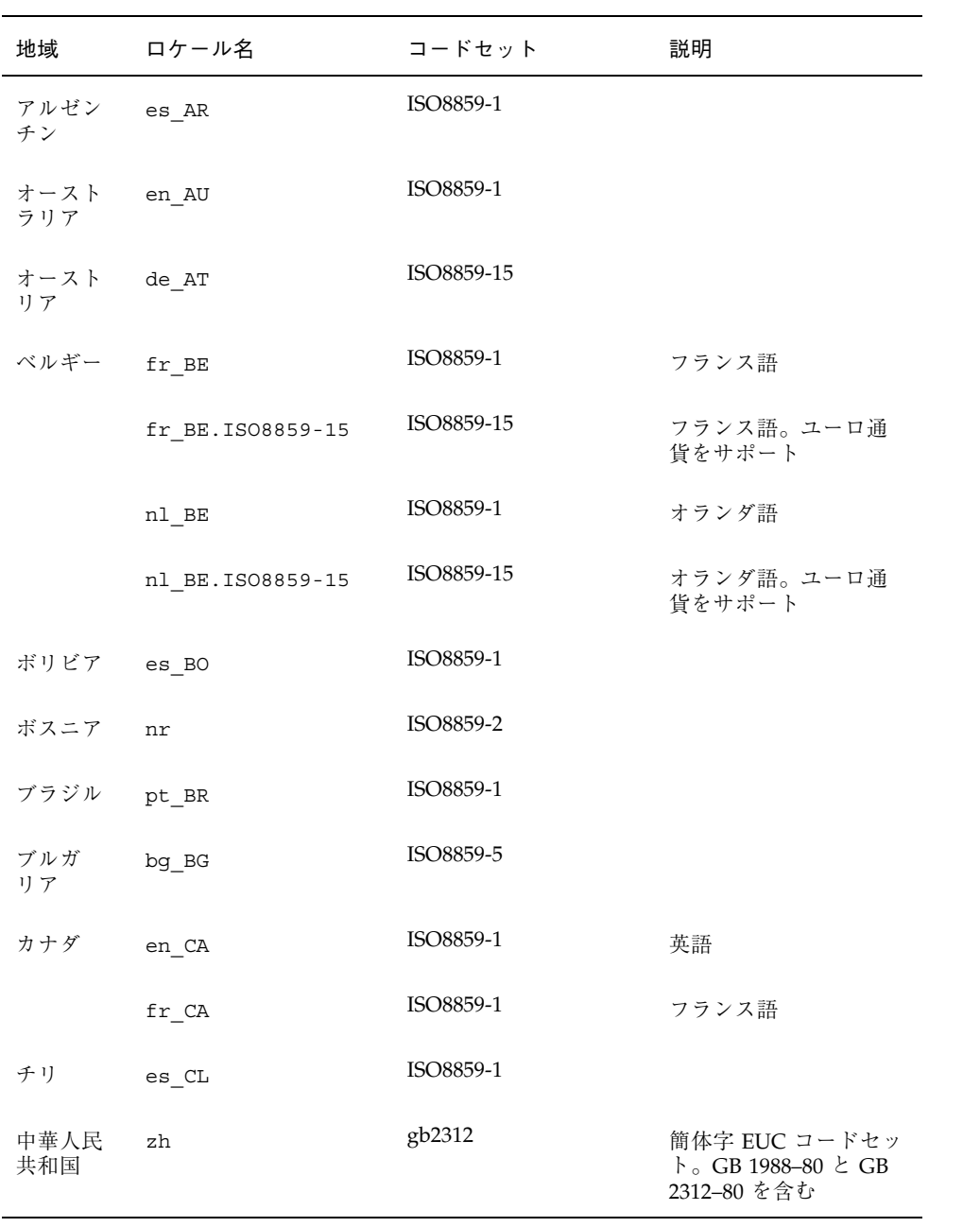

表 **38–1** ロケールの値 続く

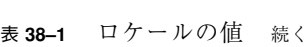

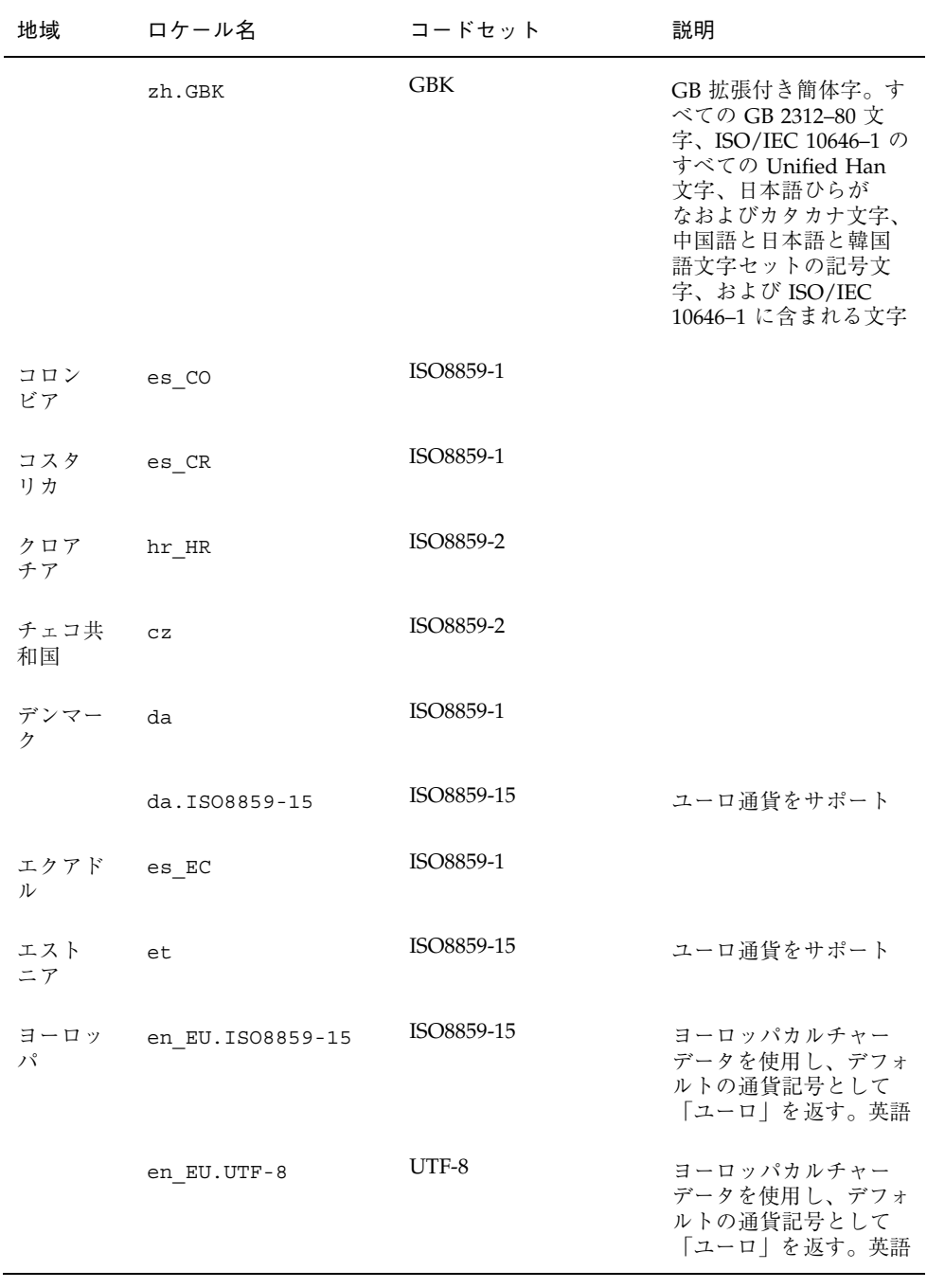

言語とロケールの値 **487**

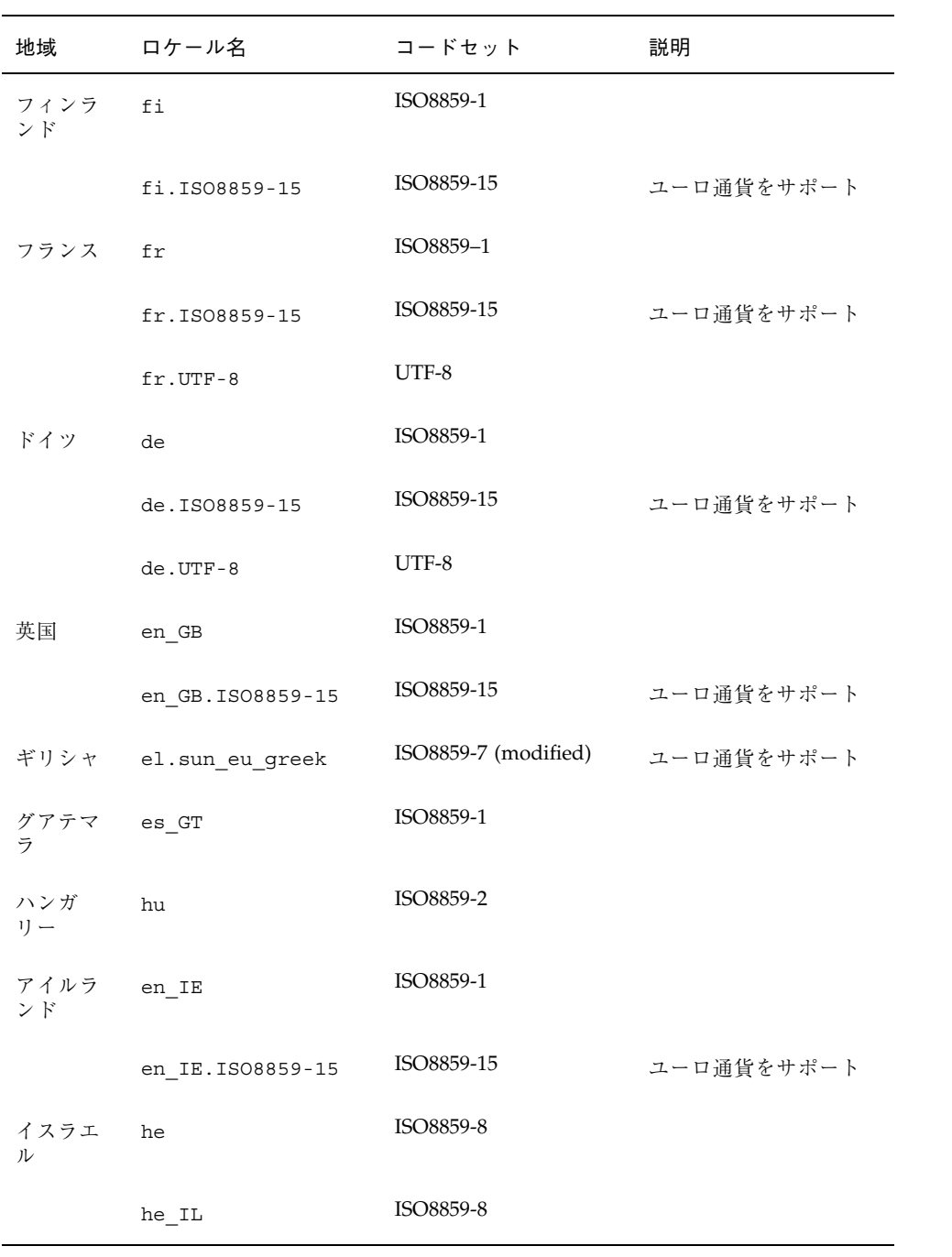

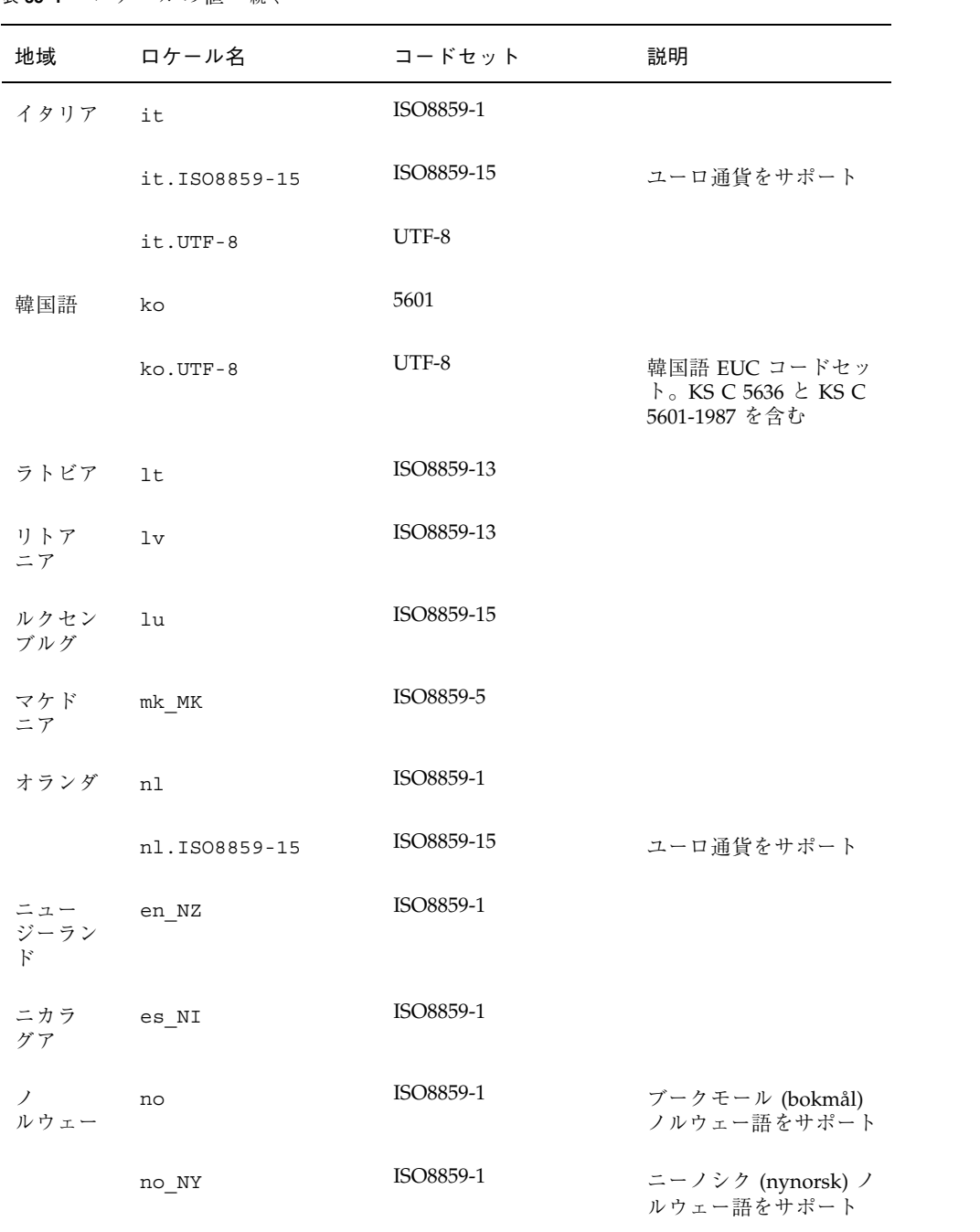

言語とロケールの値 **489**

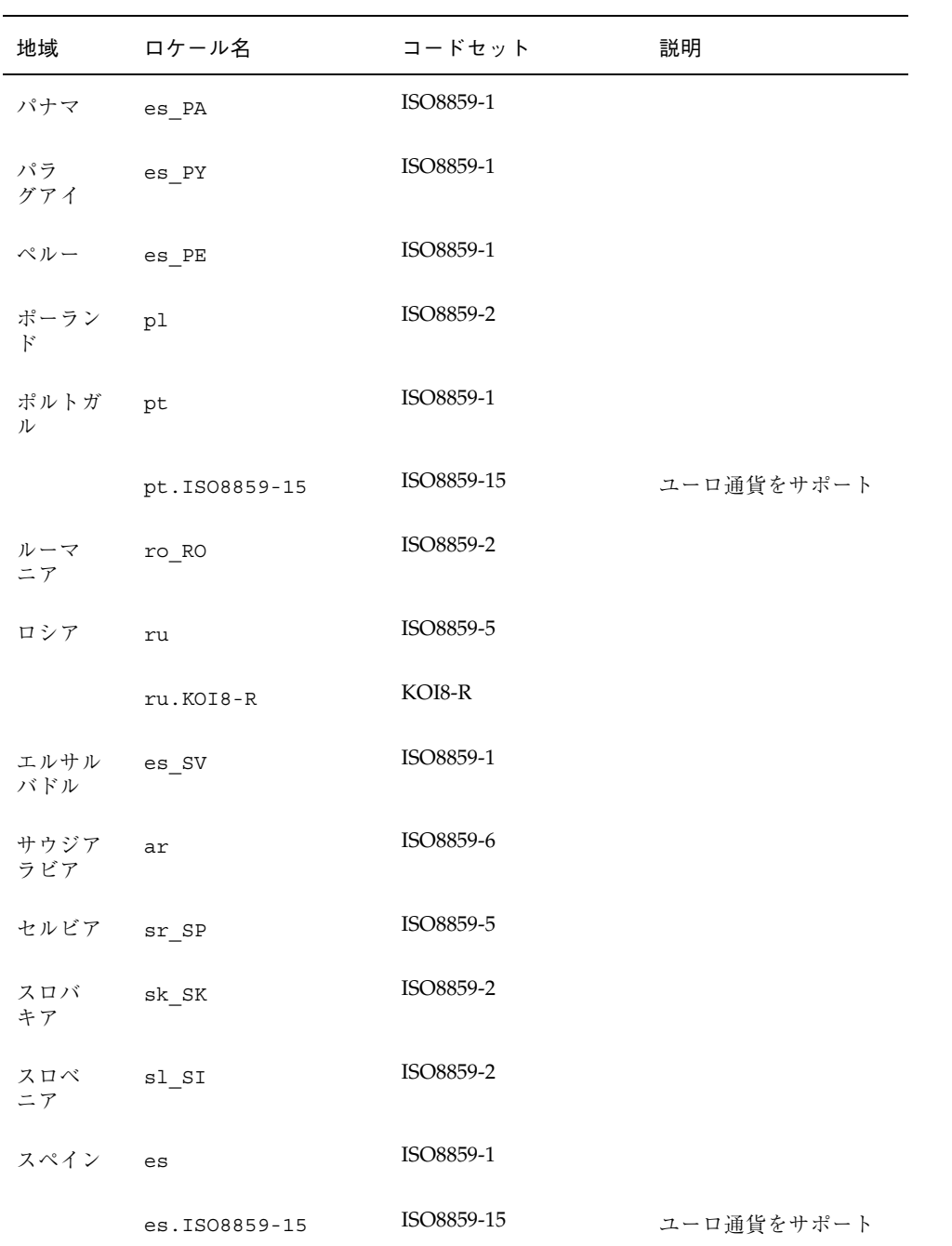

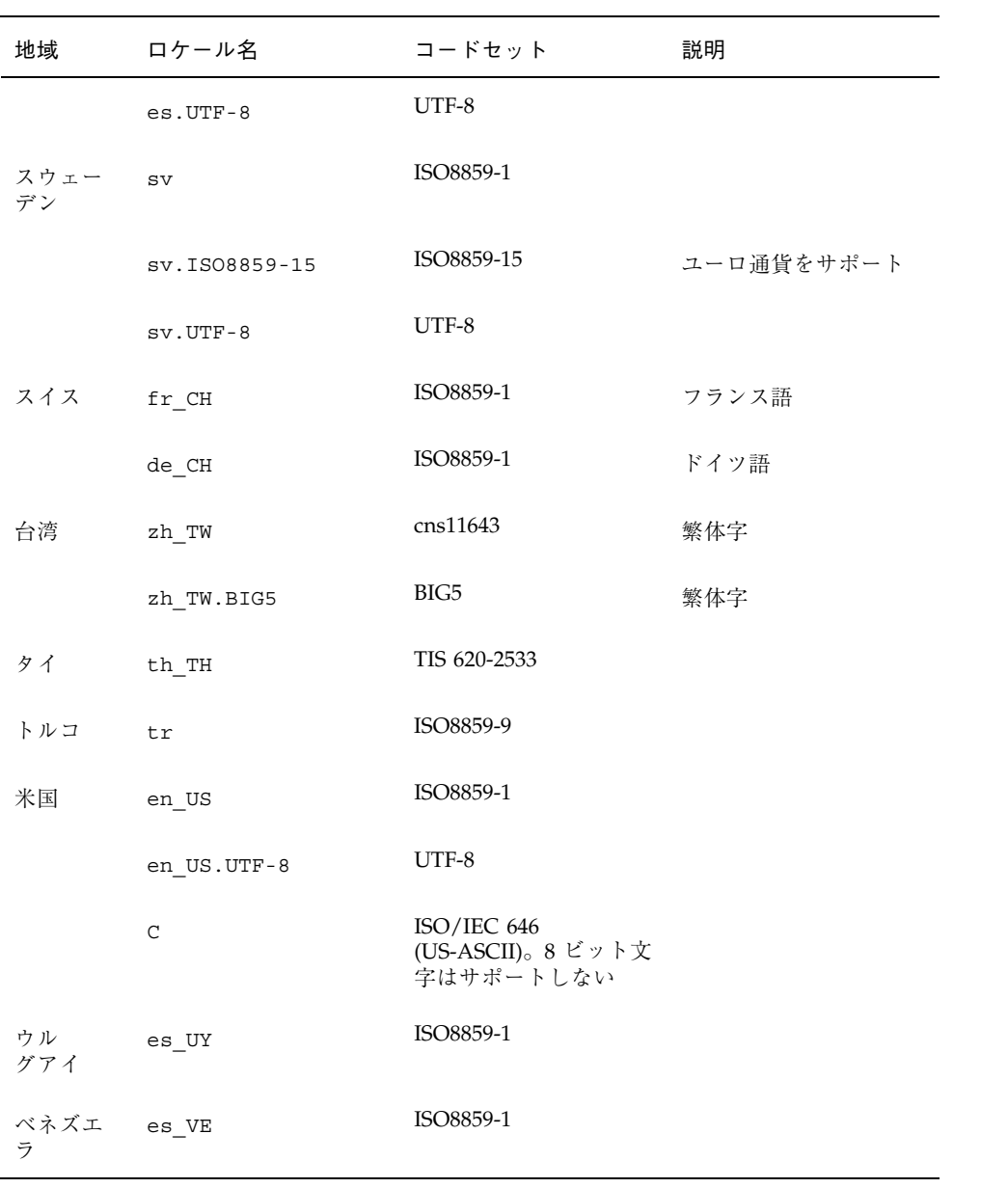

言語とロケールの値 **491**

# 問題発生時の解決方法

この章では、Solaris 8 ソフトウェアをインストールする際に発生する可能性のあ るエラーメッセージと一般的な問題および解決方法を示します。まず、次のリスト を使用して、インストールプロセスのどこで問題が発生したか確認してください。

- 493 ページの「ネットワークインストールの設定」
- 494 ページの「システムのブート」
- 498 ページの「ネットワーク上のシステムのブート」
- 503 ページの「Solaris 8 のインストール (初期インストール)」
- 506 ページの「Solaris 8 のインストール (アップグレード)」

# ネットワークインストールの設定

Error: Unknown client ''*host\_name*''

## 問題 みんちょう かんしょう おおおお 解決方法

add\_install\_client コマンドの *host\_name* 引数は、ネームサービス内のホス トでなければならない。

ホストの *host\_name* を NIS または NIS+ のネームサービスに追 加してください。その後 add\_install\_client コマンドを再 実行してください。

**493**

# システムのブート

# エラーメッセージ

le0: No carrier - transceiver cable problem

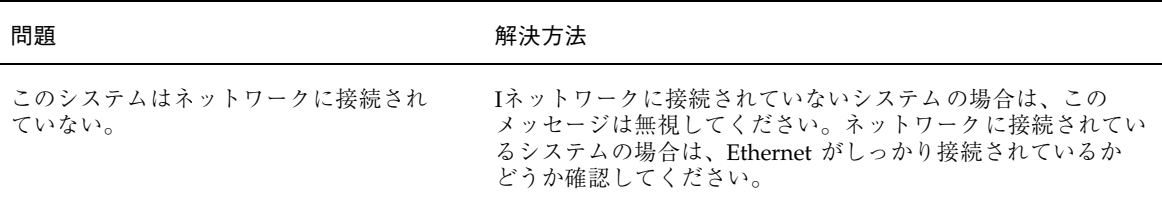

The file just loaded does not appear to be executable

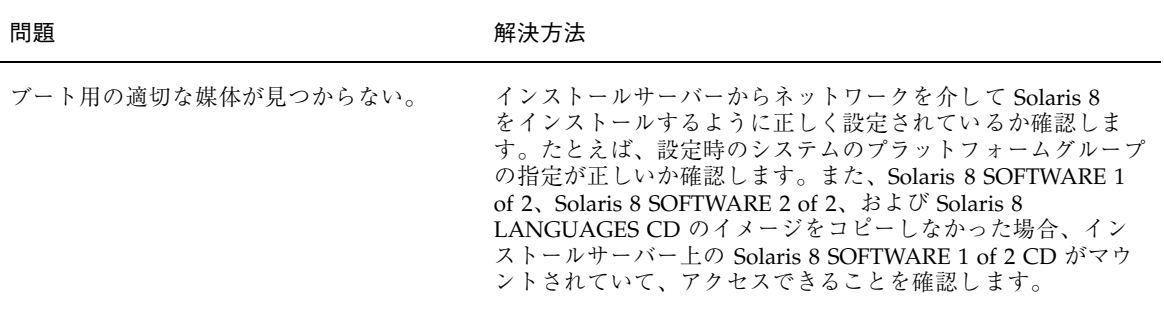

boot: cannot open /kernel/unix

### 問題 みんちょう かんしょう かんしん 解決方法

SPARC システムのみ。

PROM のブートファイルを""(無指定)に設定変更します。

ブートファイルの格納場所を /kernel/unix に変更したときに発生す るエラー。Solaris 2.6 およびその互換バー ジョンでは、カーネルは /kernel/unix で はなく、/platform/*arch*/kernel/unix に置かれる。

Can't boot from file/device

問題 みんちょう かんしょう かんしょう 解決方法 JumpStart または Solaris 8 対話式インス トールプログラムが、システムの CD-ROM ドライブ中に Solaris 8 SOFTWARE 1 of 2 CD を見つけることができない。 次の項目を確認してください。 ■ CD-ROM ドライブが適切にインストールされているか、ま たは CD-ROM ドライブの電源が入っているか

■ Solaris 8 SOFTWARE 1 of 2 CD が CD-ROM ドライブに挿 入されているか

WARNING: clock gained *xxx* days -- CHECK AND RESET DATE!

問題 みんちょう かんしょう かんしん 解決方法

SPARC システムのみ。 これは通知用メッセージです。 メッセージは無視して、インストールを継続してください。

Not a UFS filesystem

問題発生時の解決方法 **495**

## 問題 みんちょう かんしょう おおおお 解決方法

IA システムのみ。

Solaris 8 ソフトウェアをインストールした とき (対話式またはカスタム JumpStart を 使って)、デフォルトのブートドライブを選 択しなかった。別のブートディスクを選択 した場合、Solaris 8 Device Configuration Assistant フロッピーディスクを使用して、 システムをブートしなければならない。

Solaris 8 Device Configuration Assistant フロッピーディスクを そのシステムのブートディスクドライブ (通常は A:) に挿入し ます。

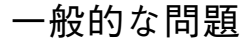

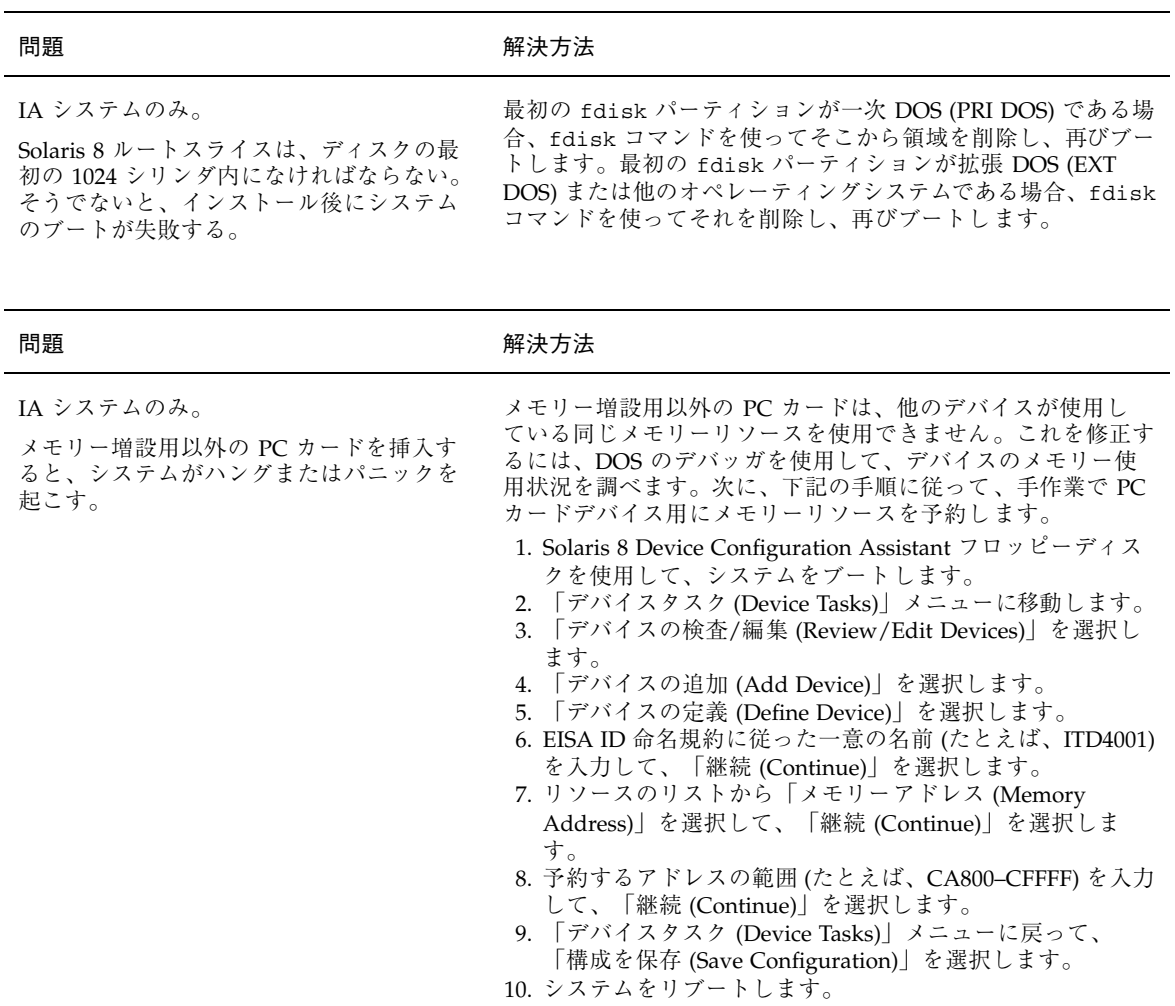

IA システムのみ。

# 問題 みんちょう こうしん アクセス 解決方法

- 事前ブート段階では、Solaris 8 Device Configuration Assistant プログラムが、シス テム上の IDE BIOS 一次ドライブを検出しな かった。
- 古いドライブを使用している場合、サポートされていない ことがあります。『*Solaris 8* ハードウェア互換リスト *(Intel* 版*)*』で確認してください。
- リボンと電源ケーブルが正しく接続されているか確認しま す。ハードウェアのマニュアルで確認してください。
- 1台のドライブだけがコントローラに接続されている場 合、ジャンパを設定して、そのドライブをマスタードライ ブとして指定します。一部のドライブでは、単一マスター 用のジャンパ設定が、スレーブといっしょに動作するマス ター用のジャンパ設定と異なる場合があります。未使用の コネクタがケーブルの終端にあるときに発生する信号障害 を抑制するために、ケーブルの終端にあるコネクタにド ライブを接続します。
- 2台のドライブがコントローラに接続されている場合、1台 目のドライブをマスター (またはスレーブといっしょに動作 するマスター) としてジャンパ設定して、2 台目のドライブ をスレーブとしてジャンパ設定します。
- 1台目のドライブがハードディスクで、2台目のドライブが CD-ROM ドライブの場合、ジャンパを設定して、そのド ライブをスレーブドライブとして指定します。ドライブ がケーブルのどのドライブコネクタに接続されていてもか まいません。
- 1つのコントローラと2台のドライブの組み合わせで問題 が残る場合、1 台ずつドライブを接続して、各ドライブが 動作していることを確認します。ドライブをマスターまた は単一マスターとしてジャンパ設定して、IDE リボンケー ブルの終端にあるドライブコネクタを使用してドライブを 接続します。各ドライブが動作することを確認して、次に ドライブをもう一度マスターとスレーブの構成にジャンパ 設定します。
- ドライブがディスクドライブの場合、BIOS 設定画面を使用 して、ドライブタイプ (シリンダ、ヘッド、セクターの数を 示す) が正しく構成されていることを確認します。一部の BIOS ソフトウェアは、ドライブタイプを自動的に検出する 機能を持っています。
- ドライブが CD-ROM ドライブの場合、BIOS 設定画面を使 用して、ドライブタイプを CD-ROM ドライブとして構成 します (BIOS ソフトウェアがこの機能を持っている場合の  $\lambda$ )。
- MS-DOS がドライブを認識しない場合、ハードウェアまた は BIOS 構成の問題が考えられます。ほとんどのシステム では、MS-DOS CD-ROM ドライバがインストールされてい る場合、IDE の CD-ROM ドライブは MS-DOS でしか認識 されません。

問題発生時の解決方法 **497**

### 問題 みんちょう おおおし おおおし アクセス 解決方法

IA システムのみ。

事前ブートの段階で、Solaris 8 Device Configuration Assistant プログラムがシステ ム上の IDE または CD-ROM ドライブを 見つけることができない。

- ディスクが BIOS で無効にされている場合は、Solaris 8 Device Configuration Assistant フロッピーディスクを使用 して、ハードディスクからブートします。
- システムがディスクを持っていない場合は、ディスクレス クライアントにします。

## 問題 いっきょう かんしょう かんしょう 解決方法

IA システムのみ。 システムがプロンプトを出す前にハングす る。

『*Solaris 8* ハードウェア互換リスト *(Intel* 版*)*』を参照してく ださい。

# ネットワーク上のシステムのブート

# エラーメッセージ

WARNING: getfile: RPC failed: error 5 (RPC Timed out).

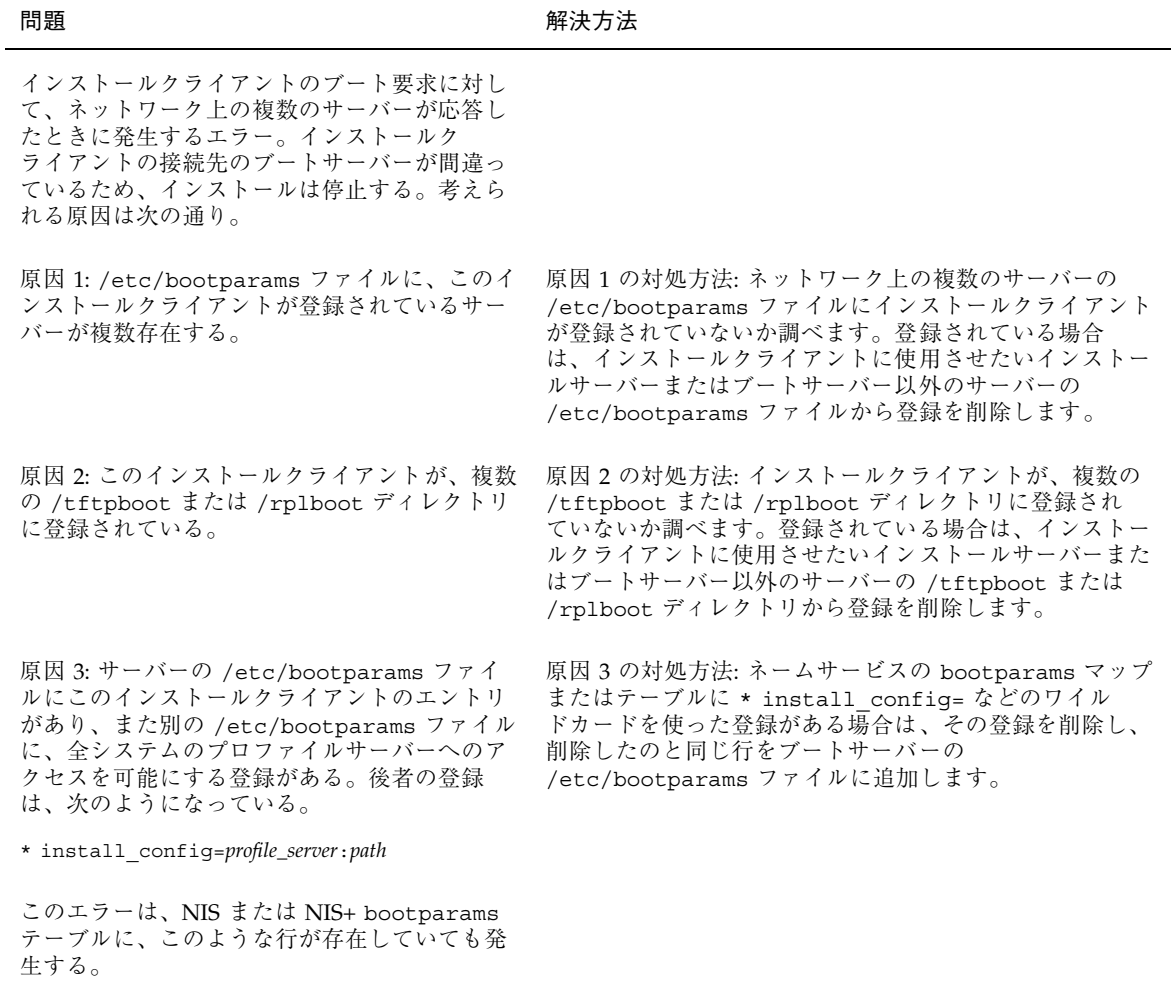

No network boot server. Unable to install the system. See installation instructions.

問題発生時の解決方法 **499**

### 問題 みんちょう かんしょう かんしょう 解決方法

SPARC システムのみ。

このエラーは、ネットワーク上でインストー ルしようとしているシステムで発生する。こ のシステムは、適切に設定されていない。

ネットワーク上でインストールするようにシステムを設定し ていることを確認します。詳細は、115 ページの「ネットワー ク上でインストールするためのシステムの設定」 を参照して ください。

prom\_panic: Could not mount filesystem

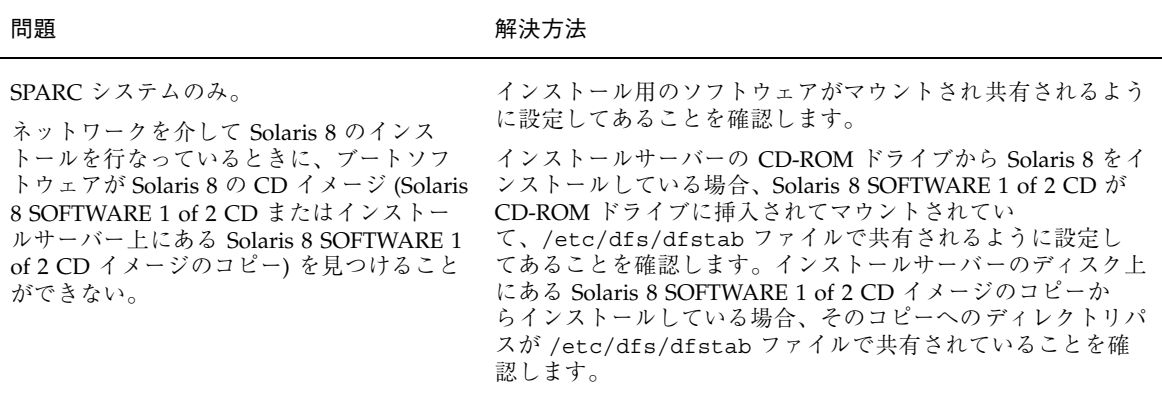

Timeout waiting for ARP/RARP packet...

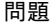

## 解決方法

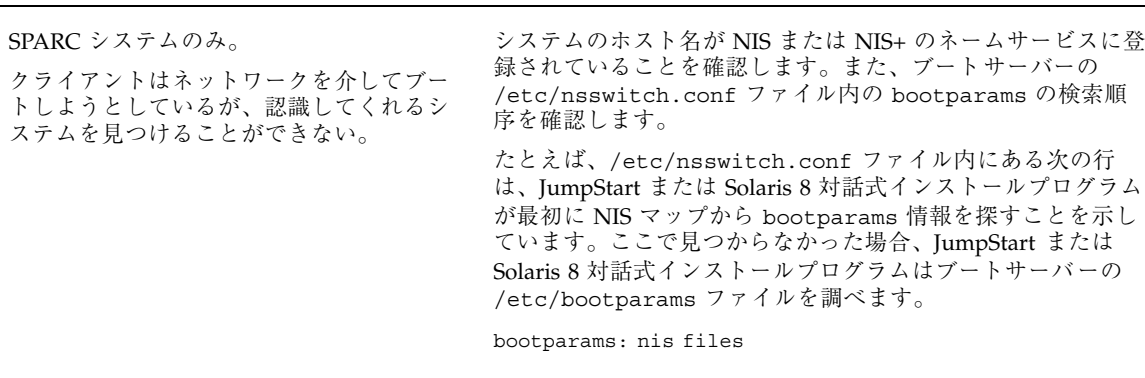

ip: joining multicasts failed on tr0 - will use link layer broadcasts for multicast

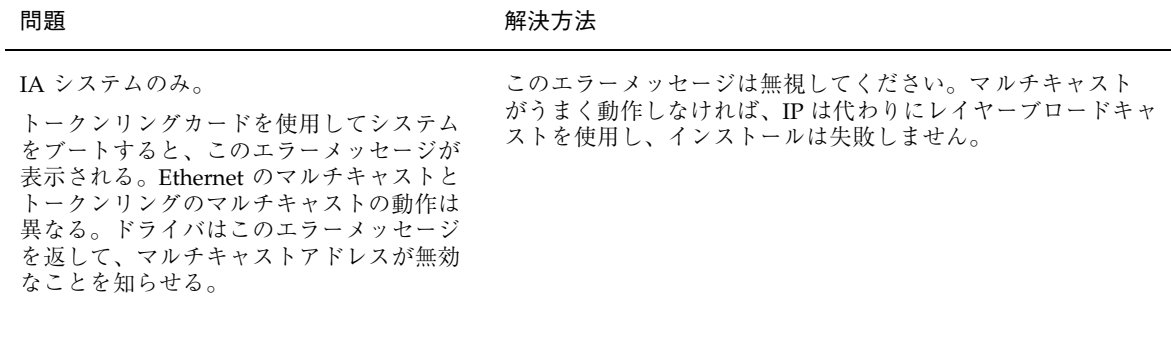

Requesting Internet address for *Ethernet\_Address*

トしようとしているが、認識してくれるシ ステムを見つけることができない。

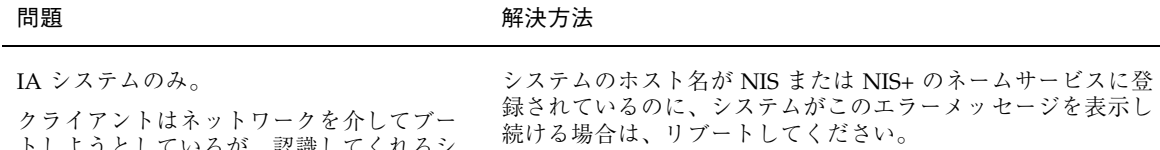

## 問題発生時の解決方法 **501**

## 問題 みんちょう かんしょう かんしん 解決方法

IA システムのみ。

クライアントはネットワークを介してブー トしようとしているが、インストールサー バー上の /etc/bootparams ファイルにエ ントリを持つシステムを見つけることがで きない。

インストールサーバー上で add\_install\_client を実行しま す。これにより /etc/bootparams ファイルに適切なエント リが追加され、クライアントはネットワークを介してブートで きます。

Still trying to find a RPL server...

 $\overline{a}$ 

## 問題 みんちょう かんしょう かんしん 解決方法

IA システムのみ。 システムはネットワークを介してブート しようとしているが、サーバーではこのシス テムをブートするように設定されていない。

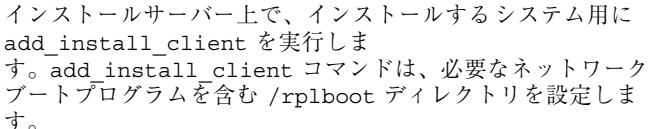

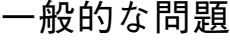

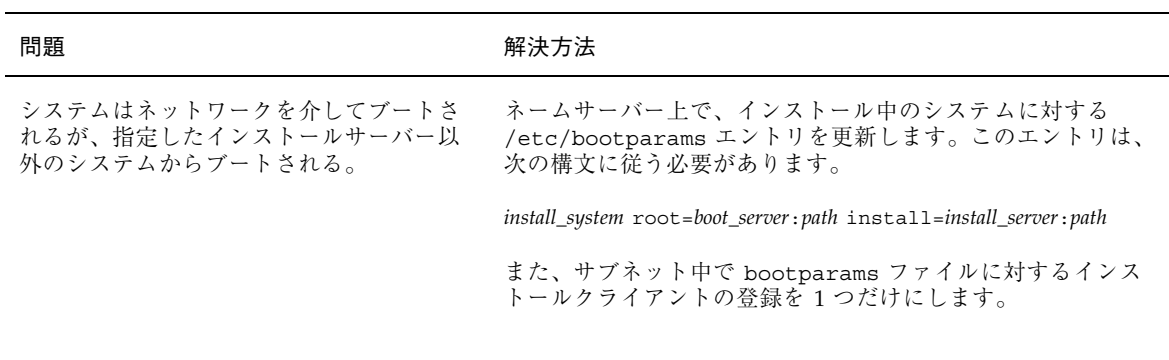

### 問題 みんちょう かんしょう かんしん 解決方法

SPARC システムのみ。

インストールサーバーを設定して、ネッ トワークを介して Solaris 8 をインストール するようにシステムを構成しても、システ ムをブートできない。

tftpd デーモンがインストールサーバーで実行されていること を確認します。次のコマンドを入力して Return キーを押しま す。

# **ps -ef | grep tftpd**

このコマンドを入力しても tftpd デーモンが実行されている ことを示す行が表示されない場合は、/etc/inetd.conf ファイルを編集して、次に示す行からコメント文字 (#) を削除 します。

# tftp dgram udp wait root /usr/sbin/in.tftpd in.tftpd -s /tftpboot

この変更を行なった後、システムをリブートしてください。

問題 みんちょう おおおし おおおし アイスト 解決方法

IA システムのみ。

ネットワークを介してインストールするた め、インストールサーバーを設定してシス テムを構成しても、システムをブートでき ない。

tftpd デーモンがインストールサーバーで実行されていること を確認します。次のコマンドを入力して Return キーを押しま す。

# **ps -ef | grep rpld**

このコマンドを入力しても、rpld デーモンが実行されている ことを示す行が表示されない場合は、次のコマンドを実行しま す。

### # **/usr/sbin/rpld**

この変更を行なった後、システムをリブートしてください。

# **Solaris 8** のインストール **(**初期インストール**)**

/cdrom/Solaris\_2.*x*/SUNW*xxxx*/reloc.cpio: Broken pipe

問題発生時の解決方法 **503**

ない。

### 問題 みんじょう かんしゃ おおし かんしゃ アクセス 解決方法

## バグ ID: 1212370

このエラーメッセージはインストールには影響し

WARNING: CHANGE DEFAULT BOOT DEVICE

## 問題 まんじょう かんしゃ おおおし 解決方法

IA システムのみ

システムの BIOS に設定されているデフォル トブートデバイスが、ブート時に Solaris 8 Device Configuration Assistant (デバイス構 成用補助) フロッピーディスクを必要とす るように設定されている可能性がある。

これは参考情報です。

このメッセージは無視して、インストールを続けてく ださい。

インストールを続けます。必要なら、Solaris ソフトウェアをイ ンストールした後に、BIOS に設定されているシステムのデ フォルトブートデバイスを、Solaris 8 Device Configuration Assistant (デバイス構成用補助) フロッピーディスクを使わなく てもブートできるように変更します。
IA システムのみ。

IDE ディスクドライブは、Solaris ソフ トウェアがサポートする他のドライブ のように、不良ブロックを自動的に無効に しません。IDE ディスク上に Solaris 8 をイ ンストールする前に、ディスクの検査を行 なってください。

問題 いっきょう かんしょう かんきょう 解決方法

IDE ディスクの検査を行うには、次の手順に従います。

- 1. 143 ページの「IA: Solaris 8 対話式インストールプログラム によるインストールまたはアップグレード」の説明に従っ て、Solaris 8 対話式インストールプログラムを起動しま す。この対話式インストールプログラムは、グラフィック スモニターであるかどうかによって、グラフィカルユー ザーインタフェース (GUI) か、キャラクタユーザーインタ フェース (CUI) のどちらかを起動します。
- 2. GUI または CUI プログラムが起動したら、最初の 2、3 の 画面で情報を入力し、「継続 (Continue)」オプションを選 択します。
- 3. 「Solaris 8 対話式インストール (Solaris Interactive Installation)」画面が表示されたら、「終了 (Exit)」オプ ションを選択して、インストールを終了します。
- 4. GUI インストールプログラムを使用している場合は、この 後の手順のためにコマンドツールウィンドウを開きます。 また、CUI インストールプログラムを使用している場合 は、システムのシェルを使用します。
- 5. **format** と入力して、format プログラムを起動します。
- 6. ディスク面の検査をする IDE ディスクドライブを指定しま す。

IDE ドライブはターゲット番号を含みません。IDE ドライブ名 は c*x*d*y* 形式です。c*x* はコントローラ番号、d*y* はデバイス番 号です。

- 7. format> プロンプトで、**fdisk** と入力します。fdisk プ ログラムを使用して、ディスク上に Solaris パーティション を作成します (Solaris fdisk パーティションがすでに存在 する場合は、そのまま残しておいてください)。
- 8. format> プロンプトで、**analyze** と入力します。
- 9. analyze> プロンプトで、**config** と入力します。ディス ク検査の現在の設定が表示されます。設定を変更するに は、**setup** と入力します。
- 10. analyze> プロンプトで、実行する検査内容によって **read**、**write**、**compare** のいずれかを入力しま す。format が不良ブロックを発見すると、それらの再 マッピングを実行します。
- 11. analyze> プロンプトで、**quit** と入力します。
- 12. 再マップするブロックを指定する場合は、 format> プロンプトで **repair** と入力します。
- 13. **quit** と入力して、format プログラムを終了します。 14. GUI インストールを再開するには、ワークスペースメ ニューから「インストールの再起動 (Restart Install)」 を選択し、CUI インストールを再開するに
	- は、**suninstall** と入力します。

問題発生時の解決方法 **505**

## **Solaris 8** のインストール **(**アップグレード**)**

### エラーメッセージ

No upgradeable disks

バグ ID: 1191792

#### 問題 いっきょう しょうしょう こうしょう おかんかい 対処方法

/etc/vfstab ファイルのスワップエントリが原因 でアップグレードに失敗した。

/etc/vfstab ファイルの以下の行をコメントにして ください。

- アップグレードしないディスク上のスワップ ファイルとスライスの指定行
- 存在しないスワップファイルの指定行
- 使用していないスワップスライスの指定行

### 一般的な問題

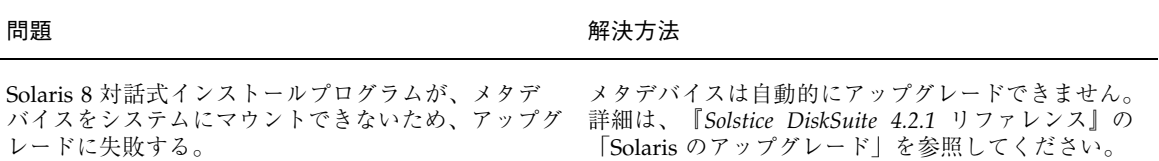

バグ ID: 1170953

システム上にアップグレード可能なバージョンの Solaris ソフトウェアが存在するにもかかわら ず、アップグレードオプションが提供されない。原因 としては、以下が考えられる。 この問題の原因には、次のものが考えられる。

原因 1: /var/sadm ディレクトリがシンボリックリン クであるか、別のファイルシステムからマウントされ たディレクトリである。

原因 2: /var/sadm/softinfo/INST\_RELEASE ファイルが存在しない。

原因 2 の対処方法: 以下の形式で INST\_RELEASE ファイルを作成します。

原因 1 の対処方法: /var/sadm ディレクトリをルー ト (/) または /var ファイルシステムに移動します。

OS=Solaris VERSION=2.*x*  $REV=0$ 

*x* は、システム上の Solaris ソフトウェアのバージョ ン番号です。

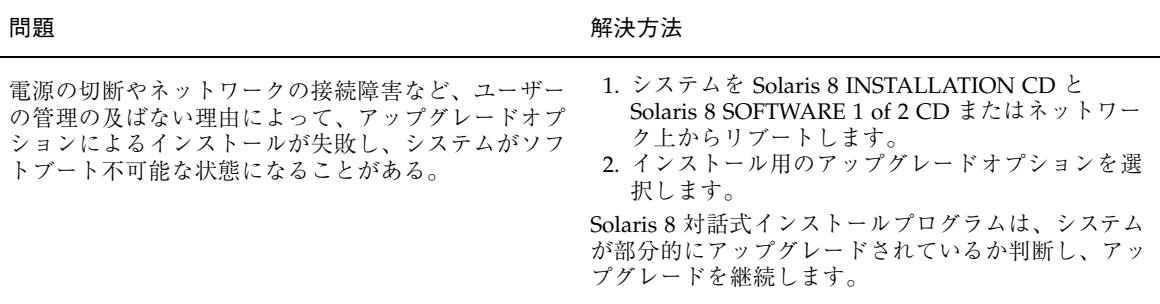

問題発生時の解決方法 **507**

#### 問題 みんじょう おおおし かいしん おおおし 解決方法 かいりょう かいしょう

Solaris インストールプログラムがファイルシステム をマウントできないため、アップグレードに失敗す る。アップグレード中、インストールプログラムは、 システムの /etc/vfstab ファイルにリストされてい るすべてのファイルシステムを、アップグレード しようとしているルートファイルシステムにマウント しようとする。インストールプログラムがファイルシ ステムをマウントできない場合、失敗して終了する。

システムの /etc/vfstab ファイル内のすべての ファイルシステムがマウントできることを確認しま す。/etc/vfstab ファイル内のマウントでき ない、あるいは問題の原因になっている可能性がある ファイルシステムは、すべてコメントにします。この ため、Solaris 8 対話式インストールプログラムはアッ プグレード中、コメントにしたファイルシステムを マウントしません。

アップグレードされるソフトウェアを含む、システム ベースのファイルシステム (たとえば /usr) はコメン トにできません。

#### 問題 みんじょう かんしょう かんしん かんしゅう 解決方法

アップグレードするための十分な領域がシステムに ない。次の原因を確認して、自動レイアウトを使用し て領域を再配置しなくても、この問題を修正できるか 調べてください。

原因 1: オートマウントはアップグレード中は有効で はないため、Solaris 8 対話式インストールプログラム は、オートマウントされていないファイルシステムに 向けてシンボリックリンクされたパッケージのディレ クトリやファイルをインストールしようとする。シン ボリックリンクが上書きされると、ディスク容量が十 分ではないために、アップグレードは失敗する。

通常、/var/mail と /var/news ディレクトリ は、オートマウントされたファイルシステムにあ り、アップグレードの影響を受けません。

原因 2: アップグレードしているソフトウェアグルー プに新しいソフトウェアが追加されたか、既存のソフ トウェアのサイズが増えた。アップグレード中、 Solaris 8 対話式インストールプログラムは、以前シス テムにインストールしたソフトウェアグループの一部 であるかぎり、どのような新しいソフトウェアでもイ ンストールする。そして、システム上の既存の パッケージもアップグレードする。

原因1の対処方法: アップグレード中、「ソフ トウェアのカスタマイズ (Customize Software)」画面 を利用して、オートマウントされるファイルシステム にファイルまたはディレクトリを作成するソフ トウェアパッケージを削除します。これにより、 Solaris インストールプログラムは、シンボリックリ ンクをパッケージのファイルまたはディレクトリで上 書きしません。

原因 2 の対処方法: アップグレード中、「ソフ トウェアのカスタマイズ (Customize Software)」画面 を利用して、多くの領域を必要とするソフトウェア パッケージを削除します。特に、Solaris リリースに 追加されているものの、システムに不要なパッケージ を調べます。

#### 問題 みんちょう おおおし おおおし おおおお 解決方法

伝えるだけのものです。

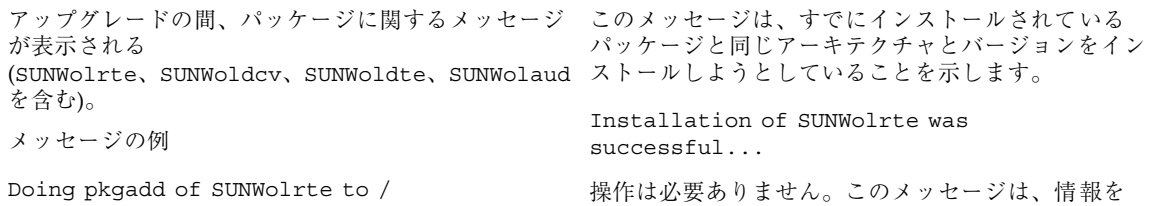

問題発生時の解決方法 **509**

## **Solaris 8** をインストールした後のソフ トウェアの追加と削除

この付録では、Solaris 8 のインストールまたはアップグレードの後にこのソフ トウェアをカスタマイズする方法を説明します。

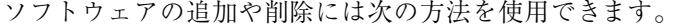

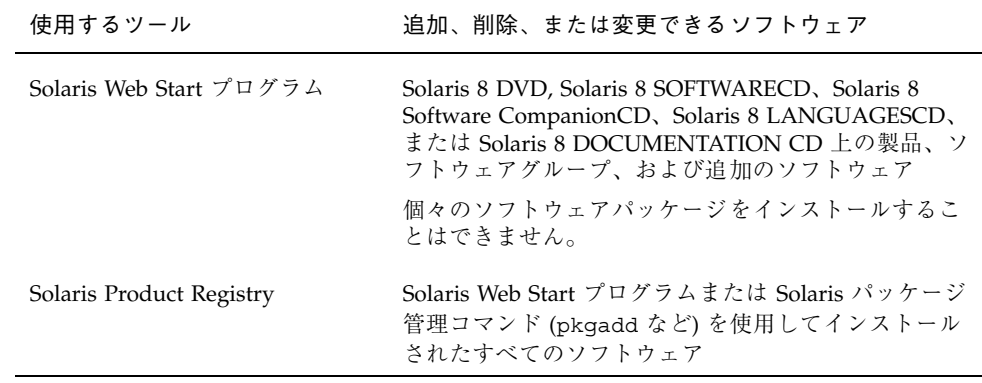

**511**

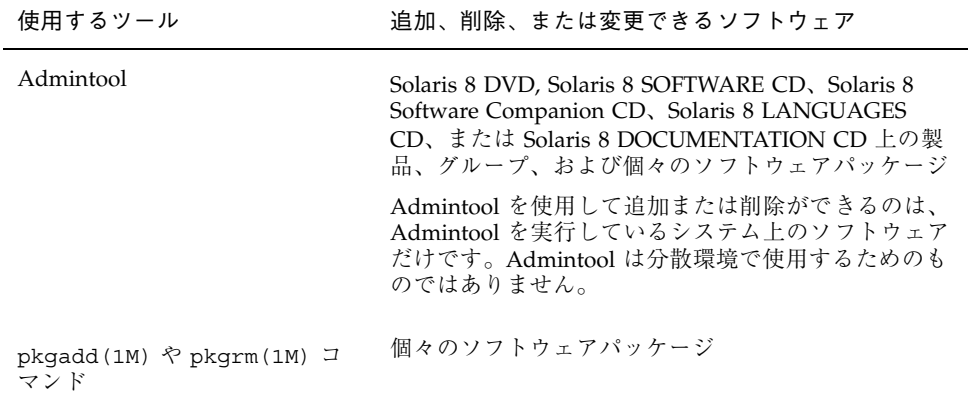

注 **-** いろいろなコンピューティング環境のクライアントシステムでソフトウェア パッケージの追加や削除を行う方法については、『*Solaris* のシステム管理 *(*第 *1* 巻*)*』を参照してください。

## **Solaris Web Start** プログラムによるソフ トウェアの追加

この節では、Solaris オペレーティング環境がインストールされたシステム上に Solaris Web Start プログラムを使用してソフトウェアを追加する方法について説明 します。

### ▼ Solaris Web Start プログラムを使用してソフ トウェアを追加する方法

注 **-** この手順では、システムでボリュームマネージャを実行していると仮定してい ます。ボリュームマネージャなしでメディアを管理する方法については、http:// docs.sun.com 上の Solaris 9 System Administration Collection に含まれている 『*Solaris* のシステム管理 *(*基本編*)*』を参照してください。Solaris 9 のリリース前に は、Solaris 9 アーリーアクセスの『*System Administration Guide: Basic Administration* 』を参照してください。Solaris 9 アーリーアクセスのマニュアルを 参照する方法については、『*Solaris 8 2/02* 新規機能の概要』の「アーリーアクセ ス」をご覧ください。

- **1.** インストールまたはアップグレードされたシステムにログインします。
- **2.** ネットワーク、**DVD**、**CD** のうちのどれからインストールするかを決定し、次の どちらかを選択します。
	- ネットワークからインストールする場合は、インストールするソフトウェア のネットイメージを見つけます。
	- DVD または CD からインストールする場合は、ドライブにそのディスクを挿 入します。

注 **-** Solaris 8 LANGUAGES CD を挿入すると、Solaris Web Start プログラムが自 動的に起動されます。

**3.** ディレクトリを移動し、インストールしたいソフトウェアの **Solaris Web Start** インストーラを見つけます。

Solaris Web Start インストーラは、DVD または CD のさまざまなディレクトリ に置かれています。DVD と CD のディレクトリ構造については、第 30 章を参照 してください。

- **4. Solaris Web Start** インストールプログラムを開始します。
	- ファイルマネージャで、Installer または installer をクリックします。
	- コマンド行で次のように入力します。

% **./installer [***options***]**

−nodisplay グラフィカルユーザーインタフェースを 使用せずにインストーラを実行する −noconsole 対話方式のテキストコンソールデバイス を使用せずにインストーラを実行する。 このオプションは、ソフトウェアのイン ストールに使用したい UNIX スクリプト 内にインストールコマンドを含める場合 に −nodisplay オプションと共に使用 してください。

Installer ウィンドウが表示され、続いて Solaris Web Start の画面が表示されま す。

- **5.** 画面の指示に従ってソフトウェアをインストールします。
- **6. DVD** または **CD** からインストールした場合は、そのディスクを取り出します。

## **Soalris Product Registry** によるソフトウェアの 追加と削除

#### 目的

Solaris Product Registry は、インストールされているソフトウェアをユーザーが管 理するためのツールです。Solaris ソフトウェアのインストールが終わると、Solaris Web Start プログラムまたは Solaris パッケージ管理コマンド (pkgadd など) を使用 してインストールしたすべてのソフトウェアの一覧を Product Registry で表示でき ます。

Solaris Product Registry では、次のことができます。

- インストールおよび登録されているソフトウェアとソフトウェア属性の一覧表示
- System Software Localizations フォルダにインストールされているすべての Solaris システム製品を表示する
- インストーラの選択と起動
- 追加のソフトウェア製品のインストール

- ソフトウェアのアンインストール
- 個々のシステムパッケージのアンインストール

## **Solaris Product Registry** の使い方

図 B–1 に示す Solaris Product Registry のメインウィンドウは、次の情報を表示する 3 つの領域からなります。

- インストールおよび登録されたソフトウェア
- 選択されているソフトウェアの標準属性
- カスタマイズされた属性と登録されているソフトウェアの内部属性

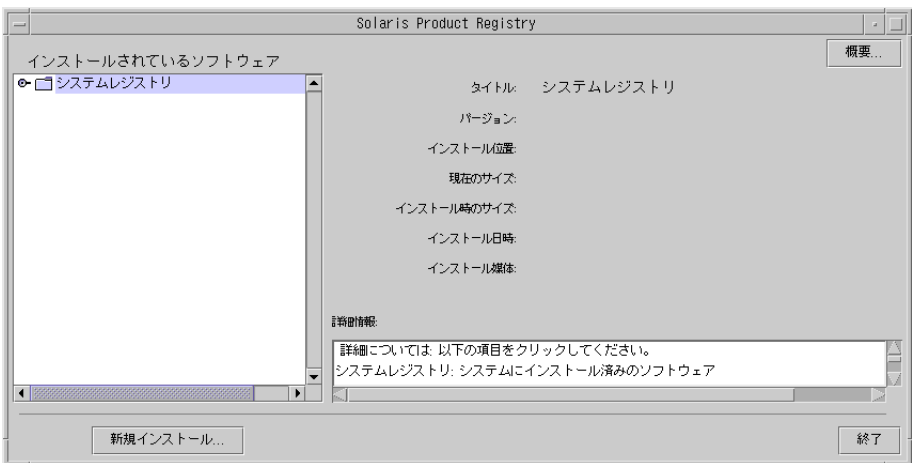

図 B–1 Solaris Product Registry ウィンドウ

Solaris Product Registry で項目を表示するには、「システムレジストリ (System registry)」の左側にあるアイコンをクリックします。右を向いていたアイコンが下 を向きます。

Solaris Product Registry の項目は、左側にテキストファイルアイコンがあるものを 除き、どの項目も展開または短縮できます。

図 B–2 に示すように、「インストールされているソフトウェア (Software Installed in Solaris Registry)」の「Solaris 8」には、Solaris のインストール時に選択したソフ トウェアグループと「追加のシステムソフトウェア (additional system software)」 という 2 つの項目が常にあります。

ソフトウェアグループは、「コアシステムサポート (Core System Support」、「エ ンドユーザーシステムサポート (End User System Support)」、「開発者システムサ ポート (Developer System Support)」、「全体ディストリビューション (Entire Distribution)」、「全体ディストリビューションと OEM サポート (Entire Distribution plus OEM Support)」のいずれかです。

「追加のシステムソフトウェア (additional system software)」には、選択したソフ トウェアグループに属していない Solaris 製品が含まれます。さらに、「その他のソ フトウェア (unclassified software)」には、pkgadd コマンドを使ってインストール した、Solaris 製品やソフトウェアグループに属さないパッケージが含まれます。

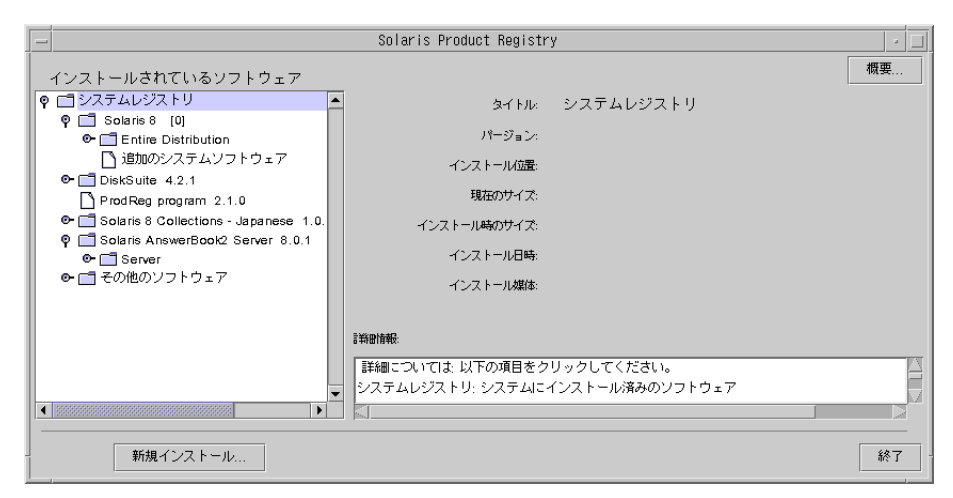

図 B–2 システムレジストリが展開された画面

Solaris Product Registry の属性は「詳細情報 (More Information)」ボックスに表示さ れます。Solaris Web Start でインストールした製品の場合、少なくとも「タイトル (Title)」、「バージョン (Version)」、「インストール位置 (Location)」、「インス トール日時 (Installed on)」の各属性が表示されます。製品またはソフトウェアグ ループの下で展開されているリスト内の項目の場合、その製品のバージョン情報が 表示されます。項目をクリックすると、その項目の属性値が表示されます。

項目が Solaris Product Registry ウィンドウに表示されても、対応するソフトウェア が pkgrm コマンドで削除されていることがあります。

この場合には、「インストール媒体 (Installed from)」の属性の後に「1 つまたは複 数のコンポーネント中のファイルがありません (Missing files in one or more components)」というメッセージが表示されます (図 B–3 を参照)。pkgadd コマンド を使ってソフトウェアをインストールし直すことも、Solaris Product Registry でソ フトウェアを削除することもできます。

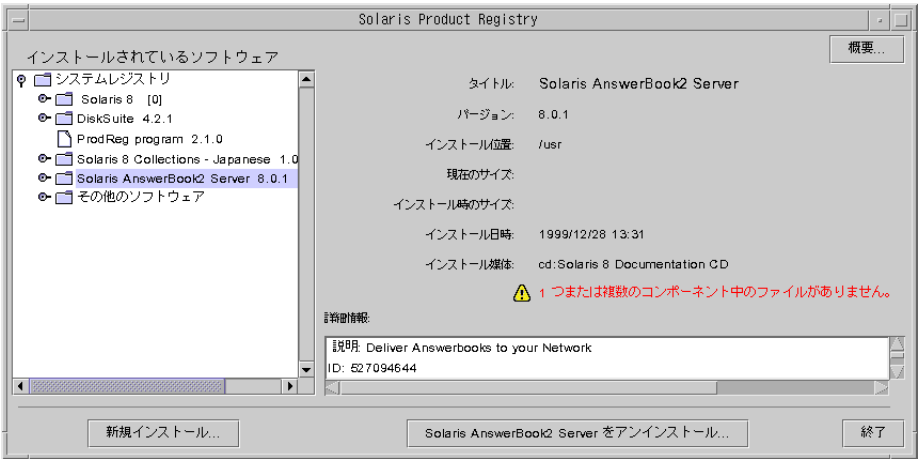

図 B–3 Solaris Product Registry でファイルがないことを示すメッセージ

▼ インストール済み製品の情報を表示する方法

**1. Solaris Product Registry** をまだ起動していない場合は、次のように入力しま す。

**/usr/bin/prodreg**

注 **-** ほとんどの場合、パス /usr/bin/ を指定する必要はありません。

システムレジストリ (System Registry) を含む Solaris Product Registry ウィン ドウが表示されます。

- **2.** インストールおよび登録されているソフトウェアの一覧を表示するには、その左 側にあるアイコンをクリックします。
- **3.** ソフトウェア属性を
	- 表示しない場合は、次の手順に進みます。
	- 表示する場合は、「インストールされているソフトウェア (Software Installed in Solaris Registry)」内のソフトウェアの名前をクリックします。

選択したソフトウェアの属性情報が Solaris Product Registry に表示されます。

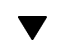

▼ インストール済み製品の整合性を検査する方法

**1. Solaris Product Registry** をまだ起動していない場合は、次のように入力しま す。

**/usr/bin/prodreg**

注 **-** ほとんどの場合、パス /usr/bin/ を指定する必要はありません。

システムレジストリ (System Registry) を含む Solaris Product Registry ウィン ドウが表示されます。

- **2.** インストールおよび登録されているソフトウェアの一覧を表示するには、その左 側にあるアイコンをクリックします。
- **3.** 「インストールされているソフトウェア **(Software Installed in Solaris Registry)**」内のソフトウェアの名前をクリックします。 製品のすべてまたは一部が pkgrm コマンドで削除されている場合は、「インス トール媒体 (Installed from)」の属性の後に「1 つまたは複数のコンポーネント中 のファイルがありません。(Missing files in one or more components.)」という メッセージが表示されます。

▼ Solaris Product Registry を使ってソフトウェア をインストールする方法

- **1.** インストールまたはアップグレードされたシステムにログインします。
- **2.** ネットワーク、**DVD**、**CD** のうちのどれからインストールするかを決定し、次の どちらかを選択します。
	- ネットワークからインストールする場合は、インストールするソフトウェア のネットイメージを見つけます。
	- DVD または CD からインストールする場合は、ドライブにそのディスクを挿 入します。

注 **-** Solaris 8 LANGUAGES CD を挿入すると、Solaris Web Start プログラムが自 動的に起動されます。

**3. Solaris Product Registry** をまだ起動していない場合は、次のように入力しま す。

**/usr/bin/prodreg**

注 **-** ほとんどの場合、パス /usr/bin/ を指定する必要はありません。

システムレジストリ (System Registry) を含む Solaris Product Registry ウィン ドウが表示されます。

- **4.** インストールおよび登録されているソフトウェアの一覧を表示するには、その左 側にあるアイコンをクリックします。
- **5. Solaris Product Registry** ウィンドウの下にある「新規インストール **(New Install)**」ボタンをクリックします。 Solaris Product Registry は「インストーラを選択 (Select Installer)」画面を表示し ます。この画面では、デフォルトで /cdrom ディレクトリが指定されています。

注 **-** ソフトウェアは、ローカルな媒体またはネットワークを介してインストール できます。

**6.** 起動したいインストーラを見つけたら、「ファイル **(Files)**」ボックスでそのイン ストーラの名前をクリックします。

注 **-** Solaris Web Start のインストーラは、Installer または installer という名前です。

- **7.** 「了解 **(OK)**」をクリックします。 選択したインストーラが起動されます。
- **8.** インストーラの指示に従ってソフトウェアをインストールします。

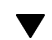

製品をアンインストールする方法

**1. Solaris Product Registry** をまだ起動していない場合は、次のように入力しま す。

**/usr/bin/prodreg**

注 **-** ほとんどの場合、パス /usr/bin/ を指定する必要はありません。

システムレジストリ (System Registry) を含む Solaris Product Registry ウィン ドウが表示されます。

- **2.** インストールおよび登録されているソフトウェアの一覧を表示するには、その左 側にあるアイコンをクリックします。
- **3.** 「インストールされているソフトウェア **(Software Installed in Solaris Registry)**」内のソフトウェアの名前をクリックします。
- **4.** ソフトウェア属性を見て、このソフトウェアがアンインストールしたいソフ トウェアであるかどうかを確認します。
- **5. Solaris Product Registry** ウィンドウの下にある「アンインストール **(Uninstall)**」ボタンをクリックします。 選択したソフトウェアがアンインストールされます。

## **Admintool** によるパッケージの追加と削除

ここでは、Admintool のグラフィカルユーザーインタフェースを使用してソフ トウェアパッケージを追加または削除する方法を説明します。

## ▼ Admintool でパッケージを追加する方法

注 **-** UNIX sysadmin グループ (グループ 14) のメンバーでない場合、Admintool で ソフトウェアパッケージをシステムに追加または削除するにはスーパーユーザーに なる必要があります。

**1.** インストールまたはアップグレード済みのシステムにスーパーユーザーとしてロ グインするか、または次のコマンドを入力してスーパーユーザーになります。

# **su**

- **2.** 追加するソフトウェアが含まれる **DVD** または **CD** を挿入します。 ボリュームマネージャが自動的にディスクをマウントします。
- **3.** 追加するソフトウェアのディレクトリパスを記録します。
- **4. Admintool** を起動します。

# **admintool &**

「ユーザー (User)」ウィンドウが表示されます。

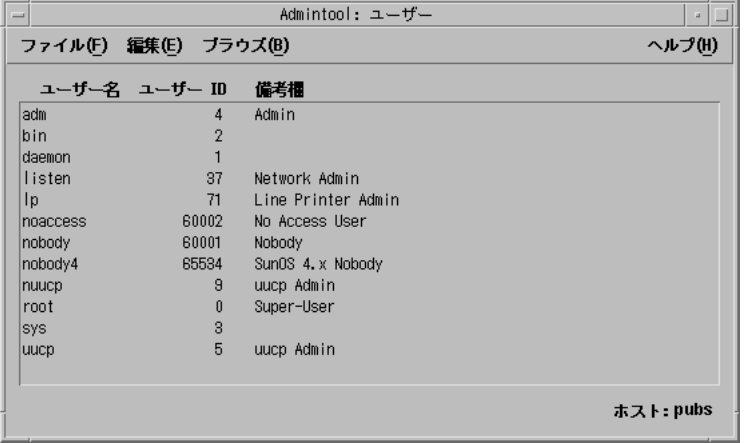

**5.** 「ブラウズ **(Browse)**」メニューから「ソフトウェア **(Software)**」を選択します。 「ソフトウェア (Software)」ウィンドウが表示されます。

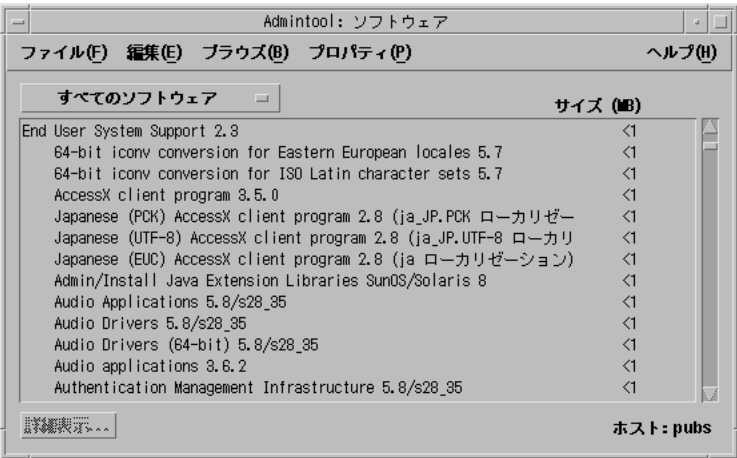

- **6.** 「編集 **(Edit)**」メニューから「追加 **(Add)**」を選択します。
- **7.** 「ソース媒体の設定 **(Set Source Media)**」ウィンドウが

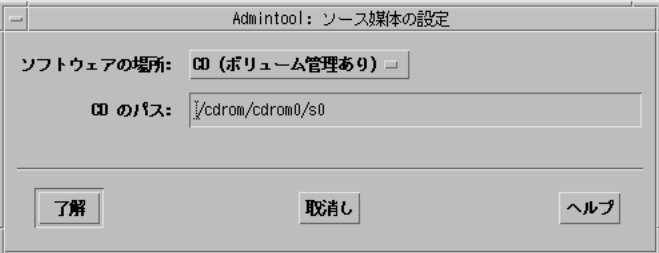

- 表示されない場合は、次の手順に進みます。
- **522** Solaris 8 のインストール (上級編) ♦ 2002 年 3 月

■ 表示された場合、「CD のパス (CD Path)」フィールドに CD へのディレクト リパスが表示されていなければ、521 ページの手順 3 で記録したパスを入力 し、「了解 (OK)」をクリックします。

「ソフトウェアの追加 (Add Software)」ウィンドウが表示されます。

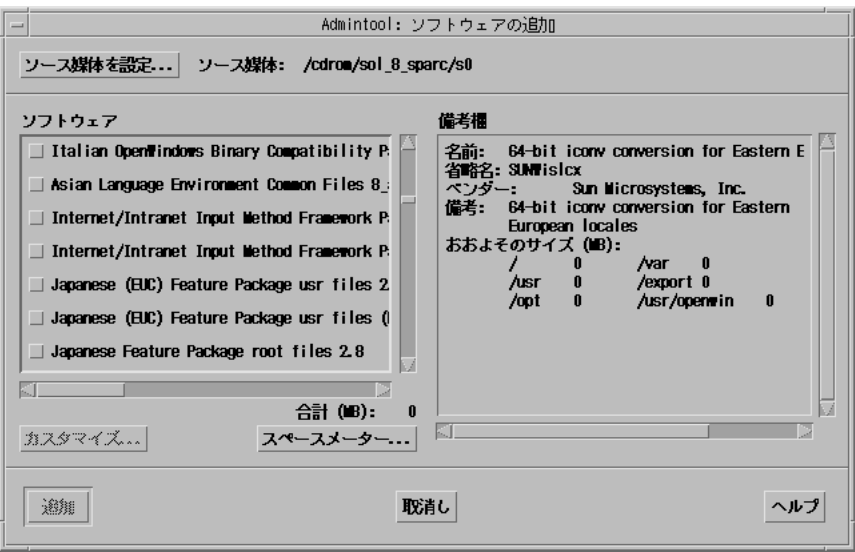

**8.** このウィンドウの「ソフトウェア **(Software)**」部分で、ローカルのシステムにイ ンストールしたいソフトウェアを選択します。

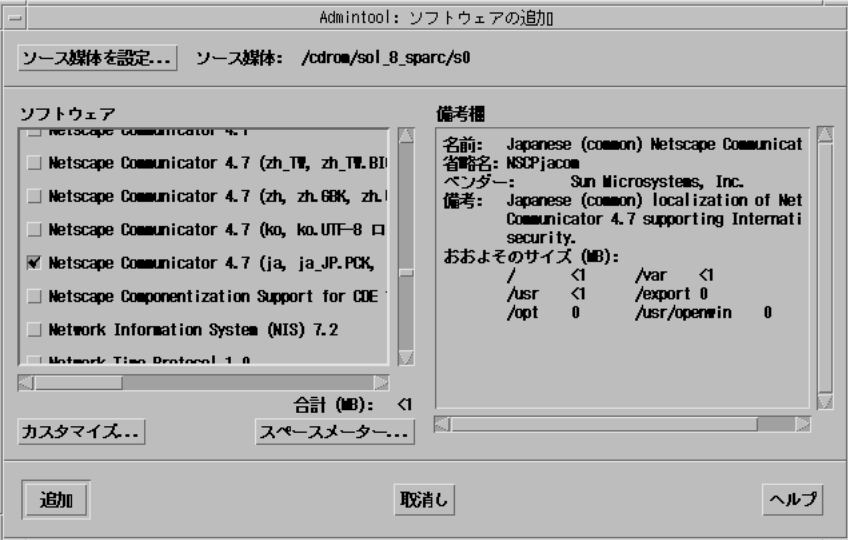

ベース (親) パッケージとそれに依存する日本語 (子) パッケージがソフトウェア リストに表示されます。依存関係のある日本語パッケージは、次のように末尾に (<ロ ケール名> ローカリゼーション) と表示されます。

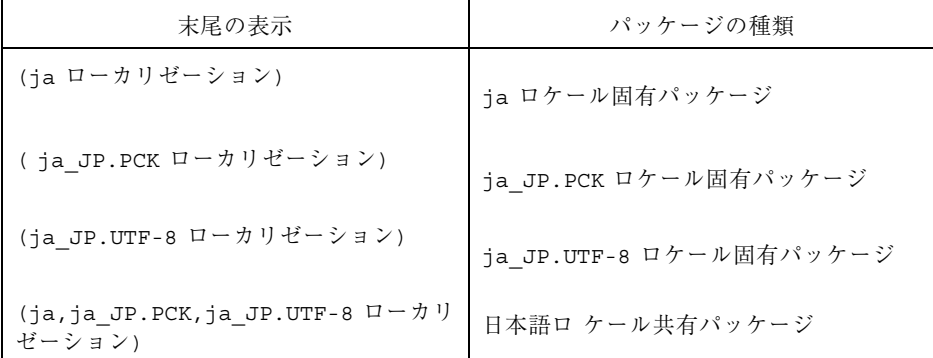

ベース (親) パッケージを選択しても、依存関係のある日本語パッケージが自動 的 に選択されるわけではありません。システムのロケールに合った適切な依存 関係にある日 本語パッケージを選択する必要があります

たとえば、ja ロケールだけがインストールされているシステ ムに「CDE HELP VOLUMES」を追加する場合は、それに対応する次の日本語パッケージも選 択す る必要があります。

- Japanese (EUC) CDE HELP VOLUMES 2.8 (ja ロー カリゼーション)
- Japanese CDE HELP VOLUMES 2.8 (ja, ja JP.PCK, ja JP.UTF-8 ローカリ ゼーション )

パッケージについては、第 31 章から第 36 章を参照してください。

**9.** 「追加 **(Add)**」をクリックします。

「Add Software」 ウィンドウが表示され、ソフトウェアの構成要素が追加される たびにメッセージが表示されます。

Admintool: Add Software </cdrom/sol\_8\_sparc/s0/Solaris\_8/Product> 中のパッケージインスタンス <NSCPjacom> を処理中です。 Japanese (common) Netscape Communicator (sparc) 20.4.70, REV=1999.11.19.10.12 Copyright 2000 Sun Microsystems, Inc. All rights reserved. Copyright 1994-1999 Netscape Communications Corporation. All rights reserved. sopyright iss-1533 Wessele communications corporation:<br>・/usr> をパッケージ/情報を処理中です。<br>## パッケージ/情報を処理中です。<br>## システム情報を処理中です。<br>- ... 12 個のパッケーミットス名がすでに正しくインストールされています。<br>- ... 12 個のパッケーミットス名がすでに正しくインストールされています。 " " ロッパック ブリンドスタッフに止ってコンスト フレント<br>## ディスク領域の要件を確認中です。<br>## すでにインストール済みのパッケージとの重複を確認中です。<br>## setuid/setgid を行うプログラムを検査中です。 このパッケージには、パッケージのインストール処理中にスーパーユーザーの<br>アクセス権で実行するスクリプトが含まれています。 <NSCP jacom> のインストールを継続しますか [y, n, ?] y Japanese (common) Netscape Communicator を <NSCPjacom> としてインストール中です。 ## 1/1 部分をインストールしています。<br>## postinstall スクリプトを実行中です。 <NSCPjacom> のインストールに成功しました。 press <Return> to continue

選択したソフトウェアに属するすべての構成要素が追加されると、次のメッセー ジが表示されます。

<*name\_of\_software*> のインストールに成功しました。 press <Return> to continue

**10.** Return キーを押します。

「Add Software」ウィンドウが閉じ、「ソフトウェア (Software)」ウィンドウが 表示されます。引き続きソフトウェアを追加できます。

**11.** ソフトウェアの追加が終了したら、「ファイル **(File)**」メニューから「終了 **(Exit)**」を選択します。

## Admintool でパッケージを削除する方法

注 **-** UNIX sysadmin グループ (グループ 14) のメンバーでない場合は、Admintool でソフトウェアパッケージをシステムに追加または削除するにはスーパーユーザー になる必要があります。

**1.** インストールまたはアップグレード済みのシステムにスーパーユーザーとしてロ グインするか、または次のコマンドを入力してスーパーユーザーになります。

# **su**

**2. Admintool** を起動します。

# **admintool &**

「ユーザー (User)」ウィンドウが表示されます。

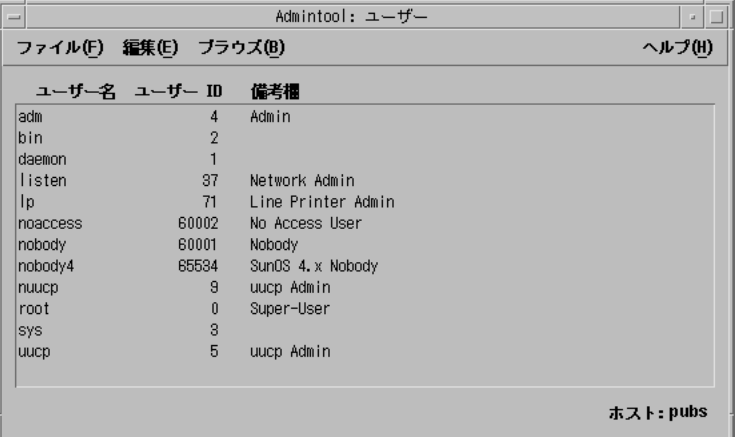

**3.** 「ブラウズ **(Browse)**」メニューから「ソフトウェア **(Software)**」を選択します。 「ソフトウェア (Software)」ウィンドウが表示されます。

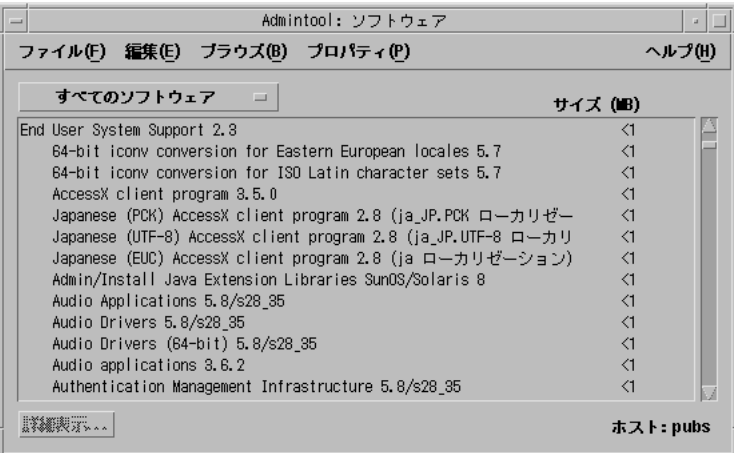

- **4.** 削除したいソフトウェアを選択して強調表示します。
- **5.** 「編集 **(Edit)**」メニューから「削除 **(Delete)**」を選択します。

「警告 (Warning)」画面にソフトウェアの削除を確認するメッセージが表示され ます。

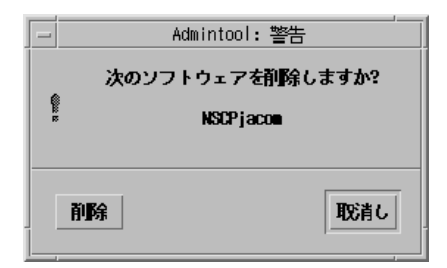

**6.** 「警告 **(Warning)**」画面で「削除 **(Delete)**」をクリックします。 「Delete Software」ウィンドウが表示され、削除するソフトウェアごとにメッ セージが表示されます。

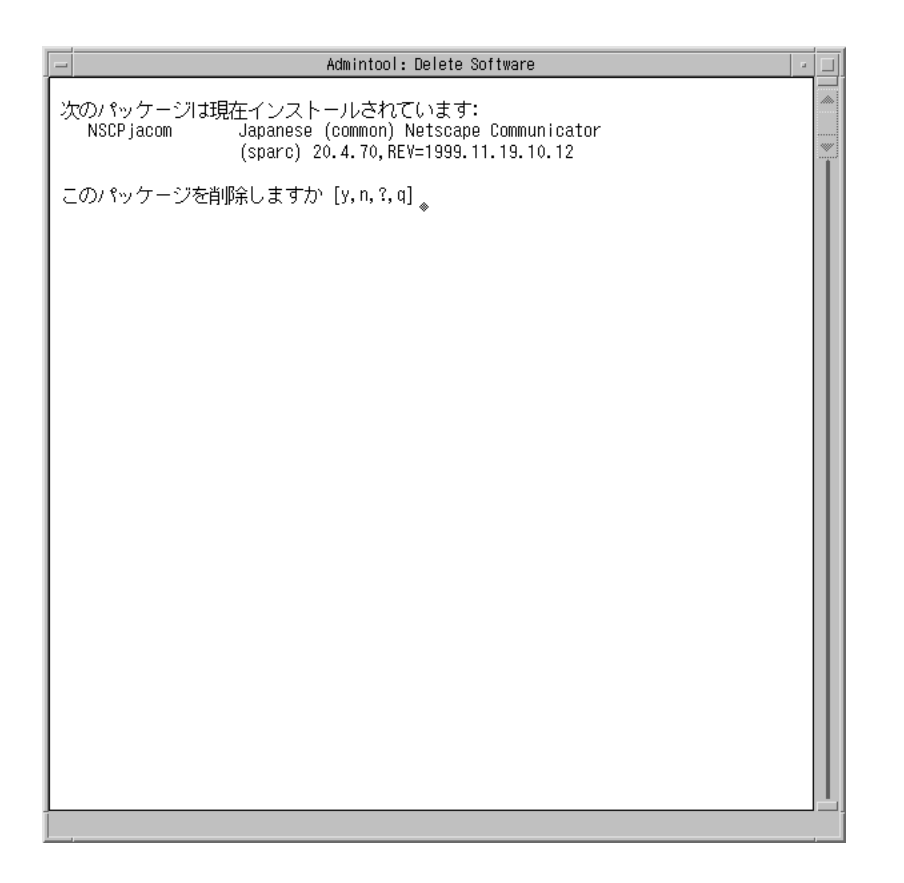

選択したソフトウェアパッケージごとに削除を確認するプロンプトが表示されま す。

**7.** プロンプトが表示されるごとに「y」、「n」、または「q」を入力します。 ソフトウェアの構成要素が削除されるたびにメッセージが表示されます。選択し たソフトウェアに属するすべての構成要素が削除されると、次のメッセージが表 示されます。

*name\_of\_software* の削除に成功しました。 press <Return> to continue

**8.** Return キーを押します。

「Delete Software」ウィンドウが閉じ、「ソフトウェア (Software)」ウィンドウ が表示されます。引き続きソフトウェアを削除できます。

**9.** ソフトウェアの削除が終了したら、「ファイル **(File)**」メニューから「終了 **(Exit)**」を選択します。

### pkgadd と pkgrm によるパッケージの追加と削除

- ▼ pkgadd でパッケージを追加する方法
	- **1.** インストールまたはアップグレード済みのシステムにスーパーユーザーとしてロ グインするか、または次のコマンドを入力してスーパーユーザーになります。

# **su**

- **2.** 追加するソフトウェアが入っている **DVD** または **CD** を挿入します。 ボリュームマネージャが自動的にディスクをマウントします。
- **3.** 追加するソフトウェアのディレクトリパスを記録します。
- **4. 1** つまたは複数のパッケージをシステムに追加します。

# **/usr/sbin/pkgadd -d** *device\_name pkgid*

パラメータの内容は次のとおりです。

- *device\_name* インストール済みのシステムに追加するソフトウェアが含まれる DVD または CD のディレクトリパス名 *pkgid* インストール済みのシステムに追加するソフトウェアパッケージ 名 (たとえば、SUNWaudio)
- **5.** 一連の手順が終了したら、pkgchk(1M) コマンドを使って、パッケージが正し くインストールされているかを確認します。

# **/usr/sbin/pkgchk -v** *pkgid*

エラーがなければ、pkgchk はインストール済みファイルのリストを表示しま す。エラーがあると、pkgchk はエラーの内容を示すメッセージを表示します。

**SPARC:** 例 **:** pkgadd マウントされた **CD** からのソフトウェア のインストール

次の例では、pkgadd を使って、マウントされている Solaris 8 SOFTWARE 1 of 2 CD (SPARC) から SUNWaudio パッケージをインストールします。

```
# /usr/sbin/pkgadd -d /cdrom/sol_8_sparc/Solaris_8/Product SUNWaudio
.
<SUNWaudio> のインストールに成功しました。
# pkgchk -v SUNWaudio
/usr
/usr/bin
/usr/bin/audioconvert
/usr/bin/audioplay
/usr/bin/audiorecord
#
```
#### **IA:** 例 **:** pkgadd マウントされた **CD** からのソフトウェアのイン ストール

次の例では、pkgadd を使って、マウントされている Solaris 8 SOFTWARE 1 of 2 CD (Intel) から SUNWaudio パッケージをインストールします。

```
# /usr/sbin/pkgadd -d /cdrom/sol_8_ia/Solaris_8/Product SUNWaudio
.
.
<SUNWaudio> のインストールに成功しました。
# pkgchk -v SUNWaudio
/usr
/usr/bin
/usr/bin/audioconvert
/usr/bin/audioplay
/usr/bin/audiorecord
#
```
▼ pkgrm でパッケージを削除する方法

**1.** インストールまたはアップグレード済みのシステムにスーパーユーザーとしてロ グインするか、または次のコマンドを入力してスーパーユーザーになります。

```
# su
```
**2. 1** つまたは複数のパッケージをシステムから削除します。

# **/usr/sbin/pkgrm** *pkgid*

*pkgid* は、インストール済みのシステムから削除するソフトウェアパッケージ名 (たとえば、SUNWaudio) です。

- **3.** プロンプトが表示されるごとに「y」、「n」、または「q」を入力して、 パッケージを削除する、削除しない、または終了するかを指定します。
- **4.** 一連の手順が終了したら、pkgchk(1M) コマンドを使って、パッケージが正しく 削除されているか確認します。

# **/usr/sbin/pkgchk -v** *pkgid*

パッケージが正しく削除されていないと、pkgchk は警告メッセージを表示しま す。

#### **SPARC:** 例 **:** システムからのソフトウェアの削除

次の例は、pkgrm を使用して SUNWaudio パッケージをシステムから削除する方法 を示しています。

```
# /usr/sbin/pkgrm SUNWaudio
次のパッケージは現在インストールされています:
  SUNWaudio Audio applications
                (SPARC) 3.6.20,REV=1.2000.11.7
このパッケージを削除しますか [y, n, ? q] y
.
.
.
<SUNWaudio> の削除に成功しました。
# pkgchk -v SUNWaudio
警告: <SUNWaudio> に関連するパス名がありません。
#
```
#### **IA:** 例 **:** システムからのソフトウェアの削除

次の例は、pkgrm を使用して SUNWaudio パッケージをシステムから削除する方法 を示しています。

```
# /usr/sbin/pkgrm SUNWaudio
次のパッケージは現在インストールされています:
   SUNWaudio Audio applications
                (i386) 3.6.20,REV=1.2000.11.7
このパッケージを削除しますか [y, n, ? q] y
.
.
.
<SUNWaudio> の削除に成功しました。
# pkgchk -v SUNWaudio
警告: <SUNWaudio> に関連するパス名がありません。
#
```
## リモートの **DVD-ROM** と **CD-ROM** によるイ ンストールまたはアップグレード

この付録では、DVD-ROM ドライブまたは CD-ROM ドライブが直接接続されてい ないシステムまたはドメインに、Solaris Web Start を使って Solaris オペレーティン グ環境をインストールまたはアップグレードする方法について説明します。

注 **-** マルチドメインサーバーに Solaris オペレーティング環境をインストールする、 またはアップグレードする場合は、インストールプロセスを開始する前に、システム コントローラまたはシステムサービスプロセッサのマニュアルを参照してください。

## **SPARC: Solaris Web Start** を使用してリモート **DVD-ROM** または **CD-ROM** からインストールま たはアップグレードする

DVD-ROM または CD-ROM ドライブが直接接続されていないシステムまたはド メインサーバーに Solaris オペレーティング環境をインストールしたい場合は、ほか のシステムに接続されたドライブを使用することができます。この場合、両方のシ ステムが同じサブネット上に接続されている必要があります。インストール手順は 次のとおりです。

**533**

### リモート DVD-ROM と CD-ROM を使用してイン ストールまたはアップグレードを行う方法

注 **-** この手順では、システムでボリュームマネージャを実行していると仮定してい ます。ボリュームマネージャを使用せずにメディアを管理する方法の詳細 は、http://docs.sun.com 上の Solaris 9 System Administration Collection に含 まれている『*Solaris* のシステム管理 *(*基本編*)*』を参照してください。Solaris 9 のリ リース前には、Solaris 9 アーリーアクセスの『*System Administration Guide: Basic Administration* 』を参照してください。Solaris 9 アーリーアクセスのマニュアルを 参照する方法については、『*Solaris 8 2/02* 新規機能の概要』の「アーリーアクセ ス」をご覧ください。

- **1. Solaris** オペレーティング環境が動作し、かつ **DVD-ROM** ドライブまたは **CD-ROM** ドライブを備えたシステムを特定します。 以下の説明では、このシステムは *host1*とします。
- **2. DVD-ROM** ドライブまたは **CD-ROM** ドライブが存在するシステムで、ドライブ に **Solaris 8 DVD (SPARC)** または **Solaris 8 INSTALLATION CD (SPARC)** を挿 入します。 ボリュームマネージャによってディスクがマウントされます。
- **3.** クライアントに相当するシステム上で、そのシステムがほかのサーバーのク ライアントでないか確認します。

#### *host2*# **bpgetfile**

- bpgetfile コマンドが空の画面を返す場合は、535 ページの手順4へ進んで ください。
- そのシステムがインストール元以外のサーバーのクライアントである場合、 次の手順でそのシステムをクライアントでない状態にしてください。
- **a. DVD-ROM** ドライブまたは **CD-ROM** ドライブを備えたシステムにログインし ます。
- **b.** bpgetfile コマンドによって報告されたディレクトリに移動します。例**:**

*host2*# **cd /export/solaris/s9**

**c.** そのシステムをクライアントでない状態にします。

*host2*# **.rmclient line1-u5**

**4. DVD-ROM** ドライブまたは **CD-ROM** ドライブを備えたシステムで /etc/dfs/ dfstab ファイルをチェックし、**DVD** または **CD** をエクスポートする必要がある かどうかを確認します。

*host1*# **more /etc/dfs/dfstab**

■ このファイル内に次の行が存在する場合は、535 ページの手順 6 へ進みます。

**share -F nfs -o ro,anon=0 /cdrom/cdrom0/s0 share -F nfs -o ro,anon=0 /cdrom/cdrom0/s1**

- ファイル内にこの行が存在しない場合は、このまま継続します。
- **5. Solaris 8 DVD** または **Solaris 8 INSTALLATION CD** をエクスポートします。

*host*# **share -F nfs -o ro,anon=0 /cdrom/cdrom0/s0** *host*# **share -F nfs -o ro,anon=0 /cdrom/cdrom0/s1**

**6. DVD** または **CD** へディレクトリを移動します。

*host1*# **cd /cdrom/en\_icd\_sol\_***release***\_sparc /s0**

*release* ソフトウェアリリース (例: Solaris 8 の場合 s8)

リモートの DVD-ROM と CD-ROM によるインストールまたはアップグレード **535**

#### **7. DVD-ROM** ドライブまたは **CD-ROM** ドライブを備えたシステムのクライアント としてインストールしたいシステムを追加します。

*host1*# **./add\_install\_client -s** *host1***:/cdrom/cdrom0/s0** *host2 arch*

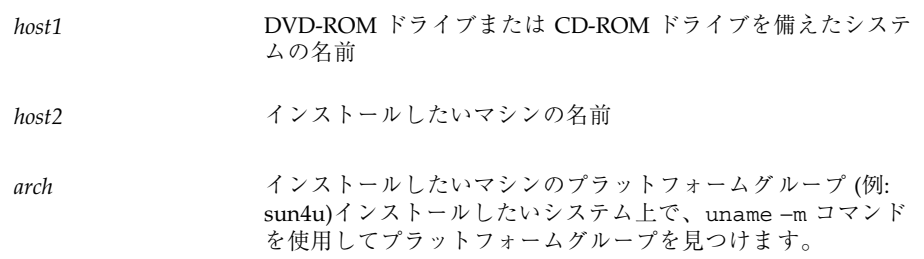

**8.** インストールしたいシステムをブートします。

ok **boot net**

Solaris Web Start インストールが始まります。

- **9.** 必要に応じてシステム構成情報を入力します。
	- すべてのシステム構成情報をあらかじめ設定してある場合は、構成情報の入 力を求めるプロンプトは表示されません。 536 ページの手順 10 へ進みます。
	- システム構成情報をあらかじめ設定してない場合は、システム構成情報を入 力します。

システムがリブートし、Solaris インストールプログラムが開始します。「よう こそ」画面が表示された後、「ネットワーク接続性」画面で「ネットワークに接 続する (Network File System)」を選択します。設定を続けると、「媒体の指定 (Specify Media) 」画面が表示されます。

**10.** 「媒体の指定 **(Specify Media)**」画面で、「次へ **(Next)**」をクリックします。 「ネットワークファイルシステムのパスの指定 (Specify Network Filesystem Parh)」画面が表示され、テキストフィールドにインストールパスが示されます。 *host1\_ip\_address*:/cdrom/cdrom0/s0

**11. DVD** または **CD** がマウントされているシステムで、ディレクトリを / **(**root**)** に 変更します。

```
host1# cd /
```
**12. Solaris 8 DVD** または **Solaris 8 INSTALLATION CD** の共有を解除します。

```
host1# unshare /cdrom/en_icd_sol_release_sparc/s0
host1# unshare /cdrom/en_icd_sol_release_sparc/s1
```
*release* ソフトウェアリリース (例: Solaris 8 リリースの場合 s8)

**13. Solaris 8 DVD** または **Solaris 8 INSTALLATION CD** を取り出します。

*host1*# **eject cdrom**

- DVD を使用している場合、操作はここで終了します。
- CD を使用している場合は、継続します。

**14. CD-ROM** ドライブに **Solaris 8 SOFTWARE 1 of 2 CD** を挿入します。

**15. Solaris 8 SOFTWARE 1 of 2 CD** をエクスポートします。

```
share -F nfs -o ro,anon=0 /cdrom/cdrom0/s0
share -F nfs -o ro,anon=0 /cdrom/cdrom0/s1
```
**16.** インストールするシステムで、「次へ **(Next)**」をクリックして **Solaris** のインス トールを継続します。

リモートの DVD-ROM と CD-ROM によるインストールまたはアップグレード **537**

- **17. Solaris Web Start** が **Solaris 8 SOFTWARE 2 of 2 CD** を挿入するようプロンプ トを表示したら、537 ページの手順 12 の **Solaris 8 SOFTWARE 1 of 2 CD** の共 有解除から 537 ページの手順 16 までの **Solaris 8 SOFTWARE 2 of 2 CD** のエク スポートとインストールを行います。
- **18. Solaris Web Start** が **Solaris 8 LANGUAGES CD** を挿入するようプロンプトを 表示したら、537 ページの手順 12 の **Solaris 8 SOFTWARE 2 of 2 CD** の共有解 除から 537 ページの手順 16 までの **Solaris 8 LANGUAGES CD** のエクスポート とインストールを行います。

Solaris 8 LANGUAGES CD をエクスポートすると、CD-ROM がマウントされ ているシステム上にインストール画面が表示されます。Solaris 8 LANGUAGES CD をインストールする間は、このインストール画面は無視してください。 Solaris 8 LANGUAGES CD のインストールが終了した後で、このインストール 画面を閉じてください。

# 用語集

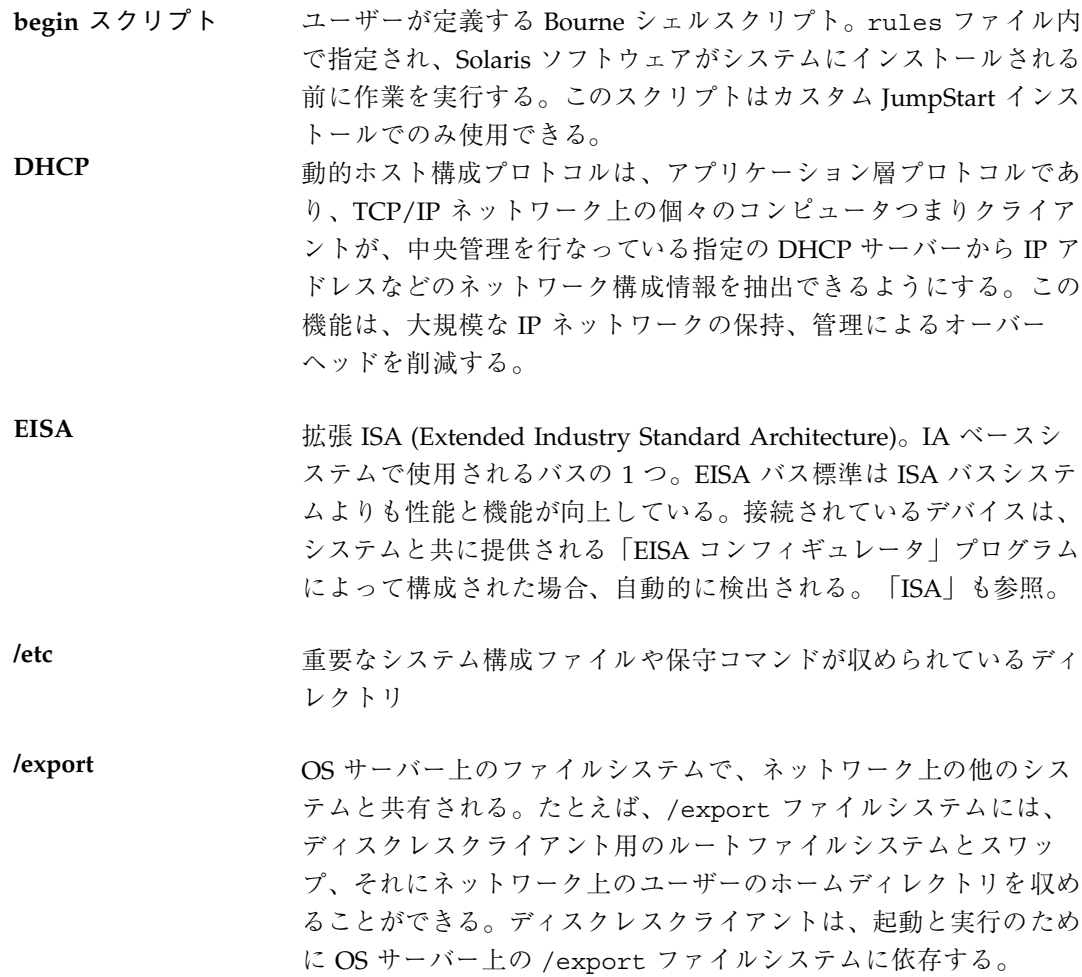

**539**

**fdisk** パーティショ ン IA システムにある特定のオペレーティングシステム専用のディス クドライブの論理パーティション。Solaris ソフトウェアをインス トールするには、IA システム上に 1 つ以上の Solaris 8 fdisk パー ティションを設定する必要がある。IA システムは、各ドライブで 最高 4 つまでの異なるオペレーティングシステムをサポートす るよう設計されている。各オペレーティングシステムは、独自の fdisk パーティション上に存在しなければならない。

**finish** スクリプト ユーザーが定義する Bourne シェルスクリプト。rules ファイル内 で指定され、Solaris ソフトウェアがシステムにインストールされて から、システムがリブートされるまでの間に作業を実行する。この スクリプトは、カスタム JumpStart インストールでのみ使用でき る。

**IPv6** IPv6 は、現在のバージョン IPv4 (バージョン 4) から拡張されたイ ンターネットプロトコル (IP) の新しいバージョン (バージョン 6) である。これは、 IPv4 を強化したものである。定義された移行方 法を使用して IPv6 を採用すると、現在の運用を中断する必要は ない。また、IPv6 には、新しいインターネット機能用のプラット フォームも用意されている。

IPv6 の詳細は、『*Solaris* のシステム管理 *(*第 *3* 巻*)*』を参照。

**IP** アドレス インターネットプロトコル (Internet Protocol、IP) アドレス。イン ターネットプロトコルを介して通信するためにネットワークシステ ムを識別する一意な番号で、ピリオドによって区切られた 4 つの数 字 (例: 192.9.9.1) から構成される。通常、IP アドレスの各部は 0~ 225 の番号であるが、最初の番号は 224 未満とし、最後の番号は 0 以外にする必要がある。

> IP アドレスは論理的には、ネットワーク (市外局番のようなもの) とネットワーク上のシステム (電話番号のようなもの) の 2 つの部 分に分割される。たとえば、クラス A の IP アドレスは 「network.local.local.local」となり、クラス C の IP アドレスは 「network.network.network.local」となります。
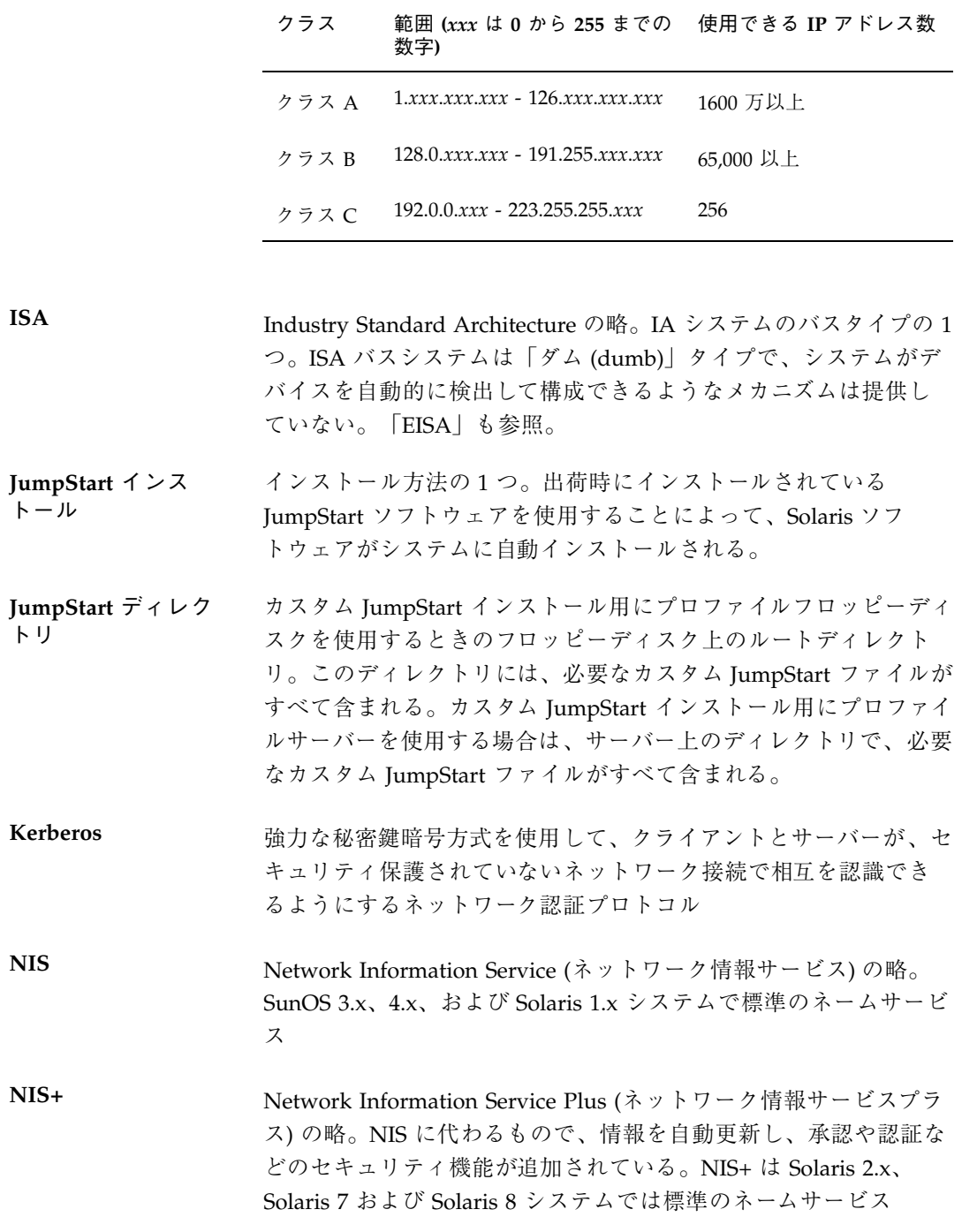

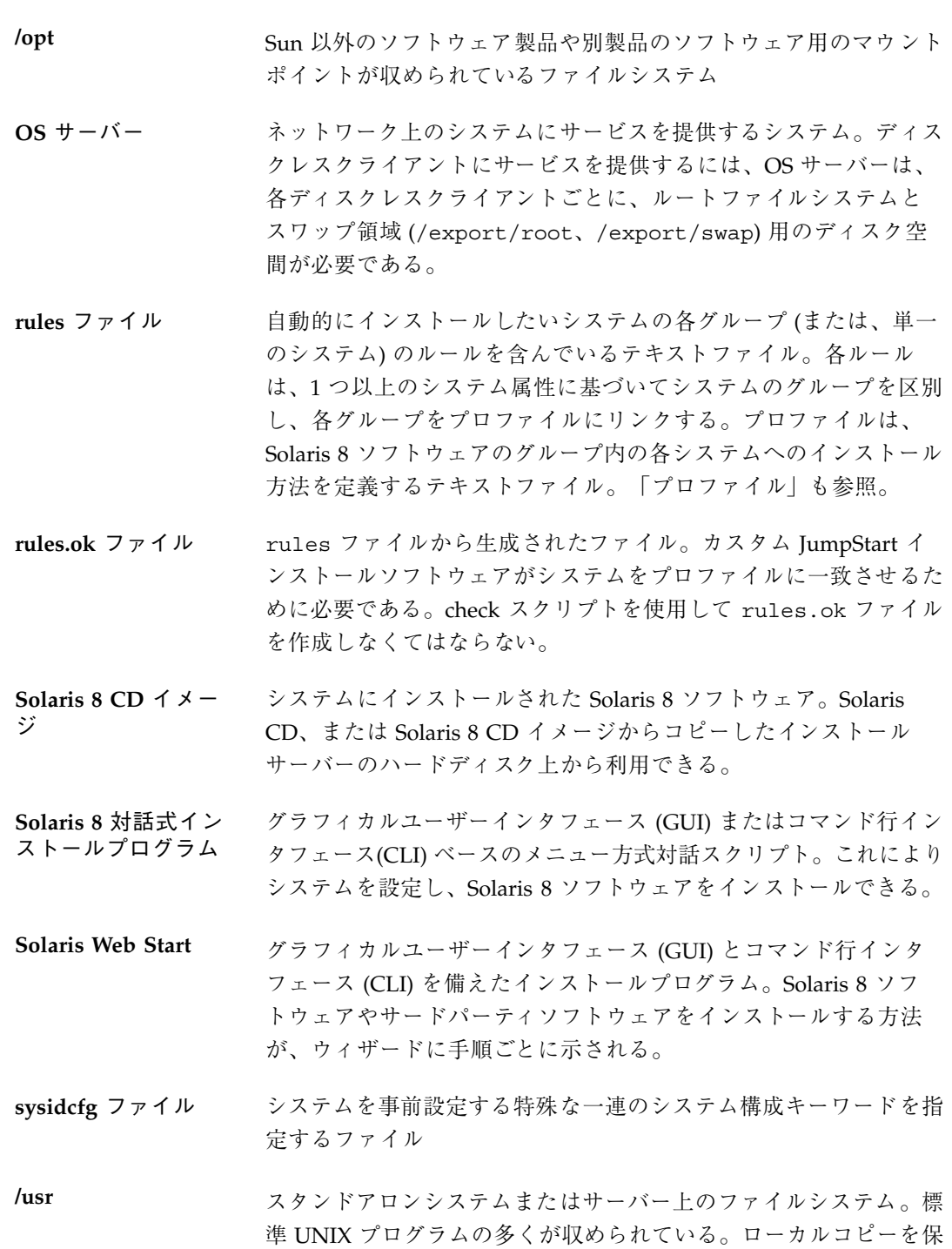

**542** Solaris 8 のインストール (上級編) ♦ 2002 年 3 月

持する代わりに、大きな /usr ファイルシステムをサーバーと共有 することにより、システム上で Solaris 8 ソフトウェアをインス トールおよび実行するために必要なディスク容量を最小限に抑える ことができる。

- **/var** システムの存続期間にわたって変更または増大が予想されるシステ ムファイルが収められている (スタンドアロンシステム上の) ファイ ルシステムまたはディレクトリ。これらのファイルには、システム ログ、vi ファイル、メールファイル、uucp ファイルなどがある。
- アーカイブ マスターシステムからコピーされたすべてのファイルを格納する ファイル。このファイルには、アーカイブの名前や作成した日付な ど、アーカイブの識別情報が含まれている。アーカイブをシステム にインストールすると、アーカイブを作成したマスターシステムと 全く同じ構成でインストールされる。
- アップグレードオプ ション Solaris 8 対話式インストールプログラムのオプションの 1 つ。アッ プグレードでは、新しいバージョンの Solaris がディスク上の既存 のファイルと結合され、前回 Solaris がインストールされてから 加えられたローカルでの変更内容をできる限り残す。
- インストールサー バー インストール用に、Solaris 8 CD イメージをネットワーク上の他の システムに提供するサーバー (「メディアサーバー」とも呼ばれ る)。Solaris 8 CD イメージをサーバーのハードディスクにコピーす ることによってインストールサーバーを作成できる。
- エンドユーザーシス テムサポート コアソフトウェアグループの他に、エンドユーザーに推奨するソフ トウェアが収められているソフトウェアグループ。これには OpenWindows または共通デスクトップ環境 (CDE) や DeskSet など が含まれる。
- 開発者システムサ ポート エンドユーザーシステムサポートソフトウェアグループの他に、ソ フトウェア開発用ライブラリ、インクルードファイル、マニュアル ページ、およびプログラミングツールが収められているソフ トウェアグループ
- カスタム **JumpStart** ユーザーが定義するプロファイルに基づいて、Solaris ソフトウェア がシステムに自動的にインストールされるようなインストール方 法。ユーザーやシステムの種類が異なるごとに、カスタマイズされ

たプロファイルを作成できる。カスタム JumpStart インストール は、ユーザーが作成する JumpStart インストールである。

- カスタムプローブ ファイル rules ファイルと同じ JumpStart ディレクトリに存在しなければ ならないファイルで、プローブと比較という 2 つのタイプの関数を 含む Bourne シェルスクリプト。プローブ関数は、必要な情報を収 集するかまたは実際の作業を実行して、定義された対応する SI 環境変数を設定する。プローブ関数は、プローブキーワードにな る。比較関数は、対応するプローブ関数を呼び出してプローブ関数 の出力を比較し、キーワードが一致する場合は 0、キーワードが一 致しない場合は 1 を返す。比較関数はルールキーワードになる。 「rules ファイル」も参照。
- クライアント ネットワークに接続されているシステム
- クラスタ ソフトウェアパッケージを論理的にグループ化したもの。Solaris ソ フトウェアは 4 つの「ソフトウェアグループ」に分割され、それぞ れがクラスタと「パッケージ」から構成されている。
- クローンシステム フラッシュアーカイブを使ってインストールされたシステム。ク ローンシステムは、マスターシステムと全く同じインストール構成 になる。
- コア システムで Solaris オペレーティング環境を起動して実行するのに 必要な最小限のソフトウェアが収められているソフトウェアグルー プ。これには共通デスクトップ環境 (CDE) または OpenWindows 環境を実行するために必要ないくつかのネットワーク用ソフ トウェアとドライバが含まれるが、CDE または OpenWindows ソ フトウェア自体は含まれない。
- サーバー 「OS サーバー」を参照
- サブネット 単一の論理ネットワークをより小さな物理ネットワークに分割し て、経路指定を簡素化する方式
- サブネットマスク 32 ビット長のビットマスク。IP アドレスから必要なネットワーク 情報やシステム情報を判定するために使用される。
- 時間帯 グリニッジ標準時間を基準に地球の表面を 24 の地域に経度分割し たもの
- **544** Solaris 8 のインストール (上級編) ♦ 2002 年 3 月

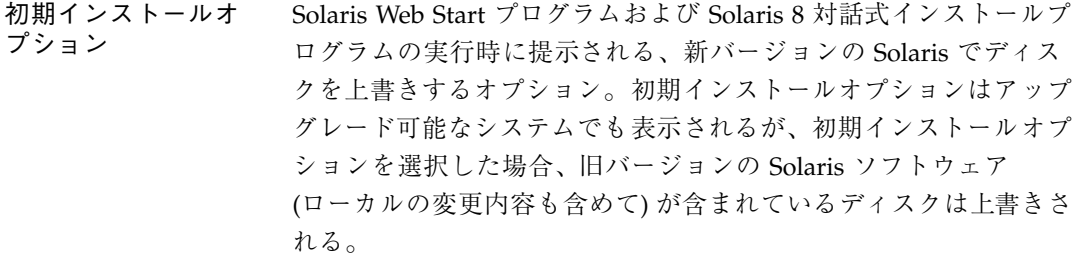

- スタンドアロン 自分のルート (/) ファイルシステム、スワップ領域および /usr ファイルシステムをローカルディスクに備えたシステム。OS サー バーからのブートサービスやソフトウェアサービスを必要とし ない。スタンドアロンシステムはネットワークに接続できる。
- スライス 1つの連続したブロックの範囲で構成されるディスク上の領域。ス ライスはディスクの物理的なサブセットである。ディスク上に ファイルシステムを作成する前に、ディスクをスライスにフォー マットしなければならない。
- スワップ領域 システムに現在のプロセスを処理できるだけの十分なシステムメモ リーがない場合に、仮想記憶領域として使用されるディスク空 間。/swap または swap ファイルシステムともいいます。
- 全体ディストリ ビューション Solaris 8 のリリース全体が含まれているソフトウェアグループ
- 全体ディストリ ビューションと **OEM** サポート Solaris 8 のリリース全体と、OEM のための追加ハードウェアサ ポートを含むソフトウェアグループ。Solaris を SPARC サーバーシ ステムにインストールする場合は、このソフトウェアグループを推 奨する。
- ソフトウェアグルー プ Solaris ソフトウェアの論理グループ (クラスタとパッケージ)。 Solaris のインストール時には、コア、エンドユーザーシステムサ ポート、開発者システムサポート、全体ディストリビューションの 各ソフトウェアグループから 1 つをインストールできる。
- 対話式インストール インストールの 1 つの形式で、対話式インストールプログラムと対 話を行うことによって Solaris 8 ソフトウェアをシステムにインス トールする。

- ディスク構成ファイ ル ディスクの構造 (たとえば、バイト/セクター、フラグ、スライス) を表現するファイル。ディスク構成ファイルにより、単一システム から pfinstall を使用して、サイズの異なるディスクについての プロファイルをテストできる。
- ディスクレスク ライアント 自分のディスクを持たずに、ソフトウェアやファイルの格納につい てサーバーに完全に依存する、ネットワークに接続されたシステ ム。
- 電源管理システム システムの状態を自動的に保存し、30 分間アイドル状態が続くと 電源を切断するソフトウェア。米国 Environmental Protection Agency's Energy Star ガイドラインのバージョン 2 に準拠するシス テム (たとえば sun4u SPARC システム) に Solaris ソフトウェア をインストールする場合、電源管理システムはデフォルトでインス トールされて、再起動後、電源管理ソフトウェアを有効または無効 にするかを尋ねられる。

Energy Star ガイドラインでは、システムまたはモニターを使用し ていない場合は、自動的に「休眠状態」(30 ワット以下の消費) に入 ることが要求される。

- 動的プロファイル カスタム JumpStart インストール時に、begin スクリプトによって 動的に作成されるプロファイル
- ドメイン インターネットのネーミング階層の一部。管理ファイルを共有す る、ローカルネットワーク上のシステムグループを表す。
- ドメイン名 ローカルネットワーク上のシステムグループの識別名。ドメイン名 は、ピリオドで区切られた一連の構成要素名から構成される (たとえ ば、tundra.mpk.ca.us)。ドメイン名を右側に行くにしたがって、構 成要素名は全体的な (通常はリモートな) 管理権限領域を表す。
- ネームサーバー ネットワーク上のシステムに対してネームサービスを提供するサー バー
- ネームサービス ネットワーク上のシステムが互いに通信できるよう、ネットワーク 上の全システムについての重要なシステム情報が収められている分 散型ネットワークデータベース。ネームサービスを使用すること によって、ネットワーク全域にわたるシステム情報を保守、管理、 またはアクセスできる。Sun では NIS と NIS+ のネームサービスを
- **546** Solaris 8 のインストール (上級編) ♦ 2002 年 3 月

サポートしている。ネームサービスを使用しないと、各システムは (ローカルの /etc ファイルに) システム情報のコピーを保持しなけ ればならない。

- ネットワークインス トール ネットワーク上でソフトウェアをインストールする方法。 (CD-ROMドライブがあるシステムからCD-ROMドライブがないシ ステム)ネットワークインストールを行うには、「ネームサー バー」と「インストールサーバー」が必要。
- ネットワークに接続 されていないシステ ネットワークに接続されていない、または他のシステムに依存し ないシステム

ム

- ネットワークに接続 されているシステム ハードウェアとソフトウェアによって接続されているシステムのグ ループ (ホストと呼ばれる)。通信と情報の共用が可能。通常、 ローカルエリアネットワーク (LAN) とも呼ばれる。システムを ネットワークに接続するには、通常、1 台以上のサーバーが必要。
- パッケージ ソフトウェアアプリケーションを形成する、機能的にグループ化さ れたファイルとディレクトリ。Solaris ソフトウェアは 4 つの「ソ フトウェアグループ」に分類され、それぞれが「クラスタ」と パッケージで構成される。
- パッチアナライザ 手動で、または Solaris 8 対話式インストールプログラムの一部と して実行するスクリプトで、システムの解析を実行して、Solaris 8 Update へのアップグレードによってどのパッチが削除されるかを 判断する。
- ファイルサーバー ネットワーク上のシステムに対して、ソフトウェアやファイルの記 憶領域を提供するサーバー
- ファイルシステム ファイルとディレクトリの集合で、論理階層に組み立てられた場合 には、組織化され構造化された情報のセットを構成する。ファイル システムは、ユーザーのローカルシステムやリモートシステムから マウントできる。
- ブートサーバー 同じサブネット上のシステムにブートサービスを提供するサー バー。インストールサーバーの存在するサブネットが、Solaris ソフ トウェアをインストールする必要があるシステムと異なる場合、 ネットワークを介してインストールするにはブートサーバーが必 要。

- フラッシュ マスターシステムと呼ぶシステムからファイルのアーカイブを作成 する Solaris インストール機能。このアーカイブを使って他のシス テムのインストールを行うと、そのシステムの構成はマスターシス テムと同じになる。
- プラットフォームグ ループ 特定のソフトウェア用にベンダーが定義するハードウェアプラット フォームのグループ。たとえば i86pc や sun4c など
- プラットフォーム名 uname -i コマンドによって出力される情報。たとえば Ultra 60 の プラットフォーム名は、SUNW,Ultra-60
- プローブキーワード ルールの場合のように照合条件を設定してプロファイルを実行せず に、システムに関する属性情報を抽出するための構文要素。「ルー ル」も参照。
- プロファイル Solaris ソフトウェアのシステムへのインストール方法 (たとえば、 どのソフトウェアグループをインストールするか) を定義するテキ ストファイル。各ルールは、そのルールが一致したときにシステム がインストールされる方法を定義してあるプロファイルを指定す る。通常はルールごとに異なるプロファイルを作成するが、複数の ルールで同じプロファイルを使用することも可能。「rules ファイ ル」を参照。
- プロファイルサー バー すべての重要なカスタム JumpStart ファイルを JumpStart ディレク トリに持つサーバー
- プロファイルフロッ ピーディスク すべての重要なカスタム JumpStart ファイルを、そのルートディレ クトリ (JumpStart ディレクトリ) に持つフロッピーディスク
- ホスト名 システムがネットワーク上の他のシステムから識別される名前。こ の名前は、所定のドメイン (通常、これは 1 つの組織内にあること を意味する) 内にある全システム間で固有でなければならない。ホ スト名は、文字、数字、マイナス符号 (-) を任意に組み合わせて作 成できるが、先頭と末尾にマイナス符号は使用できない。
- ボリュームマネー ジャ CD-ROM やフロッピーディスク上のデータへのアクセスを管 理および実行するための手段を提供するプログラム
- マウント mount コマンドを実行することによって、リモートまたはローカ ルのファイルシステムをアクセス可能にするプロセス。ファイルシ
- **548** Solaris 8 のインストール (上級編) ♦ 2002 年 3 月

ステムをマウントするには、ローカルシステム上のマウントポイン トと、マウントするファイルシステム名 (たとえば /usr) が必要。

- マウントポイント システム上のディレクトリ。ローカルシステムやリモートシステム に存在するファイルシステムをマウントできる。
- マスターシステム フラッシュアーカイブを作成するシステム。このシステム構成 がアーカイブに保存される。
- ミニルート 起動可能な最小の Solaris ルートファイルシステム。ミニルートに は、カーネルと、Solaris 環境をハードディスクにインストールする ために必要な最小限のソフトウェアが含まれる。ミニルートは、初 期インストールでマシンにコピーされるファイルシステム
- メディアサーバー 「インストールサーバー」を参照
- **/ (**ルート**)** システムの階層型ファイルツリーの最上位にあるファイルシステ ム。ルートディレクトリには、カーネル、デバイスドライバ、シス テムの起動 (ブート) に使用されるプログラムなど、システム操作 に不可欠なディレクトリやファイルが含まれている。
- ルール 1 つ以上のシステム属性をプロファイルに割り当てる一連の値
- ロケール ある地域または地方に関連する特定の言語

Solaris 8 のインストール (上級編) ♦ 2002 年 3 月

# 索引

! (感嘆符) ルールフィールド 207 # rules ファイル内の 206 プロファイル内の 211

#### **A**

add\_install\_client コマンド DVD メディアによるインストールサー バーの設定 99 DVD メディアの例 103 JumpStart ディレクトリのアクセス 196 インストールサーバーの設定 116 構文 100, 116, 118 例 103, 119 add\_install\_client コマンドの -s オプショ  $270$ Admintool ソフトウェアの削除 512, 520, 526 ソフトウェアの追加 512, 520, 521 AND ルールフィールド 207 any プローブキーワード 313 ルールキーワード 274, 312 arch プローブキーワード 312 arch ルールキーワード 274, 312 auto\_install\_sample ディレクトリ check スクリプト 221, 246 JumpStart ディレクトリへファイルをコ  $E - 200, 204$ set\_root\_pw finish スクリプト 229, 230 ファイルを JumpStart ディレクトリへコ ピーする 195

#### **B**

backup\_media キーワード 288 banner  $\exists \forall \forall \forall$  122 begin.log ファイル 224 begin スクリプト アクセス権 224 概要 223 サイト固有のインストールプログラ ム 239 動的プロファイルの作成 224, 225 ルールフィールド 207 begin ルールフィールド 説明 207 boot: cannot open /kernel/unix メッセー ジ 495 bootparams ファイル JumpStart ディレクトリへのアクセスを有 効にする 197 更新 502 boot device キーワード 289 Bourne シェルスクリプト、ルールフィールド 内の 207

# **C**

cannot open /kernel/unix メッセージ 495 Can't boot from file/device メッセージ 495 CD-ROM ドライブ 問題の解決 500 CHANGE DEFAULT BOOT DEVICE メッセー ジ 504 check スクリプト

custom\_probes.ok ファイルの作成 246 custom\_probes ファイルの妥当性検 査 246, 247 rules.ok ファイルの作成 221 rules の妥当性検査 222 rules ファイルの妥当性検査 220, 222, 247 動的プロファイル 225 ルールの検査 247 client arch キーワード 290 client\_root プロファイルキーワード 291 clock gained xxx days  $\lambda$   $\forall$   $\forall$   $\forall$   $\forall$  495 cluster プロファイルキーワード 例 211 Could not mount filesystem メッセージ 500 CPU (プロセッサ) プローブキーワード 312 ルールキーワード 274, 312 .cshrc ファイル 228 custom\_probes.ok ファイル 作成 246 説明 246 custom\_probes ファイル check による検証 247 check による妥当性検査 246 custom\_probes の検査 247 名前の指定 243 要件 243 -c オプション add\_install\_client  $\exists \forall \forall$  i 117, 118, 269, 270 pfinstallコマンド 219

### **D**

dd コマンド 202 default partitioning 305 Developer System Support ソフトウェアグ ループ 292 dfstab ファイル 195, 266 DHCP (Dynamic Host Configuration Protocol) の事前設定 58 disksize ルールキーワード 説明と値 274, 312 disks プローブキーワード 説明と値 312 domainname プローブキーワード 312

**552** Solaris 8 のインストール (上級編) ♦ 2002 年 3 月

domainname ルールキーワード 275, 312 dontuse プロファイルキーワード 293, 308 -d オプション add\_install\_client  $\exists \forall \forall \mathcal{V}$  117, 118

#### **E**

End User System Support ソフトウェアグルー プ 292 eng\_profile の例 266 Entire Distribution Plus OEM Support ソフ トウェアグループ 292 Entire Distribution ソフトウェアグルー プ 292 /etc/bootparams ファイル JumpStart ディレクトリへのアクセスを有 効にする 197, 502 /etc/dfs/dfstab ファイル 195, 266 /etc/locale ファイル 69 /etc/mnttab ファイル 199 existing partitioning の値 305 explicit partitioning の値 306 /export ファイルシステム 38

# **F**

fdformat コマンド 200, 203 fdisk コマンド 235 fdisk プロファイルキーワード 説明と値 293 例 211 file just loaded does not appear to be executable メッセージ 494 filesys キーワード 297 filesys プロファイルキーワード 説明と値 296 例 211 finish.log ファイル 226 finish スクリプト システムの root パスワードを設定す る 229 パッケージとパッチの追加 227 ファイルの追加 226 ルート環境のカスタマイズ 228 ルールフィールド 208

finish ルールフィールド 説明 208 flarcreate コマンド 176 flar コマンド 179

### **G**

geo キーワード 299 getfile: RPC failed: error 5: RPC Timed out メッセージ 198 getfile: RPC failed: error 5: RPC Timed out メッセージ 499

### **H**

hostaddress プローブキーワード 312 hostaddress ルールキーワード 275, 312 hostname プローブキーワード 説明と値 312 hostname ルールキーワード 説明と値 275, 312 例 273

# **I**

IDE インタフェース 表面検査 505 不良ブロックのマッピング 505 installed プローブキーワード 説明と値 312 installed ルールキーワード 説明と値 275, 312 install\_config  $\exists \forall \forall \ Y$  197, 198 install\_type キーワード 300 install\_type プロファイルキーワード プロファイルのテスト 216, 219 要件 210, 211 例 211 Internet Protocol アドレス 事前設定 58 ip: joining multicasts failed メッセージ 501 IPv6 の事前設定 58 IP アドレス プローブキーワード 312 ルールキーワード 275, 312 IRQ レベルの事前設定 59 isa\_bits キーワード 301

# **J**

joining multicasts failed メッセージ 501 JumpStart ディレクトリ finish スクリプトによるファイルの追 加 226, 227 rules ファイルの例 206 アクセス権 194, 199 共有 194, 266 作成 194, 198, 199, 202, 266 ファイルのコピー 195, 200, 204, 226

### **K**

karch プローブキーワード 312 karch ルールキーワード 276, 312 Kerberos 構成情報 45 事前設定 59

# **L**

layout\_constraint キーワード 301 LBA 30 le0: No carrier - transceiver cable problem メッセージ 494 locale.org\_dir テーブルエントリの追加 71 locale キーワード 303

# **M**

Makefile ファイル 68 marketing\_profile の例 267 memsize プローブキーワード 説明と値 312 memsize ルールキーワード 説明と値 276, 312 mnttab ファイル 199 model プローブキーワード 説明と値 313 model ルールキーワード 説明と値 276, 313 mount コマンド 122 multicasts failed メッセージ 501

# **N**

netmask の事前設定 58 network プローブキーワード

説明と値 313 network ルールキーワード 説明と値 277, 313 nistbladm コマンド 70,71 No carrier - transceiver cable problem メッ セージ 494 No network boot server  $3 \times 2 + 3 = 500$ Not a UFS filesystem メッセージ 496 num\_clients プロファイルキーワード 304

### **O**

osname プローブキーワード 313 osname ルールキーワード 278, 313

# **P**

package プロファイルキーワード 説明と値 304 partitioning fdiskパーティション 211, 293 使用しないディスク 293 プロファイルキーワード 305, 308 ルートスライスの位置 496 例 211 partitioning キーワード 305 pfinstall コマンド 215 pkgadd ソフトウェアの追加 529 pkgrm ソフトウェアの削除 512, 529, 530 probe ルールキーワード 説明と値 278 Product Registry ソフトウェアの削除 514, 511 ソフトウェアの追加 514, 511 目的 514 prom\_panic: Could not mount filesystem メッ セージ 500 prtvtoc コマンド IA:ディスク構成ファイルの作成 235 SPARC:ディスク構成ファイルの作成 233 -p オプション、check スクリプトの 222, 247

### **R**

Requesting Internet address  $\lambda$   $\forall$   $\forall$   $\vdash \forall$  501 reset コマンド 122

**554** Solaris 8 のインストール (上級編) ♦ 2002 年 3 月

rootdisk filesys のスライス値 297 JumpStart で設定される値 307 定義 307 root\_device キーワード 306 root パスワード 事前設定 59 root パスワードを finish スクリプトで設定す る 229 RPC failed: error 5: RPC Timed out メッセー ジ 198, 499 RPC Timed out メッセージ 198, 499, 502 rules フィールドの説明 208 rules.ok ファイル 作成 220, 221 説明 220, 246 ルールの照合順序 209, 249, 254 rules ファイル check による妥当性検査 220, 247 check を使用して検査する 268 check を使用する妥当性検査 222, 225 rules の妥当性検査 222 カスタム JumpStart の例 268 構文 206 コメント 206 作成 205 説明 205 名前 206 名前の指定 206 複数行のルール 206 ルールの追加 206 例 206 rule\_keyword ルールフィールド 207 rule\_value  $\nu - \nu \nabla \wedge - \nu \nabla$  207 -r オプション、check スクリプトの 222, 247

### **S**

setup\_install\_server コマンド インストールサーバー設定 113 インストールサーバーの設定 98 説明 121 setup\_install\_server コマンドの -b オプショ ン 265 set\_root\_pw finish スクリプト 229, 230 shareall コマンド 195, 266

share コマンド JumpStart ディレクトリの共有 266 共有 JumpStart ディレクトリ 195 size fdisk パーティション 295 ローカルファイルシステム 297 SI\_CONFIG\_DIR 変数 226 SI\_PROFILE 環境変数 225 slices filesys の値 297 ルールキーワード 275 Solaris 8 DOCUMENTATION CD 構成 328 Solaris 8 INSTALLATION (MULTILINGUAL) CD (Intel) 構成 324, 326 Solaris 8 INSTALLATION (MULTILINGUAL) CD (SPARC) 構成 320 Solaris 8 INSTALLATION (SPARC) 構成 319 Solaris 8 LANGUAGES CD (Intel) 構成 329 Solaris 8 LANGUAGES CD (SPARC) 構成 329 Solaris 8 SOFTWARE 1 of 2 CD CD-ROM ドライブがないシステムでイン ストールする 91, 94, 107 Solaris 8 SOFTWARE 1 of 2 CD (Intel) マウントされたファイルシステムの表 示 122 ローカルディスク上のイメージ 195, 204 Solaris 8 SOFTWARE 1 of 2 CD (SPARC) マウントされたファイルシステムの表 示 122 ローカルディスク上のイメージ 195, 200 Solaris 8 SOFTWARE 2 of 2 CD CD-ROM ドライブがないシステムでイン ストールする 91, 94, 107 Solaris 8 SOFTWARE 2 of 2 CD (Intel) マウントされたファイルシステムの表 示 122 Solaris 8 SOFTWARE 2 of 2 CD (SPARC) マウントされたファイルシステムの表 示 122 Solaris 8 SOFTWARE CD (Intel) 構成 326 Solaris 8 SOFTWARE CD (SPARC)

構成 321 Solaris Product Registry インストール済み製品の整合性の検 査 518 インストール済み製品の表示 517 製品のアンインストール 520 説明 515 ソフトウェアのインストール 518 ソフトウェアの削除 514, 511 ソフトウェアの追加 514, 511 目的 514 Solaris Web Start Kiosk 138 アップグレード後の修正 137 インストール方法 126, 130 グラフィカルユーザーインタフェース (GUI) 124 コマンド行インタフェース (CUI) 124 作業の概要 125, 129 説明 123 ソフトウェアの削除 511 ソフトウェアの追加 513, 511 ほかのインストール方法との比較 33 フラッシュアーカイブのインストー ル 165 要件 29, 30 Solaris 8 インストールの準備 システム構成情報の事前設定 57, 58 Solaris 8 対話式インストールプログラム アップグレード後の修正 150 インストール方法 141, 144 グラフィカルユーザーインタフェース (GUI) 140 コマンド行インタフェース (CLI) 140 作業の概要 140, 143 フラッシュアーカイブのインストー ル 167 Solaris 8 ソフトウェア グループ 211, 292, 304 リリースまたはバージョン 275, 312 Solaris 8 ソフトウェアのバージョン installed  $\nu - \nu$ キーワード 275 Solaris 8 ソフトウェアのリリース installed プローブキーワード 312 installed ルールキーワード 275, 312 osname プローブキーワード 313 osname ルールキーワード 278, 313

Solaris ソフトウェア リリースまたはバージョン 278, 313 Solaris ソフトウェアのバージョン installed プローブキーワード 312 installed ルールキーワード 312 osname プローブキーワード 313 osname ルールキーワード 278, 313 Still trying to find a RPL server  $\lambda$   $\forall$   $\forall$   $\vdash$ ジ 502 stty コマンド 43, 50, 251, 255 SUNWCall グループ 292 SUNWCprog グループ 292 SUNWCreq グループ 292 SUNWCuser グループ 292 SUNWCXall グループ 292 sysidcfg ファイル 依存型キーワードの構文 60 ガイドラインと要件 60 キーワード 61 構文規則 61 作成方法 66 非依存型キーワードの構文 60 system\_type プロファイルキーワード 説明と値 308 例 211 -s オプション、add\_install\_client コマン ド 118

### **T**

tftpd  $\vec{r}$  -  $\pm$   $\geq$  503 timed out RPC エラー 499, 502 Timeout waiting for ARP/RARP packet メッ セージ 501 tip ライン接続とカスタム JumpStart インス トール 251, 255 totaldisk プローブキーワード 313 totaldisk ルールキーワード 279, 313 transceiver cable problem メッセージ 494

#### **U**

UFS 200 Unable to install the system メッセージ 500 uname コマンド 122 Unknown client error メッセージ 493 usedisk プロファイルキーワード 説明と値 308

**556** Solaris 8 のインストール (上級編) ♦ 2002 年 3 月

 $/$ usr/sbin/rpld コマンド 503

### **V**

/var/sadm/begin.log ファイル 224 /var/sadm/finish.log ファイル 226 /var/yp/Makefile ファイル 68 /var/yp/make コマンド 70 volcheck コマンド 199, 202, 203

#### **W**

WARNING: CHANGE DEFAULT BOOT DEVICE 504 WARNING: clock gained xxx days  $\lambda$  ッセー ジ 495

#### あ

アクセス権 JumpStart ディレクトリ 194, 199 begin スクリプト 224 finish スクリプト 226 新しい行に続ける、rules ファイル内で 206 アップグレード Solaris Update リリースへ 76 Solaris アップデートリリースへ 27 カスタム JumpStart による 75 作業の概要 24 システム要件 28 初期インストールとの比較 26, 73 ディスク容量の再配置 75 ディスク容量の推奨 37 方法 27, 74 方法の比較 33 ローカル変更の修正 137, 150 ログファイル 128, 137, 143, 149 アップグレードインストール アップグレードの失敗 507, 508 カスタム JumpStart インストール 249 ブートファイルの位置の変更 495 プロファイルキーワード 292, 300, 304 アップグレードの失敗 リブートの問題 507, 508 アンパサンド (&&) ルールフィールド 207

い インストール アップグレードとの比較 25 作業の概要 24 システム要件 28 ディスク容量の推奨 37 方法の比較 33 ログファイル 128, 137, 143, 149 インストールサーバー DVD メディアによるネットワークインス トール設定 99 Solaris 8 LANGUAGES (SPARC) をローカ ルディスクへコピーする 92, 109 Solaris 8 SOFTWARE 1 of 2 (Intel) を ローカルディスクへコピーす る 121 Solaris 8 SOFTWARE 1 of 2 (SPARC) を ローカルディスクへコピーす る 95, 98, 108, 113, 121 Solaris 8 SOFTWARE 2 of 2 (Intel) を ローカルディスクへコピーす る 121 Solaris 8 SOFTWARE 2 of 2 (SPARC) を ローカルディスクへコピーす る 108, 121 作成 91, 94, 107 サブネット上の 93, 96, 110 ネットワークインストールの設定 116 利用できるシステムタイプ 83 インストールの準備 カスタム JumpStart インストール 191 インターネットアドレス要求 501

### え

エンドユーザーシステムサポート 説明 38 エンドユーザーシステムサポートソフ トウェアグループ サイズ 39

#### か

カーネルの位置とアップグレードインストー ル 495 開始 check スクリプト 221, 222

開発者システムサポート 説明 38 開発者システムサポートソフトウェア プロファイルの例 211 開発者システムサポートソフトウェアグルー プ サイズ 39 カスタム JumpStart インストール 249 tip ライン接続 251, 255 いつアップグレードするか 75 オプション機能 223, 225, 230, 239 概要 189 準備 191, 222 説明 191 他のインストール方法との比較 35 ブートとインストール 249 フラッシュアーカイブのインストー ル 169 例 187, 189, 262, 263, 265–269, 271 画面サイズの事前設定 59 カラー深度の事前設定 59 代わりのインストールプログラム 239 感嘆符 (!) ルールフィールド 207

#### き

キーボード言語、配置の事前設定 59 キーワード sysidcfg ファイル 61 カスタム JumpStart 282 プローブ 242 起動 rpld デーモン 503 tftpd デーモン 503 共有 JumpStart ディレクトリ 195, 266

#### く

クラスタのプロファイルキーワード 説明と値 292 グラフィックスカードの事前設定 59

#### け

計画 インストール方法の比較 33

作業の概要 24 システム要件 28 初期インストールとアップグレードの比 較 25 ディスク容量 37 ネットワークからインストール 30 検査 custom\_probes ファイルの検査 247 rules ファイルの妥当性検査 220, 222, 225 プロファイル 216 検証 custom\_probes ファイル 247 rules ファイル 222 プロファイル 216

#### こ

コアシステムサポートソフトウェア 292 構成、Solaris 8 DOCUMENTATION CD の 328 ディスク構成ファイルの作成 233 構成、 Solaris 8 INSTALLATION (SPARC) の 319 構成、Solaris 8 INSTALLATION (MULTILINGUAL) CD (Intel) の 324, 326 構成、Solaris 8 INSTALLATION (MULTILINGUAL) CD (SPARC) の 320 構成、Solaris 8 LANGUAGES CD (Intel) の 329 構成、Solaris 8 LANGUAGES CD (SPARC) の 329 構成、Solaris 8 SOFTWARE CD (Intel) の 326 構成、Solaris 8 SOFTWARE CD (SPARC) の 321 コピー CD の JumpStart インストールファイ ル 200, 204 JumpStart ディレクトリファイル 226 Solaris 8 SOFTWARE 1 of 2 CD (Intel) の JumpStart インストール ファイル 195 Solaris 8 SOFTWARE 1 of 2 CD (SPARC) の JumpStart インストール ファイル 195 Solaris Device Configuration Assistant (デ バイス構成用補助) 202

**558** Solaris 8 のインストール (上級編) ♦ 2002 年 3 月

サーバーのローカルディスクにインス トールする Solaris 8 LANGUAGES (SPARC) 92, 109 サーバーのローカルディスクにインストー ルする Solaris 8 SOFTWARE 1 of 2 (Intel) 121 サーバーのローカルディスクにインス トールする Solaris 8 SOFTWARE 1 of 2 (SPARC) 95, 98, 108, 121 サーバーのローカルディスクにインストー ルする Solaris 8 SOFTWARE 2 of 2 (Intel) 121 サーバーのローカルディスクにインストー ルする Solaris 8 SOFTWARE 2 of 2 (SPARC) 108, 121 サーバーのローカルディスクをインストー ルする Solaris 8 SOFTWARE 1 of 2 (SPARC) 113 コメント rules ファイル内の 206 プロファイル内の 211

#### さ

サーバー DVD メディアによるネットワークインス トールの設定 99 JumpStart ディレクトリの作成 194 ネットワークインストールの設定 115 ネットワークインストールの要件 83 ルート領域 291 サイズ tip ウィンドウの大きさ 251, 255 スワップ空間 191 スワップ領域 29, 291 ハードディスク 92, 95, 108, 113, 274, 279, 291, 312, 313 メモリー 276, 312 再設定する、入出力割り込みの後にディスプ レイと端末を 122 サイト固有のインストールプログラム 239 削除 クラスタ、アップグレード時の 292 ソフトウェアグループからパッケージ を 304

削除、ソフトウェアの Admintool による 512, 520, 526 Solaris Product Registry による 514, 511 pkgrm による 512, 530 作成 DVD メディアを持つサブネット上のブー トサーバー 97 JumpStart ディレクトリ 194 UFS 200 custom\_probes.ok ファイル 246 /etc/locale ファイル 69 rules.ok ファイル 220, 221, 246 rules ファイル 205 sysidcfgファイル 66 インストールサーバー 91, 94, 107 サブネット上にブートサーバーを 111 ディスク構成ファイル 233 プロファイル 210, 224, 225 ローカルファイルシステムの 297 サブネット DVD メディアによるブートサーバー作 成 97 インストールサーバーと 93, 95, 110 ブートサーバーを作成 111

#### し

時間帯の事前設定 59 試験 プロファイル 75 システム構成情報の事前設定 NIS+ による言語またはロケール 70 NIS による言語またはロケール 68 電源管理 71 ネームサービスによる 58, 67 方法の選択 58 利点 57 システム情報の表示 122 事前設定、システム構成情報の sysidcfg ファイルを使用する 58 自動配置 75 出力ファイル begin スクリプトログ 224 finish スクリプトログ 226 アップグレードログ 128, 137, 143, 149 インストールログ 128, 137, 143, 149 準備、Solaris 8 インストールの システムをアップグレードする準備 50 準備、Solaris 8 インストールの アップグレード前に必要な情報 51 インストール前に必要な情報 44 システムの準備 43 準備、Solaris 8 をインストールする カスタム JumpStart インストール 222 照合 rootdisk の値 307 動的プロファイル 224 ルールでの順序 209 ルールの順序 249, 254

#### す

スクリプト Bourne シェルスクリプト、ルールフィー ルド内の 207 begin スクリプト 223, 225, 239 finish スクリプト 225, 230, 239 スタンドアロンシステム カスタム JumpStart インストールの 例 187 プロファイルの例 211 スライス プローブキーワード 312 プロファイルの例 211 ルートスライスの位置 496 ルールキーワード 312 スワップファイルシステム ディスクレスクライアントのスワップ領 域 291 プロファイルの例 191

#### せ

セキュリティ root パスワード 229, 230 セキュリティポリシー 事前設定 59 全体ディストリビューション 説明 38 全体ディストリビューションソフトウェアグ ループ サイズ 39 全体ディストリビューションと OEM サポート 説明 38

全体ディストリビューションとOEM サポート ソフトウェアグループ サイズ 39

### そ

ソフトウェア Solaris のインストール後に削除 511 Solaris のインストール後に追加 511 ソフトウェアグループ アップグレード 27, 292 サイズ 39 説明 38 パッケージの指定 304 プロファイルの 292 プロファイルの例 211

# た

対話式インストールプログラム ほかのインストール方法との比較 34 妥当性検査 custom\_probes ファイル 246, 247 custom\_probes ファイルの妥当性検 査 246 rules ファイル 220, 222, 225, 247, 269 端末タイプの事前設定 59

# つ

追加 DVD メディアを使用してインストール サーバー構成情報を 99 DVD メディアを使用してデータレスク ライアントを 99 finish スクリプトによりパッケージとパッ チを 227 finish スクリプトによりファイルを 226 locale.org\_dir テーブルエントリ 70 rules ファイルにルールを 206 クラスタ、アップグレード時の 292 サーバー構成情報のインストール 116 ソフトウェアグループ内のパッケー ジ 304 データレスクライアント 115 追加、ソフトウェアの Admintool による 512, 520, 521 Solaris Product Registry による 514, 511

**560** Solaris 8 のインストール (上級編) ♦ 2002 年 3 月

Solaris Web Start による 512, 511 pkgadd による 512, 529

# て

ディスク構成ファイル 作成 233, 235 説明 215, 233 ディスク容量 計画 37 ソフトウェアグループの要件 39 ディスクレスクライアント スワップ領域 291 プラットフォーム 290 ディレクトリ JumpStart 194–196, 198–200, 204, 206, 226, 227, 266 変更 195, 200, 204, 221, 246 ディレクトリの変更 ローカルディスクの Solaris 8 SOFTWARE 1 of 2 CD (Intel) のイメージ  $\sim$  195 ローカルディスクの Solaris 8 SOFTWARE 1 of 2 CD (SPARC) のイメー ジへ 195 デーモン 503 テスト rules ファイルの妥当性検査 269 プロファイル 215, 219 デフォルト SI\_CONFIG\_DIR 変数 226 partitioning 293, 308 インストールされるソフトウェアグルー プ 292 動的プロファイル名 225 デフォルトルート 事前構成 59 電源管理 59, 71

# と

等号 (=)、プロファイルフィールドの 224 動的プロファイル 224, 225 トークンリングカードでのブートエラー 501 ドメイン プローブキーワード 312 ルールキーワード 275, 312

ドメイン名の事前設定 58

#### な

名前/名前の指定 rules ファイル 206 ソフトウェアグループ 292 名前/割り当て ホスト名 118 名前の指定 custom\_probes ファイル 243 システムプラットフォーム名 122 ホスト名 117 名前の割り当て rules ファイル 206 システムのモデル名 276, 313 動的プロファイル名 225 ホスト名 275, 312

#### ね

ネームサーバーの事前設定 58 ネームサービス 事前設定 58 ネットワークインストール 準備 83 説明 83 ネットワークインタフェース 58 ネットワーク上のインストール カスタム JumpStart インストール 189 ネットワーク番号 277, 313

#### は

ハードディスク IDE ドライブの表面検査 505 Solaris 8 LANGUAGES (SPARC) をインス トールサーバーへコピーす る 92, 109 Solaris 8 SOFTWARE 1 of 2 (SPARC) をイ ンストールサーバーへコピー する 95, 98, 108, 113 Solaris 8 SOFTWARE 2 of 2 (SPARC) をイ ンストールサーバーへコピー する 108 partitioning 211, 293, 305, 308 rootdisk の値 307

サイズ 92, 95, 108, 113, 274, 279, 291, 312, 313 スワップ空間 191, 211 スワップ領域 29, 291 マウント 296 パス check スクリプト 221, 246 インストールサーバーの設定 118 パスワード、root の 229, 230 バックスラッシュ、rules ファイル内の 206 パッケージ chroot により追加 228 finish スクリプトによる追加 227 管理ファイル 223 パッチ 51 chroot により追加 228 finish スクリプトによる追加 227 パッチアナライザ 76

### ひ

日付の事前設定 59 表示 tip ライン接続とカスタム JumpStart イン ストール 251, 255 システム情報 122 プラットフォーム名 122 マウントされたファイルシステム 122 表示解像度の事前設定 59 表面検査、IDE ドライブの 505

#### ふ

ファイルとファイルシステム UFS の作成 200 begin スクリプト出力 224 finish スクリプト出力 226 コピー 195, 200, 202, 204, 226 マウントされたファイルシステムの表 示 122 リモートファイルシステムのマウン ト 296 ローカルファイルシステムの作成 297 ファクトリ JumpStart ほかのインストール方法との比較 36 ブートサーバー

サブネット上で DVD メディアを使用して 作成 97 サブネット上に作成 111 説明 84 ネットワークインストールの要件 84 ブート、システムの 端末とディスプレイを再設定する 122 複数行のルール、rules ファイル内の 206 フラッシュ flarcreate コマンド 176 flar コマンド 179–181 アーカイブセクションの説明 173 アーカイブを作成する方法 162 インストール 158, 165 階層化されたアーカイブ 159 キーワード 174, 175, 282 説明 153 ほかのインストール方法との比較 35 マスターシステム 154, 156, 162 プラットフォーム インストールサーバーの設定 117, 118 システム属性とプロファイルの一致 249, 254 システム属性とプロファイルの照合 209 システムのモデル名 276, 313 ディスクレスクライアント 290 名前の決定 122 プローブキーワード 312 ルールキーワード 276, 312 不良ブロック 505 プローブキーワード arch 312 disks 312 domainname 312 hostaddress 312 hostname 312 installed 312 karch 312 memsize 312 model 313 network 313 osname 313 rootdisk 313 totaldisk 313 プロセッサ プローブキーワード 312 ルールキーワード 274, 312 フロッピーディスク

JumpStart ディレクトリ 197, 198 Solaris Device Configuration Assistant (デ バイス構成用補助) のコ ピー 202 フォーマット 200, 203 フロッピーディスクのフォーマット 200 プロファイル 検査 216 コメント 211 作成 210 試験 75 システムの照合 209, 249, 254 説明 210 テスト 219 動的プロファイル 224, 225 名前の指定 211 要件 206, 210 ルールフィールド 208 例 211, 266, 267 プロファイルキーワード backup\_media 288 boot\_device 289 client\_arch 290 client\_root 291 client\_swap 291 cluster 211 dontuse 293, 308 fdisk 211, 293 filesys 211, 296, 297 geo 299 install\_type 210, 211, 300 isa\_bits 301 layout\_constraint 301 locale 303 num\_clients 304 package 304 partitioning 211, 293, 305, 308 root\_device 306 system\_type 211, 308 usedisk 308 大文字と小文字の区別 279 クラスタ 292

#### $\sim$

変更、ディレクトリの JumpStart ディレクトリへ 221, 246

**562** Solaris 8 のインストール (上級編) ♦ 2002 年 3 月

ローカルディスクの Solaris 8 SOFTWARE 1 of 2 CD (Intel) のイメージ  $\sim$  204 ローカルディスクの Solaris 8 SOFTWARE 1 of 2 CD (SPARC) のイメー ジへ 200 変数 SI CONFIG DIR 226 SI\_PROFILE 225 SYS\_MEMSIZE 217

#### ほ

ポインティングデバイスの事前設定 59 ホスト 名前 117, 118, 275, 312 ホスト名の事前設定 58 ボリュームマネージャ コピー 199, 202–204

### ま

マイクロプロセッサ プローブキーワード 312 ルールキーワード 274, 312 マウント Solaris 8 LANGUAGES (SPARC) 91, 109 Solaris 8 SOFTWARE 1 of 2 (SPARC) 94, 107 Solaris 8 インストールによる 226 begin スクリプトの注意事項 224 マウントされたファイルシステムの表 示 122 リモートファイルシステム 296 マッピング、IDE ドライブの不良ブロック の 505

#### め

メモリー プローブキーワード 312 ルールキーワード 276, 312

#### も

モニタータイプの事前設定 59 問題の解決 496 一般的なインストールの問題 496, 502 間違ったサーバーからのブート 502

#### ゆ

ユーザーロケールの値 (表) 485

#### よ 要件

Solaris Web Start の使用 28, 30 custom\_probes ファイル 243 スワップ領域 29 ディスク容量 37 ネットワークインストール 83 プロファイル 206, 210 メモリー 28

### り

リモートファイルシステム マウント 296

### る

ルート (/) ファイルシステム JumpStart で設定される値 307 プロファイルの例 191 ルート環境を finish スクリプトでカスタマイ ズする 228 ルートスライスの位置 496 ルール rootdisk 照合ルール 307 構文 206 照合順序 209, 249, 254 妥当性の検査 222, 247 動的プロファイル 224, 225 フィールドの説明 207 複数行のルール 206 例 209 ルールキーワード 273 any 274, 312 arch 274, 312 disksize 274, 312 domainname 275, 312 hostaddress 275, 312 hostname 273, 275, 312 installed 275, 312 karch 276, 312 memsize 276, 312 model 276, 313

network 277, 313 osname 278, 313 probe 278 totaldisk 279, 313

ろ

ログファイル

begin スクリプト出力 224 finish スクリプト出力 226 アップグレード 128, 137, 143, 149 インストール 128, 137, 143, 149 ロケールファイル 69 論理積ルールフィールド 207

**564** Solaris 8 のインストール (上級編) ♦ 2002 年 3 月